**Programmer Manual**

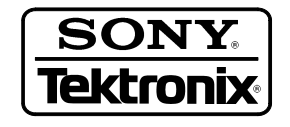

**3066 & 3086 3 GHz Real Time Spectrum Analyzer 071-0502-01**

This document supports firmware version 2.2.

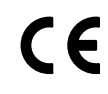

Copyright © Sony/Tektronix Corporation. All rights reserved.

Copyright © Tektronix, Inc. All rights reserved.

Tektronix products are covered by U.S. and foreign patents, issued and pending. Information in this publication supercedes that in all previously published material. Specifications and price change privileges reserved.

Printed in Japan.

Sony/Tektronix Corporation, P.O.Box 5209, Tokyo Int'l, Tokyo 100–31 Japan

Tektronix, Inc., P.O. Box 1000, Wilsonville, OR 97070–1000

TEKTRONIX and TEK are registered trademarks of Tektronix, Inc.

#### WARRANTY

Tektronix warrants that this product will be free from defects in materials and workmanship for a period of one (1) year from the date of shipment. If any such product proves defective during this warranty period, Tektronix, at its option, either will repair the defective product without charge for parts and labor, or will provide a replacement in exchange for the defective product.

In order to obtain service under this warranty, Customer must notify Tektronix of the defect before the expiration of the warranty period and make suitable arrangements for the performance of service. Customer shall be responsible for packaging and shipping the defective product to the service center designated by Tektronix, with shipping charges prepaid. Tektronix shall pay for the return of the product to Customer if the shipment is to a location within the country in which the Tektronix service center is located. Customer shall be responsible for paying all shipping charges, duties, taxes, and any other charges for products returned to any other locations.

This warranty shall not apply to any defect, failure or damage caused by improper use or improper or inadequate maintenance and care. Tektronix shall not be obligated to furnish service under this warranty a) to repair damage resulting from attempts by personnel other than Tektronix representatives to install, repair or service the product; b) to repair damage resulting from improper use or connection to incompatible equipment; or c) to service a product that has been modified or integrated with other products when the effect of such modification or integration increases the time or difficulty of servicing the product.

**THIS WARRANTY IS GIVEN BY TEKTRONIX WITH RESPECT TO THIS PRODUCT IN LIEU OF ANY OTHER WARRANTIES, EXPRESSED OR IMPLIED. TEKTRONIX AND ITS VENDORS DISCLAIM ANY IMPLIED WARRANTIES OF MERCHANTABILITY OR FITNESS FOR A PARTICULAR PURPOSE. TEKTRONIX' RESPONSIBILITY TO REPAIR OR REPLACE DEFECTIVE PRODUCTS IS THE SOLE AND EXCLUSIVE REMEDY PROVIDED TO THE CUSTOMER FOR BREACH OF THIS WARRANTY. TEKTRONIX AND ITS VENDORS WILL NOT BE LIABLE FOR ANY INDIRECT, SPECIAL, INCIDENTAL, OR CONSEQUENTIAL DAMAGES IRRESPECTIVE OF WHETHER TEKTRONIX OR THE VENDOR HAS ADVANCE NOTICE OF THE POSSIBILITY OF SUCH DAMAGES.**

# **Table of Contents**

## **Getting Started**

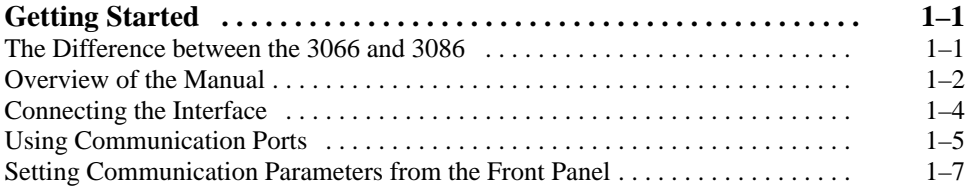

## **Syntax and Commands**

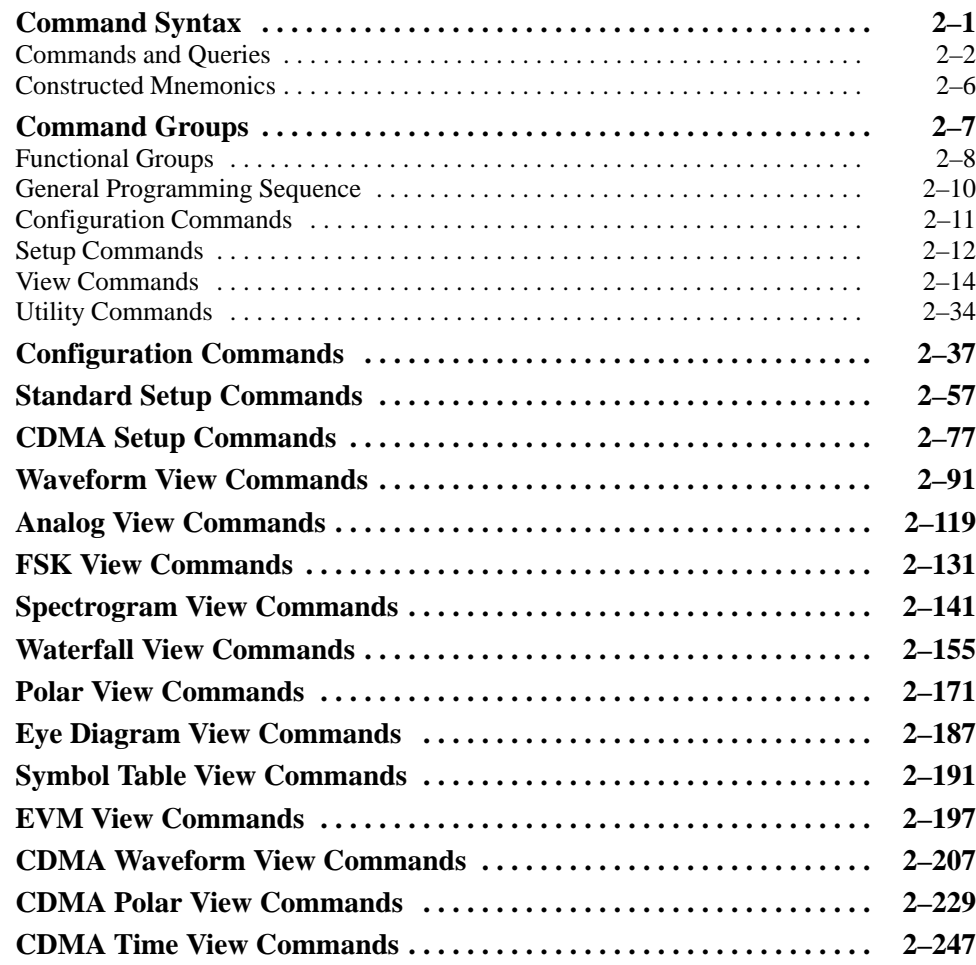

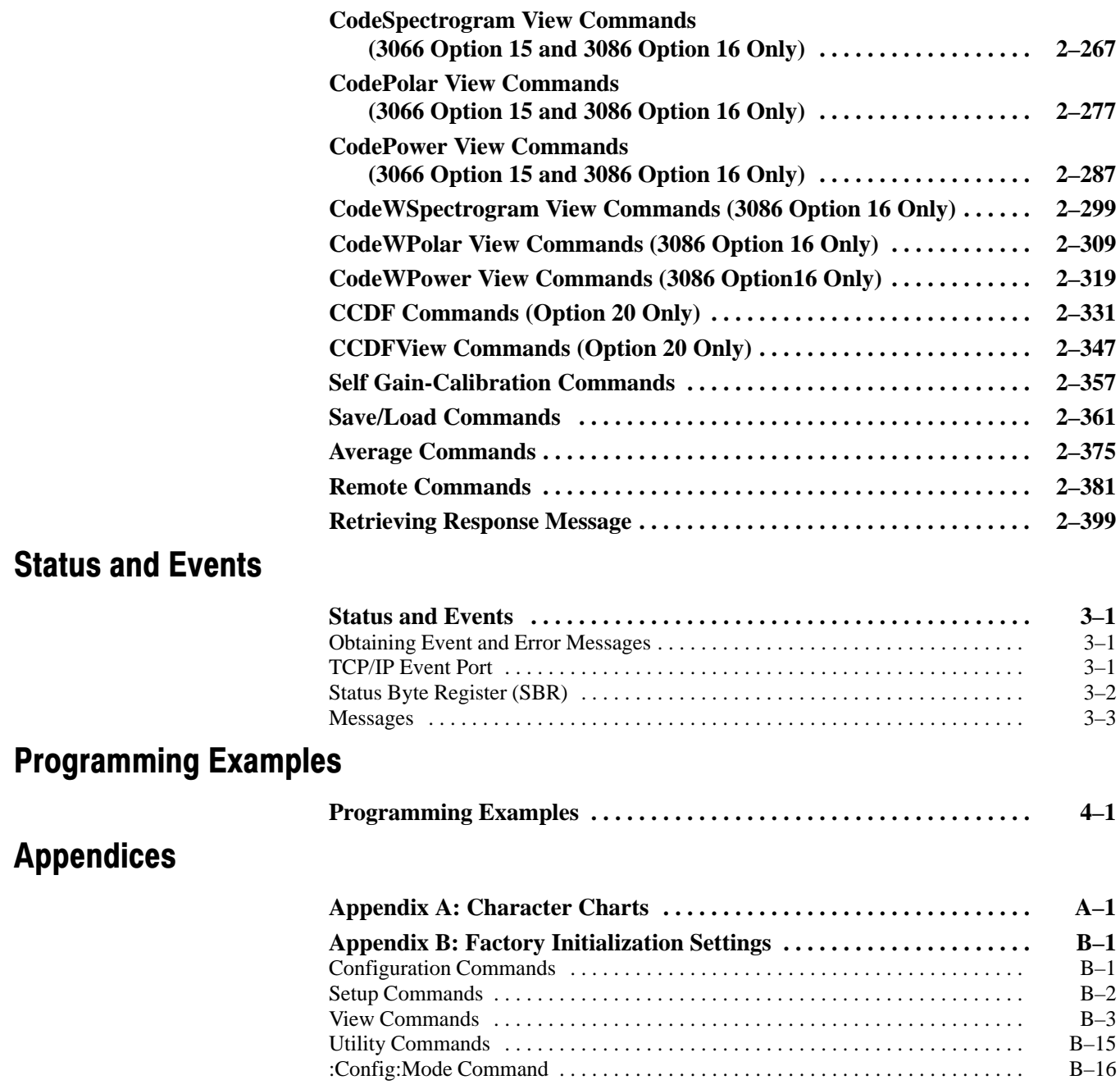

## **Glossary and Index**

# **List of Figures**

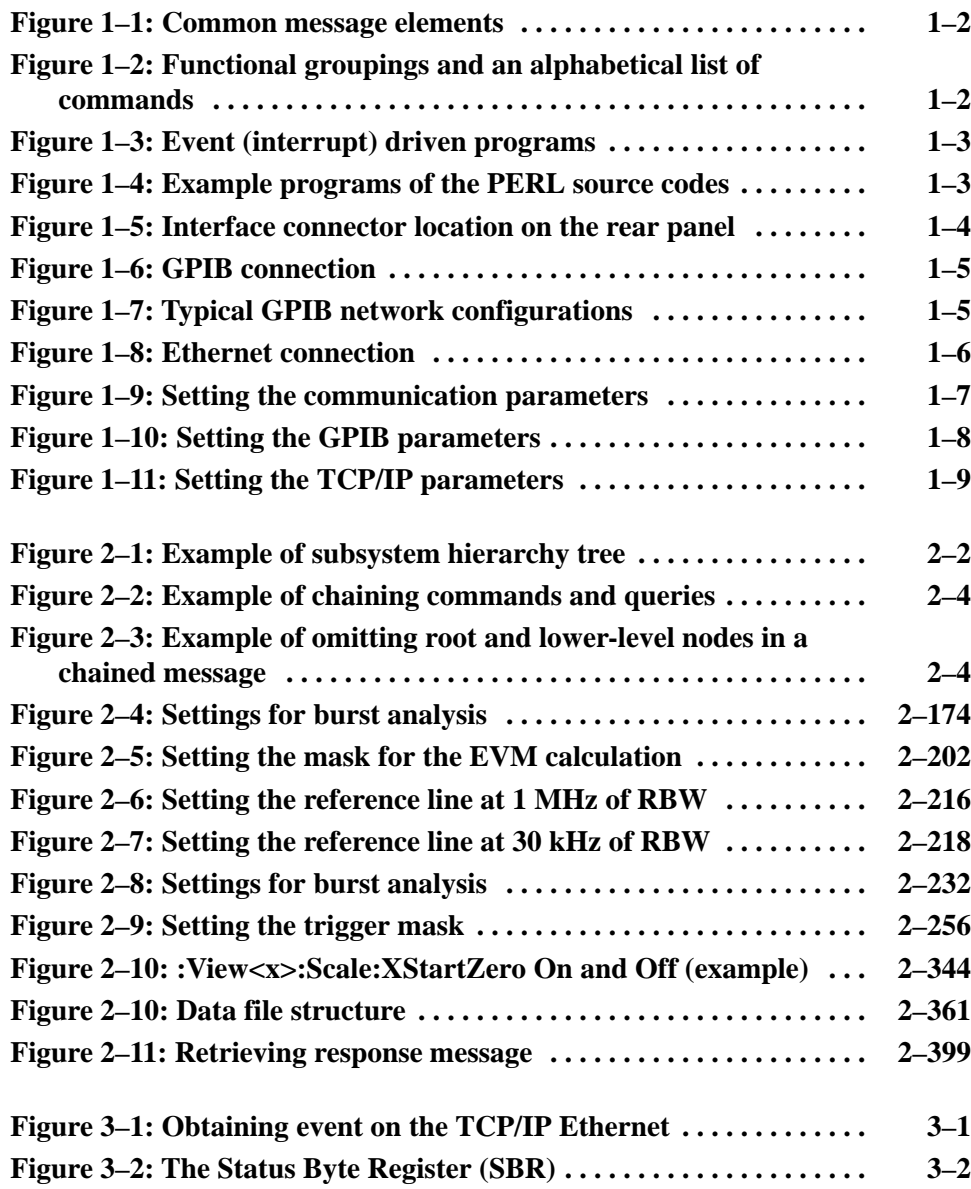

# **List of Tables**

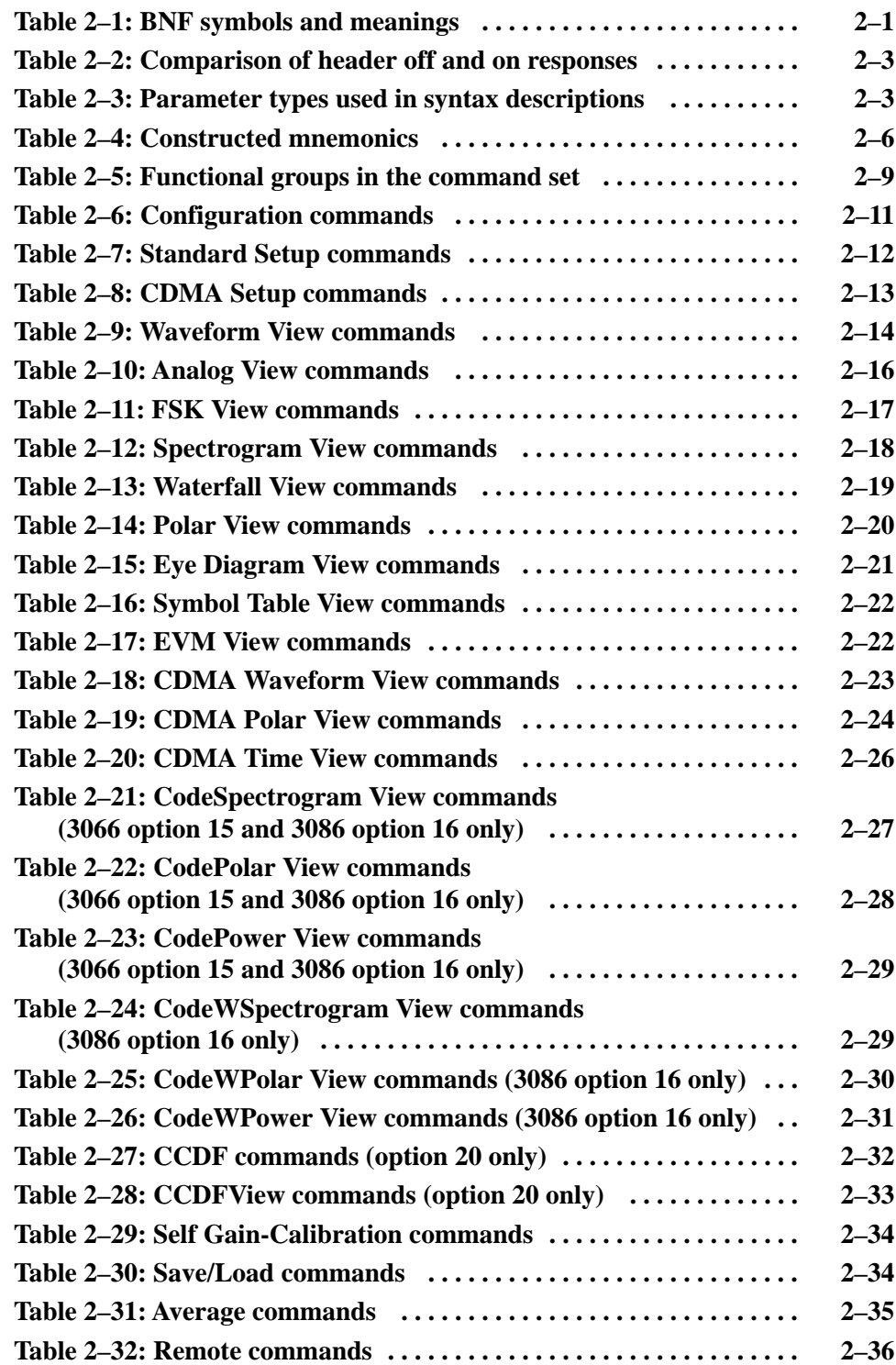

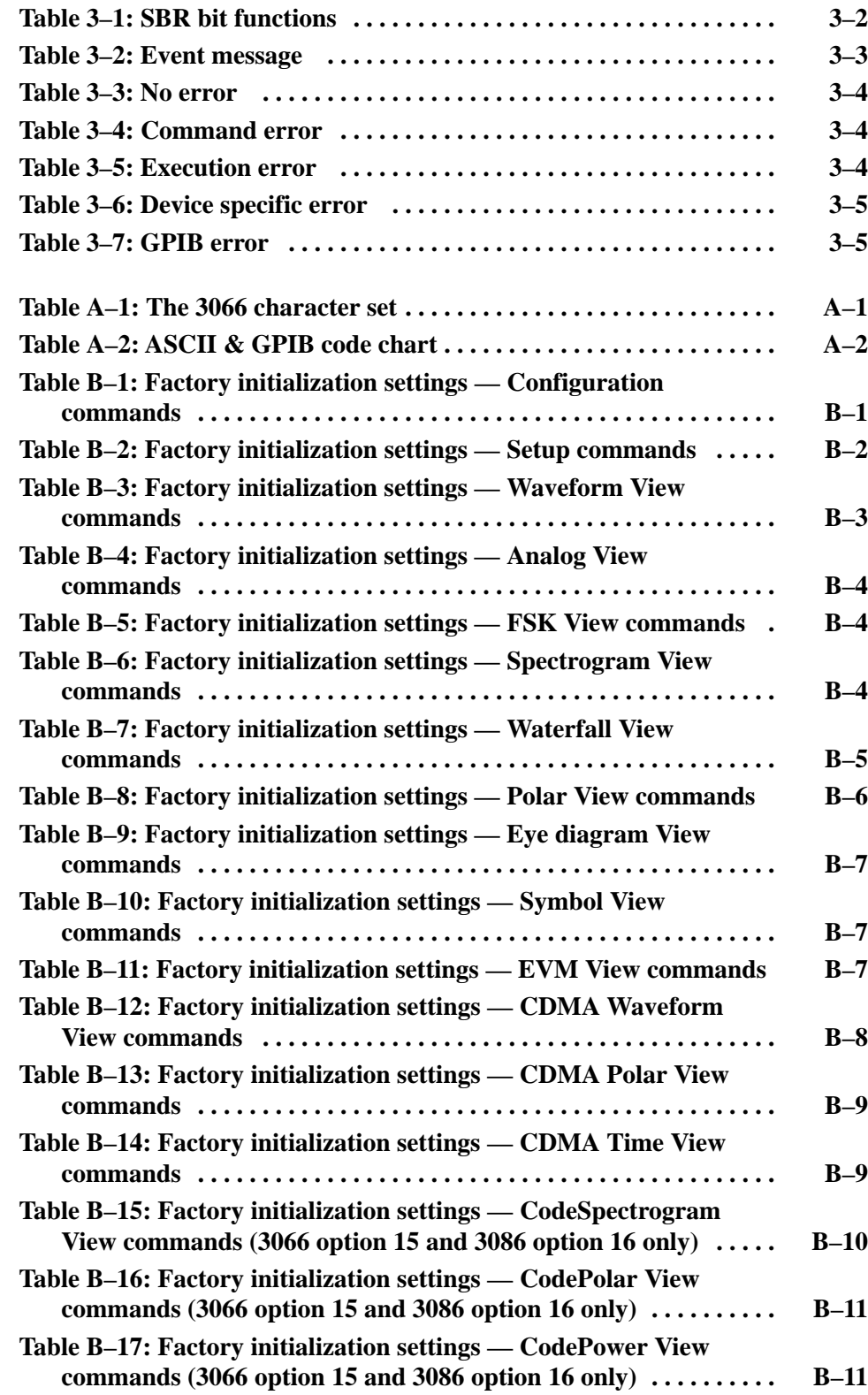

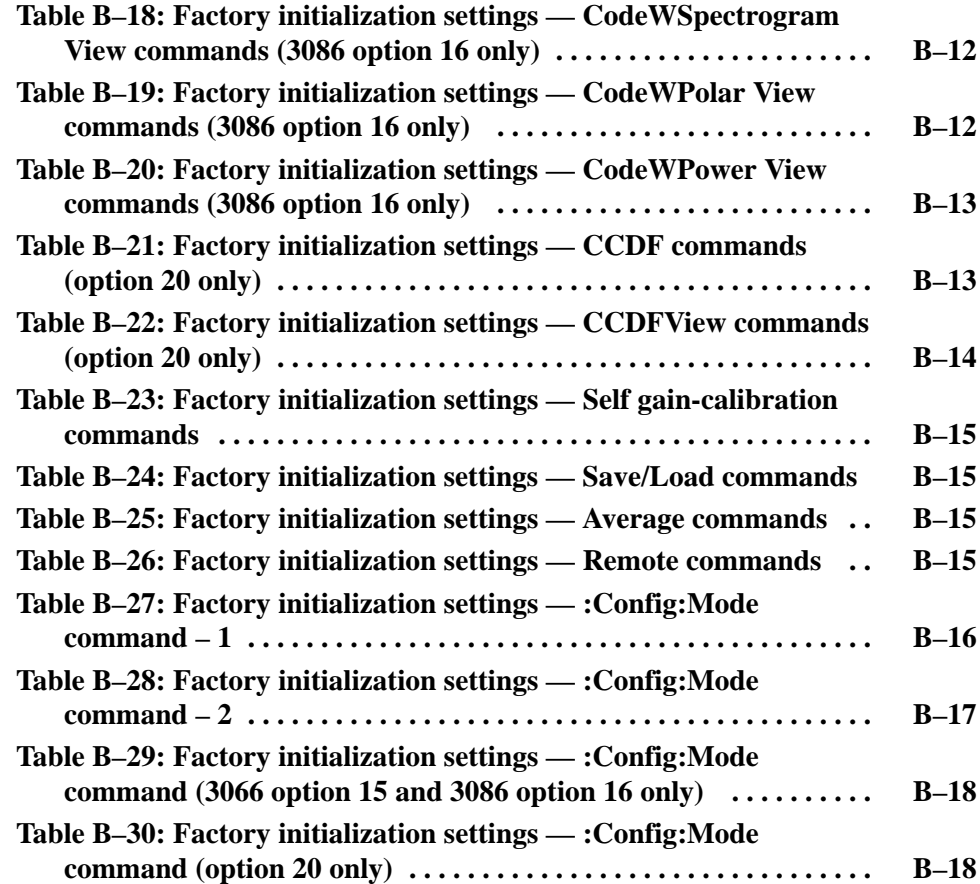

## **Preface**

This is the Programmer Manual for the 3066 and 3086 Real Time Spectrum Analyzer. This manual provides information on operating the instrument over the GPIB and TCP/IP interfaces. It also covers the 3066 Option 15 cdmaOne analysis functions, the 3086 Option 16 W-CDMA/cdmaOne analysis functions, and the 3066/3086 Option 20 CCDF analysis functions.

This manual provides the following information:

- - *Getting Started* describes how to connect and set up the analyzer for remote operation.
- - *Syntax and Commands* defines the command syntax and processing conventions and describes each command in the analyzer command set.
- *Status and Events* explains the status information and event messages reported by the analyzer.
- -*Programming Examples* shows some example analyzer programs.
- -*Appendices* contains various tables of reference information.
- - *Glossary and Index* contains a glossary of common terms and an index to this manual.

## **Related Manuals**

Other documentation for the analyzer includes:

- - The 3066 and 3086 Real Time Spectrum Analyzer *User Manual* (Tektronix part number 071-0501-XX) describes the operation of the instrument.
- - The 3066 and 3086 Real Time Spectrum Analyzer *Service Manual* (Tektronix part number 071-0503-XX) provides information for maintaining and servicing the analyzer.

# **Getting Started**

## **Getting Started**

The 3066 and 3086 are DC to 3 GHz Real Time Spectrum Analyzer. The instrument software operates on the Windows 95. You can write computer programs that remotely set the analyzer front panel controls or that take measurements and read those measurements for further analysis or storage through the GPIB or TCP/IP Ethernet (optional) interface.

To help you get started with programming the analyzer, this section includes the following sections:

- *Overview of the Manual* summarizes the type of programming information contained in each major section of this manual.
- *Setting Up Remote Communications* describes how to physically connect the analyzer to a controller and set the appropriate front panel controls.

## The Difference between the 3066 and 3086

The 3066 and 3086 functions are the same, except that the 3086 has the following two input modes:

- - Wideband input mode: Processes 50 MHz to 3 GHz signals with maximum 30 MHz span in the vector mode.
- - IQ input mode: Inputs the I and Q signals directly from the rear panel connectors.

The descriptions in this manual apply to both the 3066 and 3086, unless otherwise noted. For more information about the functions of the analyzer, refer to the *User Manual*.

## **Overview of the Manual**

The information contained in each major section of this manual is described below.

The *Syntax and Commands* chapter describes the structure and content of the messages your program sends to the analyzer, Figure 1–1 shows command parts as described in the *Command Syntax* subsection. **Syntax and Commands** 

#### **Command Parts**

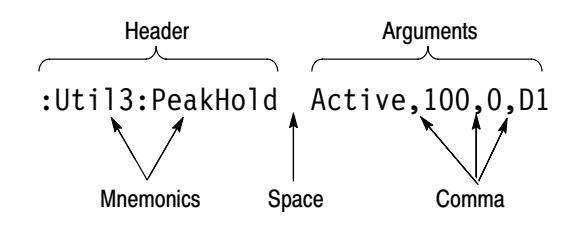

#### Figure 1-1: Common message elements

Chapter 2 also describes the effect of each command and provides examples of how you might use it. The *Command Groups* section provides a list by functional area. The command description sections starting from the *Configuration Commands* on page 2–37 arrange commands alphabetically for each command group (see Figure 1–2).

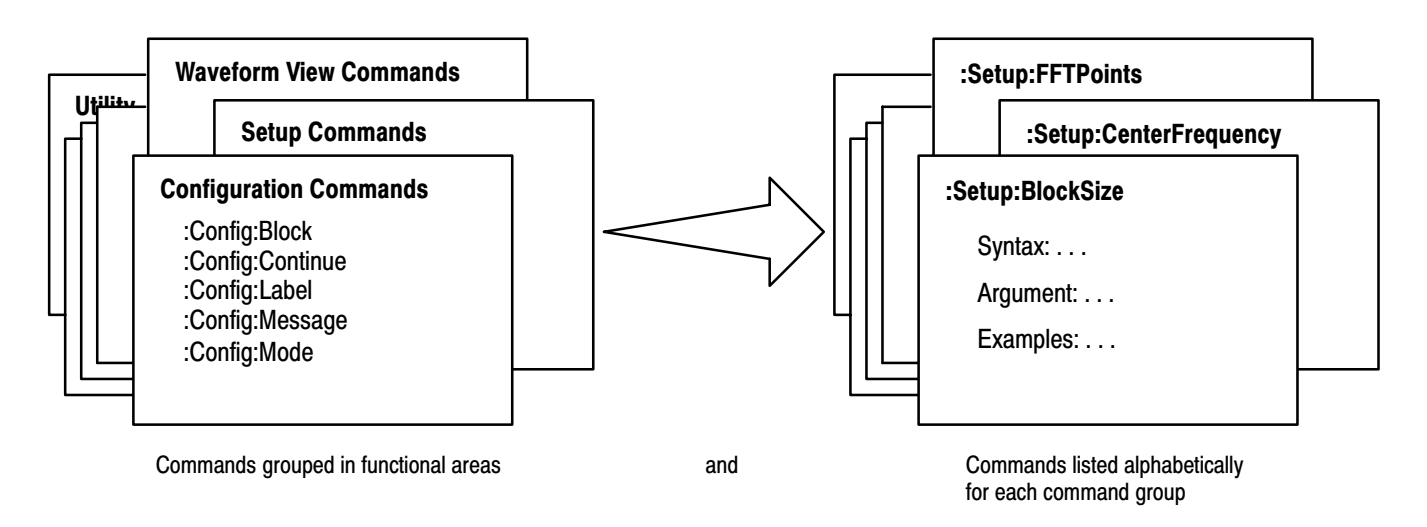

Figure 1-2: Functional groupings and an alphabetical list of commands

The program may request information from the analyzer. The analyzer provides information in the form of status and error messages. Figure 1–3 illustrates the basic operation of this system. **Status and Events** 

> The *Status and Events* chapter starting on page 3–1 describes how to obtain status and event messages in your programs.

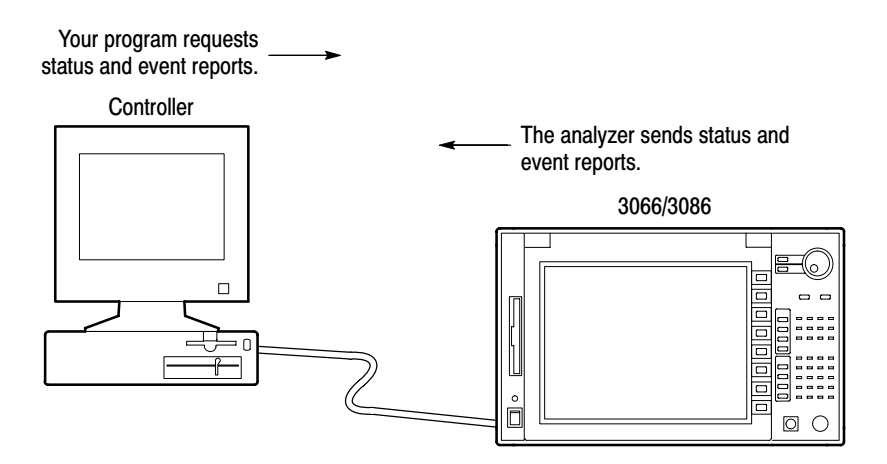

Figure 1-3: Event (interrupt) driven programs

The *Programming Examples* chapter starting on page 4–1 describes some example programs of the PERL source codes (PERL is a freeware). **Programming Examples** 

```
## Main
#
tcp client(S, '', '3000');
\text{top\_client}(SS, '', '3001');print S "NewLine LF\n";
print S "Config: Pause On\n";
print S "Config:View1 Waveform\n";
print S "View1:Trace2:Source D1\n";
```
Figure 1-4: Example programs of the PERL source codes

## **Connecting the Interface**

The analyzer has an IBM PC based expansion slots on its rear panel, as shown in Figure 1–5. The analyzer is shipped standard with a GPIB port. In addition, the analyzer can be configured with optional networking cards.

#### - **GPIB interface**

This connector has a D-type shell and conforms to IEEE Std 488.1–1987 (The cable is available from Tektronix as part number 012–0991–00).

#### -**Ethernet interface (Option 10)**

With Option 10, you can connect the analyzer directly to an Ethernet network using a twisted pair (10BASE-T/100BASE-TX) cable.

**NOTE**. Only a service personnel can install the network card. Contact Tektronix *for details.*

You can also connect the following peripheral devices to the analyzer. Refer to the *3066 and 3086 User Manual* for information on using these interfaces.

- -Mouse and keyboard interface
- -Parallel interface for connecting a printer
- -SCSI interface for connecting a SCSI device such as an hard disk.

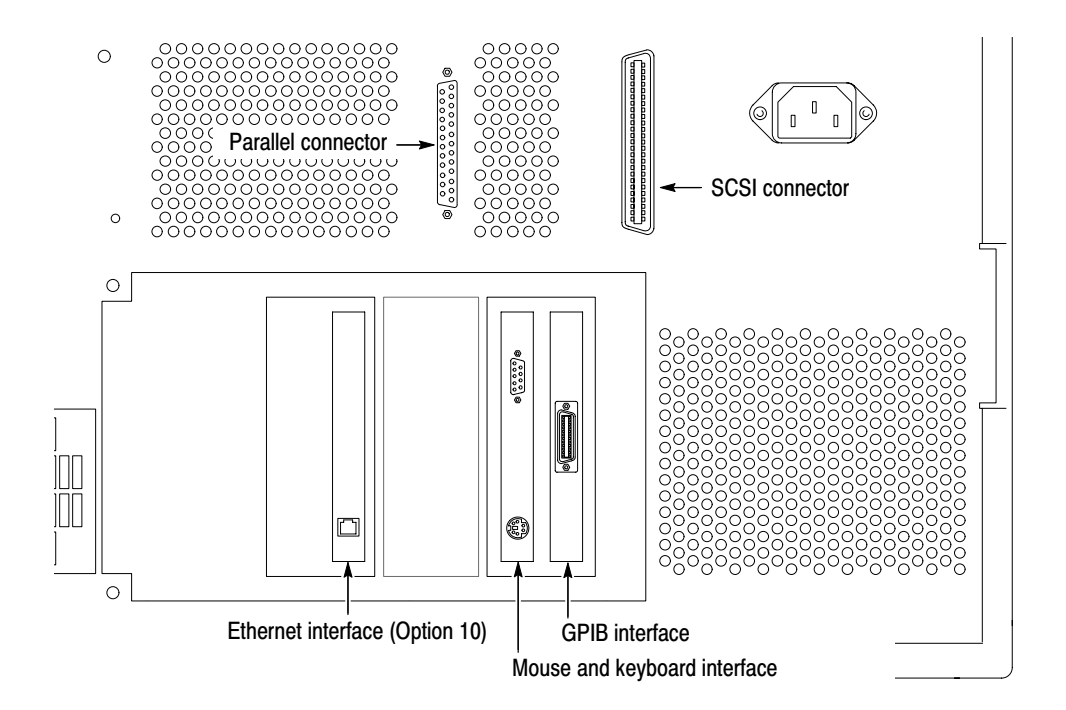

Figure 1-5: Interface connector location on the rear panel

1-4 3066 & 3086 3 GHz Real Time Spectrum Analyzer Programmer Manual

## **Using Communication Ports**

The analyzer can communicate with the external controller or other devices on the GPIB and Ethernet network.

The analyzer has the Talker/Listener and Controller functions. Refer to the next section about setting the parameters for the port. **Using the GPIB** 

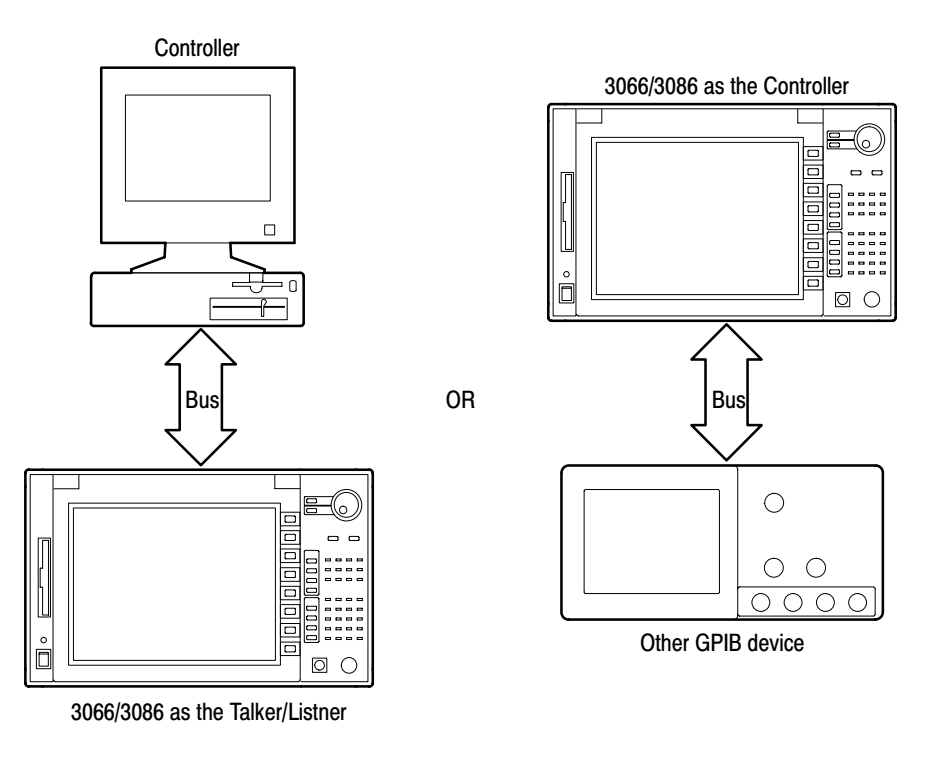

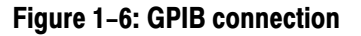

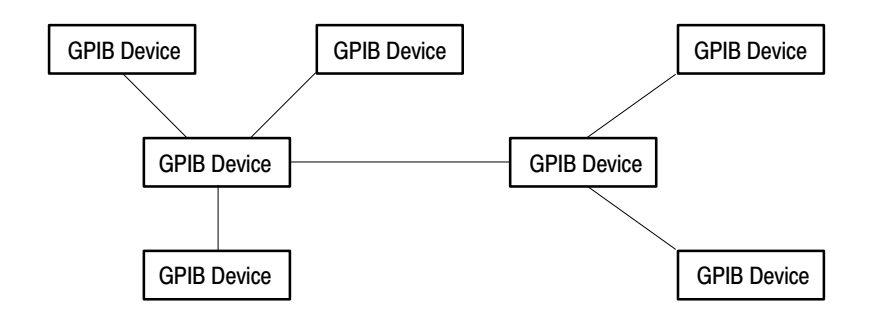

Figure 1-7: Typical GPIB network configurations

**GPIB Requirements.** Observe these rules when you use your analyzer with a GPIB network:

- - Assign a unique device address to each device on the bus. No two devices can share the same device address.
- Do not connect more than 15 devices to any one bus.
- -Connect one device for every 2 meters (6 feet) of cable used.
- - Do not use more than 20 meters (65 feet) of cable to connect devices to a bus.
- - Turn on at least two-thirds of the devices on the network while using the network.
- - Connect the devices on the network in a star or linear configuration. Do not use loop or parallel configurations (see Figure 1–7).
- The analyzer communicates with the external devices through the following two ports on the TCP/IP Ethernet network. Using TCP/IP
	- - **Command port** receives commands from, or returns responses to the external controller.
	- **Event port** sends events to the external controller.

Refer to the next section about setting the parameters for these ports.

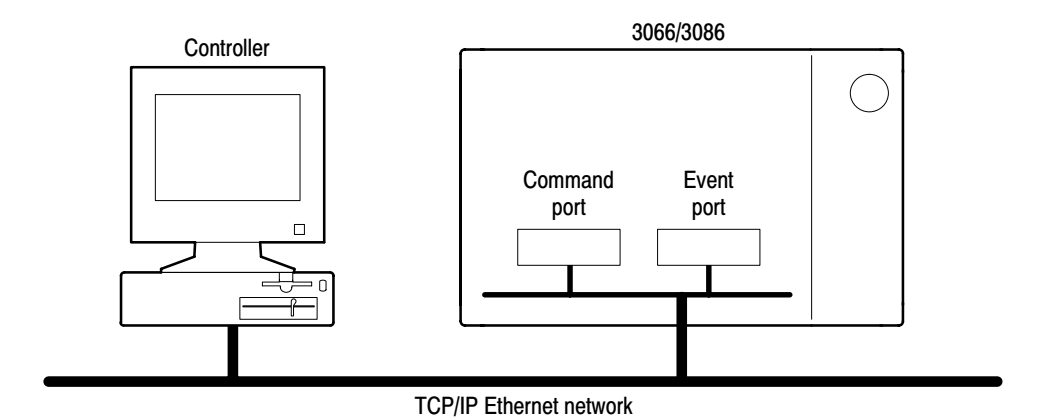

Figure 1-8: Ethernet connection

## **Setting Communication Parameters from the Front Panel**

You can set the communication parameters from the front panel menu or with the Remote commands. This section describes the front panel operation procedures. For the remote control commands, refer to *Remote Commands* on page 2–381.

- **1.** Press the **CONFIG:UTILITY** key to display the Utility menu.
- **2.** Press the **MORE...** side key.
- **3.** Press the **UTIL H** side key to display the Remote menu. See Figure 1–9.
- If you use the GPIB interface, go to the next section *Setting the GPIB Parameters* on page 1–8.
- If you use the TCP/IP interface, go to the section *Setting the TCP/IP Parameters* on page 1–9.

|  | UNCAL OVERLOAD TRIGGERED | <b>PAUSE</b> |          |
|--|--------------------------|--------------|----------|
|  |                          |              | [Util H] |
|  |                          |              | Remote   |
|  |                          |              |          |
|  |                          |              |          |
|  |                          |              | GPIB     |
|  |                          |              |          |
|  |                          |              |          |
|  |                          |              |          |
|  |                          |              |          |
|  |                          |              | TCP/IP   |
|  |                          |              |          |
|  |                          |              |          |
|  |                          |              |          |
|  |                          |              |          |
|  |                          |              |          |
|  |                          |              |          |
|  |                          |              |          |
|  |                          |              |          |

Figure 1-9: Setting the communication parameters

#### You need to set the GPIB parameters of the analyzer to match the configuration of the bus. Once you have set these parameters, you can control the analyzer through the GPIB interface. **Setting the GPIB Parameters**

- **1.** Press the **GPIB** side key to display the GPIB configuration menu. See Figure 1–10.
- **2.** Press the **Interface** side key, and select **Talker/Listener** using either the general purpose knob or the keypad.
- **3.** Press the **Primary Address** side key, and set GPIB address using either the general purpose knob or the keypad.

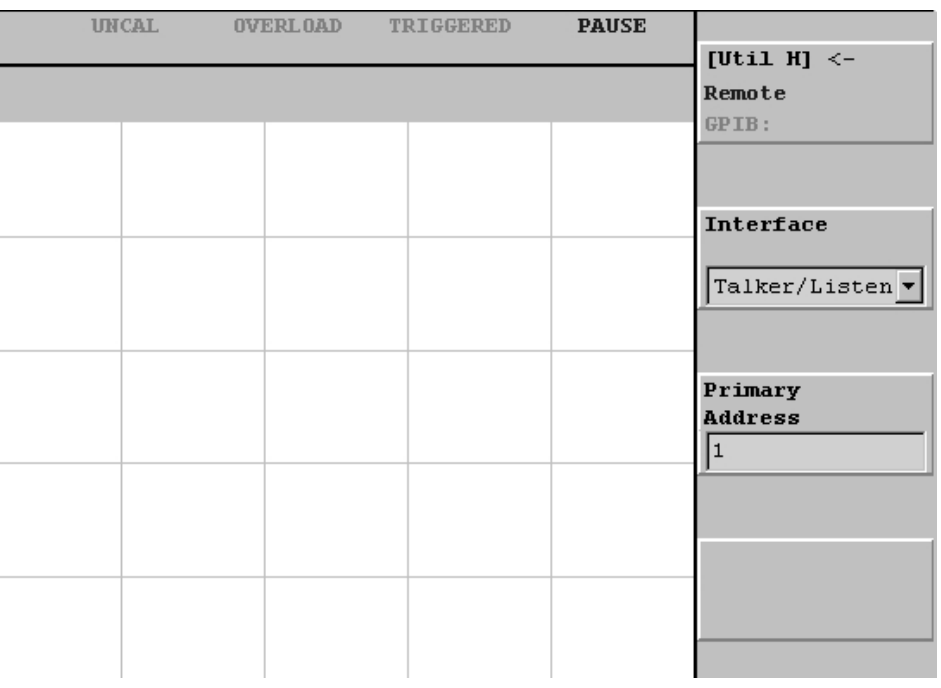

#### Figure 1-10: Setting the GPIB parameters

The analyzer is set up for bidirectional communication with your controller. If you wish to isolate the analyzer from the bus:

- Press the **Interface** side key, and select **Off** using either the general purpose knob or the keypad.

### Setting the TCP/IP **Parameters**

You need to set the TCP/IP parameters of the analyzer to match the network configuration. Once you have set these parameters, you can control the analyzer on the Ethernet network.

- **1.** Press the **TCP/IP** side key to display the TCP/IP configuration menu. See Figure 1–11.
- **2.** Press the **Command Port** side key, and set the command port number using either the general purpose knob or the keypad. The number ranges 1024 to 32767.
- **3.** Press the **Event Port** side key, and set the event port number using either the general purpose knob or the keypad. The number ranges 1024 to 32767. It must be different from the command port number.
- **4.** Press the **New Line** side key, and select the new-line character of returned value using either the general purpose knob or the keypad.

|  | UNCAL OVERLOAD TRIGGERED PAUSE |                       |
|--|--------------------------------|-----------------------|
|  |                                | [Util H] $\leftarrow$ |
|  |                                | Remote                |
|  |                                | TCP/IP:               |
|  |                                |                       |
|  |                                |                       |
|  |                                | Command Port          |
|  |                                |                       |
|  |                                | 3000                  |
|  |                                |                       |
|  |                                |                       |
|  |                                | <b>Event Port</b>     |
|  |                                |                       |
|  |                                | 3001                  |
|  |                                |                       |
|  |                                |                       |
|  |                                | Reset                 |
|  |                                |                       |
|  |                                |                       |
|  |                                |                       |
|  |                                |                       |
|  |                                | New Line              |
|  |                                |                       |
|  |                                | CRLF                  |
|  |                                |                       |
|  |                                |                       |
|  |                                |                       |
|  |                                |                       |

Figure 1-11: Setting the TCP/IP parameters

# **Syntax and Commands**

# **Command Syntax**

This section contains general information on command structure and syntax usage. You should familiarize yourself with this material before using the analyzer command descriptions.

This manual describes commands and queries using the Backus-Naur Form (BNF) notation. Table 2-1 defines the standard BNF symbols.

| <b>Symbol</b> | <b>Meaning</b>                      |  |  |
|---------------|-------------------------------------|--|--|
| $\rightarrow$ | Defined element                     |  |  |
|               | Is defined as                       |  |  |
|               | <b>Exclusive OR</b>                 |  |  |
|               | Group; one element is required      |  |  |
|               | Optional; can be omitted            |  |  |
|               | Previous element(s) may be repeated |  |  |
|               | Comment                             |  |  |

Table 2-1: BNF symbols and meanings

## **Commands and Queries**

The analyzer commands are based on a hierarchical or tree structure (see Figure 2–1) that represents a subsystem. The top level of the tree is the root node; it is followed by one or more lower-level nodes.

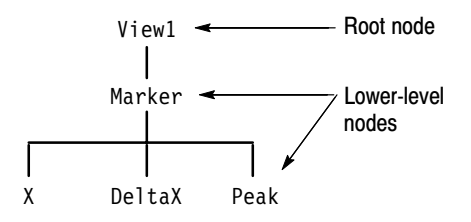

#### Figure 2-1: Example of subsystem hierarchy tree

You can create commands and queries from these subsystem hierarchy trees. Commands specify actions for the instrument to perform. Queries return measurement data and information about parameter settings.

#### The analyzer commands are created by stringing together the nodes of a subsystem hierarchy and separating each node by a colon (:). **Creating Commands**

In Figure 2–1, View1 is the root node and Marker, X, DeltaX, and Peak are lower-level nodes. To create a command, start with the root node View1 and move down the tree structure adding nodes until you reach the end of a branch. Most commands and some queries have parameters; you must include a value for these parameters. The command descriptions, which start on page 2–7, list the valid values for all parameters.

For example, : View1: Marker: X 1.5 is a valid command created from the hierarchy tree in Figure 2–1.

**NOTE**. If you specify a parameter value that is out of range, the parameter will *be set to a default value.*

#### To create a query, start at the root node of a tree structure, move down to the end of a branch, and add a question mark. : View1: Marker: X? is an example of a valid query using the hierarchy tree in Figure 2–1. **Creating Queries**

#### **Headers in Query Responses**

You can control whether the analyzer returns headers as part of the query response. Use the [:Util8]: Header command (page 2-386) to control this feature. If header is on, the query response returns command headers and formats itself as a valid set command. When header is off, the response includes only the values. This may make it easier to parse and extract the information from the response. Table 2–2 shows the difference in responses.

| Query          | <b>Header off response</b> | <b>Header on response</b> |
|----------------|----------------------------|---------------------------|
| :View1:Source? | "FILE1.AP"                 | :View1:Source "File1.AP"  |
| :Setup:Span?   | 5M                         | :Setup:Span 5M            |

Table 2-2: Comparison of header off and on responses

**Parameter Types** Parameters are indicated by angle brackets, such as <file name>. There are several different types of parameters, as listed in Table 2–3. The parameter type is listed after the parameter. Some parameter types are defined specifically for the analyzer command set and some are defined by ANSI/IEEE 488.2-1987.

| <b>Parameter Type</b>                | <b>Description</b>                                           | <b>Example</b>             |
|--------------------------------------|--------------------------------------------------------------|----------------------------|
| boolean                              | Boolean numbers or values                                    | On, Off                    |
| discrete                             | A list of specific values                                    | MIN, MAX                   |
| NR1 <sup>1</sup> numeric             | Integers                                                     | $0, 1, 15, -1$             |
| NR <sub>2</sub> <sup>1</sup> numeric | Decimal numbers                                              | $1.2, 3.141516, -6.5$      |
| NR3 <sup>1</sup> numeric             | Floating point numbers                                       | 3.1415E-9, -16.1E5         |
| NRf <sup>1</sup> numeric             | Flexible decimal number that<br>may be type NR1, NR2, or NR3 | See NR1, NR2, NR3 examples |
| string <sup>2</sup>                  | Alphanumeric characters (must<br>be within quotation marks)  | "Testing 1, 2, 3"          |

Table 2-3: Parameter types used in syntax descriptions

 $\mathbf{1}$ An ANSI/IEEE 488.2-1992-defined parameter type.

Defined in ANSI/IEEE 488.2 as "String Response Data" and "String Program Data."  $\mathbf{2}$ 

**Special Characters** The Line Feed (LF) character (ASCII 10) and all characters in the range of ASCII 127-255 are defined as special characters. Using these characters in any command yields unpredictable results.

### Abbreviating Commands. **Queries, and Parameters**

You must not abbreviate all commands, queries, and parameters. For example, shortening the command: Setup: Center Frequency to: Setup: Center Freq causes an error.

**Chaining Commands and Queries** 

You can chain several commands or queries together into a single message. To create a chained message, first create a command or query, then add a semicolon (;), and finally add more commands or queries and semicolons until you are done. If the command following a semicolon is a root node, precede it with a colon (:). Figure 2–2 illustrates a chained message consisting of several commands and queries. The chained message should end in a command or query, not a semicolon. Responses to any queries in your message are separated by semicolons.

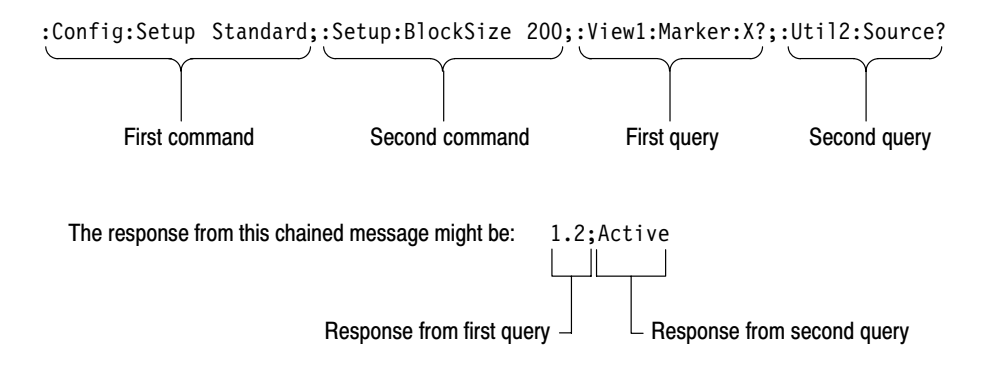

#### Figure 2-2: Example of chaining commands and queries

If a command or query has the same root and lower-level nodes as the previous command or query, you can omit these nodes. In Figure 2–3, the second command has the same root node (Marker) as the first command, so these nodes can be omitted.

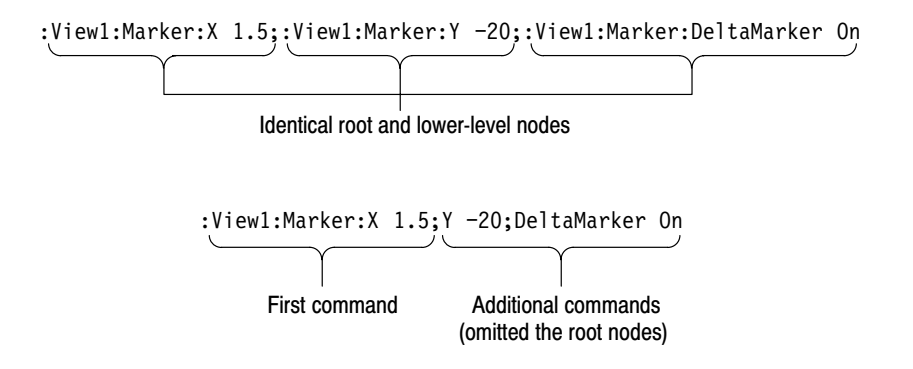

Figure 2–3: Example of omitting root and lower-level nodes in a chained message

If a decimal numeric argument refers to amplitude, frequency, or time, you can express it using SI units instead of the scaled explicit point input value format <NR3>. (SI units conform to the Systeme International d'Unites standard.) For example, you can use the input format 200 m or 1.0 M instead of 200.0E–3 or 1.0E+6, respectively, to specify the argument. **Unit and SI Prefix** 

> -*. You must omit the unit, such as Hz and dB. For example, 5 MHz of frequency is represented by "5M" in a command.*

The SI prefixes, which must be included, are shown below. Note that either lower or upper case prefixes can be used.

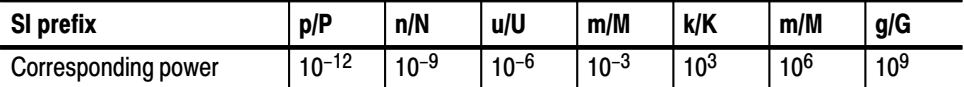

 $*$  Note that the prefix m/M indicates 10<sup>-3</sup> when the decimal numeric argument denotes amplitude or time, but  $10^6$  when it denotes frequency.

Here are three general rules for using the analyzer commands, queries, and parameters: **General Rules** 

■ You must use double ("") quotation marks for quoted strings.

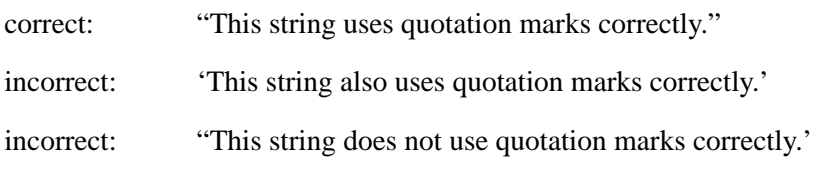

• You can use upper case, lower case, or a mixture of both cases for all commands, queries, and parameters.

:VIEW1:MASK:RBW1M:FREQUENCY 25M

is the same as

:viewl:mask:rbwlm:frequency 25m

and

:view1:mask:rbw1m:FREQUENCY 25M

 $\blacksquare$  No embedded spaces are allowed between or within nodes.

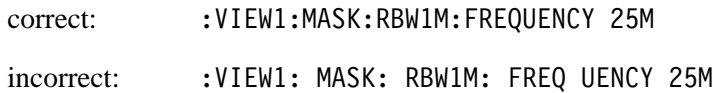

## **Constructed Mnemonics**

Some header mnemonics specify one of a range of mnemonics. For example, a view mnemonic can be either View1, View2, ... or View8. You use these mnemonics in the command just as you do any other mnemonic. For example, there is a View1: Format command, and there is also a View2: Format command. In the command descriptions, this list of choices is abbreviated as View < $x$ >.

| <b>Symbol</b>       | <b>Meaning</b>                                                              |
|---------------------|-----------------------------------------------------------------------------|
| View < x            | A view specifier where $\langle x \rangle = 1$ to 8, corresponding to A - H |
| Utility <x></x>     | A utility specifier where $< x > 1$ to 8, corresponding to A - H            |
| Dev < x >           | A GPIB device where <x> is the GPIB address</x>                             |
| Result <x></x>      | A result specifier whrere <x> ranges 1 to 26, depending on commands</x>     |
| <address></address> | GPIB address, ranging 1 to 30                                               |
| <command/>          | IEEE 488.2 command e.g. *IDN                                                |
| <message></message> | Specify the message for the command                                         |
| <item></item>       | Specify the item for the command                                            |

Table 2-4: Constructed mnemonics

# **Command Groups**

The following sections list the 3066 and 3086 spectrum analyzer commands in two ways. They first present them by functional groups, then list them alphabetically. The functional group lists start below. The alphabetical lists provide more detail on each command and start on page 2–37.

Items followed by question marks are queries; items without question marks are commands. Some items in this section have a question mark in parentheses (?) in the command header section; this indicates that the item can be both a command and a query.

## **Functional Groups**

There are four main groups:

- - **Configuration** command group configures the analyzer for the specific measurement. Also, it starts or stops data acquisition.
- **E** Setup command group sets up the analyzer hardware, such as frequency, span, trigger, and memory.
- **View** command group displays waveform and performs measurement.
- **Utility** command group controls the utilities, such as self calibration, file management, averaging, and remote operation.

Table 2–5 lists the functional groups and subgroups of the commands. The analyzer has its system program modules corresponding to each subgroup.

| <b>Group</b>   | <b>Subgroup</b>       |   | <b>Description</b>                                             |  |  |
|----------------|-----------------------|---|----------------------------------------------------------------|--|--|
| Configuration  |                       |   | Configure the analyzer and start/stop acquisition              |  |  |
| Setup          | Standard              |   | Set up the analyzer for the standard measurement               |  |  |
|                | <b>CDMA</b>           |   | Set up the analyzer for the CDMA measurement                   |  |  |
| View           | Waveform              |   | Control the Waveform view                                      |  |  |
|                | Analog                |   | Control the Analog view                                        |  |  |
|                | <b>FSK</b>            |   | Control the FSK view                                           |  |  |
|                | Spectrogram           |   | Control the Spectrogram view                                   |  |  |
|                | Waterfall             |   | <b>Control the Waterfall view</b>                              |  |  |
|                | Polar                 |   | <b>Control the Polar view</b>                                  |  |  |
|                | Eye diagram           |   | Control the Eye diagram view                                   |  |  |
|                | Symbol table          |   | Control the Symbol table view                                  |  |  |
|                | <b>EVM</b>            |   | Control the EVM view                                           |  |  |
|                | <b>CDMA Waveform</b>  |   | Control the CDMA Waveform view                                 |  |  |
|                | <b>CDMA Polar</b>     |   | Control the CDMA Polar view                                    |  |  |
|                | <b>CDMA Time</b>      |   | Control the CDMA Time view                                     |  |  |
|                | CodeSpectrogram       | 1 | Control the code-domain spectrogram view<br>(cdmaOne standard) |  |  |
|                | CodePolar             | 1 | Control the polar view (cdmaOne standard)                      |  |  |
|                | CodePower             | 1 | Control the code-domain power view<br>(cdmaOne standard)       |  |  |
|                | CodeWSpectrogram      | 2 | Control the code-domain spectrogram view<br>(W-CDMA standard)  |  |  |
|                | CodeWPolar            | 2 | Control the polar view (W-CDMA standard)                       |  |  |
|                | <b>CodeWPower</b>     | 2 | Control the code-domain power view<br>(W-CDMA standard)        |  |  |
|                | <b>CCDF</b>           | 3 | Control the CCDF measurement                                   |  |  |
|                | <b>CCDFView</b><br>3  |   | Control the CCDF view                                          |  |  |
| <b>Utility</b> | Self gain-calibration |   | Control the self gain-calibration                              |  |  |
|                | Save/Load             |   | Control to save and load data to/from files                    |  |  |
|                | Average               |   | Control averaging                                              |  |  |
|                | Remote                |   | Control remote operation                                       |  |  |

Table 2-5: Functional groups in the command set

 $\overline{1}$ 3066 option 15 and 3086 option 16 only.

 $\overline{2}$ 3086 option 16 only.

 $\mathbf{3}$ 3066/3086 option 20 only.

## **General Programming Sequence**

The programs for controlling the analyzer have the following steps in general:

**1.** *Configuration:* Use the Configuration command group to set the basic operation mode and assign the Views.

Also, use the Remote command subgroup (Util8) to set the communication parameters with other device.

- **2.** *Setup:* Use the Setup command group to set the hardware, such as frequency, span, trigger, and memory.
- **3.** *Acquisition:* Use the Configuration command group to start or stop the waveform acquisition.

You can load previously acquired data with the Save/Load command subgroup (Util2).

**4.** *Measurement and Display:* Use the View command group to measure and display the result. For example, if you have selected the Spectrogram View in the configuration, use the Spectrogram View command subgroup.

You can use the Average command subgroup (Util3) to average waveforms. Also, you can save the data to a file with the Save/Load command subgroup (Util2).

Section 4, *Programming Examples* shows some example programs.

Powering on the analyzer initializes its settings to the factory defaults. For the details about the factory defaults, refer to *Appendix B: Factory Initialization Settings*.
### **Configuration Commands**

These commands configure the system. These commands are equivalent to the **CONFIG** and **START/STOP** menu on the front panel.

| Header                          | <b>Description</b>                                    |
|---------------------------------|-------------------------------------------------------|
| :Config:Block                   | Start or stop data acquisition in the Block mode      |
| :Config:Continue                | Continue the data acquisition                         |
| :Config:Label                   | Display a label on the screen                         |
| :Config:Message                 | Display a message in red on the screen                |
| :Config:Mode                    | Load settings from the basic configuration file       |
| :Config:Mode:Load               | Load settings from a file saved before                |
| :Config:Mode:Save               | Save settings to a file                               |
| :Config:Next                    | Stop and restart a block data acquisition             |
| :Config:Pause (?)               | Pause the data acquisition on each block              |
| :Config:PrintScreen             | Print a screen image to a printer                     |
| :Config:PrintScreen:Printer (?) | Specify the printer to print screen images            |
| :Config:PrintScreen:Items?      | Return the list of available printers                 |
| :Config:PrintScreen:Save        | Save a screen image to a file                         |
| :Config:Roll                    | Start or stop the data acquisition in the Roll mode   |
| :Config:Setup (?)               | Load the Setup program for the SETUP menu             |
| :Config:Setup:Items?            | Return the list of available programs for the setup   |
| :Config:Setup:Show              | Display the CONFIG:SETUP menu                         |
| :Config:Start                   | Start a data acquisition in the Block mode            |
| :Config:StartAgain              | Stop and restart the acquisition in the Block mode    |
| :Config:Status:Overload?        | Query the overload status of the A/D converter        |
| :Config:Status:Pause?           | Query if the data acquisition pauses                  |
| :Config:Status:Triggered?       | Query if the analyzer is triggered                    |
| :Config:Status:Uncal?           | Query if the analyzer is uncalibrated                 |
| :Config:Stop                    | Stop the data acquisition                             |
| :Config:System?                 | Query the instrument name                             |
| :Config:Util:Items?             | Return the list of available programs for the utility |
| :Config:Util <x>(?)</x>         | Assign the Utility program to a Utility side key      |
| :Config:Util <x>:Show</x>       | Display the CONFIG: UTILITY menu                      |
| :Config:Version?                | Query the version of the Configuration program        |

Table 2-6: Configuration commands

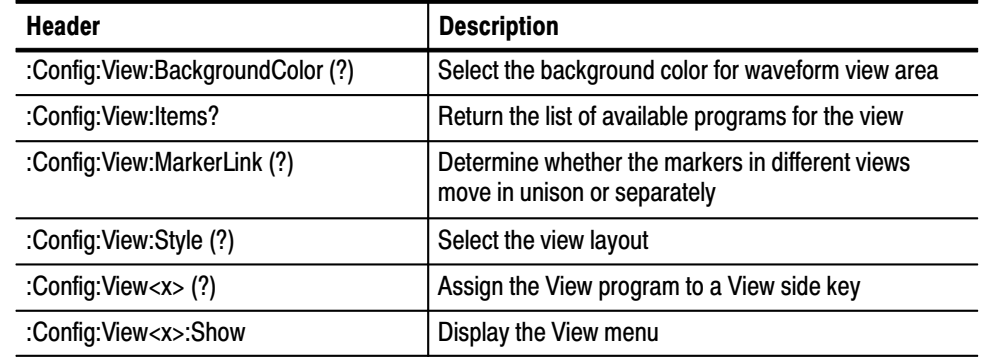

#### Table 2-6: Configuration commands (Cont.)

### **Setup Commands**

#### **Standard Setup Commands**

When you select Standard in the Config: Setup command, use the following commands to control parameters for the standard measurement. These commands are equivalent to the **SETUP** menu on the front panel.

#### Table 2-7: Standard Setup commands

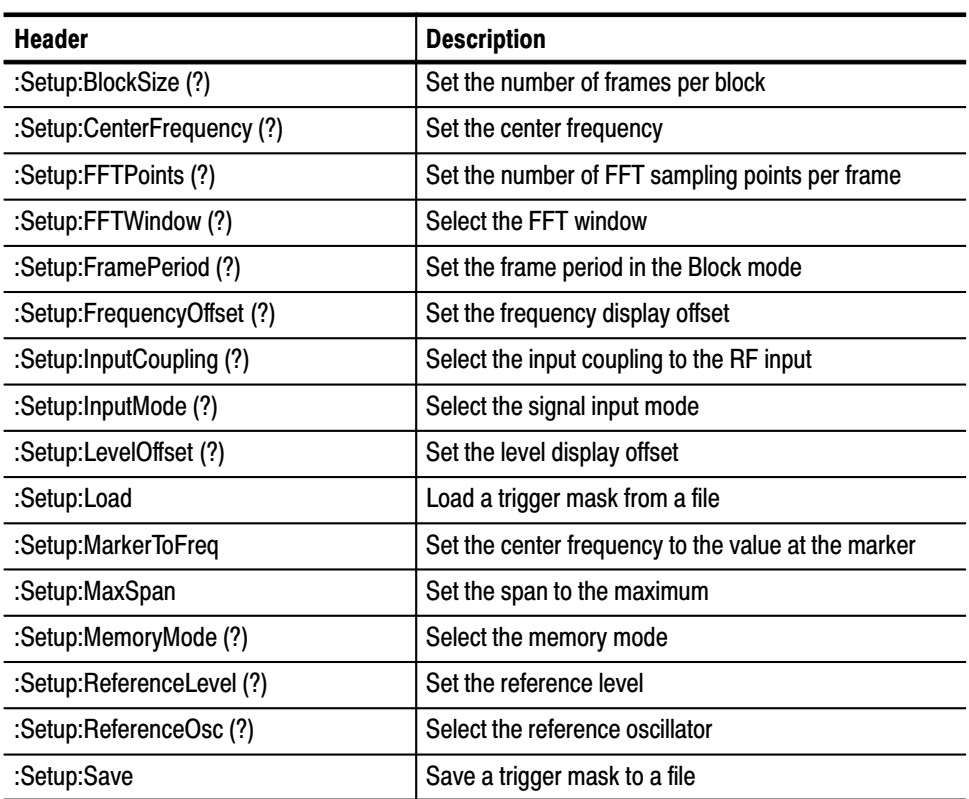

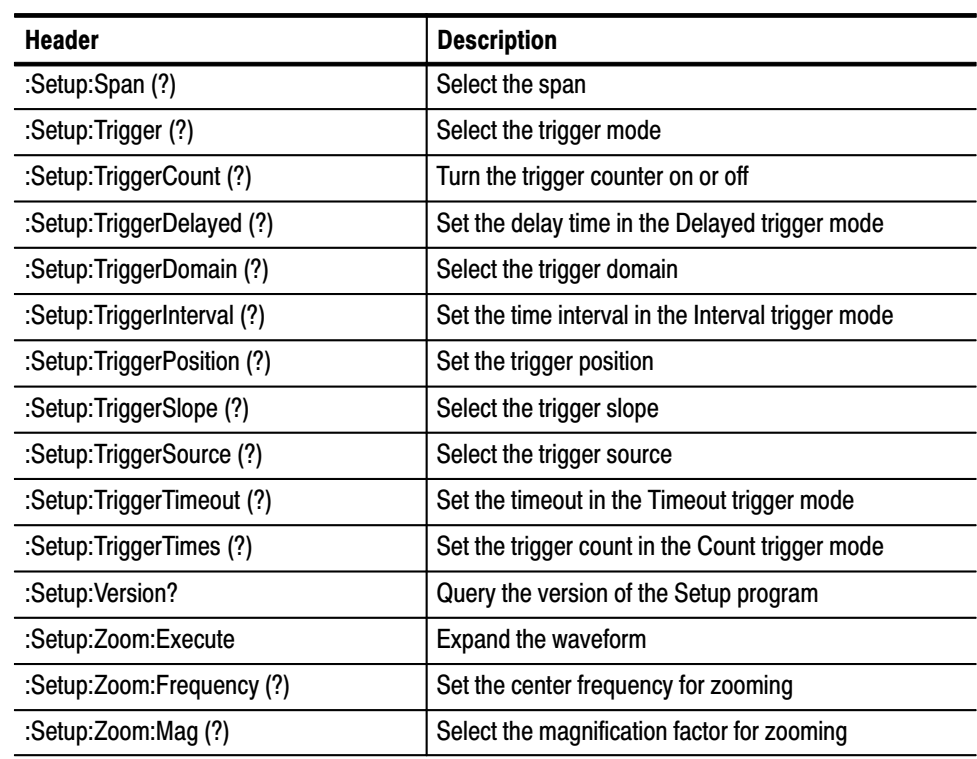

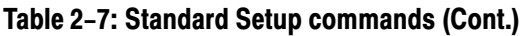

#### **CDMA Setup Commands**

When you select CDMA in the Config: Setup command, use the following commands to control parameters for the CDMA measurement. These commands are equivalent to the **SETUP** menu on the front panel.

#### Table 2-8: CDMA Setup commands

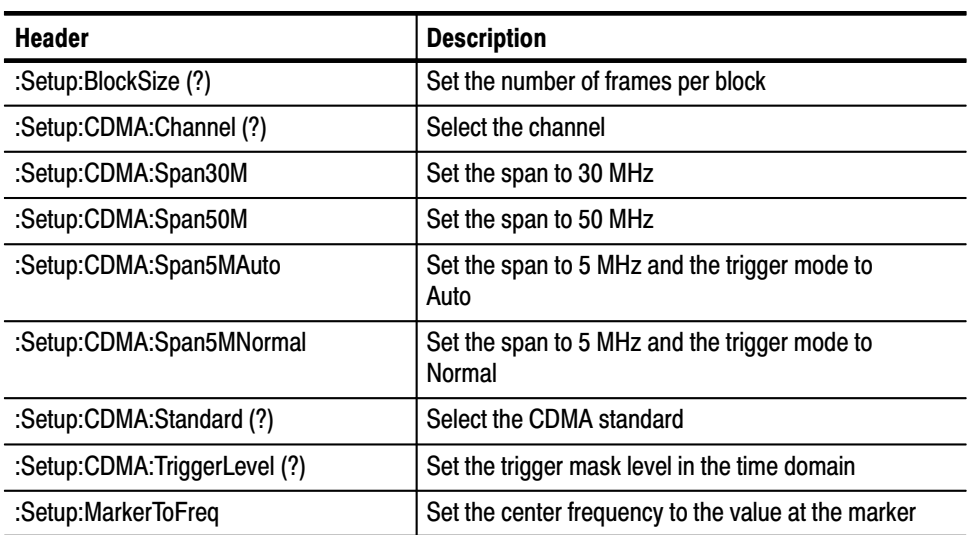

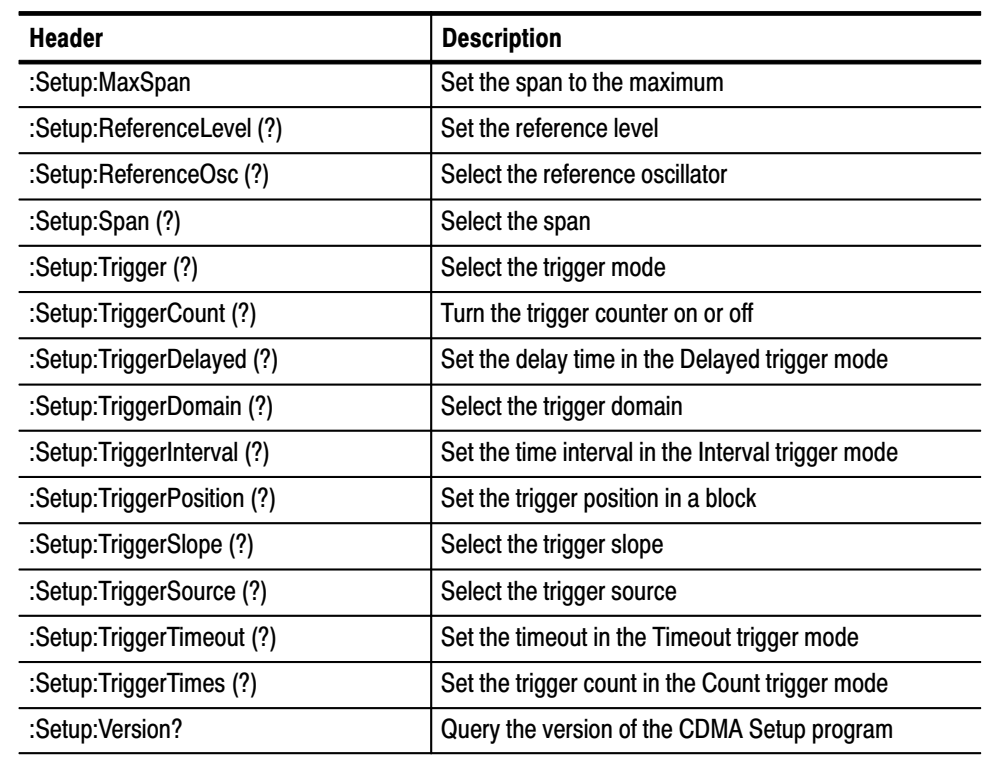

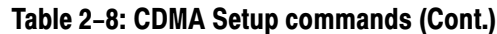

### **View Commands**

# **Waveform View**

These commands control the Waveform view.

**Commands** 

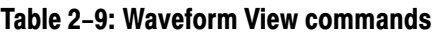

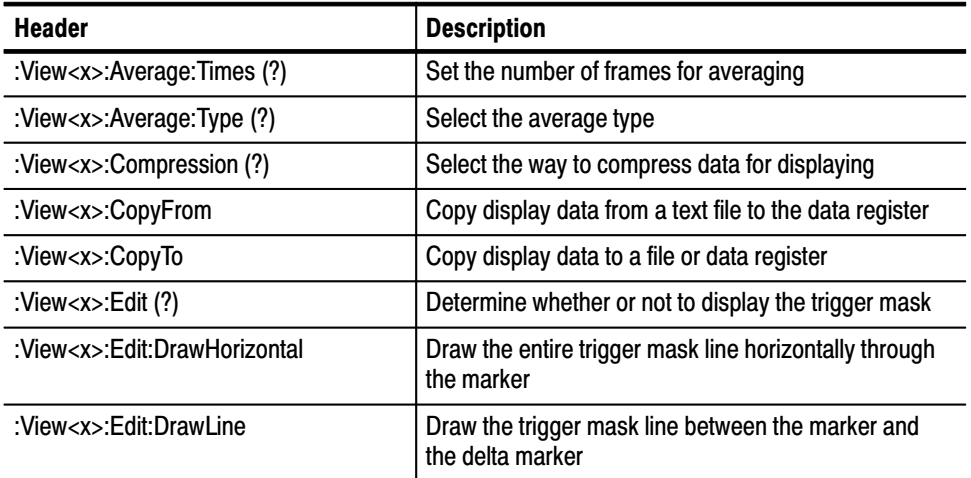

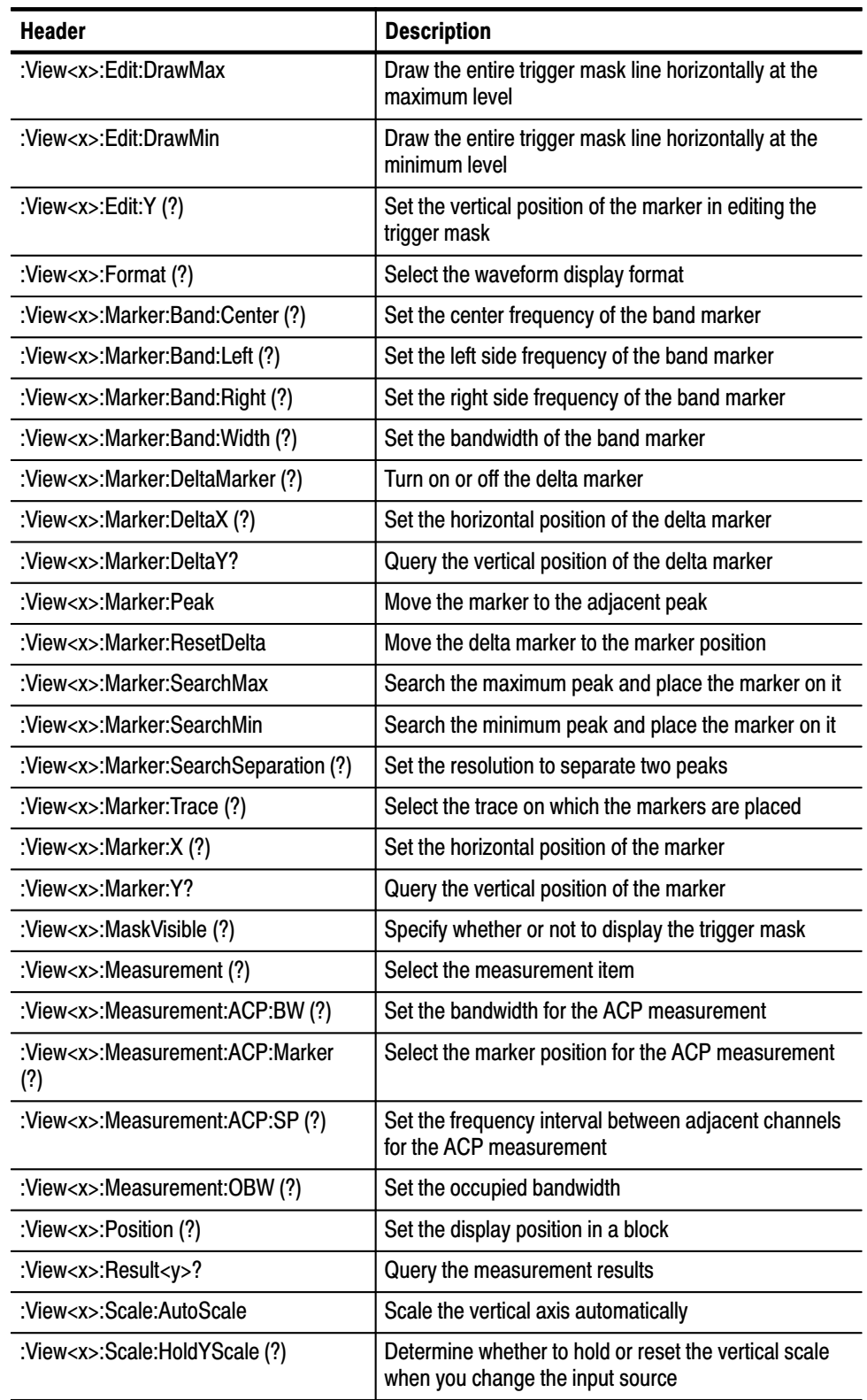

#### Table 2-9: Waveform View commands (Cont.)

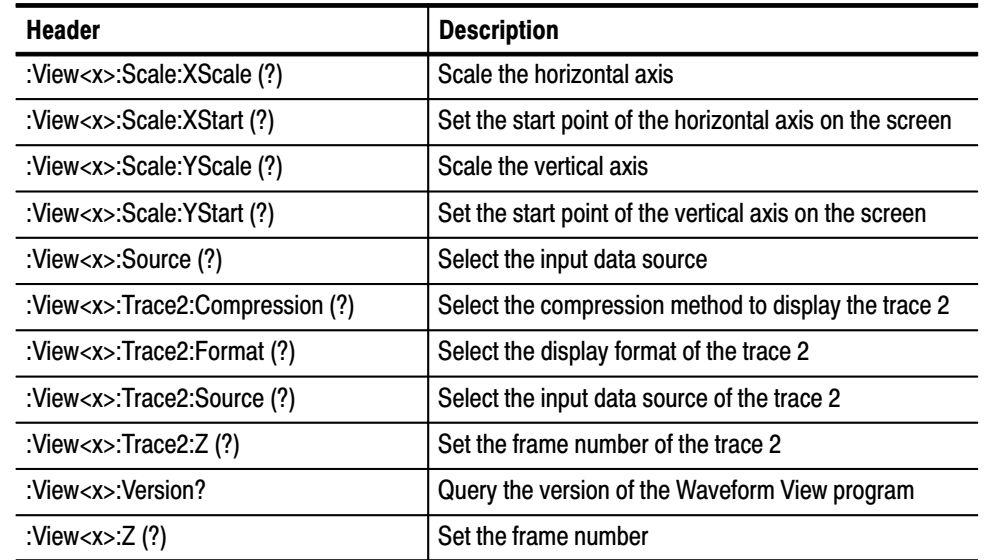

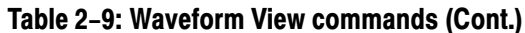

#### **Analog View Commands**

These commands control the Analog view to analyze an analog modulating signal. This view is capable of demodulating and displaying PM (Phase Modulation), AM (Amplitude Modulation), or FM (Frequency Modulation) signals.

#### Table 2-10: Analog View commands

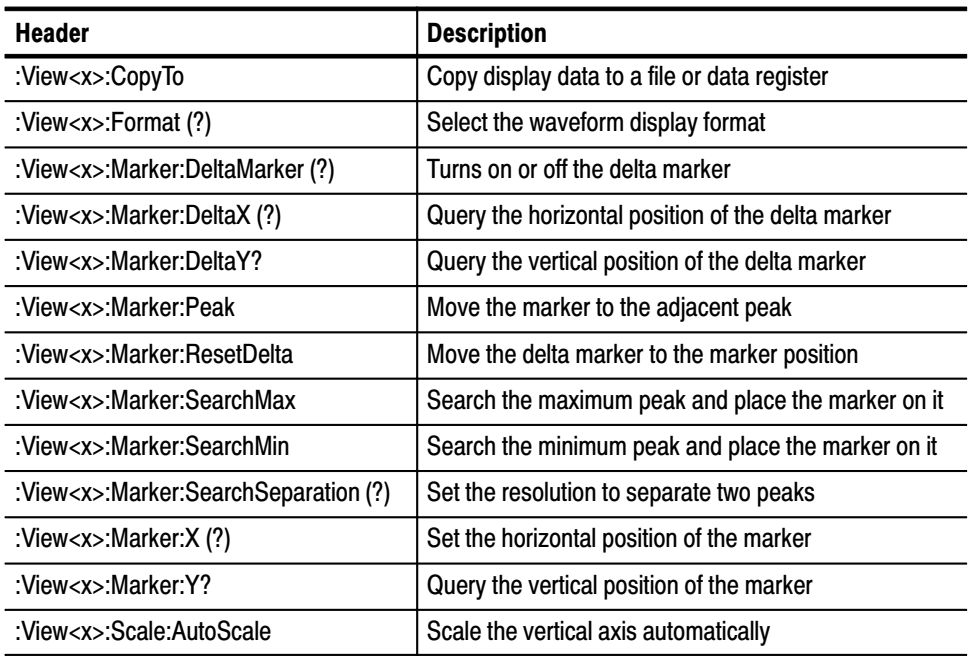

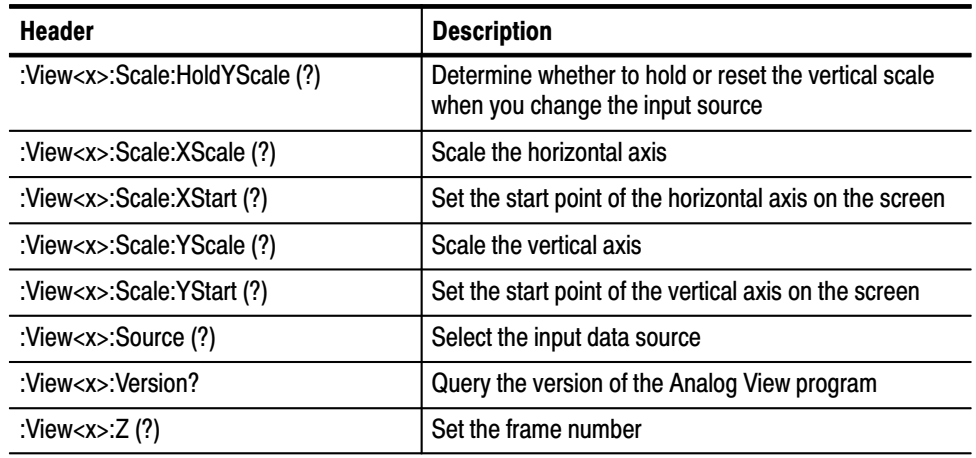

#### Table 2-10: Analog View commands (Cont.)

#### **FSK View Commands**

These commands control the FSK view. In this view, the FSK (Frequency Shift Keying) signal is demodulated and displayed.

#### Table 2-11: FSK View commands

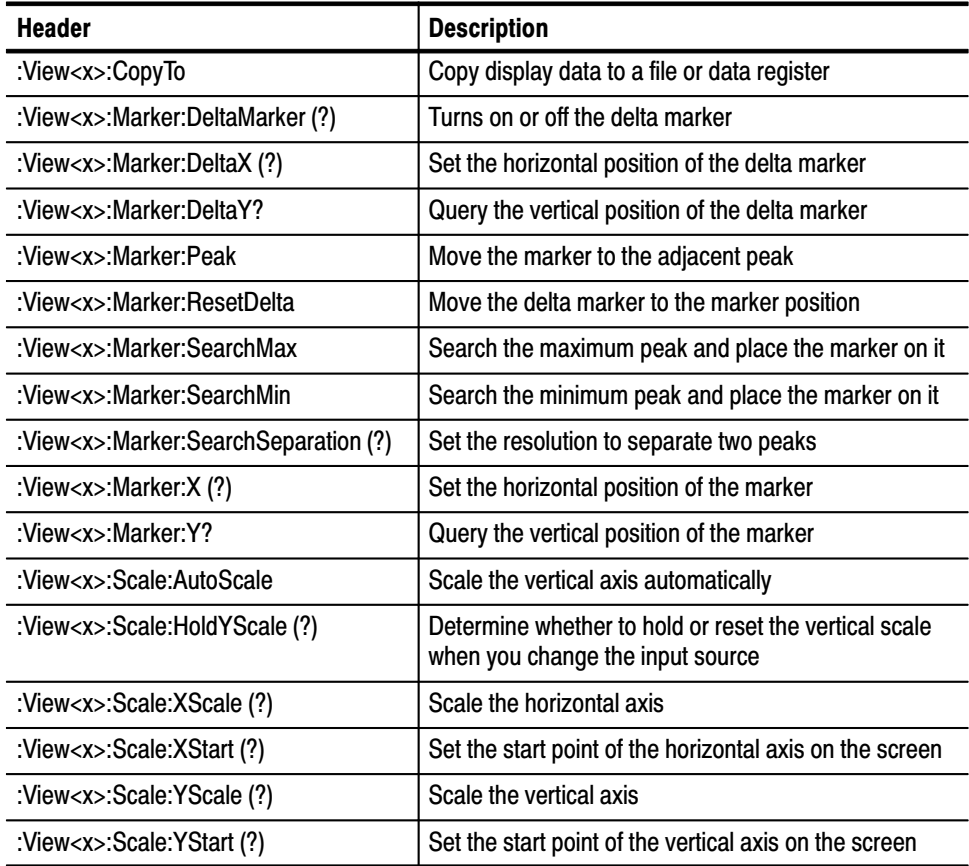

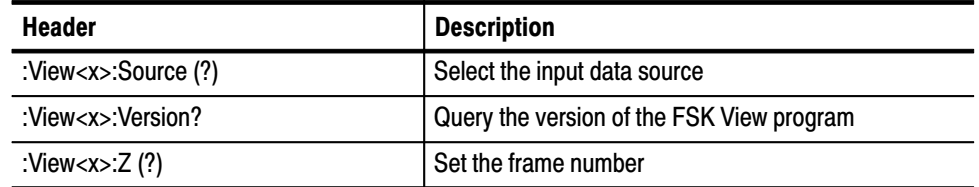

#### Table 2-11: FSK View commands (Cont.)

#### **Spectrogram View Commands**

These commands control the Spectrogram view.

#### Table 2-12: Spectrogram View commands

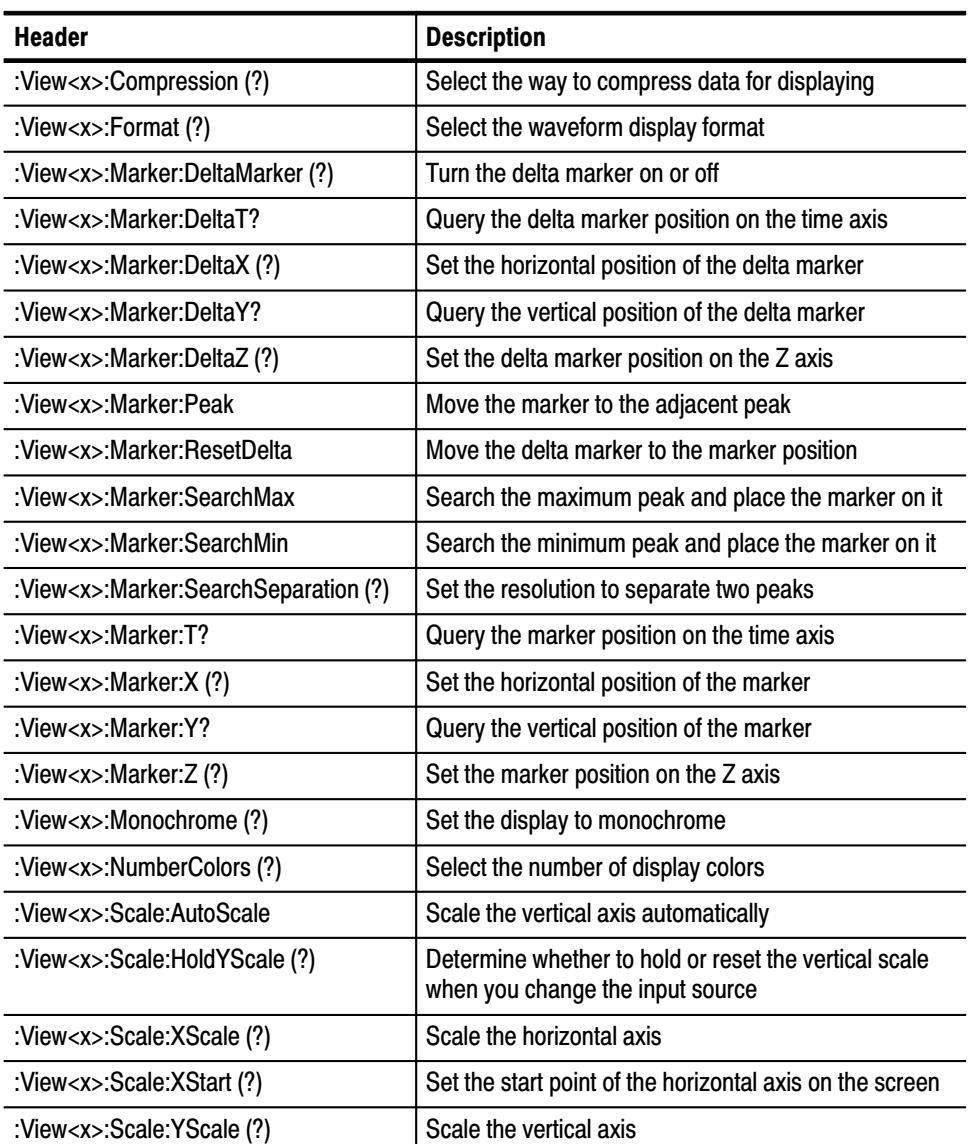

2-18 2006 8 3066 & 3086 3 GHz Real Time Spectrum Analyzer Programmer Manual

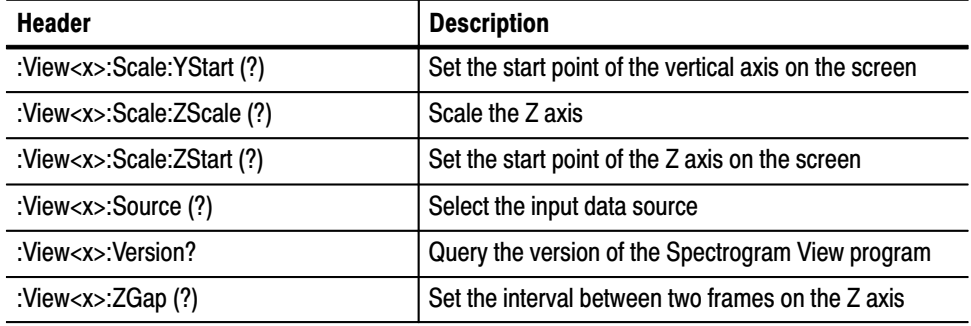

#### Table 2-12: Spectrogram View commands (Cont.)

#### **Waterfall View Commands**

These commands control the Waterfall view.

#### Table 2-13: Waterfall View commands

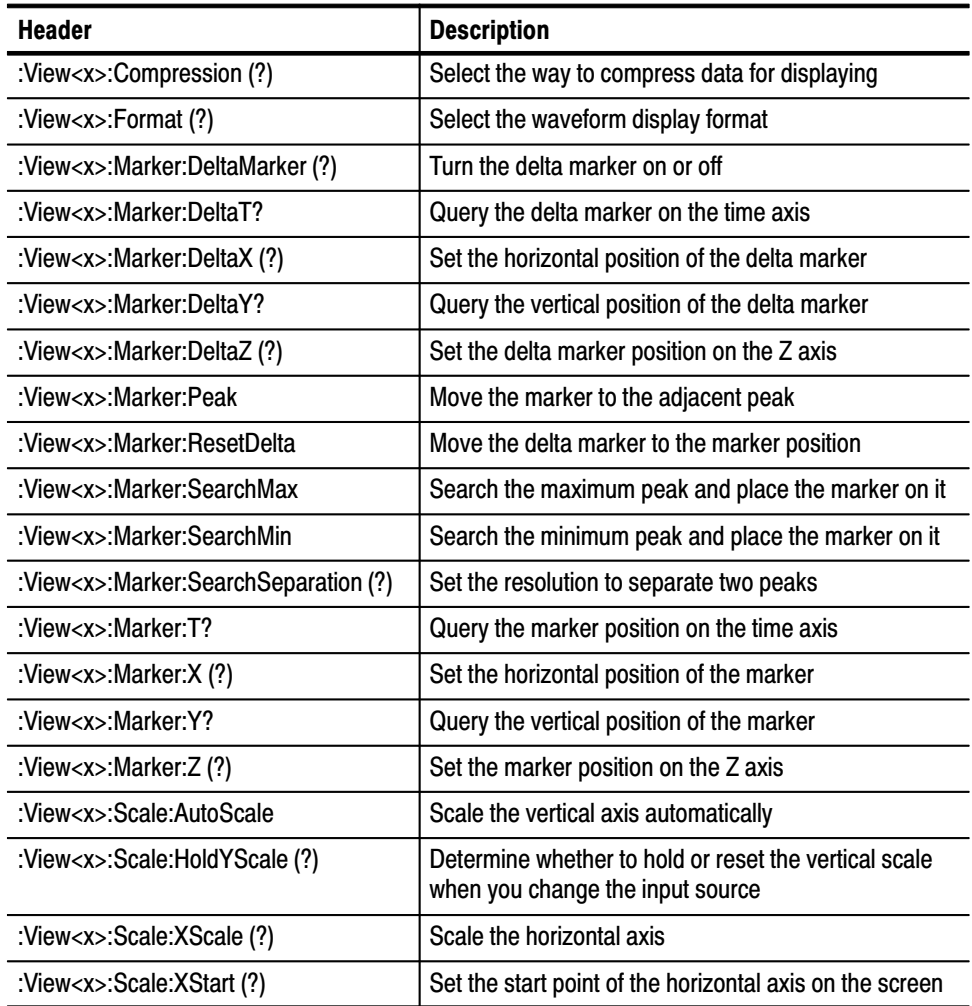

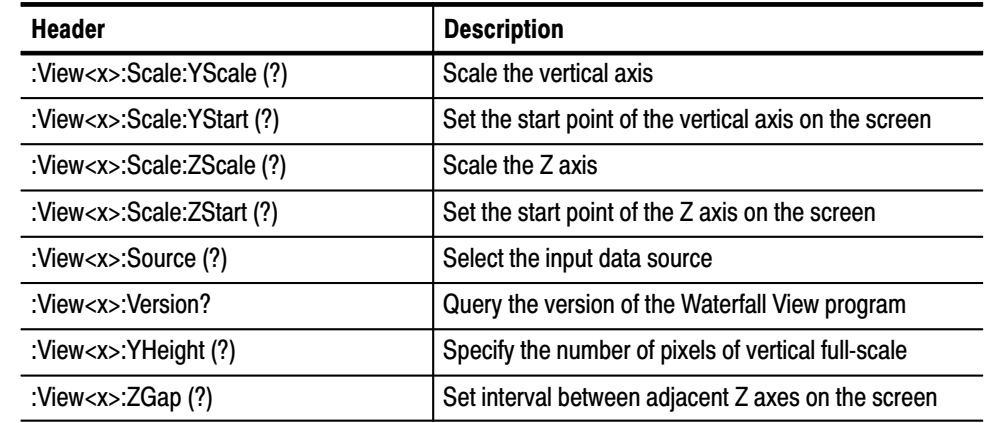

#### Table 2-13: Waterfall View commands (Cont.)

#### **Polar View Commands**

These commands control the Polar view.

#### Table 2-14: Polar View commands

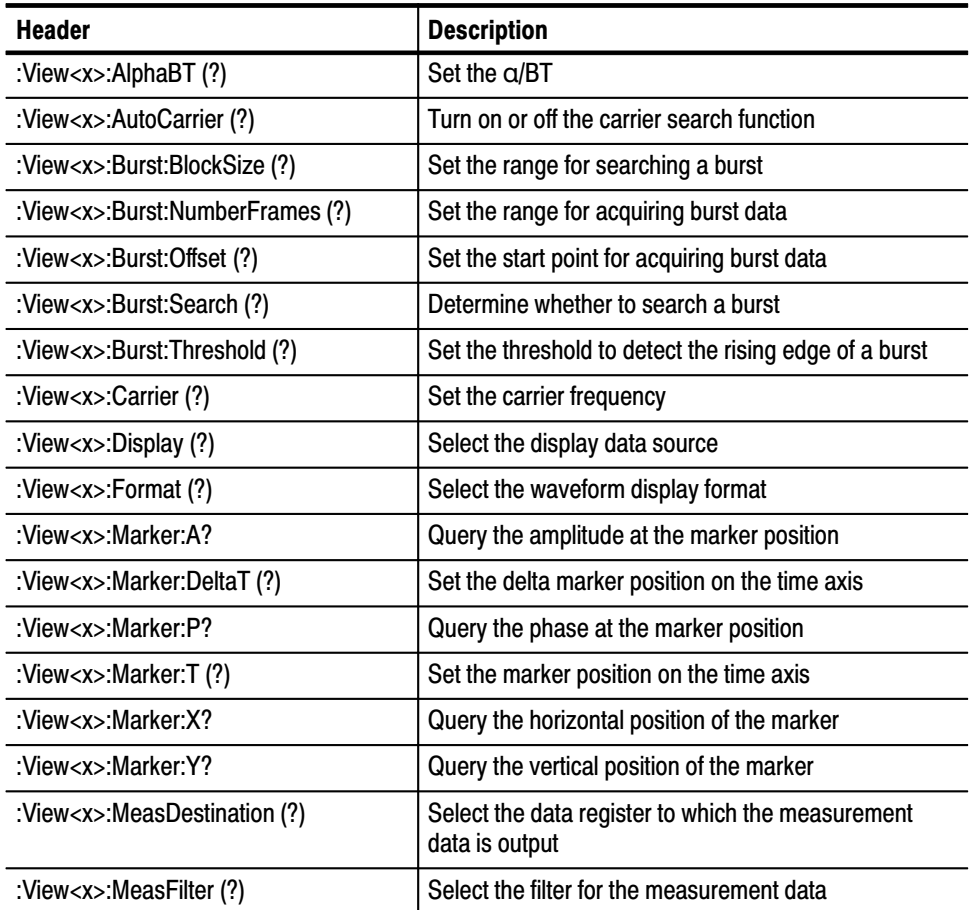

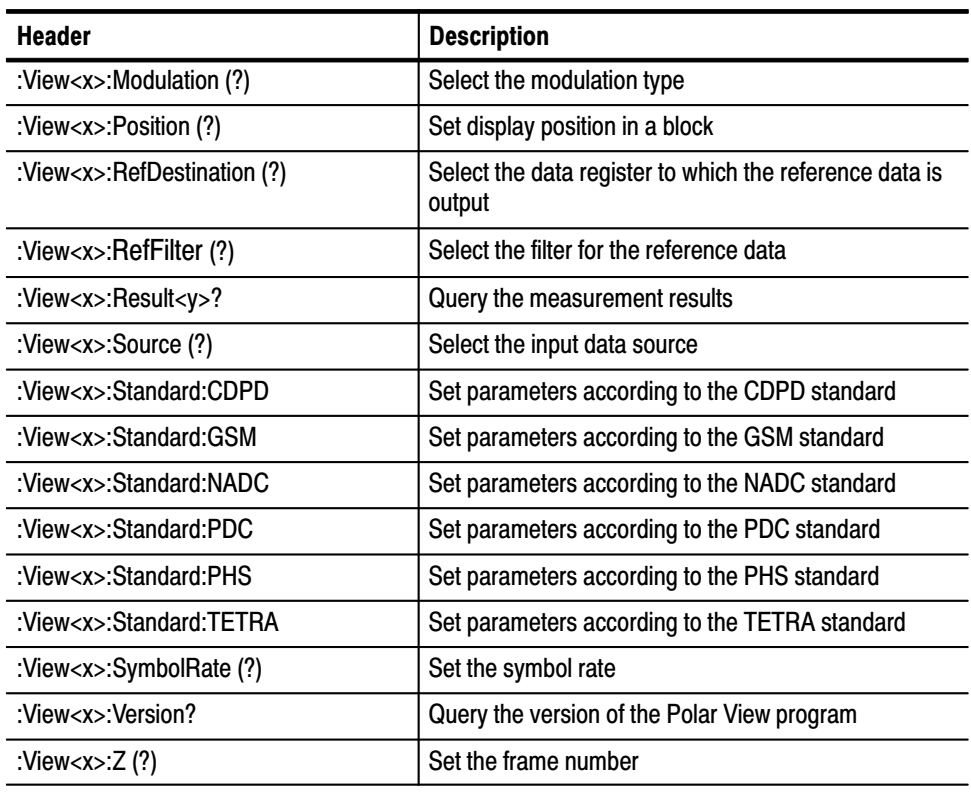

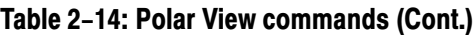

#### Eve Diagram View Commands

These commands control the Eye Diagram view.

#### Table 2-15: Eve Diagram View commands

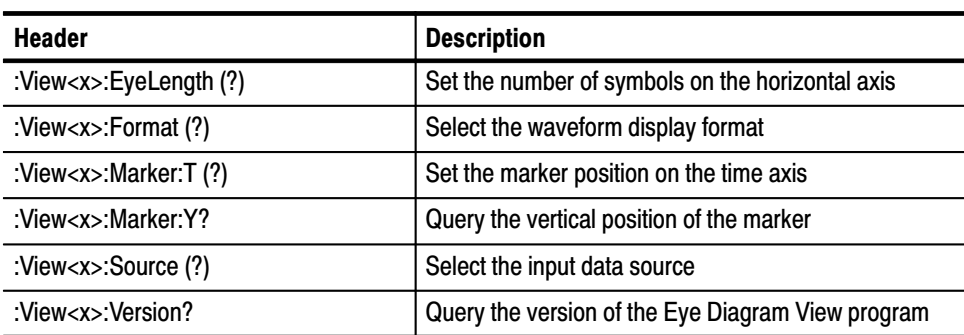

#### **Symbol Table View Commands**

These commands control the Symbol Table view.

#### Table 2-16: Symbol Table View commands

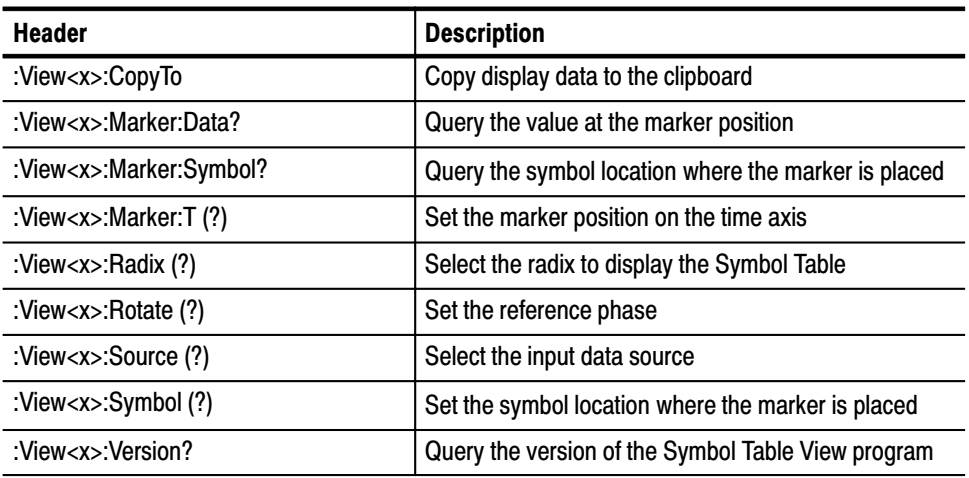

#### These commands control the EVM (Error Vector Magnitude) view. **EVM View Commands**

#### Table 2-17: EVM View commands

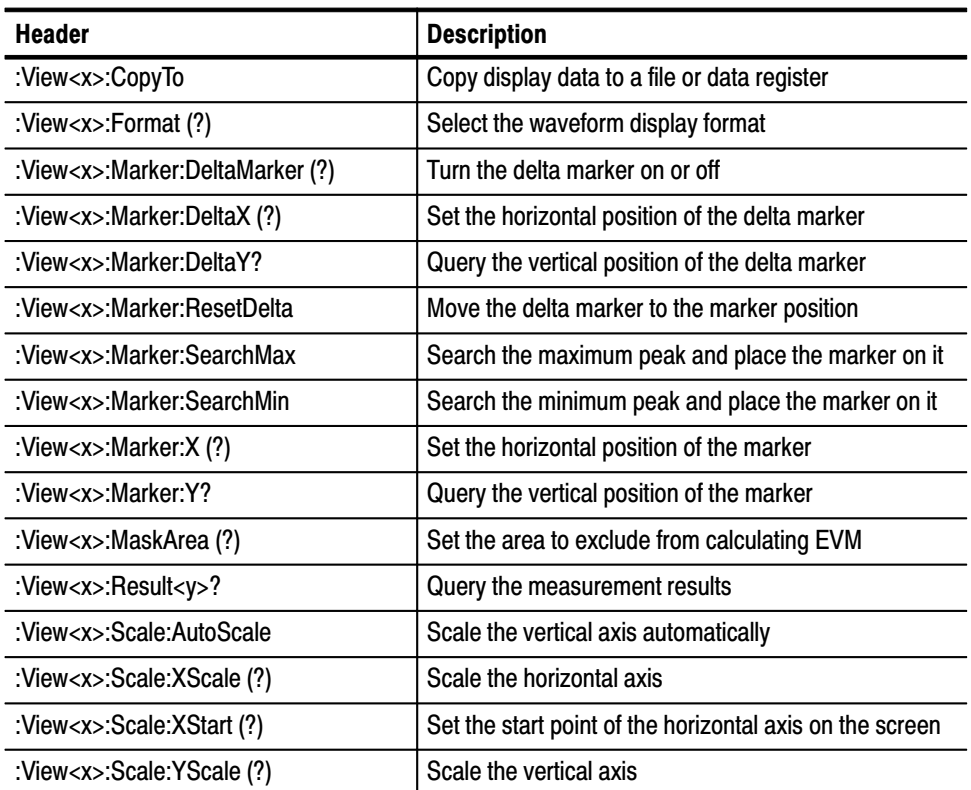

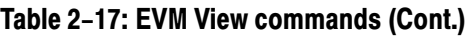

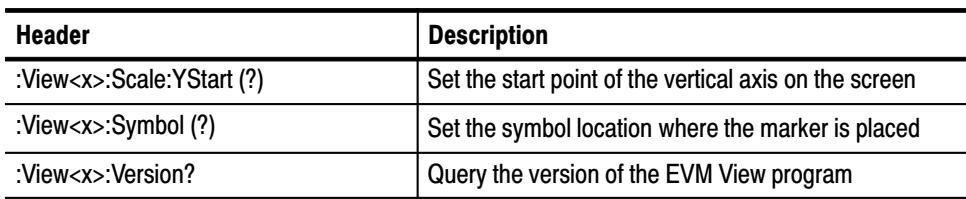

#### **CDMA Waveform View Commands**

These commands control the CDMA Waveform view.

#### Table 2-18: CDMA Waveform View commands

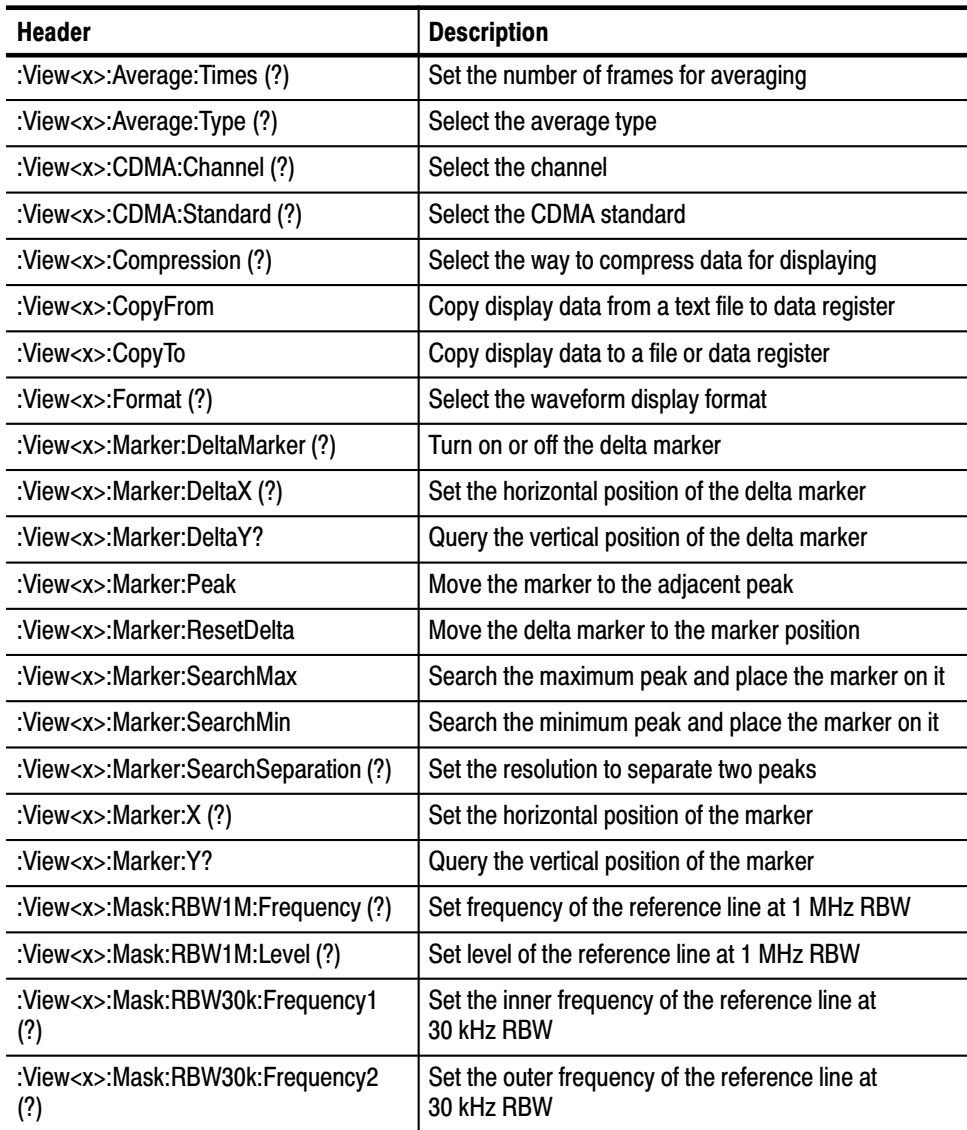

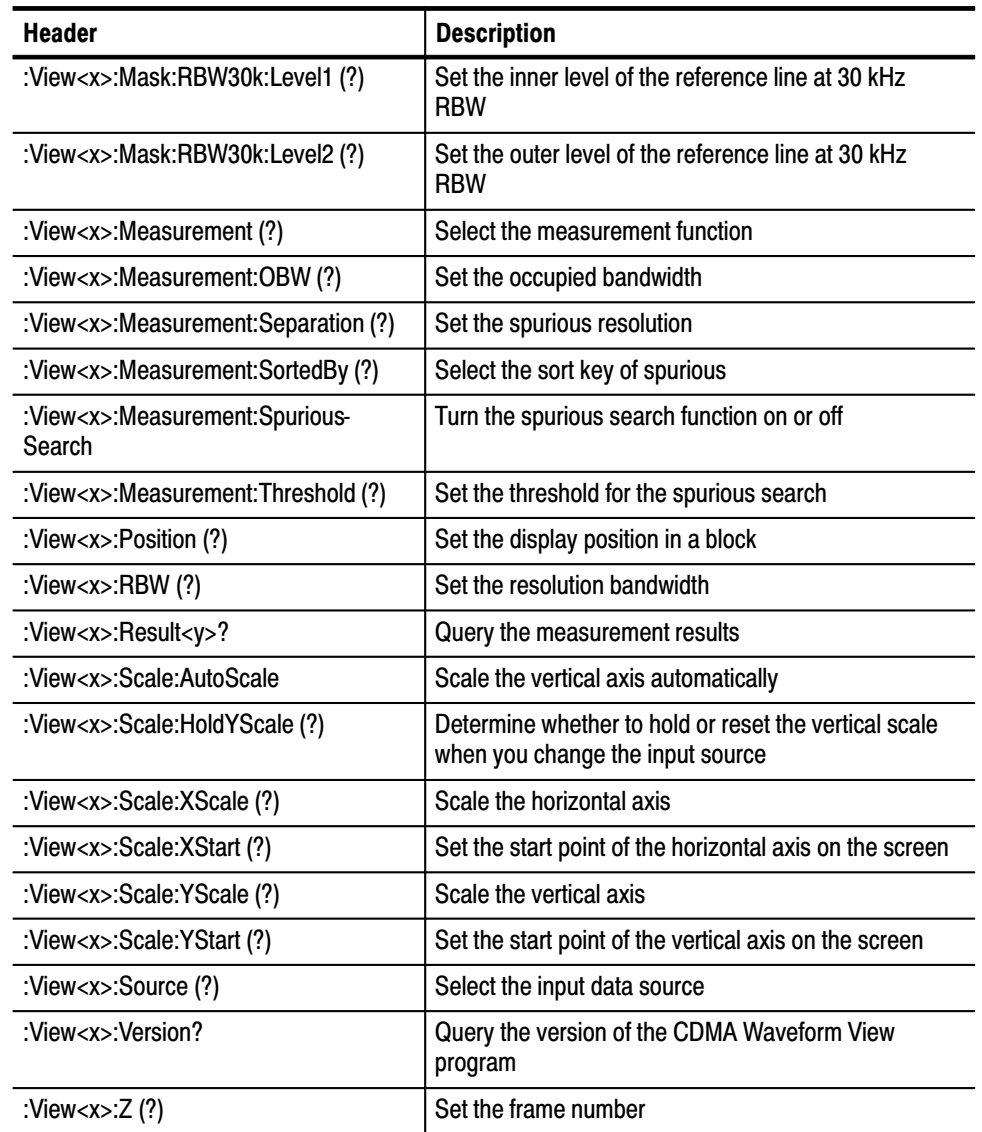

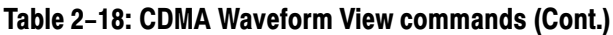

These commands control the CDMA Polar view.

#### **CDMA Polar View Commands**

Table 2-19: CDMA Polar View commands

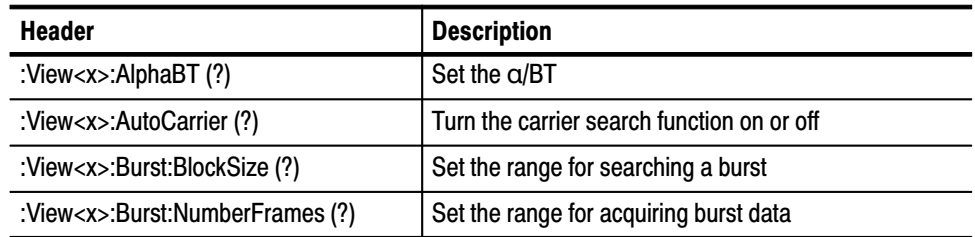

2-24 3066 & 3086 3 GHz Real Time Spectrum Analyzer Programmer Manual

| <b>Header</b>                     | <b>Description</b>                                                  |
|-----------------------------------|---------------------------------------------------------------------|
| :View <x>:Burst:Offset (?)</x>    | Set the start point for acquiring burst data                        |
| :View <x>:Burst:Search(?)</x>     | Determine whether to search a burst                                 |
| :View <x>:Burst:Threshold (?)</x> | Set the threshold to detect the rising edge of a burst              |
| :View <x>:Carrier (?)</x>         | Set the carrier frequency                                           |
| :View <x>:Display (?)</x>         | Select the display data source                                      |
| :View <x>:Format (?)</x>          | Select the waveform display format                                  |
| :View <x>:Marker:A?</x>           | Query the amplitude at the marker position                          |
| :View <x>:Marker:DeltaT (?)</x>   | Set the delta marker position on the time axis                      |
| :View <x>:Marker:P?</x>           | Query the phase at the marker position                              |
| :View <x>:Marker:T (?)</x>        | Set the marker position on the time axis                            |
| :View <x>:Marker:X?</x>           | Query the horizontal position of the marker                         |
| :View <x>:Marker:Y?</x>           | Query the vertical position of the marker                           |
| :View <x>:MeasDestination (?)</x> | Select the data register to which the measurement<br>data is output |
| :View <x>:MeasFilter (?)</x>      | Select the filter for the measurement data                          |
| :View <x>:Modulation (?)</x>      | Select the modulation type                                          |
| :View <x>:Position (?)</x>        | Set the display position in a block                                 |
| :View <x>:RefDestination (?)</x>  | Select the data register to which the reference data is<br>output   |
| :View <x>:RefFilter (?)</x>       | Select the filter for the reference data                            |
| :View <x>:Result<y>?</y></x>      | Query the measurement results                                       |
| :View <x>:Source (?)</x>          | Select the input data source                                        |
| :View <x>:Standard:CDPD</x>       | Set parameters according to the CDPD standard                       |
| :View <x>:Standard:GSM</x>        | Set parameters according to the GSM standard                        |
| :View <x>:Standard:IS95</x>       | Set parameters according to the IS-95 standard                      |
| :View <x>:Standard:NADC</x>       | Set parameters according to the NADC standard                       |
| :View <x>:Standard:PDC</x>        | Set parameters according to the PDC standard                        |
| :View <x>:Standard:PHS</x>        | Set parameters according to the PHS standard                        |
| :View <x>:Standard:TETRA</x>      | Set parameters according to the TETRA standard                      |
| :View <x>:SymbolRate (?)</x>      | Set the symbol rate                                                 |
| :View <x>:Version?</x>            | Query the version of the CDMA Polar View program                    |
| :View <x>:Z (?)</x>               | Set the frame number                                                |

Table 2-19: CDMA Polar View commands (Cont.)

#### **CDMA Time View Commands**

These commands control the CDMA Time view.

#### Table 2-20: CDMA Time View commands

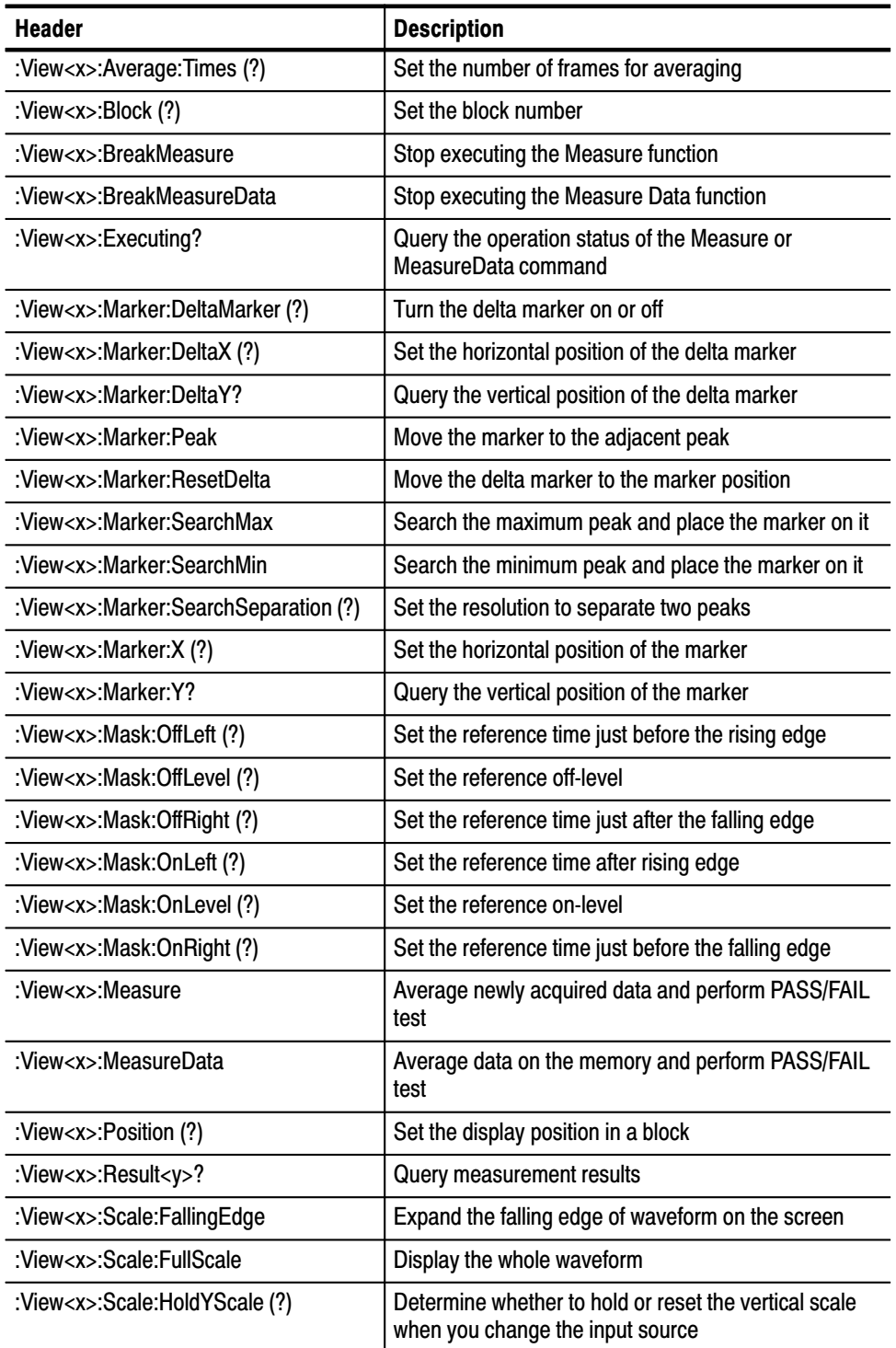

| <b>Header</b>                         | <b>Description</b>                                       |
|---------------------------------------|----------------------------------------------------------|
| :View <x>:Scale:RisingEdge</x>        | Expand the rising edge of waveform on the screen         |
| :View <x>:Scale:XScale (?)</x>        | Scale the horizontal axis                                |
| :View <x>:Scale:XStart (?)</x>        | Set the start point of the horizontal axis on the screen |
| :View <x>:Scale:YScale (?)</x>        | Scale the vertical axis                                  |
| :View <x>:Scale:YStart (?)</x>        | Set the start point of the vertical axis on the screen   |
| :View <x>:Source (?)</x>              | Select the input data source                             |
| :View <x>:Trace2:TraceVisible (?)</x> | Determine whether or not to display Trace 2              |
| :View <x>:TraceVisible (?)</x>        | Determine whether or not to display Trace 1              |
| :View <x>:Version?</x>                | Query the version of the CDMA Time View program          |

Table 2-20: CDMA Time View commands (Cont.)

#### **CodeSpectrogram View Commands**

*3066 option 15 and 3086 option 16 only.* These commands control the code-domain spectrogram view according to the cdmaOne standard.

#### Table 2-21: CodeSpectrogram View commands  $(3066$  option 15 and 3086 option 16 only)

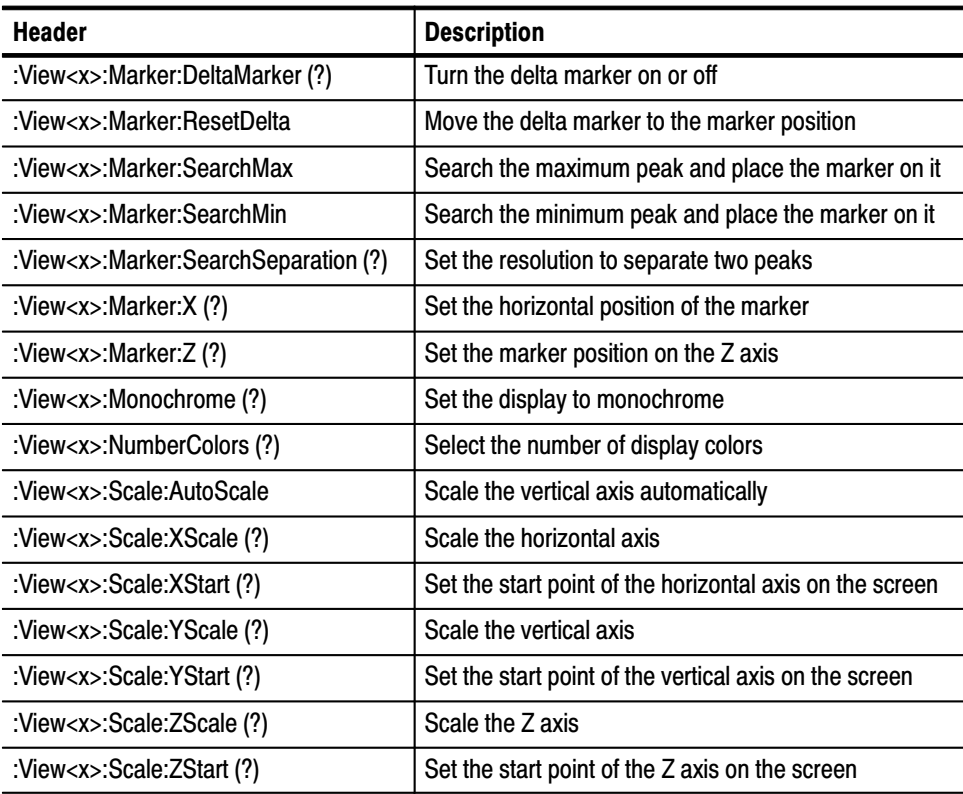

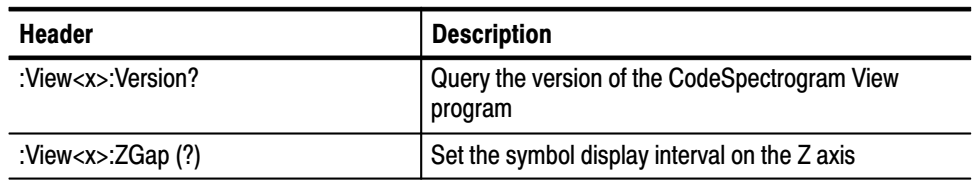

#### Table 2-21: CodeSpectrogram View commands  $(3066$  option 15 and  $3086$  option 16 only)  $(Cont.)$

#### **CodePolar View Commands**

*3066 option 15 and 3086 option 16 only.* These commands control the vector diagram view according to the cdmaOne standard.

### Table 2-22: CodePolar View commands  $(3066$  option 15 and 3086 option 16 only)

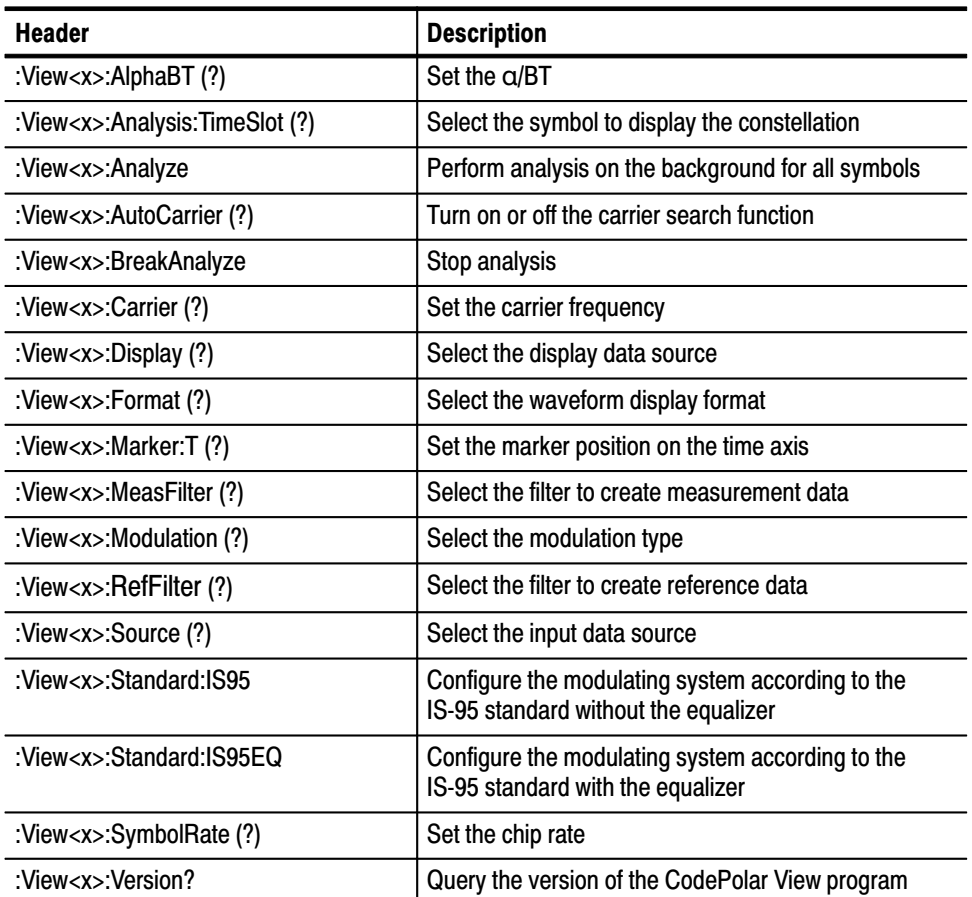

#### **CodePower View Commands**

*3066 option 15 and 3086 option 16 only.* These commands control the code-domain power view according to the cdmaOne standard.

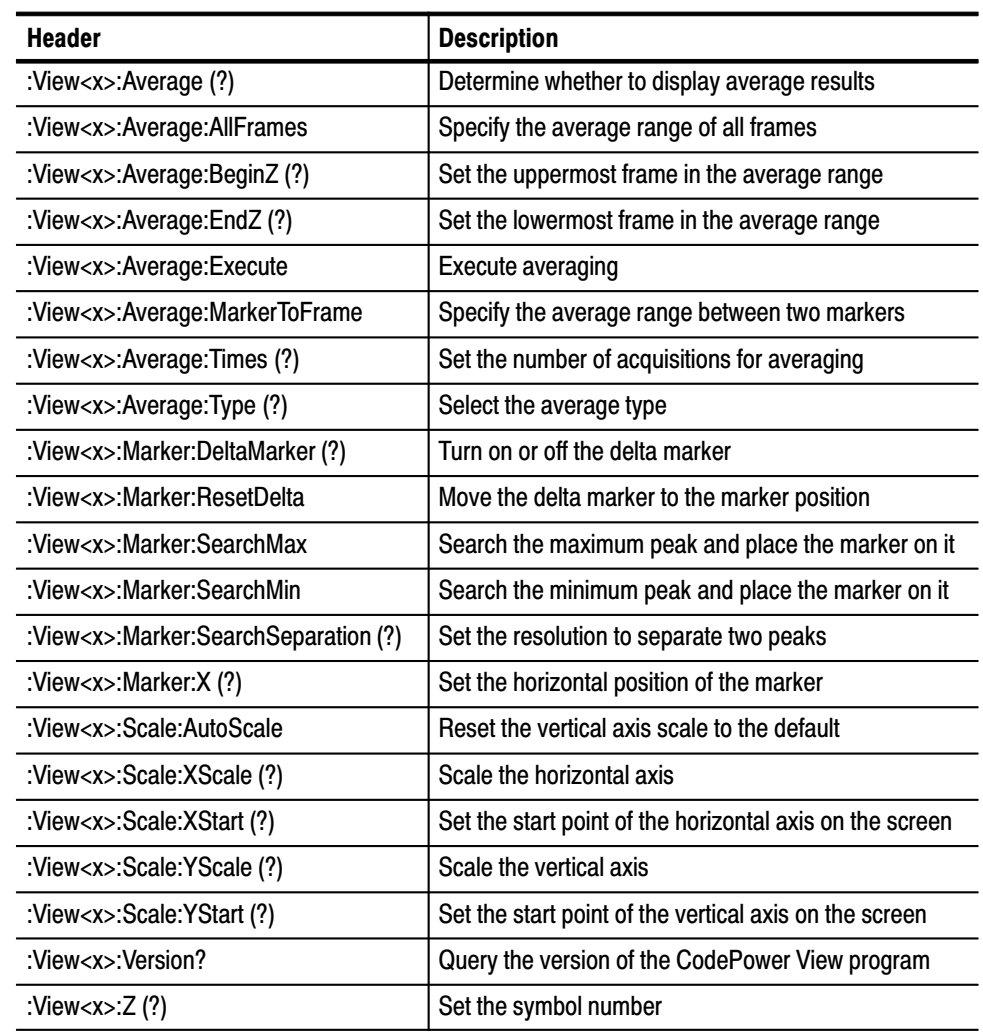

#### Table 2-23: CodePower View commands  $(3066$  option 15 and 3086 option 16 only)

#### **CodeWSpectrogram View Commands**

*3086 option 16 only.* These commands control the code-domain spectrogram view according to the W-CDMA standard.

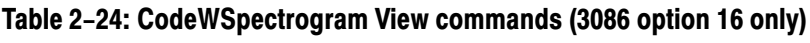

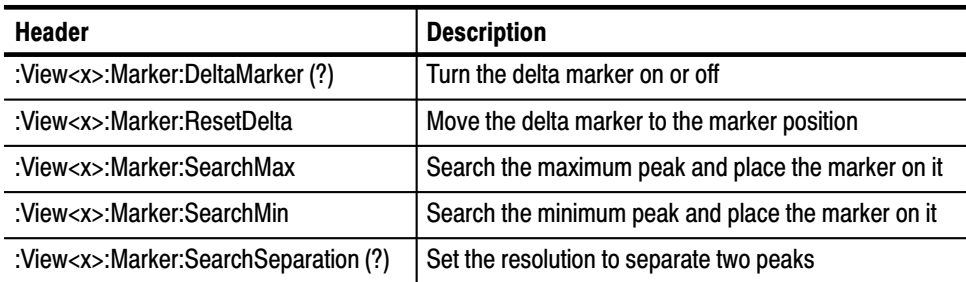

3066 & 3086 3 GHz Real Time Spectrum Analyzer Programmer Manual **2-29** 

| <b>Header</b>                           | <b>Description</b>                                        |
|-----------------------------------------|-----------------------------------------------------------|
| :View <x>:Marker:X <math>(?)</math></x> | Set the horizontal position of the marker                 |
| :View <x>:Marker:Z (?)</x>              | Set the marker position on the Z axis                     |
| :View <x>:Monochrome (?)</x>            | Set the display to monochrome                             |
| :View <x>:NumberColors (?)</x>          | Select the number of display colors                       |
| :View <x>:Scale:AutoScale</x>           | Scale the vertical axis automatically                     |
| :View <x>:Scale:XScale (?)</x>          | Scale the horizontal axis                                 |
| :View <x>:Scale:XStart (?)</x>          | Set the start point of the horizontal axis on the screen  |
| :View <x>:Scale:YScale (?)</x>          | Scale the vertical axis                                   |
| :View <x>:Scale:YStart (?)</x>          | Set the start point of the vertical axis on the screen    |
| :View <x>:Scale:ZScale (?)</x>          | Scale the Z axis                                          |
| :View <x>:Scale:ZStart (?)</x>          | Set the start point of the Z axis on the screen           |
| :View <x>:SymbolRate (?)</x>            | Set the symbol rate                                       |
| : $View < x$ : Version?                 | Query the version of the CodeWSpectrogram View<br>program |
| :View <x>:<math>ZGap(?)</math></x>      | Set the symbol display interval on the Z axis             |

Table 2-24: CodeWSpectrogram View commands (3086 option 16 only) (Cont.)

#### **CodeWPolar View Commands**

*3086 option 16 only.* These commands control the vector diagram view according to the W-CDMA standard.

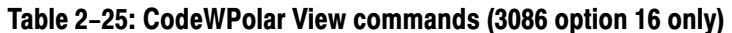

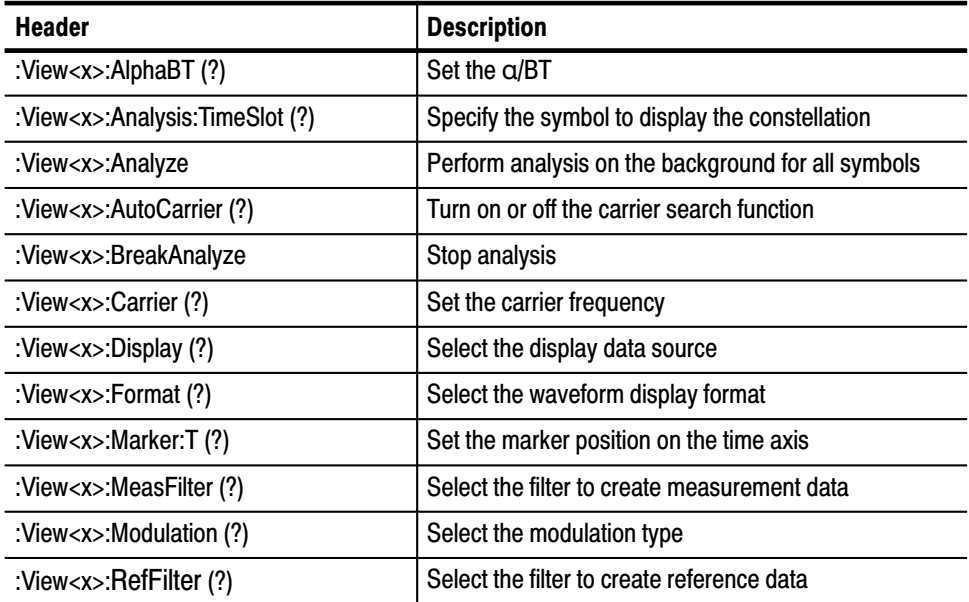

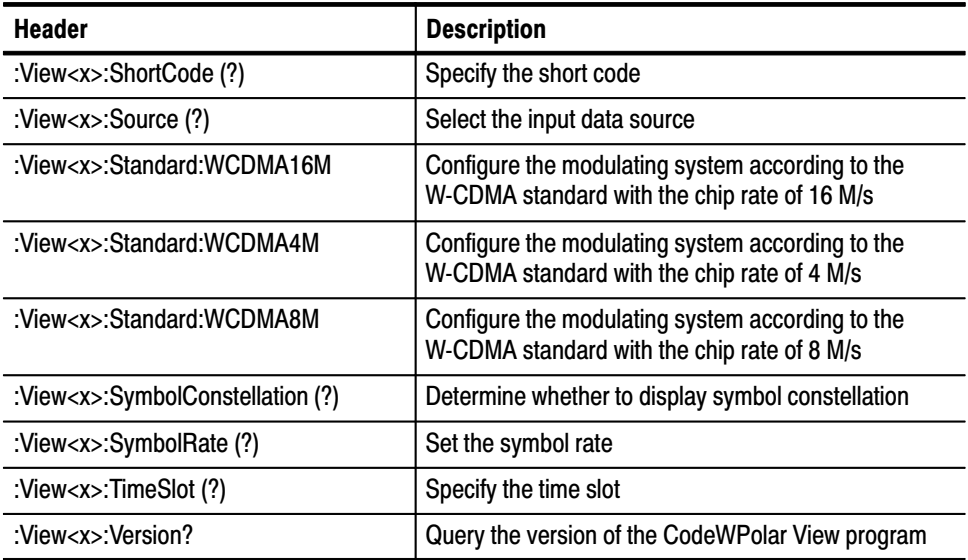

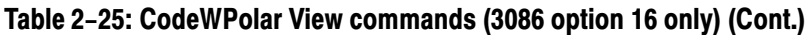

#### **CodeWPower View Commands**

*3086 option 16 only.* These commands control the code-domain power view according to the W-CDMA standard.

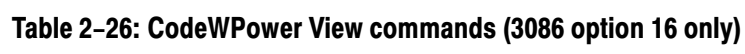

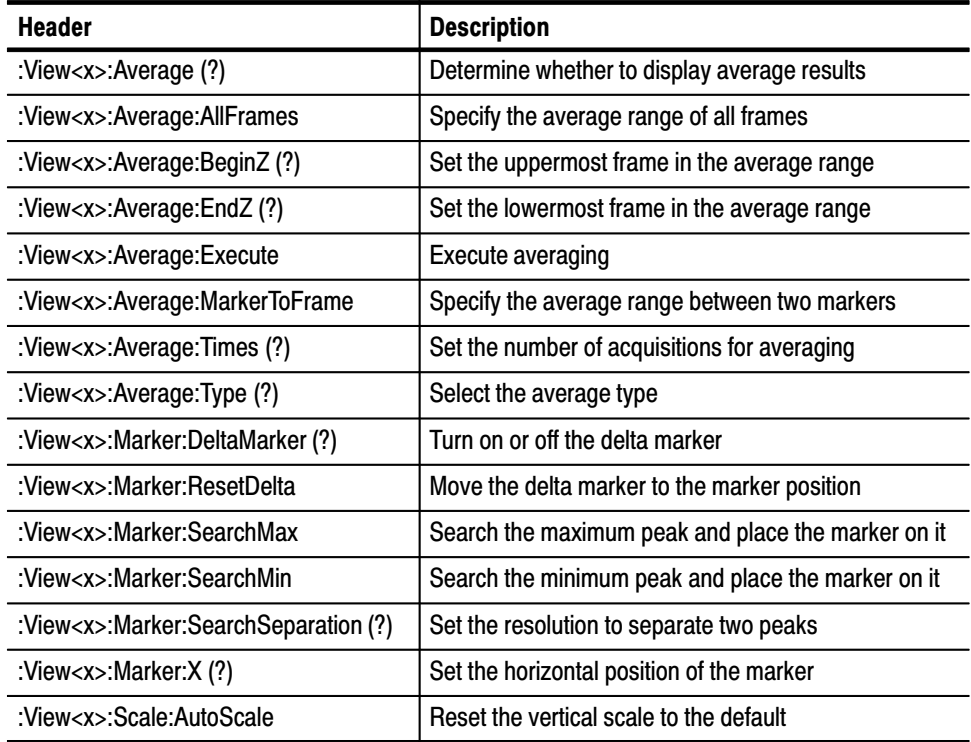

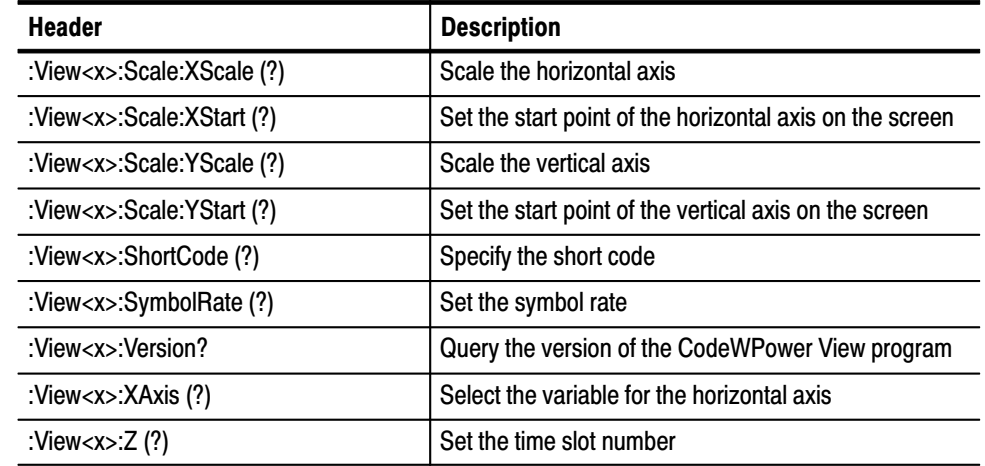

#### Table 2-26: CodeWPower View commands (3086 option 16 only) (Cont.)

#### **CCDF Commands**

*Option 20 only.* These commands control the CCDF (Cumulative Complementary Distribution Function) analysis.

#### Table 2-27: CCDF commands (option 20 only)

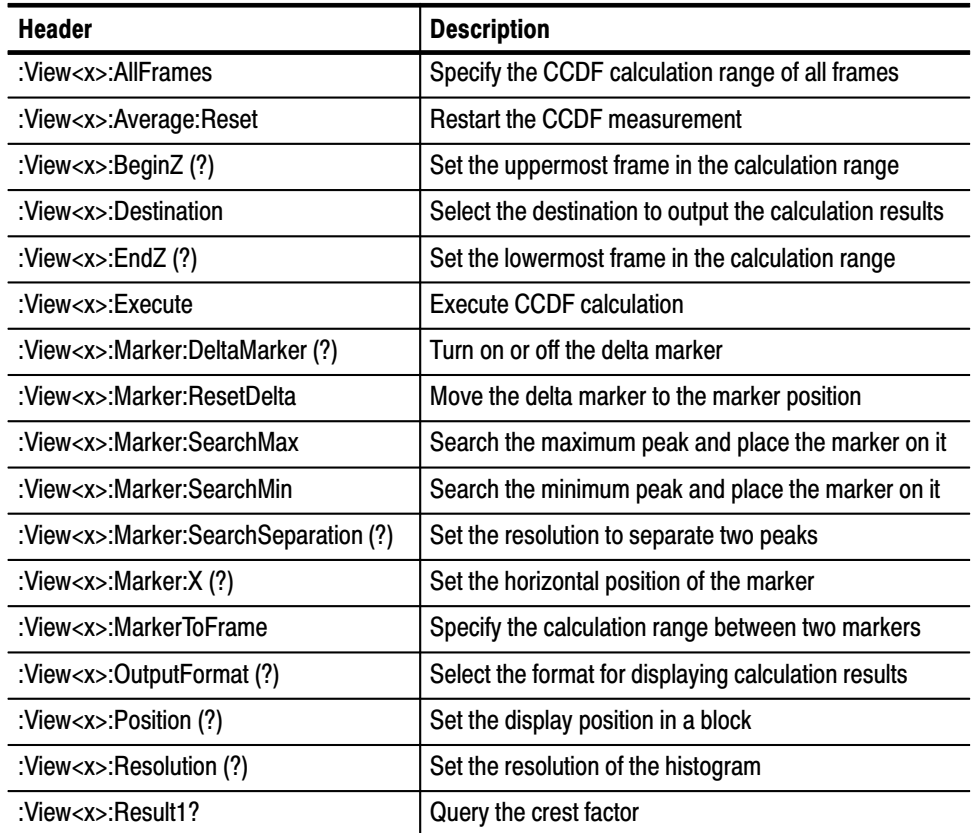

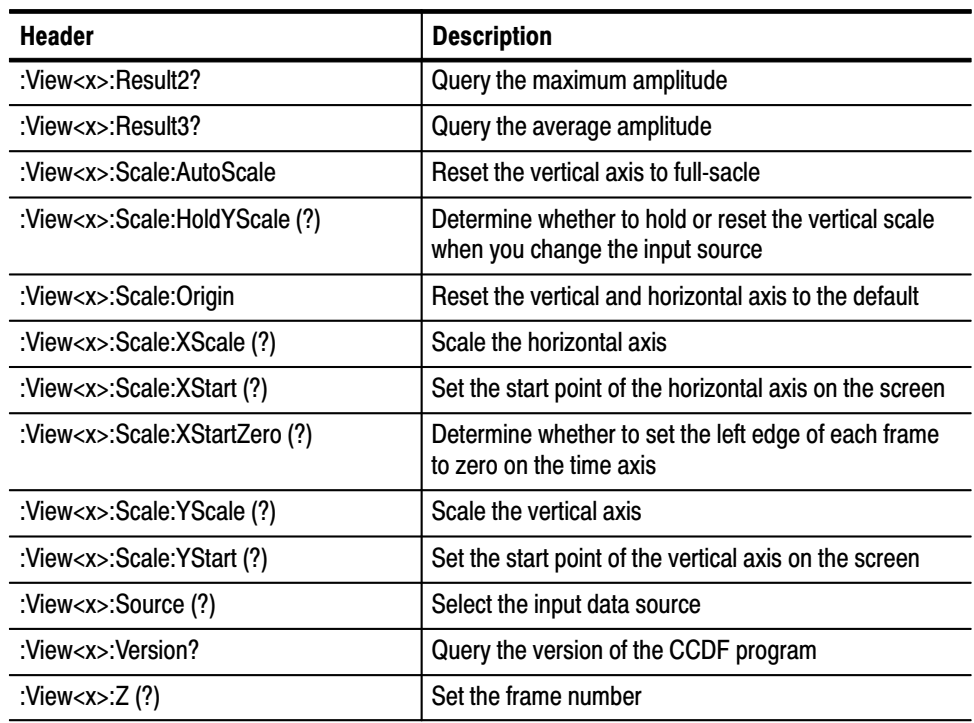

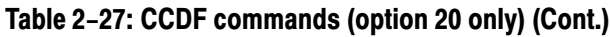

### CCDFView Commands

*Option 20 only.* These commands control the view of CCDF (Cumulative Complementary Distribution Function) measurement results.

Table 2-28: CCDFView commands (option 20 only)

| <b>Header</b>                            | <b>Description</b>                                     |
|------------------------------------------|--------------------------------------------------------|
| :View <x>:CopyFrom</x>                   | Copy display data from a data register or text file    |
| :View <x>:CopyTo</x>                     | Copy display data to a data register or text file      |
| :View <x>:Marker:DeltaMarker(?)</x>      | Turns on or off the delta marker                       |
| :View <x>:Marker:ResetDelta</x>          | Move the delta marker to the marker position           |
| :View <x>:Marker:SearchMax</x>           | Search the maximum peak and place the marker on it     |
| :View <x>:Marker:SearchMin</x>           | Search the minimum peak and place the marker on it     |
| :View <x>:Marker:SearchSeparation(?)</x> | Set the resolution to separate two peaks               |
| :View <x>:Marker:<math>X(?)</math></x>   | Set the horizontal position of the marker              |
| :View <x>:Scale:AutoScale</x>            | Scale the vertical axis automatically                  |
| :View <x>:Scale:LYStart (?)</x>          | Set the bottom edge of the vertical axis on the screen |
| :View <x>:Scale:LYStop (?)</x>           | Set the top edge of the vertical axis on the screen    |

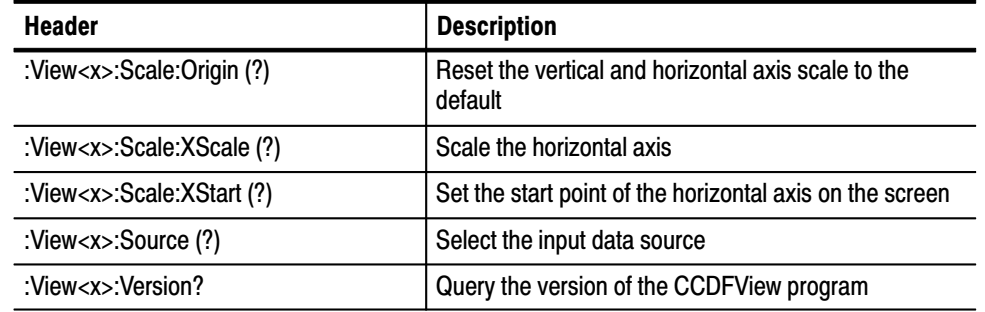

#### Table 2-28: CCDFView commands (option 20 only) (Cont.)

### **Utility Commands**

These commands are equivalent to the **UTILITY** menu on the front panel.

#### **Self Gain-Calibration Commands**

These commands control the self gain-calibration.

#### Table 2-29: Self Gain-Calibration commands

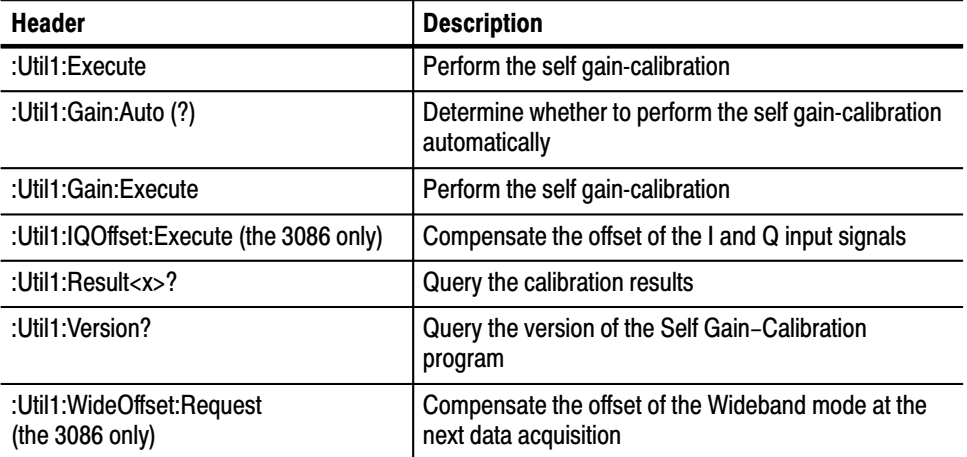

#### These commands control to save or load data. Save/Load Commands

#### Table 2-30: Save/Load commands

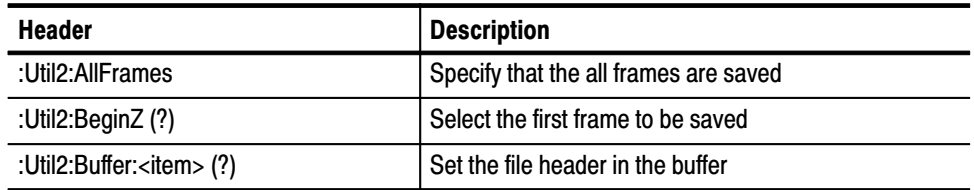

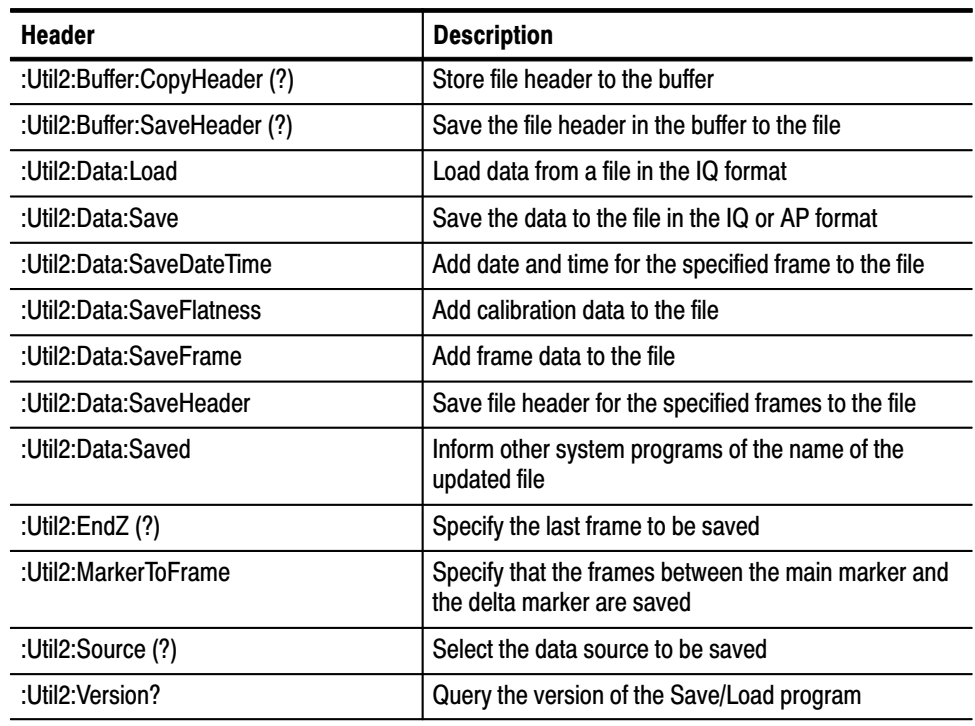

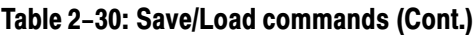

#### **Average Commands**

These commands control averaging.

#### Table 2-31: Average commands

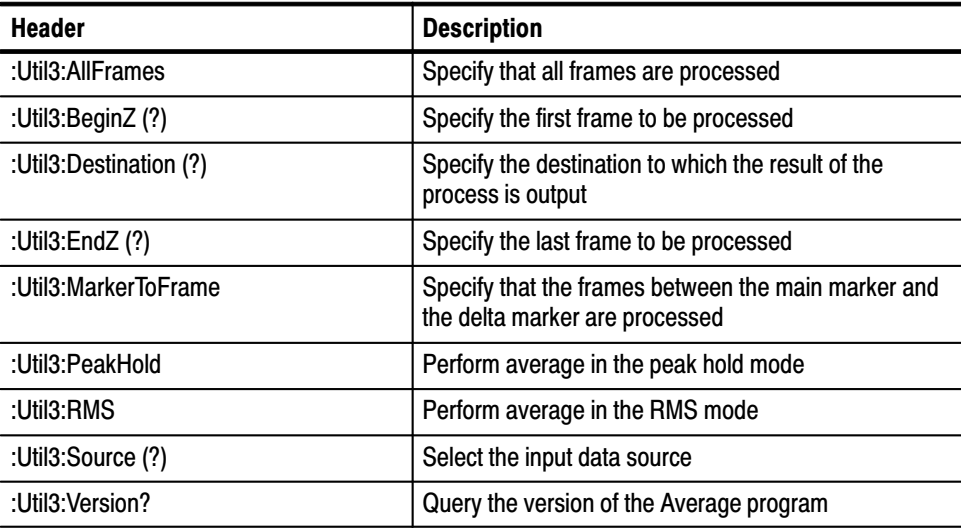

#### **Remote Commands**

These commands control remote operation.

#### Table 2-32: Remote commands

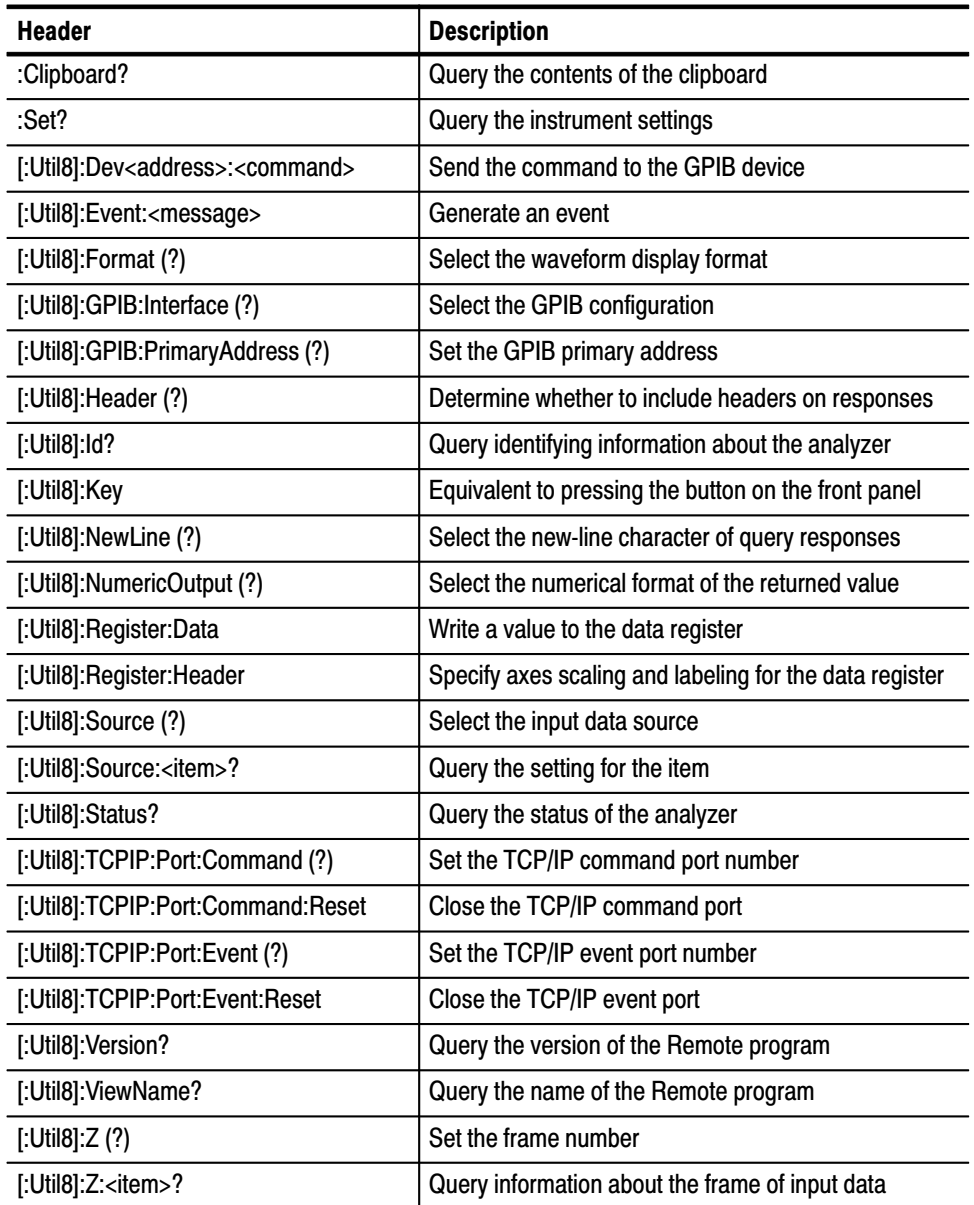

# **Configuration Commands**

Use the Configuration commands to set the analyzer with the basic configuration pattern before acquiring, displaying, and measuring spectra.

### :Confia:Block (No Querv Form)

Starts data acquisition in the Block mode. During data acquisition, this command stops it.

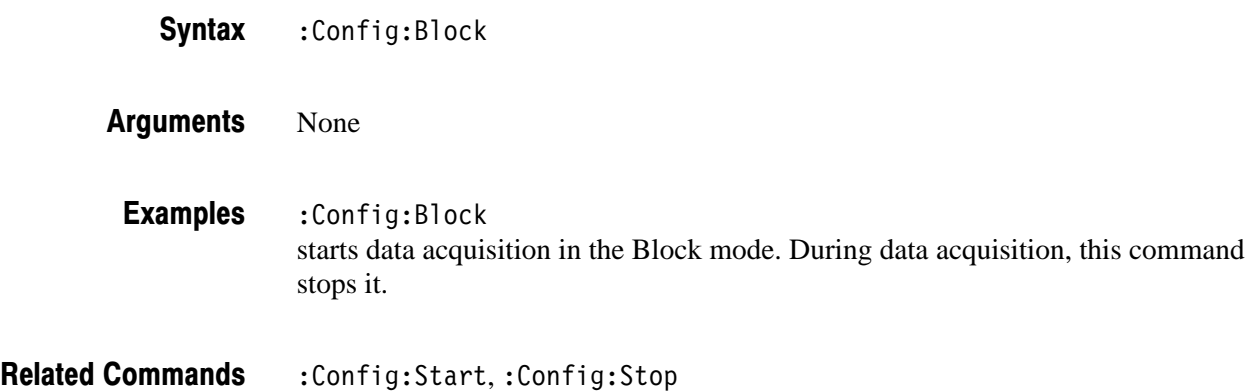

### :Config:Continue (No Query Form)

Breaks the pause and starts data acquisition again.

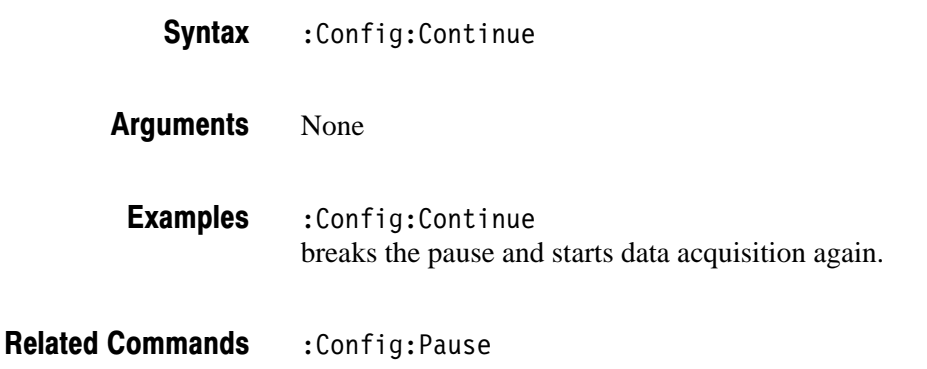

### :Config:Label (No Query Form)

Displays label in black on the upper left of screen.

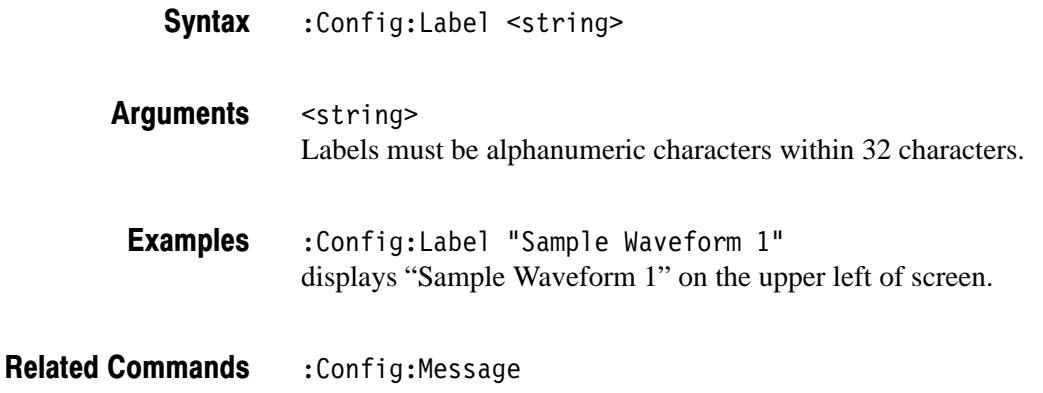

### :Config:Message (No Query Form)

Displays message in red on the upper left of screen.

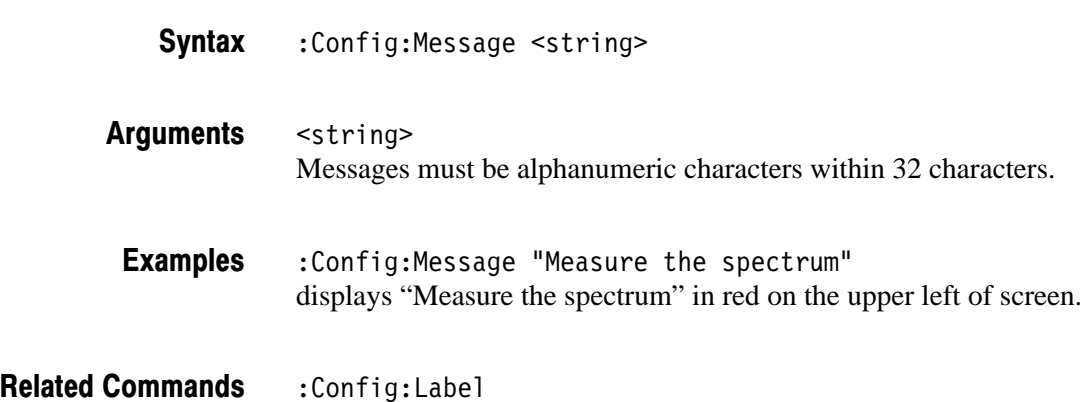

### : Config: Mode (No Query Form)

Loads the configuration parameters from the analyzer standard configuration file. For details on the parameter settings, refer to the factory initialization settings of the :Config:Mode command on page B–16.

:Config:Mode { Dual | Freq1 | Freq2 | Zoom | opCDMA1 |  $opCDMA2$  |  $opCDMA3$  |  $opCDMA4$  |  $opCDMA5$  |  $opCDMA6$  |  $opDemod1$  | opCode1 | opCodeW1 | opCCDF } **Syntax** 

Dual loads the configuration parameters for the Dual mode. **Arauments** 

Freq1 loads the configuration parameters to observe spectrum.

Freq 2 loads the configuration parameters to observe spectrum and spectrogram.

Zoom loads the configuration parameters for the Zoom mode.

' loads the configuration parameters to measure, analyze, and display the EVM (Error Vector Magnitude),  $\rho$  (Rho meter), frequency error, and origin offset error for the IS-95 standard.

opCDMA2 loads the configuration parameters to measure, analyze, and display the power, occupied bandwidth (OBW), and spurious for the IS-95 standard.

opCDMA3 loads the configuration parameters to measure, analyze, and display the time characteristic for the burst signal for the IS-95 standard.

'P loads the configuration parameters to measure, analyze, and display the EVM (Error Vector Magnitude),  $\rho$  (Rho meter), frequency error, and origin offset error for the T-53 standard.

'> loads the configuration parameters to measure, analyze, and display the power, occupied bandwidth (OBW), and spurious for the T-53 standard.

opCDMA6 loads the configuration parameters to measure, analyze, and display the time characteristic for the burst signal for the T-53 standard.

opDemod1 loads the configuration parameters to observe digital modulating signals.

opCode1 loads the configuration parameters for the cdmaOne forward link signal analysis (3066 option 15 and 3086 option 16 only).

opCodeW1 loads the configuration parameters for the W-CDMA down-link signal analysis (3086 option 16 only).

opCCDF loads the configuration parameters for the CCDF analysis (option 20) only).

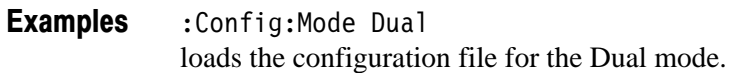

### :Config:Mode:Load (No Query Form)

Loads the configuration parameters from the file to which you have stored them previously.

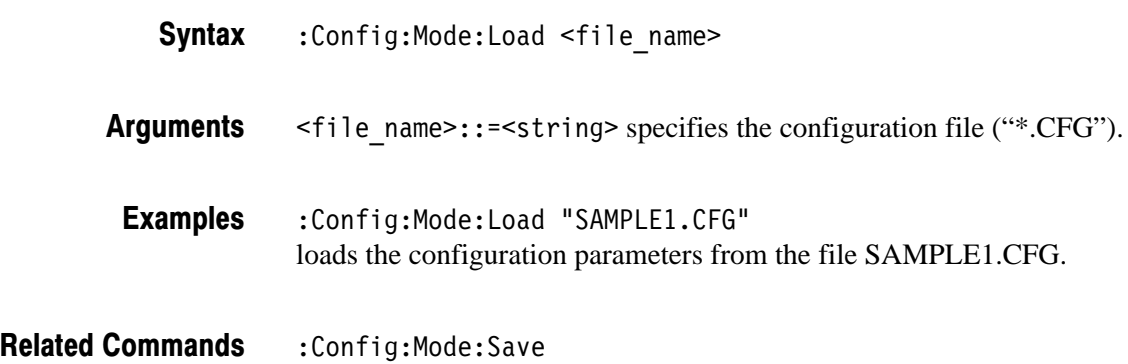

### :Config:Mode:Save (No Query Form)

Saves the configuration parameters to a file.

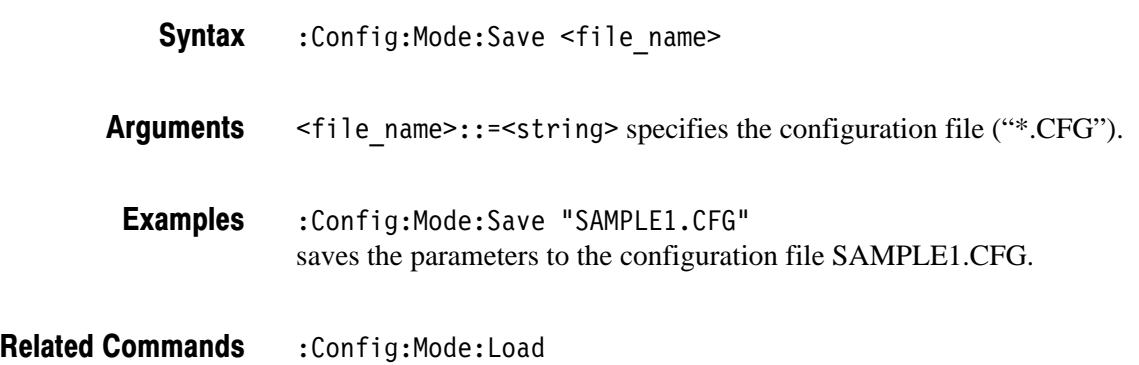

### :Config:Next (No Query Form)

Stops to acquire the current block and starts to acquire the next block.

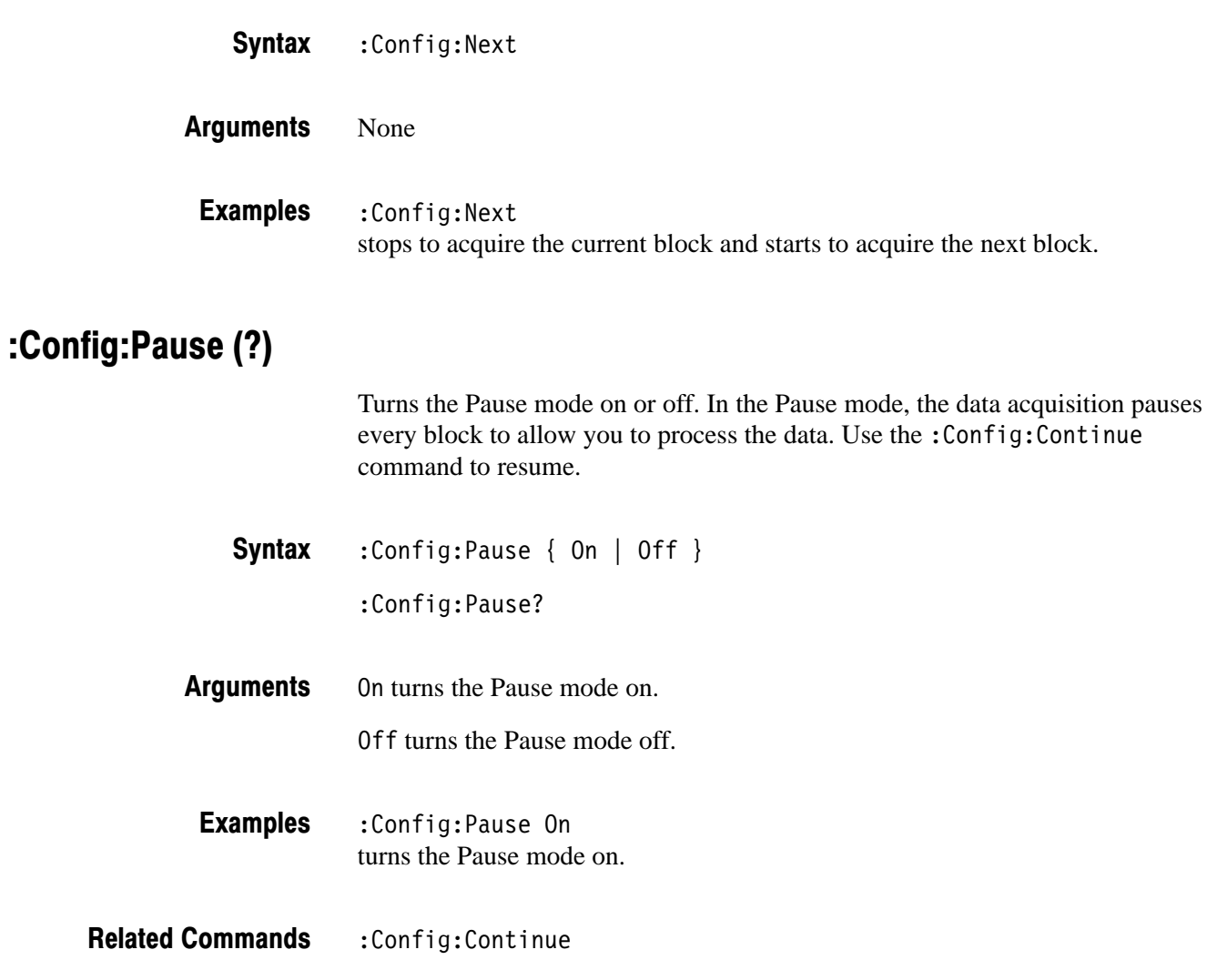

## :Config:PrintScreen (No Query Form)

Prints the screen image to the printer specified with the : Config: PrintScreen: Printer command.

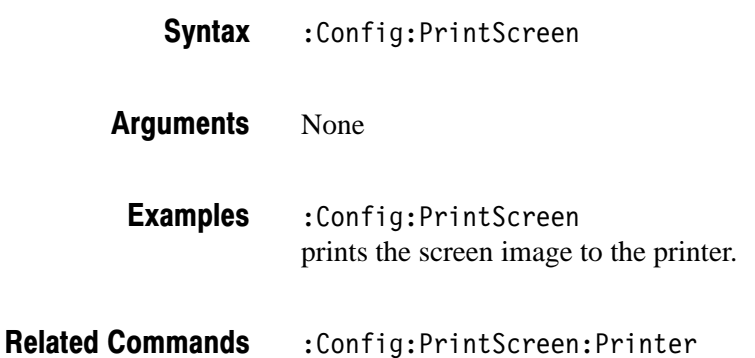

### :Config:PrintScreen:Printer (?)

Specifies or queries the printer to print the screen image.

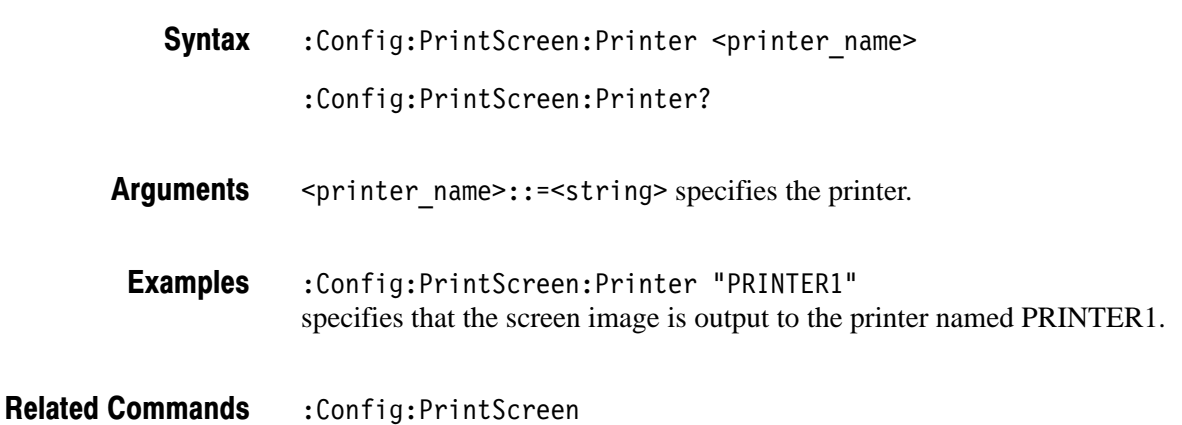

### :Config:PrintScreen:Printer:Items? (Query Only)

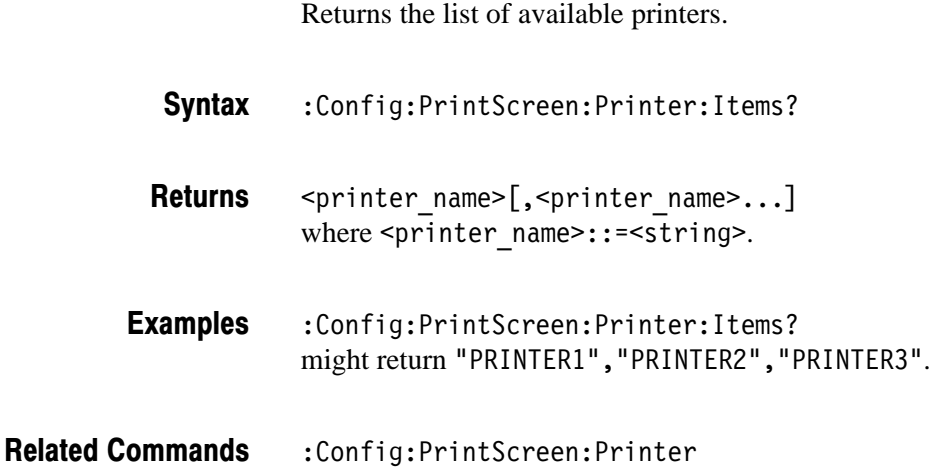

## :Config:PrintScreen:Save (No Query)

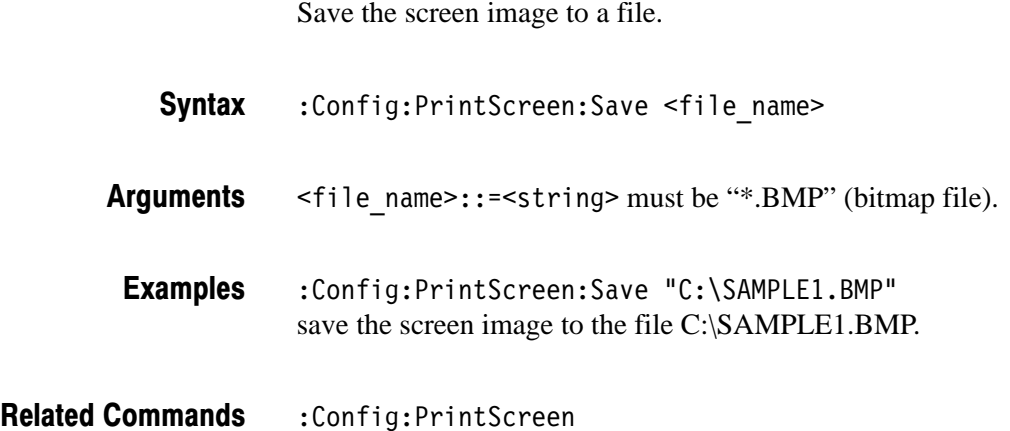

2-44 3066 & 3086 3 GHz Real Time Spectrum Analyzer Programmer Manual

### :Confia:Roll (No Querv Form)

Starts data acquisition in the Roll mode. During data acquisition, this command stops it.

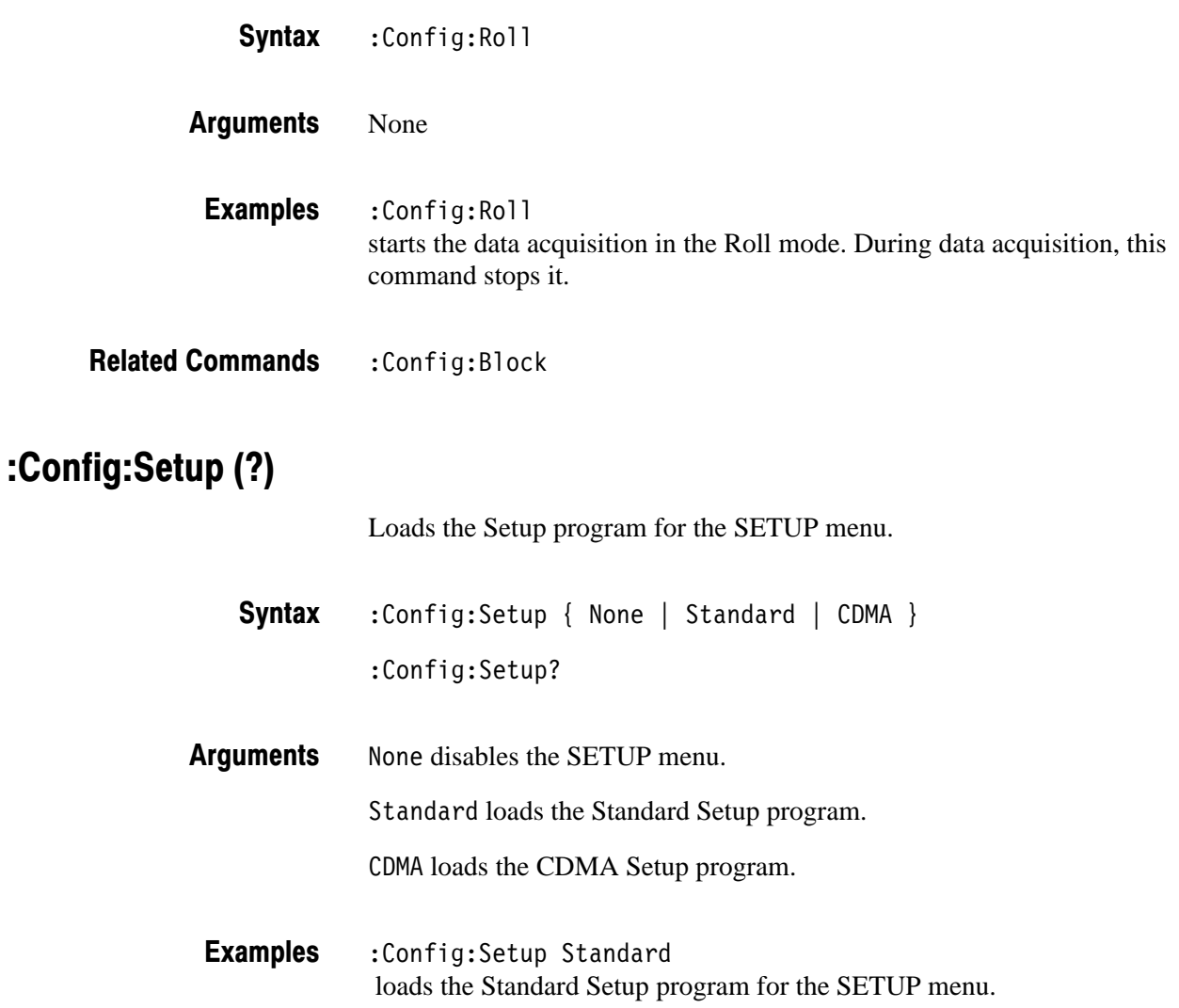

### :Config:Setup:Items? (Query Only)

Returns the list of available programs for the Setup. Select the program with the : Config: Setup command.

:Config:Setup:Items? **Syntax** 

 $<$ program name>[, $<$ program name>...] where  $<$ program name> $:$ : = $<$ string>. **Returns** 

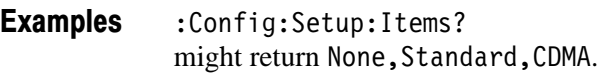

:Config:Setup **Related Commands** 

### :Config:Setup:Show (No Query Form)

Displays the SETUP menu on the analyzer screen.

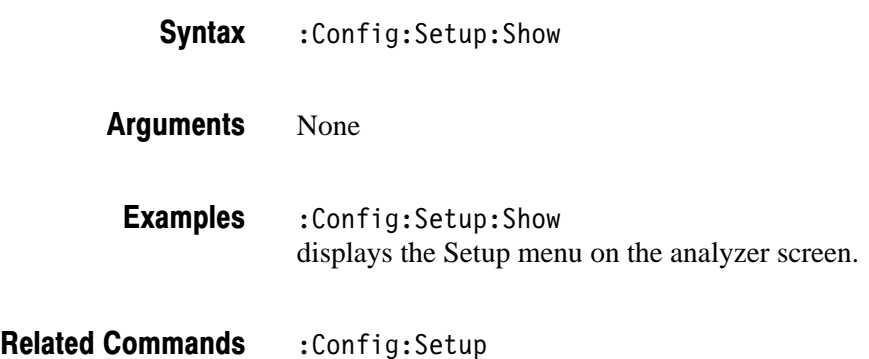
#### : Config: Start (No Query Form)

Starts data acquisition in the Block mode. During data acquisition, the analyzer ignores this command.

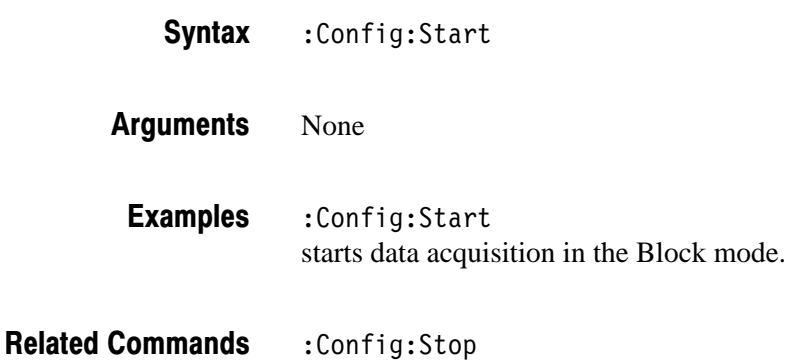

#### :Config:StartAgain (No Query Form)

Stops the data acquisition and restarts data acquisition in the Block mode.

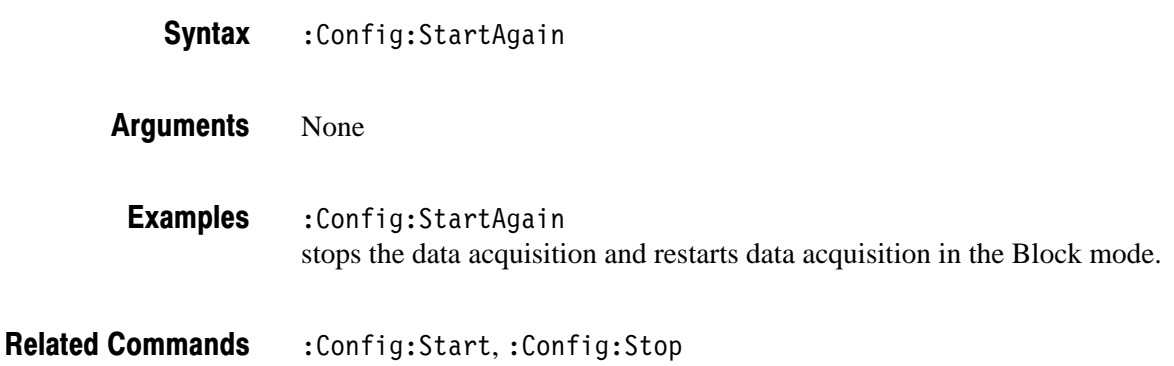

#### :Config:Status:Overload? (Query Only)

Queries whether the analyzer's A/D converter overloads.

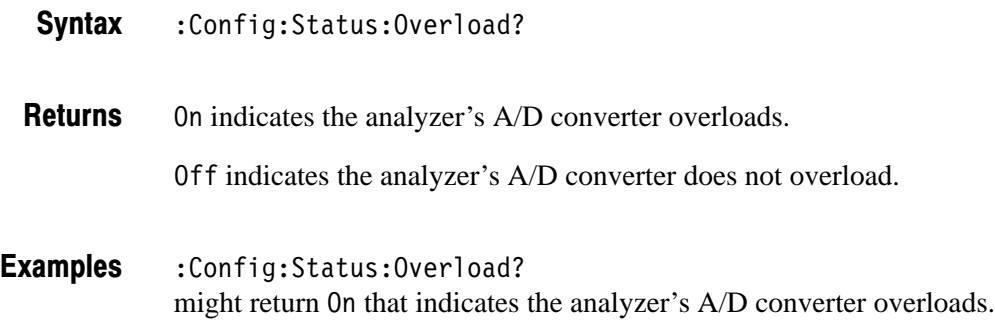

#### :Config:Status:Pause? (Query Only)

Queries whether data acquisition pauses.

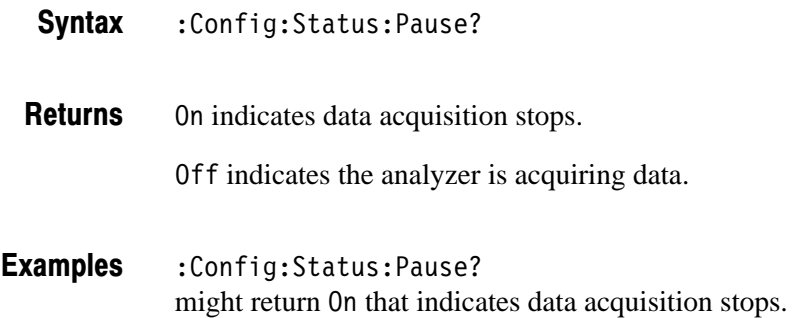

#### :Config:Status:Triggered? (Query Only)

Queries whether the analyzer is triggered.

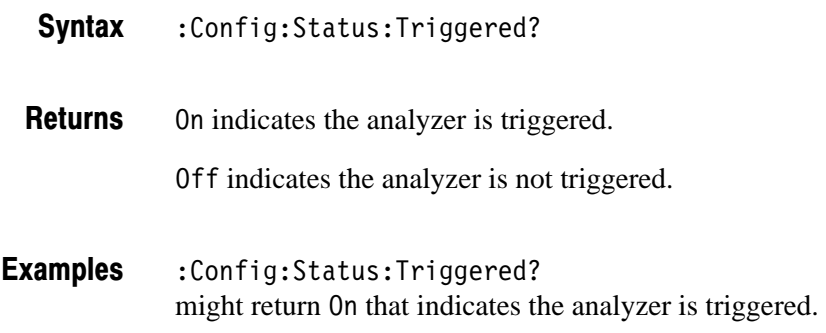

#### :Config:Status:Uncal? (Query Only)

Queries whether the analyzer is in an uncalibrated state due to the increased temperature.

**NOTE**. If the instrument is in the uncal state, perform the self gain-calibration to *ensure the normal operation.*

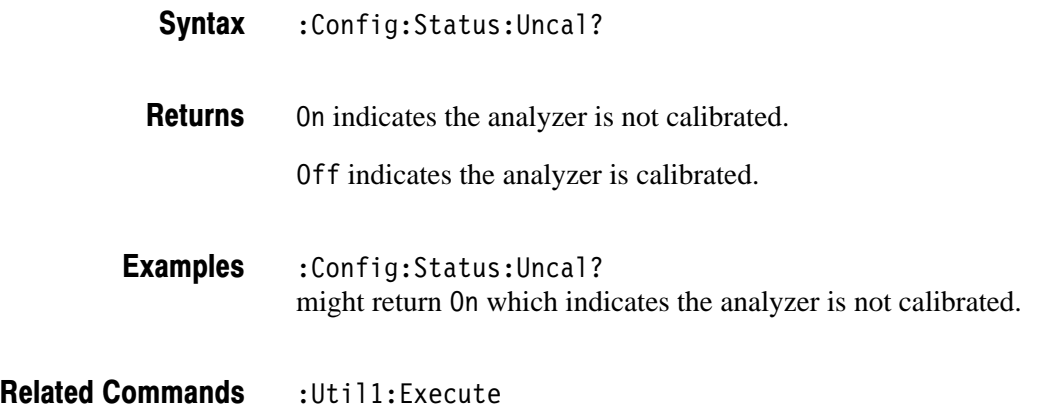

3066 & 3086 3 GHz Real Time Spectrum Analyzer Programmer Manual **2-49** 

#### : Config: Stop (No Query Form)

Stops data acquisition. When data acquisition stops, the analyzer ignores this command.

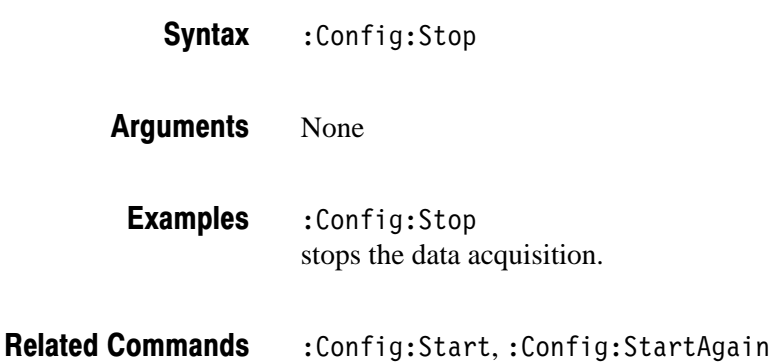

#### :Confia:Svstem? (Query Only)

Queries the instrument name.

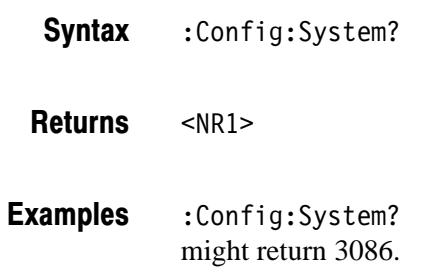

#### :Config:Util:Items? (Query Only)

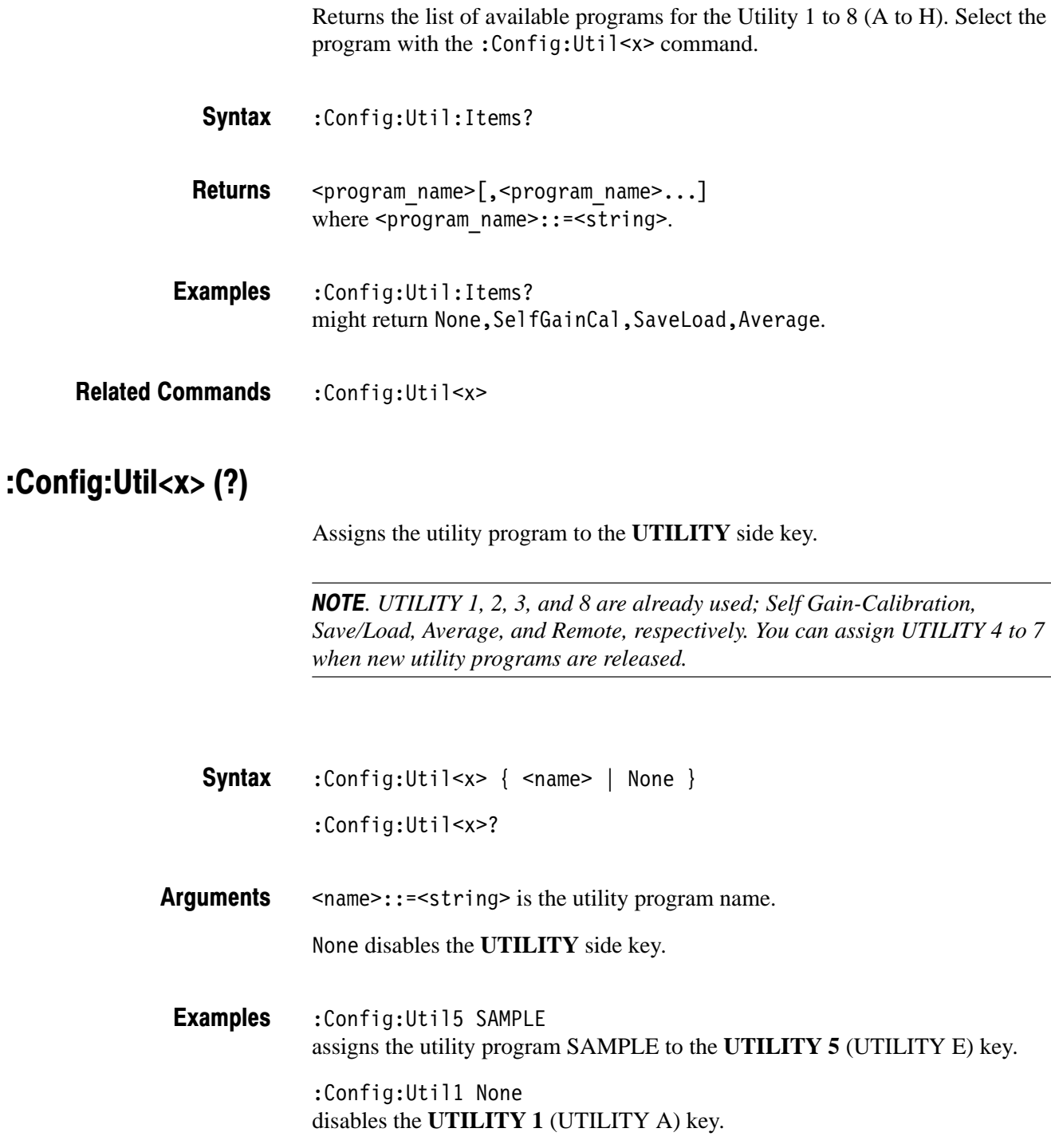

#### :Config:Util<x>:Show (No Query Form)

Displays the utility menu for the specified **UTILITY** side key.

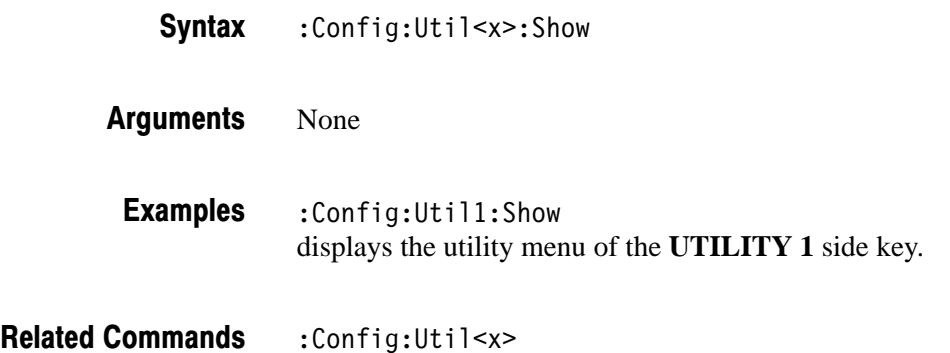

#### :Config:Version? (Query Only)

Queries the version of the Configuration program.

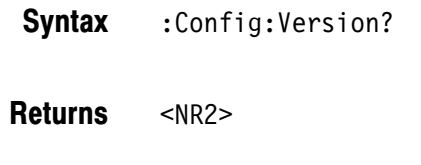

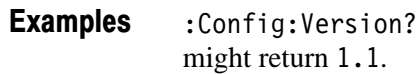

#### :Config:View:BackgroundColor (?)

Selects or queries the background color of the waveform display area.

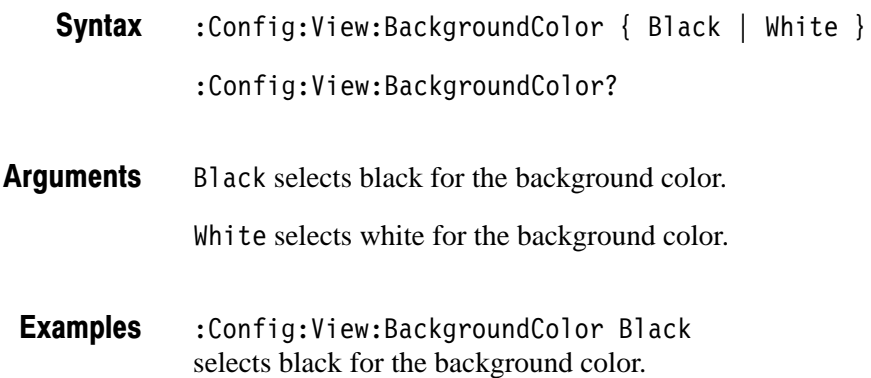

#### :Confia:View:Items? (Querv Only)

Returns the list of available programs for the View 1 to 8 (A to H). Select the program with the :Config:View<x>command.

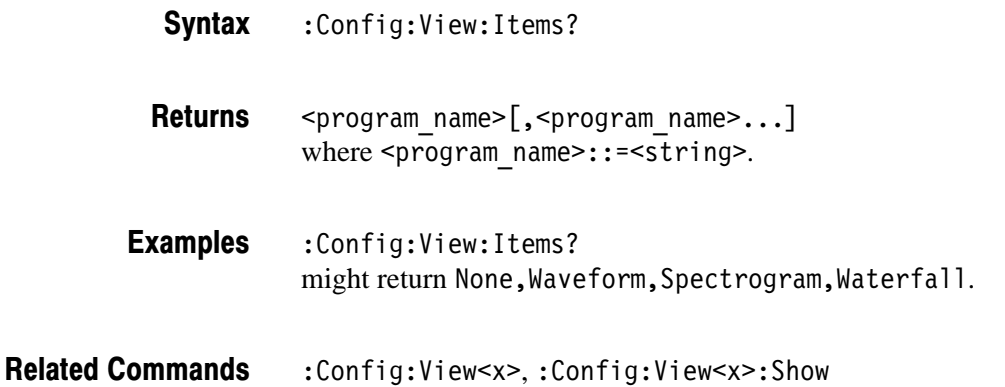

#### :Config:View:MarkerLink (?)

Determines whether the markers in different views move together in unison or separately.

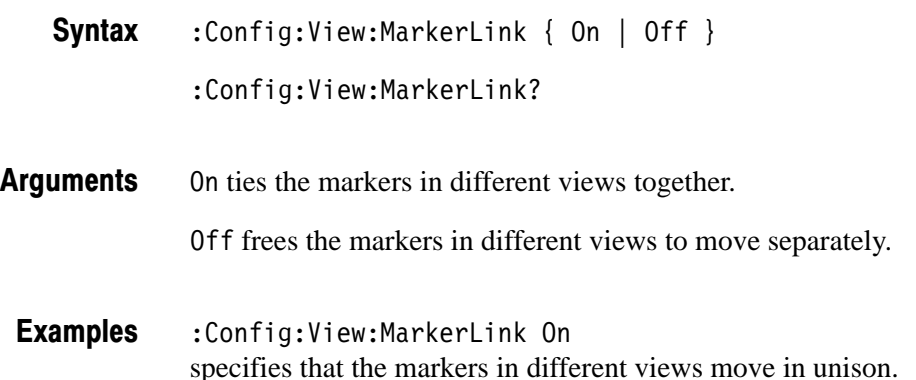

#### :Confia:View:Style (?)

Specifies or queries the layout of the views on screen.

- $:$  Config: View: Style { One ByOne | One ByTwo | One By Four | Two ByTwo } :Config:View:Style? **Syntax**
- OneByOne specifies that one view displays on the screen. **Arauments**

OneByTwo selects  $1 \times 2$  view display.

One By Four selects  $1 \times 4$  view display.

Two By Two selects  $2 \times 2$  view display.

:Config:View:Style TwoByTwo selects  $2 \times 2$  view display. **Examples** 

#### :Config:View<x>(?)

Assigns the View program to the **VIEW** key.

:Config:View<x> { None | Waveform | Analog | FSK | Spectrogram | Waterfall | Polar | EyeDiagram | SymbolTable | EVM | CDMAWaveform | CDMAPolar | CDMATime | CodeSpectrogram | CodePolar | CodePower | CodeWSpectrogram | CodeWPolar | CodeWPower | CCDF | CCDFView } **Syntax** 

:Config:View<x>?

Each argument represents the system program for the specific measurement. For detail settings, refer to the section starting on the page listed below. **Arauments** 

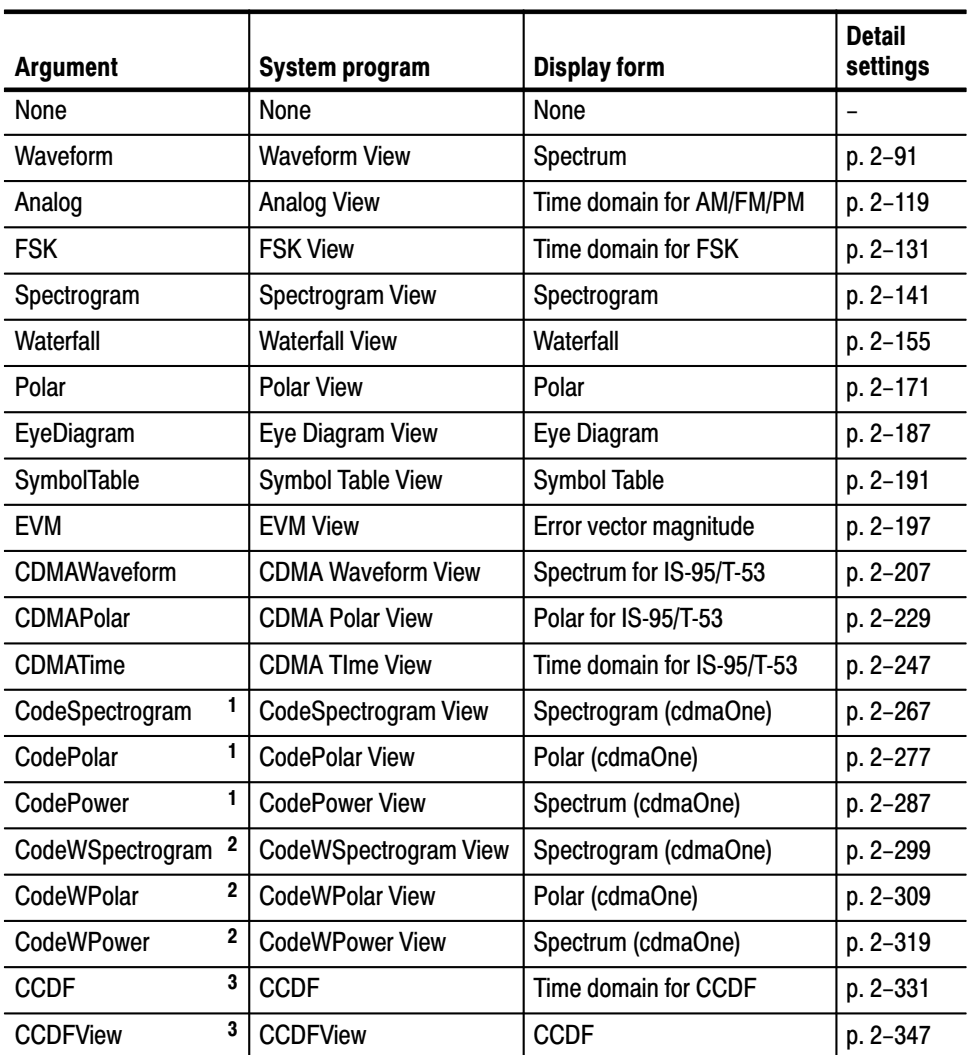

 $1 - 3066$  option 15 and 3086 option 16 only.

 $2$  3086 option 16 only.

 $3$   $-$  Option 20 only.

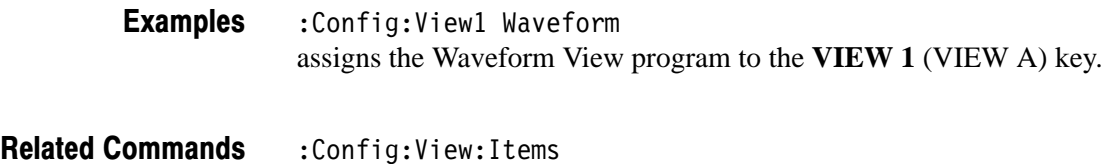

#### :Config:View<x>:Show (No Query Form)

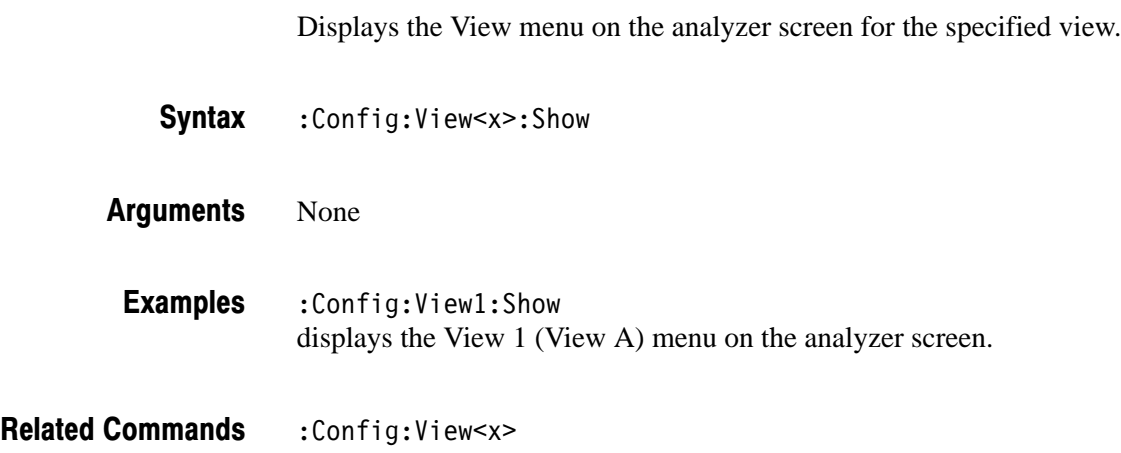

# **Standard Setup Commands**

When you select Standard in the Config: Setup command, use the commands in this section to set the details for the standard setup.

### :Setup:BlockSize (?)

Sets or queries the number of frames per block.

:Setup:BlockSize <value> :Setup:BlockSize? **Syntax** 

<value>::=<NR1> depends on the FFT points and the memory mode: **Arauments** 

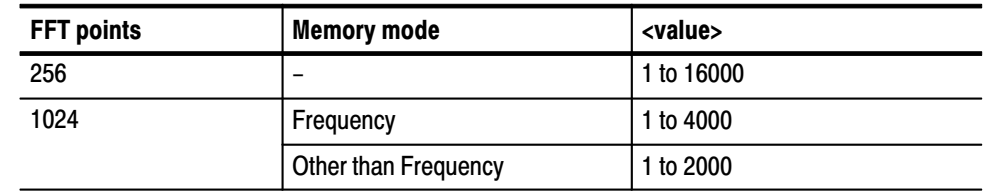

:Setup:BlockSize 200 sets the number of frames per block to 200. **Examples** 

: Setup: FFTPoints, : Setup: Memory Mode **Related Commands** 

#### :Setup:CenterFrequency (?)

Sets or queries the center frequency.

: Setup: Center Frequency <value> : Setup: CenterFrequency? **Syntax** 

<value>::=<NR3> depends on the input mode: **Arauments** 

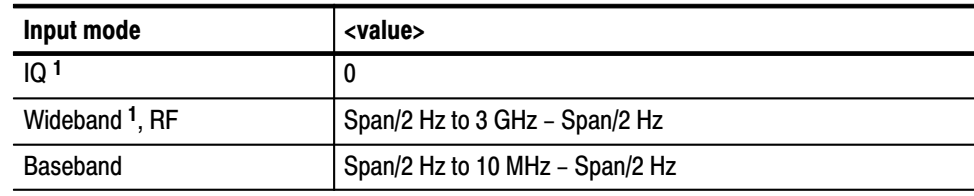

 $1$  The 3086 only.

: Setup: CenterFrequency 1.5G sets the center frequency to 1.5 GHz. **Examples** 

:Setup: InputMode **Related Commands** 

#### :Setup:FFTPoints (?)

Sets or queries the number of FFT sampling points per frame.

:Setup:FFTPoints <value> :Setup:FFTPoints? **Syntax** 

<value>::=<NR1> depends on the memory mode: **Arauments** 

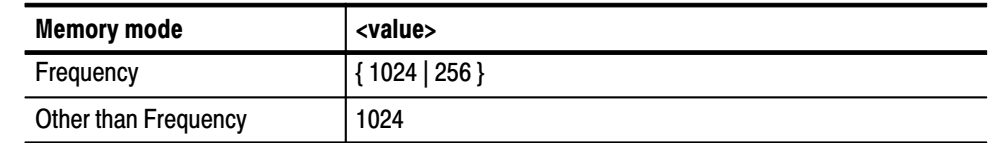

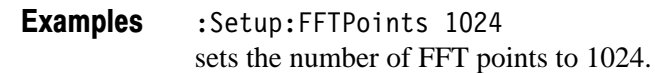

:Setup:MemoryMode **Related Commands** 

#### :Setup:FFTWindow (?)

Selects or queries the FFT window.

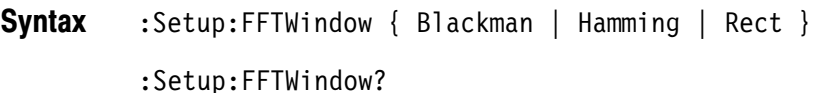

Blackman selects the Blackman-Harris window. Hamming selects the Hamming window. **Arauments** 

Rect selects the Rectangular window.

:Setup:FFTWindow Blackman selects the Blackman-Harris window. **Examples** 

#### :Setup:FramePeriod (?)

Sets or queries the frame period in the Block mode. The setting is effective in the Frequency and Dual memory mode. In the Zoom mode, this setting is ignored.

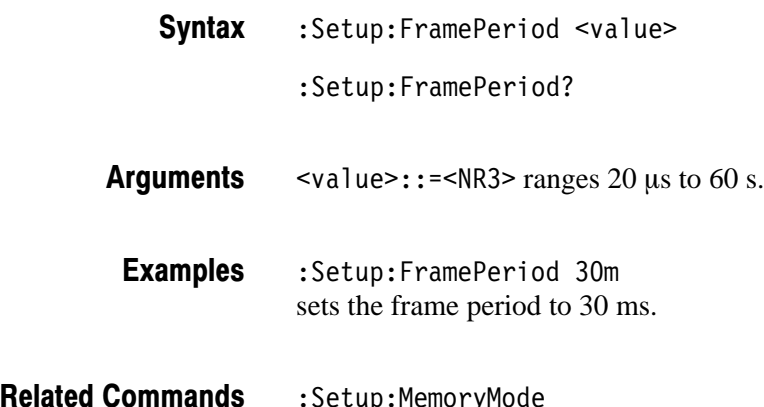

:Setup:MemoryMode

#### :Setup:FrequencyOffset (?)

Sets or queries the frequency display offset. This setting is useful, for example, when a down converter connects externally. It has no effect on the analyzer hardware settings.

- FrequencyOffset <value> FrequencyOffset? **Syntax**
- $\alpha$ alue>::= $\alpha$ R3> ranges –100 GHz to 100 GHz. **Arauments**
- :Setup:FrequencyOffset 100G sets the frequency display offset to 100 GHz. **Examples**
- : Setup: CenterFrequency **Related Commands**

## :Setup:InputCoupling (?)

Selects or queries the input coupling to the RF INPUT connector on the front panel. In the IQ mode of the 3086, this command is ignored.

:Setup: InputCoupling <value> **Syntax** 

:Setup: InputCoupling?

svalue> depends on the input mode: **Arauments** 

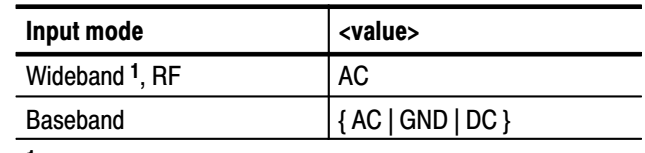

 $1$  The 3086 only.

AC sets the input coupling to AC.

GND sets the input coupling to ground.

DC sets the input coupling to DC.

:Setup: InputCoupling AC sets the RF input coupling to AC. **Examples** 

:Setup: InputMode **Related Commands** 

#### :Setup:InputMode (?)

Selects or queries the signal input mode.

- : Setup: InputMode  $\{ IQ \mid \text{Wideband} \mid \text{RF} \mid \text{Baseband} \}$ :Setup: InputMode? **Syntax**
- IQ selects the IQ mode (the 3086 only). This mode processes the I and Q input signals from the rear panel connectors. **Arauments**

Wideband selects the Wideband mode (the 3086 only). This mode can process 50 MHz to 3 GHz signals with maximum 30 MHz span in the vector mode.

RF selects the RF mode. This mode can process  $10$  MHz to 3 GHz signals with maximum 6 MHz span.

Baseband selects the baseband mode. This mode does not use the internal 3 GHz down converter. It can only process DC to 10 MHz signals.

:Setup: InputMode RF selects the RF mode. **Examples** 

: Setup: Center Frequency, : Setup: InputCoupling **Related Commands** 

#### :Setup:LevelOffset (?)

Sets or queries the level display offset. This setting is useful, for example, when an attenuator connects externally. It has no effect on the analyzer hardware settings.

:Setup:LevelOffset <value> :Setup:LevelOffset? **Syntax** 

 $\le$ value>::= $\le$ NR3> ranges  $-100$  dB to 100 dB. **Arauments** 

:Setup:LevelOffset 100 sets the level display offset to 100 dB. **Examples** 

:Setup:ReferenceLevel **Related Commands** 

3066 & 3086 3 GHz Real Time Spectrum Analyzer Programmer Manual **2-63** 

#### :Setup:Load (No Query Form)

Loads the trigger mask from the specified file.

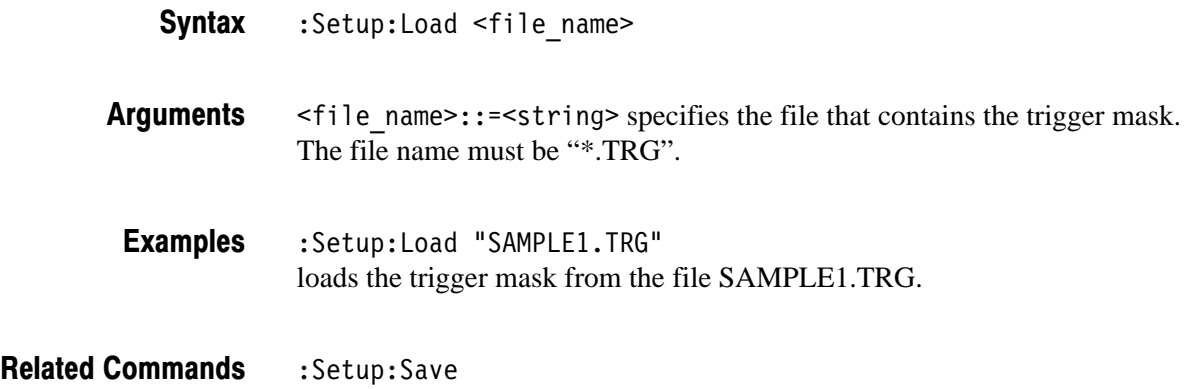

#### :Setup:MarkerToFreq (No Query Form)

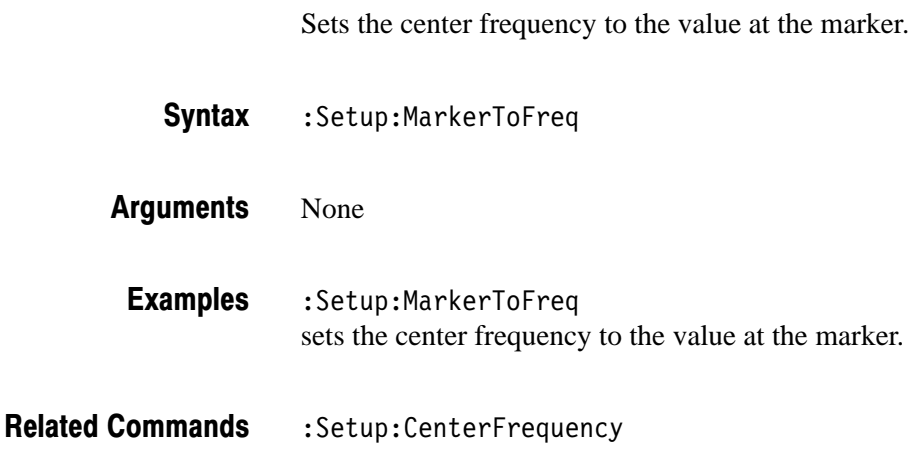

#### :Setup:MaxSpan (No Query Form)

Sets the span to the maximum.

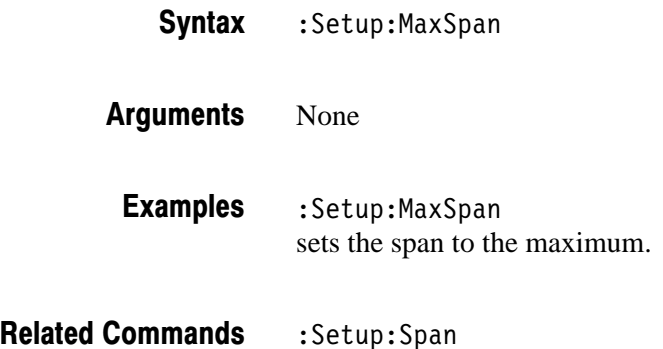

#### :Setup:MemoryMode (?)

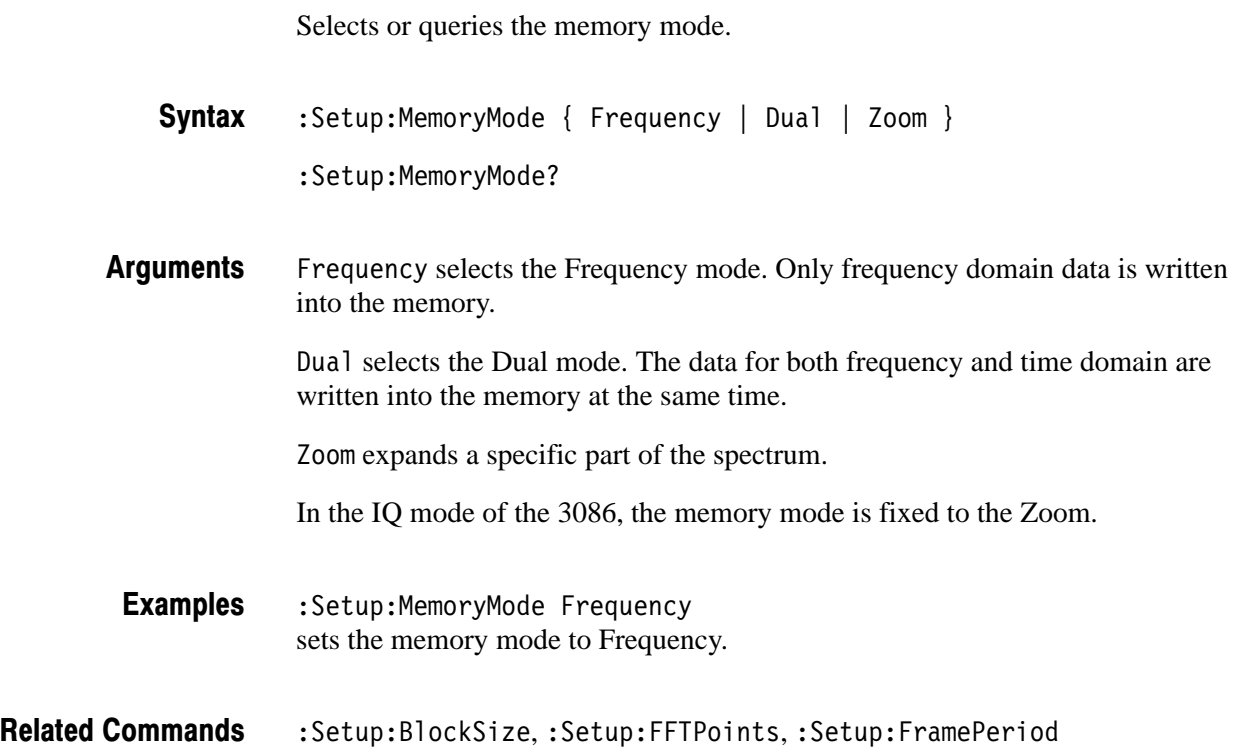

#### :Setup:ReferenceLevel (?)

Sets or queries the reference level.

:Setup:ReferenceLevel <value> :Setup:ReferenceLevel? **Syntax** 

<value>::=<NR1> depends on the input mode: **Arauments** 

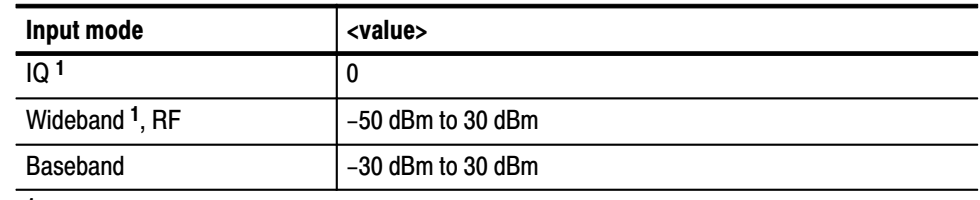

 $1$  The 3086 only.

:Setup:ReferenceLevel 30 sets the reference level to 30 dBm. **Examples** 

:Setup:LevelOffset **Related Commands** 

#### :Setup:ReferenceOsc(?)

Selects or queries the reference oscillator.

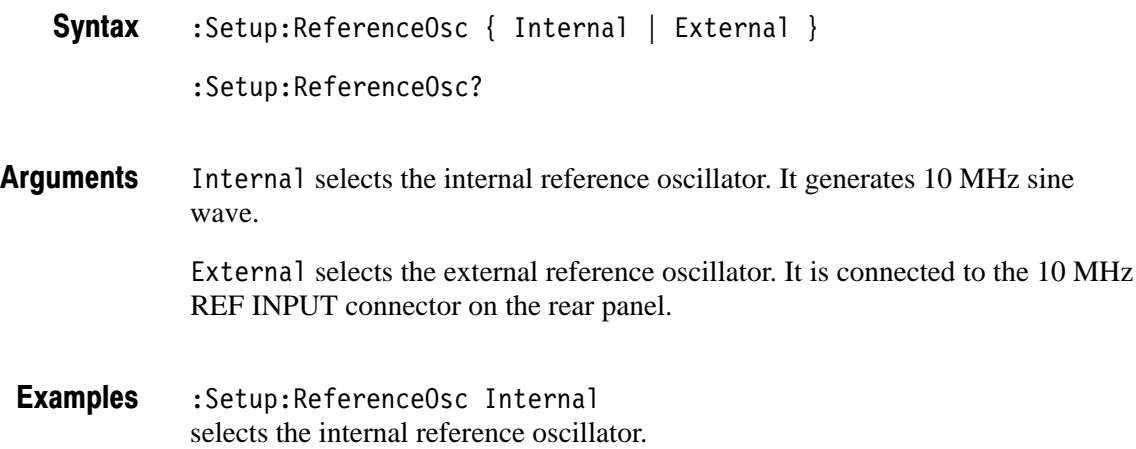

#### :Setup:Save (No Query Form)

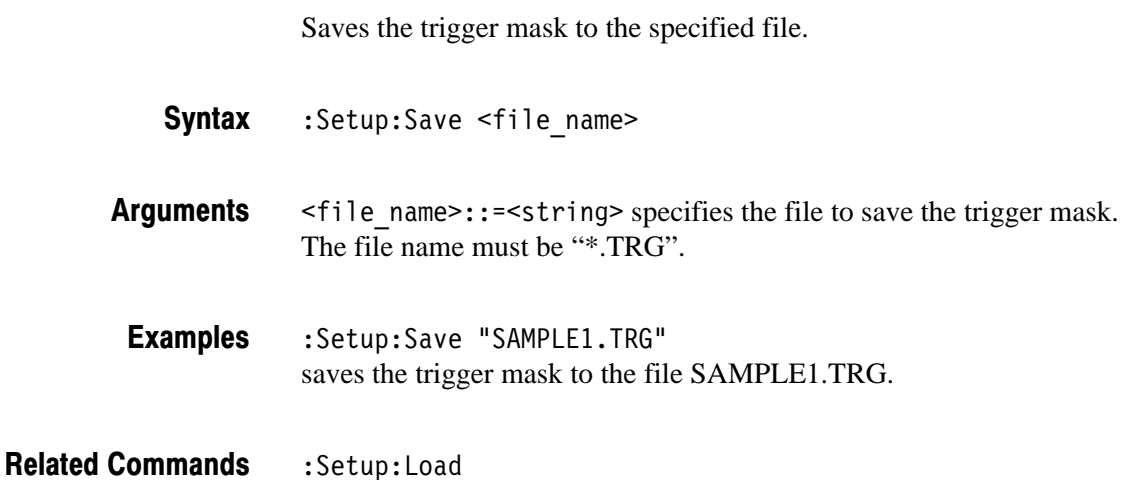

#### :Setup:Span (?)

Sets or queries the span.

:Setup:Span <value> **Syntax** 

:Setup:Span?

<value> depends on the input mode and the memory mode: **Arauments** 

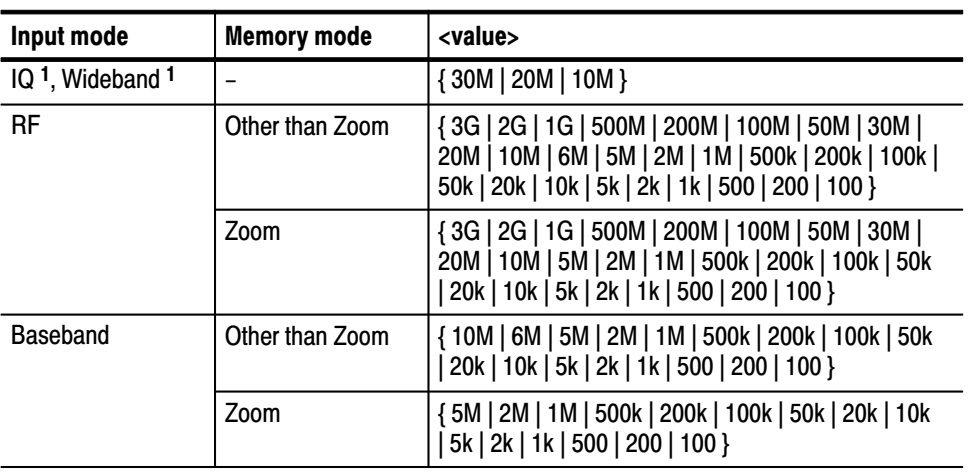

 $1$  The 3086 only.

:Setup:Span 1M sets the span to 1 MHz. **Examples** 

: Setup: InputMode, : Setup: MemoryMode **Related Commands** 

:Setup:Trigger(?)

Selects or queries the trigger mode.

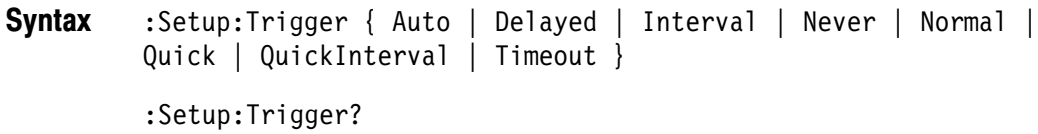

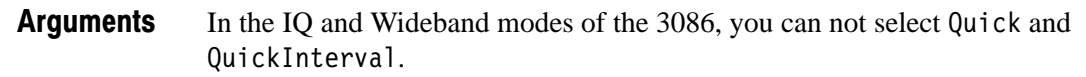

Auto acquires data regardless of trigger generation as follows: If you have turned off the trigger count, the data acquisition will repeat until you stop it.

If you have turned on the trigger count, the data will be acquired the number of times specified with the : Setup: Trigger Times command after you start the acquisition.

De layed causes the data acquisition to stop for the time after the trigger specified with the :Setup: TriggerDelayed command.

Interval specifies that a block data is acquired and displayed at the time interval set with the : Setup: Trigger Interval command.

Never ignores any trigger settings. The data acquisition repeats until you stop it.

Normal waits for a valid trigger event.

Quick is the same as the Normal except that data is displayed after all blocks are acquired. It shortens the time interval between two block data acquisitions. In the Normal mode, the interval is several decade milli-seconds. In the Quick mode, it is several hundred micro-seconds.

QuickInterval is the same as the Interval, except that data is displayed after all blocks are acquired. You can capture phenomena which are missed during data display in the Interval mode.

Timeout stops the data acquisition if the trigger event does not occur within the time specified with the :Setup: Trigger Timeout command. This argument is effective only when the trigger source is set to Internal.

#### :Setup: Trigger Auto selects the Auto trigger mode. **Examples**

#### :Config:Block,:Config:Start,:Config:Stop, :Setup:TriggerCount,:Setup:TriggerDelayed,:Setup:TriggerDomain, :Setup:TriggerInterval,:Setup:TriggerPosition, :Setup:TriggerSlope,:Setup:TriggerSource,:Setup:TriggerTimeout, :Setup:TriggerTimes **Related Commands**

#### :Setup:TriggerCount (?)

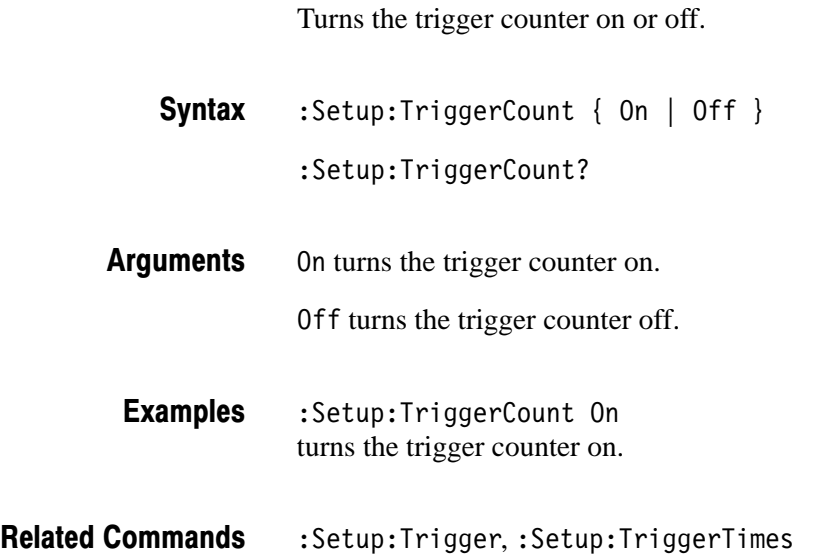

### :Setup:TriggerDelaved (?)

Sets or queries the delay time for the Delayed trigger mode.

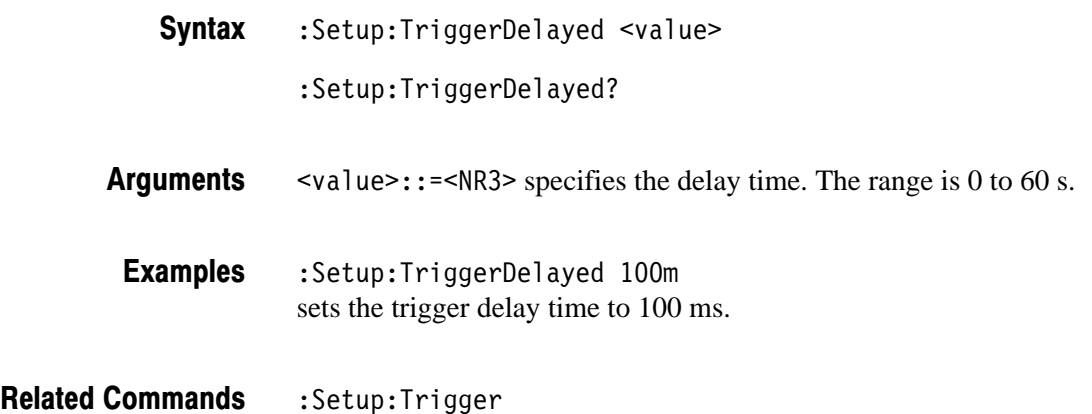

#### :Setup:TriggerDomain (?)

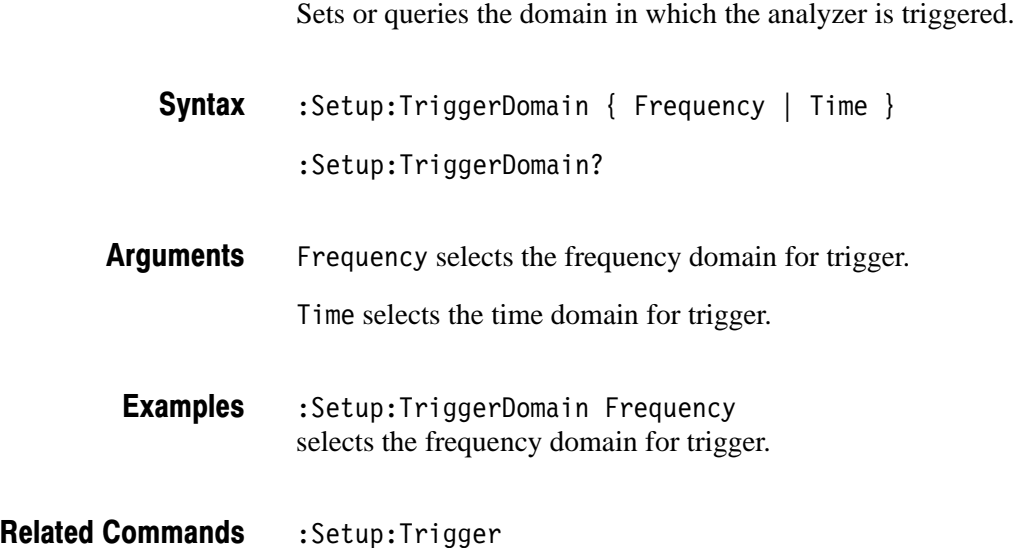

#### :Setup:TriggerInterval (?)

Sets or queries the time interval for the Interval and Quick Interval trigger modes.

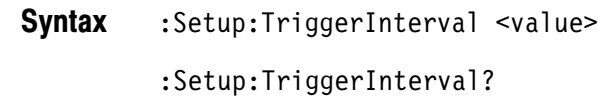

- $\text{~value}>$ :: = <NR3> ranges 1 s to 3600 s. **Arauments**
- :Setup:TriggerInterval 3000 sets the time interval for the Interval and Quick Interval trigger modes to 3000 s. **Examples**

:Setup:Trigger **Related Commands** 

#### :Setup:TriggerPosition (?)

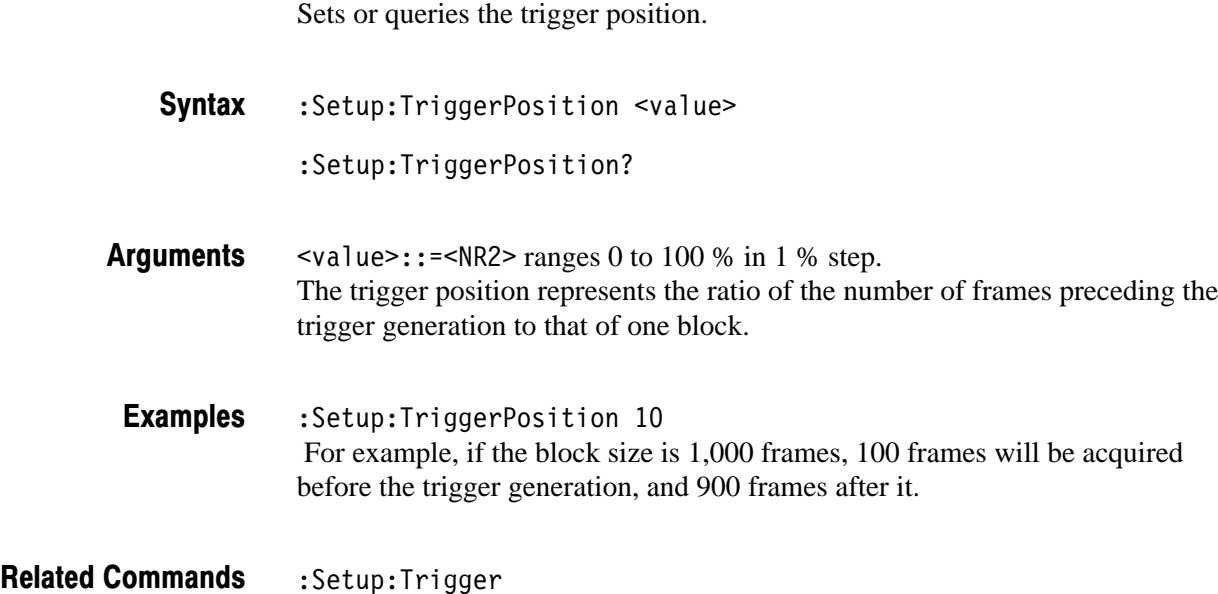

#### :Setup:TriggerSlope (?)

Selects or queries a rising or falling edge for the trigger.

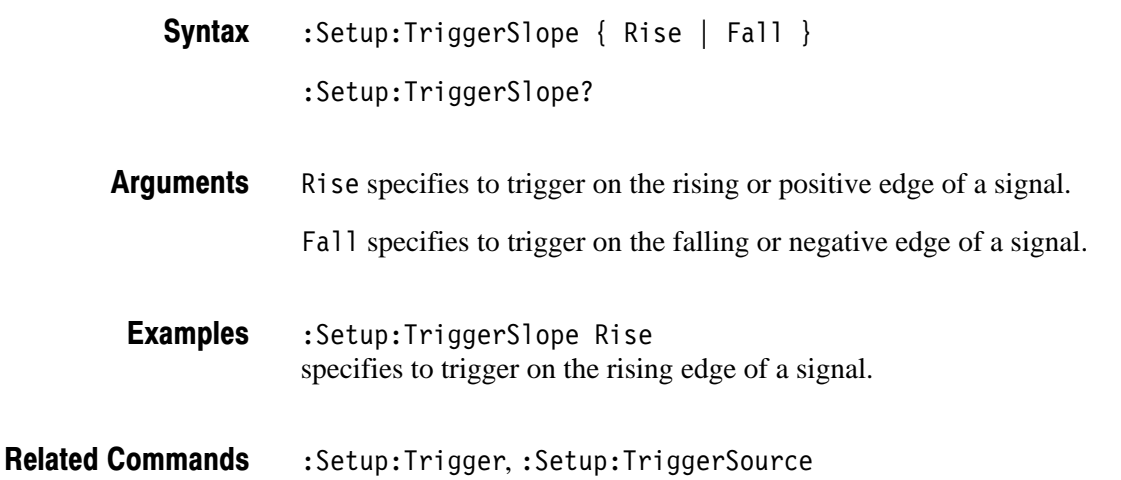

#### :Setup:TriggerSource (?)

Selects or queries the trigger source.

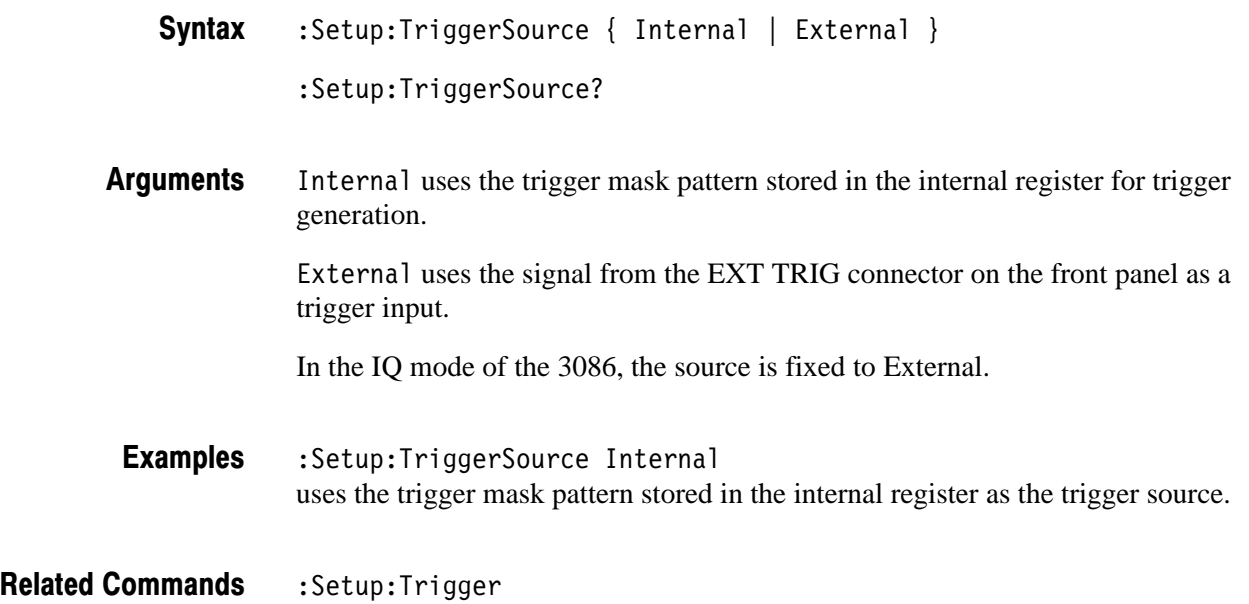

#### :Setup:TriggerTimeout (?)

Sets or queries the timeout value in the Timeout trigger mode.

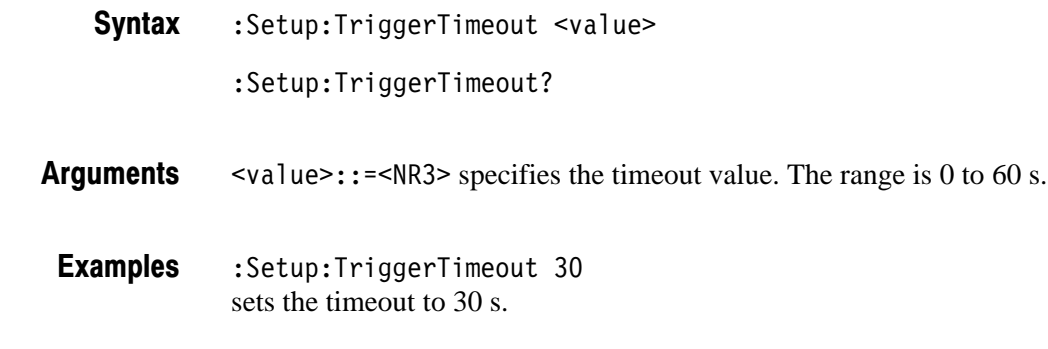

:Setup:Trigger **Related Commands** 

#### :Setup:TriggerTimes (?)

Sets or queries the trigger count for the Count trigger mode.

:Setup:TriggerTimes <value> :Setup:TriggerTimes? **Syntax** 

<value>::=<NR1> depends on the FFT points and the memory mode: **Arauments** 

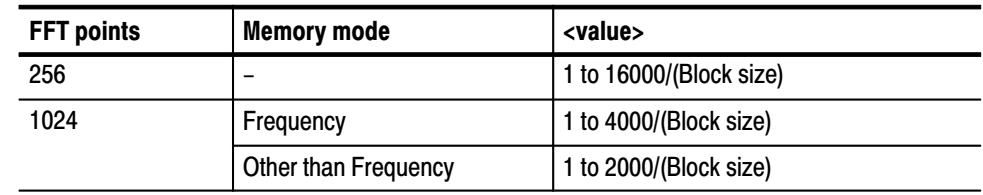

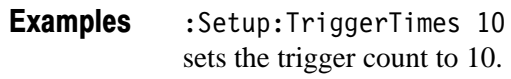

:Setup:Trigger **Related Commands** 

#### :Setup:Version? (Query Only)

Queries the version of the Setup program.

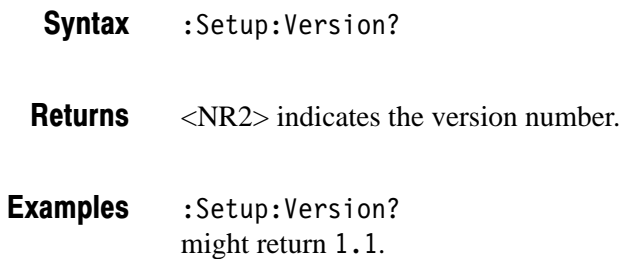

#### :Setup:Zoom:Execute (No Query Form)

Zooms waveform with the expansion factor specified by the : Setup: Zoom: Mag command.

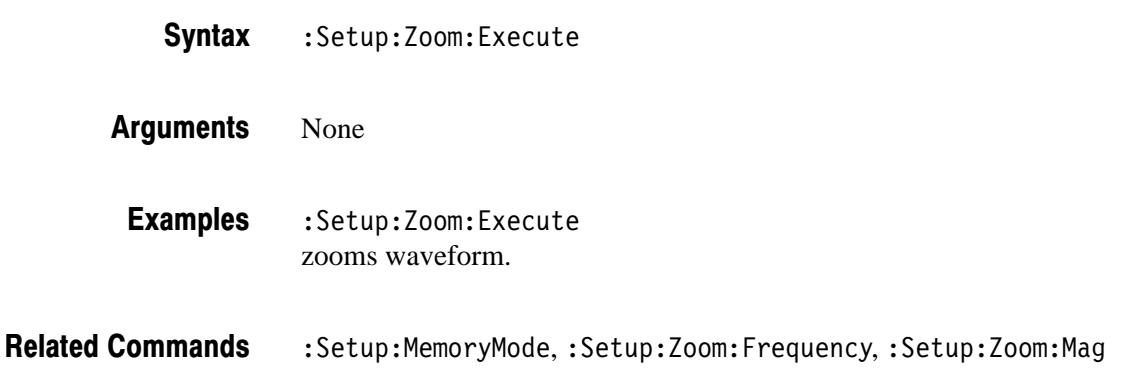

#### :Setup:Zoom:Frequency (?)

Sets or queries the center frequency for the zoom.

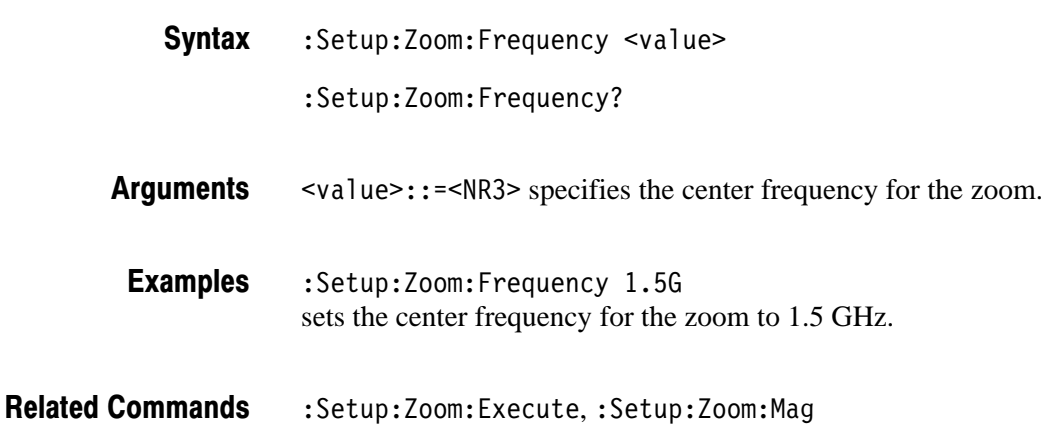

#### :Setup:Zoom:Mag (?)

Sets or queries the expansion factor in the Zoom mode.

:Setup:Zoom:Mag <value> :Setup:Zoom:Mag? **Syntax** 

 $\le$ value> $\div$ :  $=\le$ NR1> is the expansion factor. It depends on the span. **Arauments** 

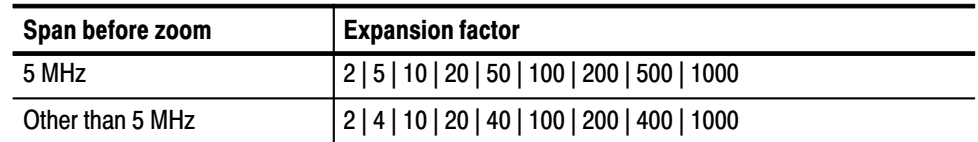

In the IQ and Wideband modes of the 3086, the expansion factor is the same as in 5 MHz span.

:Setup:Zoom:Mag 10 magnifies the display 10 times. **Examples** 

: Setup: Zoom: Execute, : Setup: Zoom: Frequency **Related Commands** 

# **CDMA Setup Commands**

When you select CDMA in the Config: Setup command, use the commands in this section to set the details for the CDMA setup.

#### :Setup:BlockSize (?)

Sets or queries the number of frames per block.

:Setup:BlockSize <value> :Setup:BlockSize? **Syntax** 

<value>::=<NR1> depends on the FFT points and the memory mode: **Arauments** 

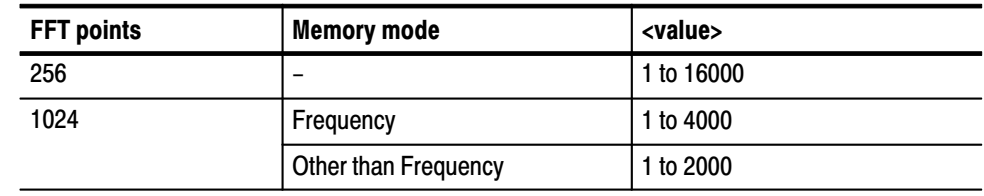

:Setup:BlockSize 200 sets the number of frames per block to 200. **Examples** 

: Setup: FFTPoints, : Setup: Memory Mode **Related Commands** 

#### :Setup:CDMA:Channel (?)

Selects or queries the channel.

adjacent channels is 0.03 MHz.

:Setup:CDMA:Channel <value> :Setup:CDMA:Channel? **Syntax** 

 $\le$ value>::= $\le$ NR1> specifies the channel number. For the IS-95 standard, the range is 1 to 777. Channel 1 and 777 correspond to 825.03 and 848.31 MHz, respectively. The frequency difference between two **Arauments** 

> For the T-53 standard, the range is 1 to 1199. Channel 1 and 1199 correspond to 915.0125 and 888.9875 MHz, respectively. The frequency difference between two adjacent channels is 0.0125 MHz.

:Setup:CDMA:Channel 777 sets the channel number to 777. **Examples** 

:Setup:CDMA:Standard **Related Commands** 

#### :Setup:CDMA:Span30M (No Query Form)

Sets the span to 30 MHz. This command is used for the IS-95 standard.

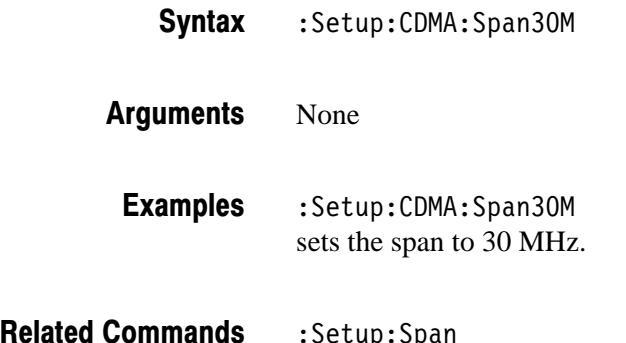

:Setup:Span

#### :Setup:CDMA:Span50M (No Query Form)

Sets the span to 50 MHz. This command is used for the T-53 standard.

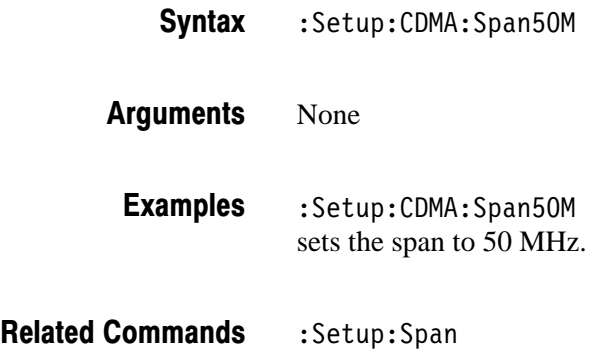

#### :Setup:CDMA:Span5MAuto (No Query Form)

Sets the span to 5 MHz and the trigger mode to Auto.

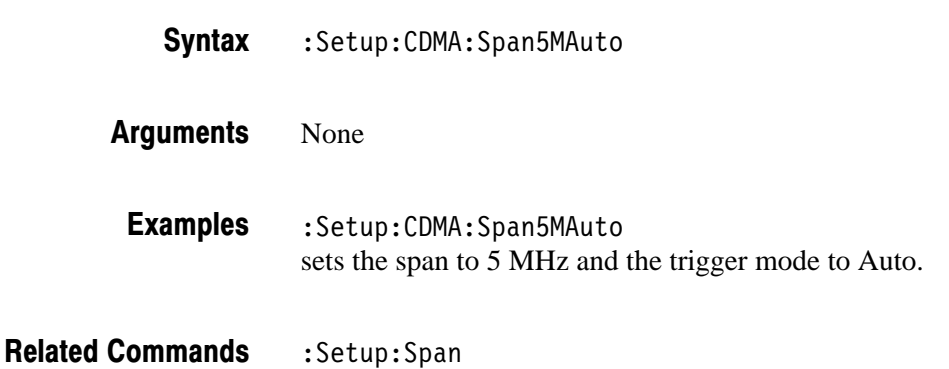

#### :Setup:CDMA:Span5MNormal (No Querv Form)

Sets the span to 5 MHz and the trigger mode to Normal.

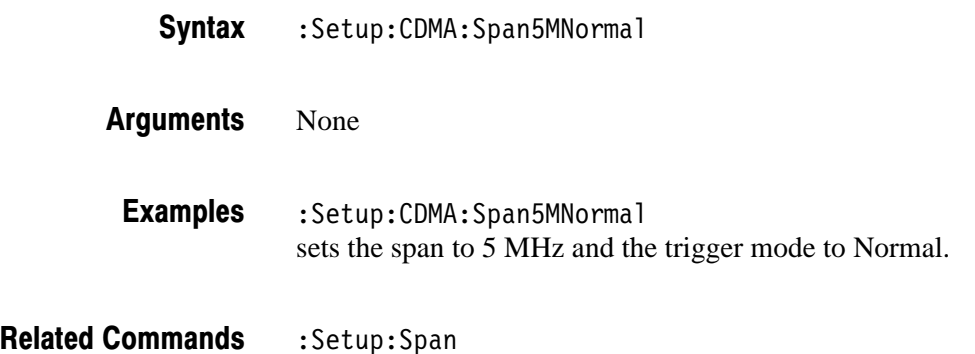

#### :Setup:CDMA:Standard (?)

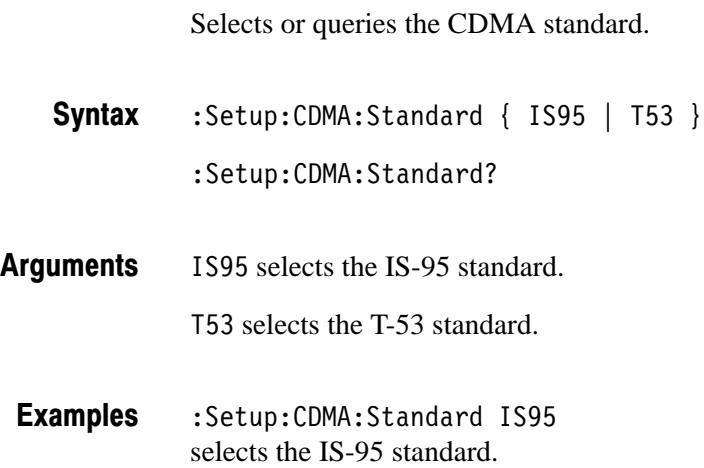

#### :Setup:CDMA:TriggerLevel (?)

Sets or queries the trigger level in the time domain.

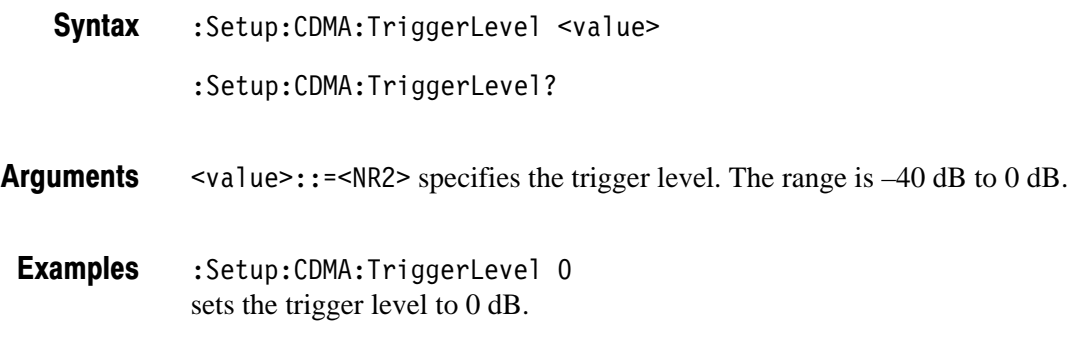

## :Setup:MarkerToFreq (No Query Form)

Sets the center frequency to the value at the marker.

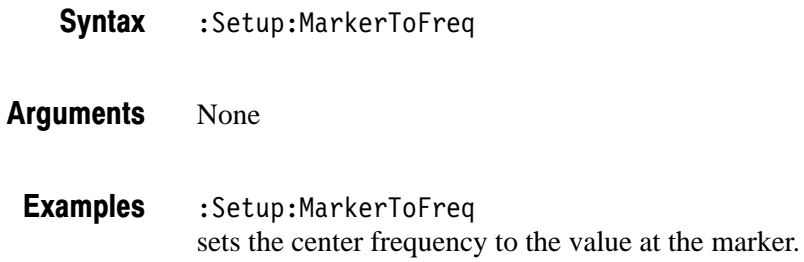

#### :Setup:MaxSpan (No Query Form)

Sets the span to the maximum.

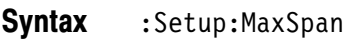

- None **Arauments**
- :Setup:MaxSpan sets the span to the maximum. **Examples**
- :Setup:Span **Related Commands**
# :Setup:ReferenceLevel (?)

Sets or queries the reference level.

:Setup:ReferenceLevel <value> :Setup:ReferenceLevel? **Syntax** 

 $\le$ value>::= $\le$ NR1> specifies the reference level. The range is –50 dBm to 30 dBm. **Arauments** 

:Setup:ReferenceLevel 30 sets the reference level to 30 dBm. **Examples** 

#### :Setup:ReferenceOsc(?)

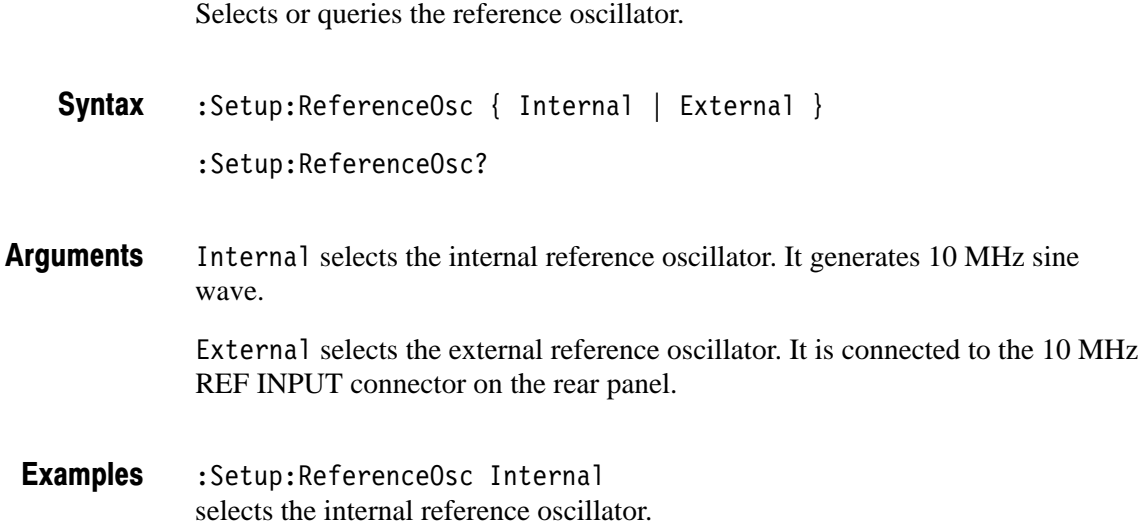

#### :Setup:Span (?)

Sets or queries the span.

:Setup:Span <value> **Syntax** 

:Setup:Span?

2 \*4 specifies the span. It depends on the input mode and the memory mode: **Arauments** 

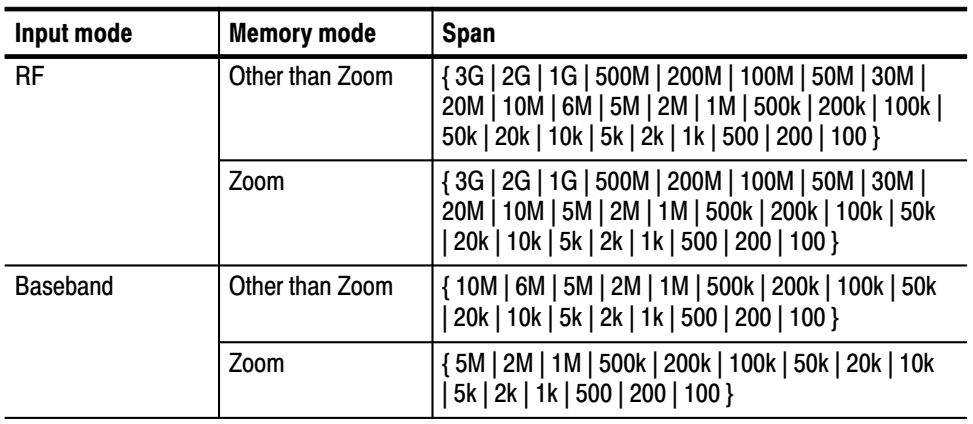

- : Setup: Span 5M sets the span to 5 MHz. **Examples**
- : Setup: CDMA: Span30M, : Setup: CDMA: Span5MAuto, : Setup: CDMA: Span5MNormal, : Setup: MaxSpan **Related Commands**

#### :Setup:Trigger (?)

Selects or queries the trigger mode.

:Setup:Trigger { Auto | Delayed | Interval | Never | Normal | Quick | QuickInterval | Timeout } :Setup:Trigger? Auto acquires data regardless of trigger generation as follows: If you have turned off the trigger count, the data acquisition will repeat until you stop it. If you have turned on the trigger count, the data will be acquired the number of times specified with the :Setup: Trigger Times command after you start the acquisition. De layed causes the data acquisition to stop the specified time after the trigger. Interval specifies that a block data is acquired and displayed at the time interval set with the : Setup: Trigger Interval command. Never ignores any trigger settings. The data acquisition repeats until you stop it. Normal waits for a valid trigger event. Quick is the same as the Normal except that data is displayed after all blocks are acquired. It shortens the time interval between two block data acquisitions. In the Normal mode, the interval is several decade milli-seconds. In the Quick mode, it is several hundred micro-seconds. QuickInterval is the same as the Interval, except that data is displayed after all blocks are acquired. You can capture phenomena which are missed during data display in the Interval mode. Timeout stops the data acquisition if the trigger event does not occur within the time specified with the :Setup:TriggerTimeout command. This argument is effective only when the trigger source is set to Internal. :Setup:Trigger Auto selects the Auto trigger mode. :Config:Block,:Config:Start,:Config:Stop, :Setup:TriggerCount,:Setup:TriggerDelayed,:Setup:TriggerDomain,  $:$  Setup:  $TriggerInterval, : Setup: Trigger Position,$  $:$  Setup: TriggerSlope,  $:$  Setup: TriggerSource,  $:$  Setup: TriggerTimeout,  $:$  Setup: Trigger Times **Syntax Arauments Examples Related Commands** 

# :Setup:TriggerCount (?)

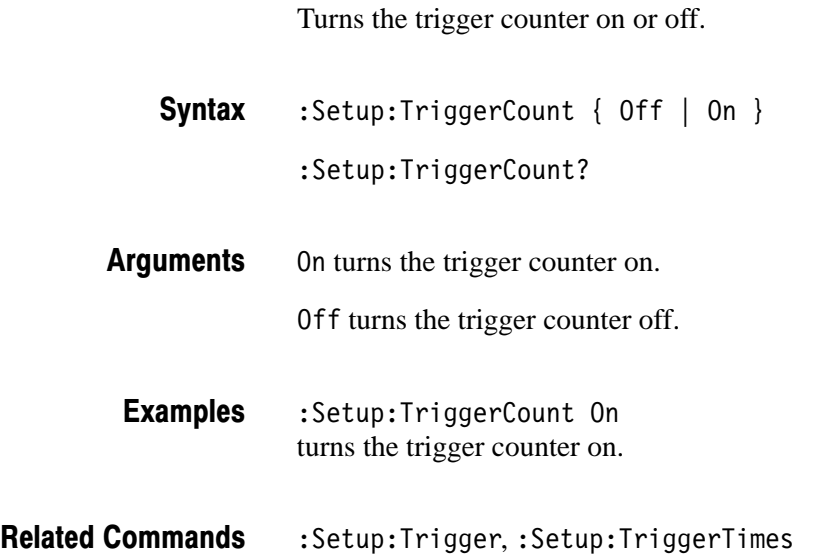

# :Setup:TriggerDelaved (?)

Sets or queries the delay time for the Delayed trigger mode.

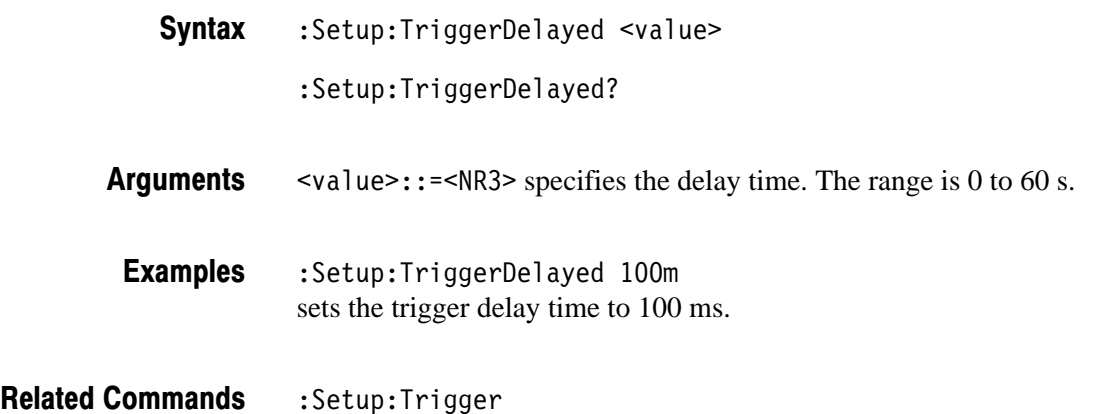

#### :Setup:TriggerDomain (?)

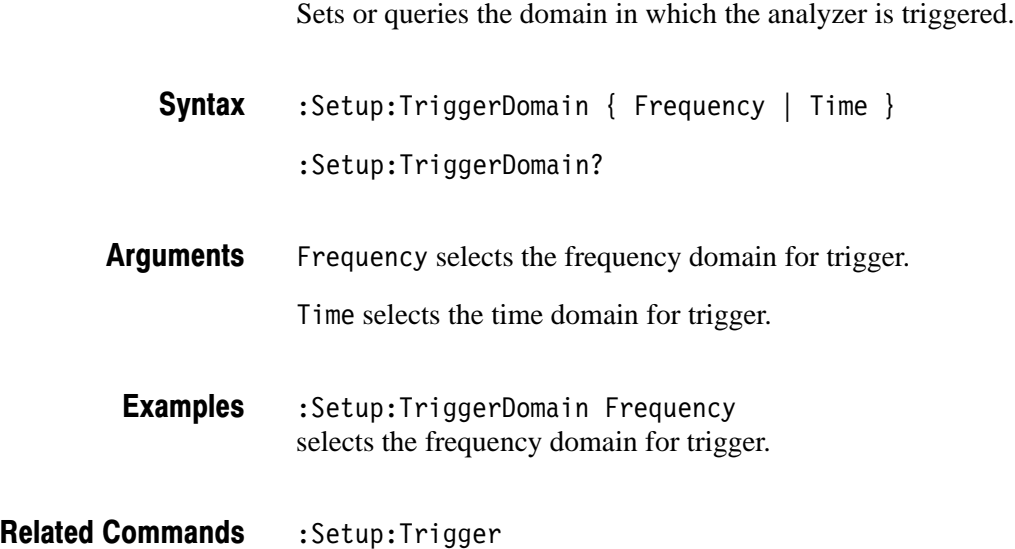

# :Setup:TriggerInterval (?)

Sets or queries the time interval for the Interval and Quick Interval trigger modes.

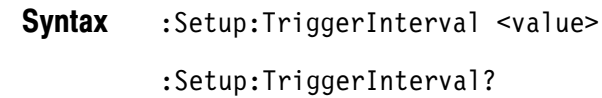

- $\text{~value}>$ :: = <NR3> ranges 1 s to 3600 s. **Arauments**
- :Setup:TriggerInterval 3000 sets the time interval for the Interval and Quick Interval trigger modes to 3000 s. **Examples**

:Setup:Trigger **Related Commands** 

# :Setup:TriggerPosition (?)

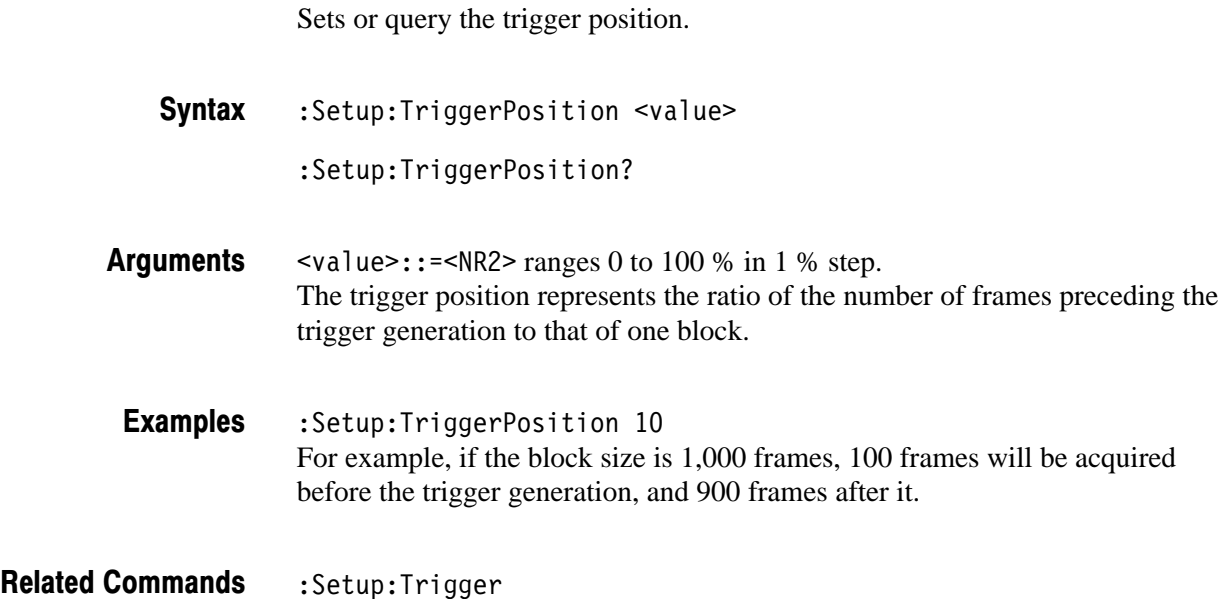

# :Setup:TriggerSlope (?)

Selects either a rising or falling edge for the trigger.

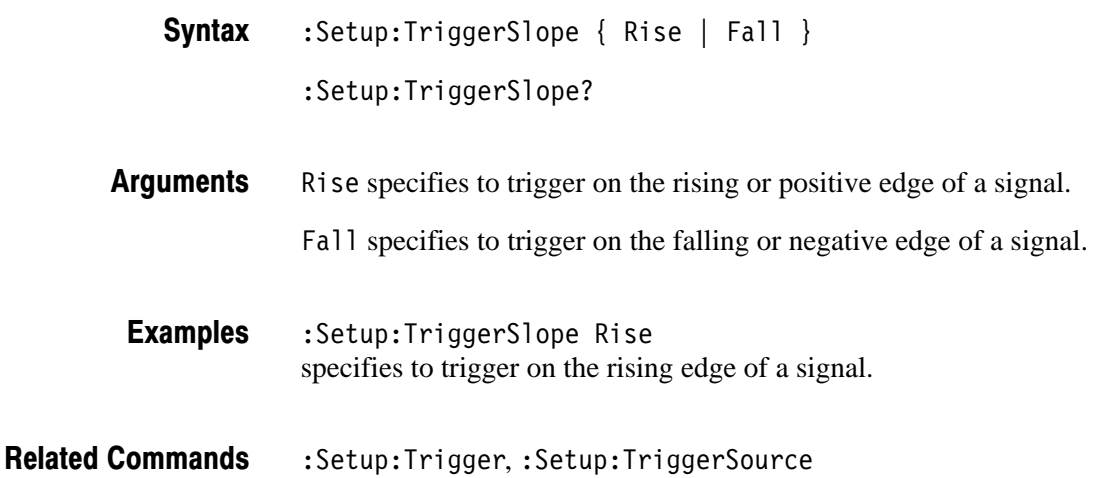

#### :Setup:TriggerSource (?)

Selects or queries the trigger source.

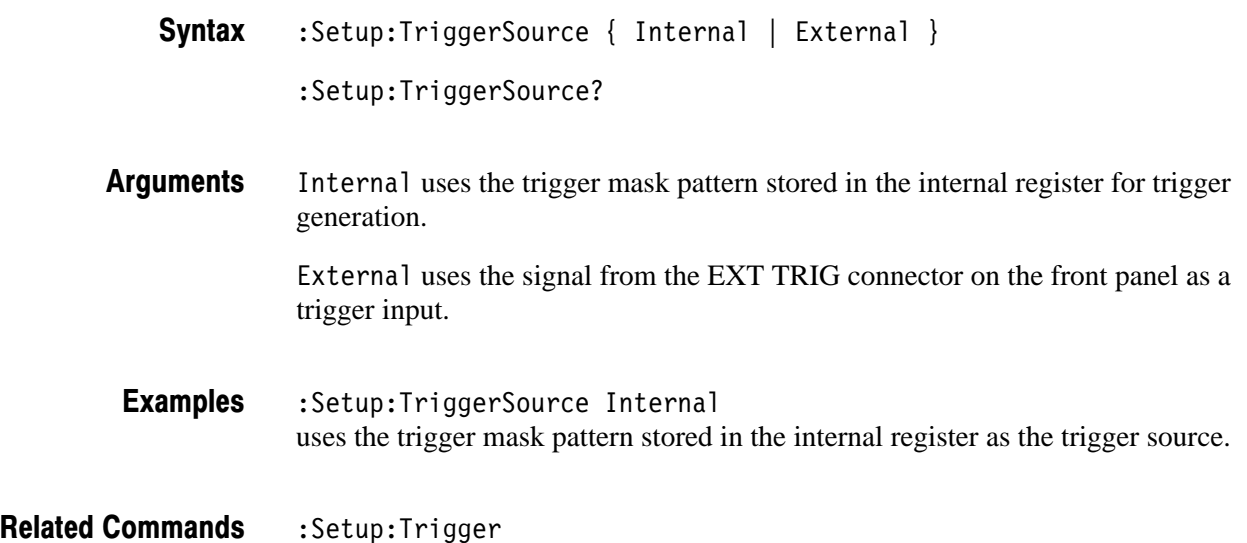

#### :Setup:TriggerTimeout (?)

Sets or queries the timeout value in the Timeout trigger mode.

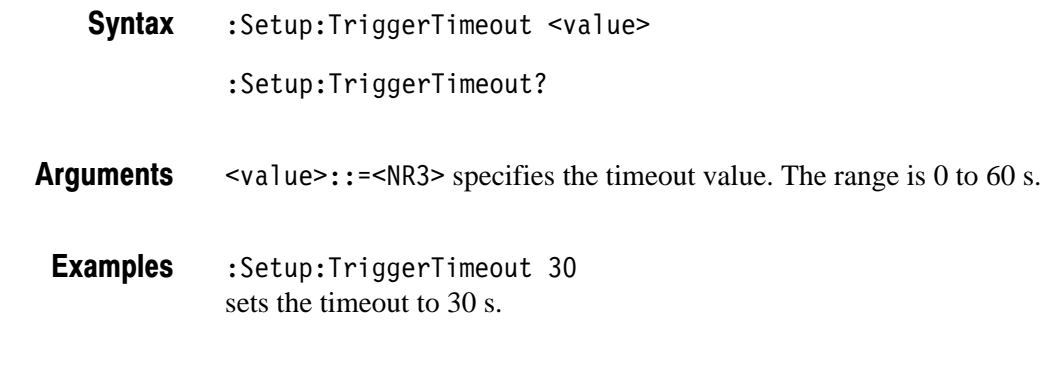

:Setup:Trigger **Related Commands** 

#### :Setup:TriggerTimes (?)

Sets or queries the trigger count in the Count trigger mode.

:Setup:TriggerTimes <value> :Setup:TriggerTimes? **Syntax** 

<value>::=<NR1> depends on the FFT points and the memory mode: **Arauments** 

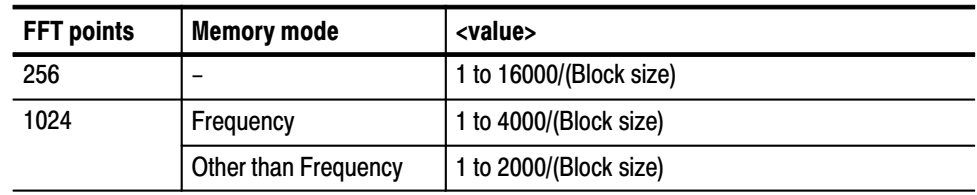

:Setup:TriggerTimes 10 sets the trigger count to 10. **Examples** 

:Setup:Trigger **Related Commands** 

# :Setup:Version? (Query Only)

Queries the version of the CDMA Setup program.

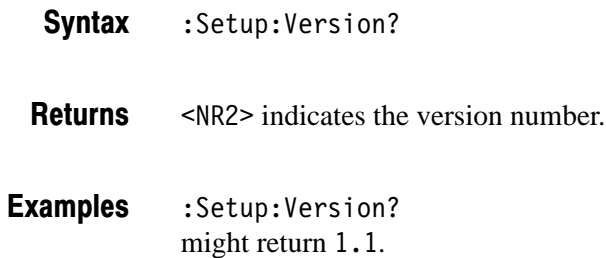

# **Waveform View Commands**

When you select Waveform in the Config: View<x> command, use the commands in this section to set the details for the Waveform view.

# :View<x>:Average:Times (?)

Sets or queries the number of frames that make up an averaged waveform.

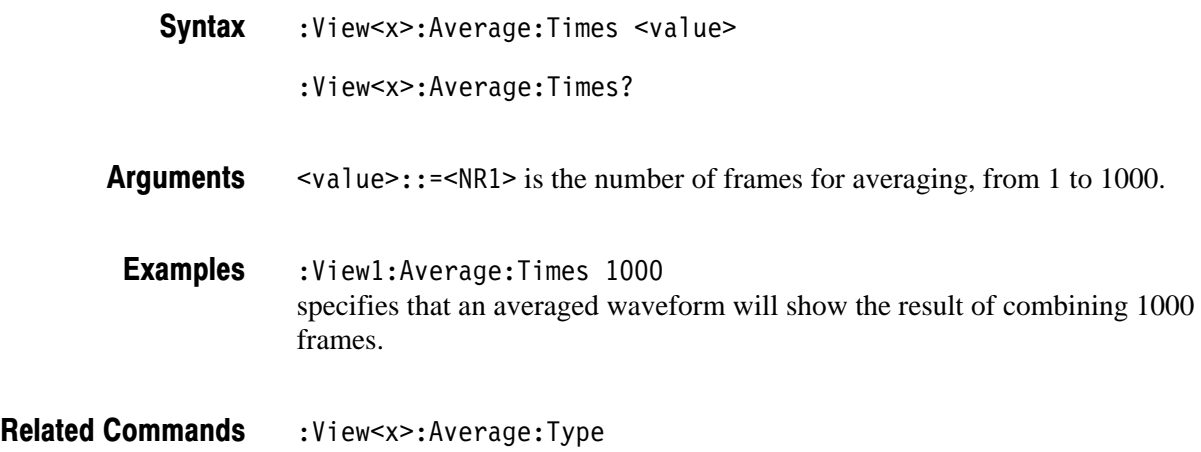

# :View<x>:Average:Type (?)

Selects or queries the average type. You can also select the peak hold mode. For more information about the averaging, refer to the *User Manua*l.

- $:$ View<x>:Average:Type { RMSExpo | RMS | PeakHold } :View<x>:Average:Type? **Syntax**
- RMSExpo averages with the RMS (root mean squared) exponential. This mode weights older acquisition data so that they have a progressively smaller effect on the average. **Arauments**

RMS averages with the RMS (root mean squared).

PeakHold holds the peak value for each data point.

- :View1:Average:Type RMSExpo averages waveform with the exponential RMS. **Examples**
- :View<x>:Average:Time **Related Commands**

#### :View<x>:Compression (?)

Selects or queries the display data compression method. It specifies how to take or discard each acquired data point for a corresponding pixel on the screen because the number of horizontal pixels is usually less than that of data points.

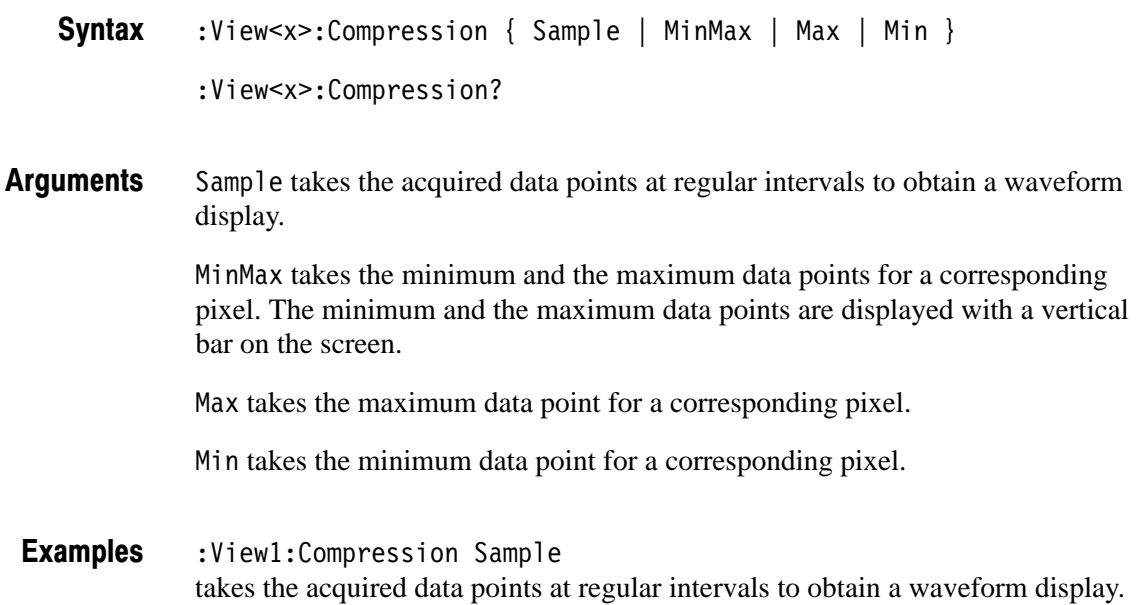

# :View<x>:CopyFrom (No Query Form)

Loads the display data from the text file.

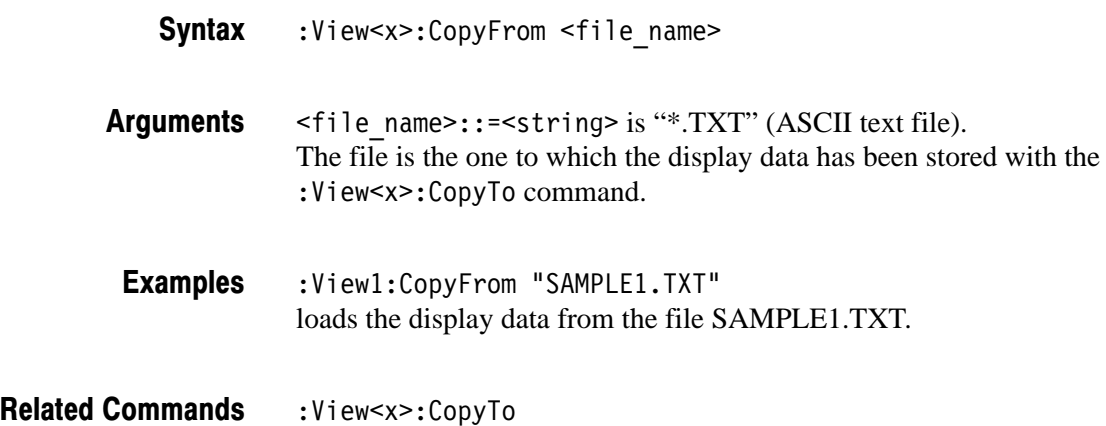

#### :View<x>:CopyTo (No Query Form)

Stores the display data to a file or data register. This command is effective only for the data acquired in the Vector mode.

:View<x>:CopyTo { Clipboard | D1 | D2 | D3 | D4 | D5 | D6 | D7 |  $DB \mid$  <file name>  $\}$ **Syntax** 

#### Clipboard copies the display data to the Windows clipboard in the ASCII text format. You can use the data in your application. **Arauments**

D1 to D8 are the data register 1 to 8, respectively.

 $\le$ file name>::= $\le$ string> is "\*.TXT" (ASCII text file). The extension is set to ".TXT" automatically.

:View1:CopyTo Clipboard stores the display data to the clipboard. **Examples** 

:View<x>:CopyFrom **Related Commands** 

#### :View<x>:Edit (?)

Determines whether to display the trigger mask on the analyzer screen. Displaying the mask enables you to edit it.

- :View  $\leq$   $x$  > : Edit { On | Off } :View<x>:Edit? **Syntax**
- On displays the trigger mask and enables you to edit it. Off does not display the trigger mask and disables you to edit it. **Arauments**
- :View1:Edit On displays the trigger mask and enables you to edit it. **Examples**

### :View<x>:Edit:DrawHorizontal (No Querv Form)

Fills the trigger mask area below the horizontal line on which the marker exists.

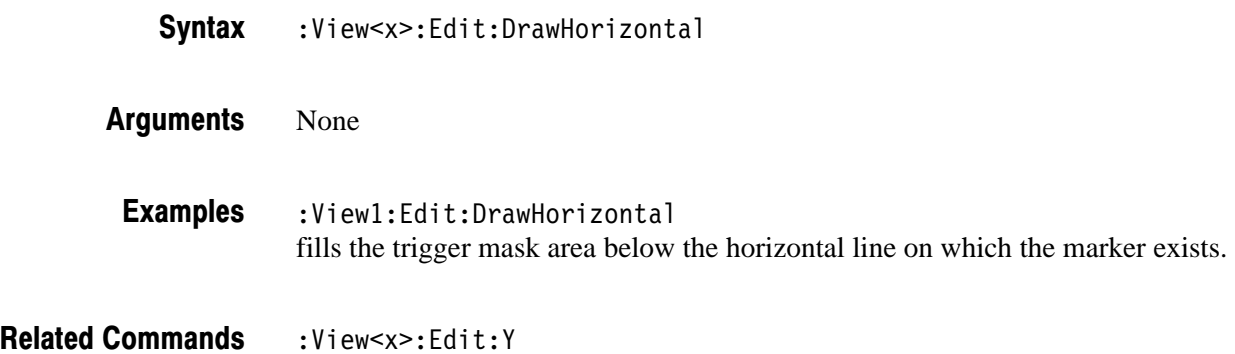

#### :View<x>:Edit:DrawLine (No Query Form)

Fills the trigger mask area below the line connecting the main marker and the delta marker.

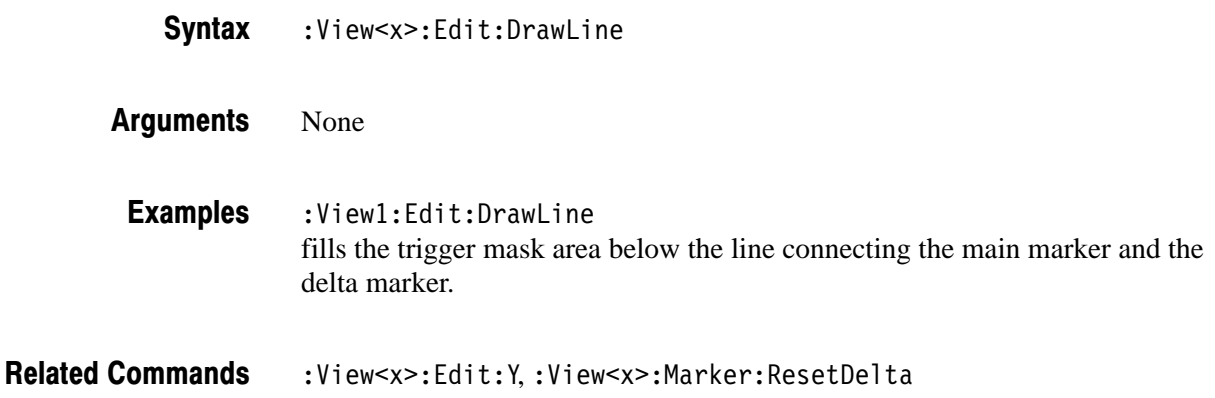

#### :View<x>:Edit:DrawMax (No Query Form)

Fills the trigger mask area below the maximum line i.e. the level 40 dB higher than the reference level.

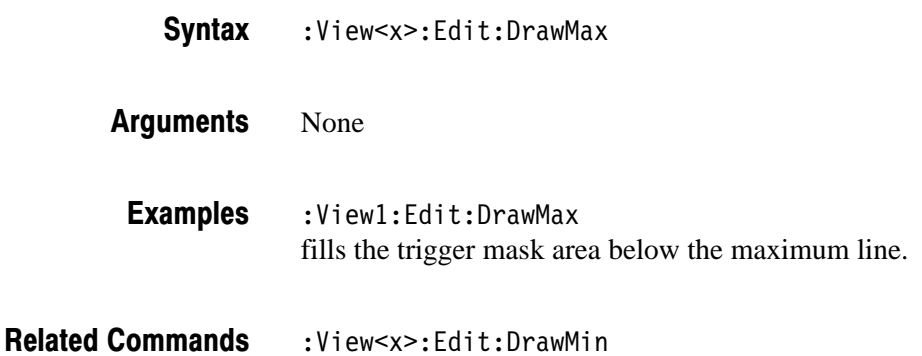

#### :View<x>:Edit:DrawMin (No Query Form)

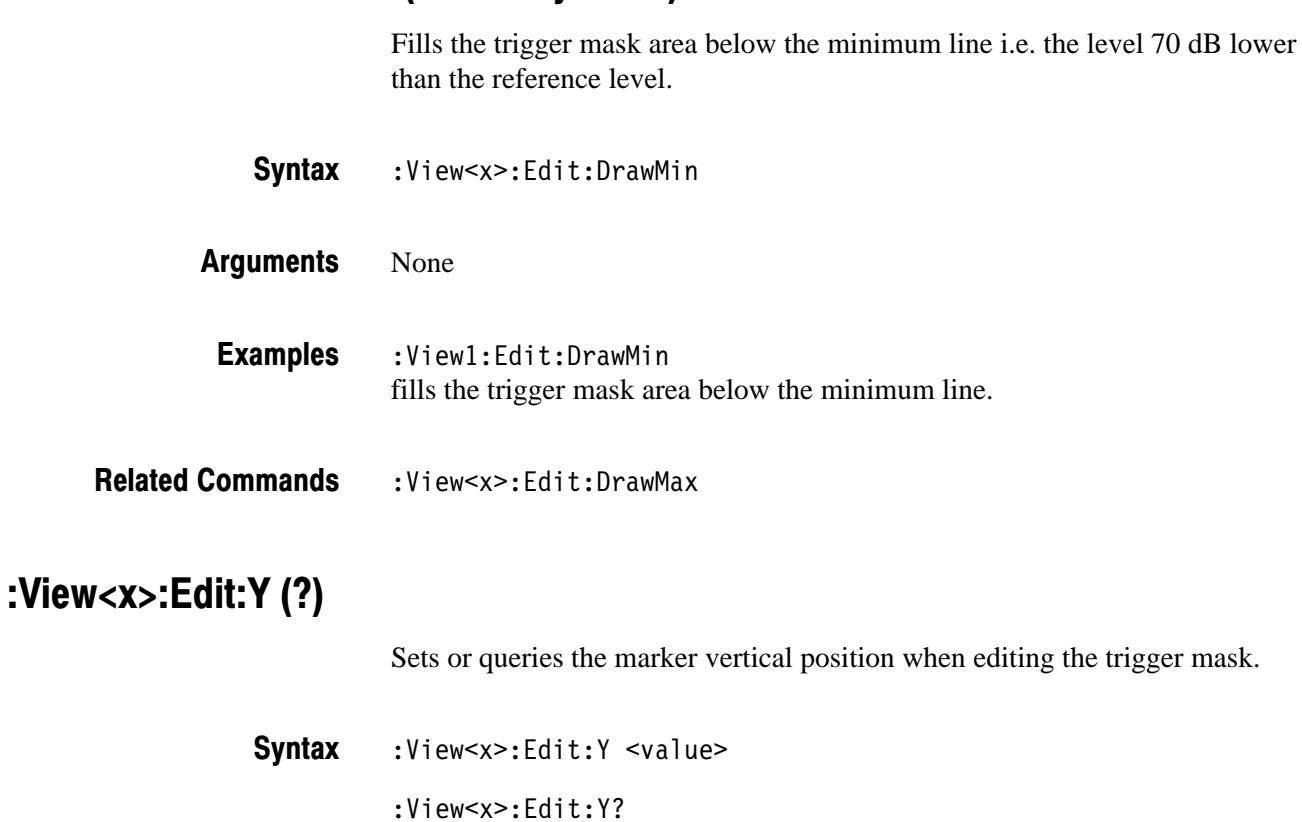

2-96 2006 8 3066 & 3086 3 GHz Real Time Spectrum Analyzer Programmer Manual

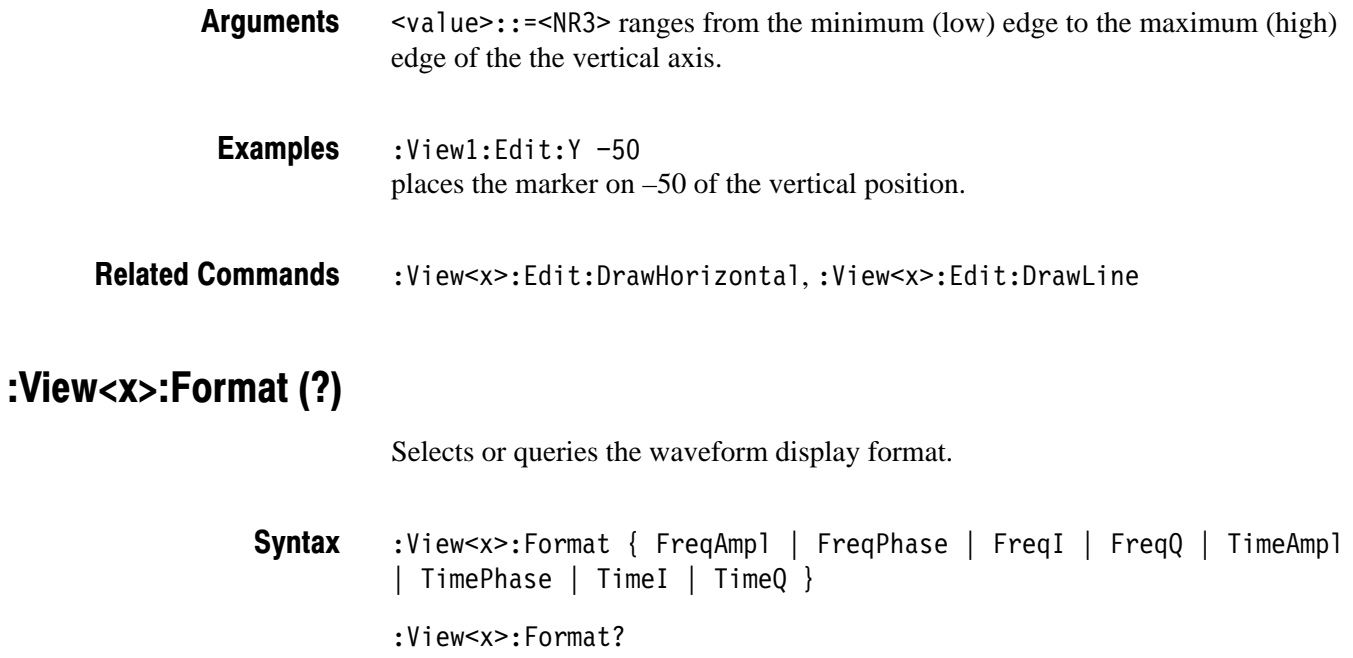

Defines the parameters associated with the horizontal and vertical axes as follows: **Arauments** 

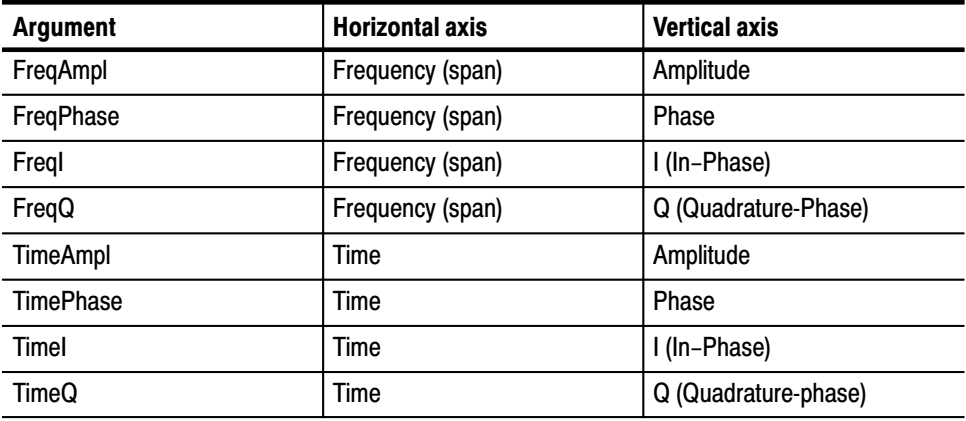

:View1:Format FreqAmpl shows the waveform with frequency along the horizontal axis and amplitude along the vertical axis. **Examples** 

#### :View<x>:Marker:Band:Center (?)

Sets or queries the center frequency of the band marker (the two vertical bar cursors).

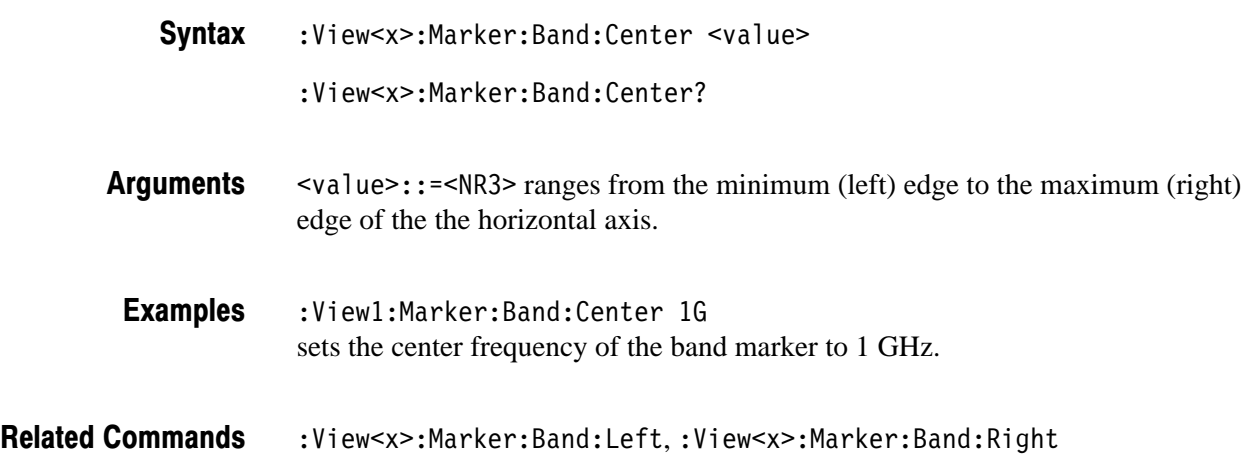

#### :View<x>:Marker:Band:Left (?)

Sets or queries the frequency of the left edge of the band marker (the two vertical bar cursors).

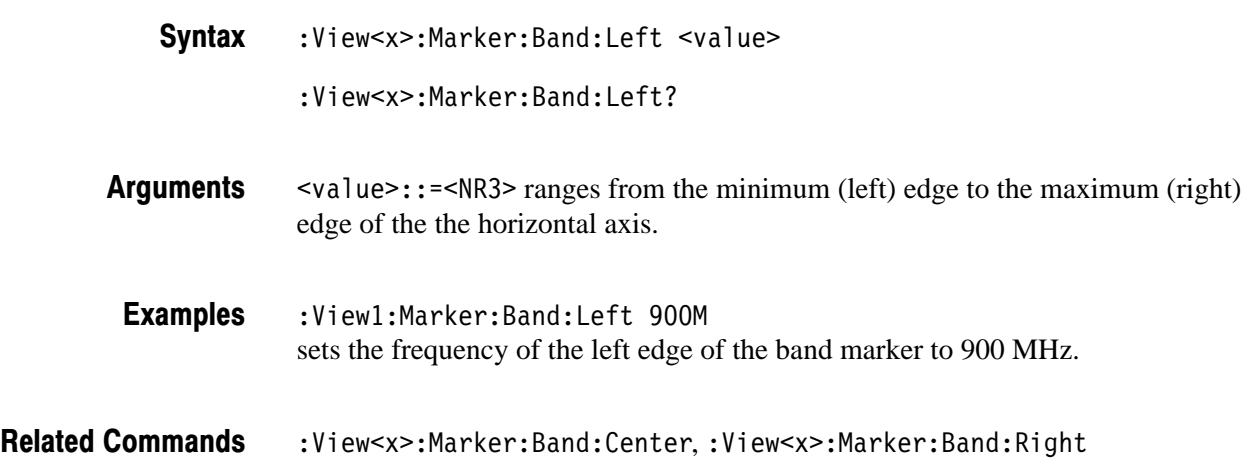

#### :View<x>:Marker:Band:Right(?)

Sets or queries the frequency of the right edge of the band marker (the two vertical bar cursors).

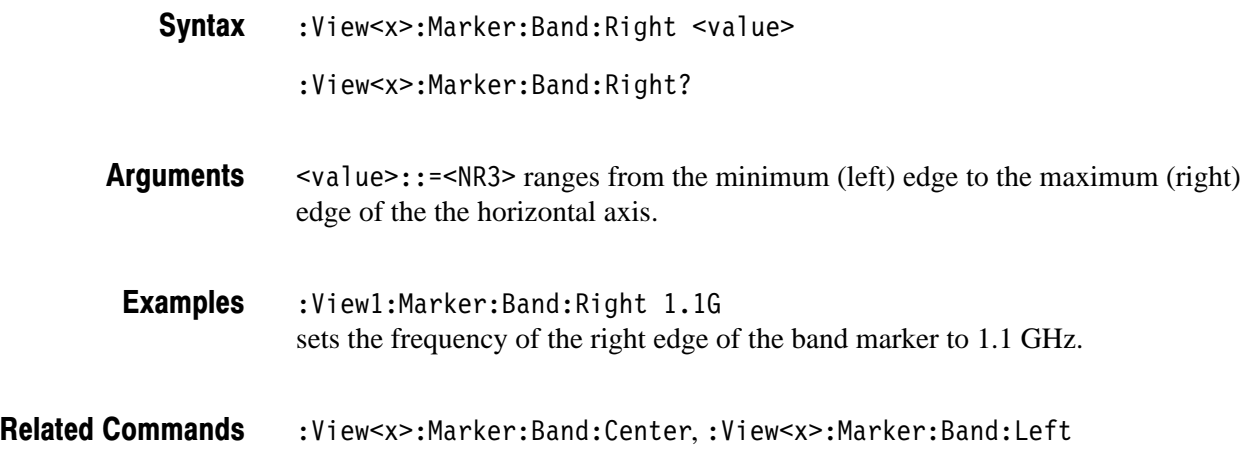

# :View<x>:Marker:Band:Width (?)

Sets or queries the bandwidth of the band marker (the two vertical bar cursors).

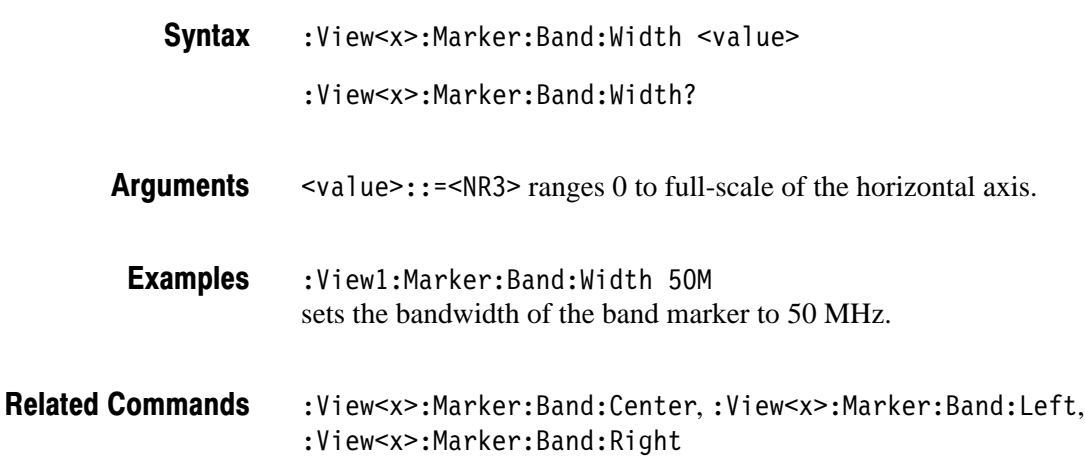

# :View<x>:Marker:DeltaMarker (?)

Turns the delta marker on or off.

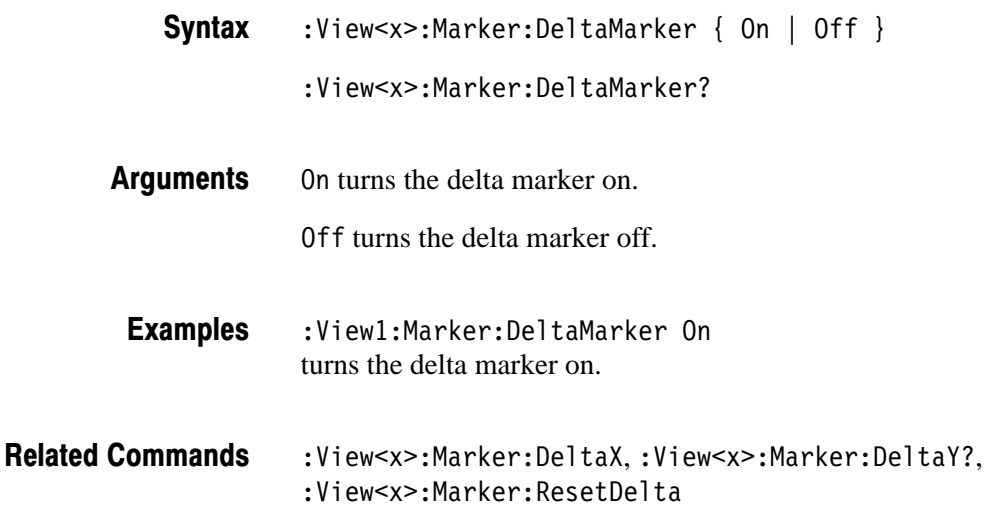

# :View<x>:Marker:DeltaX (?)

Sets or queries the horizontal position of the delta marker.

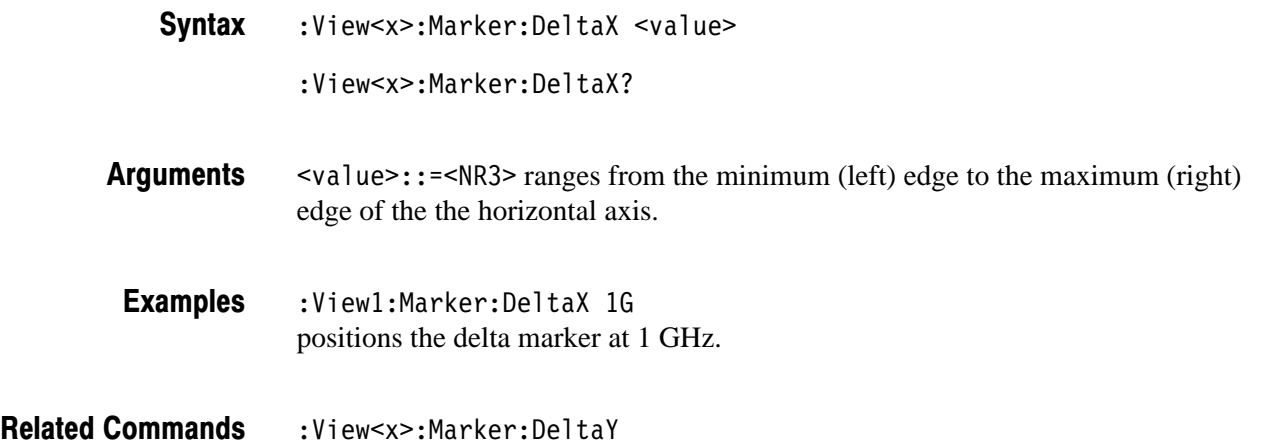

# :View<x>:Marker:DeltaY? (Query Only)

Queries the vertical position of the delta marker.

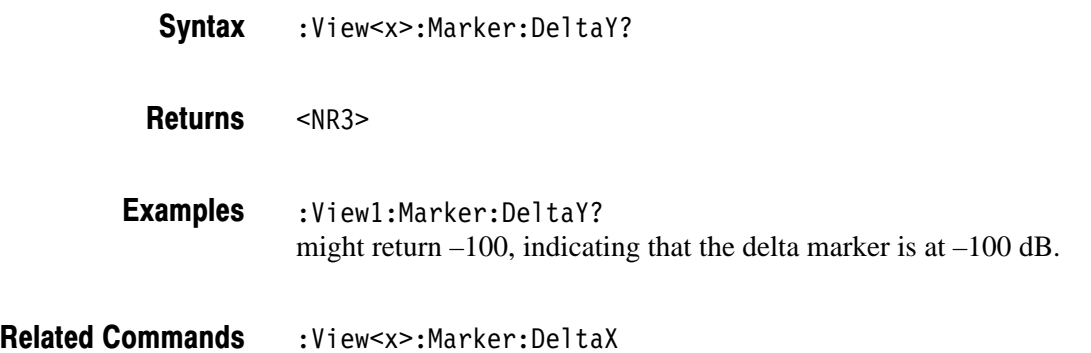

#### :View<x>:Marker:Peak (No Query Form)

Moves the marker to the adjacent peak in the specified direction. Note that the adjacent peak is farther than the distance specified with the : View<x>: Marker : Search Separation command.

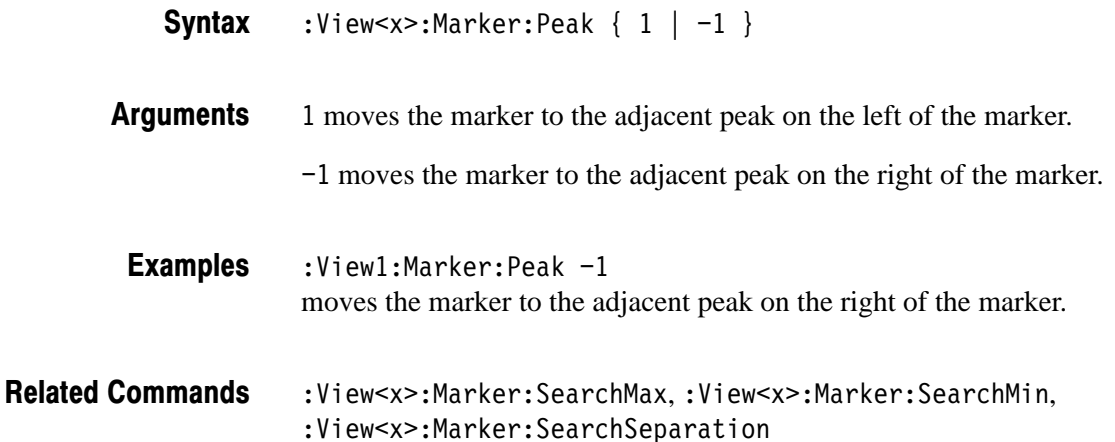

# :View<x>:Marker:ResetDelta (No Query Form)

Moves the delta marker to the main marker position.

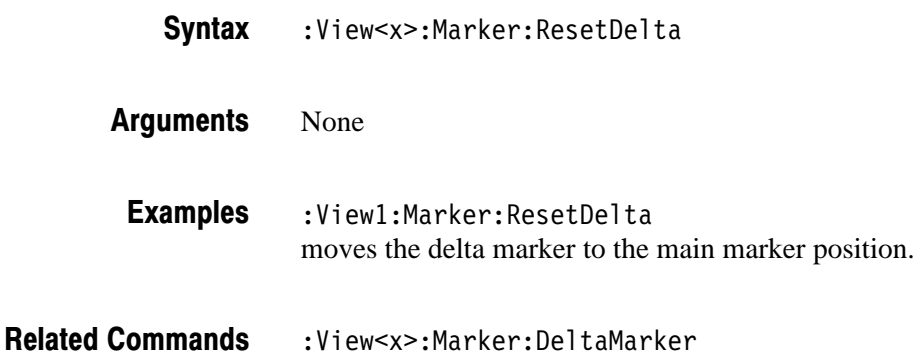

#### :View<x>:Marker:SearchMax (No Query Form)

Positions the marker on the highest signal on screen.

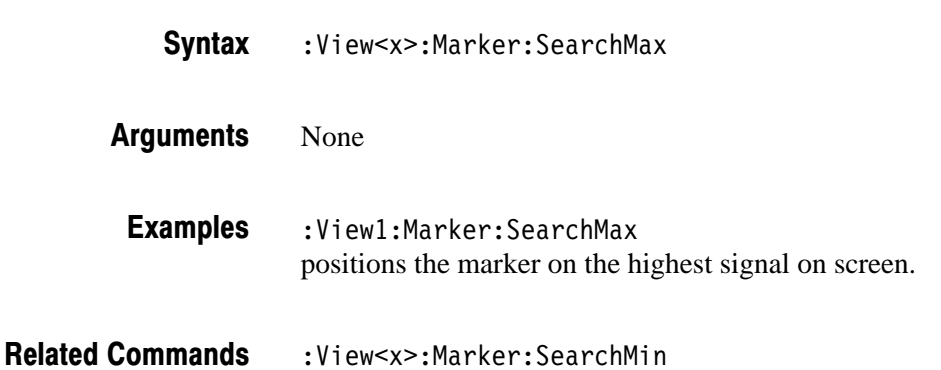

# :View<x>:Marker:SearchMin (No Query Form)

Positions the marker on the lowest signal on screen.

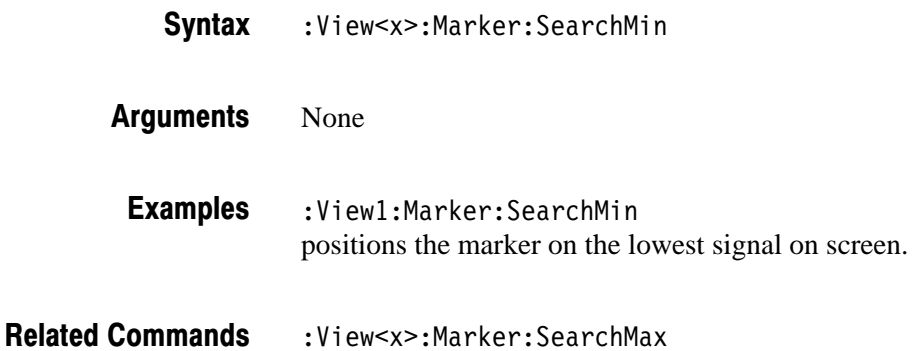

#### :View<x>:Marker:SearchSeparation (?)

Sets or queries the minimum horizontal distance to separate two peaks.

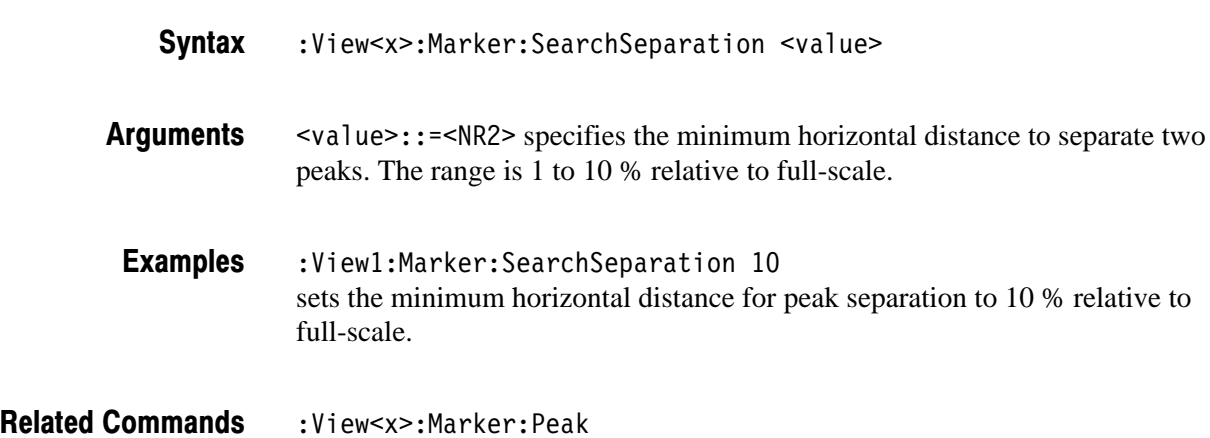

## :View<x>:Marker:Trace (?)

Selects or queries the trace on which the marker is placed.

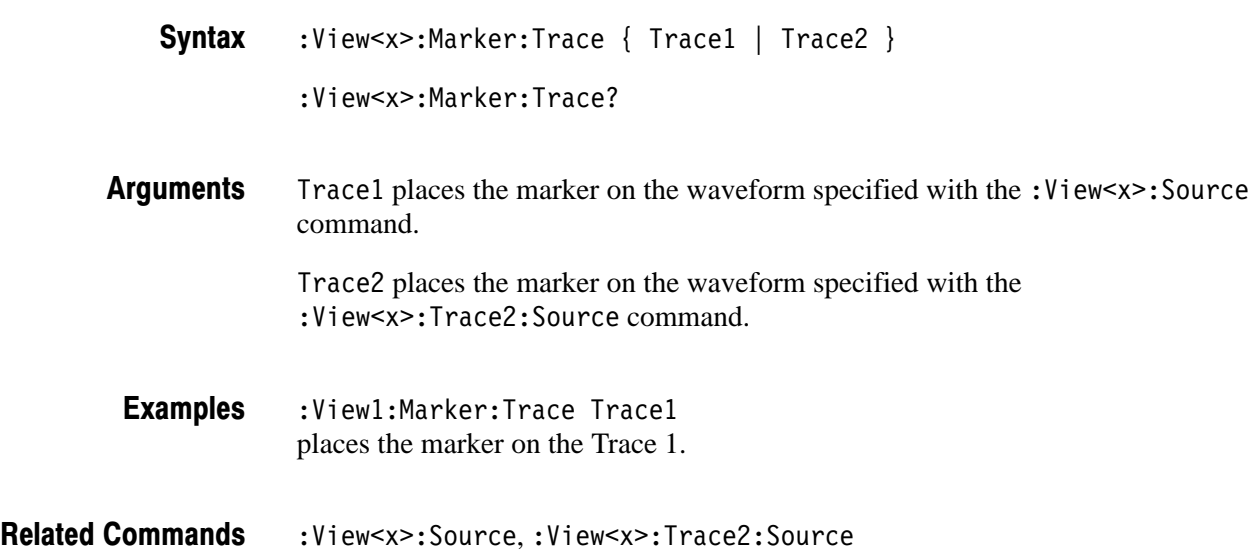

#### :View<x>:Marker:X (?)

Sets or queries the horizontal position of the marker.

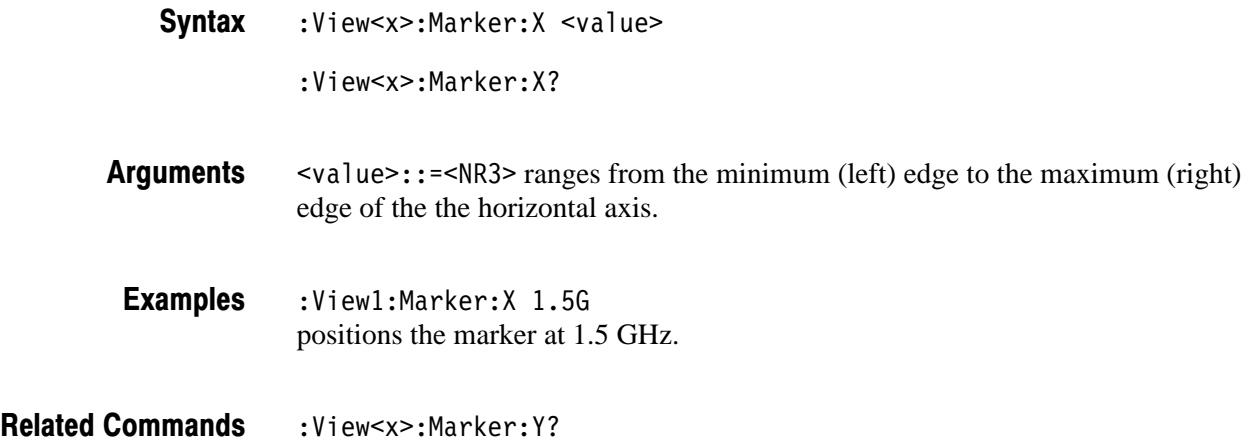

# :View<x>:Marker:Y? (Query Only)

Queries the vertical position of the marker.

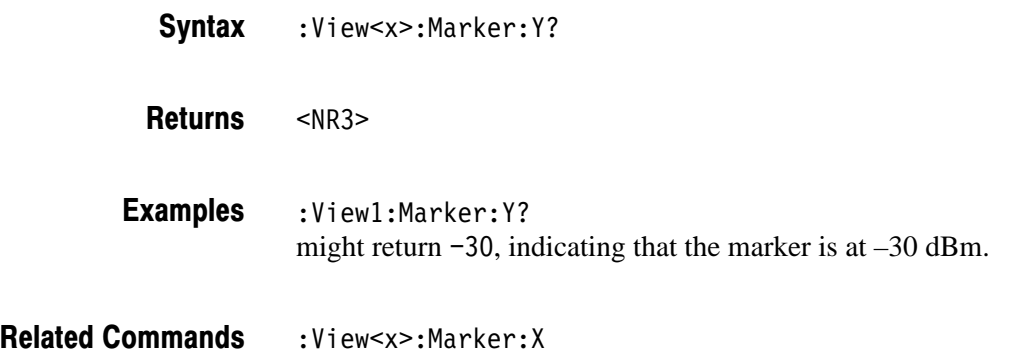

#### :View<x>:MaskVisible (?)

Determines whether or not to display the trigger mask on the analyzer screen.

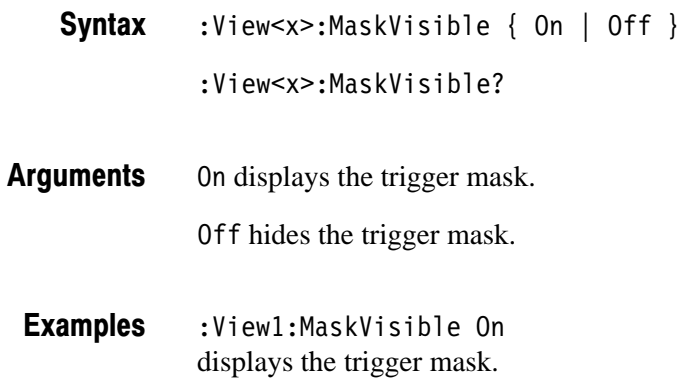

#### :View<x>:Measurement (?)

Selects or queries the measurement item. The measurement starts with the data acquisition. Query the results with the : View < x>: Result < y > ? command.

:View<x>:Measurement { Off | Noise | Power |  $C/N$  |  $C/NO$  | ACP |  $OBW$ } **Syntax** 

:View<x>:Measurement?

- 0ff turns the measurement off. No is e selects the noise measurement. Power selects the power measurement.  $C/N$  selects the carrier-to-noise ratio  $(C/N)$  measurement.  $C/N$ o selects the carrier-to-noise density ratio ( $C/N$ o) measurement. ACP selects the adjacent channel leakage power (ACP) measurement. 0BW selects the occupied bandwidth (OBW) measurement. : View1: Measurement Noise selects the noise measurement. **Arauments Examples**
- :View<x>:Measurement:ACP:BW,:View<x>:Measurement:ACP:SP, :View<x>:Measurement:OBW,:View<x>:Result<y>? **Related Commands**

# :View<x>:Measurement:ACP:BW (?)

Sets or queries the bandwidth for the ACP measurement.

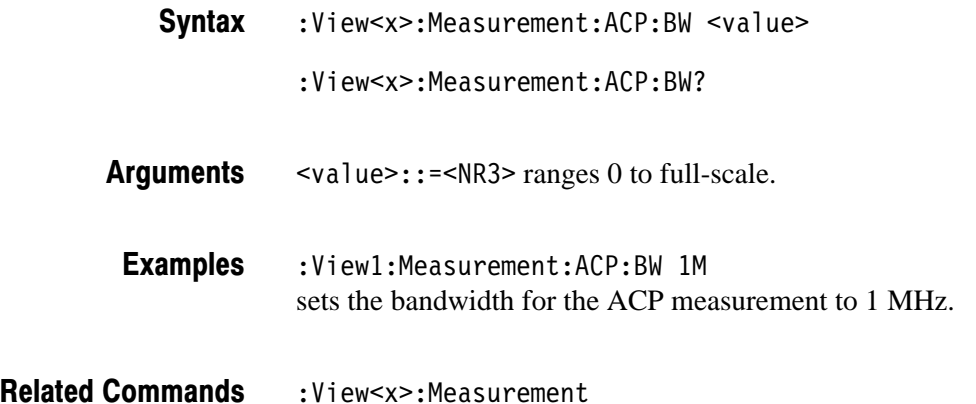

# :View<x>:Measurement:ACP:Marker (?)

Selects or queries the band-marker position for the ACP measurement.

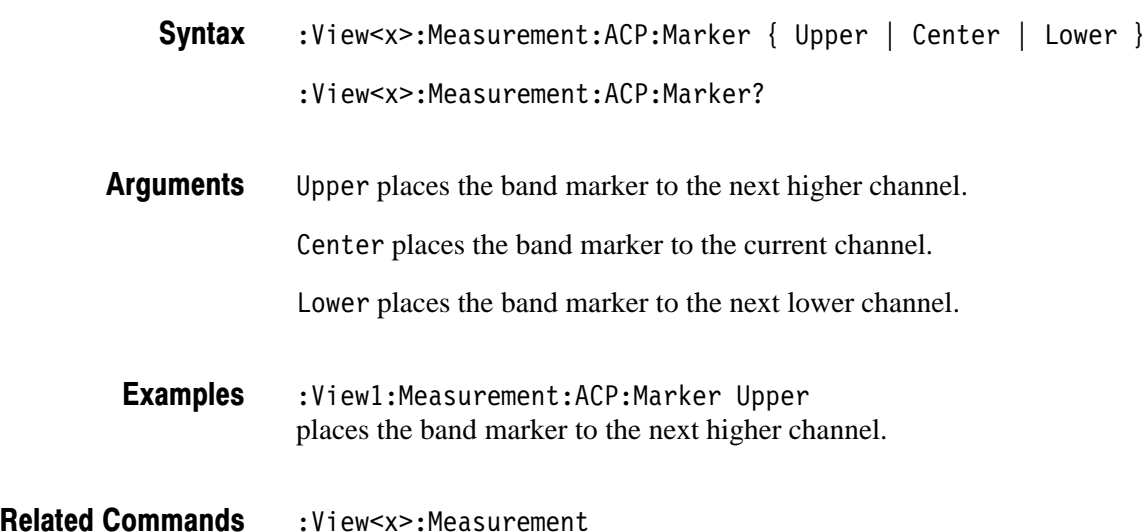

# :View<x>:Measurement:ACP:SP (?)

Sets or queries the frequency interval between the adjacent channels for the ACP measurement.

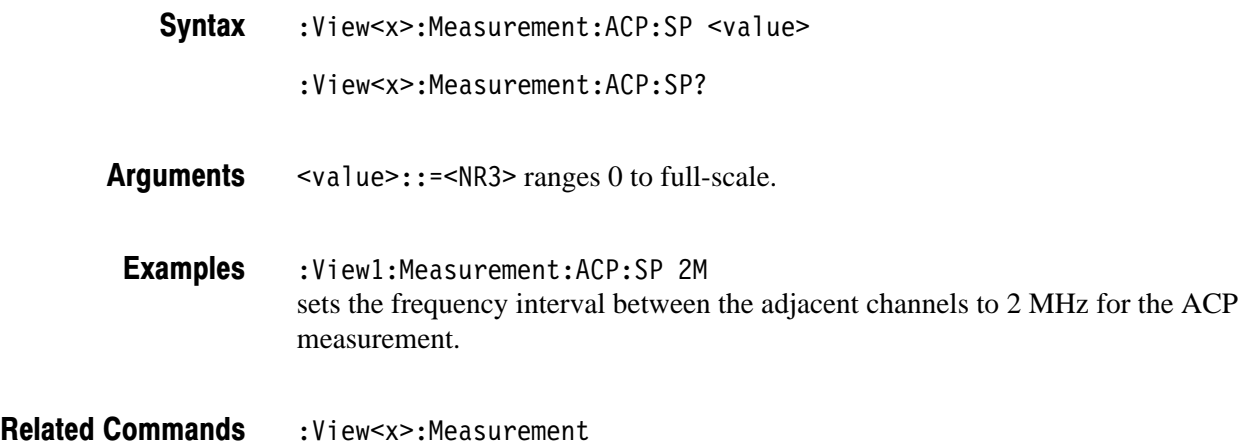

# :View<x>:Measurement:OBW (?)

Sets or queries the occupied bandwidth.

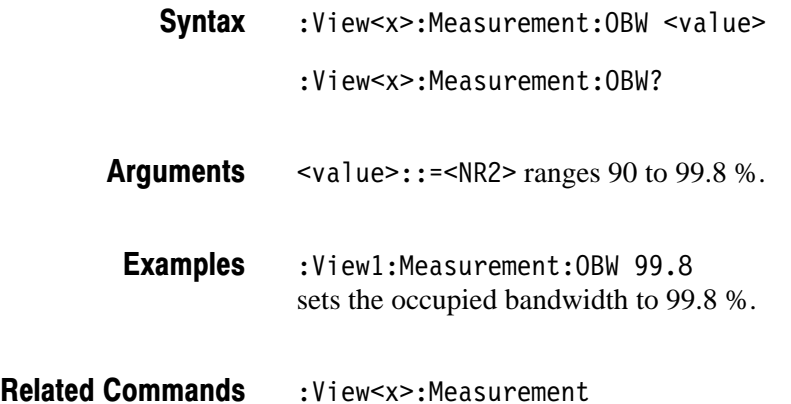

#### :View<x>:Position (?)

Specifies or queries which frame in a block to be displayed.

:View<x>:Position <value> :View<x>:Position? **Syntax** 

 $\langle$ value>::= $\langle$ NR2> ranges 0 to 100 %. It specifies the display frame position relative to the block size. 0 % specifies that the first frame in a block is displayed. 100 % represents the last frame. **Arauments** 

 $:$ View $1:$ Position  $100$ displays the last frame in a block. **Examples** 

# :View<x>:Result<v>? (Query Only)

Queries the measurement results. Selects the measurement with the : View<x>: Measurement command.

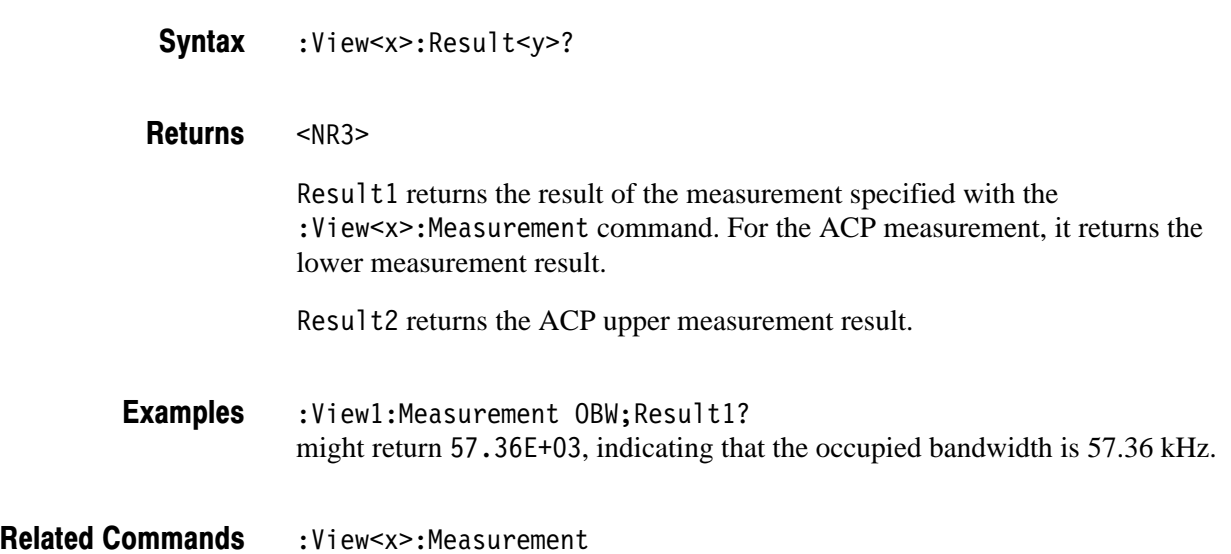

# :View<x>:Scale:AutoScale (No Query Form)

Adjusts the scaling of the vertical axis automatically to best display the data. When the parameter is level or phase, this command sets the vertical axis to full-scale.

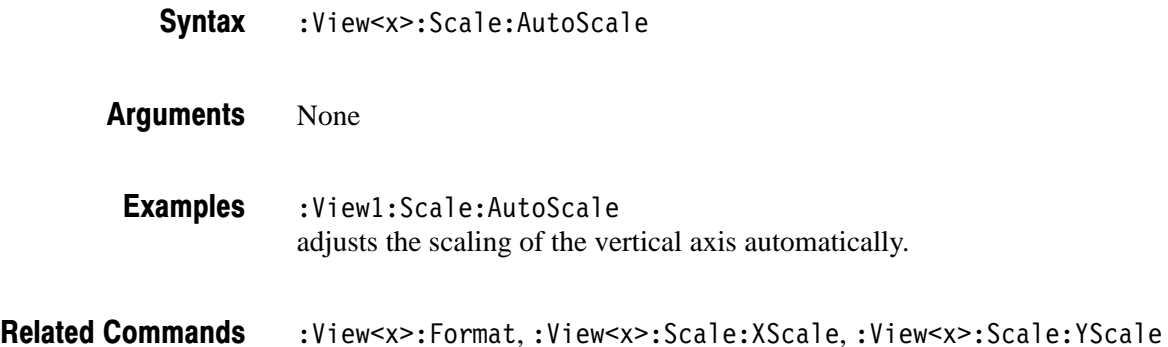

# :View<x>:Scale:HoldYScale (?)

Determines whether to hold or reset the vertical scale when you change the input source.

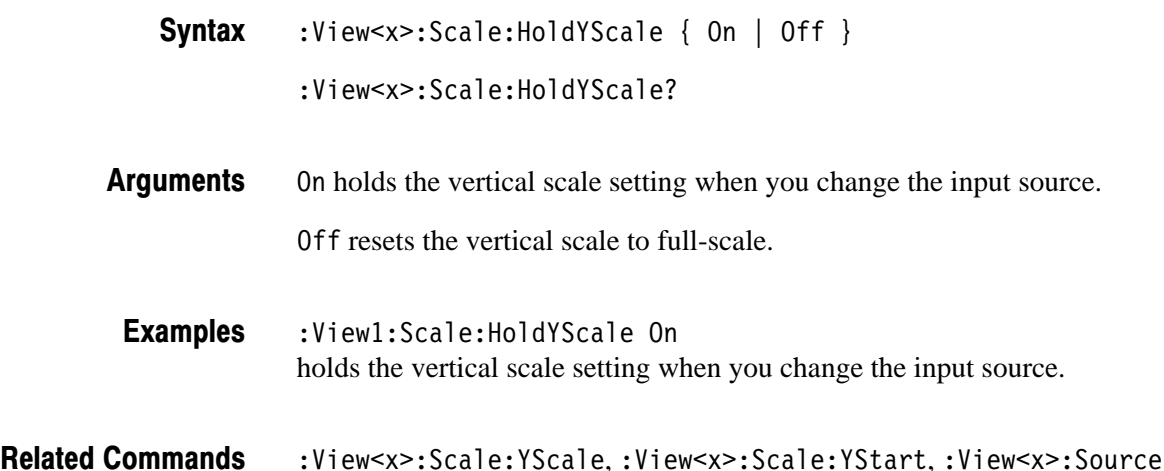

# :View<x>:Scale:XScale (?)

Sets or queries the horizontal axis full-scale to display a portion of the data.

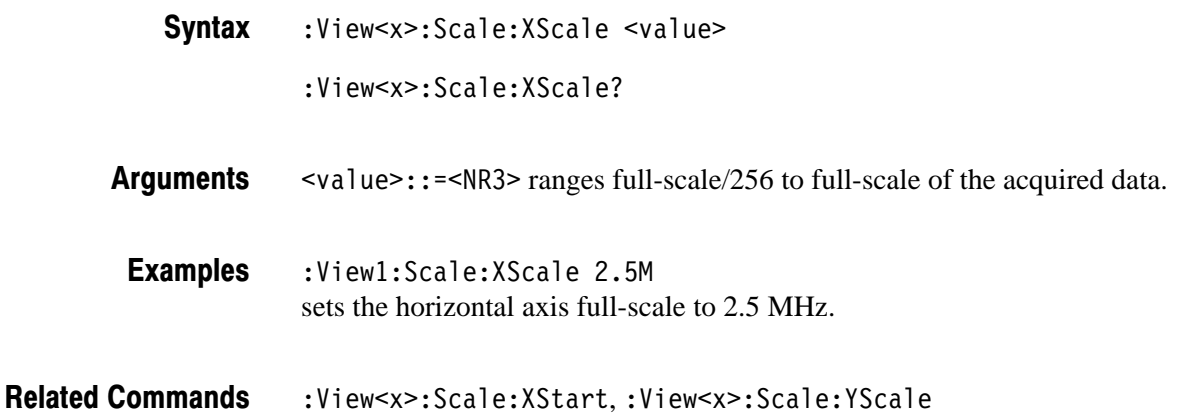

# :View<x>:Scale:XStart (?)

Sets or queries the value represented by the minimum (left) edge of the horizontal axis.

:View<x>:Scale:XStart <value> **Syntax** 

:View<x>:Scale:XStart?

 $\langle \text{value} \rangle$ : =  $\langle \text{NR3} \rangle$  ranges from the minimum to the maximum value on the horizontal axis of the acquired data. **Arauments** 

:View1:Scale:XStart 800M sets the value represented by the left edge of the horizontal axis to 800 MHz. **Examples** 

:View<x>:Scale:XScale **Related Commands** 

# :View<x>:Scale:YScale (?)

Sets or queries the vertical axis full-scale to display a portion of the data.

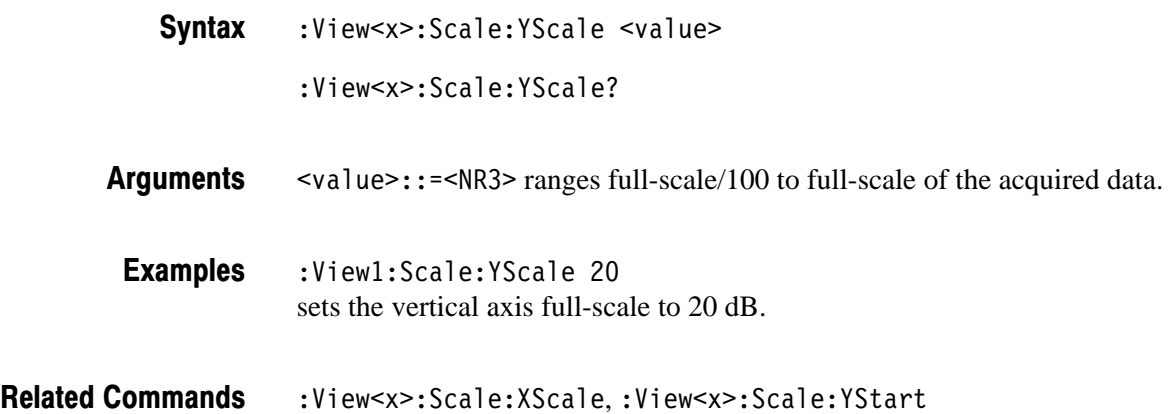

# :View<x>:Scale:YStart (?)

Sets or queries the value represented by the minimum (bottom) edge of the vertical axis.

:View<x>:Scale:YStart <value> **Syntax** 

:View<x>:Scale:YStart?

 $\alpha$ alue>::= $\alpha$ R3> ranges from the reference level – 200 dB to the reference  $level + 100 dB$ . **Arauments** 

 $:$  View1: Scale: YStart  $-120$ sets the value represented by the bottom edge of the vertical axis to –120 dB. **Examples** 

:View<x>:Scale:YScale **Related Commands** 

#### :View<x>:Source (?)

Selects or queries the display data source for the specified view.

 $:$  View<x>:Source { None | Active | Average | Zoom | D1D2 | D 3D 4 | D 5D 6 | D 7D 8 | D 1 | D 2 | D 3 | D 4 | D 5 | D 6 | D 7 | D 8 |  $\le$ file name> } :View<x>:Source? **Syntax** 

#### None specifies no source. The display area in the view will be emptied. **Arauments**

Active specifies the currently acquired data as the source.

Average specifies the averaged data as the source. When you select this item, you have to set the average type and the number of averages using the : View<x>: Average: Type and the : View<x>: Average: Times commands, respectively.

Zoom specifies the zoomed data as the source.

0102 to 0708 specify the register pair D1D2 to D7D8 as the source, respectively.

D1 to D8 specify the data register D1 to D8 as the source, respectively.

 $\n$ (file name>::= string> specifies the file as the source. The file name must be "\*.IQ" (the IQ format) or "\*.AP" (the AP format).

:View1:Source Active specifies the currently acquired data as the view source. **Examples** 

:Config:Mode.:View<x>:Average:Times.:View<x>:Average:Type **Related Commands** 

# :View<x>:Trace2:Compression (?)

Selects or queries the Trace 2 display data compression method i.e. how to take or discard each acquired data point for a corresponding pixel on the screen because the number of horizontal pixels is usually less than that of data points.

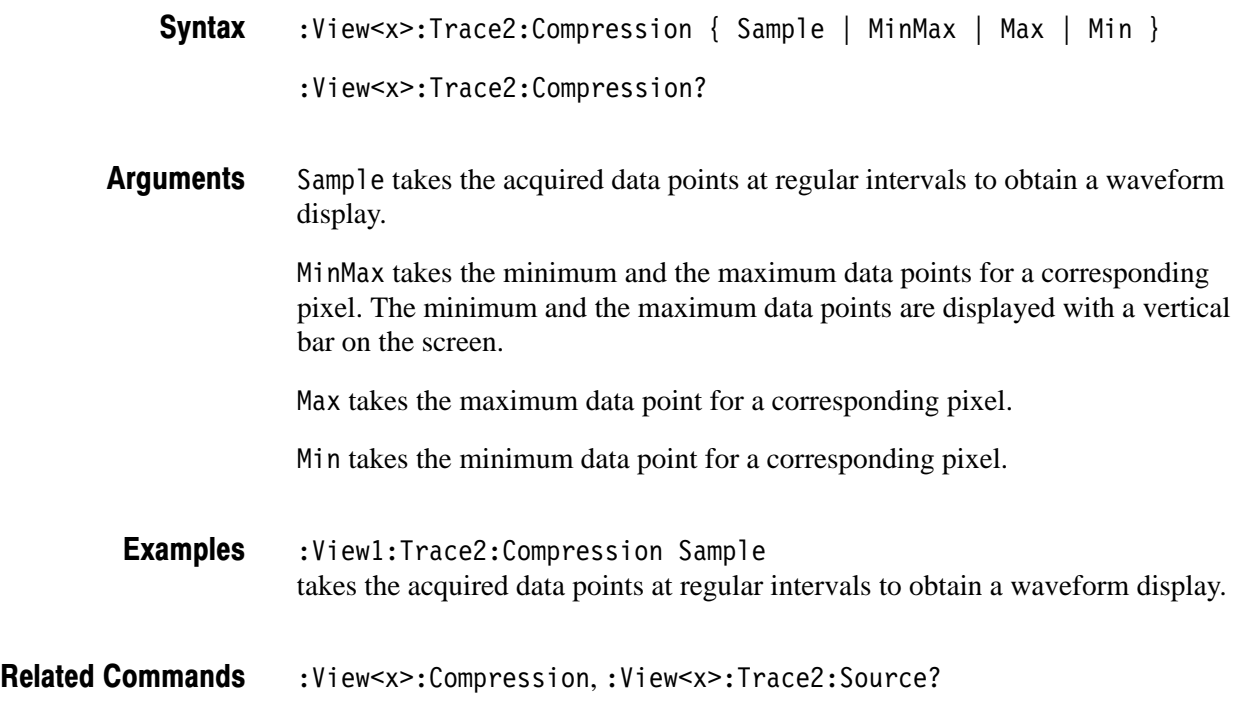

#### :View<x>:Trace2:Format (?)

Selects or queries the display format for the Trace 2.

 $:$  View<x>: Trace2: Format { FreqAmpl | FreqPhase | FreqI | FreqQ | TimeAmpl | TimePhase | TimeI | TimeQ } **Syntax** 

:View<x>:Trace2:Format?

Defines the parameters for the horizontal and vertical axes as follows: **Arauments** 

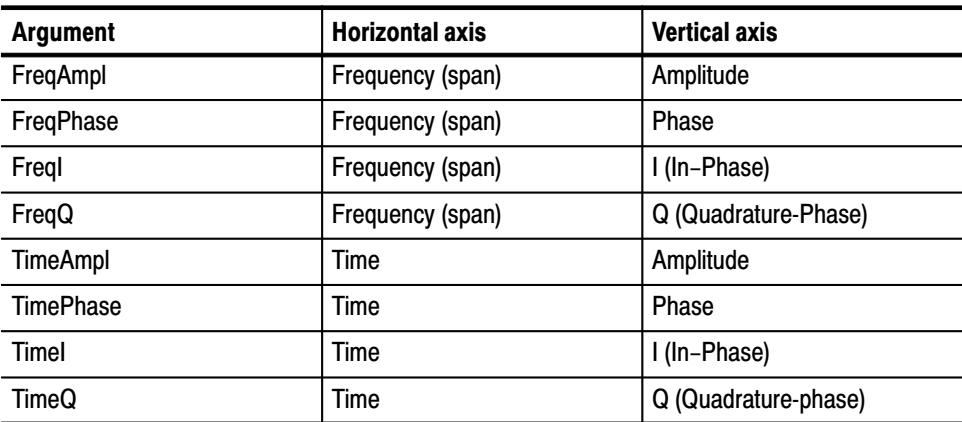

:View1:Trace2:Format FreqAmpl shows the Trace 2 waveform with frequency along the horizontal axis and amplitude along the vertical axis. **Examples** 

:View<x>:Trace2:Source **Related Commands** 

#### :View<x>:Trace2:Source (?)

Specifies or queries the display data source for the Trace 2.

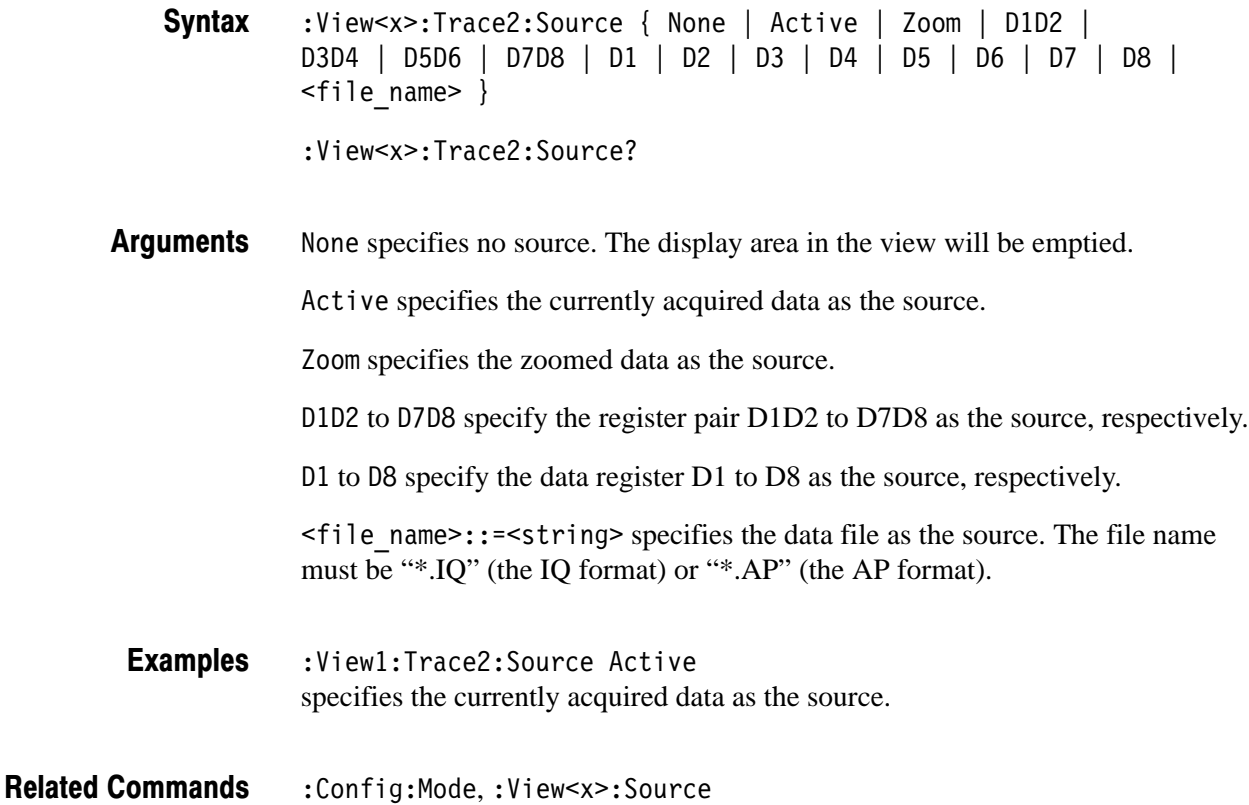

# :View<x>:Trace2:Z (?)

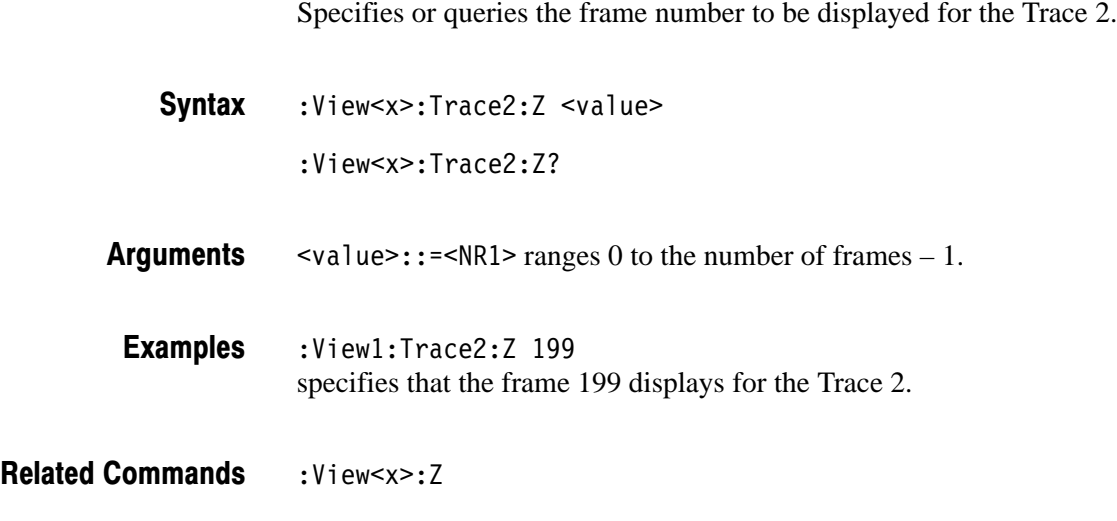

# :View<x>:Version? (Query Only)

Queries the version of the Waveform View program.

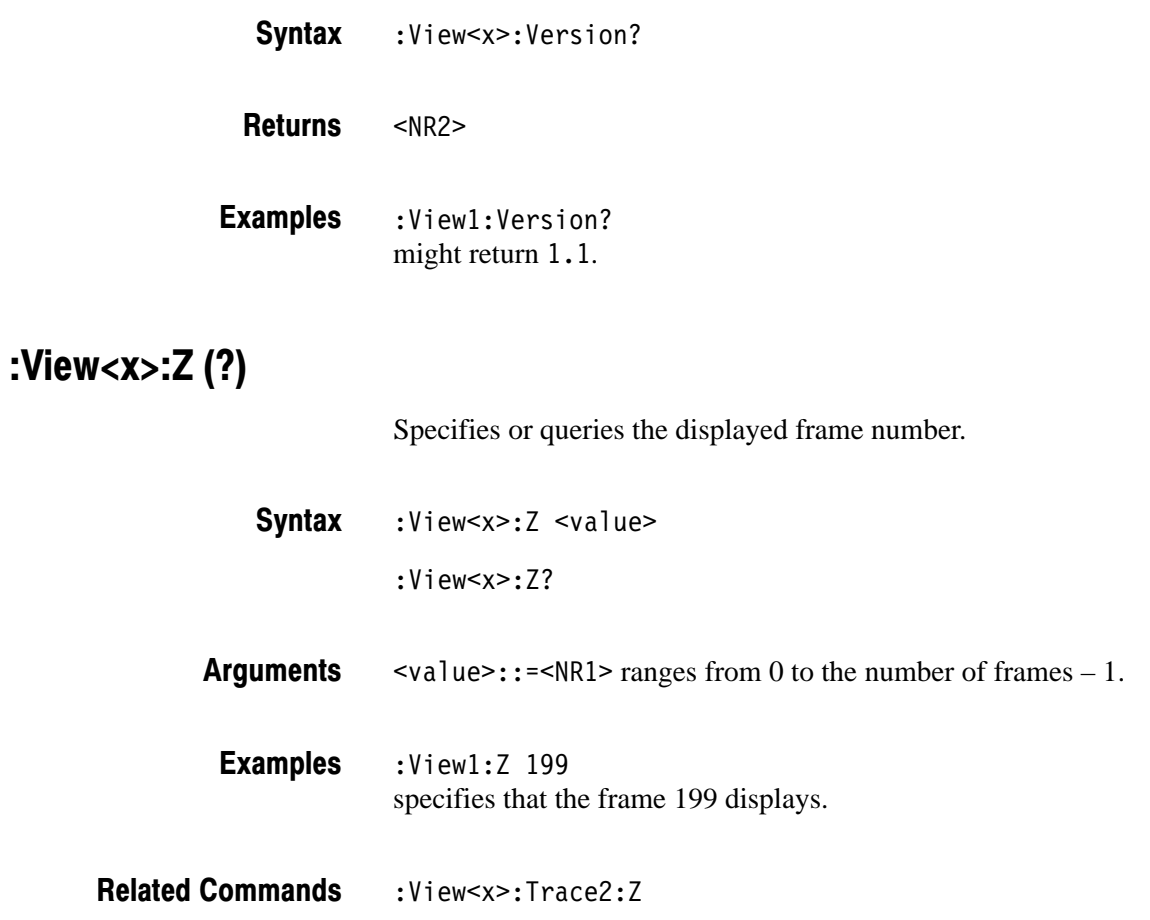
# **Analog View Commands**

When you select Analog in the Config: View<x> command, use the commands in this section to set the details for the Analog view.

#### :View<x>:CopyTo (No Query Form)

Stores the display data to a file or data register. This command is effective only for the data acquired in the Vector mode.

:View<x>:CopyTo { Clipboard | D1 | D2 | D3 | D4 | D5 | D6 | D7 |  $DB \mid$  <file name>  $\}$ **Syntax** 

Clipboard stores the display data to the Windows clipboard in the ASCII text format. You can use the data in your application. **Arauments** 

D1 to D8 select the data register 1 to 8, respectively.

<file name>::=<string> is "\*.TXT" (ASCII text file). The extension is set to ".TXT" automatically.

:View1:CopyTo Clipboard stores the display data to the clipboard. **Examples** 

#### :View<x>:Format (?)

Selects or queries the signal modulation type.

:View<x>:Format  $\{ AM \mid PM \mid FM \}$  $:$  View  $\le$   $\times$   $:$  Format? **Syntax** 

Specifies the modulation type: **Arauments** 

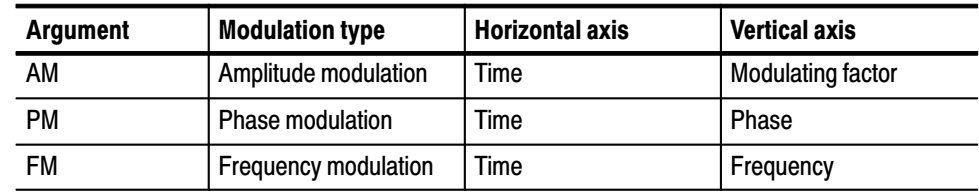

:View1:Format AM selects the AM modulation. **Examples** 

## :View<x>:Marker:DeltaMarker (?)

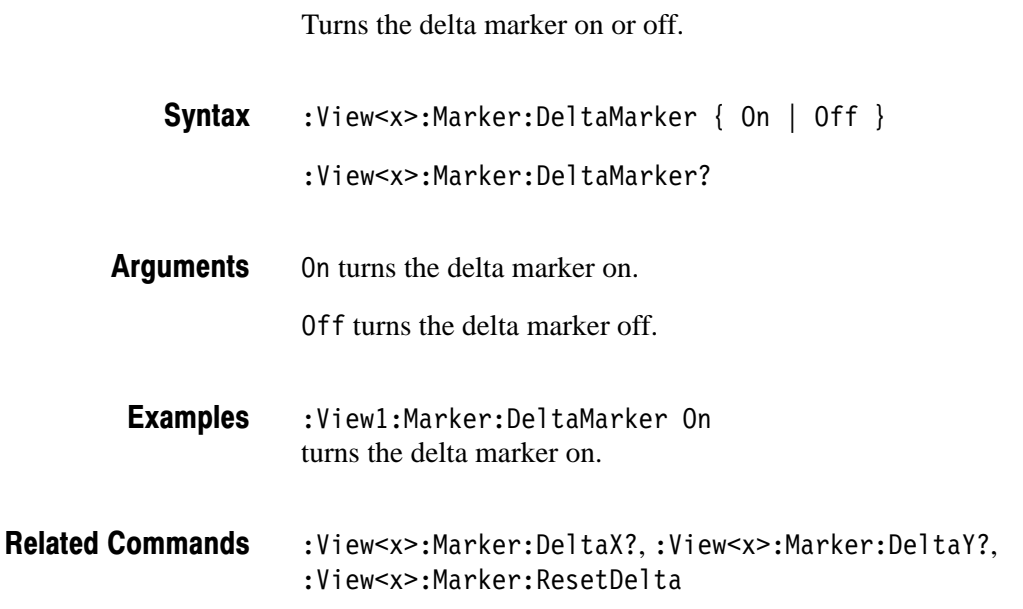

#### :View<x>:Marker:DeltaX? (Query Only)

Queries the horizontal position of the delta marker.

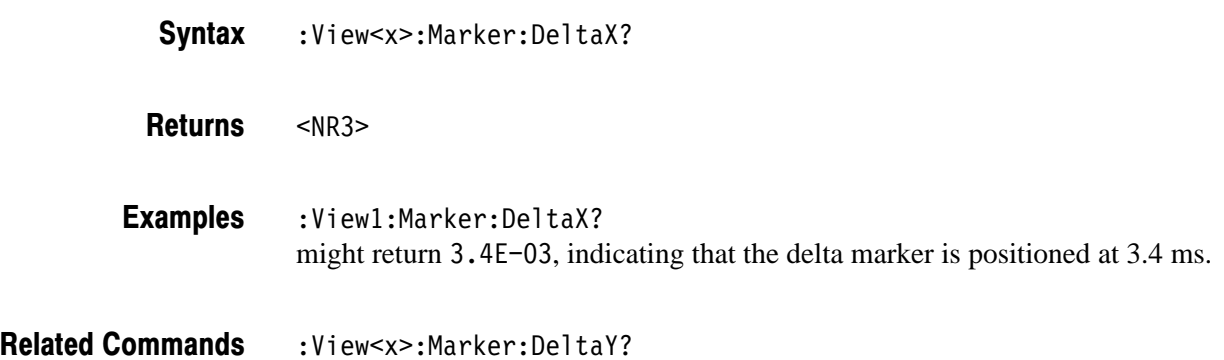

## :View<x>:Marker:DeltaY? (Query Only)

Queries the vertical position of the delta marker.

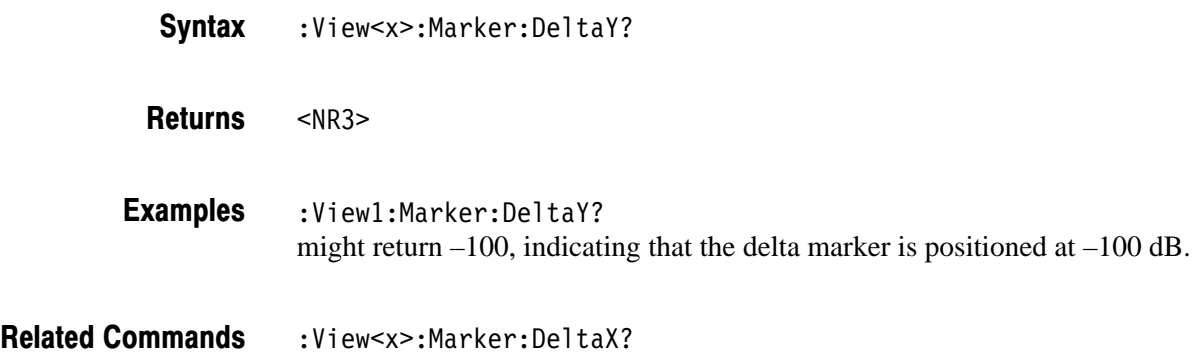

#### :View<x>:Marker:Peak (No Query Form)

Moves the marker to the adjacent peak in the specified direction. Note that the adjacent peak is farther than the distance specified with the : View<x>: Marker : Search Separation command.

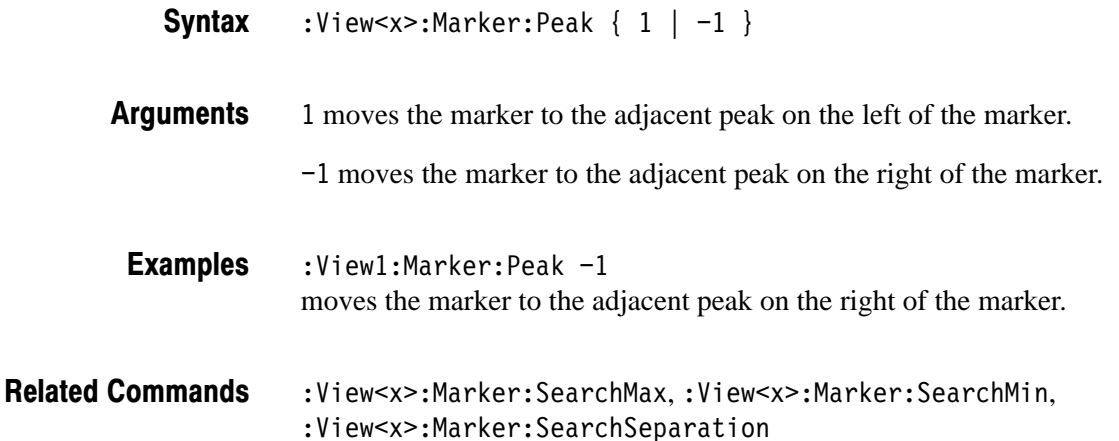

## :View<x>:Marker:ResetDelta (No Query Form)

Moves the delta marker to the main marker position.

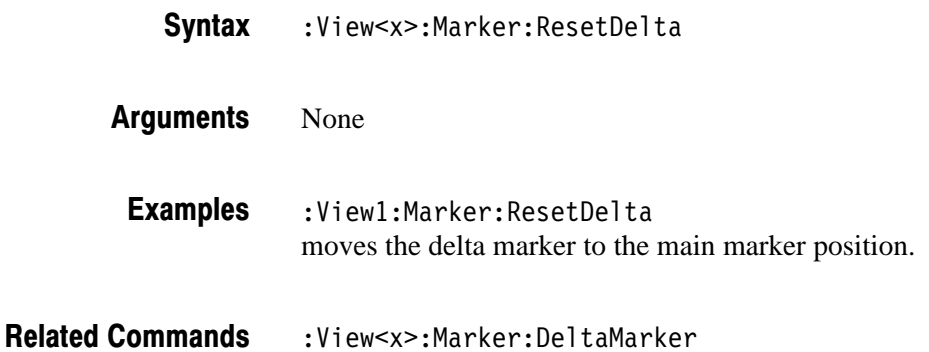

#### :View<x>:Marker:SearchMax (No Query Form)

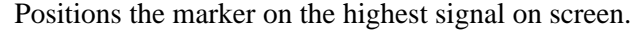

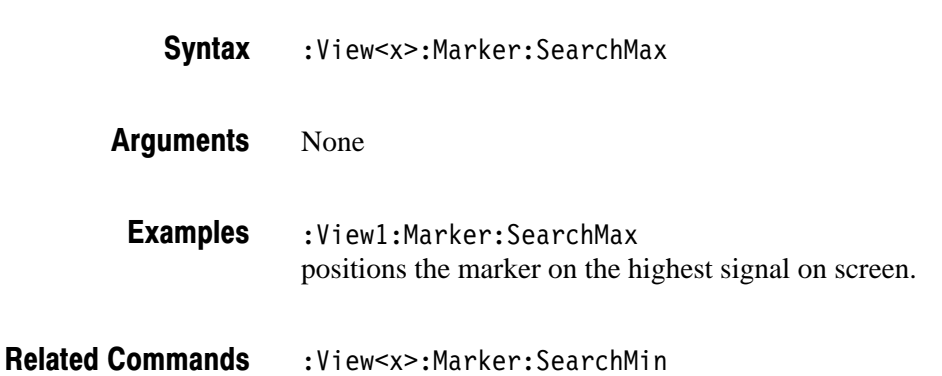

#### :View<x>:Marker:SearchMin (No Query Form)

Positions the marker on the lowest signal on screen.

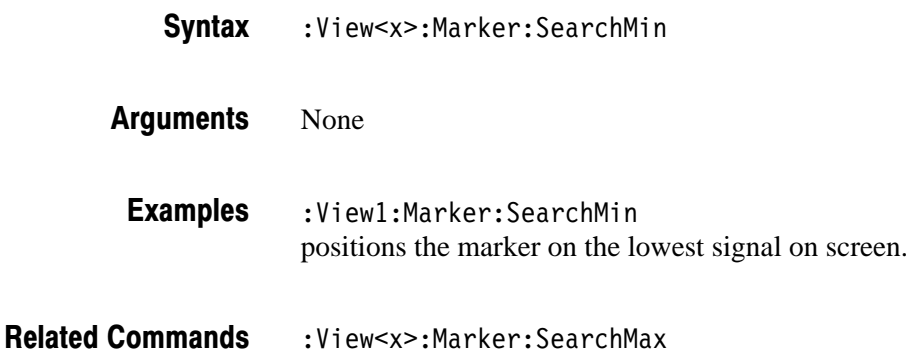

#### :View<x>:Marker:SearchSeparation (?)

Sets or queries the minimum horizontal distance to separate two peaks.

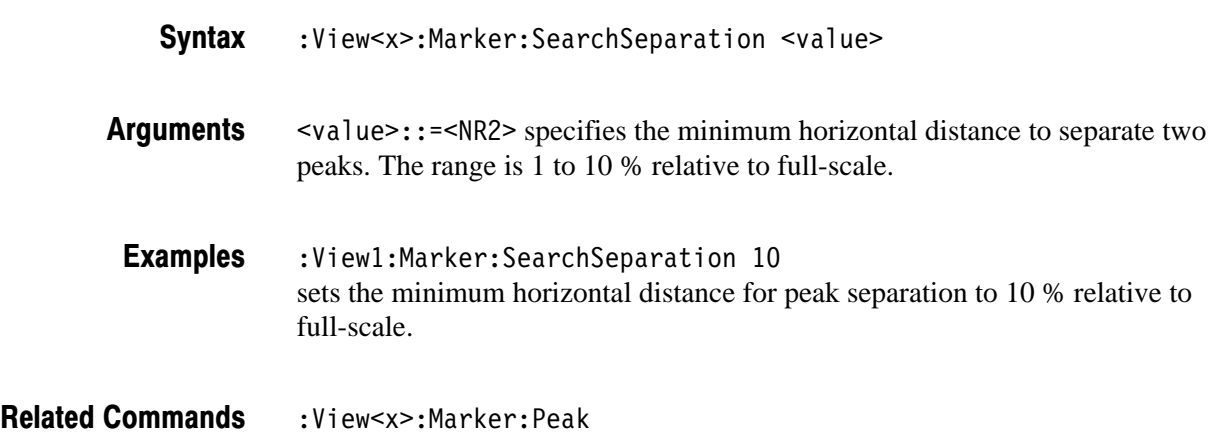

#### :View<x>:Marker:X (?)

Sets or queries the horizontal position of the marker.

:View<x>:Marker:X <value> :View<x>:Marker:X? **Syntax** 

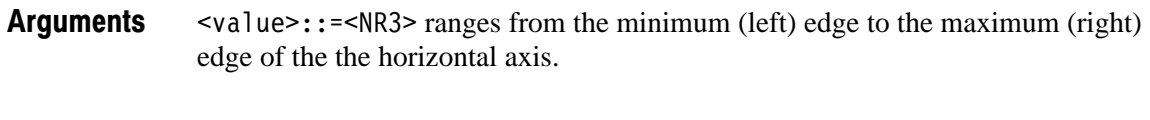

 $:$ View $1:$ Marker $:$ X -50u positions the marker at  $-50 \,\mu s$ . **Examples** 

:View<x>:Marker:Y? **Related Commands** 

## :View<x>:Marker:Y? (Query Only)

Queries the vertical position of the marker.

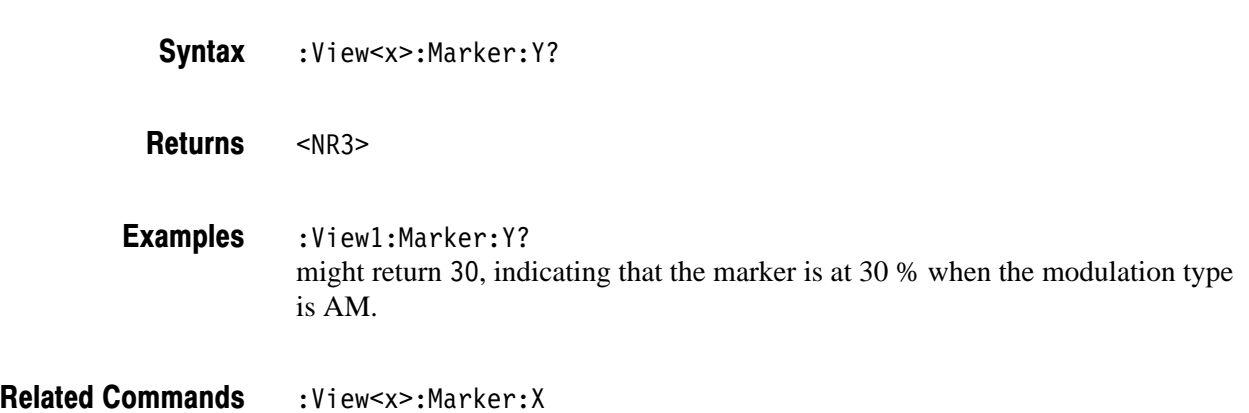

#### :View<x>:Scale:AutoScale (No Query Form)

Adjusts the scaling of the vertical axis automatically to best display the data. When the parameter is level or phase, this command sets the vertical axis to full-scale.

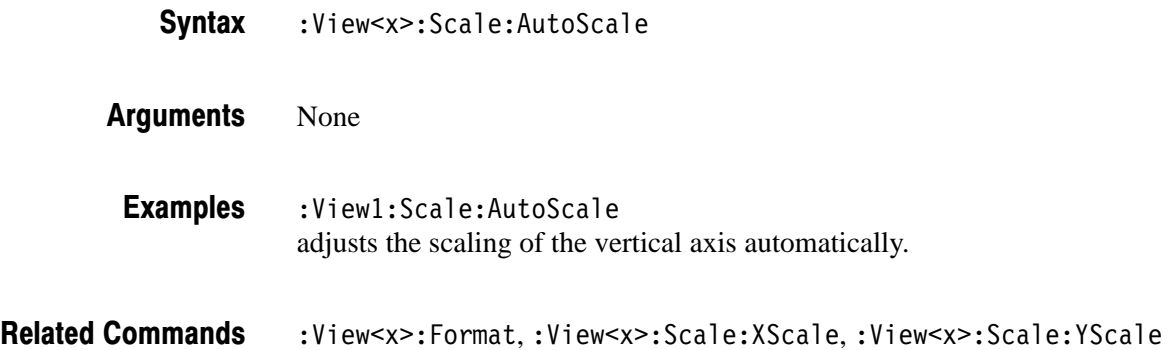

## :View<x>:Scale:HoldYScale (?)

Determines whether to hold or reset the vertical scale when you change the input source.

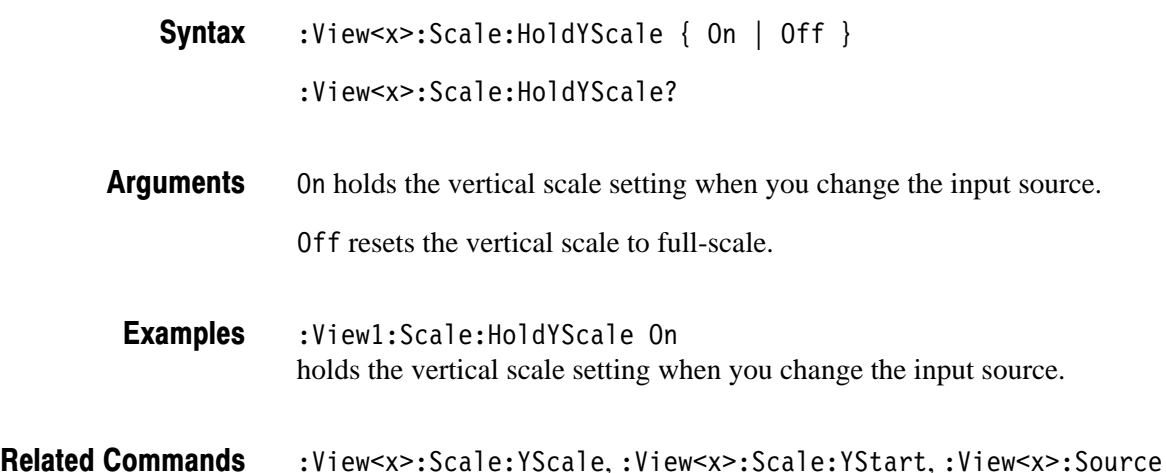

## :View<x>:Scale:XScale (?)

Sets or queries the horizontal axis full-scale to display a portion of the data.

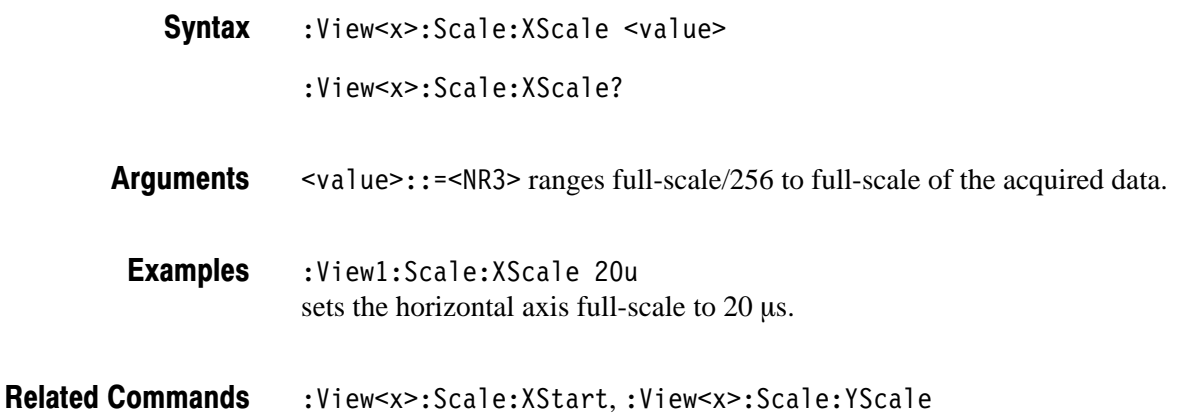

## :View<x>:Scale:XStart (?)

Sets or queries the value represented by the minimum (left) edge of the horizontal axis.

:View<x>:Scale:XStart <value> **Syntax** 

:View<x>:Scale:XStart?

 $\langle \text{value} \rangle$ : =  $\langle \text{NR3} \rangle$  ranges from the minimum to the maximum value on the horizontal axis of the acquired data. **Arauments** 

:View1:Scale:XStart -50u sets the value represented by the left edge of the horizontal axis to  $-50 \mu s$ . **Examples** 

:View<x>:Scale:XScale **Related Commands** 

## :View<x>:Scale:YScale (?)

Sets or queries the vertical axis full-scale to display a portion of the data.

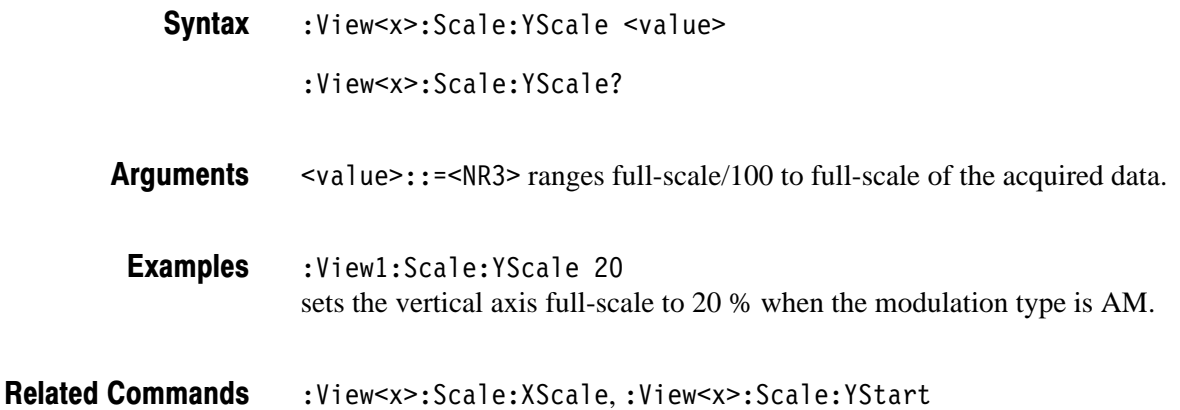

## :View<x>:Scale:YStart (?)

Sets or queries the value represented by the minimum (bottom) edge of the vertical axis.

:View<x>:Scale:YStart <value> **Syntax** 

:View<x>:Scale:YStart?

 $\alpha$ alue>::= $\alpha$ R3> ranges from the reference level – 200 dB to the reference  $level + 100 dB$ . **Arauments** 

 $:$ Viewl:Scale:YStart  $-10$ sets the value represented by the bottom edge of the vertical axis to  $-10\%$  when the modulation type is AM. **Examples** 

:View<x>:Scale:YScale **Related Commands** 

#### :View<x>:Source (?)

Selects or queries the display data source for the specified view.

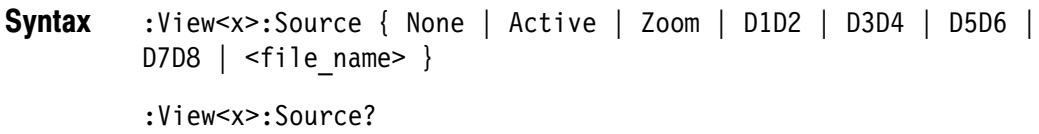

#### None specifies no source. The display area in the view will be emptied. **Arauments**

Active specifies the currently acquired data as the source.

Zoom specifies the zoomed data as the source.

0102 to 0708 specify the register pair D1D2 to D7D8 as the source, respectively.

 $\n$ (file name>::=<string> specifies the data file as the source. The file name must be "\*.IQ" (the IQ format) or "\*.AP" (the AP format).

:View1:Source Active specifies the currently acquired data as the view source. **Examples** 

:Config:Mode **Related Commands** 

## :View<x>:Version? (Query Only)

Queries the version of the Analog View program.

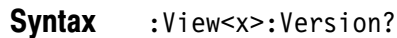

 $<$ NR2 $>$ **Returns** 

:View1:Version? might return 1.1. **Examples** 

## :View<x>:Z (?)

Specifies or queries the displayed frame number.

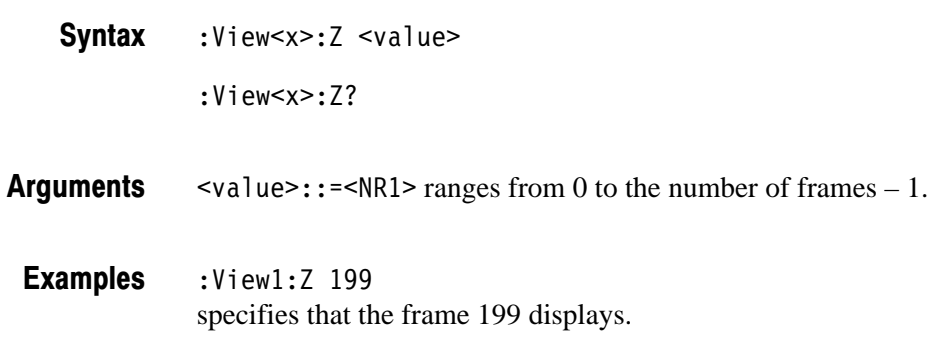

# **FSK View Commands**

When you select FSK in the Config: View<x> command, use the commands in this section to set the details for the FSK view.

#### :View<x>:CopyTo (No Query Form)

Stores the display data to a file or data register. This command is effective only for the data acquired in the Vector mode.

:View<x>:CopyTo { Clipboard | D1 | D2 | D3 | D4 | D5 | D6 | D7 |  $DB \mid$  <file name> } **Syntax** 

Clipboard stores the display data to the Windows clipboard in the ASCII text format. You can use the data in your application. **Arauments** 

D1 to D8 selects the data register 1 to 8, respectively.

<file name>::=<string> is "\*.TXT" (ASCII text file). The extension is set to ".TXT" automatically.

:View1:CopyTo Clipboard stores the display data to the clipboard. **Examples** 

#### :View<x>:Marker:DeltaMarker (?)

Turns the delta marker on or off.

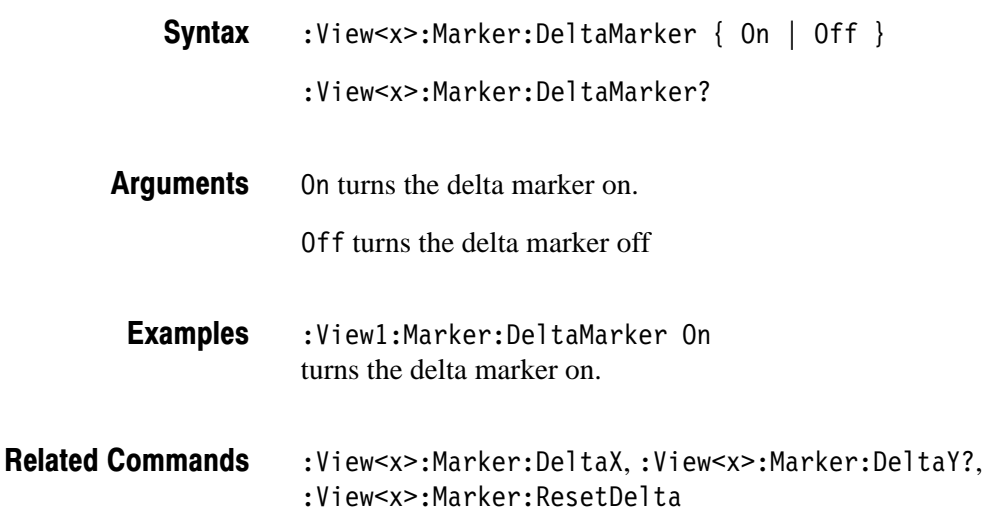

## :View<x>:Marker:DeltaX (?)

Sets or queries the horizontal position of the delta marker.

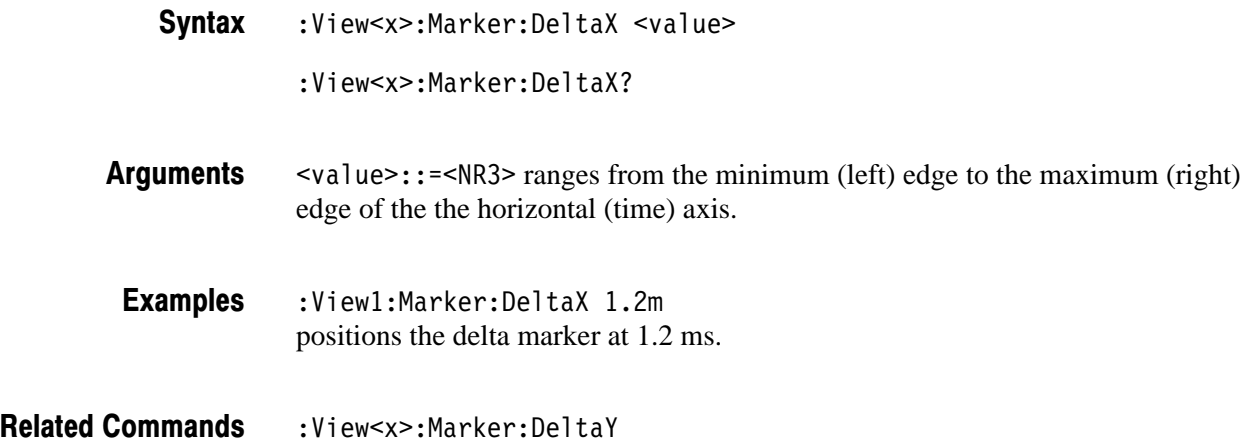

## :View<x>:Marker:DeltaY? (Query Only)

Queries the vertical position of the delta marker.

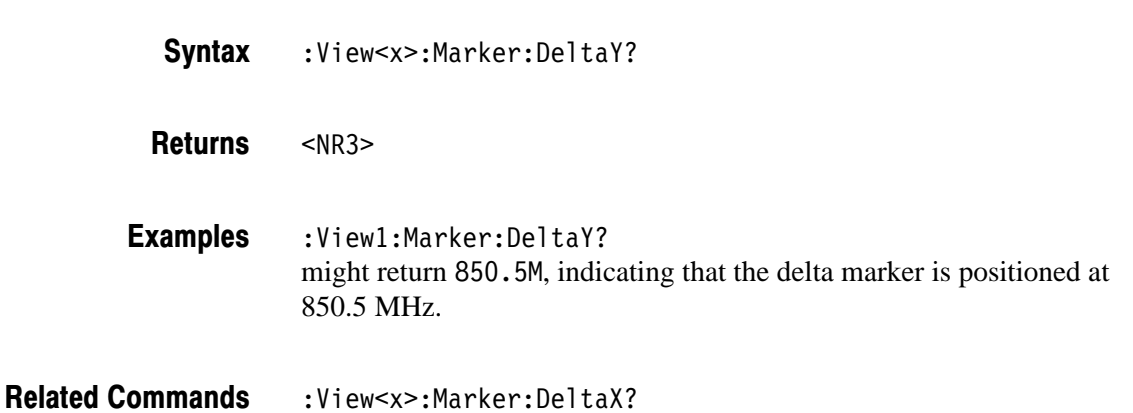

#### :View<x>:Marker:Peak (No Query Form)

Moves the marker to the adjacent peak in the specified direction. Note that the adjacent peak is farther than the distance specified with the : View<x>: Marker : Search Separation command.

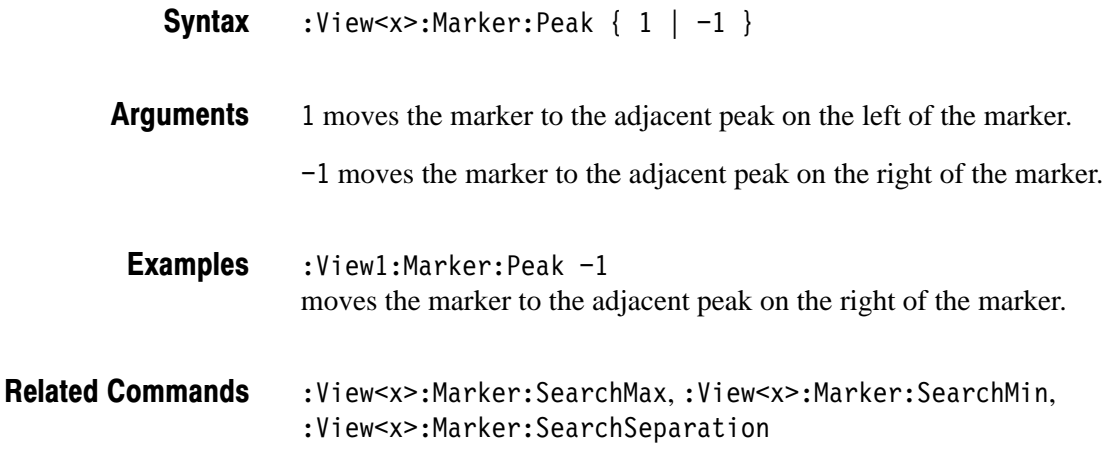

### :View<x>:Marker:ResetDelta (No Query Form)

Moves the delta marker to the main marker position.

- :View<x>:Marker:ResetDelta **Syntax**
- None **Arauments**
- :View1:Marker:ResetDelta **Examples**
- :View<x>:Marker:DeltaMarker **Related Commands**

#### :View<x>:Marker:SearchMax (No Query Form)

Positions the marker on the highest signal on screen.

:View<x>:Marker:SearchMax **Syntax** 

None **Arauments** 

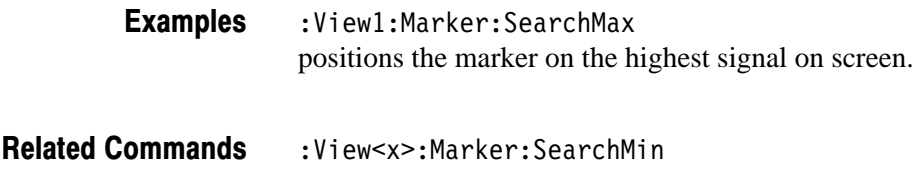

#### :View<x>:Marker:SearchMin (No Query Form)

Positions the marker on the lowest signal on screen.

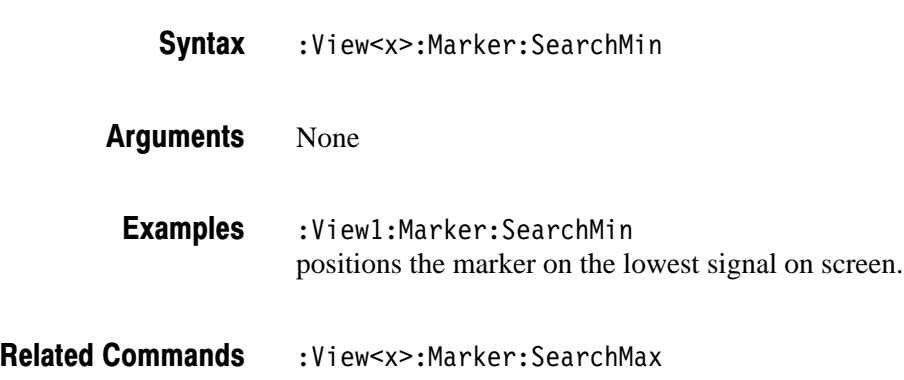

## :View<x>:Marker:SearchSeparation (?)

Sets or queries the minimum horizontal distance to separate two peaks.

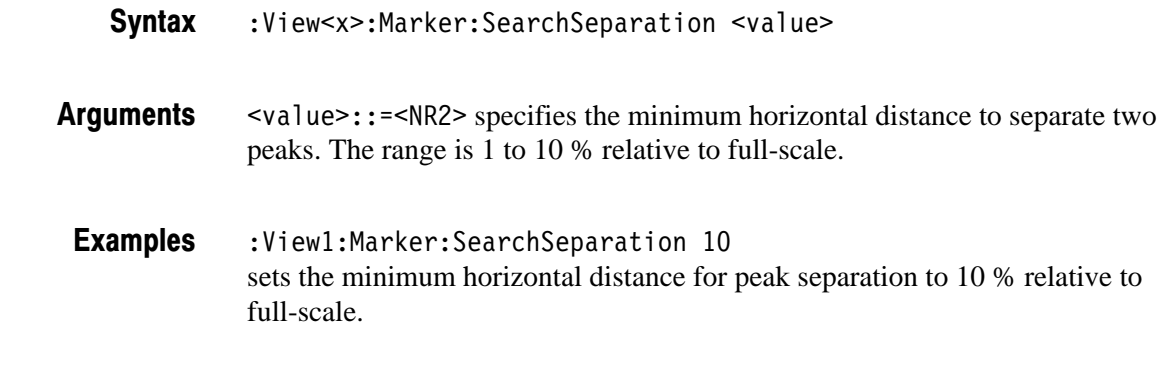

Related Commands : View<x>:Marker:Peak

#### :View<x>:Marker:X (?)

Sets or queries the horizontal position of the marker.

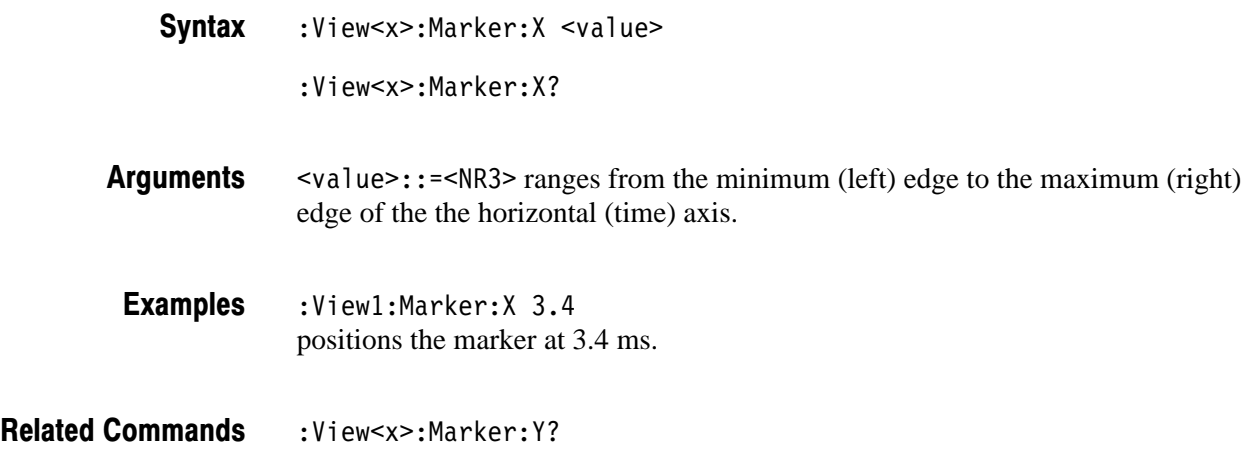

## :View<x>:Marker:Y? (Query Only)

Queries the vertical position of the marker.

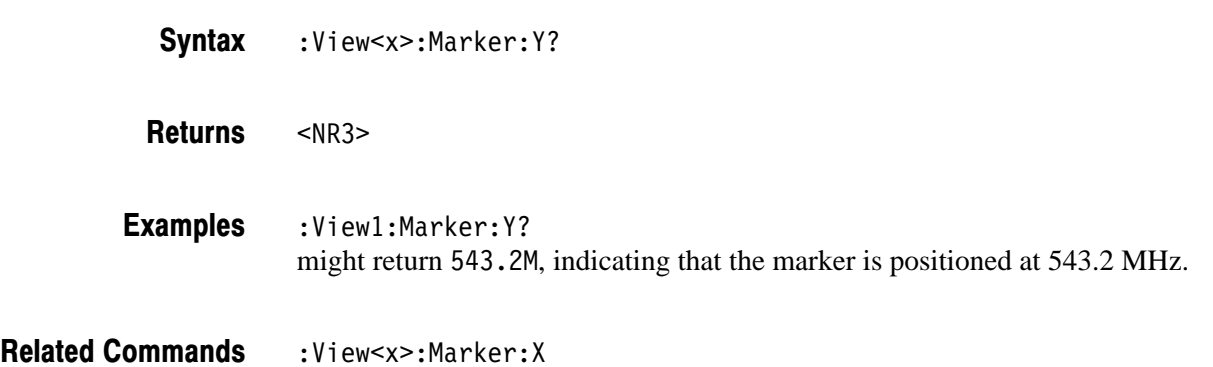

## :View<x>:Scale:AutoScale (No Query Form)

Adjusts the scaling of the vertical (frequency) axis automatically to best display the data.

:View<x>:Scale:AutoScale **Syntax** 

None **Arauments** 

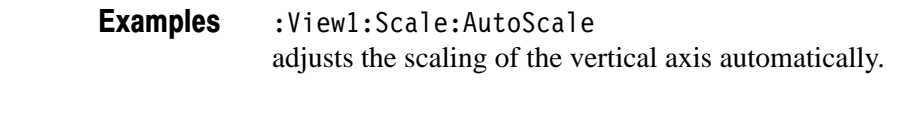

:View<x>:Scale:XScale,:View<x>:Scale:YScale **Related Commands** 

## :View<x>:Scale:HoldYScale (?)

Determines whether to hold or reset the vertical scale when you change the input source.

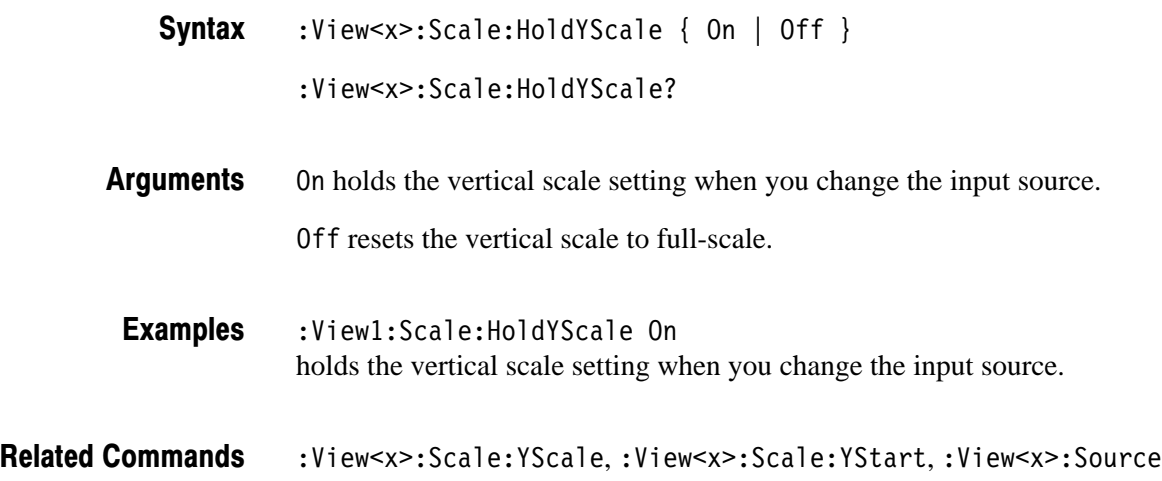

#### :View<x>:Scale:XScale (?)

Sets or queries the horizontal axis full-scale to display a portion of the data.

- :View<x>:Scale:XScale <value> :View<x>:Scale:XScale? **Syntax**
- $\langle \text{value}\rangle$ : =  $\langle \text{NR3}\rangle$  ranges full-scale/256 to full-scale of the acquired data. **Arauments**

:View1:Scale:XScale 20u sets the horizontal axis full-scale to  $20 \mu s$ . **Examples** 

:View<x>:Scale:XStart,:View<x>:Scale:YScale **Related Commands** 

## :View<x>:Scale:XStart (?)

Sets or queries the value represented by the minimum (left) edge of the horizontal (time) axis. :View<x>:Scale:XStart <value> :View<x>:Scale:XStart?  $\langle \text{value} \rangle$ : =  $\langle \text{NR3} \rangle$  ranges from the minimum to the maximum value on the horizontal axis of the acquired data.  $:$ View $1:$ Scale $:$ XStart  $-50u$ sets the value represented by the left edge of the horizontal axis to  $-50 \mu s$ . :View<x>:Scale:XScale **Syntax Arauments Examples Related Commands** 

## :View<x>:Scale:YScale (?)

Sets or queries the vertical axis full-scale to display a portion of the data.

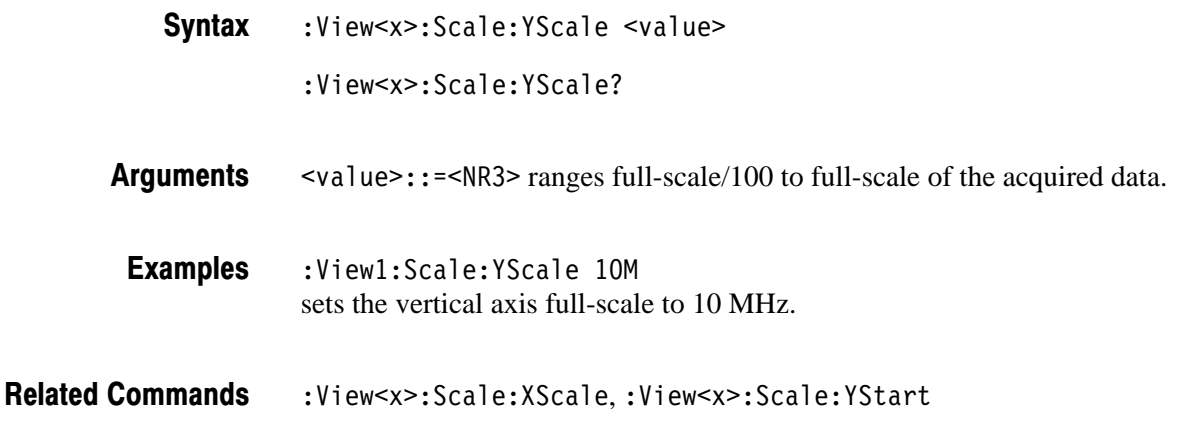

2-138 2006 8 3066 & 3086 3 GHz Real Time Spectrum Analyzer Programmer Manual

## :View<x>:Scale:YStart (?)

Sets or queries the value represented by the minimum (bottom) edge of the vertical axis.

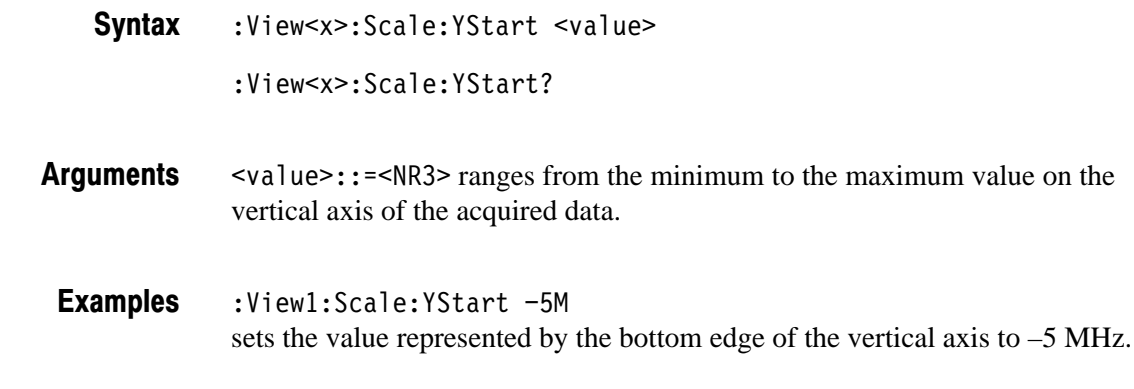

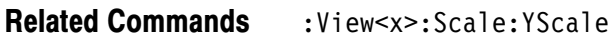

#### :View<x>:Source (?)

Selects or queries the display data source for the specified view.

 $:$  View<x>:Source { None | Active | Zoom | D1D2 | D3D4 | D5D6 |  $D7D8$  |  $\leq$  file name> } :View<x>:Source? **Syntax** 

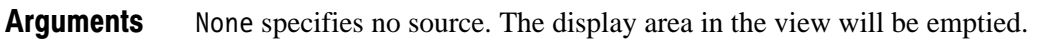

Active specifies the currently acquired data as the source.

Zoom specifies the zoomed data as the source.

0102 to 0708 specify the register pair D1D2 to D7D8 as the source, respectively.

 $\n$ (file name>::=<string> specifies the data file as the source. The file name must be "\*.IQ" (the IQ format) or "\*.AP" (the AP format).

:View1:Source Active specifies the currently acquired data as the view source. **Examples** 

:Config:Mode **Related Commands** 

:View<x>:Z

## :View<x>:Version? (Query Only)

Queries the version of the FSK View program.

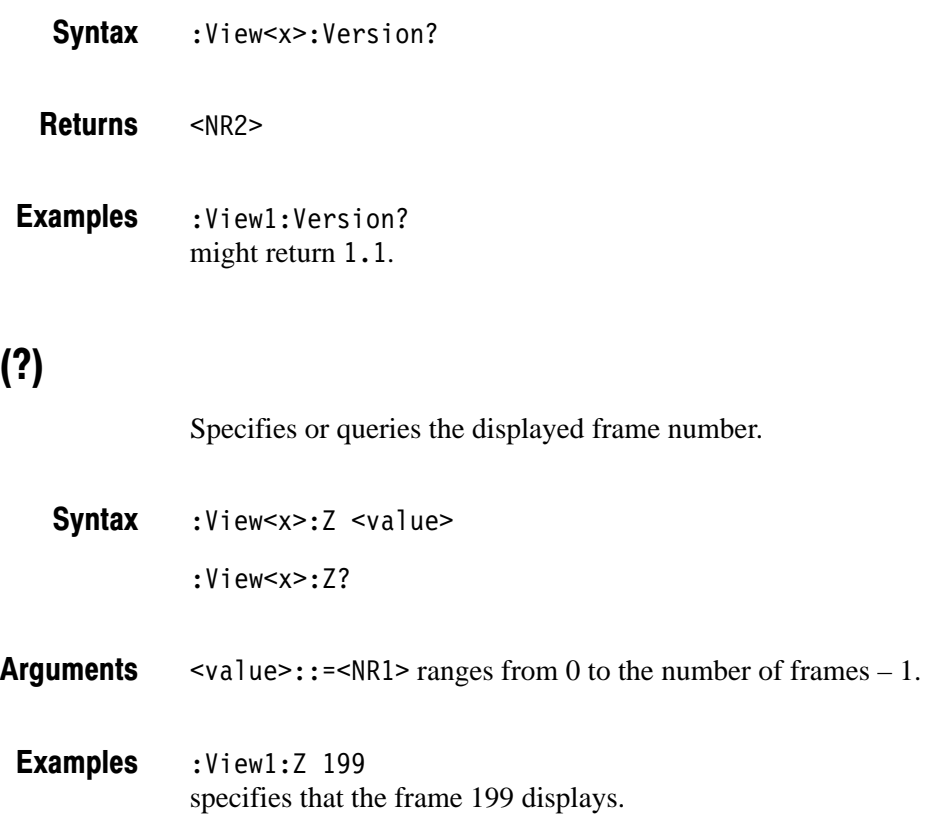

# **Spectrogram View Commands**

When you select Spectrogram in the Config: View<x> command, use the commands in this section to control the Spectrogram view.

#### :View<x>:Compression (?)

Selects or queries the display data compression method. It specifies how to take or discard each acquired data point for a corresponding pixel on the screen because the number of horizontal pixels is usually less than that of data points.

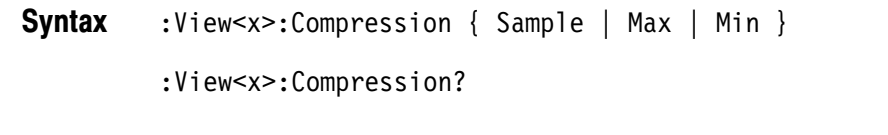

Sample takes the acquired data points at regular intervals to obtain a waveform display. **Arauments** 

Max takes the maximum data point for a corresponding pixel.

Min takes the minimum data point for a corresponding pixel.

:View1:Compression Sample takes the acquired data points at regular intervals to obtain a spectrogram display. **Examples** 

#### :View<x>:Format (?)

Selects or queries the waveform display format.

- :View<x>:Format  $\{$  FreqAmpl  $\}$  FreqPhase  $\}$  $:$  View  $\leq$   $\times$   $\geq$  : Format? **Syntax**
- Defines the parameters associated with the horizontal axis, vertical axis, and colors as follows: **Arauments**

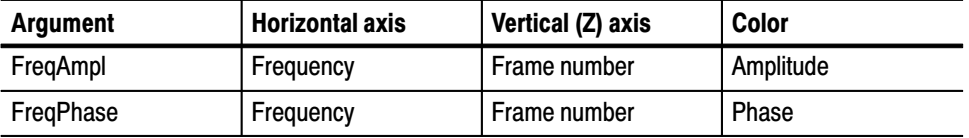

:View1:Format FreqAmpl shows frame-by-frame time-series spectrum along the vertical axis. In each spectrum, the horizontal axis represents frequency and the color represents amplitude. **Examples** 

## :View<x>:Marker:DeltaMarker (?)

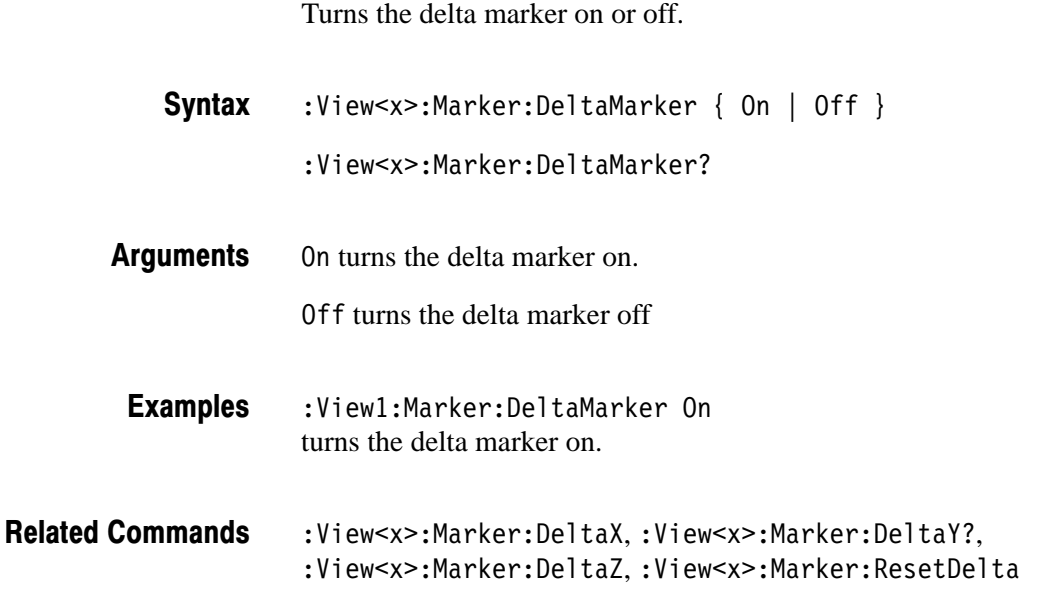

## :View<x>:Marker:DeltaT? (Query Only)

Queries the delta-marker position on the Z (frame number) axis as the time.

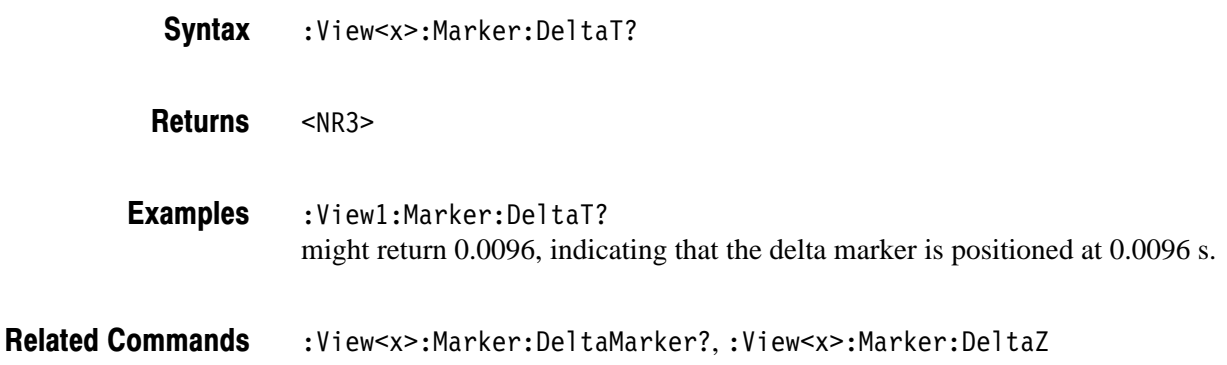

## :View<x>:Marker:DeltaX (?)

Sets or queries the horizontal position of the delta marker.

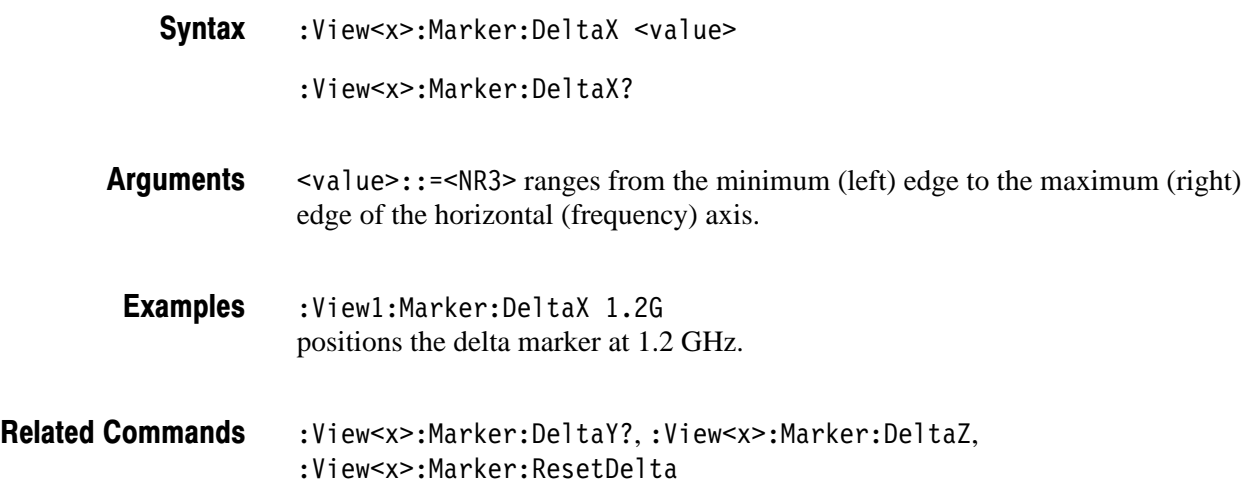

## :View<x>:Marker:DeltaY? (Query Only)

Queries the delta-marker position on the Y (color) axis.

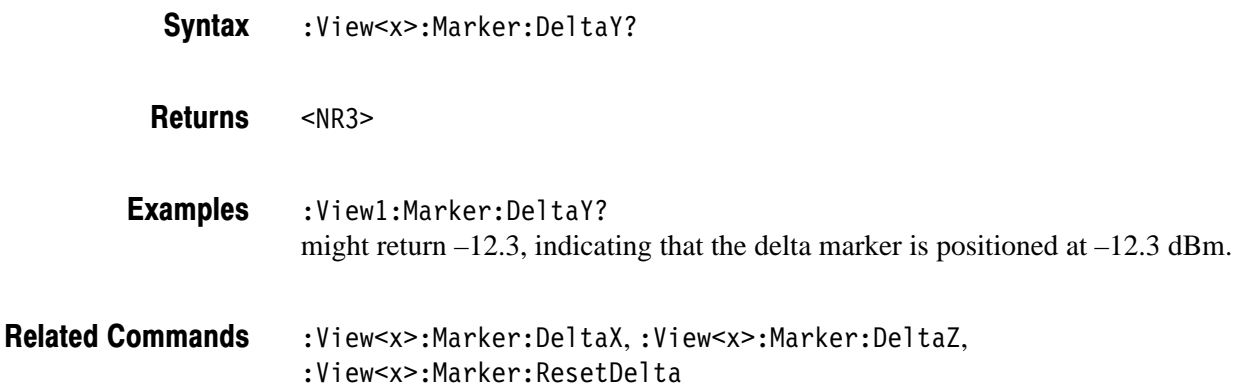

#### :View<x>:Marker:DeltaZ (?)

Sets or queries the delta-marker position on the Z (frame number) axis.

- :View<x>:Marker:DeltaZ <value> **Syntax** 
	- :View<x>:Marker:DeltaZ?

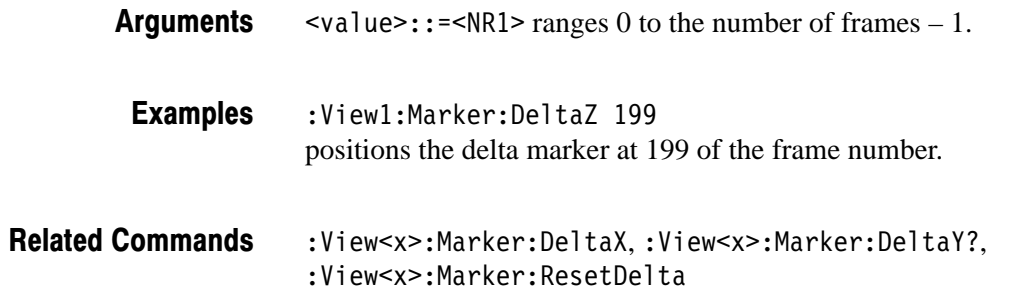

#### :View<x>:Marker:Peak (No Query Form)

**Syntax** 

Moves the marker to the adjacent peak in the specified direction. Note that the adjacent peak is farther than the distance specified with the : View<x>: Marker : Search Separation command.

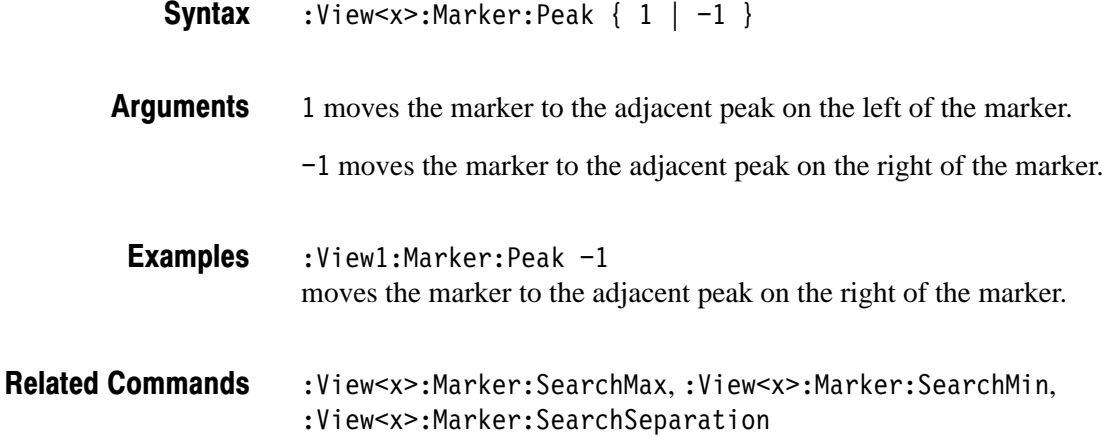

#### :View<x>:Marker:ResetDelta (No Query Form)

Moves the delta marker to the main marker position.

- :View<x>:Marker:ResetDelta **Syntax**
- None **Arauments**
- :View1:Marker:ResetDelta **Examples**
- :View<x>:Marker:DeltaMarker **Related Commands**

3066 & 3086 3 GHz Real Time Spectrum Analyzer Programmer Manual **2-145** 

#### :View<x>:Marker:SearchMax (No Query Form)

Positions the marker on the highest signal on screen.

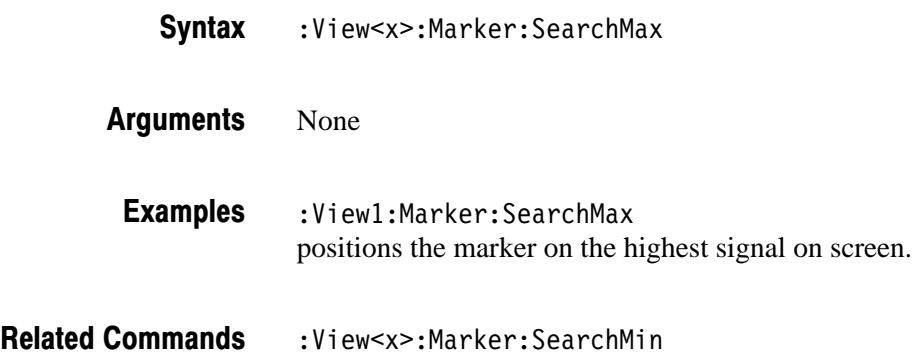

#### :View<x>:Marker:SearchMin (No Query Form)

Positions the marker on the lowest signal on screen.

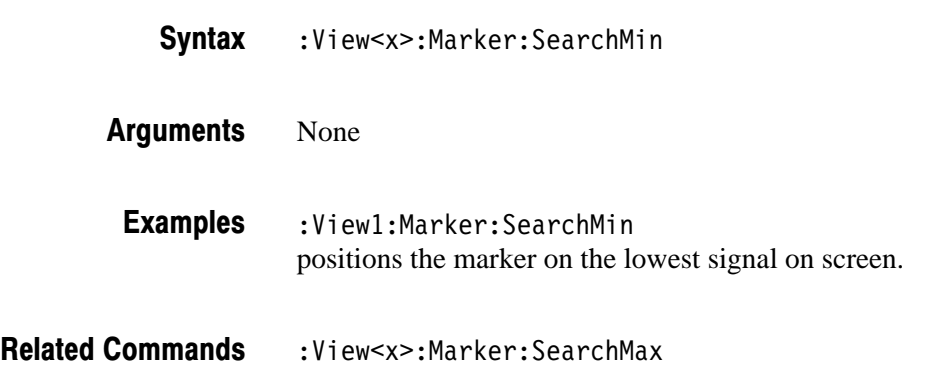

#### :View<x>:Marker:SearchSeparation (?)

Sets or queries the minimum horizontal distance to separate two peaks.

- :View<x>:Marker:SearchSeparation <value> **Syntax**
- <value>::=<NR2> specifies the minimum horizontal distance to separate two peaks. The range is 1 to 10 % relative to full-scale. **Arauments**

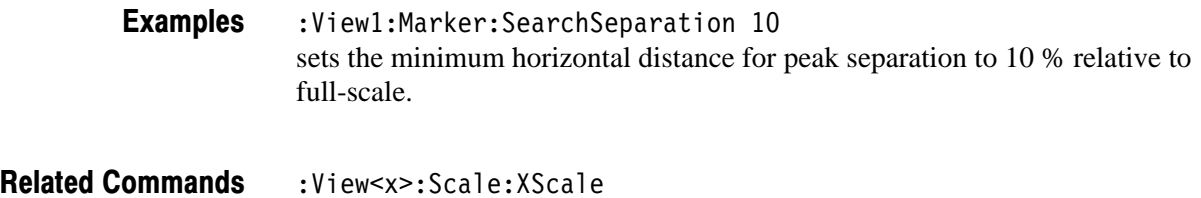

#### :View<x>:Marker:T? (Query Only)

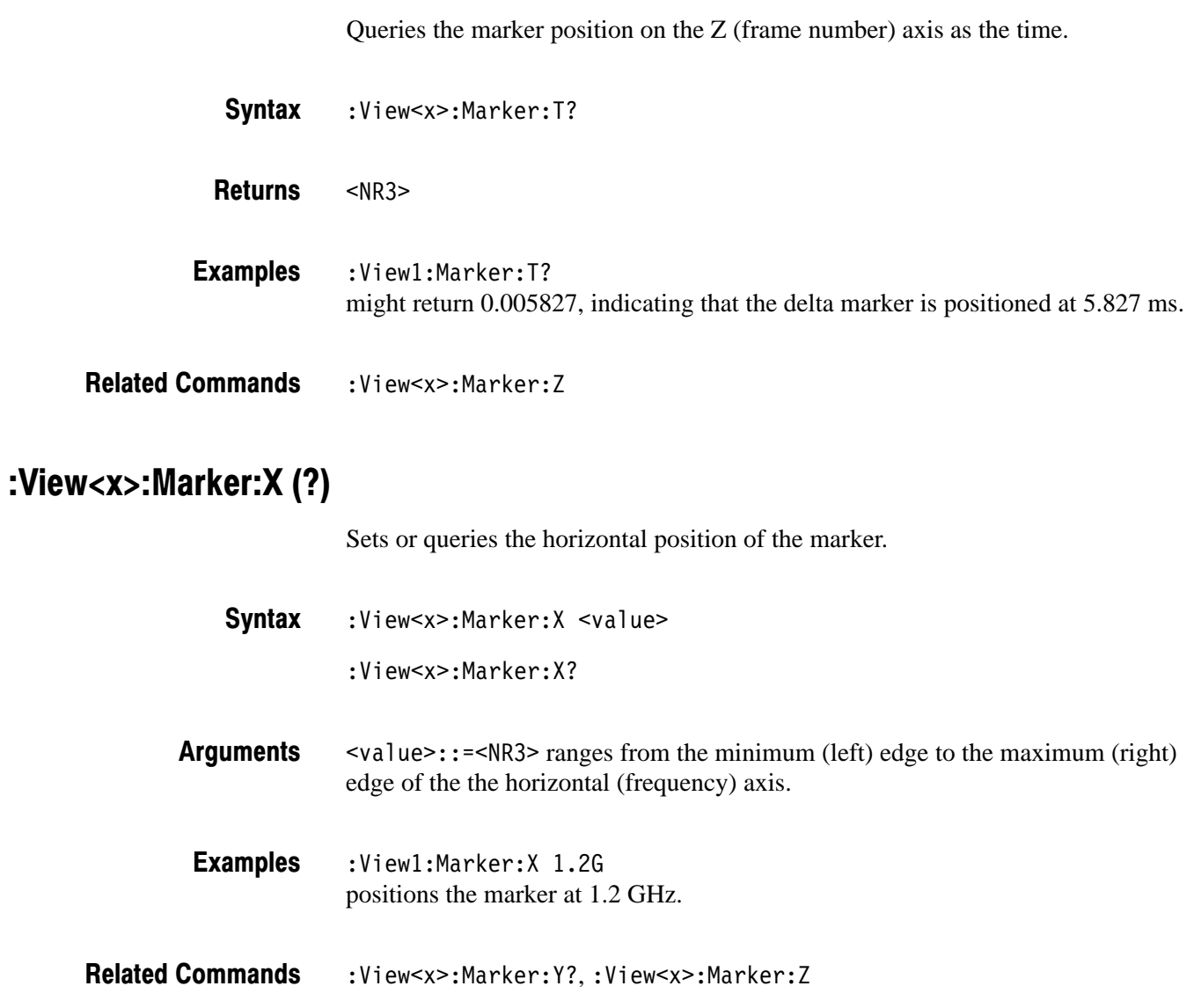

## :View<x>:Marker:Y? (Query Only)

Queries the marker position on the Y (color) axis.

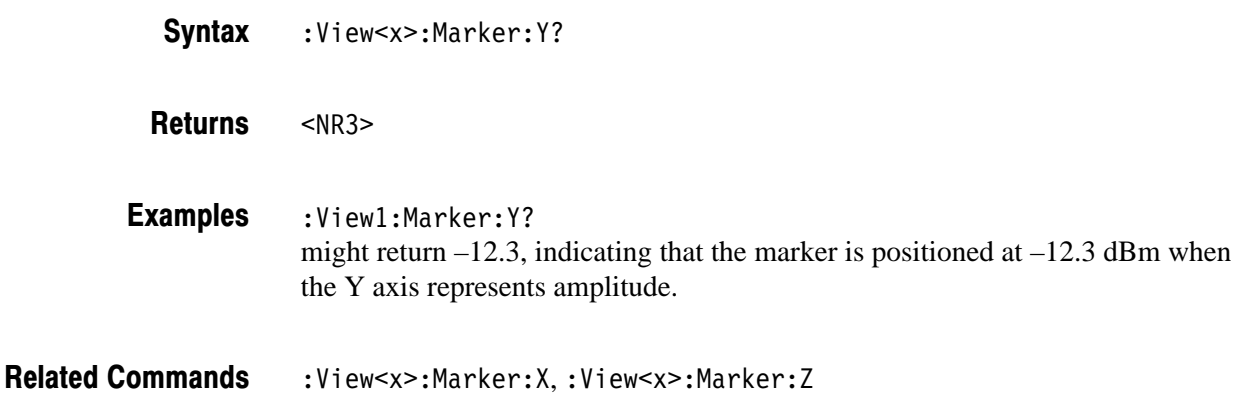

#### :View<x>:Marker:Z (?)

Sets or queries the marker position on the vertical (frame number) axis.

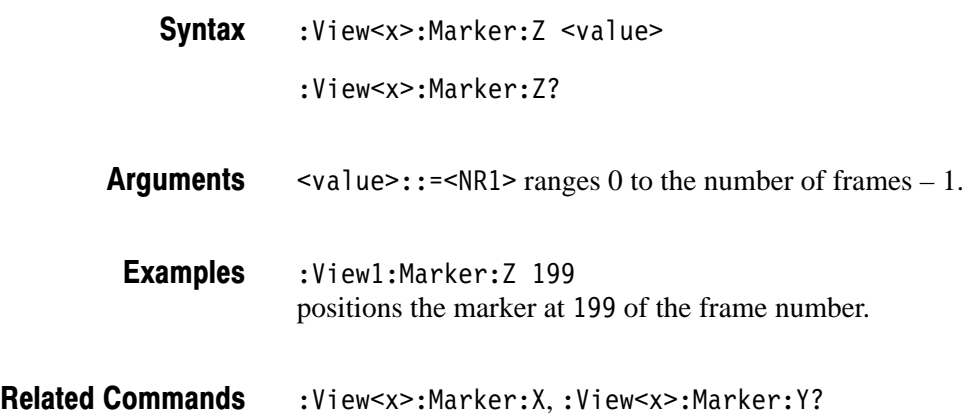

#### :View<x>:Monochrome (?)

Determines whether to display spectrogram in monochrome.

 $:$  View<x>:Monochrome  $\{ On \mid Off \}$ :View<x>:Monochrome? **Syntax** 

2-148 2006 & 3086 3 GHz Real Time Spectrum Analyzer Programmer Manual

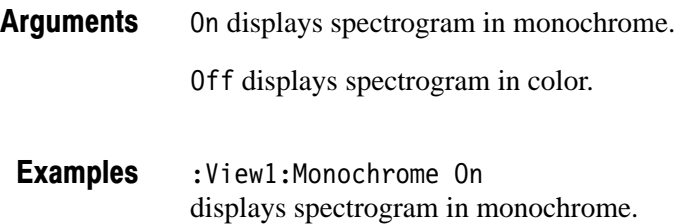

#### :View<x>:NumberColors (?)

Selects or queries the number of display colors.

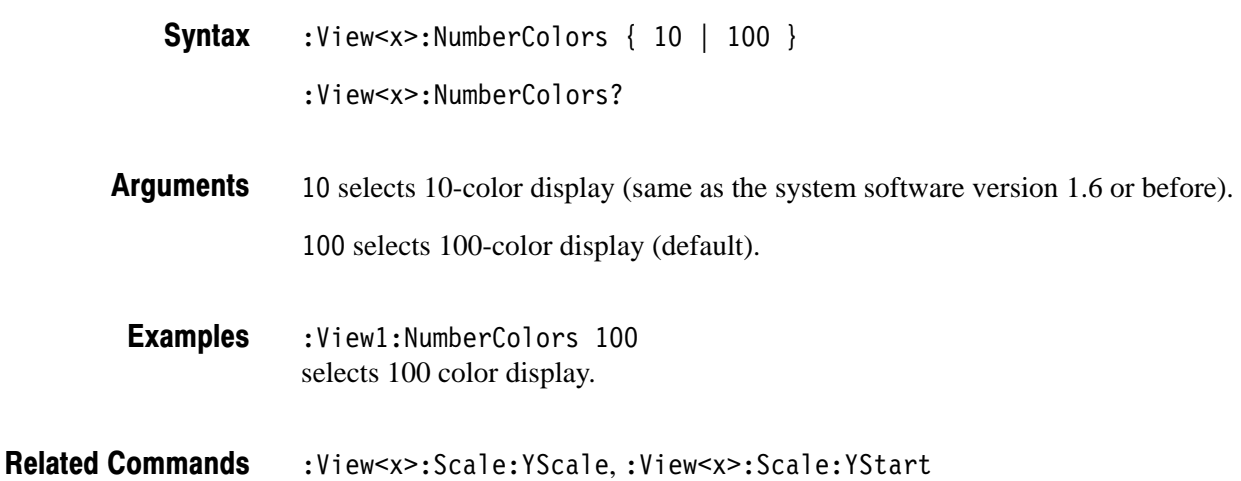

#### :View<x>:Scale:AutoScale (No Query Form)

Adjusts the scaling of the Y (color) axis automatically to best display the data. In the Spectrogram view, this command displays data in full-scale.

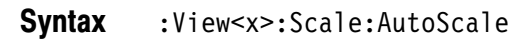

None **Arauments** 

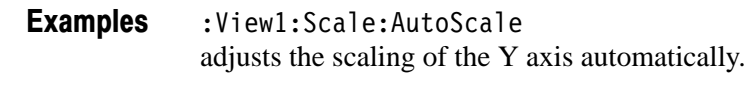

:View<x>:Scale:YScale **Related Commands** 

## :View<x>:Scale:HoldYScale (?)

Determines whether to hold or reset the Y (color) axis scale when you change the input source.

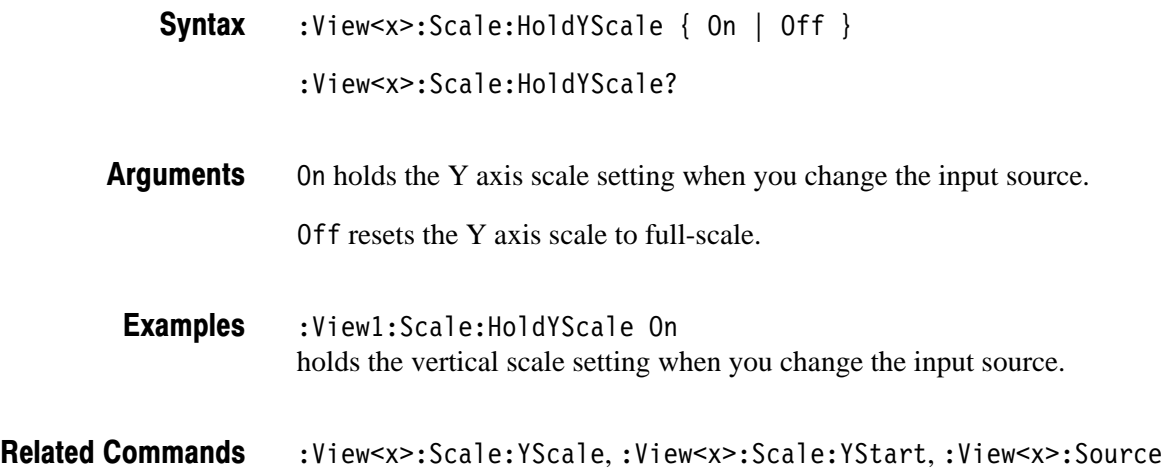

## :View<x>:Scale:XScale (?)

Sets or queries the horizontal (frequency) axis full-scale to display a portion of the data.

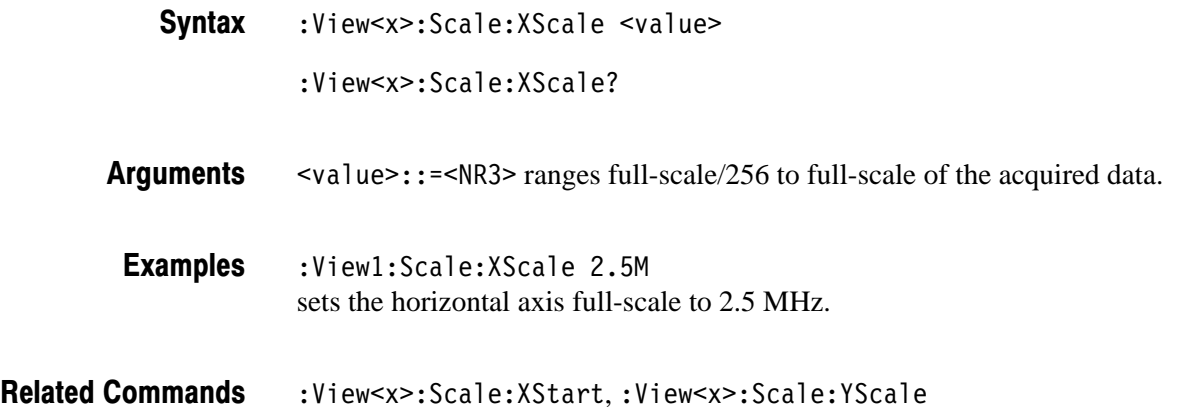

## :View<x>:Scale:XStart (?)

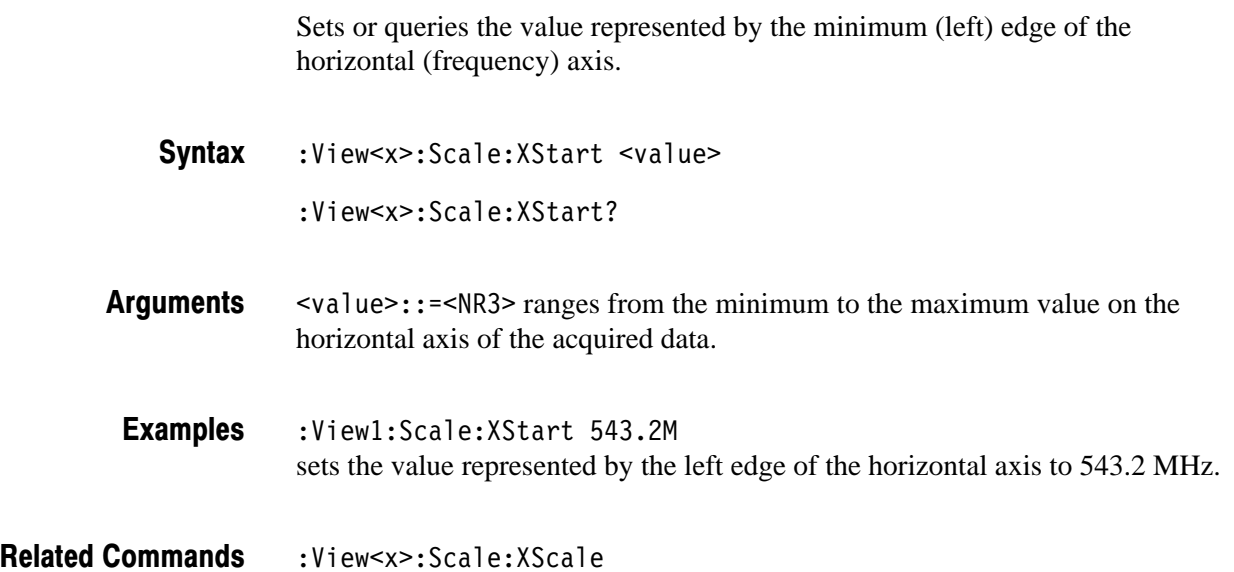

## :View<x>:Scale:YScale (?)

Sets or queries the Y (color) axis full-scale to display a portion of the data.

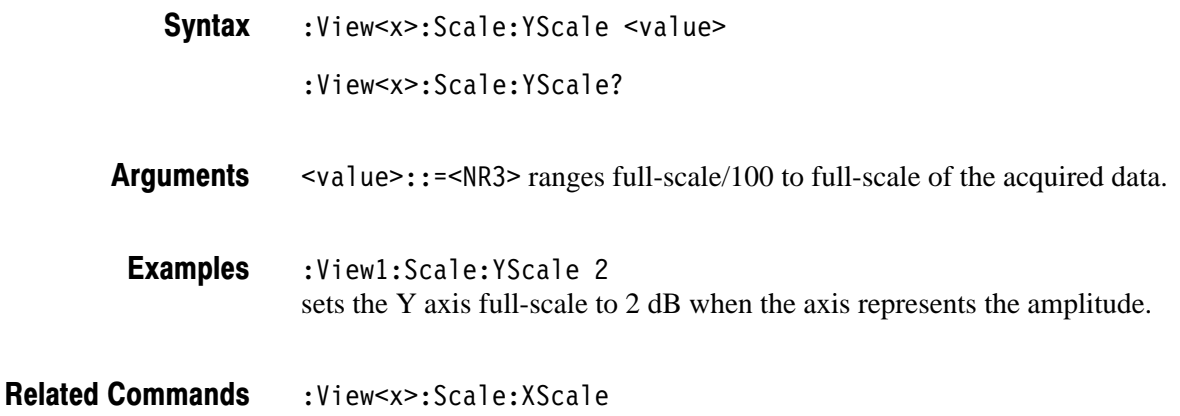

## :View<x>:Scale:YStart (?)

Sets or queries the value represented by the minimum (bottom) edge of the Y (color) axis.

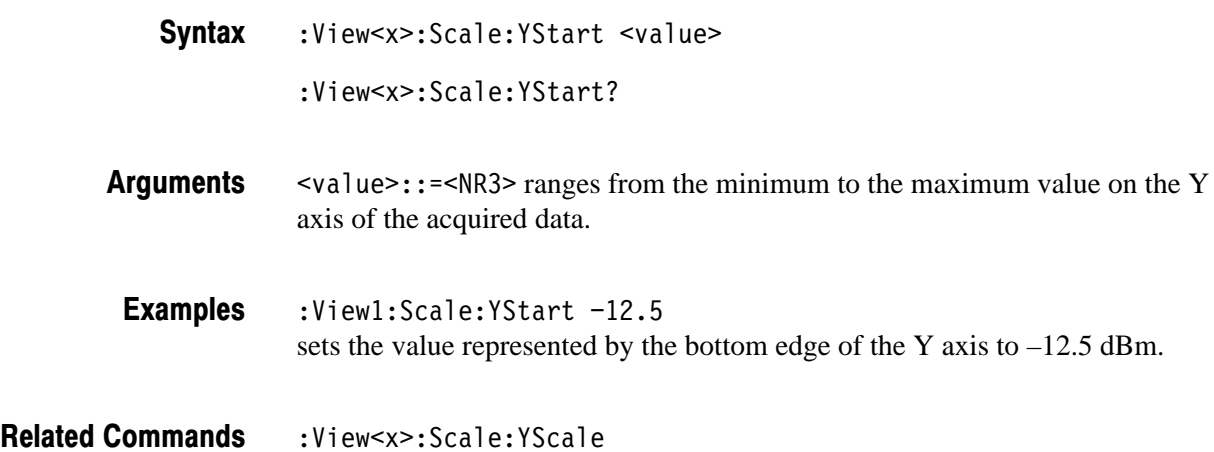

## :View<x>:Scale:ZScale (?)

Sets or queries the frame display interval. The spectrogram is displayed every specified number of frames.

- :View<x>:Scale:ZScale <value> :View<x>:Scale:ZScale? **Syntax**
- $\le$ value>::= $\le$ NR1> ranges 1 to 32. 1 means every frame is displayed. 32 means every 32th frame is displayed. **Arauments**
- :View1:Scale:ZScale 8 displays the spectrogram every 8<sup>th</sup> frame. **Examples**
- :View<x>:Scale:ZStart **Related Commands**

## :View<x>:Scale:ZStart (?)

Sets or queries the value represented by the minimum (bottom) edge of the Z (frame number) axis, i.e. the first frame to be displayed.

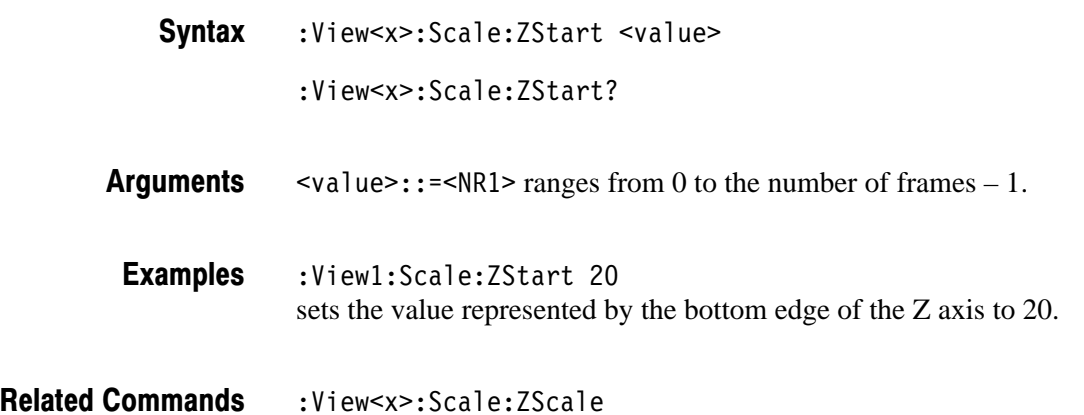

## :View<x>:Source (?)

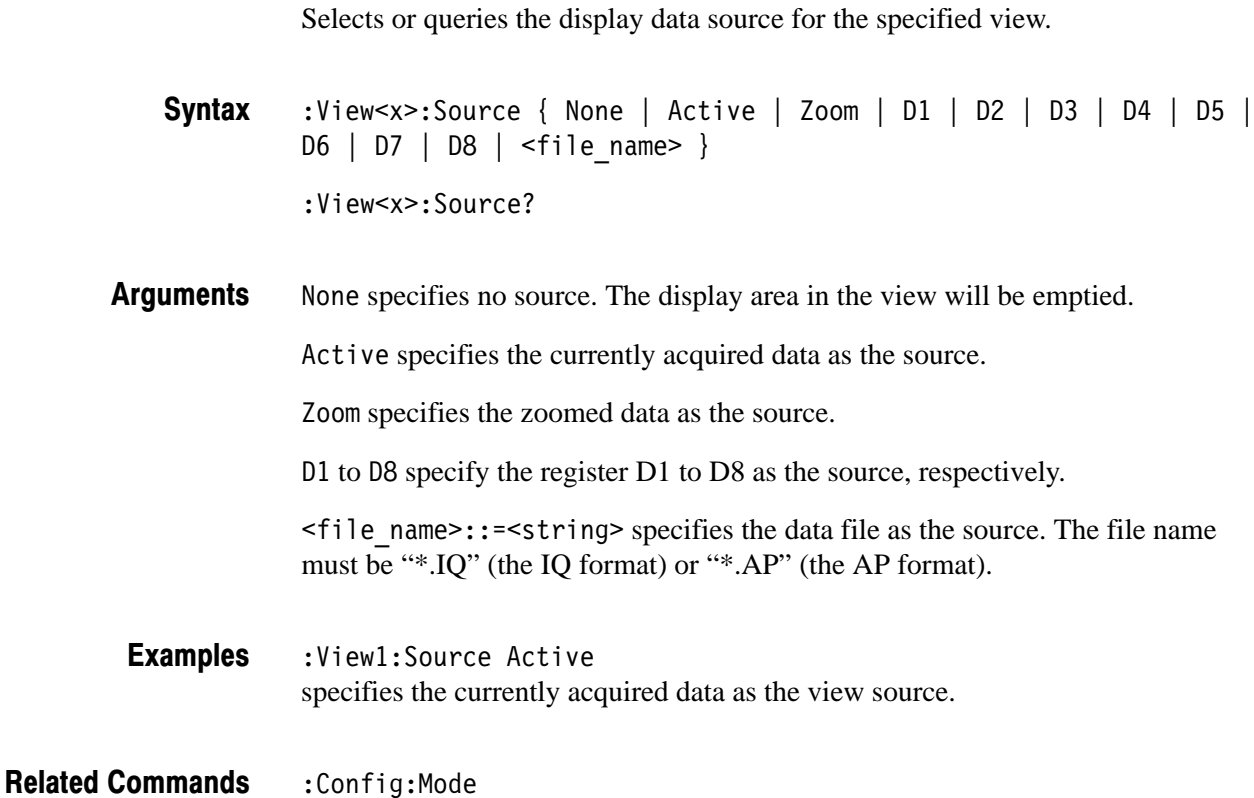

## :View<x>:Version? (Query Only)

Queries the version of the Spectrogram View program.

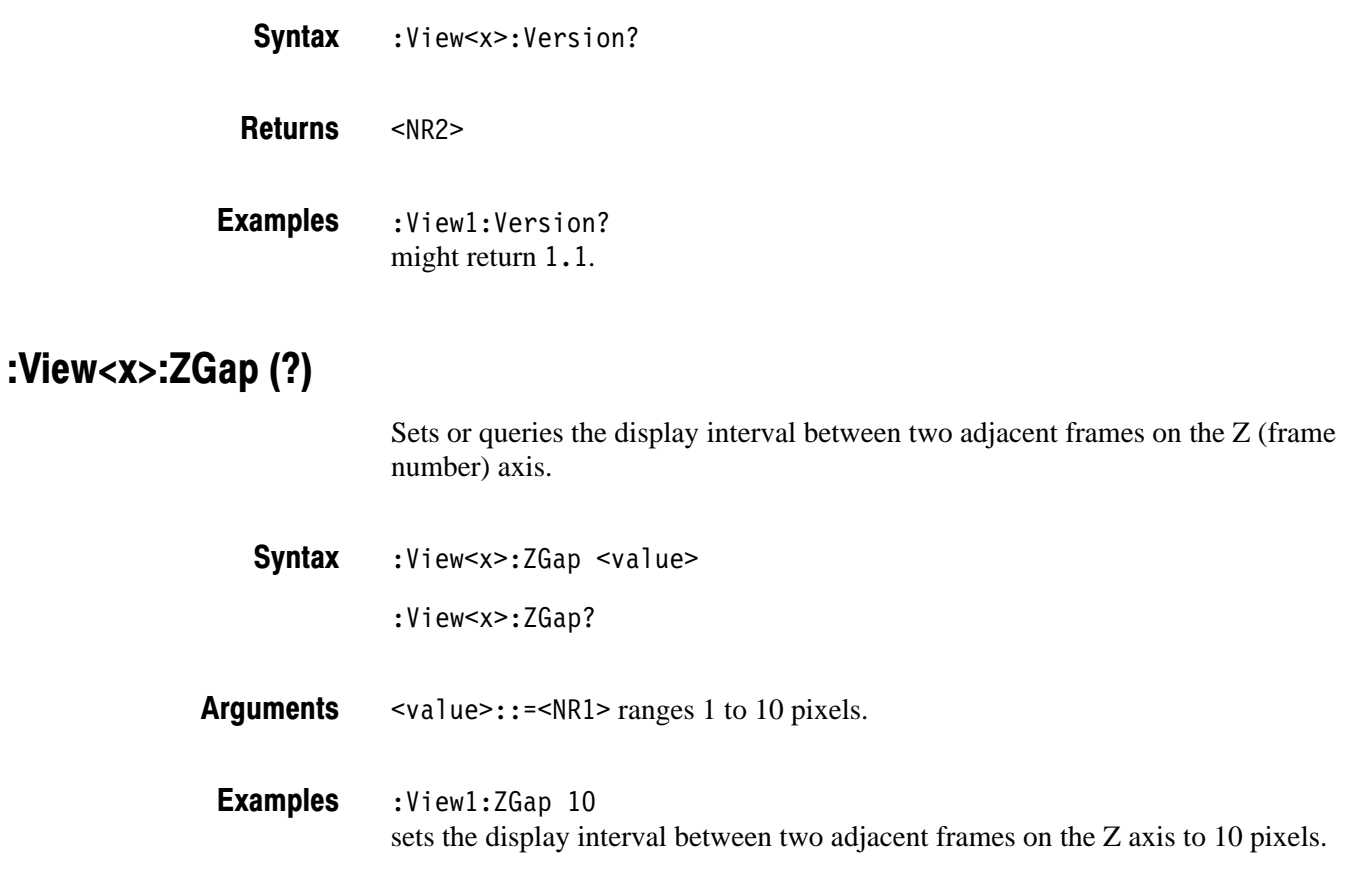
# **Waterfall View Commands**

When you select Waterfall in the :Config: View<x> command, use the commands in this section to control the Waterfall view.

#### :View<x>:Compression (?)

Selects or queries the display data compression method. It specifies how to take or discard each acquired data point for a corresponding pixel on the screen because the number of horizontal pixels is usually less than that of data points.

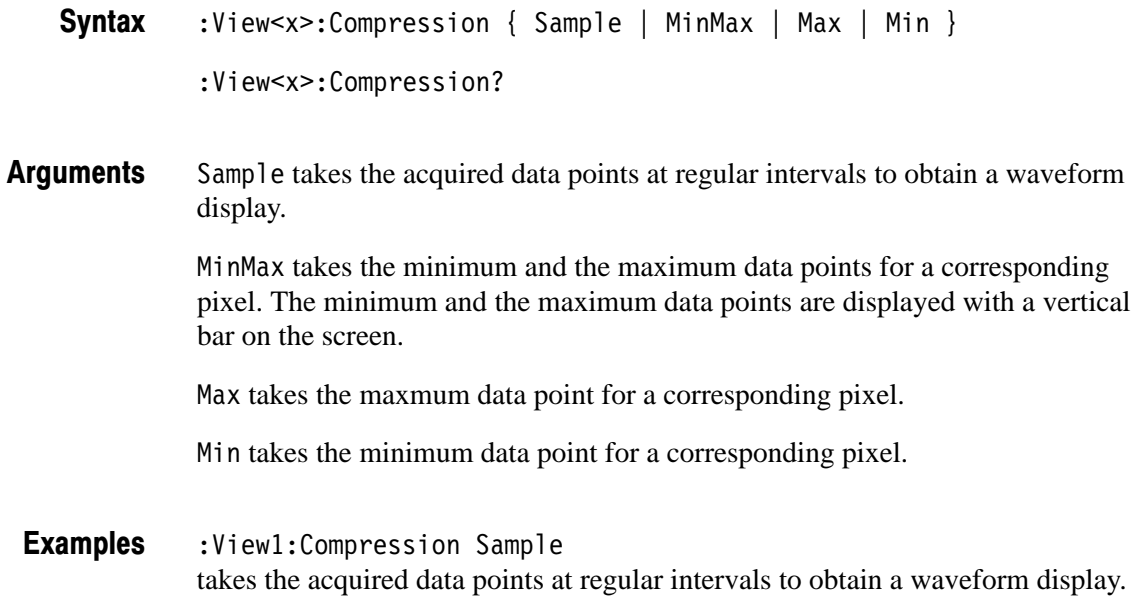

#### :View<x>:Format (?)

Selects or queries the waveform display format.

:View<x>:Format { FreqAmpl | FreqPhase | FreqI | FreqQ | TimeAmpl  $|$  TimePhase  $|$  TimeI  $|$  TimeQ  $|$ **Syntax** 

:View<x>:Format?

#### Defines the parameters associated with the horizontal and vertical axes as follows: **Arauments**

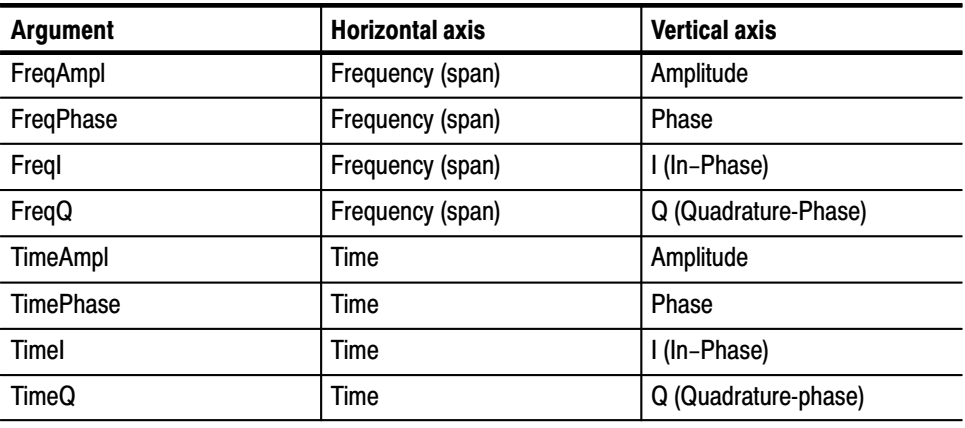

#### :View1:Format FreqAmpl shows the waveform, with the frequency along the horizontal axis, and the amplitude along the vertical axis. **Examples**

## :View<x>:Marker:DeltaMarker (?)

Turns the delta marker on or off.

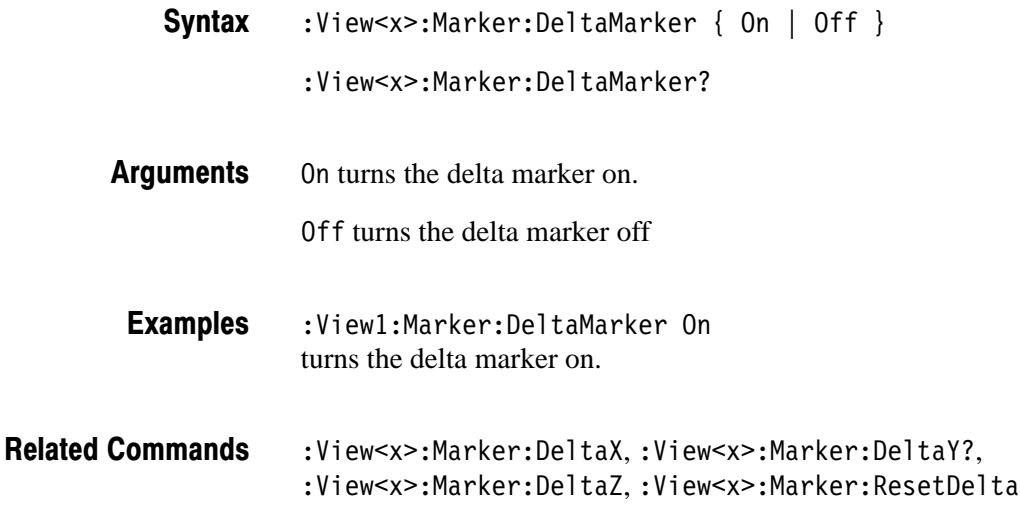

#### :View<x>:Marker:DeltaT? (Query Only)

Queries the delta marker position on the Z (frame number) axis as the time.

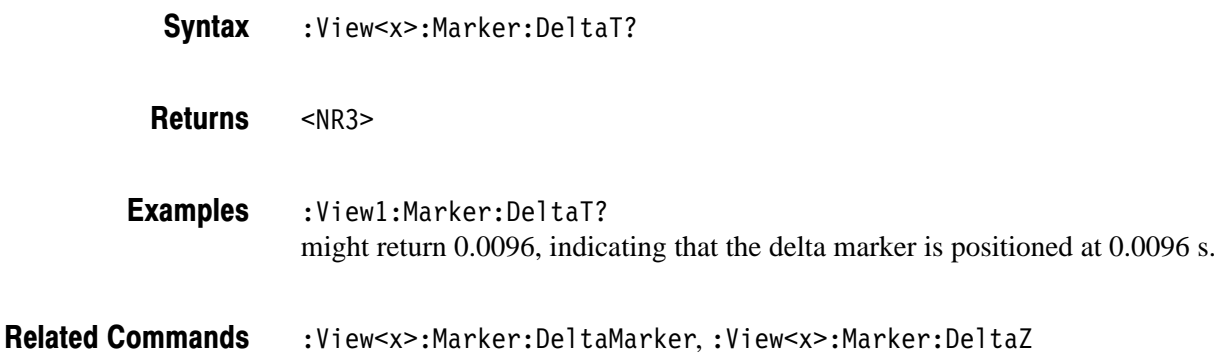

#### :View<x>:Marker:DeltaX (?)

Sets or queries the horizontal position of the delta marker.

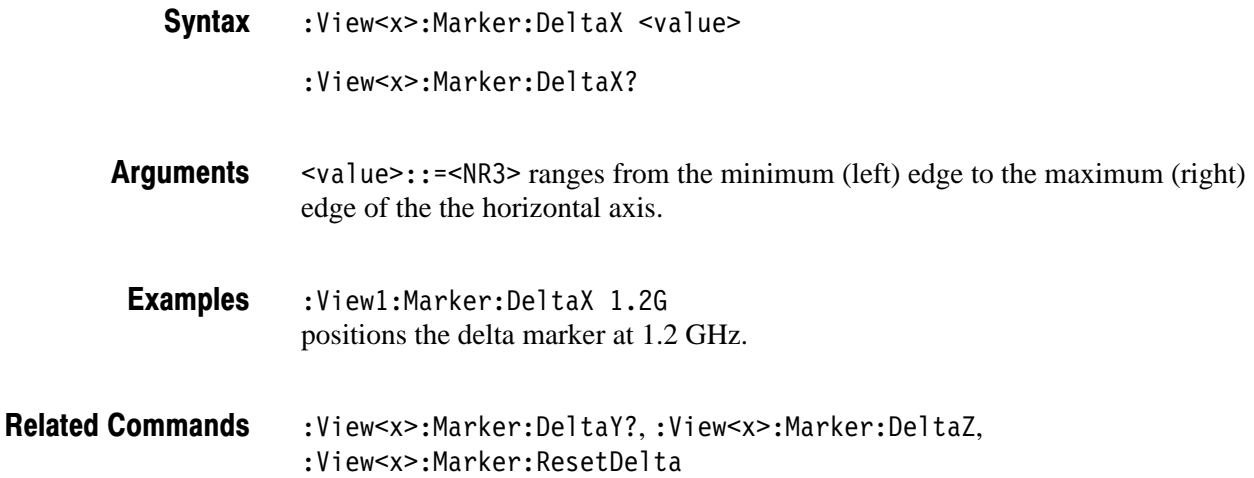

#### :View<x>:Marker:DeltaY? (Query Only)

Queries the delta-marker position on the vertical axis.

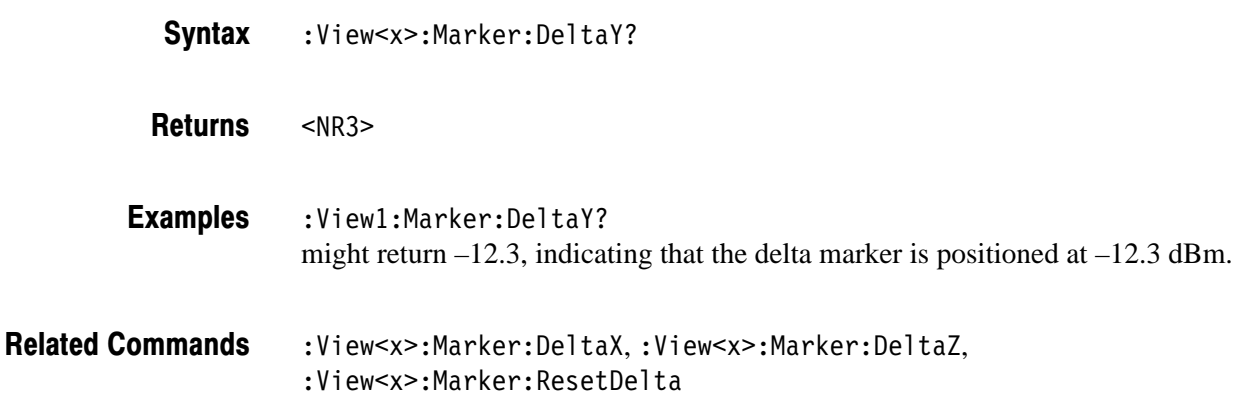

# :View<x>:Marker:DeltaZ (?)

Sets or queries the delta-marker position on the Z (frame number) axis.

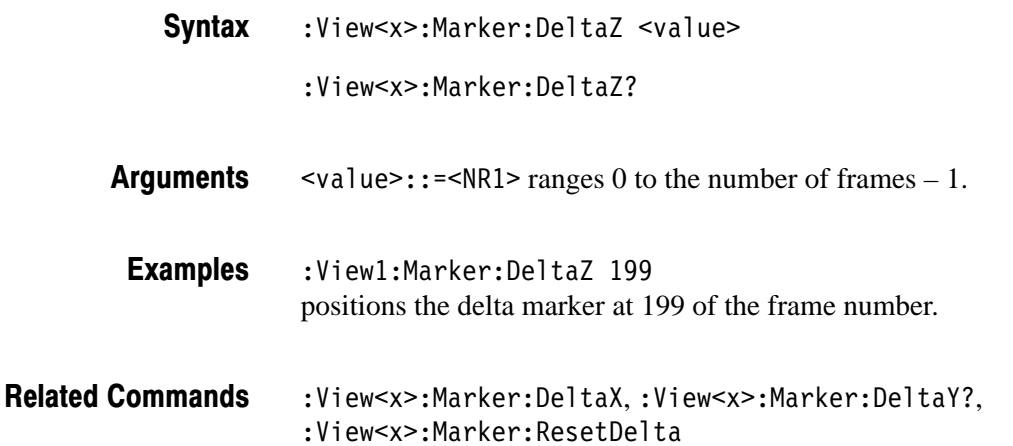

#### :View<x>:Marker:Peak (No Query Form)

Moves the marker to the adjacent peak in the specified direction. Note that the adjacent peak is farther than the distance specified with the : View<x>: Marker : Search Separation command.

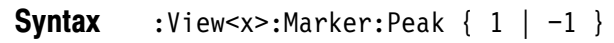

 moves the marker to the adjacent peak on the left of the marker. **Arauments** 

 $-1$  moves the marker to the adjacent peak on the right of the marker.

- $:$ View $1:$ Marker:Peak  $-1$ moves the marker to the adjacent peak on the right of the marker. **Examples**
- :View<x>:Marker:SearchMax,:View<x>:Marker:SearchMin, :View<x>:Marker:SearchSeparation **Related Commands**

#### :View<x>:Marker:ResetDelta (No Query Form)

Moves the delta marker to the main marker position.

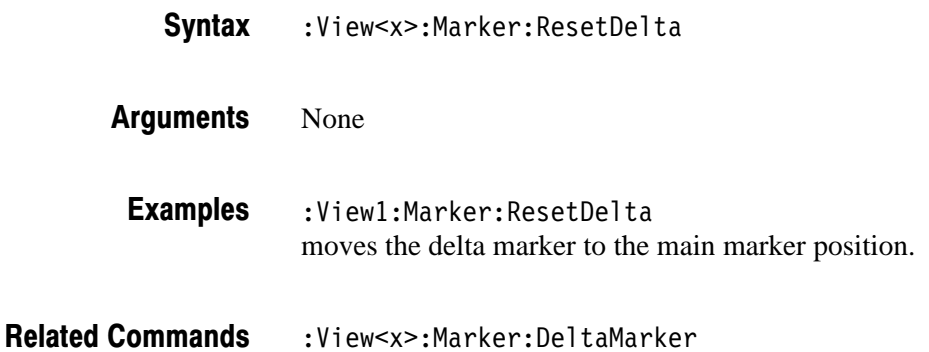

#### :View<x>:Marker:SearchMax (No Query Form)

Positions the marker on the highest signal on screen.

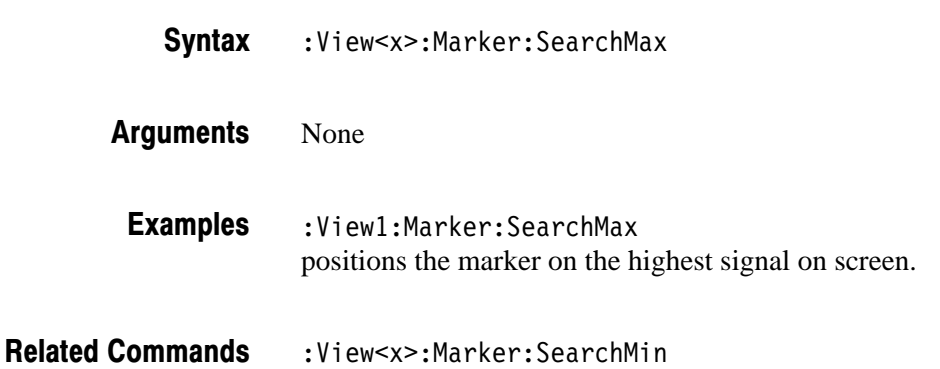

#### :View<x>:Marker:SearchMin (No Query Form)

Positions the marker on the lowest signal on screen.

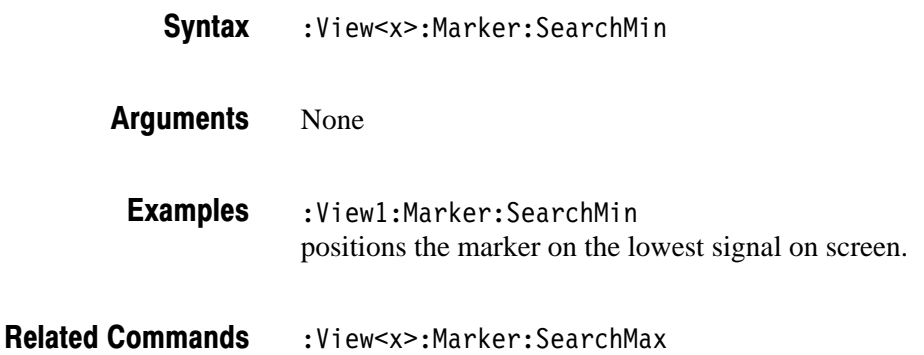

#### :View<x>:Marker:SearchSeparation (?)

Sets or queries the minimum horizontal distance to separate two peaks.

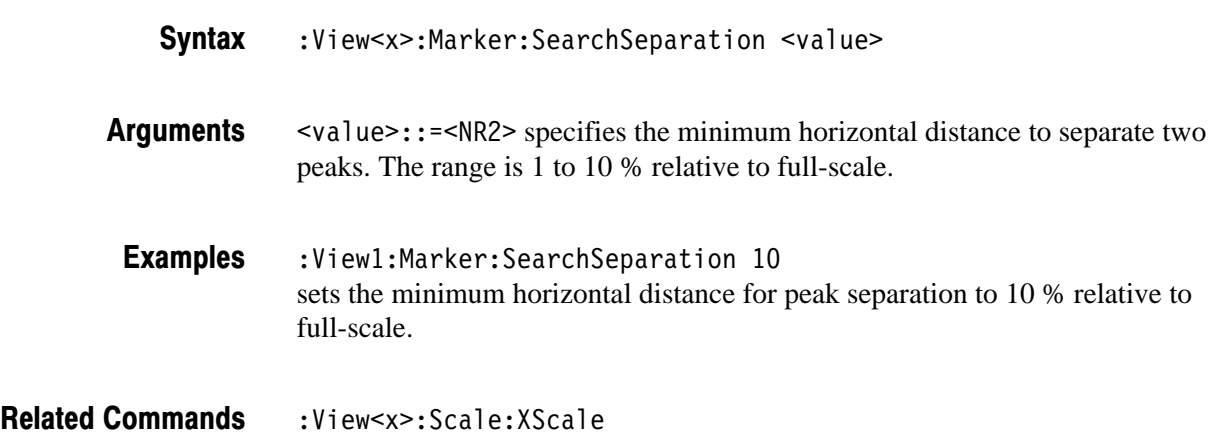

# :View<x>:Marker:T? (Query Only)

Queries the marker position on the Z (frame number) axis as the time.

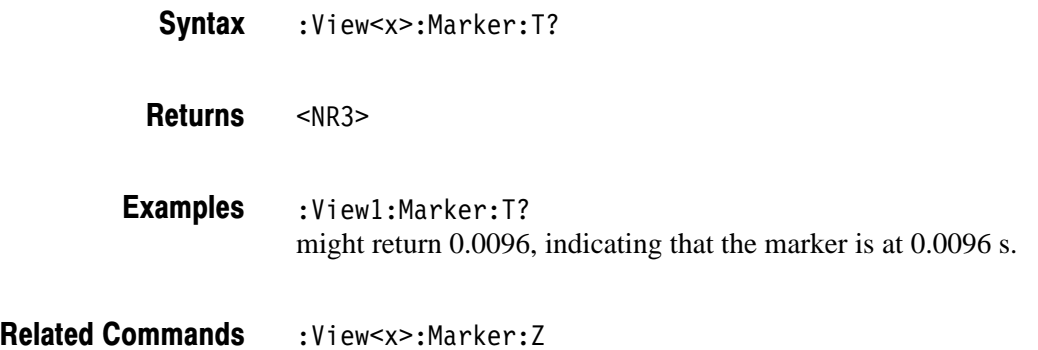

#### :View<x>:Marker:X (?)

Sets or queries the horizontal position of the marker.

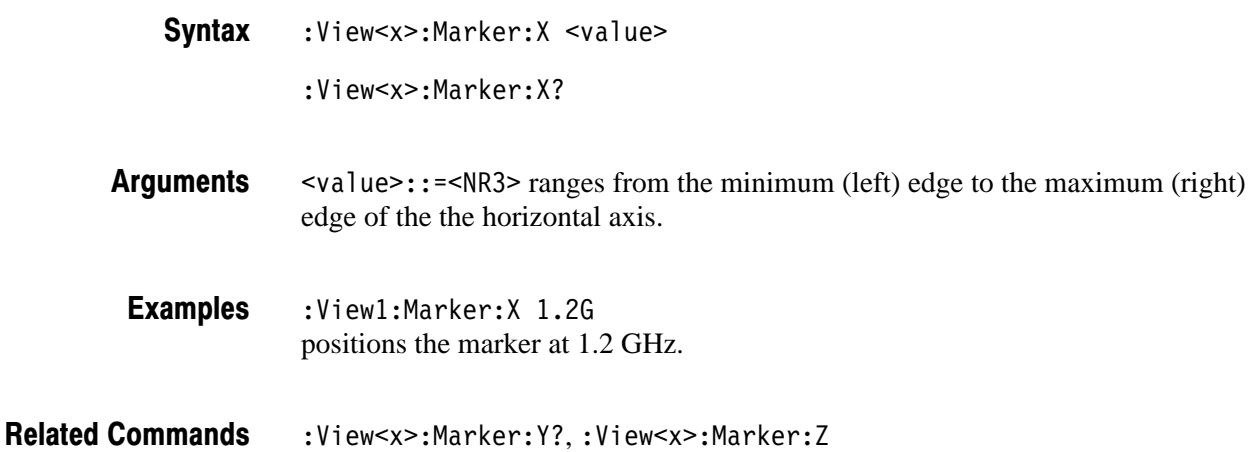

### :View<x>:Marker:Y? (Query Only)

Queries the marker position on the vertical axis.

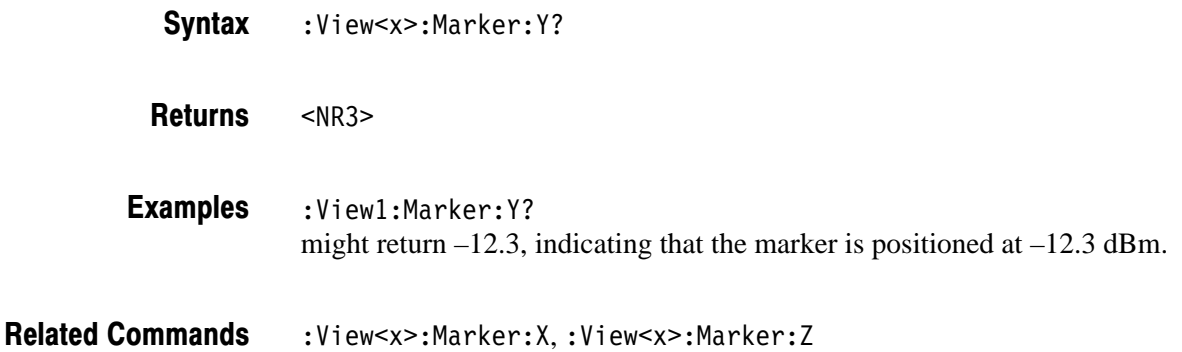

#### :View<x>:Marker:Z(?)

Sets or queries the marker position on the Z (frame number) axis.

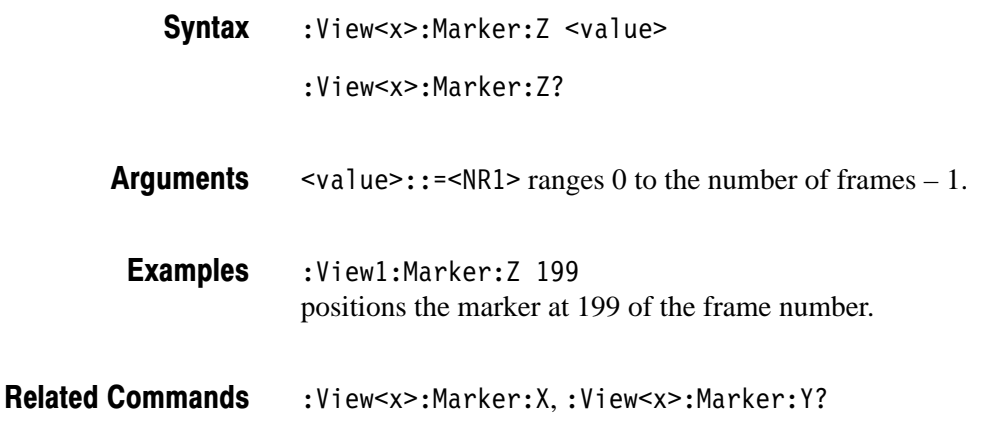

#### :View<x>:Scale:AutoScale (No Query Form)

Adjusts the scaling of the vertical axis automatically to best display the data. When the parameter is level or phase, this command sets the vertical axis to full-scale.

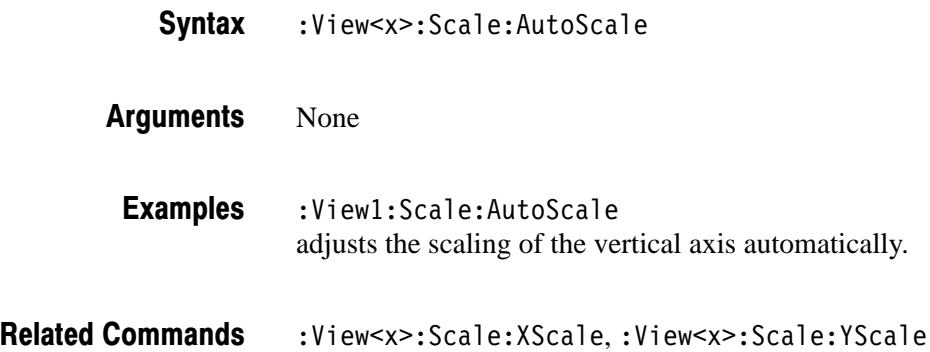

#### :View<x>:Scale:HoldYScale (?)

Determines whether to hold or reset the vertical scale when you change the input source.

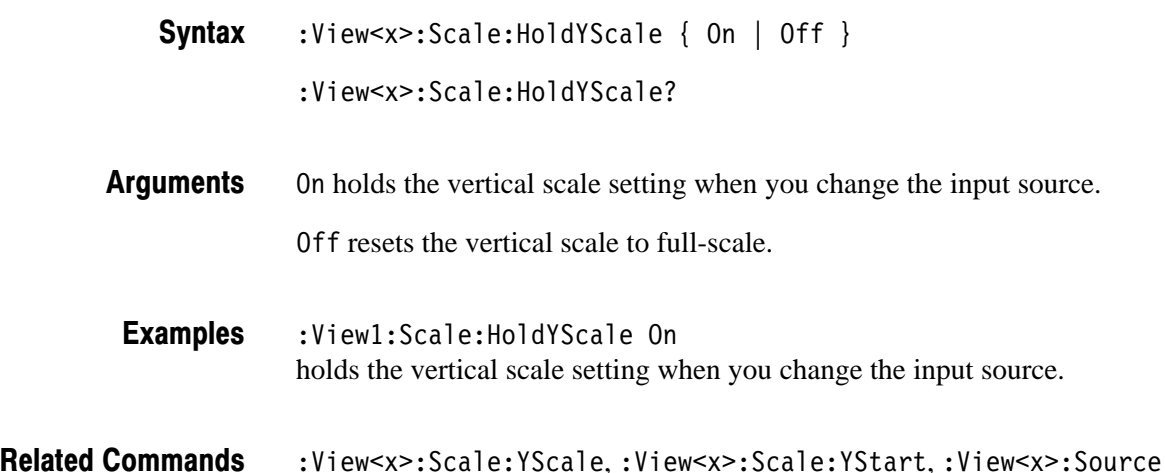

# :View<x>:Scale:XScale (?)

Sets or queries the horizontal axis full-scale to display a portion of the data.

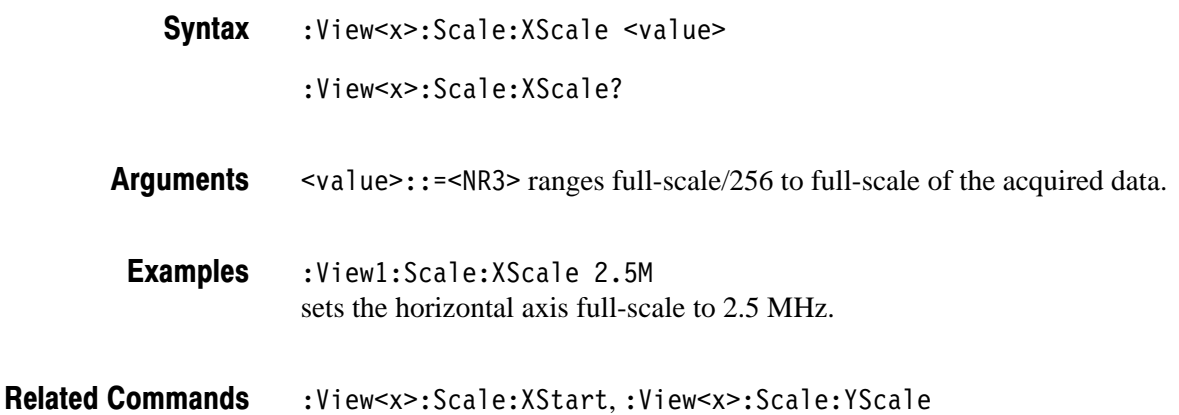

#### :View<x>:Scale:XStart (?)

Sets or queries the value represented by the minimum (left) edge of the horizontal axis.

:View<x>:Scale:XStart <value> **Syntax** 

:View<x>:Scale:XStart?

 $\langle \text{value} \rangle$ : =  $\langle \text{NR3} \rangle$  ranges from the minimum to the maximum value on the horizontal axis of the acquired data. **Arauments** 

:View1:Scale:XStart 543.2M sets the value represented by the left edge of the horizontal axis to 543.2 MHz. **Examples** 

:View<x>:Scale:XScale **Related Commands** 

### :View<x>:Scale:YScale (?)

Sets or queries the vertical axis full-scale to display a portion of the data.

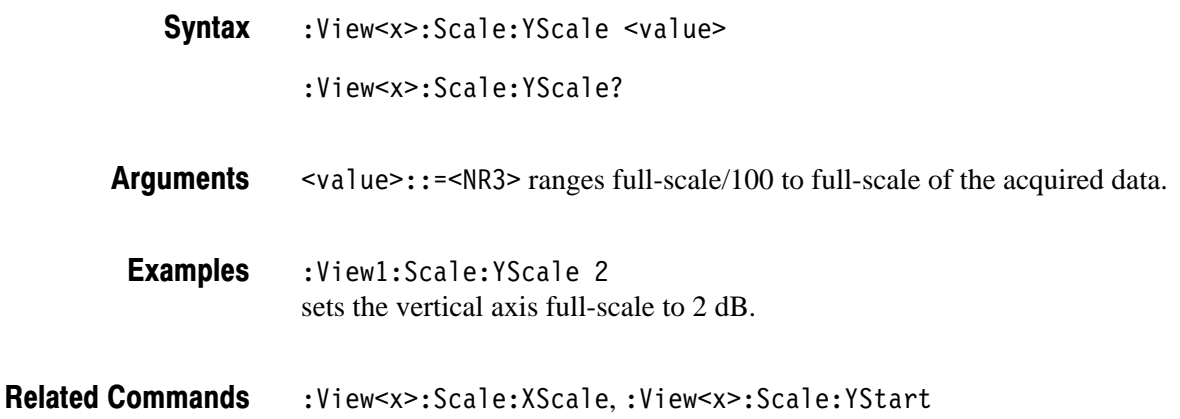

#### :View<x>:Scale:YStart (?)

Sets or queries the value represented by the minimum (bottom) edge of the vertical axis.

:View<x>:Scale:YStart <value> **Syntax** 

:View<x>:Scale:YStart?

- $\langle \text{value} \rangle$ : =  $\langle \text{NR3} \rangle$  ranges from the minimum to the maximum value on the vertical axis of the acquired data. **Arauments**
- $:$ View1 $:$ Scale:YStart  $-12.5$ sets the value represented by the bottom edge of the vertical axis to –12.5 dBm. **Examples**

:View<x>:Scale:YScale **Related Commands** 

# :View<x>:Scale:ZScale (?)

Sets or queries the frame display interval. The waveform is displayed every specified number of frames.

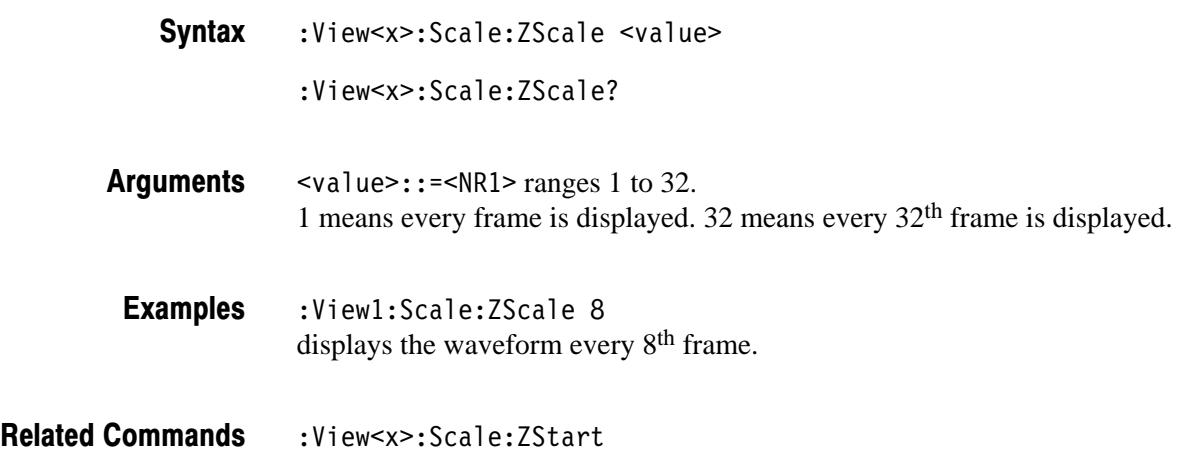

#### :View<x>:Scale:ZStart (?)

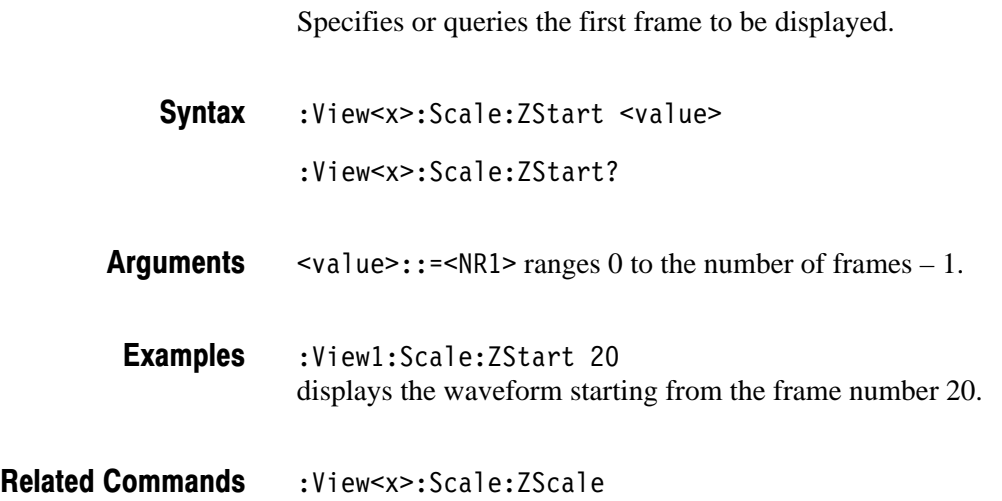

#### :View<x>:Source (?)

Selects or queries the display data source for the specified view.

:View<x>:Source { None | Active | Zoom | D1 | D2 | D3 | D4 | D5 |  $D6 | D7 | D8 |$  <file name> } :View<x>:Source? **Syntax** 

None specifies no source. The display area in the view will be emptied. **Arauments** 

Active specifies the currently acquired data as the source.

Zoom specifies the zoomed data as the source.

D1 to D8 specify the data register D1 to D7 as the source, respectively.

<file name>::=<string> specifies the data file as the source. The file name must be "\*.IQ" (the IQ format) or "\*.AP" (the AP format).

:View1:Source Active specifies the currently acquired data as the view source. **Examples** 

:Config:Mode **Related Commands** 

#### :View<x>:Version? (Query Only)

Queries the version of the Waterfall View program.

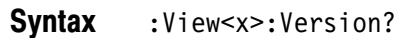

 $<$ NR2 $>$ **Returns** 

:View1:Version? might return 1.1. **Examples** 

# :View<x>:YHeight (?)

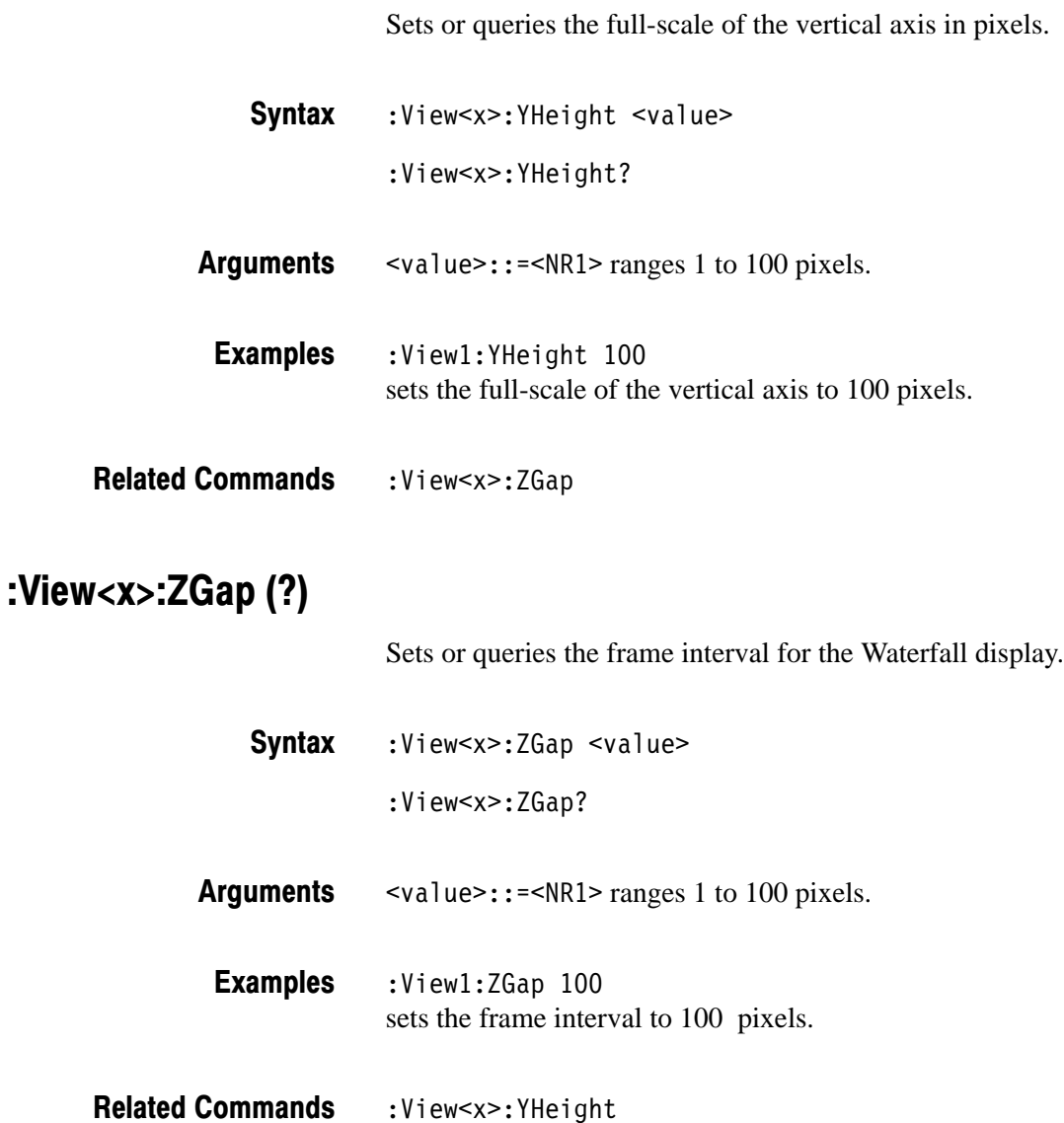

# **Polar View Commands**

When you select Polar in the :Config: View<x> command, use the commands in this section to control the Polar view.

For information on the Polar view, refer to the *User Manua*l.

# :View<x>:AlphaBT(?)

Sets or queries the  $\alpha/BT$  value.

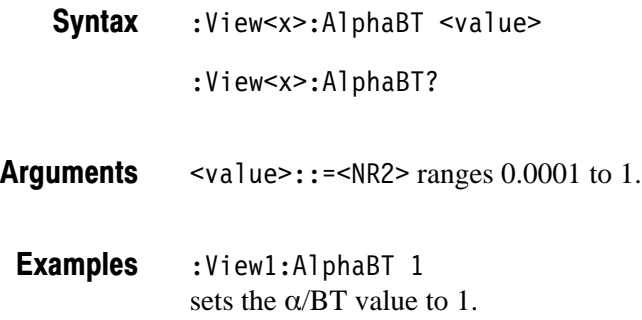

# :View<x>:AutoCarrier (?)

Determines whether to search the carrier automatically for each frame.

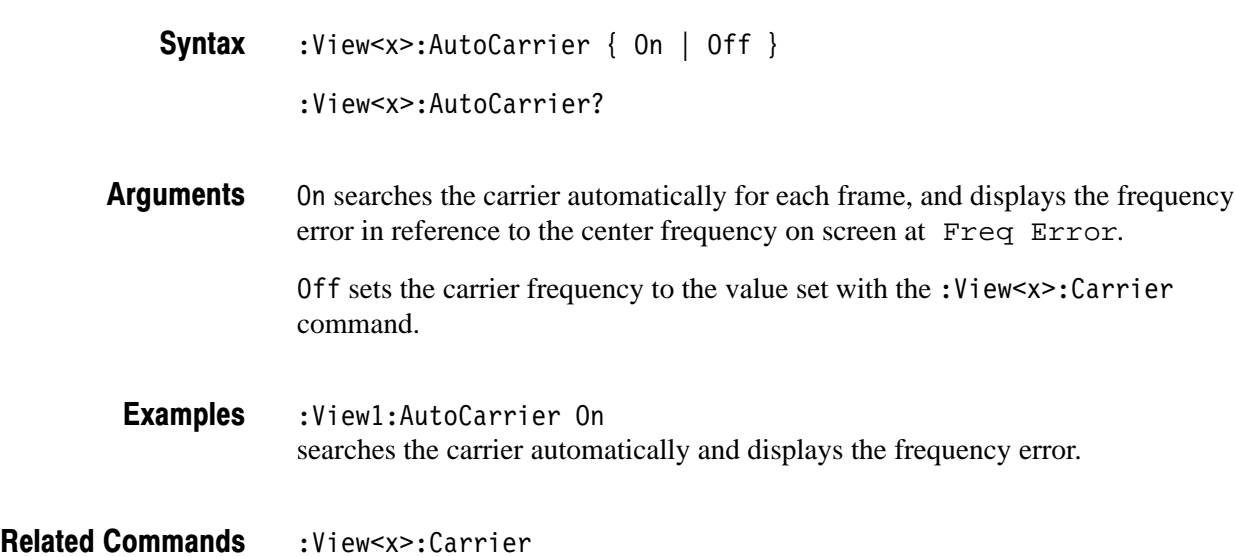

#### :View<x>:Burst:BlockSize (?)

Sets or queries the range for searching a burst signal in frames. The start frame is set with the : View < x > : Z command. If the number of frames after the start frame does not reach the specified number, the frames before the start frame are also used. See Figure 2–4.

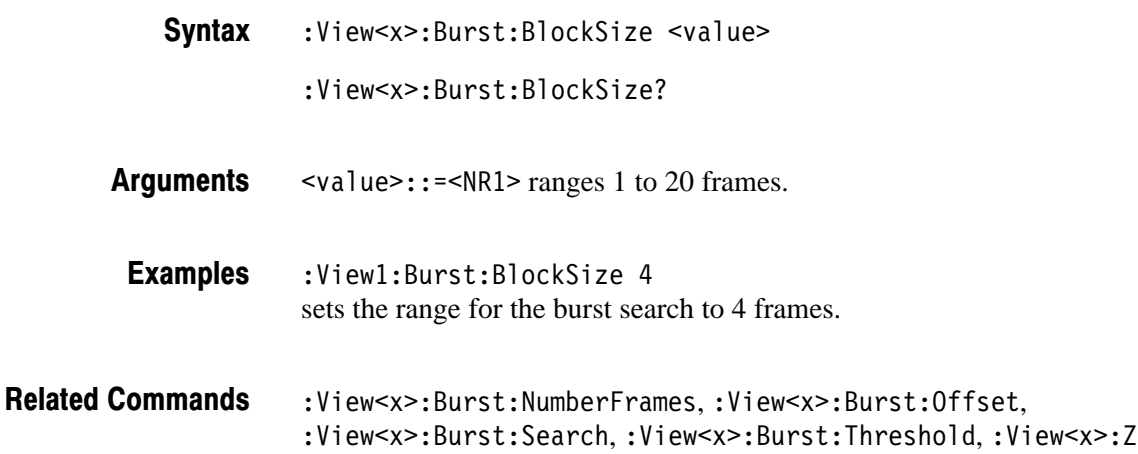

#### :View<x>:Burst:NumberFrames (?)

Sets or queries the range for acquiring burst data. See Figure 2–4.

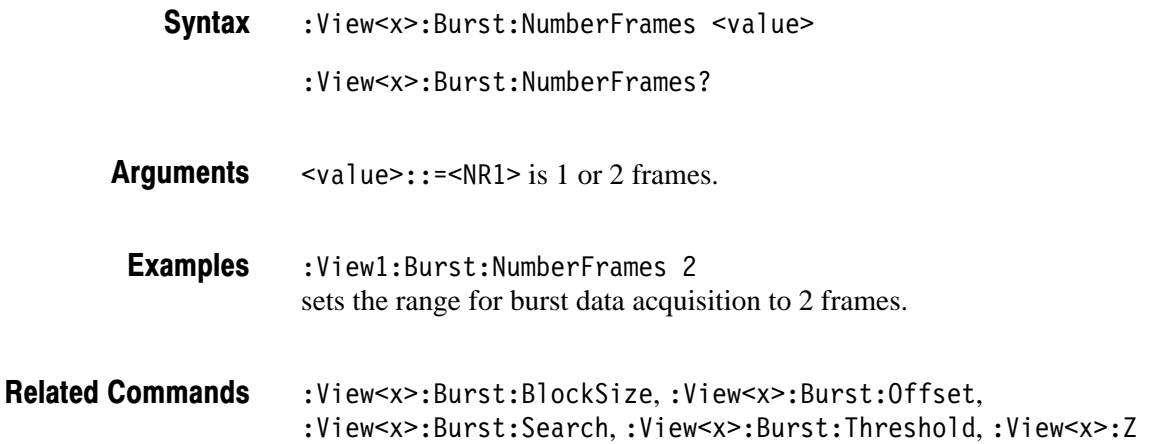

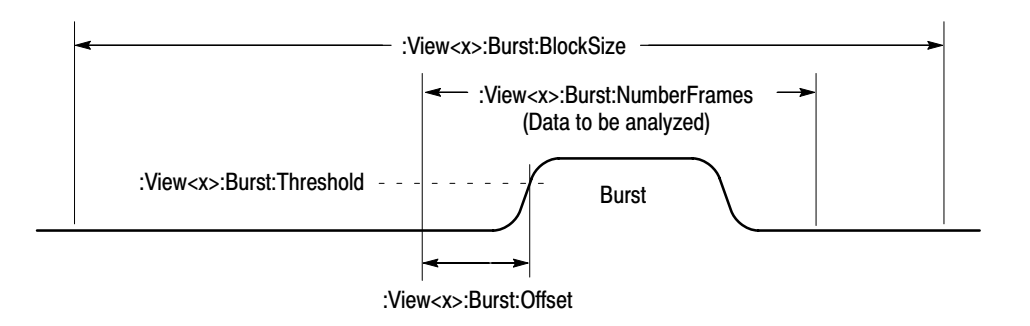

#### Figure 2-4: Settings for burst analysis

#### :View<x>:Burst:Offset (?)

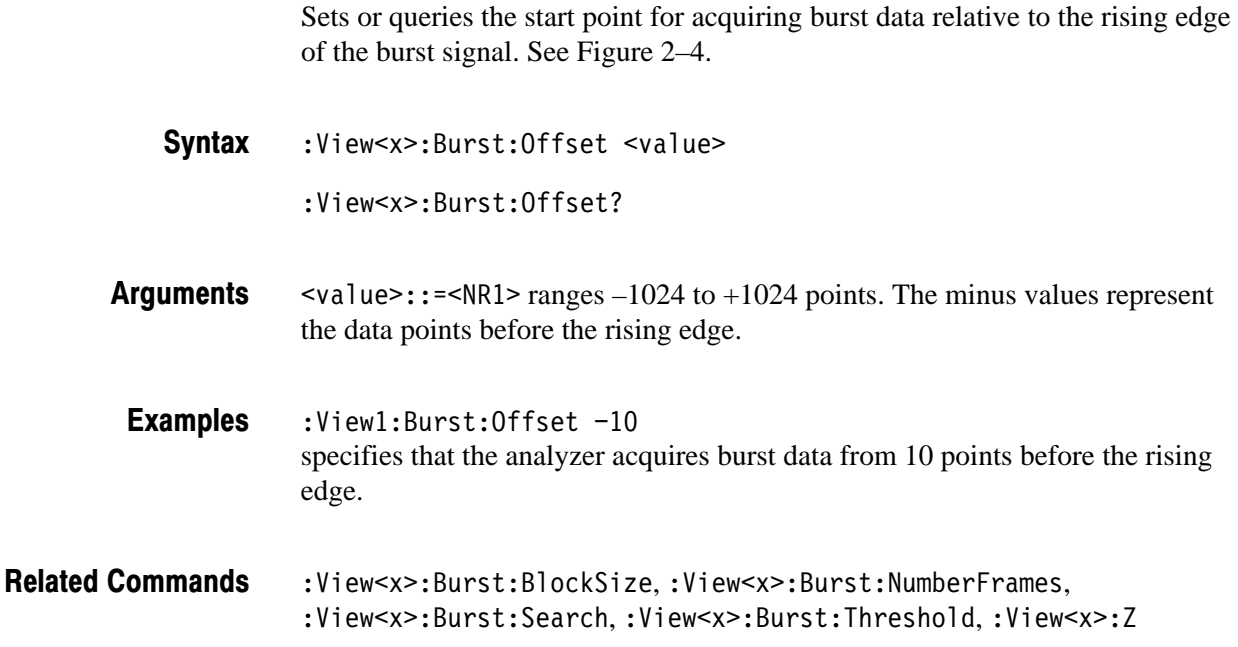

#### :View<x>:Burst:Search (?)

Determines whether to search a burst signal.

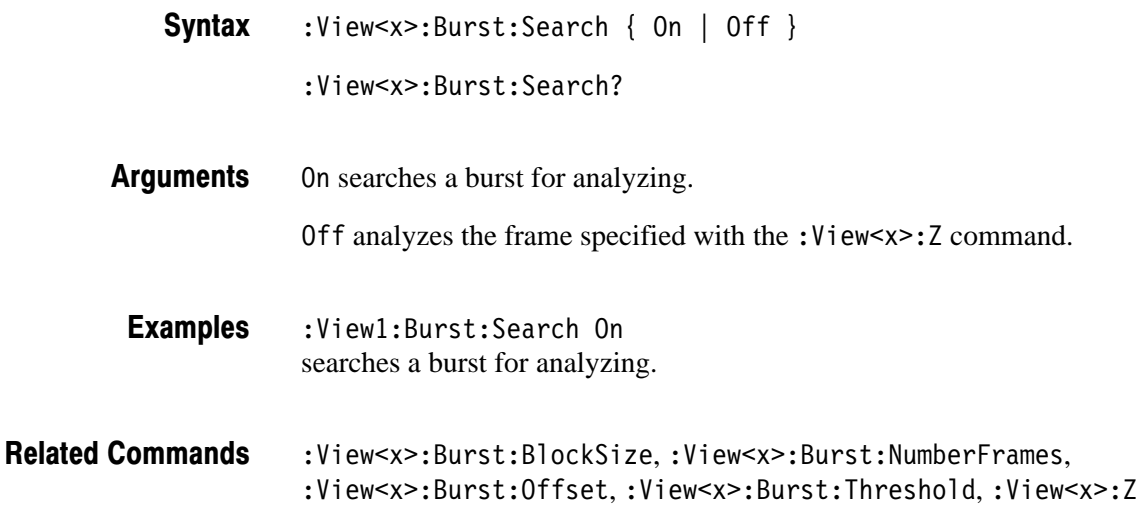

#### :View<x>:Burst:Threshold (?)

Sets or queries the threshold for determining the rising edge of a burst signal. See Figure 2–4.

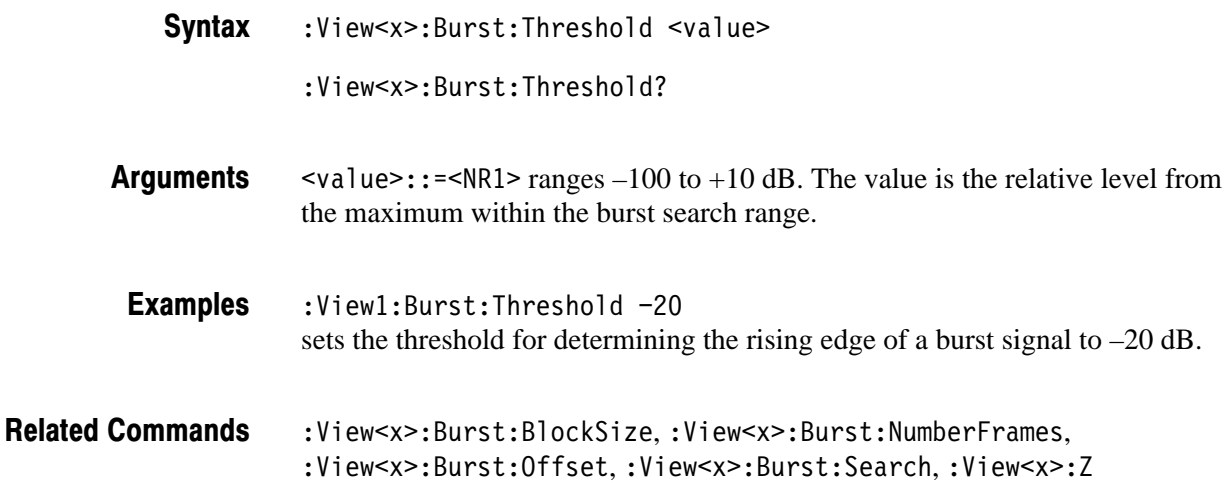

# :View<x>:Carrier (?)

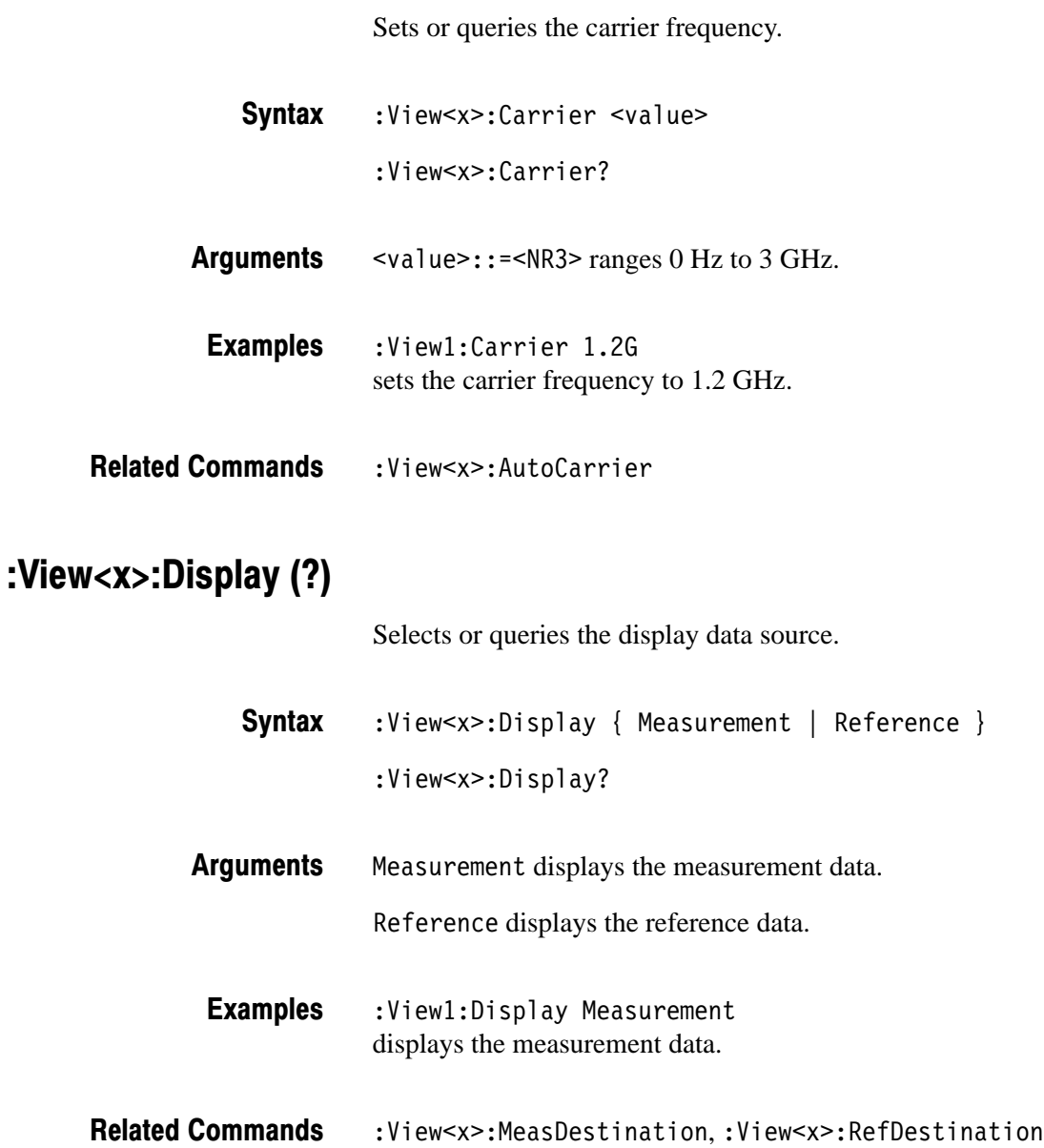

#### :View<x>:Format (?)

Selects or queries the waveform display format.

 $:$  View<x>: Format { Vector | Constellation } :View<x>:Format? **Syntax** 

Vector specifies the Vector format. It displays symbol-to-symbol movements using vector. Constellation specifies the Constellation format. It displays only symbols. **Arauments** 

:View1:Format Vector selects the Vector display format. **Examples** 

#### :View<x>:Marker:A? (Query Only)

Queries the amplitude at the marker position.

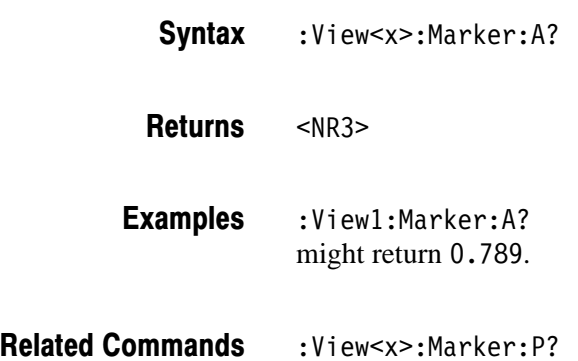

# :View<x>:Marker:DeltaT (?)

Sets or queries the delta-marker position on the time axis.

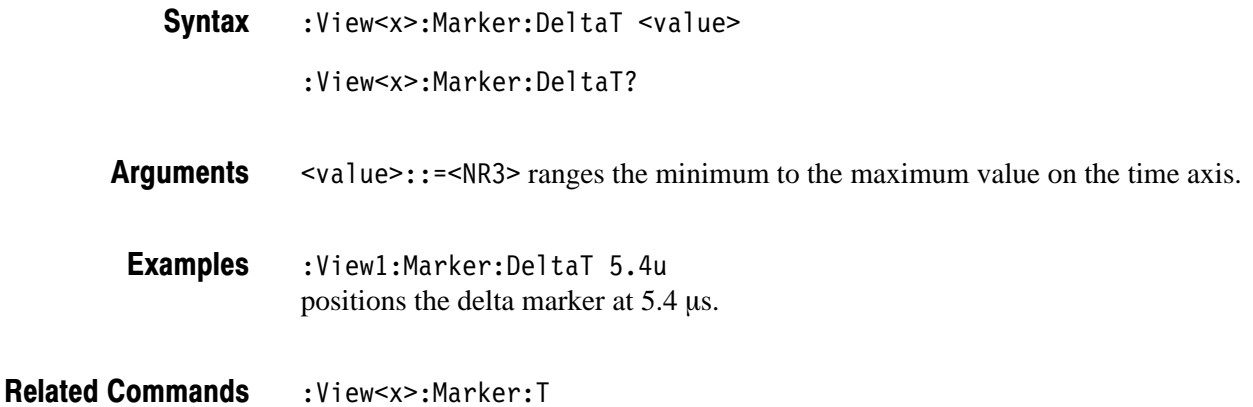

#### :View<x>:Marker:P? (Query Only)

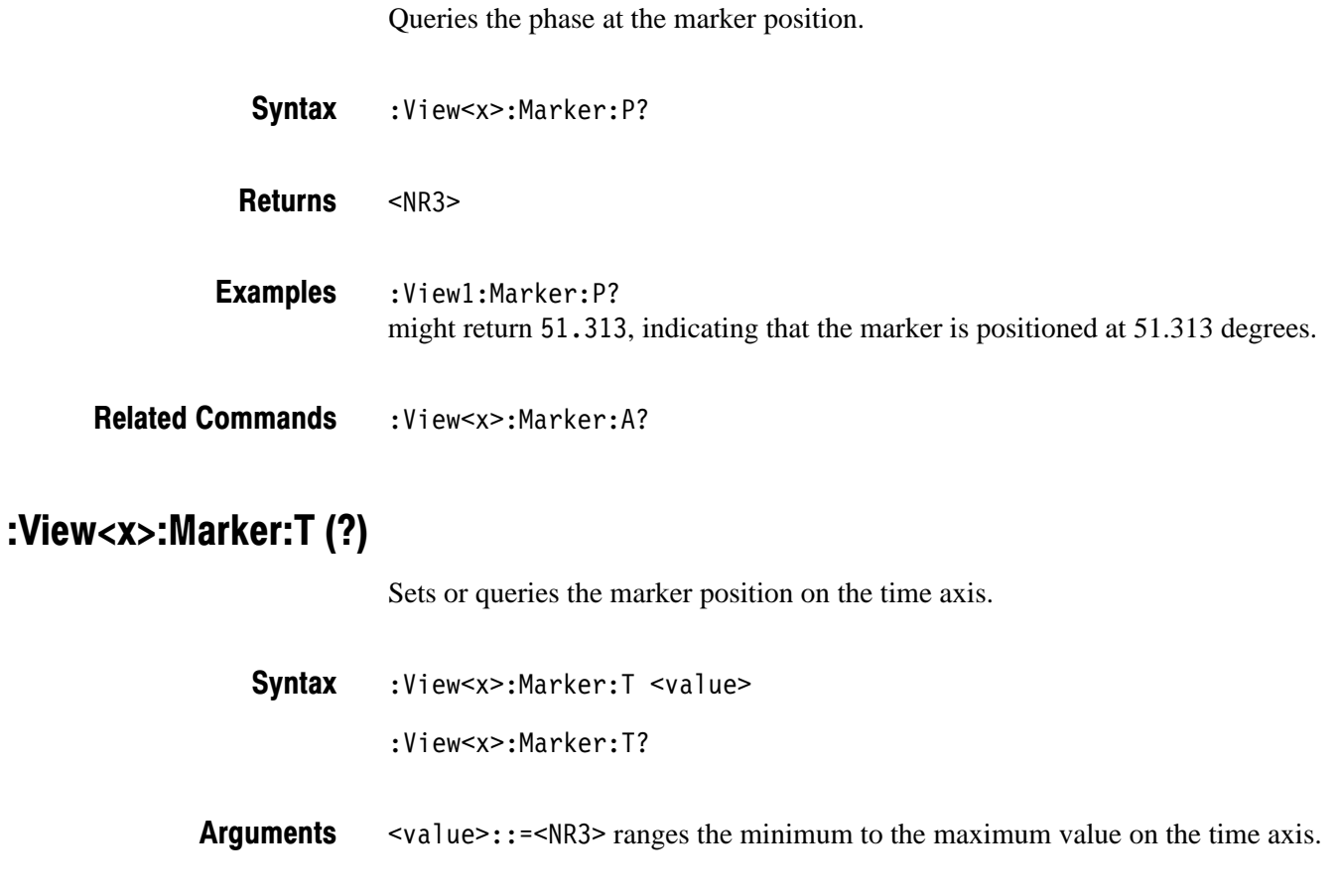

2-178 3066 & 3086 3 GHz Real Time Spectrum Analyzer Programmer Manual

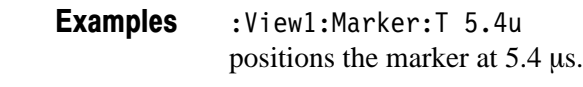

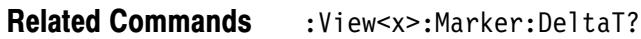

#### :View<x>:Marker:X? (Query Only)

Queries the horizontal position of the marker.

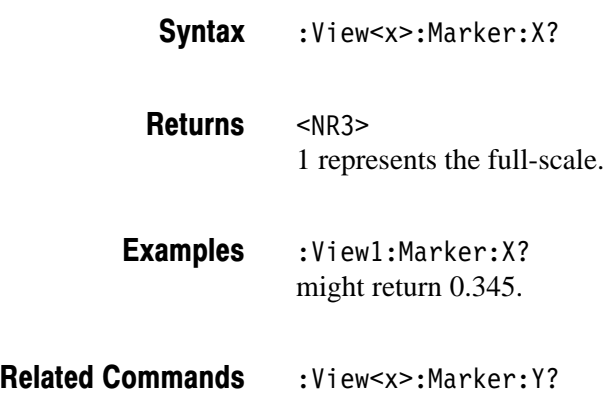

# :View<x>:Marker:Y? (Query Only)

Queries the vertical position of the marker.

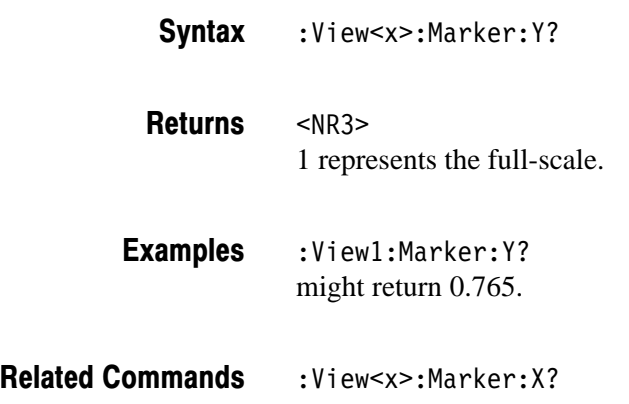

#### :View<x>:MeasDestination (?)

Selects or queries the register pair to store the measurement data.

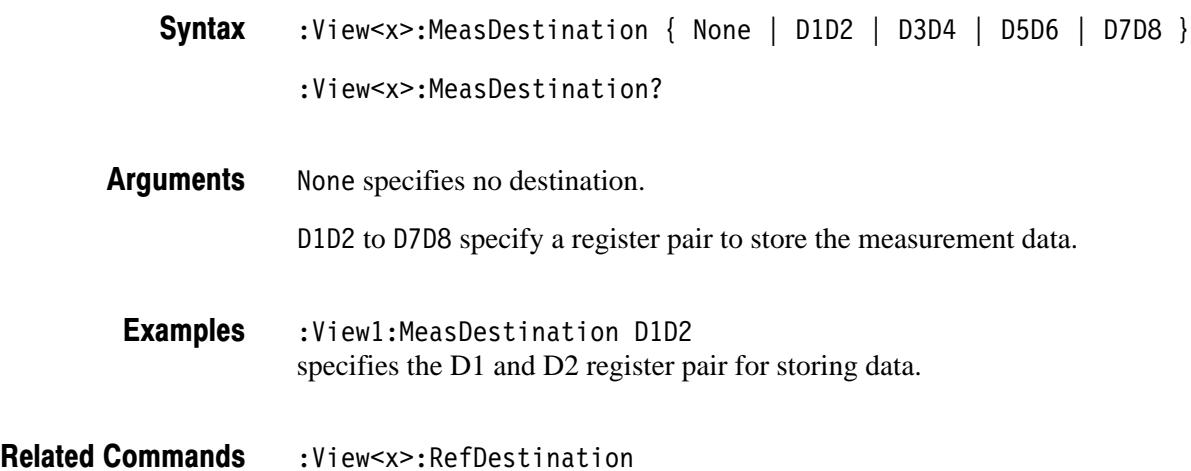

#### :View<x>:MeasFilter (?)

Selects or queries the filter to create the measurement data.

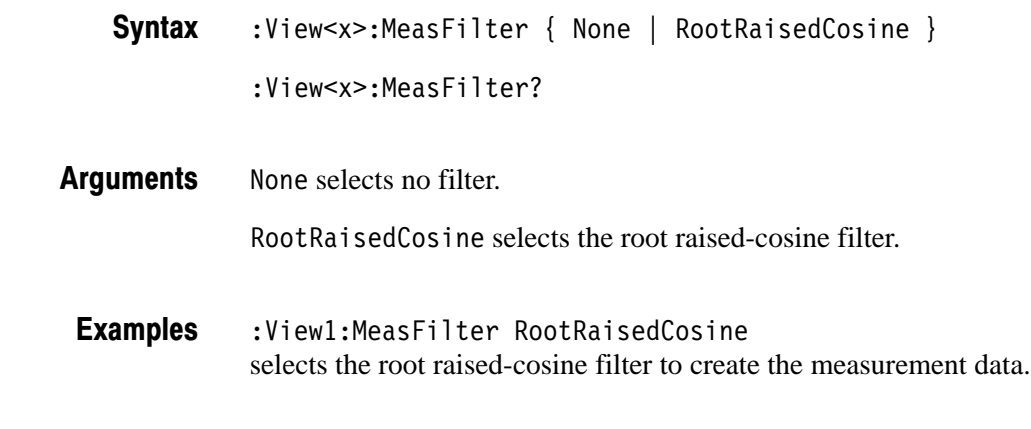

Related Commands : View<x>:RefFilter

#### :View<x>:Modulation (?)

Selects or queries the modulation type.

- $:$ View<x>:Modulation { PI4QPSK | BPSK | QPSK | PSK8 | QAM16 |  $QAM64 | GMSK$ :View<x>:Modulation? **Syntax**
- PI4QPSK selects  $1/4 \pi$  Shift QPSK (Quadrature Phase Shift Keying) modulation. BPSK selects BPSK (Binary Phase Shift Keying) modulation. QPSK selects QPSK (Quadrature Phase Shift Keying) modulation. PSK8 selects 8PSK (Phase Shift Keying) modulation. QAM16 selects 16QAM (Quadrature Amplitude Modulation). QAM64 selects 64QAM (Quadrature Amplitude Modulation). GMSK selects GMSK (Gaussian-filtered Minimum Shift Keying) modulation. **Arauments**
- :View1:Modulation PI4QPSK selects the  $1/4 \pi$  Shift QPSK modulation. **Examples**

#### :View<x>:Position (?)

Specifies or queries which frame in a block to be displayed.

 $:$  View  $\le$   $x$   $\ge$   $:$  Position  $\le$  value  $\ge$  $:$  View $\le$ x $\ge$ : Position? **Syntax** 

 $\langle \text{value}\rangle$ : =  $\langle \text{NR2}\rangle$  ranges 0 to 100 %. It specifies the display frame position relative to the block size. 0 % specifies that the first frame in a block is displayed. 100 % represents the last frame. **Arauments** 

 $:$  View1: Position  $100$ displays the last frame in a block. **Examples** 

#### :View<x>:RefDestination (?)

Selects or queries the register pair to store the reference data.

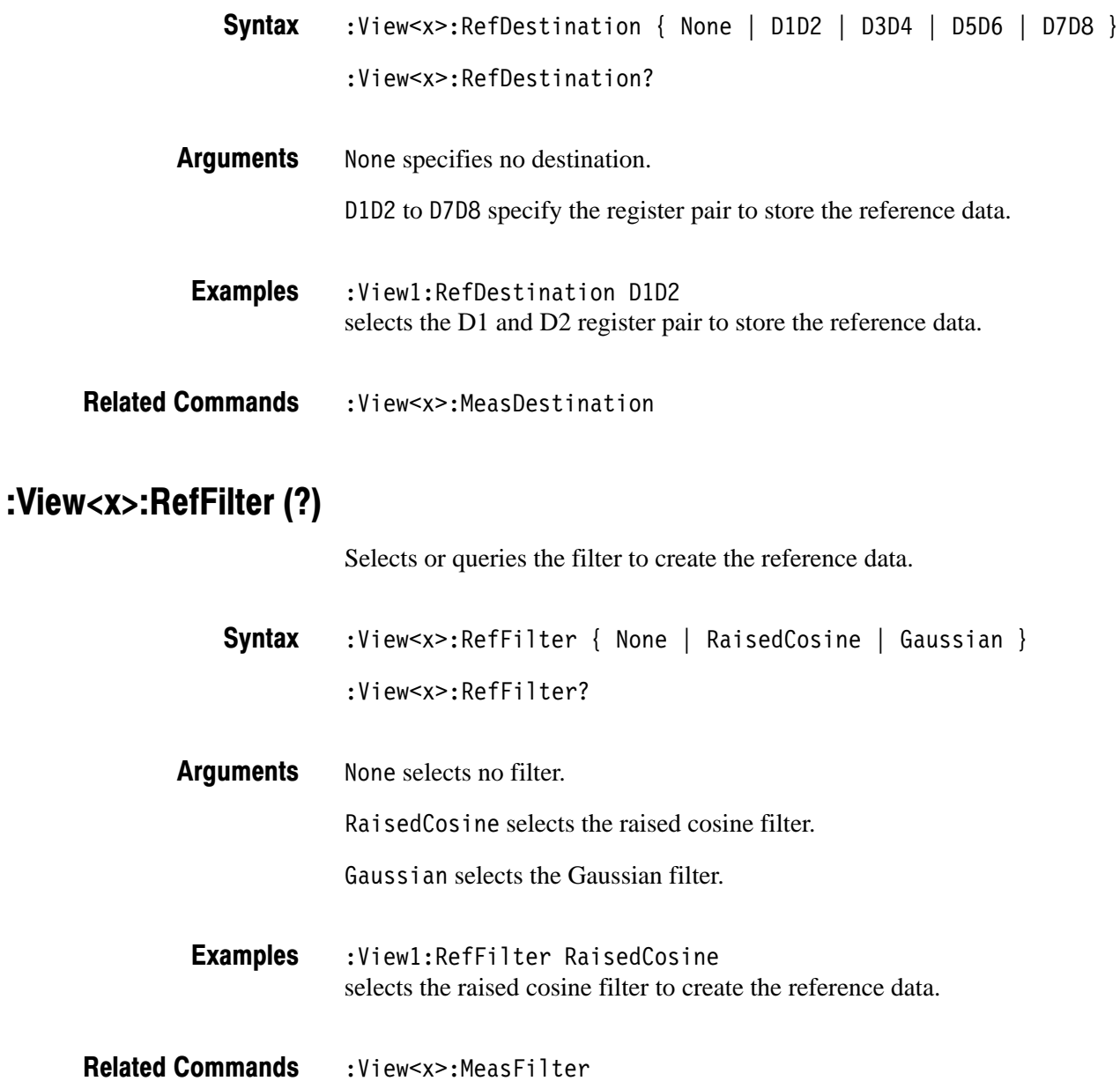

# :View<x>:Result<v>? (Query Only)

Queries the measurement result.

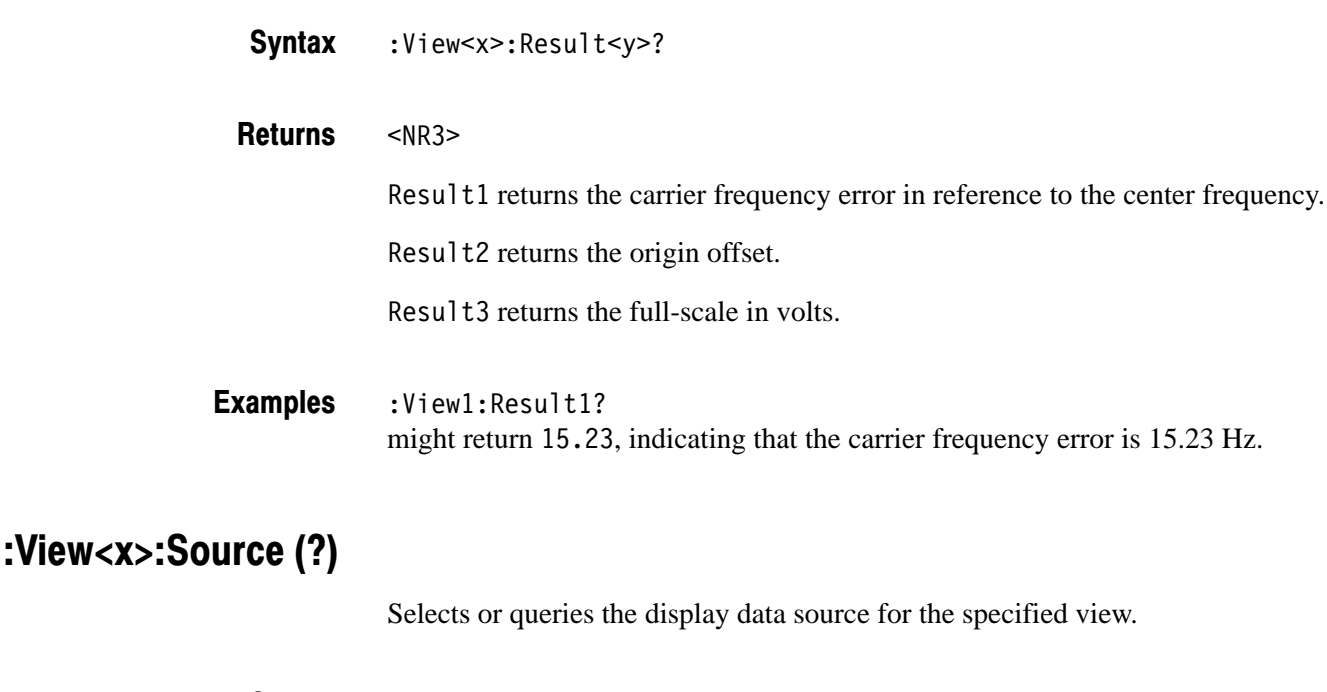

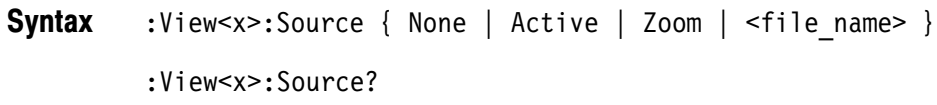

None specifies no source. The display area in the view will be emptied. **Arauments** 

Active specifies the currently acquired data as the source.

Zoom specifies the zoomed data as the source.

<file\_name>::=<string> specifies the data file as the source. The file name must be "\*.IQ" (the IQ format).

:View1:Source Active specifies the currently acquired data as the source. **Examples** 

:Config:Mode **Related Commands** 

#### :View<x>:Standard:CDPD (No Query Form)

Configures the modulating system according to the CDPD (Cellular Digital Packet Data) standard.

:View<x>:Standard:CDPD **Syntax** 

None **Arauments** 

:View1:Standard:CDPD configures the modulating system according to the CDPD standard. **Examples** 

#### :View<x>:Standard:GSM (No Query Form)

Configures the modulating system according to the GMS (Global System for Mobile Communication) standard.

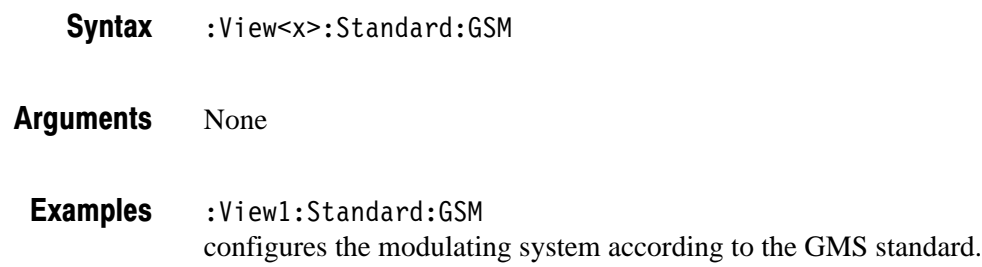

#### :View<x>:Standard:NADC (No Query Form)

Configures the modulating system according to the NADC (North American Digital Cellular) standard.

:View<x>:Standard:NADC **Syntax** 

None **Arauments** 

:View1:Standard:NADC configures the modulating system according to the NADC standard. **Examples** 

#### :View<x>:Standard:PDC (No Query Form)

Configures the modulating system according to the PDC (Personal Digital Cellular System) standard.

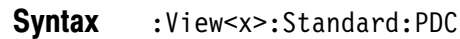

None **Arauments** 

:View1:Standard:PDC configures the modulating system according to the PDC standard. **Examples** 

#### :View<x>:Standard:PHS (No Query Form)

Configures the modulating system according to the PHS (Personal Handy Phone System) standard.

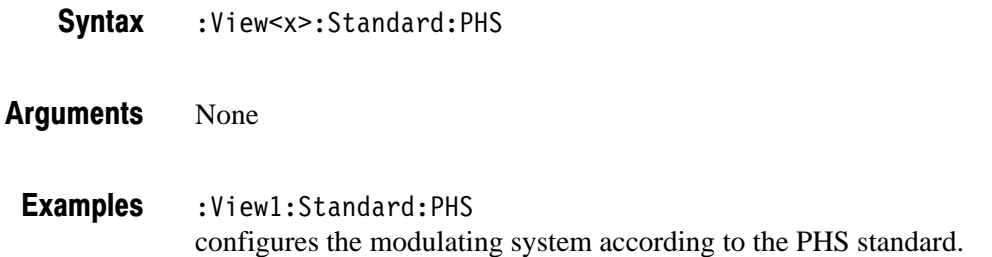

#### :View<x>:Standard:TETRA (No Query Form)

Configures the modulating system according to the TETRA (Trans-European Trunked Radio) standard.

:View<x>:Standard:TETRA **Syntax** 

None **Arauments** 

:View1:Standard:TETRA configures the modulating system according to the TETRA standard. **Examples** 

# :View<x>:SvmbolRate (?)

Sets or queries the symbol rate for the digital modulation.

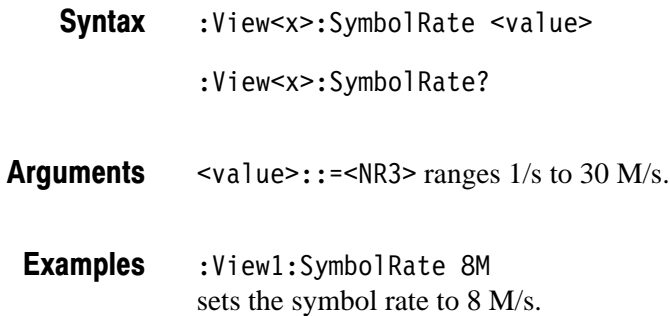

#### :View<x>:Version?

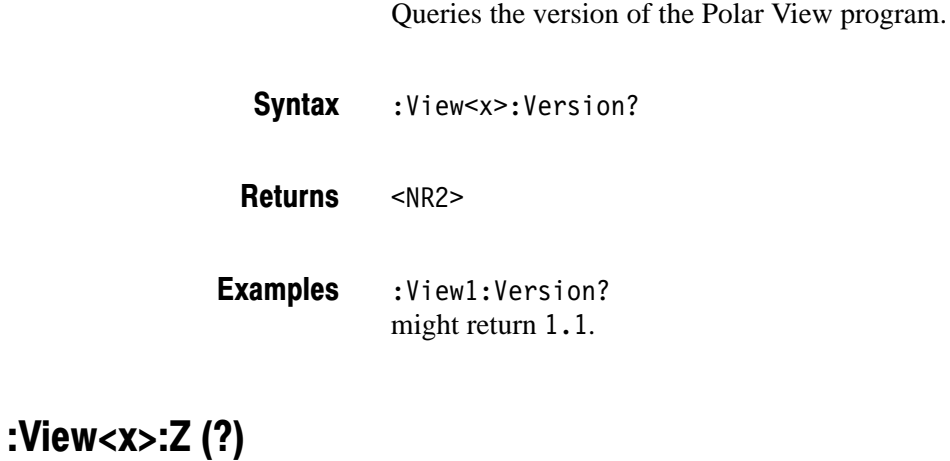

Specifies or queries the displayed frame number.

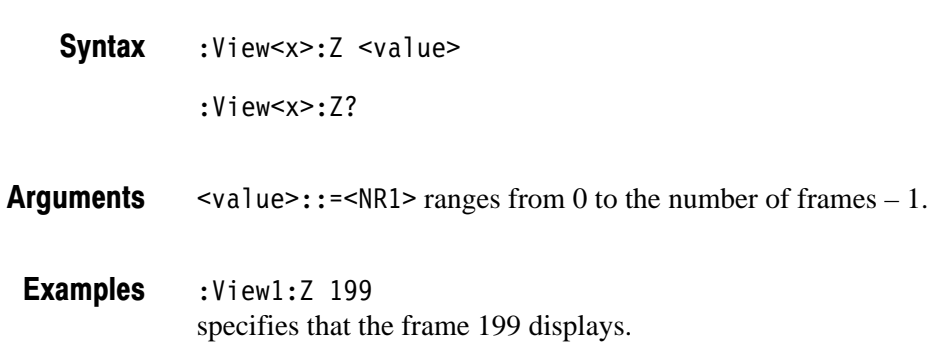

# Eye Diagram View Commands

When you select EyeDiagram in the :Config:View<x> command, use the commands in this section to control the Eye Diagram view.

For information on the eye diagram, refer to the *User Manual*.

#### :View<x>:EyeLength(?)

Sets or queries the number of symbols to be displayed, i.e. the horizontal scale.

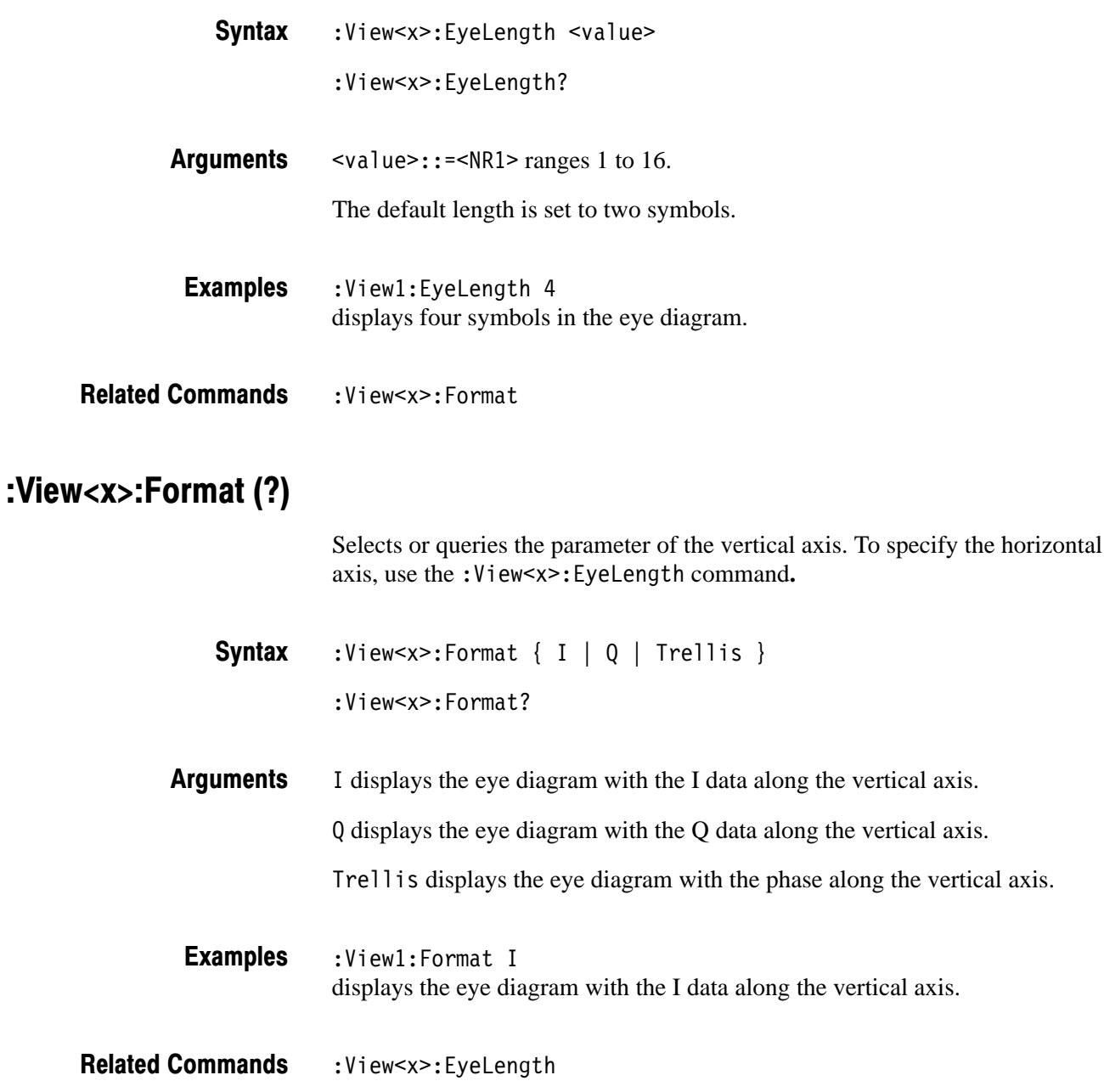

#### :View<x>:Marker:T(?)

Sets or queries the marker position on the time axis.

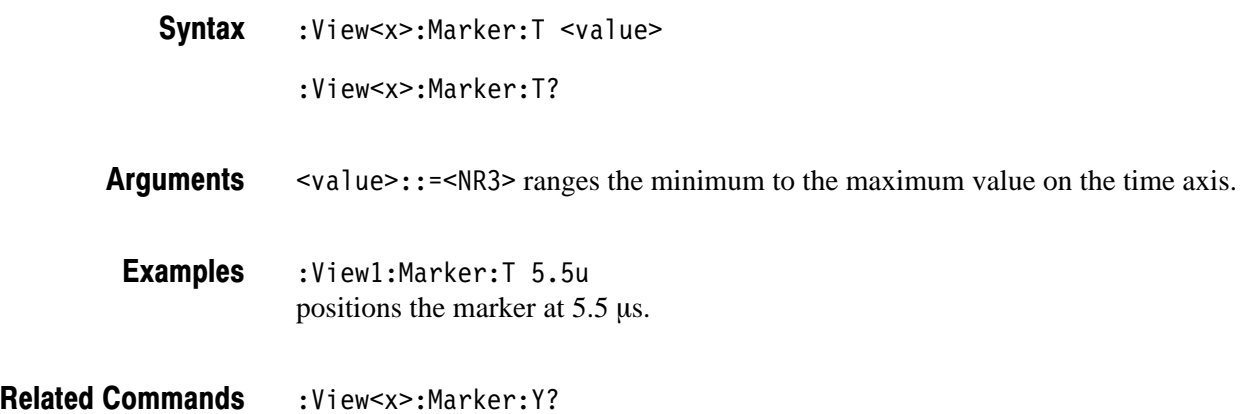

#### :View<x>:Marker:Y? (Query Only)

Queries the vertical position of the marker.

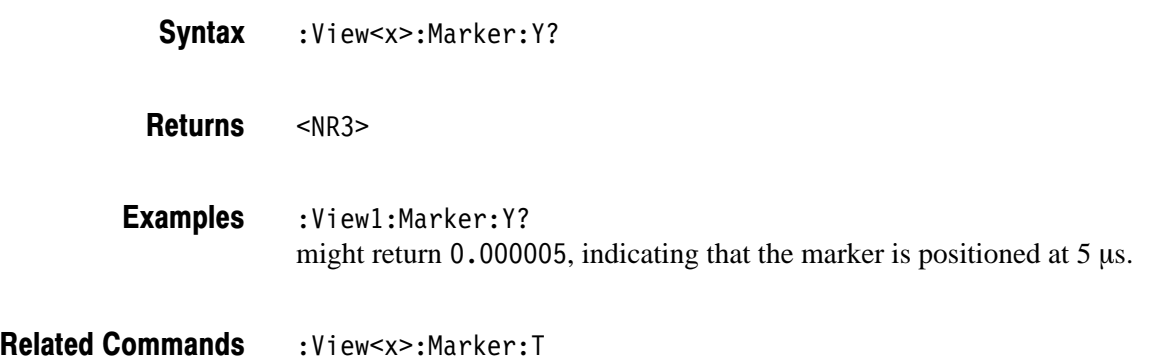

#### :View<x>:Source (?)

Selects or queries the data source for the eye diagram.

:View<x>:Source { Measurement | Reference } :View<x>:Source? **Syntax** 

Measurement selects the measurement data as the view source. The data is stored in the register pair specified with the : View < x > : MeasDestination in the Polar View or the CDMA Polar View command group. **Arauments** 

> Reference selects the reference data as the data source. The data is stored in the register pair specified with the : View<x>: RefDestination in the Polar View or the CDMA Polar View command group.

 $:$  View1: Source Measurement selects the measurement data as the view source. **Examples** 

:View<x>:MeasDestination and :View<x>:RefDestination in the Polar View or the CDMA Polar View command group **Related Commands** 

#### :View<x>:Version?

Queries the version of the Eye Diagram View program.

:View<x>:Version? **Syntax** 

 $<$ NR2 $>$ **Returns** 

:View1:Version? might return  $1.1$ . **Examples**
# **Symbol Table View Commands**

When you select Symbol Table in the :Config: View<x> command, use the commands in this section to control the Symbol Table view.

For information on the symbol table, refer to the *User Manual.*

#### :View<x>:CopyTo (No Query Form)

Stores the display data to the Windows clipboard.

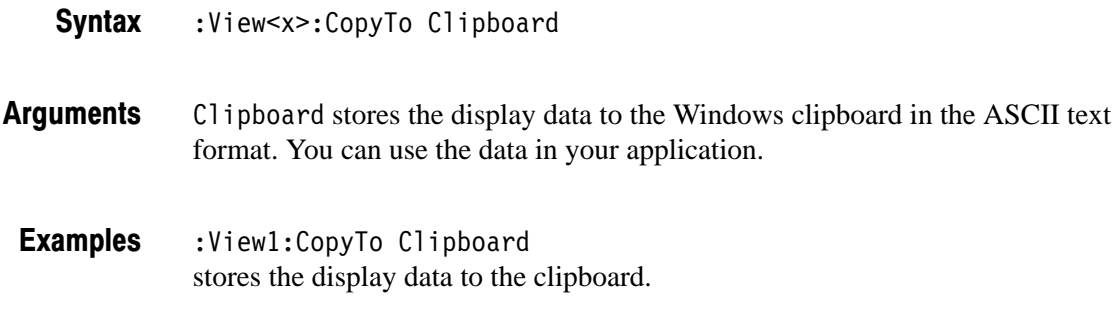

# :View<x>:Marker:Data? (Query Only)

Queries the value on the marker position.

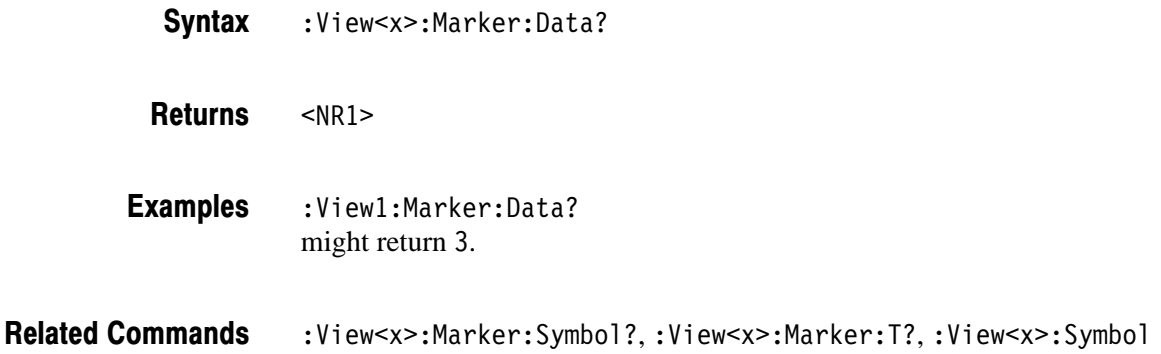

# :View<x>:Marker:Svmbol? (Query Only)

Queries the marker position on the symbol table. This command is the same as the : View<x>: Symbol? command, and exists for compatibility.

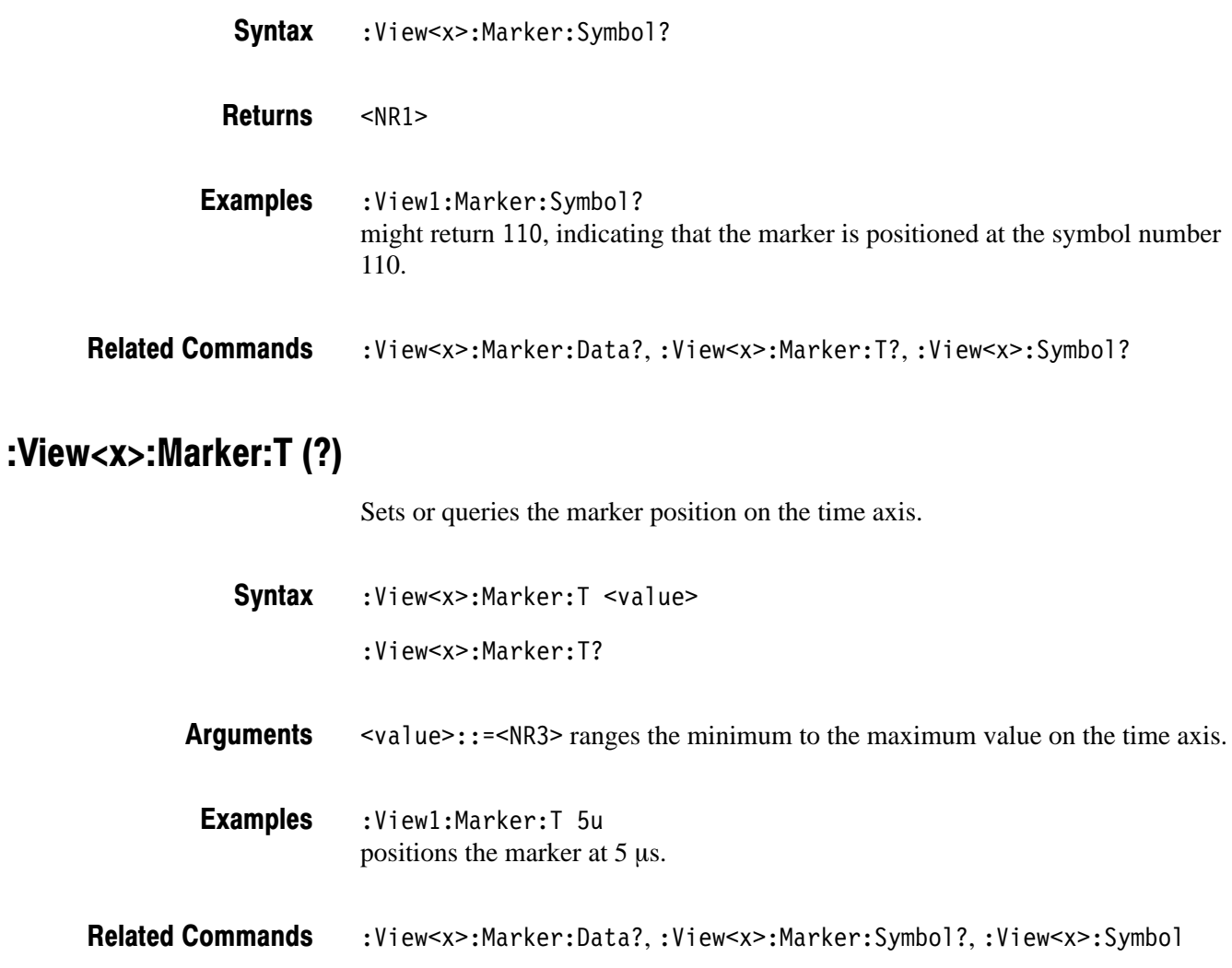

3066 & 3086 3 GHz Real Time Spectrum Analyzer Programmer Manual **2-193** 

# :View<x>:Radix (?)

Selects or queries the display data format.

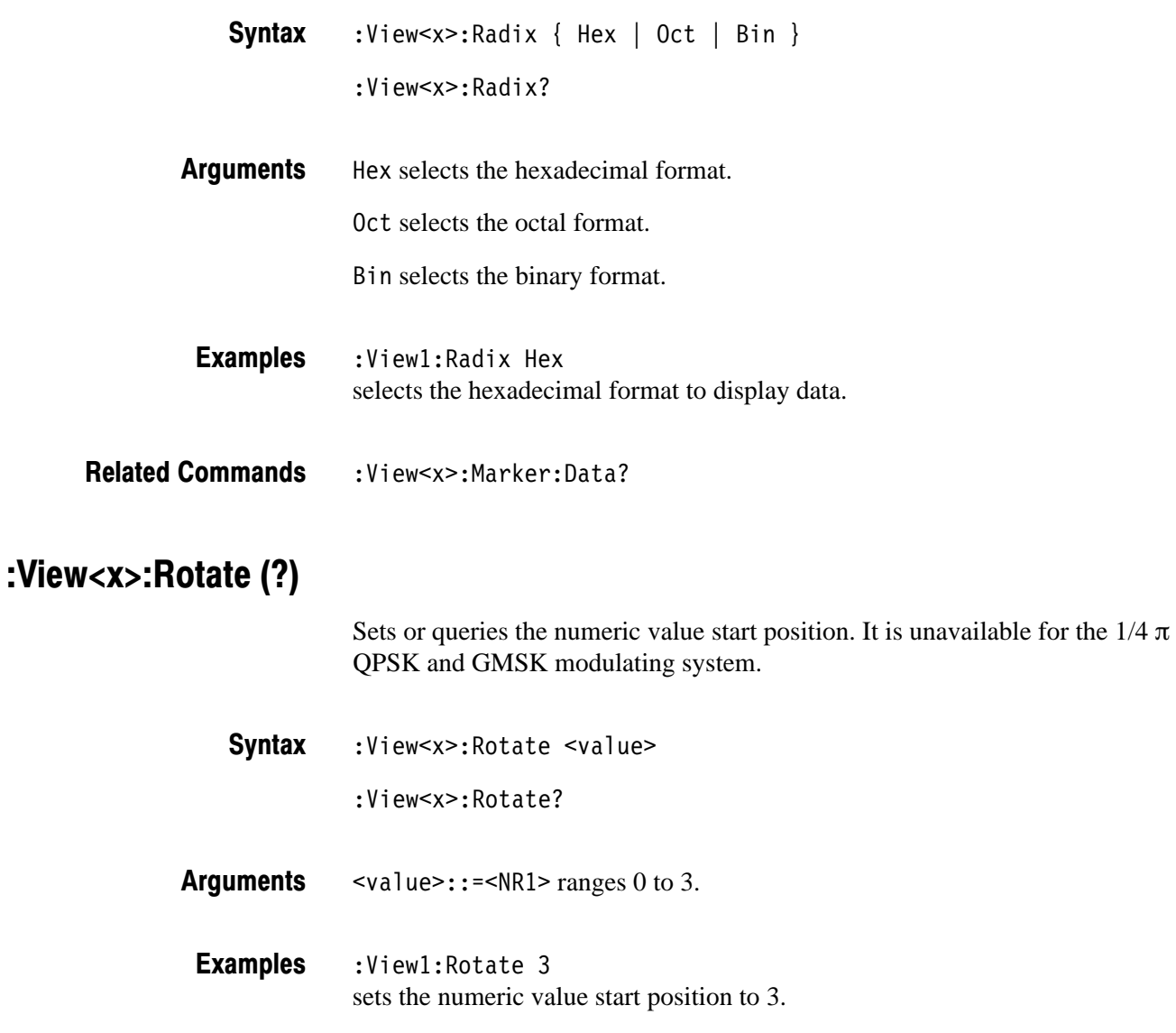

:View<x>:Marker:Data? **Related Commands** 

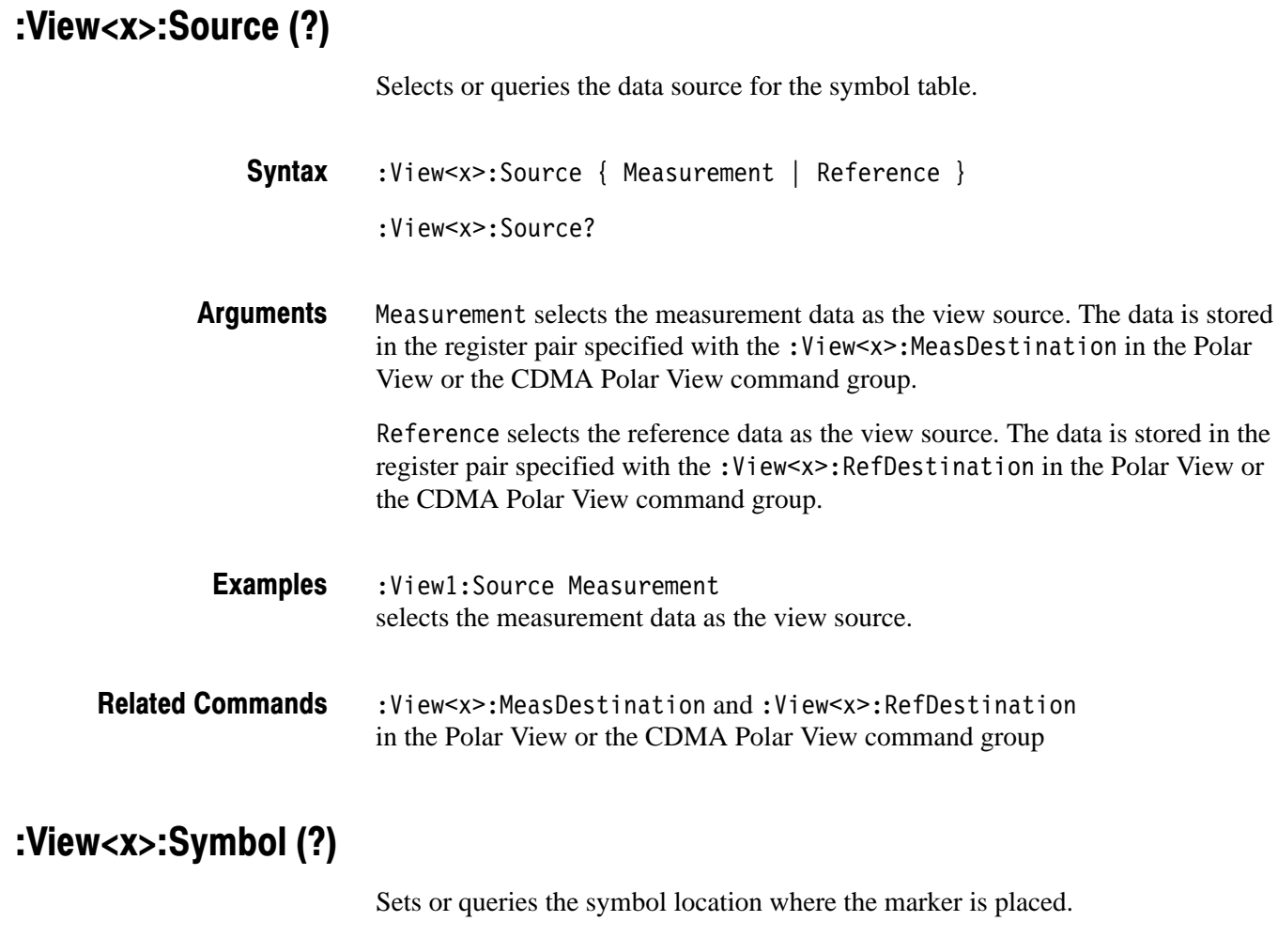

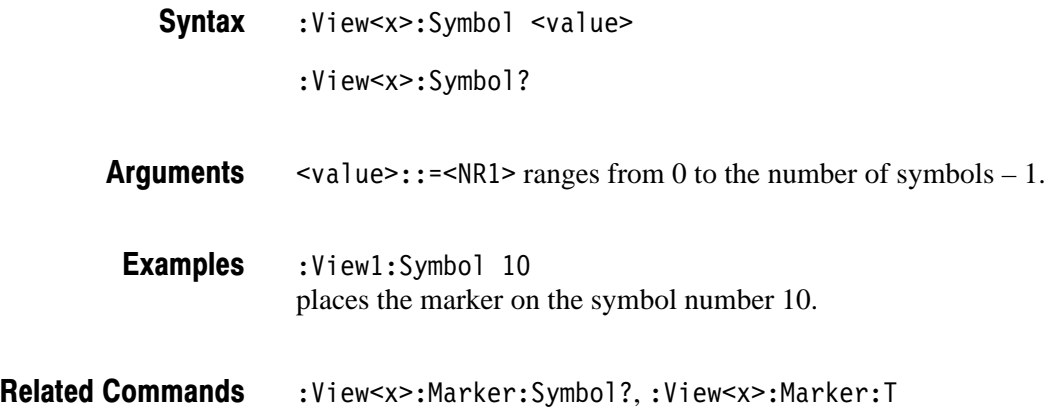

# :View<x>:Version? (Query Only)

Queries the version of the Symbol Table View program.

:View<x>:Version? **Syntax** 

 $<$ NR2 $>$ **Returns** 

:View1:Version? might return 1.1. **Examples** 

# **EVM View Commands**

When you select EVM in the :Config:View<x> command, use the commands in this section to control the EVM (Error Vector Magnitude) view.

For information on the EVM view, refer to the *User Manual.*

#### :View<x>:CopyTo (No Query Form)

Stores the display data to a file or data register. This command is effective only for the data acquired in the Vector mode.

:View<x>:CopyTo { Clipboard | D1 | D2 | D3 | D4 | D5 | D6 | D7 |  $DB \mid$  <file name>  $\}$ **Syntax** 

#### Clipboard stores the display data to the Windows clipboard in the ASCII text format. You can use the data in your application. **Arauments**

D1 to D8 select the data register 1 to 8, respectively.

<file name>::=<string> is "\*.TXT" (ASCII text file). The extension is set to ".TXT" automatically.

:View1:CopyTo Clipboard stores the display data to the clipboard. **Examples** 

#### :View<x>:Format (?)

Selects or queries the waveform display format.

- :View<x>:Format {  $EW$  | MagError | PhaseError } :View<x>:Format? **Syntax**
- Defines the parameters associated with the horizontal and vertical axes as follows: **Arauments**

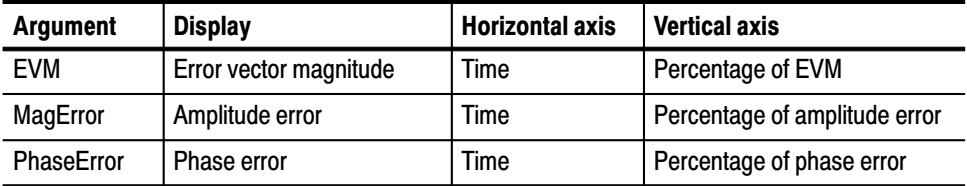

:View1:Format EVM shows the waveform with time along the horizontal axis and percentage of EVM along the vertical axis. **Examples** 

# :View<x>:Marker:DeltaMarker (?)

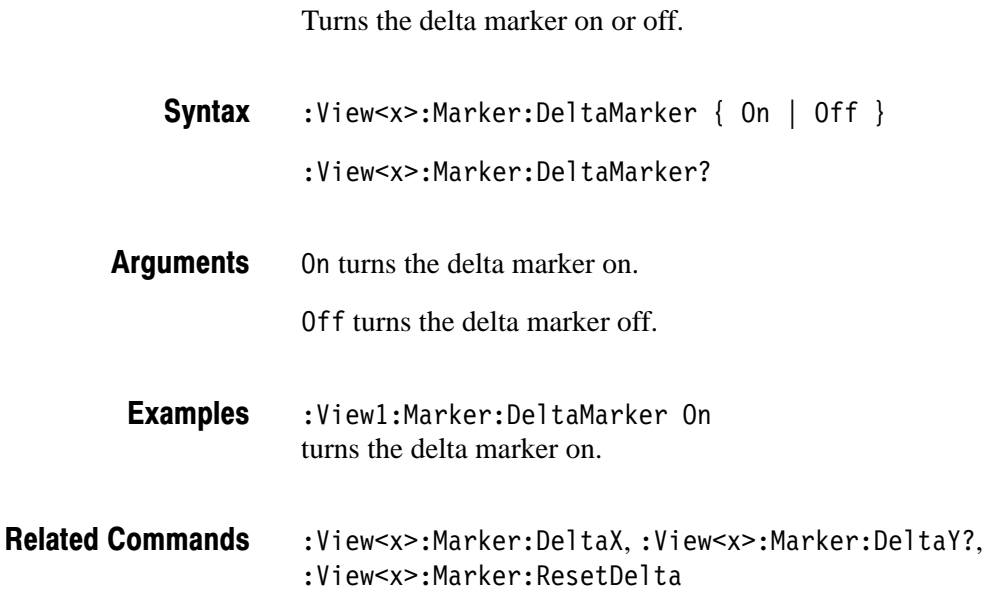

#### :View<x>:Marker:DeltaX (?)

Sets or queries the horizontal position of the delta marker.

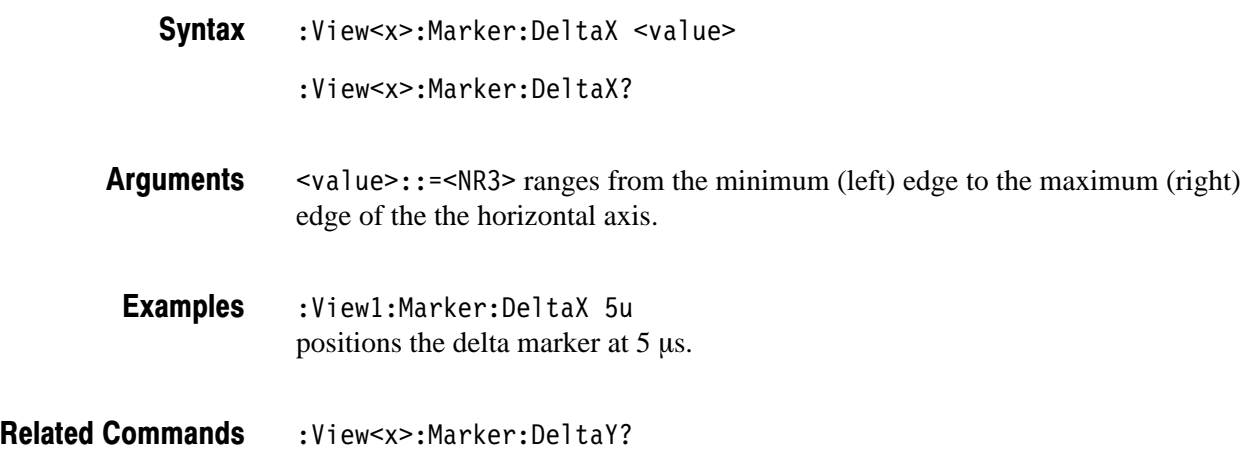

# :View<x>:Marker:DeltaY? (Query Only)

Queries the vertical position of the delta marker.

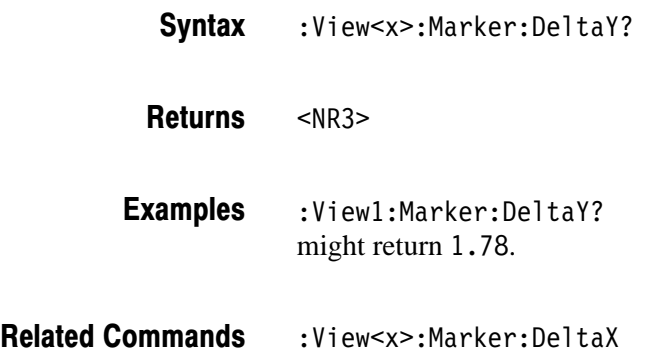

# :View<x>:Marker:ResetDelta (No Query Form)

Moves the delta marker to the main marker position.

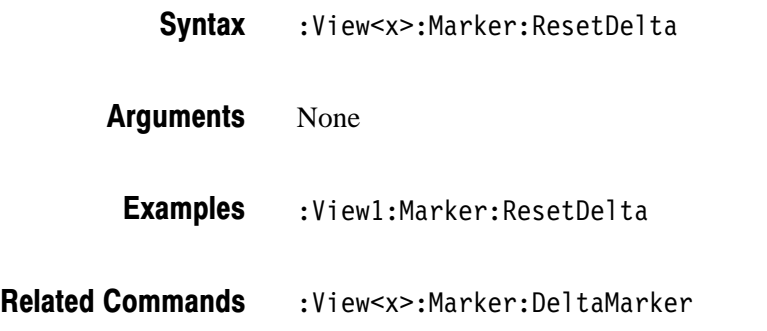

#### :View<x>:Marker:SearchMax (No Query Form)

Positions the marker on the highest signal on screen.

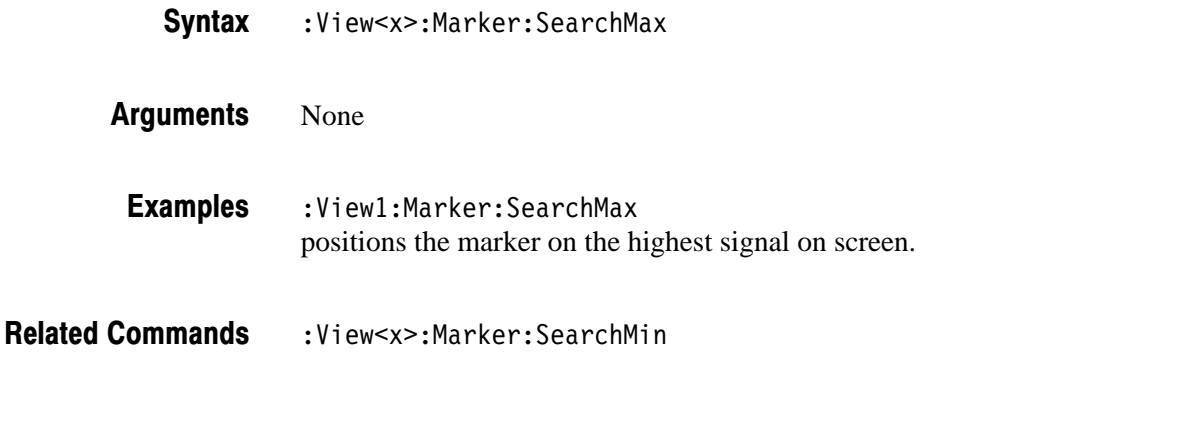

2-200 3066 & 3086 3 GHz Real Time Spectrum Analyzer Programmer Manual

#### :View<x>:Marker:SearchMin (No Query Form)

Positions the marker on the lowest signal on screen.

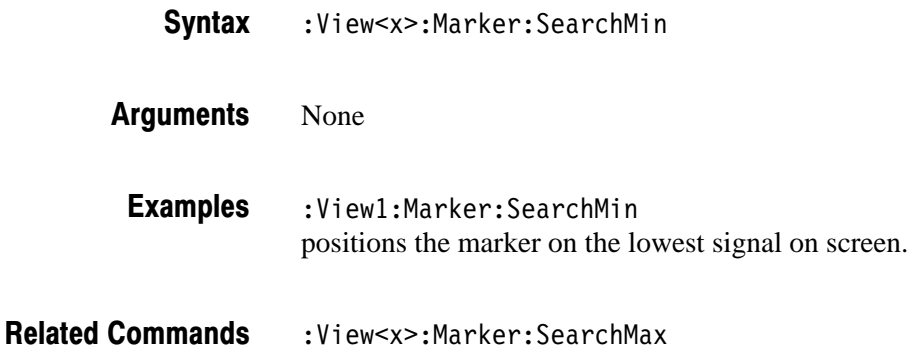

#### :View<x>:Marker:X (?)

Sets or queries the horizontal position of the marker.

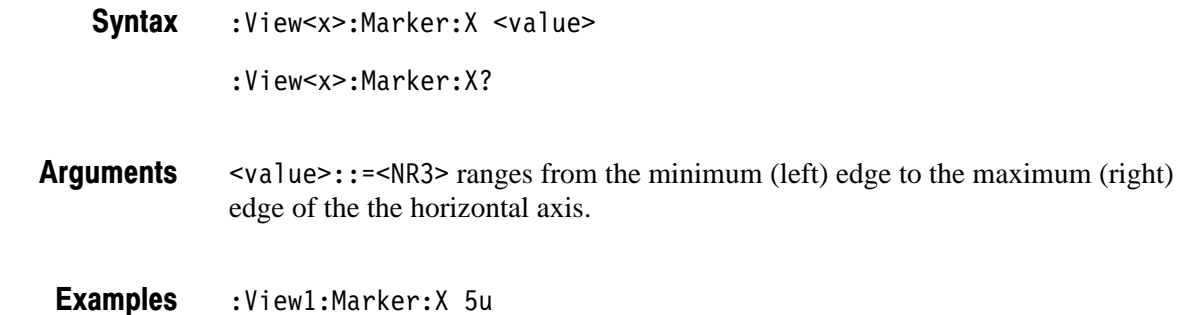

positions the marker at  $5 \mu s$ .

:View<x>:Marker:Y? **Related Commands** 

# :View<x>:Marker:Y? (Query Only)

Queries the vertical position of the marker.

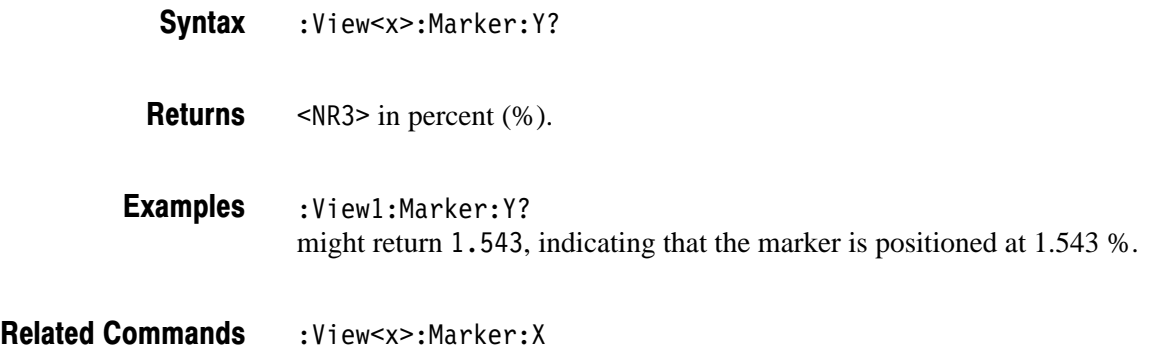

#### :View<x>:MaskArea (?)

Sets or queries the area on display to exclude from calculating EVM. See Figure 2–5.

:View<x>:MaskArea <value> :View<x>:MaskArea? **Syntax** 

 $\langle \text{value} \rangle$ : =  $\langle \text{NR} \rangle$  ranges from 0 to 50 %. Both right and left ends are excluded. 0 % excludes no area. 50 % excludes the whole area. **Arauments** 

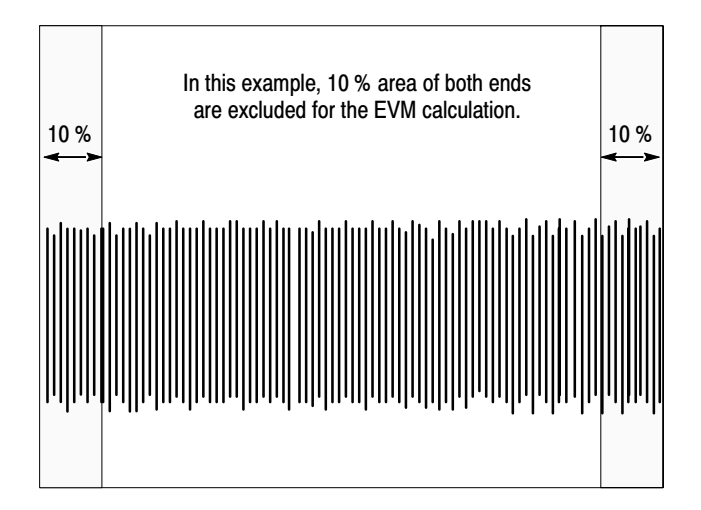

Figure 2-5: Setting the mask for the EVM calculation

:View1:MaskArea 10 excludes 10 % area from both right and left edges for the EVM calculation. **Examples** 

# :View<x>:Result<v>? (Query Only)

Queries the measurement results.

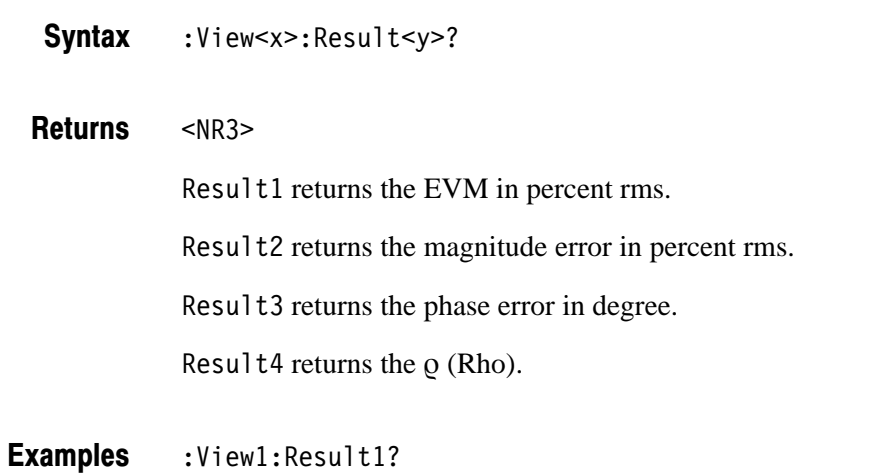

#### :View<x>:Scale:AutoScale (No Query Form)

Adjusts the scaling of the vertical axis automatically to best display the data.

might return 2.913, indicating that the EVM is 2.913 % rms.

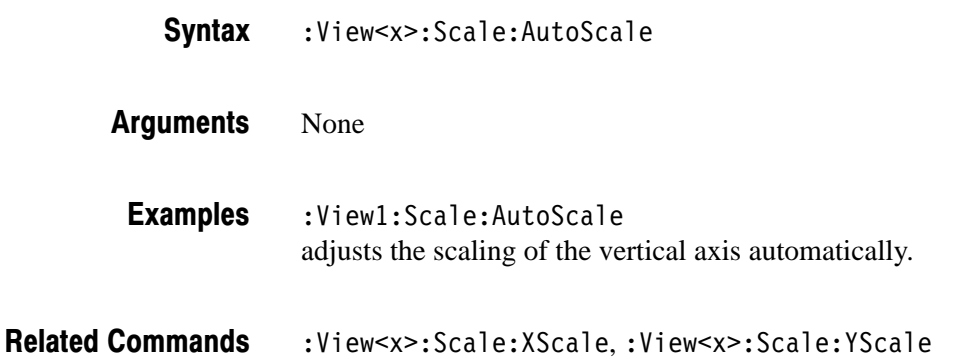

3066 & 3086 3 GHz Real Time Spectrum Analyzer Programmer Manual **2-203** 

# :View<x>:Scale:XScale (?)

Sets or queries the horizontal axis full-scale to display a portion of the data.

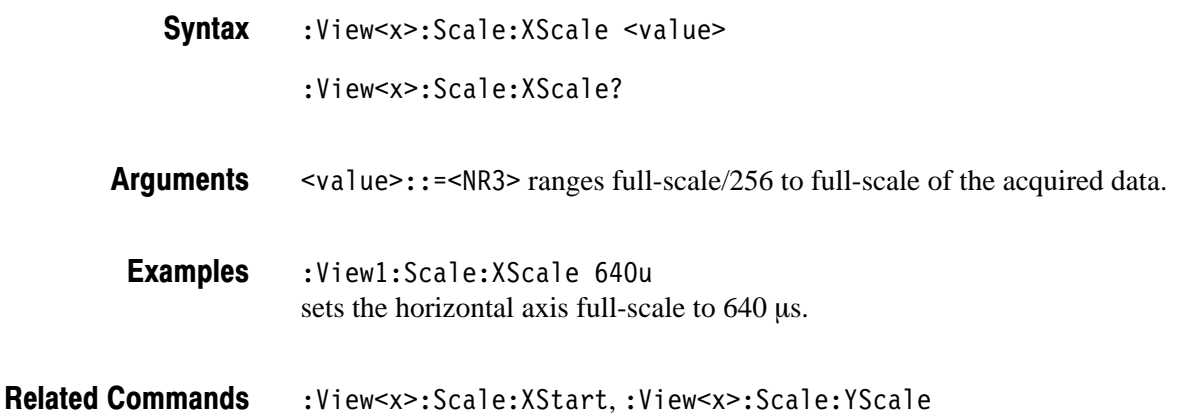

# :View<x>:Scale:XStart (?)

Sets or queries the value represented by the minimum (left) edge of the horizontal axis.

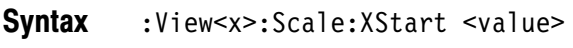

:View<x>:Scale:XStart?

- $\langle \text{value} \rangle$ : =  $\langle \text{NR3} \rangle$  ranges from the minimum to the maximum value on the horizontal axis of the acquired data. **Arauments**
- :View1:Scale:XStart 160u sets the value represented by the left edge of the horizontal axis to  $160 \mu s$ . **Examples**
- :View<x>:Scale:XScale **Related Commands**

# :View<x>:Scale:YScale (?)

Sets or queries the vertical axis full-scale to display a portion of the data.

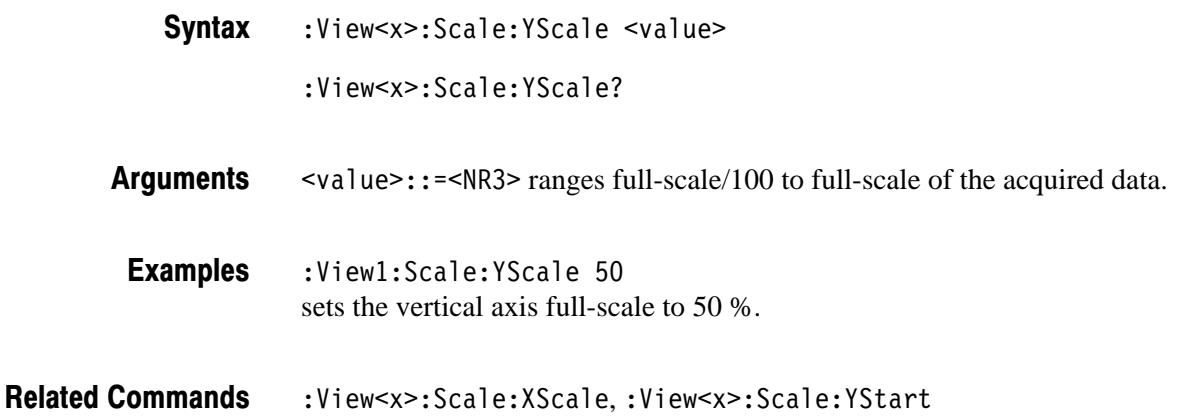

## :View<x>:Scale:YStart (?)

Sets or queries the value represented by the minimum (bottom) edge of the vertical axis.

:View<x>:Scale:YStart <value> **Syntax** 

:View<x>:Scale:YStart?

 $\langle \text{value} \rangle$ : =  $\langle \text{NR3} \rangle$  ranges from the minimum to the maximum value on the vertical axis of the acquired data. **Arauments** 

:View1:Scale:YStart 0 sets the value represented by the bottom edge of the vertical axis to 0 %. **Examples** 

:View<x>:Scale:YScale **Related Commands** 

# :View<x>:Svmbol (?)

Sets or queries the symbol position to place the marker.

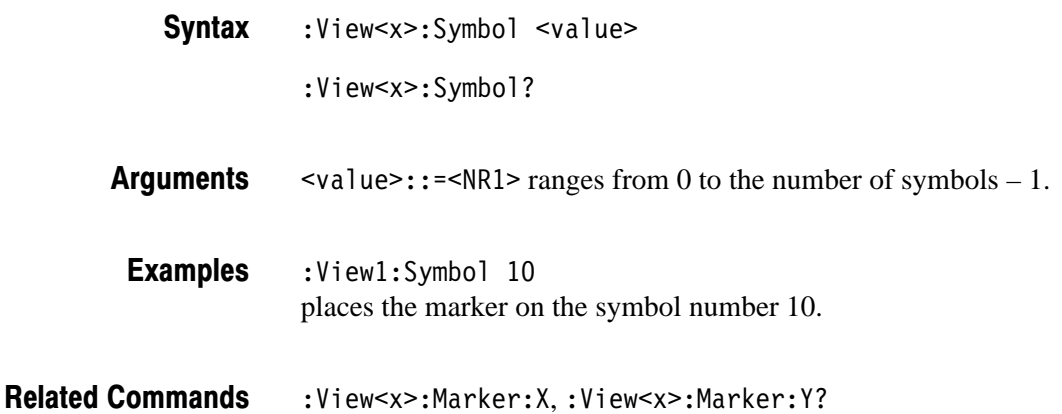

## :View<x>:Version? (Query Only)

Queries the version of the EVM View program.

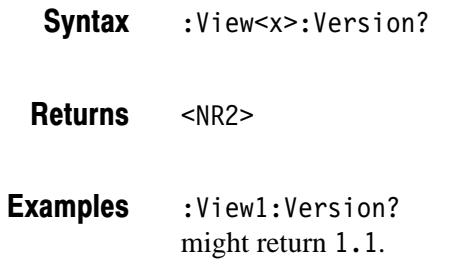

# **CDMA Waveform View Commands**

When you select CDMAWaveform in the :Config:View<x> command, use the commands in this section to control the CDMA Waveform view.

# :View<x>:Average:Times (?)

Sets or queries the number of frames that make up an averaged waveform.

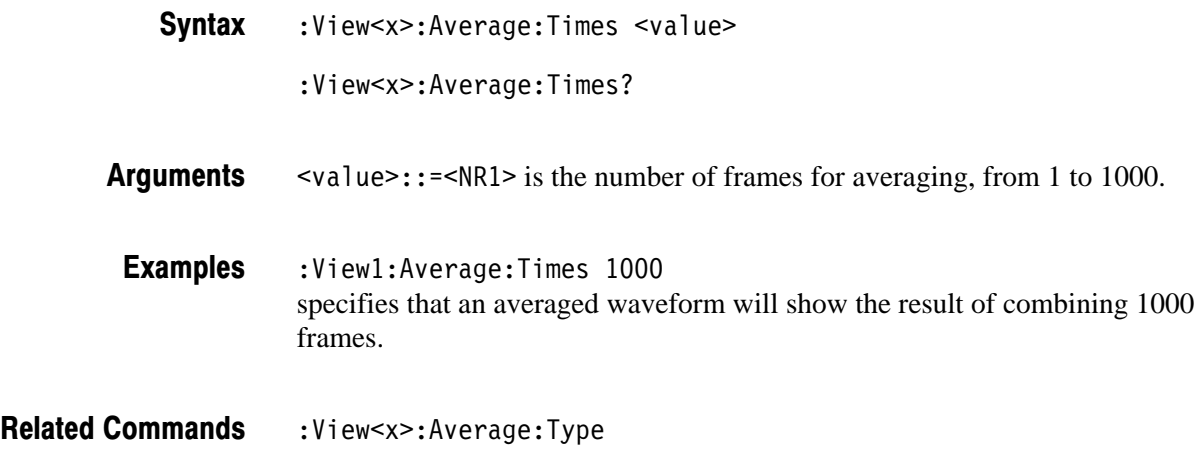

# :View<x>:Average:Type (?)

Selects or queries the average type. You can also select the peak hold mode. For more information about averaging, refer to the *User Manual*.

- :View<x>:Average:Type {  $RMSExpo$  |  $RMS$  | PeakHold } :View<x>:Average:Type? **Syntax**
- RMSExpo averages with the RMS (root mean squared) exponential. This mode weights older acquisition data so that they have a progressively smaller effect on the average. **Arauments**

RMS averages with the RMS (root mean squared).

PeakHold holds the peak value for each data point.

- :View1:Average:Type RMSExpo averages waveform with the exponential RMS. **Examples**
- :View<x>:Average:Time **Related Commands**

### :View<x>:CDMA:Channel (?)

Selects or queries the channel.

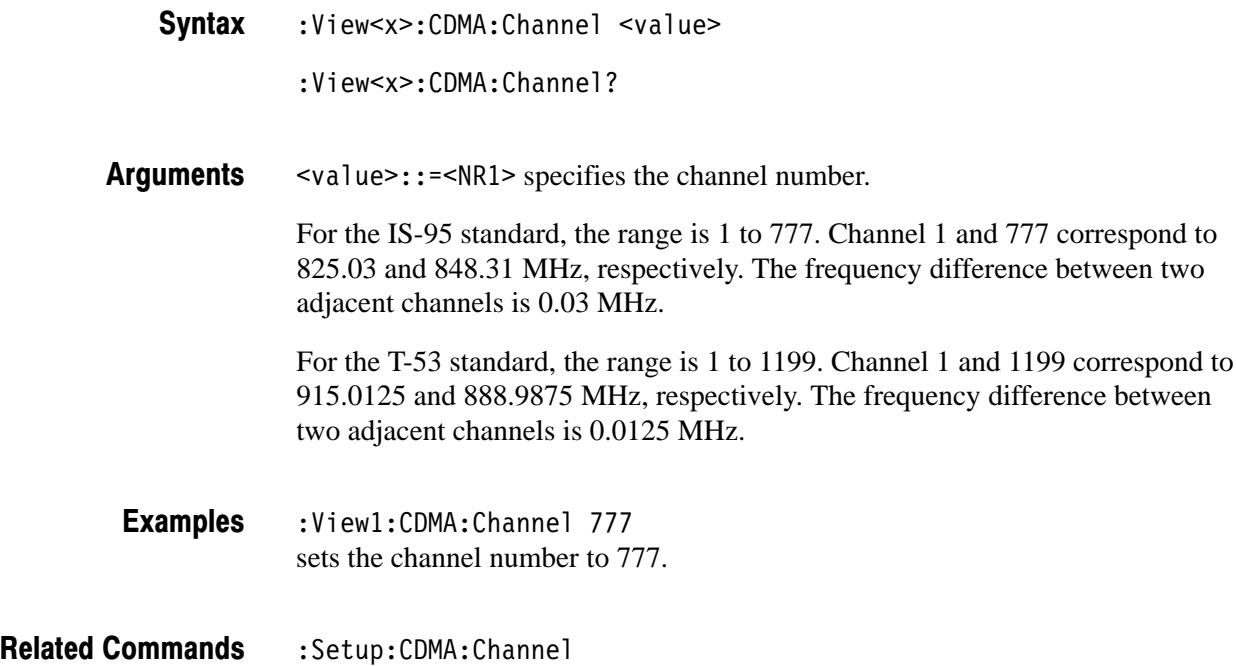

## :View<x>:Compression (?)

Selects or queries the display data compression method. It specifies how to take or discard each acquired data point for a corresponding pixel on the screen because the number of horizontal pixels is usually less than that of data points.

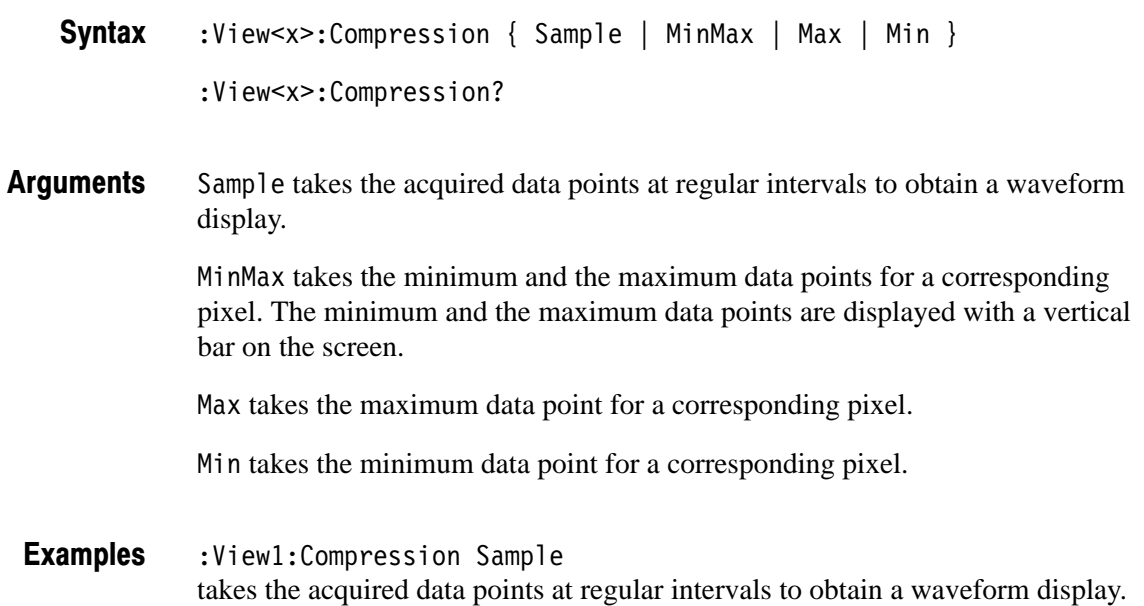

#### :View<x>:CopyFrom (No Query Form)

Loads the display data from the text file.

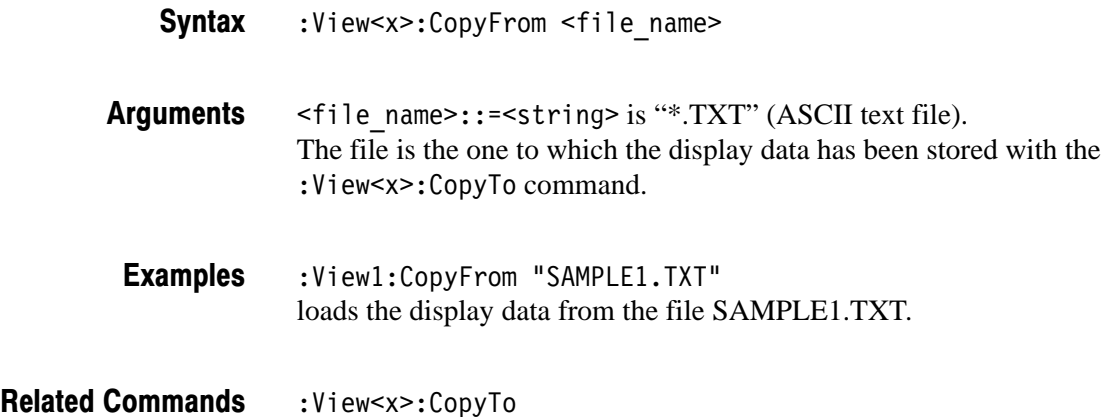

#### :View<x>:CopyTo (No Query Form)

Stores the display data to a file or data register. This command is effective only for the data acquired in the Vector mode.

- :View<x>:CopyTo { Clipboard | D1 | D2 | D3 | D4 | D5 | D6 | D7 |  $DB \mid$  <file name>  $\}$ **Syntax**
- Clipboard copies the display data to the Windows clipboard in the ASCII text format. You can use the data in your application. **Arauments**

D1 to D8 are the data register 1 to 8, respectively.

<file name>::=<string> is "\*.TXT" (ASCII text file). The extension is set to ".TXT" automatically.

:View1:CopyTo Clipboard stores the display data to the clipboard. **Examples** 

:View<x>:CopyFrom **Related Commands** 

#### :View<x>:Format (?)

Sets or queries the waveform display format.

:View<x>:Format { FreqAmpl | FreqPhase | FreqI | FreqQ | TimeAmpl  $|$  TimePhase  $|$  TimeI  $|$  TimeQ  $|$ **Syntax** 

:View<x>:Format?

Defines the parameters associated with the horizontal and vertical axes as follows: **Arauments** 

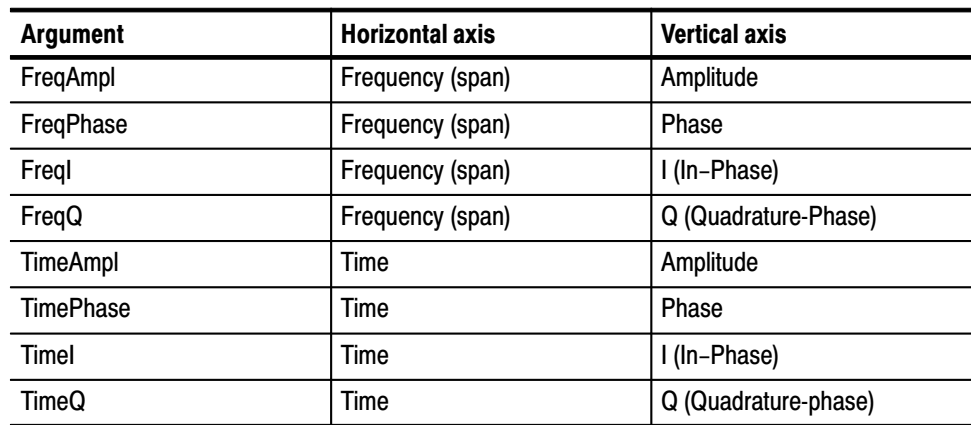

:View1:Format FreqAmpl shows the waveform with frequency along the horizontal axis and amplitude along the vertical axis. **Examples** 

#### :View<x>:Marker:DeltaMarker (?)

Turns the delta marker on or off.

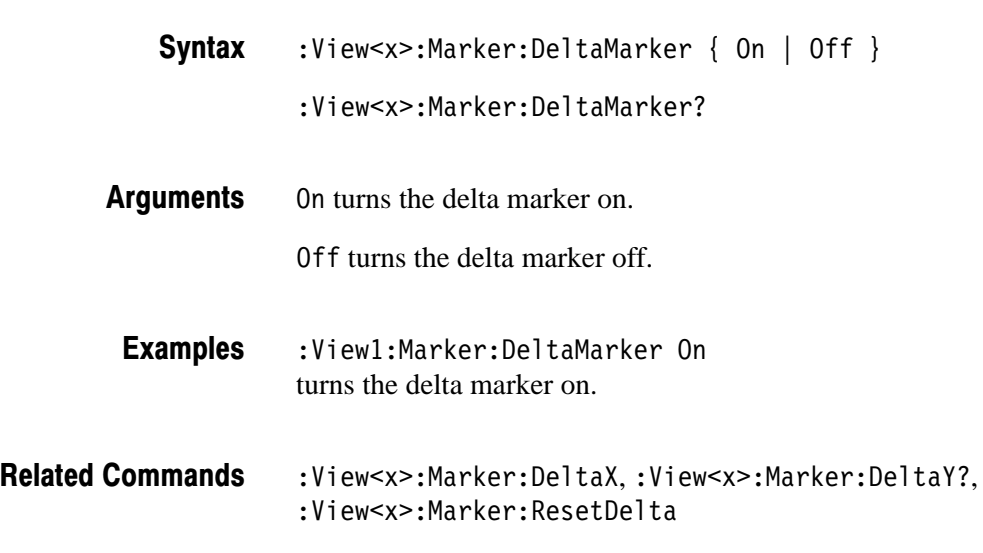

3066 & 3086 3 GHz Real Time Spectrum Analyzer Programmer Manual **2-211** 

# :View<x>:Marker:DeltaX (?)

Sets or queries the horizontal position of the delta marker.

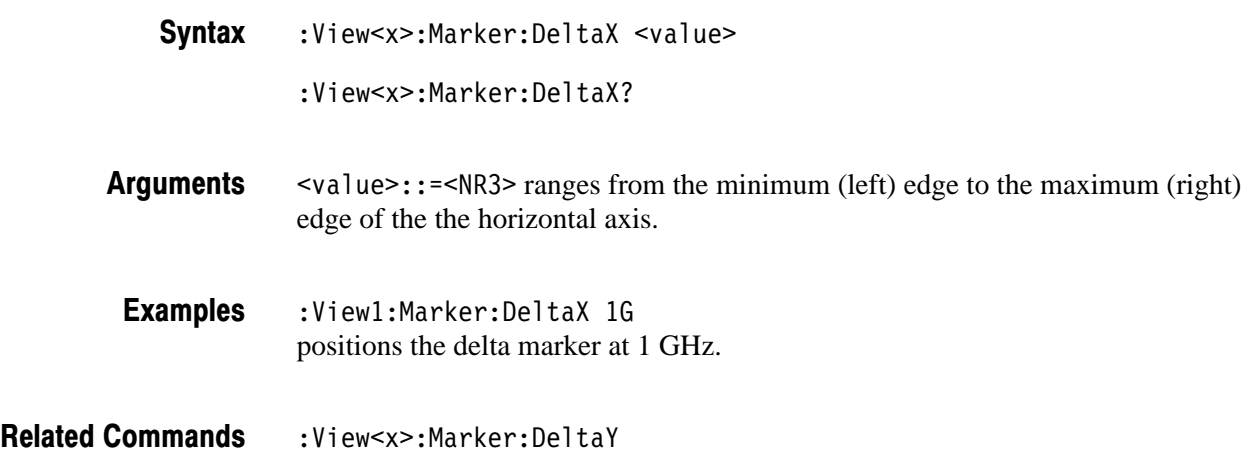

# :View<x>:Marker:DeltaY? (Query Only)

Queries the vertical position of the delta marker.

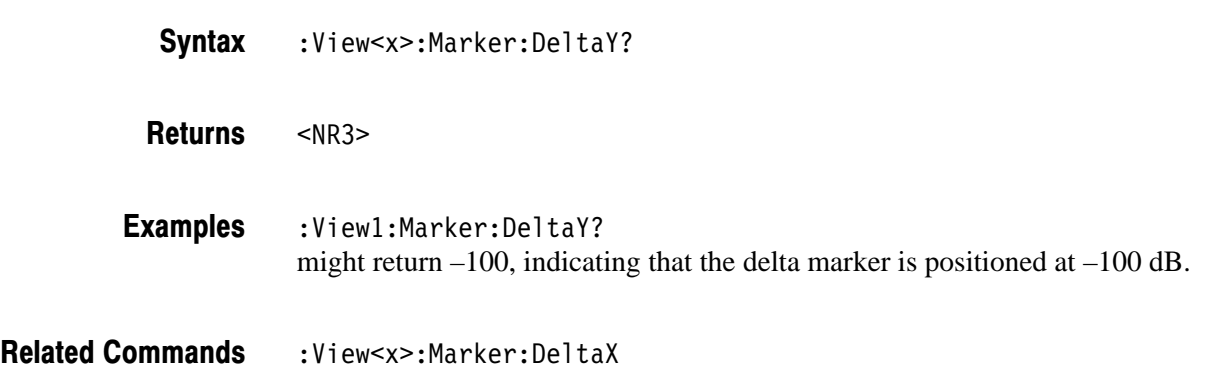

#### :View<x>:Marker:Peak (No Query Form)

Moves the marker to the adjacent peak in the specified direction. Note that the adjacent peak is farther than the distance specified with the : View<x>: Marker : Search Separation command.

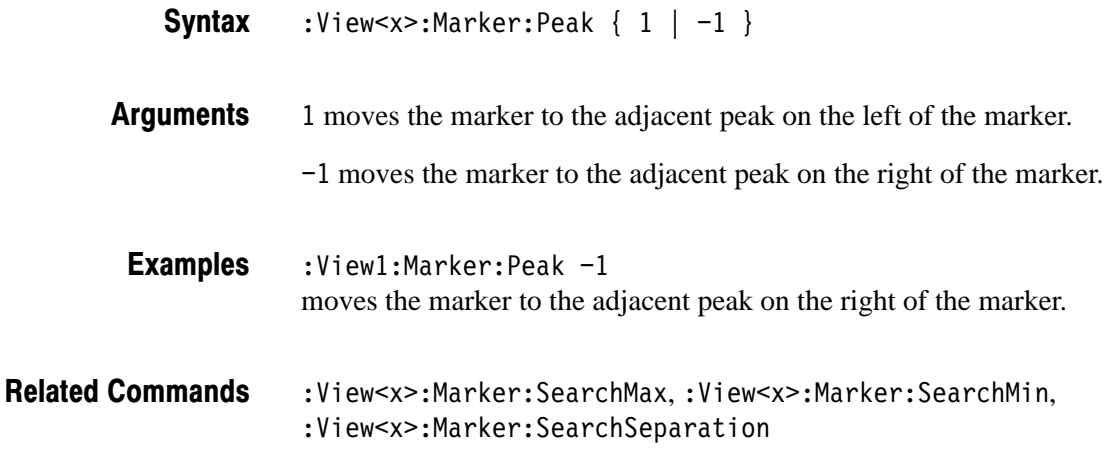

#### :View<x>:Marker:ResetDelta (No Query Form)

Moves the delta marker to the main marker position.

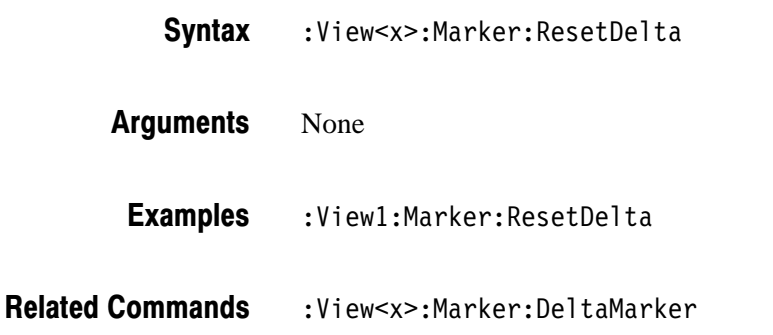

#### :View<x>:Marker:SearchMax (No Query Form)

Positions the marker on the highest signal on screen.

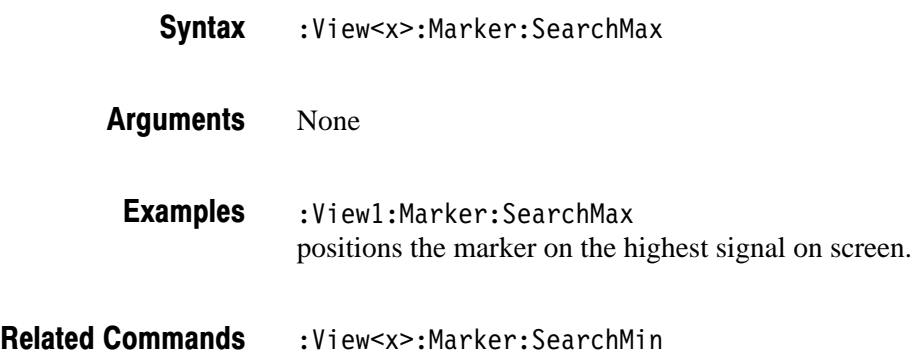

#### :View<x>:Marker:SearchMin (No Query Form)

Positions the marker on the lowest signal on screen.

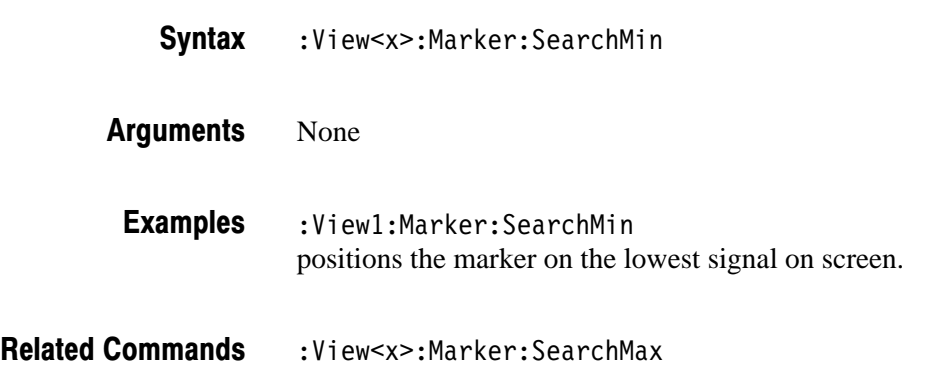

#### :View<x>:Marker:SearchSeparation (?)

Sets or queries the minimum horizontal distance to separate two peaks.

- :View<x>:Marker:SearchSeparation <value> **Syntax** 
	- :View<x>:Marker:SearchSeparation?
- $\langle \text{value} \rangle$ : =  $\langle \text{NR2} \rangle$  specifies the minimum horizontal distance to separate two peaks. The range is 1 to 10 % relative to full-scale. **Arauments**

2-214 3066 & 3086 3 GHz Real Time Spectrum Analyzer Programmer Manual

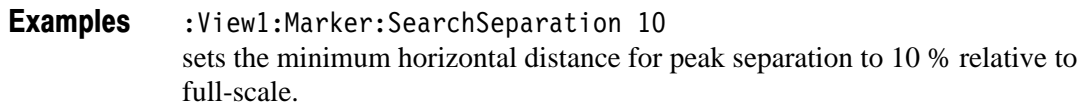

#### :View<x>:Marker:X (?)

Sets or queries the horizontal position of the marker.

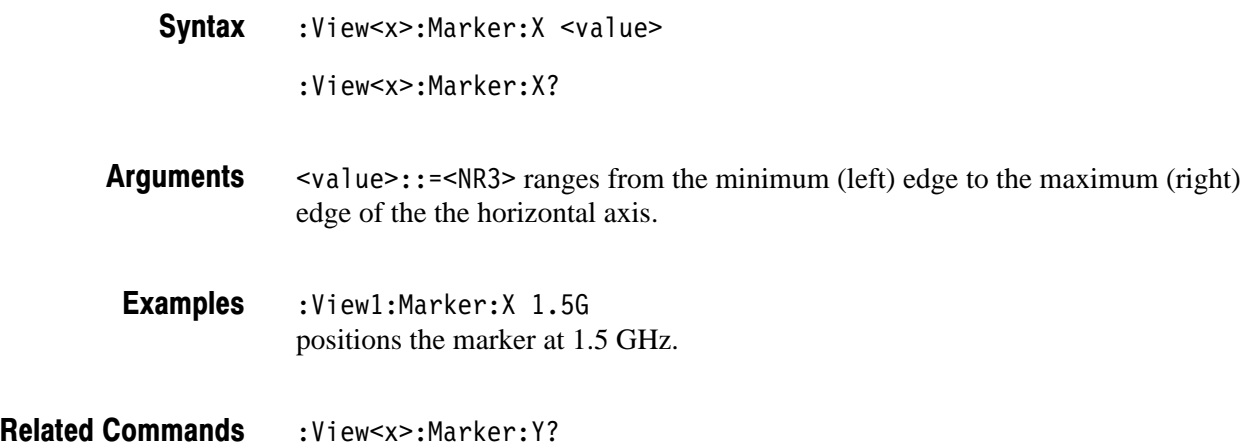

### :View<x>:Marker:Y? (Query Only)

Queries the vertical position of the marker.

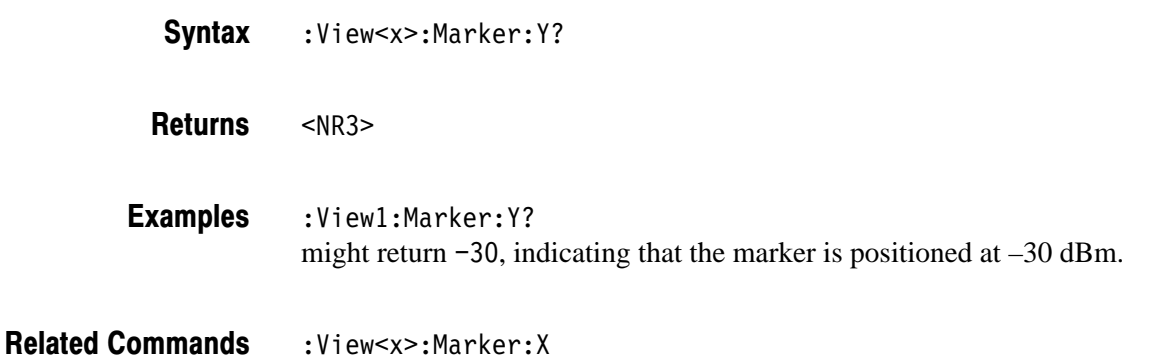

#### :View<x>:Mask:RBW1M:Frequency (?)

Sets or queries the frequency of the reference line at 1 MHz of resolution bandwidth (See Figure 2–6).

- :View<x>:Mask:RBW1M:Frequency <value> **Syntax** 
	- :View<x>:Mask:RBW1M:Frequency?
- $\alpha$ alue>::= $\alpha$ R3> ranges 0 to 25 MHz. **Arauments**
- :View1:Mask:RBW1M:Frequency 25M sets the frequency of the reference line to 25 MHz at 1 MHz of RBW. **Examples**
- :View<x>:Mask:RBW1M:Level **Related Commands**

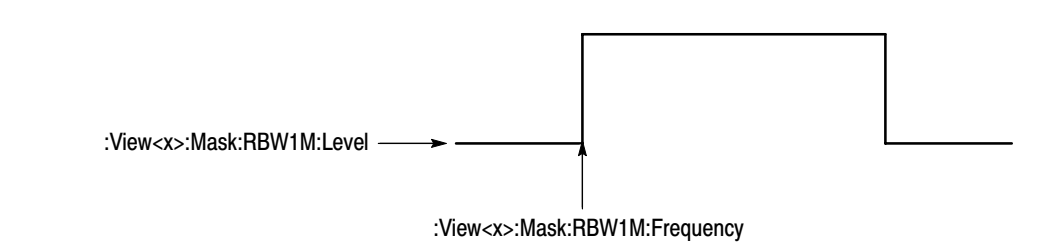

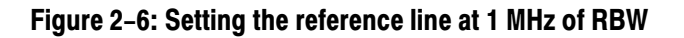

#### :View<x>:Mask:RBW1M:Level (?)

Sets or queries the level of the reference line at 1 MHz of resolution bandwidth (See Figure 2–6).

:View<x>:Mask:RBW1M:Level <value> :View<x>:Mask:RBW1M:Level?  $\alpha$ alue>::= $\alpha$ R3> ranges –100 dBm to 30dBm. :View1:Mask:RBW1M:Level 30 sets the level of the reference line to 30 dBm at 1 MHz of RBW. :View<x>:Mask:RBW1M:Frequency **Syntax Arauments Examples Related Commands** 

2-216 2006 3066 & 3086 3 GHz Real Time Spectrum Analyzer Programmer Manual

# :View<x>:Mask:RBW30k:Frequency1 (?)

Sets or queries the frequency of the inner reference line at 30 kHz of resolution bandwidth (See Figure 2–7).

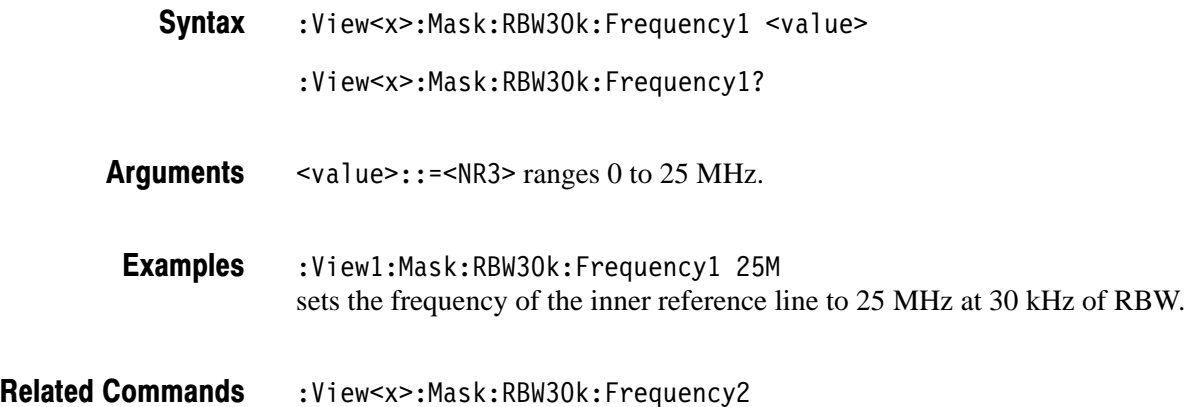

# :View<x>:Mask:RBW30k:Frequency2 (?)

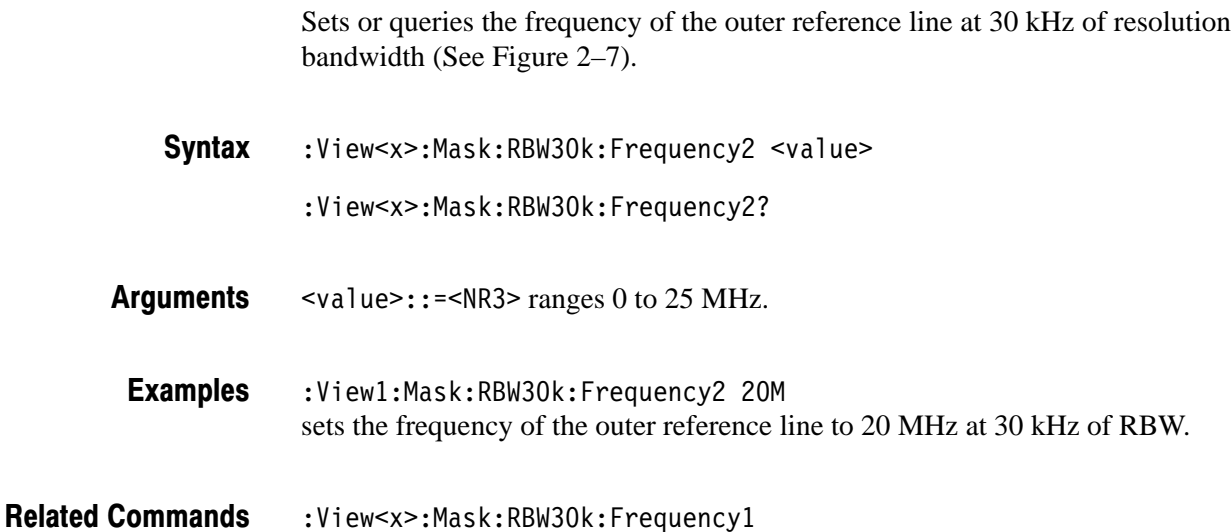

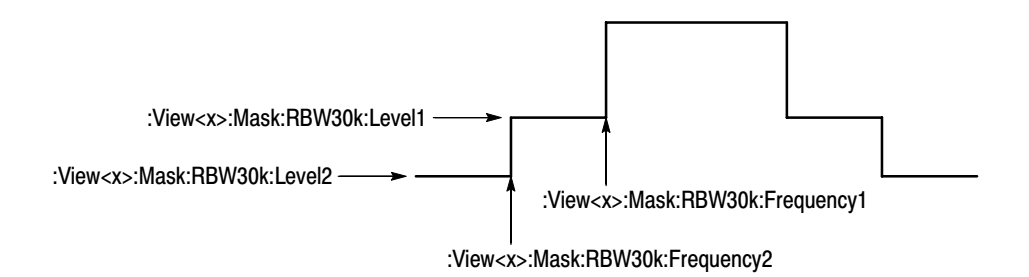

#### Figure 2-7: Setting the reference line at 30 kHz of RBW

#### :View<x>:Mask:RBW30k:Level1 (?)

Sets or queries the level of the inner reference line at 30 kHz of resolution bandwidth (See Figure 2–7).

:View<x>:Mask:RBW30k:Level1 <value> **Syntax** 

:View<x>:Mask:RBW30k:Level1?

- $\le$ value>::= $\le$ NR3> ranges  $-100$  dB to 0 dB. **Arauments**
- :View1:Mask:RBW30k:Level1 -42 sets the level of the inner reference line to –42 dB at 30 kHz of RBW. **Examples**
- :View<x>:Mask:RBW30k:Level2 **Related Commands**

### :View<x>:Mask:RBW30k:Level2 (?)

Sets or queries the level of the outer reference line at 30 kHz of resolution bandwidth (See Figure 2–7).

- :View<x>:Mask:RBW30k:Level2 <value> **Syntax** 
	- :View<x>:Mask:RBW30k:Level2?
- $\le$ value>::= $\le$ NR3> ranges  $-100$  dB to 0 dB. **Arauments**
- :View1:Mask:RBW30k:Level2 -54 sets the level of the outer reference line to –54 dB at 30 kHz of RBW. **Examples**

2-218 2006 8 3066 & 3086 3 GHz Real Time Spectrum Analyzer Programmer Manual

Related Commands : View<x>:Mask:RBW30k:Level1

## :View<x>:Measurement (?)

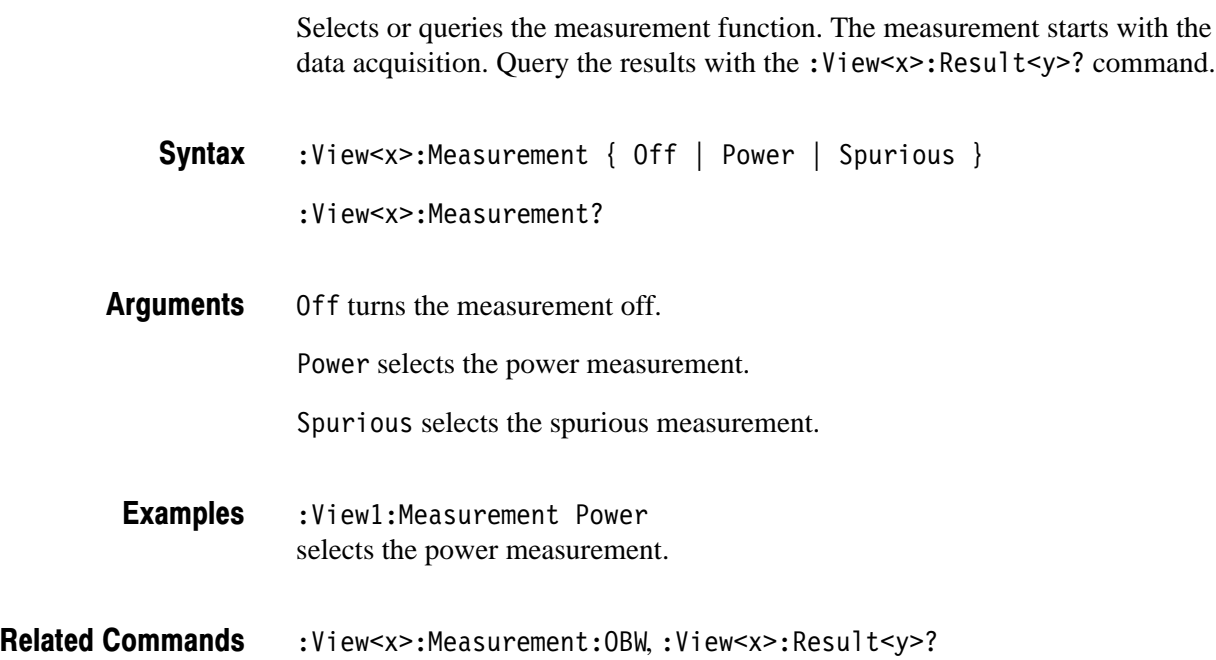

## :View<x>:Measurement:OBW (?)

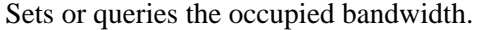

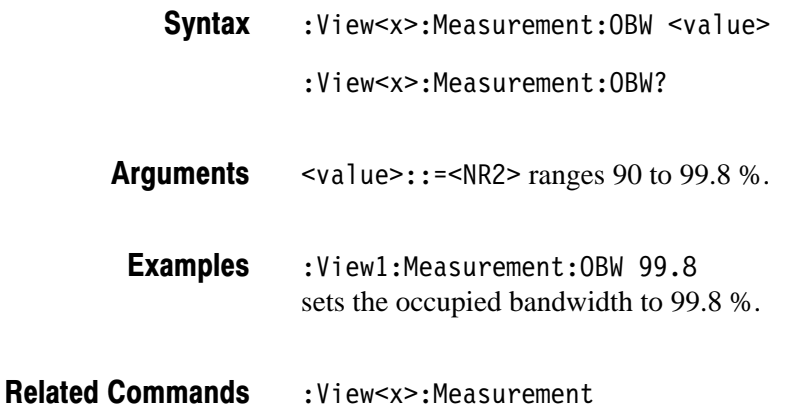

#### :View<x>:Measurement:Separation (?)

Sets or queries the frequency resolution for spurious search to distinguish two adjacent peaks. The resolution is represented by the ratio (%) to the span.

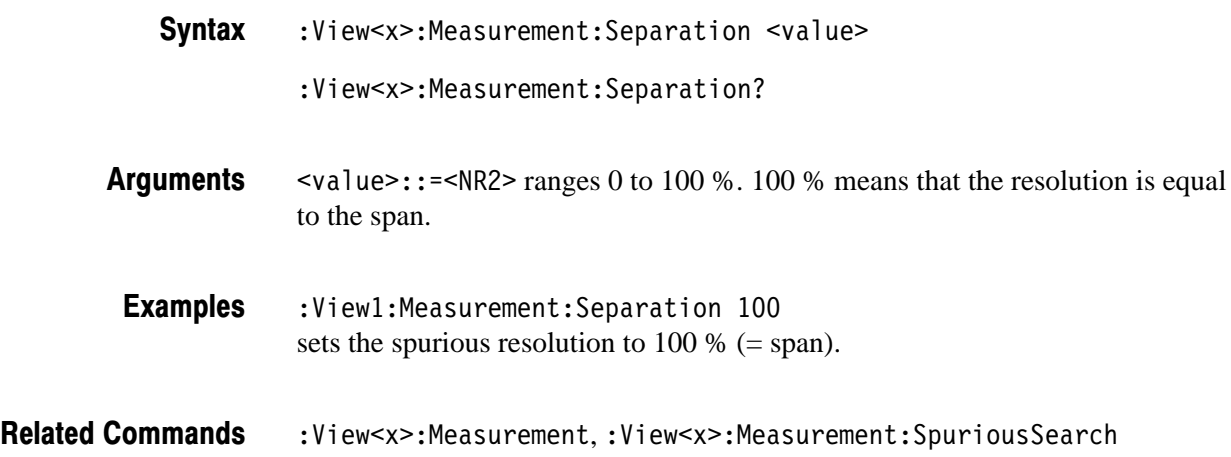

#### :View<x>:Measurement:SortedBy (?)

Sets or queries the sort key for the spurious signals.

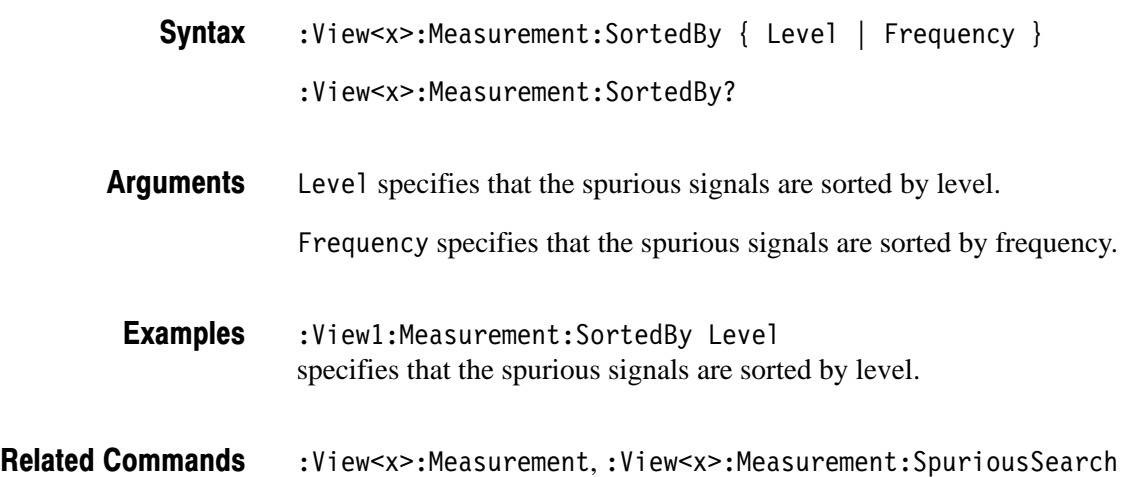

#### :View<x>:Measurement:SpuriousSearch (?)

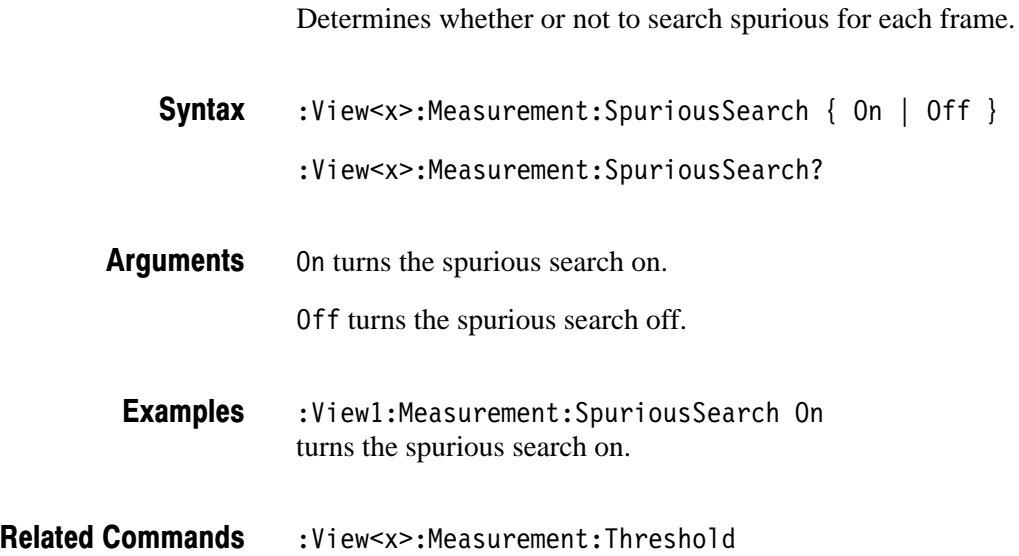

# :View<x>:Measurement:Threshold (?)

Sets or queries the threshold level to detect spurious.

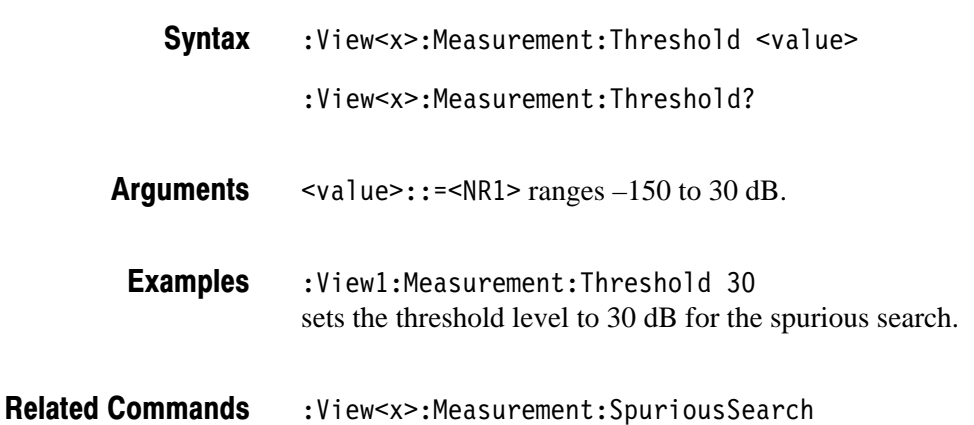

3066 & 3086 3 GHz Real Time Spectrum Analyzer Programmer Manual **2-221** 

#### :View<x>:Position (?)

Specifies or queries which frame in a block to be displayed.

:View<x>:Position <value> :View<x>:Position? **Syntax** 

 $\langle$ value>::= $\langle$ NR2> ranges 0 to 100 %. It specifies the display frame position relative to the block size. 0 % specifies that the first frame in a block is displayed. 100 % represents the last frame. **Arauments** 

 $:$ View $1:$ Position  $100$ displays the last frame in acquiring waveform. **Examples** 

#### :View<x>:RBW (?)

Sets or queries the resolution bandwidth.

:View<x>:RBW { 1M | 30k | Off } :View<x>:RBW? **Syntax** 

1M sets the resolution bandwidth to 1 MHz. 30k sets the resolution bandwidth to 30 kHz. 0ff displays the raw data of each bin. **Arauments** 

 $:$ View $1:$ RBW  $1M$ sets the resolution bandwidth to 1 MHz. **Examples** 

# :View<x>:Result<v>? (Query Only)

Queries the measurement results. Select the measurement function with the :View<x>:Measurement command

:View<x>:Result<y>? **Syntax** 

 $<$ NR3 $>$ **Returns** 

<y>=1 returns the power.

<y>=2 returns the occupied bandwidth.

 $\langle y \rangle = 3, 6, 9, 12, 15, 18, 21,$  or 24 returns the result of spurious test; Pass or Fail. Each number corresponds to each of eight spurious signals. "Pass" indicates that the waveform is within the specified limits. "Fail" indicates that the waveform exceeds the limits.

 $\langle y \rangle = 4$ , 7, 10, 13, 16, 19, 22, or 25 returns each spurious level of eight spurious signals.

 $\langle y \rangle = 5$ , 8, 11, 14, 17, 20, 23, or 26 returns each spurious frequency of eight spurious signals.

 $:$  View $1:$  Result5? might return 825000000, indicating that the first spurious frequency is 825 MHz. **Examples** 

:View<x>:Measurement **Related Commands** 

### :View<x>:Scale:AutoScale (No Query Form)

Adjusts the scaling of the vertical axis automatically to best display the data. When the parameter is level or phase, this command sets the vertical axis to full-scale.

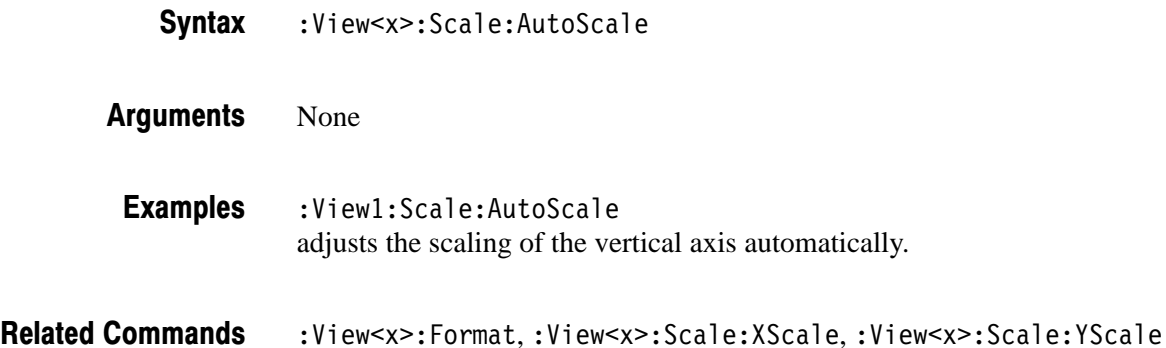

# :View<x>:Scale:HoldYScale (?)

Determines whether to hold or reset the vertical scale when you change the input source.

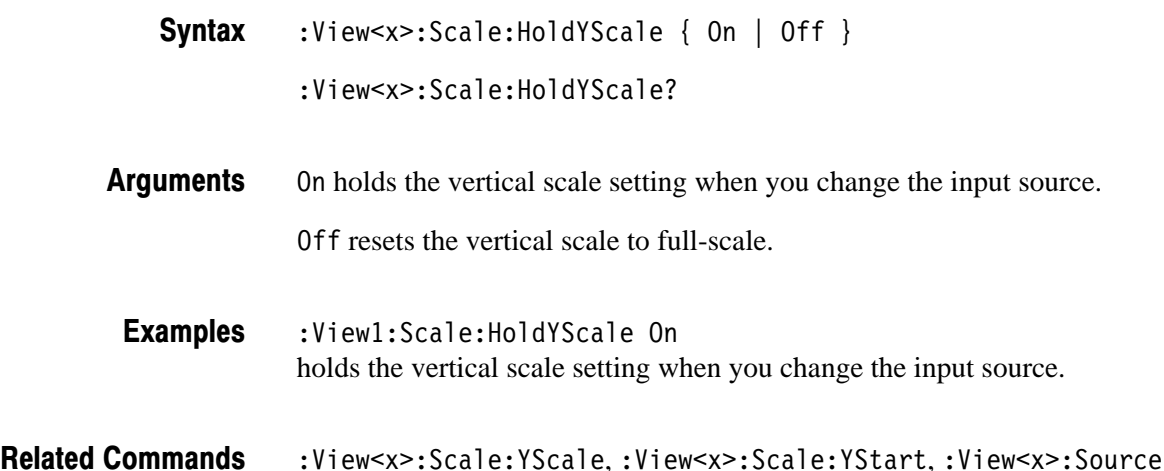

# :View<x>:Scale:XScale (?)

Sets or queries the horizontal axis full-scale to display a portion of the data.

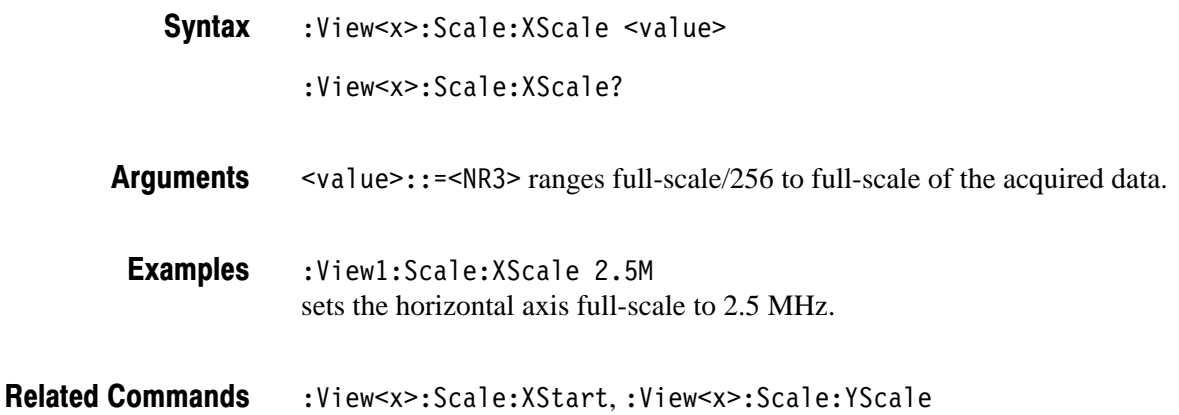

# :View<x>:Scale:XStart (?)

Sets or queries the value represented by the minimum (left) edge of the horizontal axis.

:View<x>:Scale:XStart <value> **Syntax** 

:View<x>:Scale:XStart?

 $\langle \text{value} \rangle$ : =  $\langle \text{NR3} \rangle$  ranges from the minimum to the maximum value on the horizontal axis of the acquired data. **Arauments** 

:View1:Scale:XStart 800M sets the value represented by the left edge of the horizontal axis to 800 MHz. **Examples** 

:View<x>:Scale:XScale **Related Commands** 

# :View<x>:Scale:YScale (?)

Sets or queries the vertical axis full-scale to display a portion of the data.

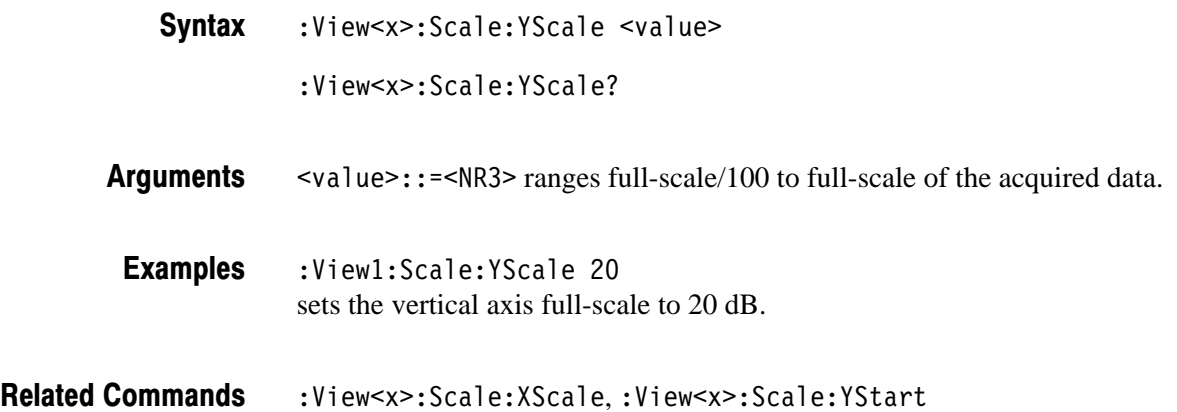

# :View<x>:Scale:YStart (?)

Sets or queries the value represented by the minimum (bottom) edge of the vertical axis.

:View<x>:Scale:YStart <value> **Syntax** 

:View<x>:Scale:YStart?

 $\alpha$ alue>::= $\alpha$ R3> ranges from the reference level – 200 dB to the reference  $level + 100 dB$ . **Arauments** 

 $:$  View1: Scale: YStart  $-120$ sets the value represented by the bottom edge of the vertical axis to –120 dB. **Examples** 

:View<x>:Scale:YScale **Related Commands**
### :View<x>:Source (?)

Selects or queries the display data source for the specified view.

 $:$  View<x>:Source { None | Active | Average | Zoom | D1D2 | D 3D 4 | D 5D 6 | D 7D 8 | D 1 | D 2 | D 3 | D 4 | D 5 | D 6 | D 7 | D 8 |  $\le$ file name> } :View<x>:Source? **Syntax** 

#### None specifies no source. The display area in the view will be emptied. **Arauments**

Active specifies the currently acquired data as the source.

Average specifies the averaged data as the source. When you select this item, you have to set the average type and the number of averages using the : View<x>: Average: Type and the : View<x>: Average: Times commands, respectively.

Zoom specifies the zoomed data as the source.

0102 to 0708 specify the register pair D1D2 to D7D8 as the source, respectively.

D1 to D8 specify the data register D1 to D8 as the source, respectively.

 $\n$ (file name>::= string> specifies the file as the source. The file name must be "\*.IQ" (the IQ format) or "\*.AP" (the AP format).

:View1:Source Active specifies the currently acquired data as the view source. **Examples** 

:Config:Mode.:View<x>:Average:Times.:View<x>:Average:Type **Related Commands** 

:View<x>:Z

# :View<x>:Version? (Query Only)

Queries the version of the CDMA Waveform View program.

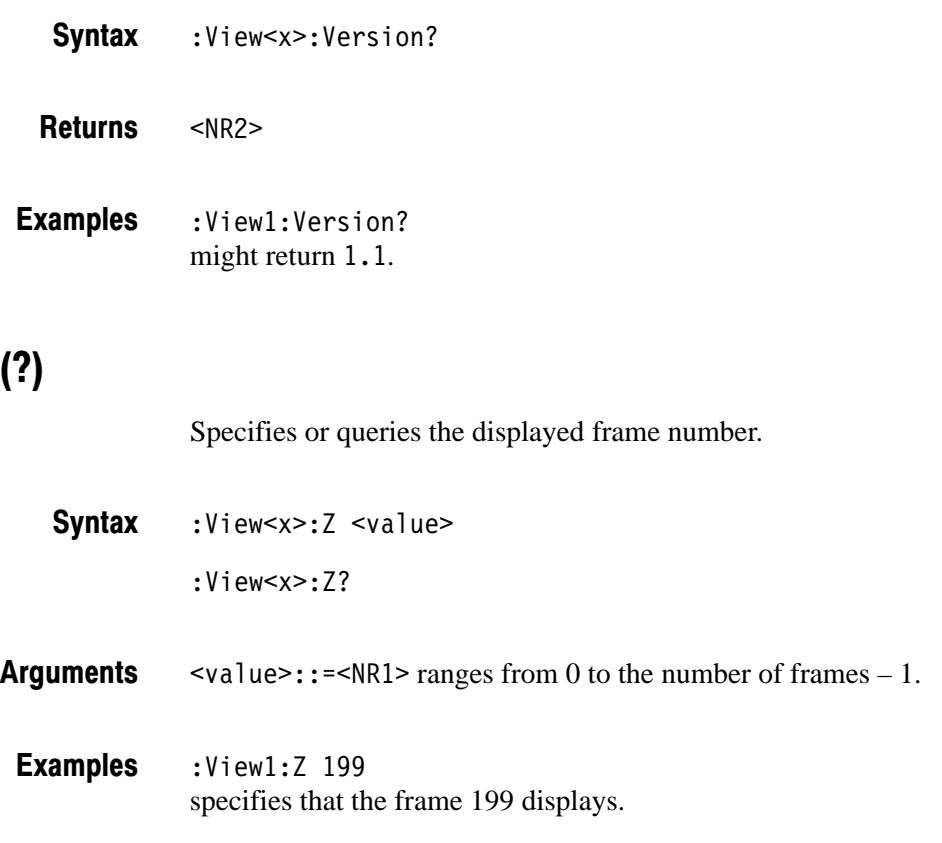

# **CDMA Polar View Commands**

When you select CDMAPolar in the :Config:View<x> command, use the commands in this section to control the CDMA Polar view.

For information on the Polar view, refer to the *User Manua*l.

# :View<x>:AlphaBT(?)

Sets or queries the  $\alpha/BT$  value.

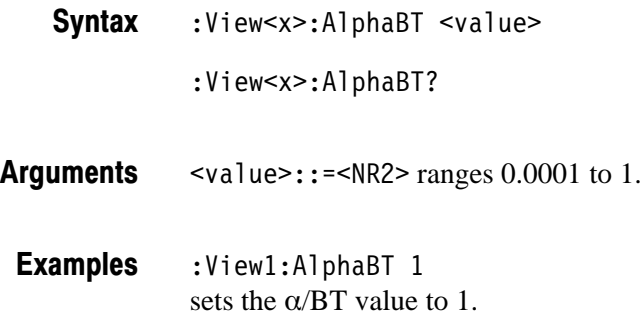

# :View<x>:AutoCarrier (?)

Determines whether to search the carrier automatically for each frame.

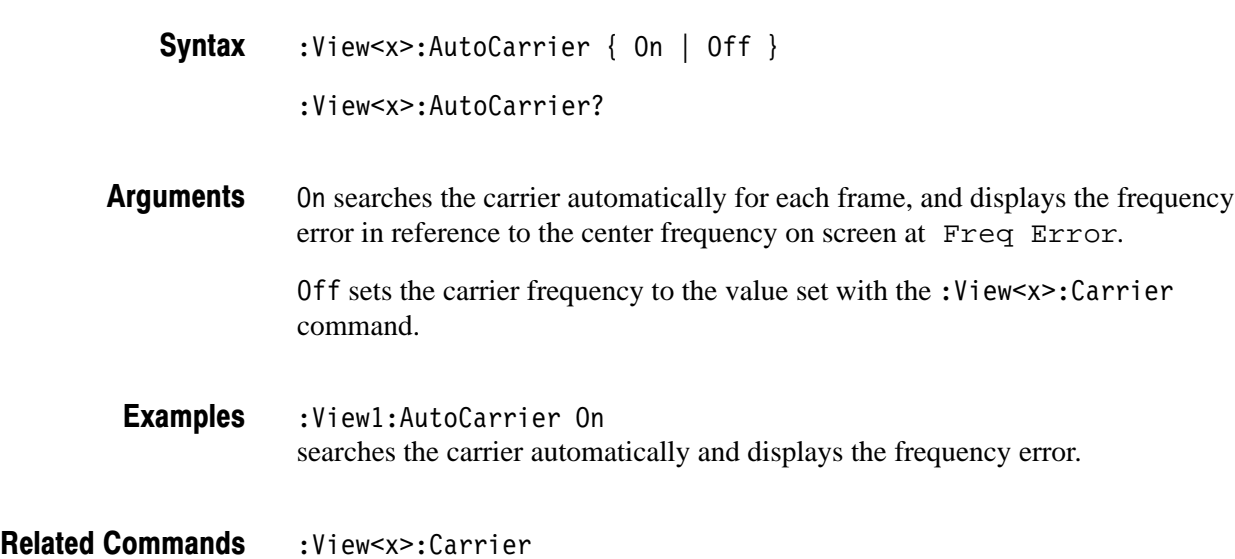

### :View<x>:Burst:BlockSize (?)

Sets or queries the range for searching a burst signal in frames. The start frame is set with the : View < x > : Z command. If the number of frames after the start frame does not reach the specified number, the frames before the start frame are also used. See Figure 2–8.

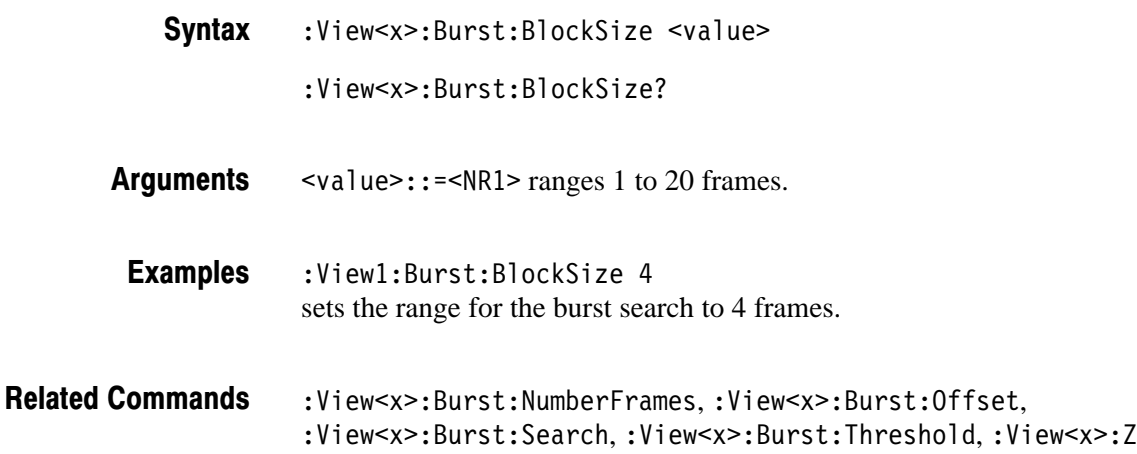

### :View<x>:Burst:NumberFrames (?)

Sets or queries the range for acquiring burst data. See Figure 2–8.

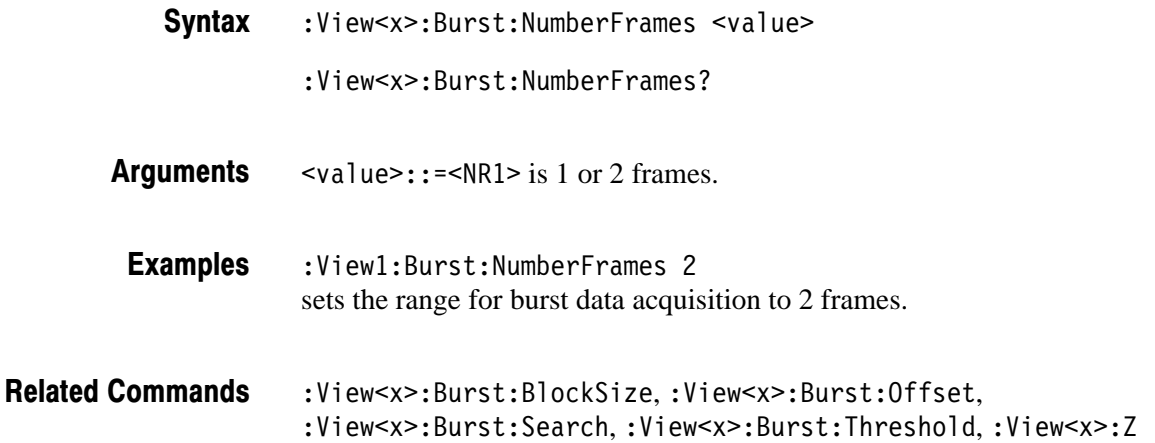

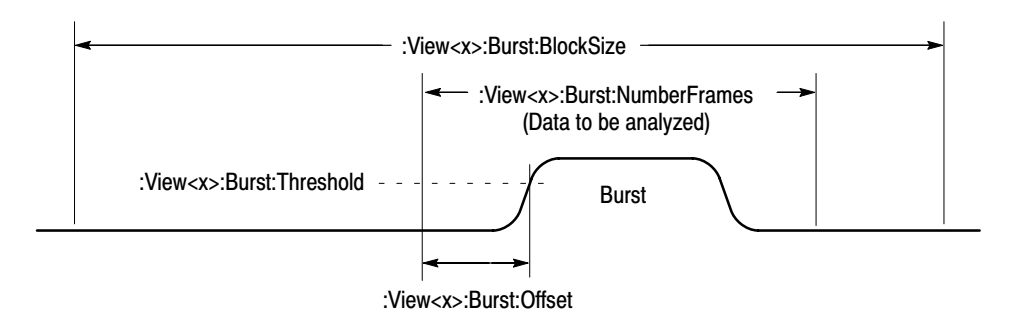

#### Figure 2-8: Settings for burst analysis

### :View<x>:Burst:Offset (?)

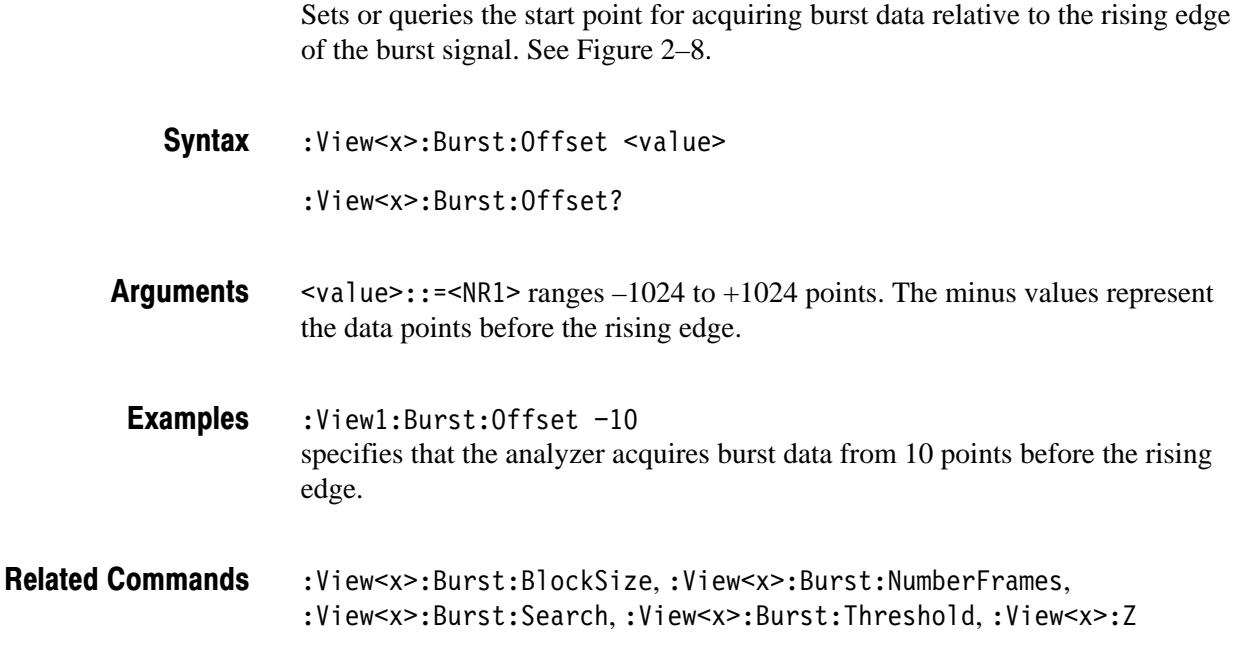

### :View<x>:Burst:Search (?)

Determines whether to search a burst signal.

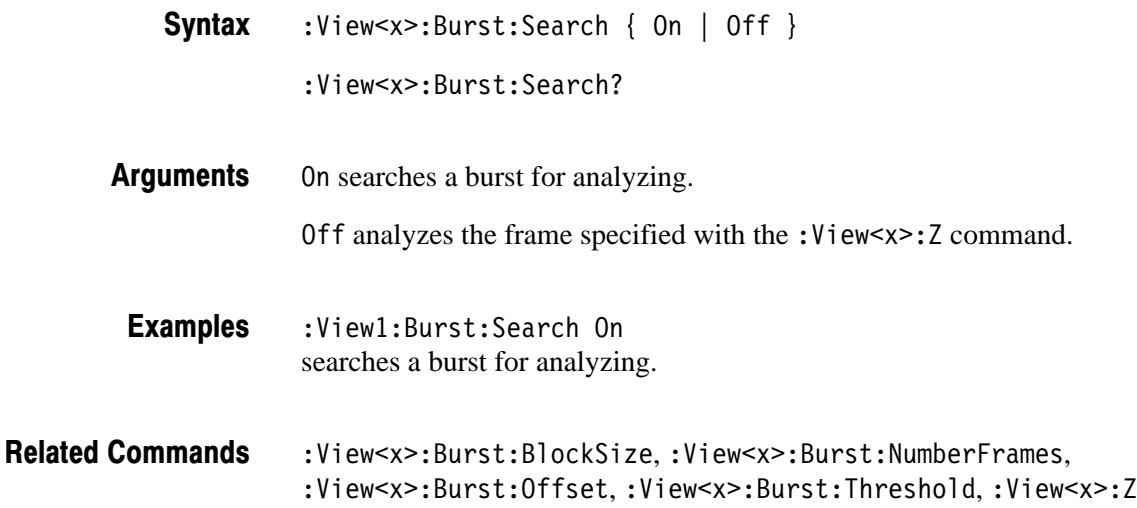

### :View<x>:Burst:Threshold (?)

Sets or queries the threshold for determining the rising edge of a burst signal. See Figure 2–8.

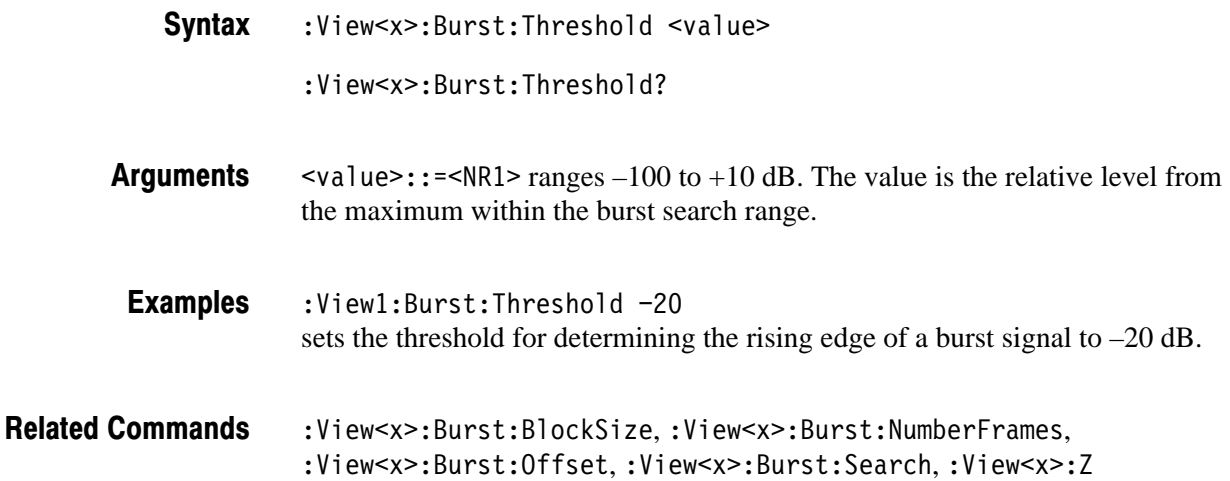

# :View<x>:Carrier (?)

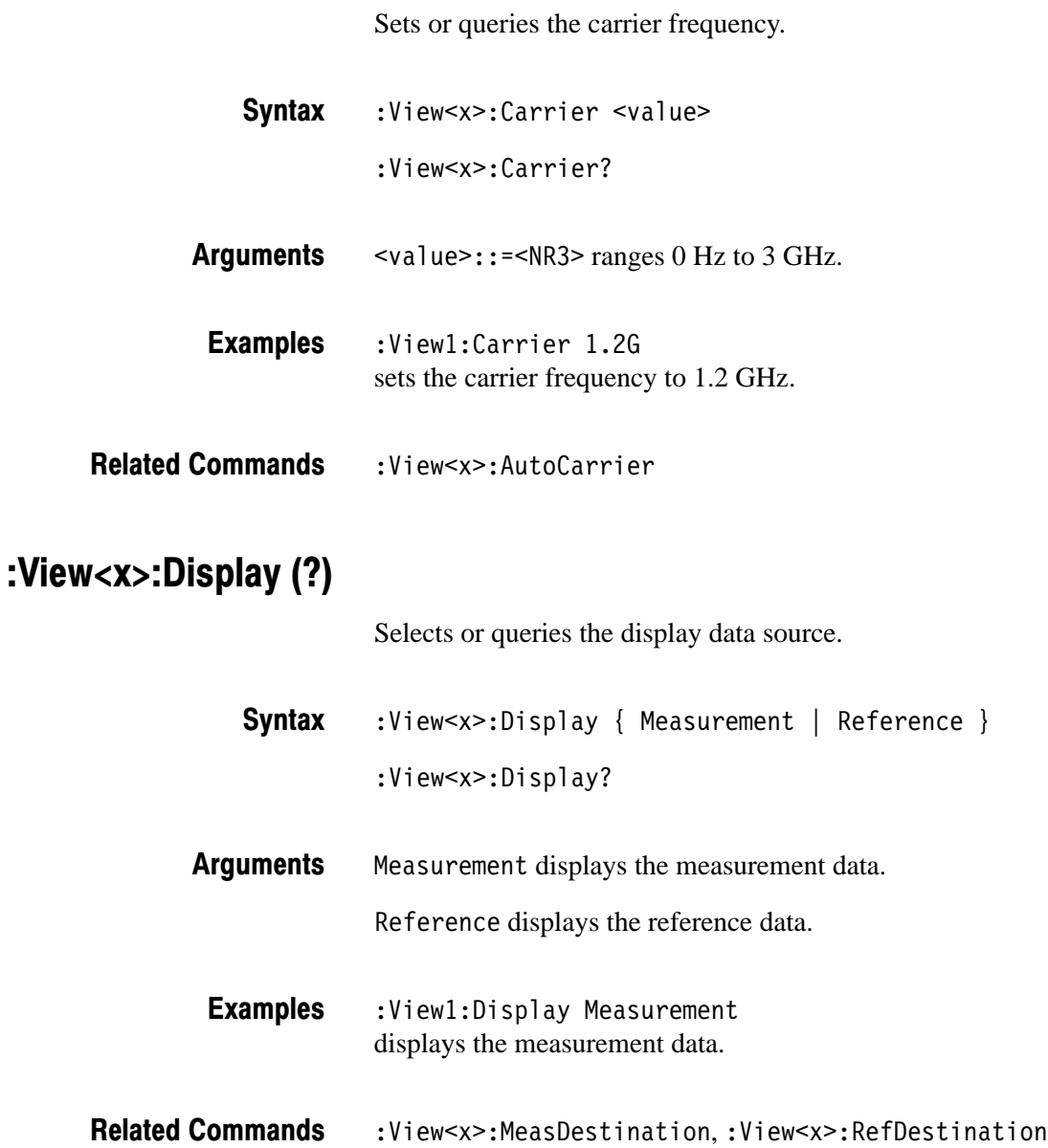

2-234 3066 & 3086 3 GHz Real Time Spectrum Analyzer Programmer Manual

### :View<x>:Format (?)

Selects or queries the display format.

- :View<x>:Format { Vector | Constellation } :View<x>:Format? **Syntax**
- Vector specifies the Vector format. It displays symbol-to-symbol movements using vector. Constellation specifies the Constellation format. It displays only symbols. **Arauments**

:View1:Format Vector selects the Vector display format. **Examples** 

### :View<x>:Marker:A? (Query Only)

Queries the amplitude at the marker position.

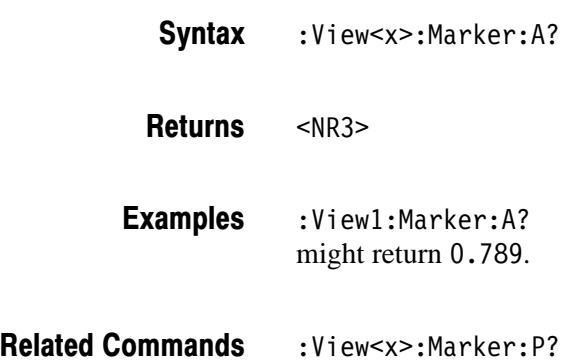

# :View<x>:Marker:DeltaT (?)

Sets or queries the delta-marker position on the time axis.

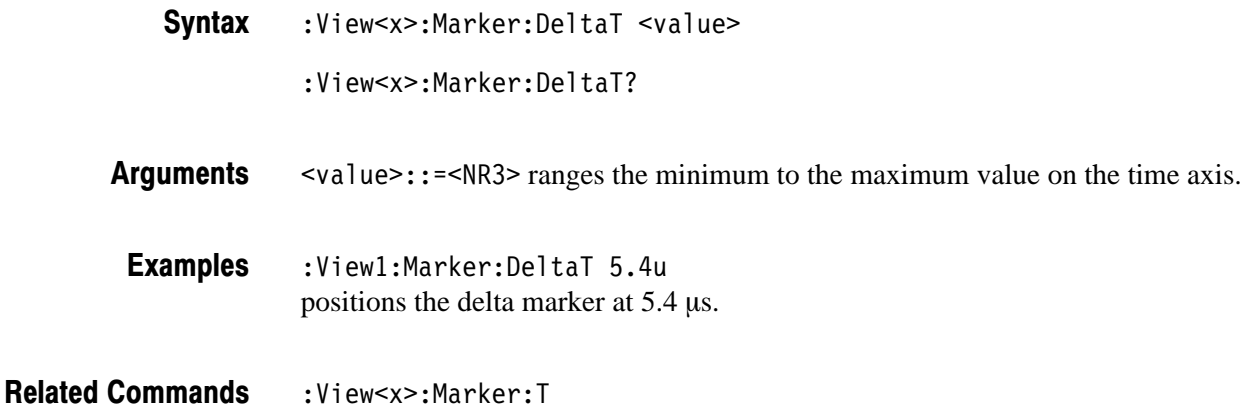

### :View<x>:Marker:P? (Query Only)

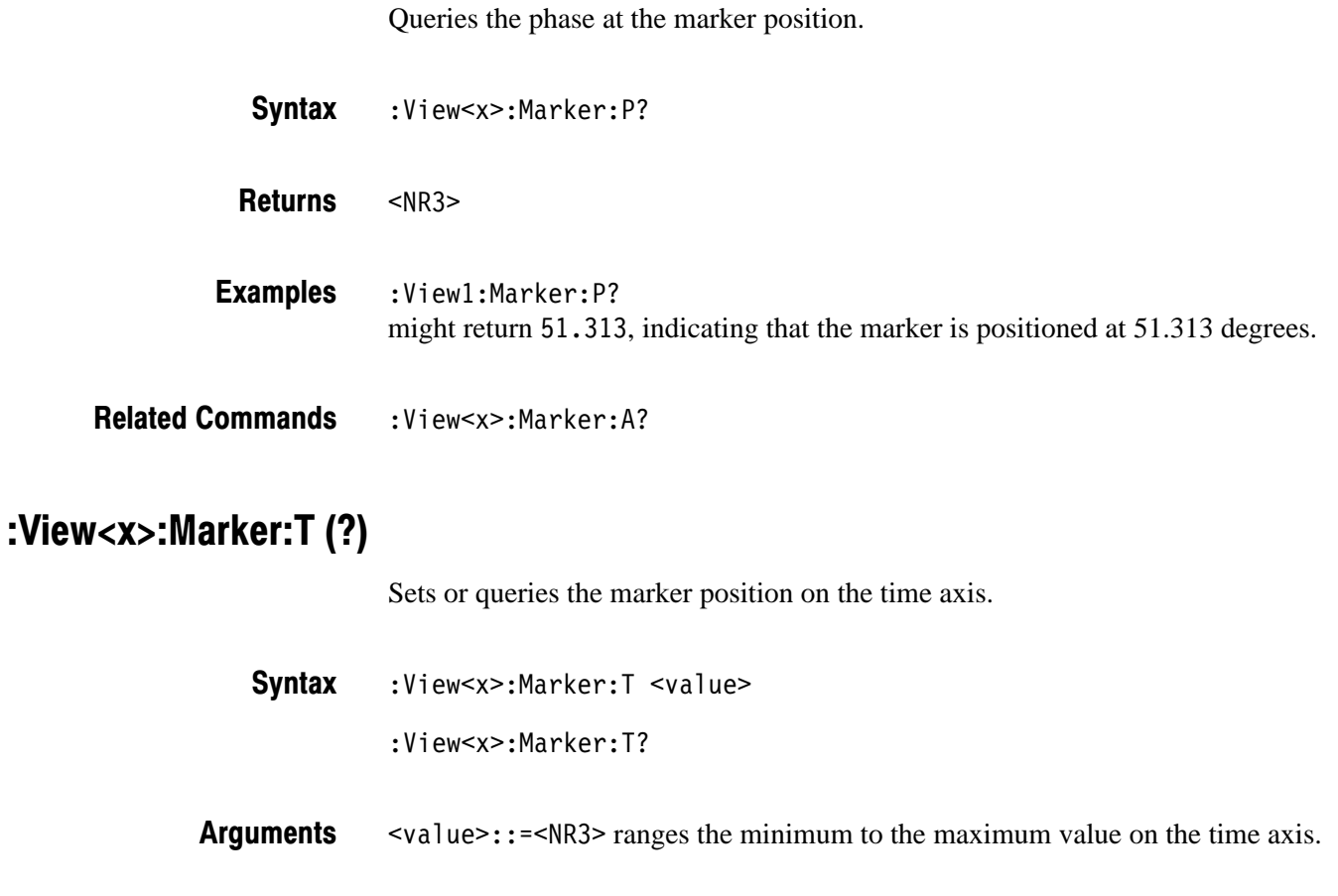

2-236 3066 & 3086 3 GHz Real Time Spectrum Analyzer Programmer Manual

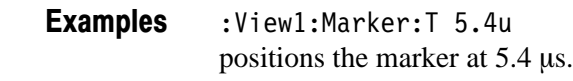

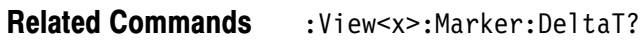

### :View<x>:Marker:X? (Query Only)

Queries the horizontal position of the marker.

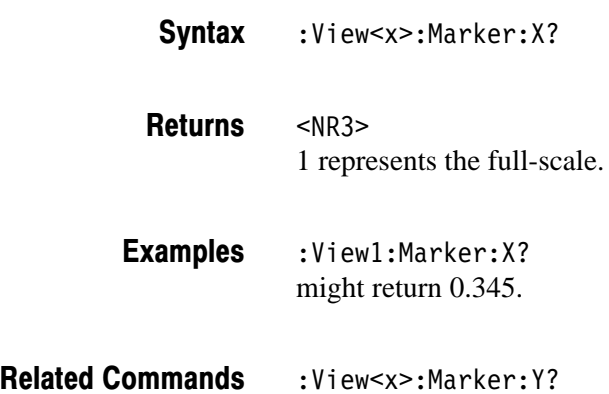

# :View<x>:Marker:Y? (Query Only)

Queries the vertical position of the marker.

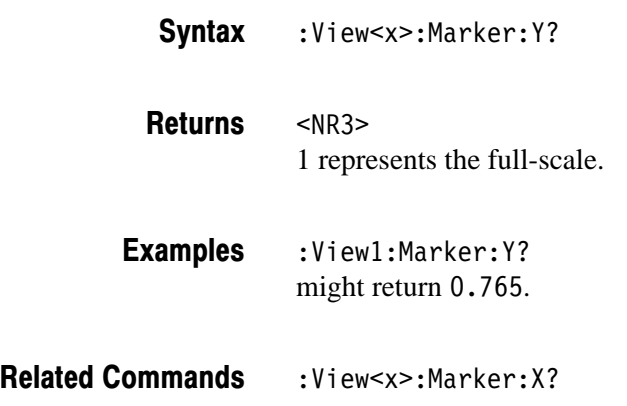

### :View<x>:MeasDestination (?)

Selects or queries the register pair to store the measurement data.

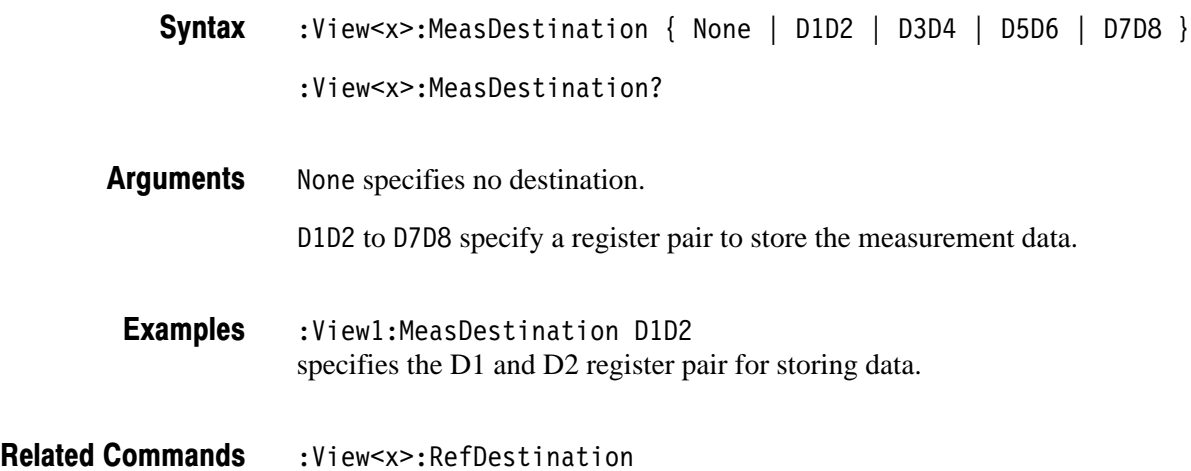

### :View<x>:MeasFilter (?)

Selects or queries the filter to create the measurement data.

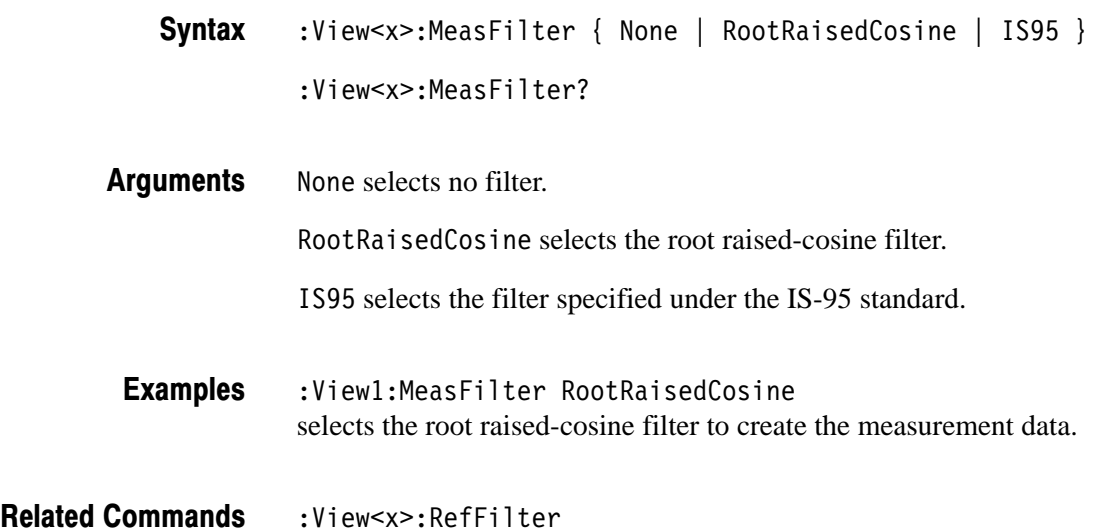

### :View<x>:Modulation (?)

Selects or queries the digital modulation format.

- $:$ View<x>:Modulation { PI4QPSK | BPSK | QPSK | PSK8 | QAM16 | QAM64 | GMSK | CDMAOQPSK } :View<x>:Modulation? **Syntax**
- PI4QPSK selects  $1/4 \pi$  Shift QPSK (Quadrature Phase Shift Keying) modulation. **Arauments**

BPSK selects BPSK (Binary Phase Shift Keying) modulation.

QPSK selects QPSK (Quadrature Phase Shift Keying) modulation.

PSK8 selects 8PSK (Phase Shift Keying) modulation.

QAM16 selects 16QAM (Quadrature Amplitude Modulation) modulation.

QAM64 selects 64QAM (Quadrature Amplitude Modulation) modulation.

GMSK selects GMSK (Gaussian–filtered Minimum Shift Keying) modulation.

CDMA0QPSK selects CDMA OQPSK (Offset QPSK) used for the IS-95 standard.

:View1:Modulation PI4QPSK selects the  $1/4 \pi$  Shift QPSK modulation. **Examples** 

### :View<x>:Position (?)

Specifies or queries which frame in a block to be displayed.

 $:$  View<x> $:$  Position <value> **Syntax** 

:View<x>:Position?

 $\alpha$ alue>::= $\alpha$ R2> ranges 0 to 100 %. It specifies the display frame position relative to the block size. 0 % specifies that the first frame in a block is displayed. 100 % represents the last frame. **Arauments** 

 $:$  View1: Position  $100$ displays the last frame in a block. **Examples** 

### :View<x>:RefDestination (?)

Selects or queries the register pair to store the reference data.

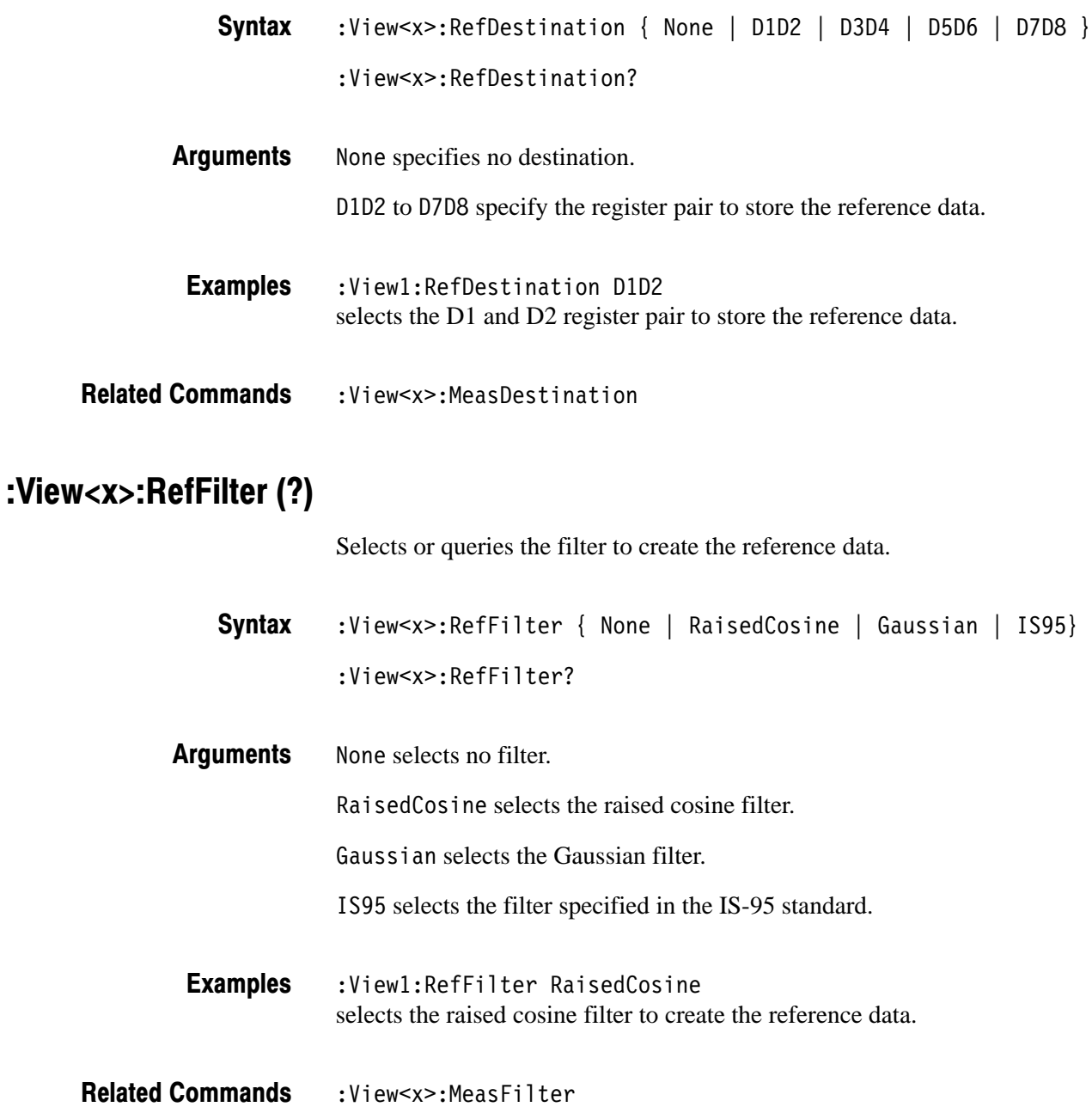

# :View<x>:Result<v>? (Query Only)

Queries the measurement result.

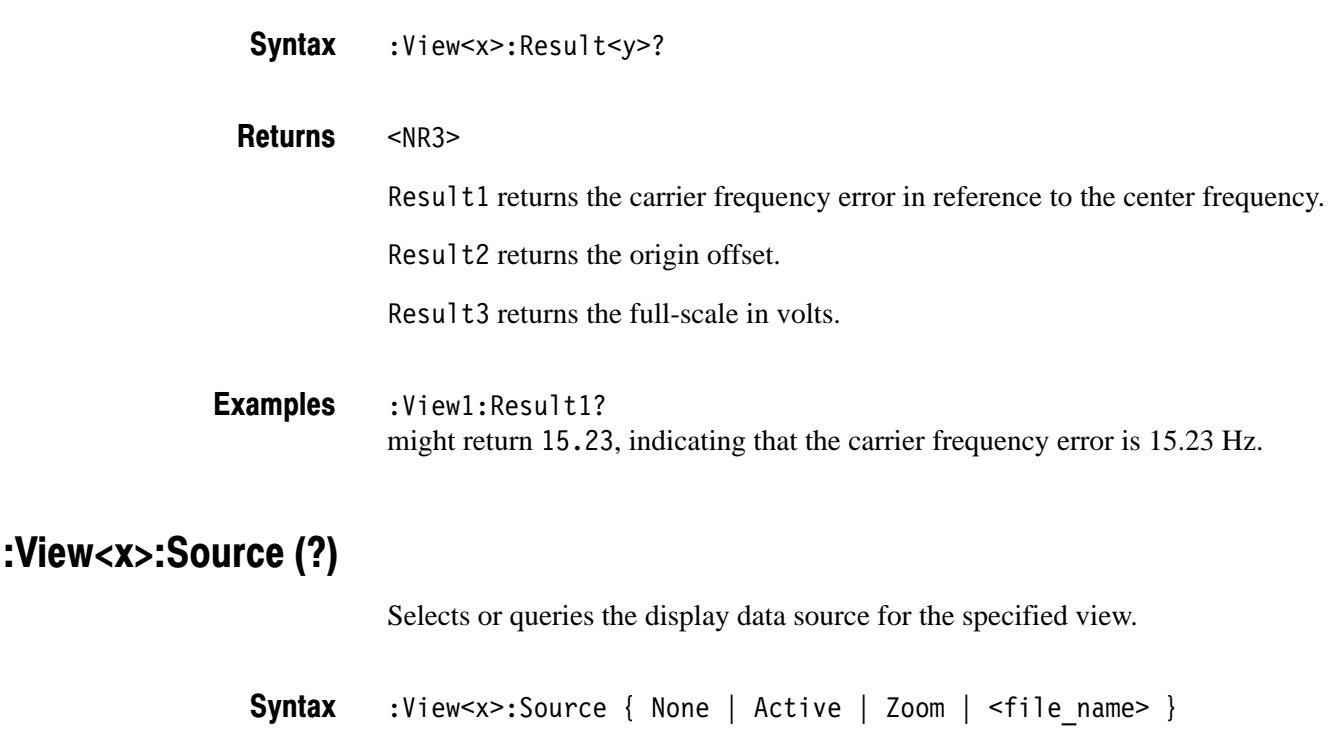

:View<x>:Source?

None specifies no source. The display area in the view will be emptied. **Arauments** 

Active specifies the currently acquired data as the source.

Zoom specifies the zoomed data as the source.

 $\n$ (file name>::=<string> specifies the file as the source. The file name must be "\*.IQ" (the IQ format).

:View1:Source Active specifies the currently acquired data as the source. **Examples** 

:Config:Mode **Related Commands** 

### :View<x>:Standard:CDPD (No Query Form)

Configures the modulating system according to the CDPD (Cellular Digital Packet Data) standard.

:View<x>:Standard:CDPD **Syntax** 

None **Arauments** 

:View1:Standard:CDPD configures the modulating system according to the CPDP standard. **Examples** 

### :View<x>:Standard:GSM (No Query Form)

Configures the modulating system according to the GMS (Global System for Mobile Communication) standard.

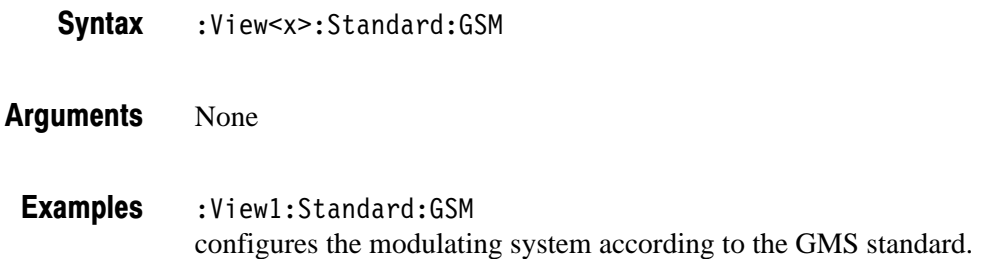

### :View<x>:Standard:IS95 (No Query Form)

Configures the modulating system according to the IS-95 standard.

:View<x>:Standard:IS95 **Syntax** 

None **Arauments** 

:View1:Standard:IS95 configures the modulating system according to the IS-95 standard. **Examples** 

### :View<x>:Standard:NADC (No Query Form)

Configures the modulating system according to the NADC (North American Digital Cellular) standard.

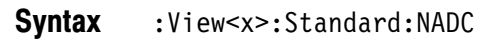

None **Arauments** 

:View1:Standard:NADC configures the modulating system according to the NADC standard. **Examples** 

### :View<x>:Standard:PDC (No Query Form)

Configures the modulating system according to the PDC (Personal Digital Cellular System) standard.

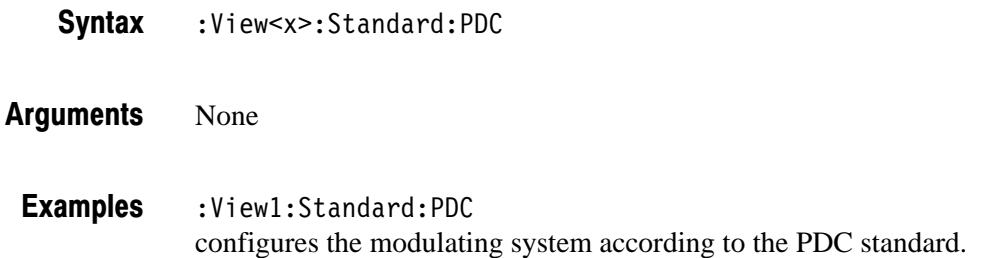

### :View<x>:Standard:PHS (No Query Form)

Configures the modulating system according to the PHS (Personal Handy Phone System) standard.

:View<x>:Standard:PHS **Syntax** 

None **Arauments** 

:View1:Standard:PHS configures the modulating system according to the PHS standard. **Examples** 

### :View<x>:Standard:TETRA (No Query Form)

Configures the modulating system according to the TETRA (Trans-European Trunked Radio) standard.

:View<x>:Standard:TETRA **Syntax** 

None **Arauments** 

:View1:Standard:TETRA configures the modulating system according to the TETRA standard. **Examples** 

### :View<x>:SvmbolRate (?)

Sets or queries the symbol rate for the digital modulation.

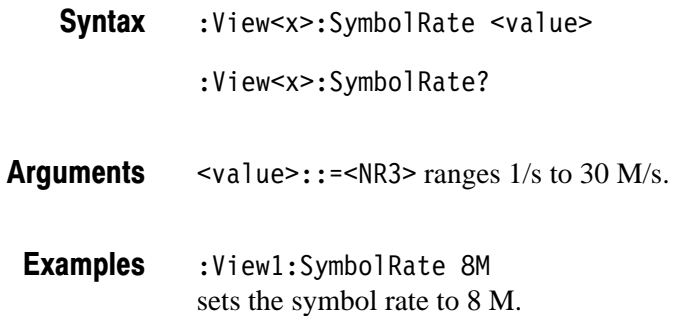

### :View<x>:Version?

Queries the version of the CDMA Polar View program.

- :View<x>:Version? **Syntax**
- $<$ NR2 $>$ **Returns**
- :View1:Version? might return 1.1. **Examples**

# :View<x>:Z (?)

Specifies or queries the displayed frame number.

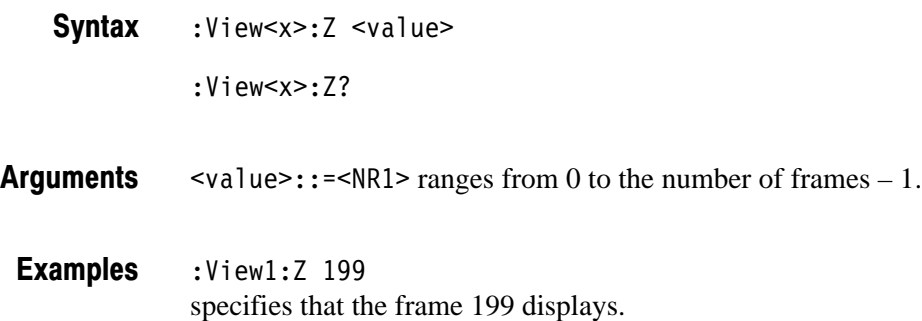

# **CDMA Time View Commands**

When you select CDMATime in the :Config:View<x> command, use the commands in this section to control the CDMA Time view.

# :View<x>:Average:Times (?)

Sets or queries the number of frames that make up an averaged waveform.

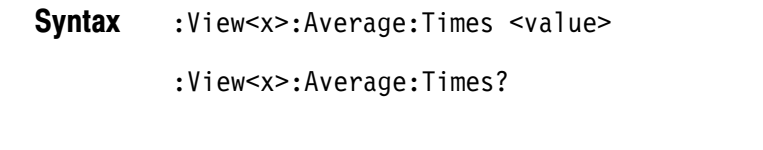

 $\langle \text{value}\rangle$ :: = <NR1> is the number of frames for averaging, from 1 to 1000. **Arauments** 

:View1:Average:Times 1000 specifies that an averaged waveform will show the result of combining 1000 frames. **Examples** 

# :View<x>:Block (?)

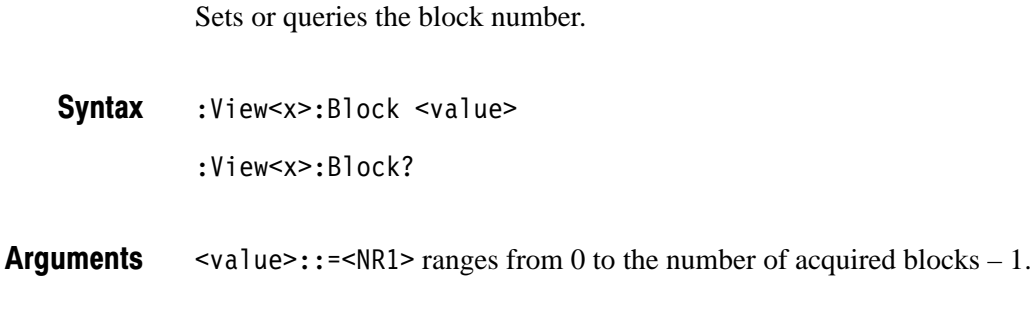

:View1:Block 0 sets the block number to 0. **Examples** 

### :View<x>:BreakMeasure (No Query Form)

Stops the Measure function executed with the : View<x>: Measure command.

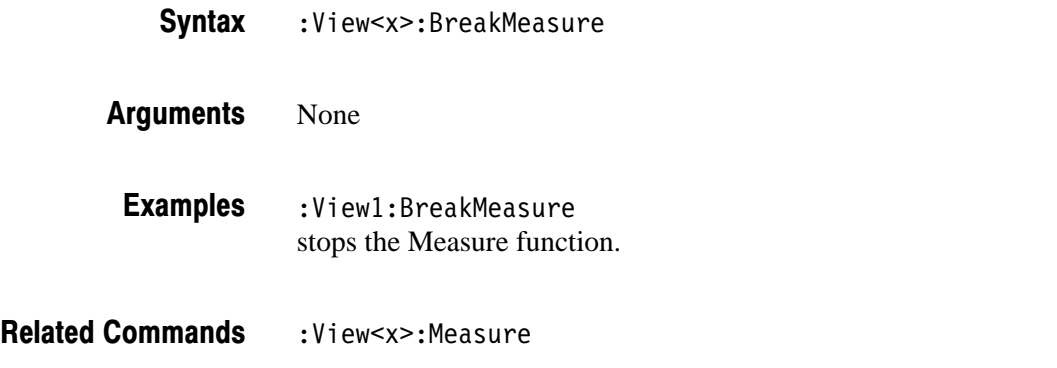

2-248 2006 & 3086 3 GHz Real Time Spectrum Analyzer Programmer Manual

### :View<x>:BreakMeasureData (No Query Form)

Stops the Measure Data function executed with the : View<x>:MeasureData command.

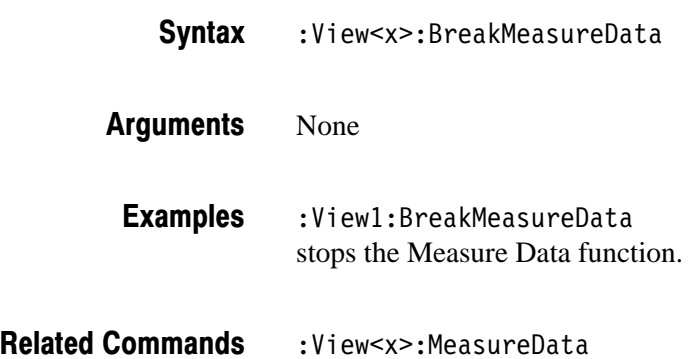

# :View<x>:Executing? (Query Only)

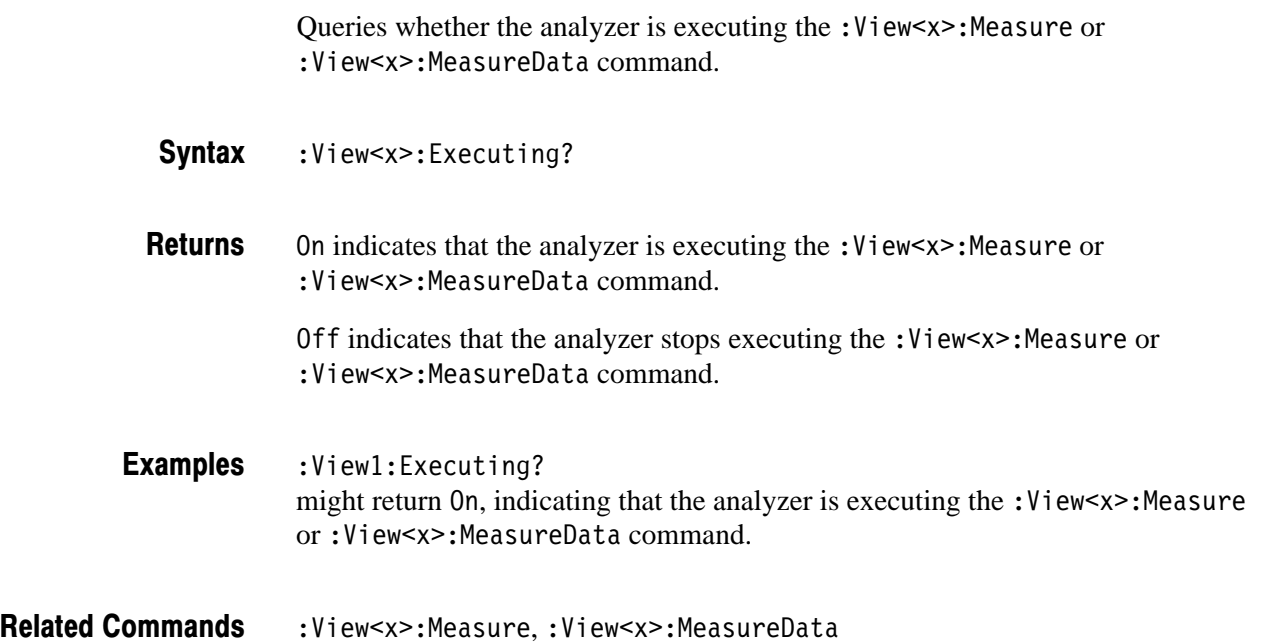

# :View<x>:Marker:DeltaMarker (?)

Turns the delta marker on or off.

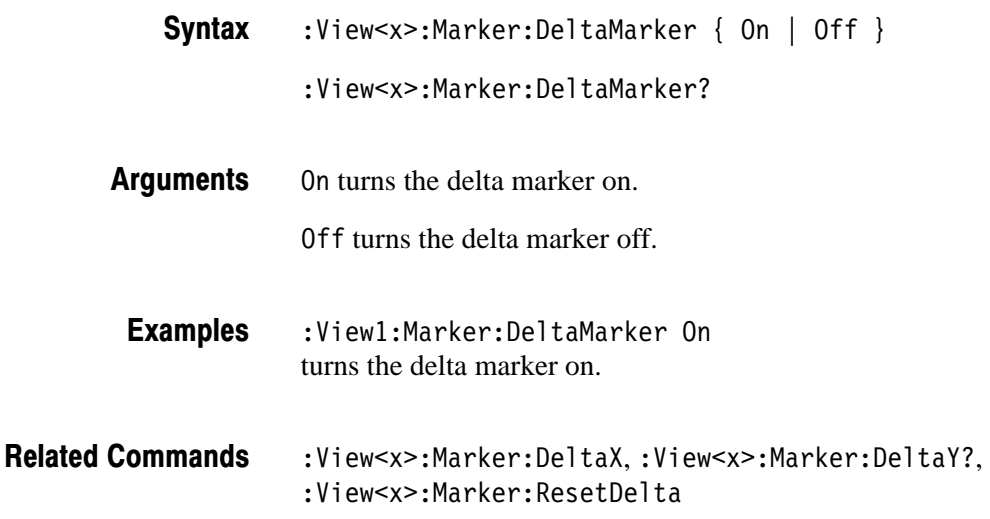

### :View<x>:Marker:DeltaX (?)

Sets or queries the horizontal position of the delta marker.

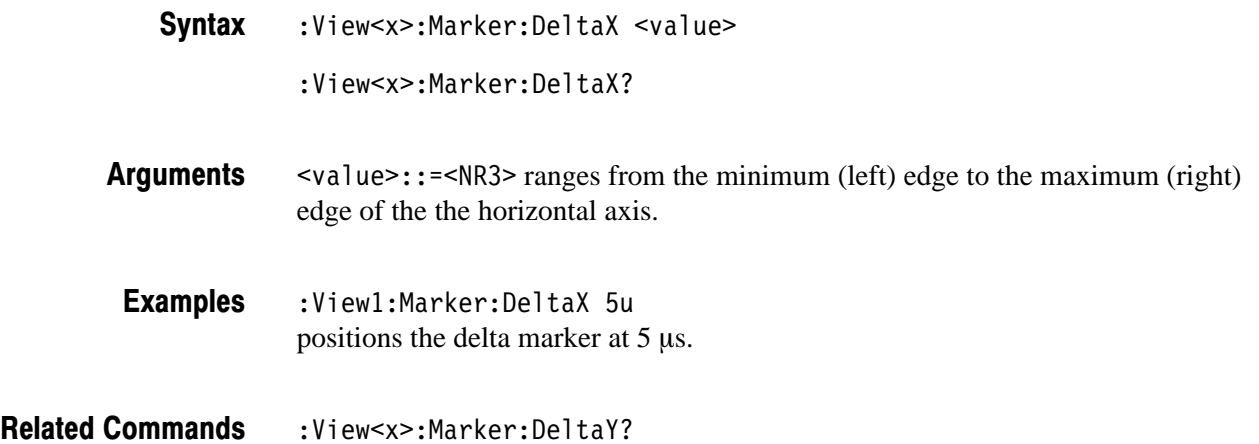

### :View<x>:Marker:DeltaY? (Query Only)

Queries the vertical position of the delta marker.

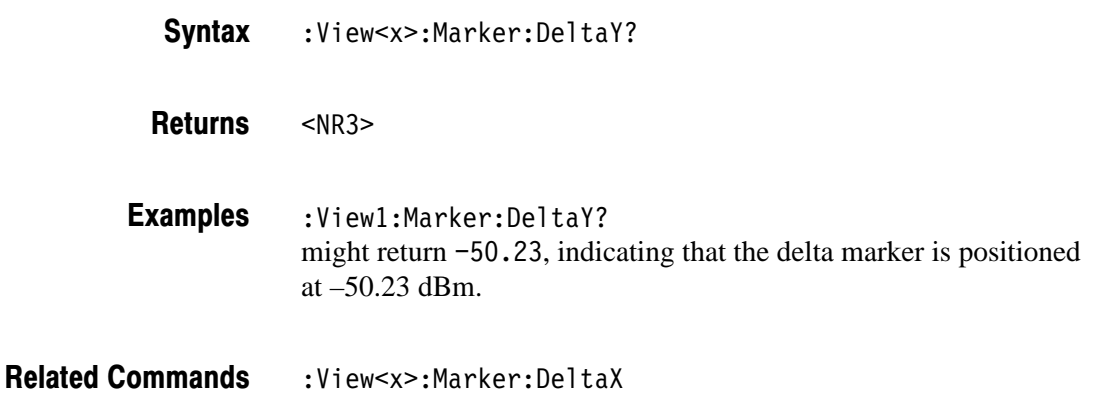

### :View<x>:Marker:Peak (No Query Form)

Moves the marker to the adjacent peak in the specified direction. Note that the adjacent peak is farther than the distance specified with the : View<x>: Marker : Search Separation command.

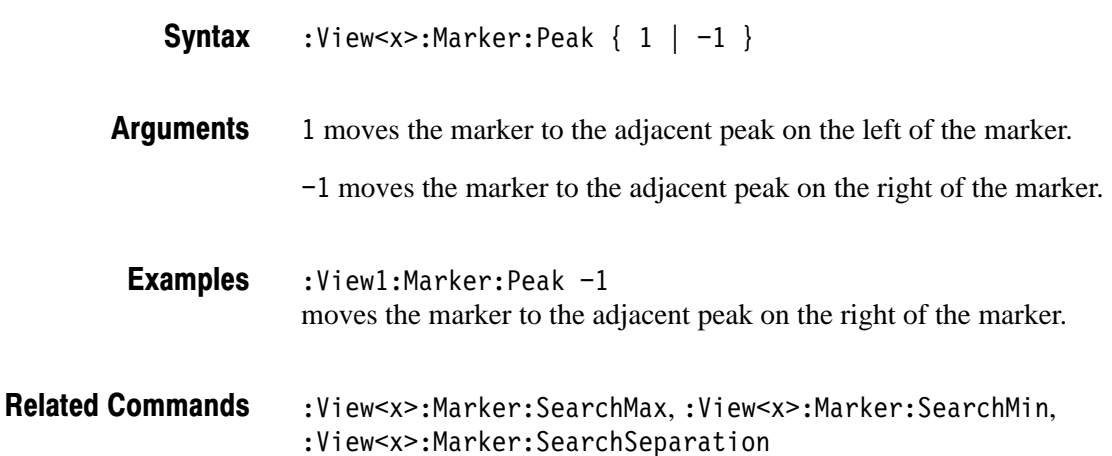

### :View<x>:Marker:ResetDelta (No Query Form)

Moves the delta marker to the main marker position.

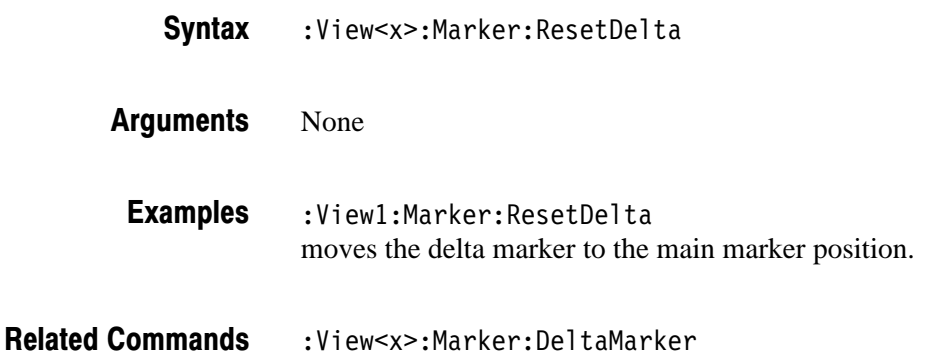

### :View<x>:Marker:SearchMax (No Query Form)

Positions the marker on the highest signal on screen.

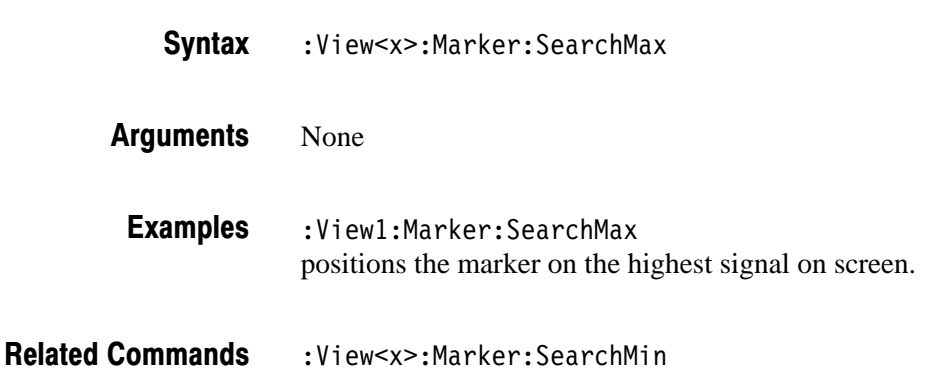

### :View<x>:Marker:SearchMin (No Query Form)

Positions the marker on the lowest signal on screen.

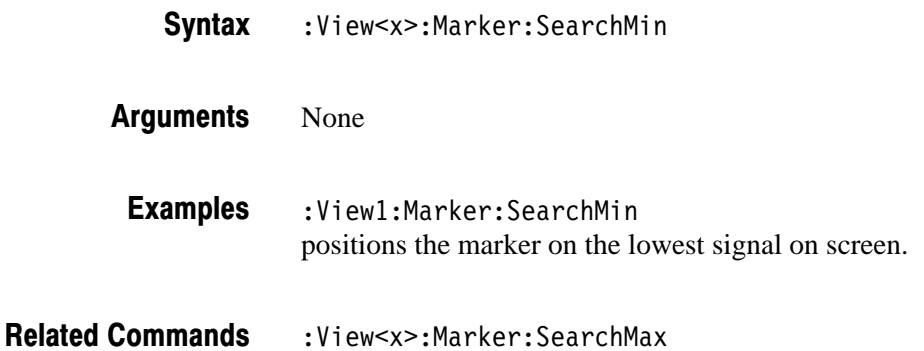

### :View<x>:Marker:SearchSeparation (?)

Sets or queries the minimum horizontal distance to separate two peaks.

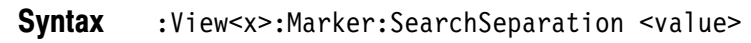

- <value>::=<NR2> specifies the minimum horizontal distance to separate two peaks. The range is 1 to 10 % relative to full-scale. **Arauments**
- :View1:Marker:SearchSeparation 10 sets the minimum horizontal distance for peak separation to 10 % relative to full-scale. **Examples**

### :View<x>:Marker:X (?)

Sets or queries the horizontal position of the marker.

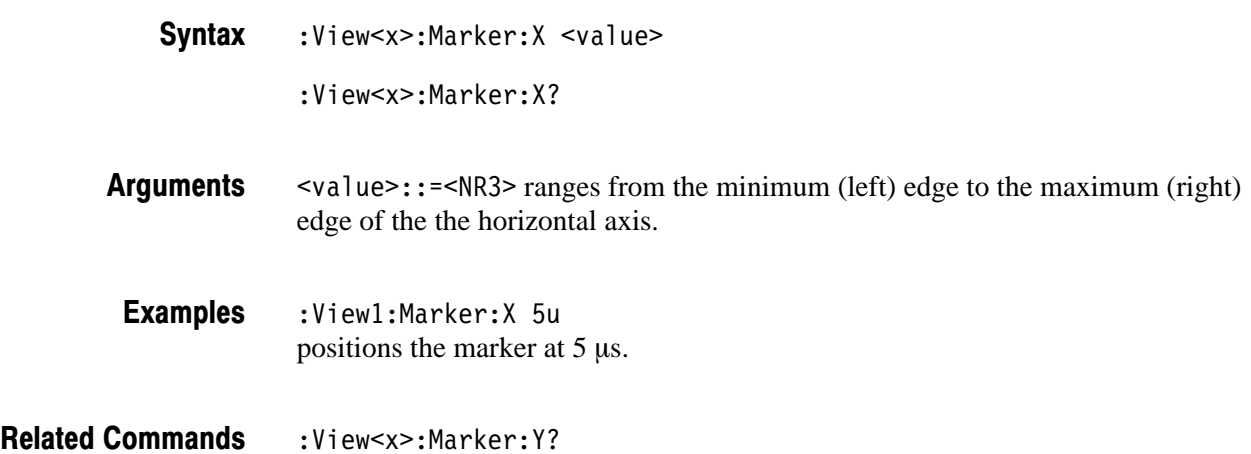

# :View<x>:Marker:Y? (Query Only)

Queries the vertical position of the marker.

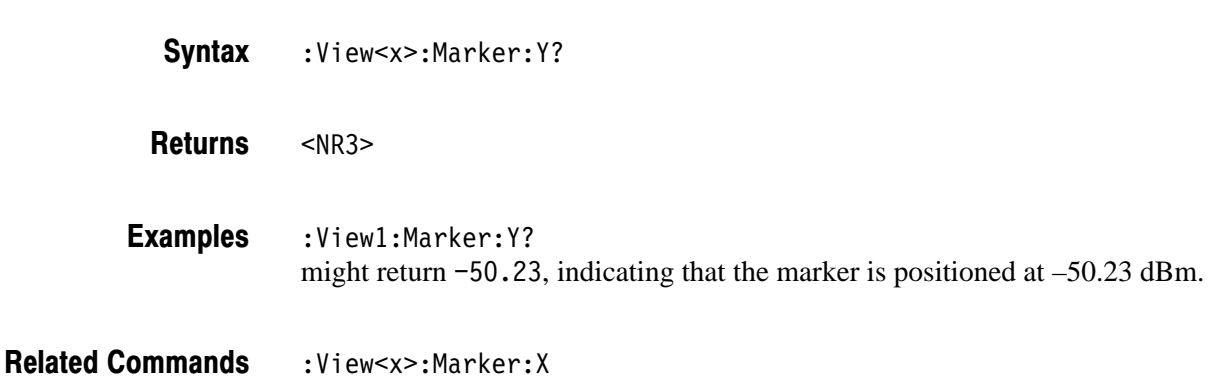

### :View<x>:Mask:OffLeft (?)

Sets or queries the mask time just before the rising edge of waveform (see Figure 2–9).

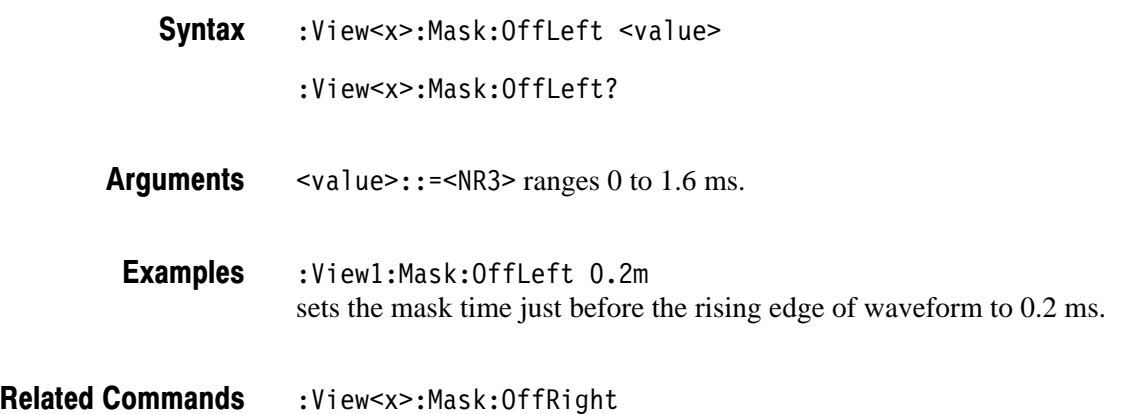

### :View<x>:Mask:OffLevel (?)

Sets or queries the mask level for the off state (see Figure 2–9).

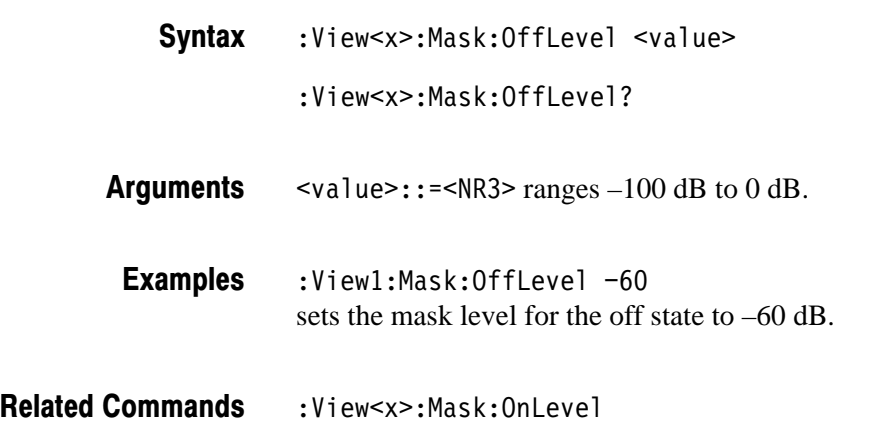

### :View<x>:Mask:OffRight (?)

Sets or queries the mask time just after the falling edge of waveform (see Figure 2–9).

:View<x>:Mask:OffRight <value> :View<x>:Mask:OffRight? **Syntax** 

 $\langle \text{value} \rangle$ : =  $\langle \text{NR3} \rangle$  ranges 0 to 1.6 ms. **Arauments** 

:View1:Mask:OffRight 1.2m sets the mask time just after the falling edge of waveform to 1.2 ms. **Examples** 

:View<x>:Mask:OffLeft **Related Commands** 

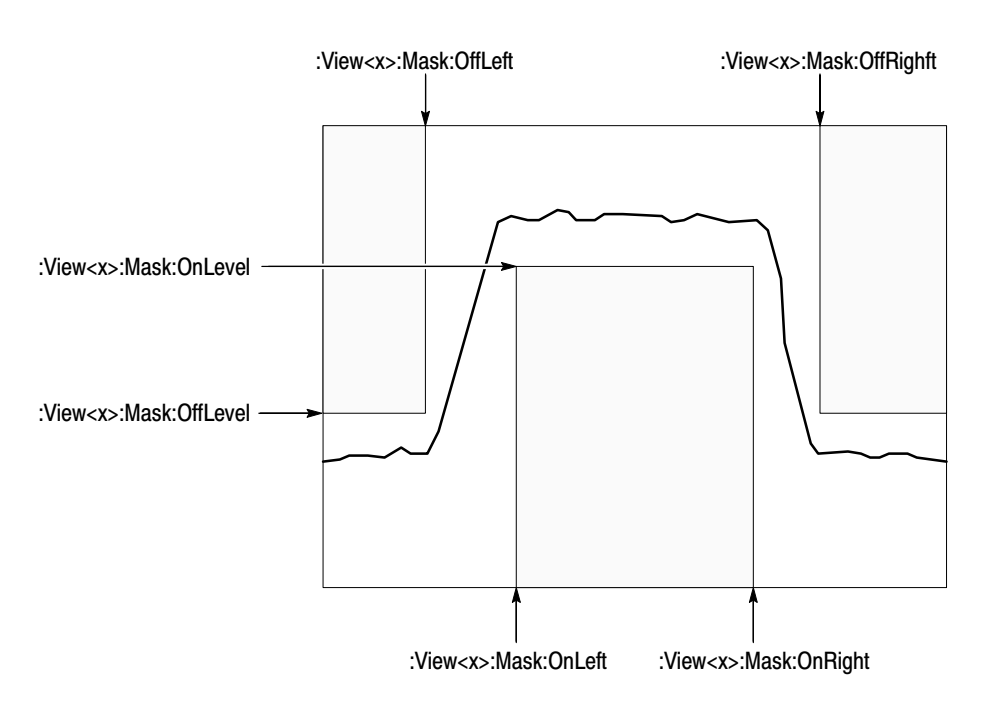

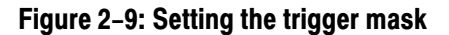

### :View<x>:Mask:OnLeft (?)

Sets or queries the mask time just after the rising edge of waveform (see Figure 2–9).

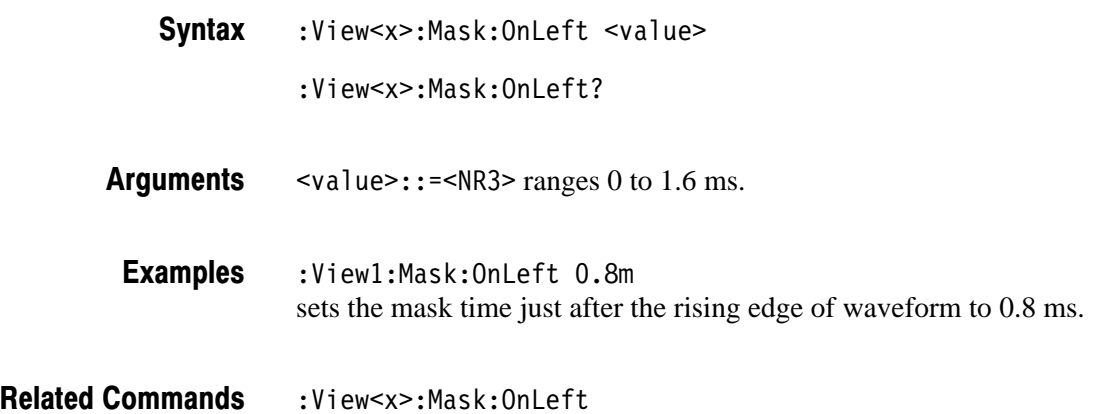

### :View<x>:Mask:OnLevel (?)

Sets or queries the mask level for the on state (see Figure 2–9).

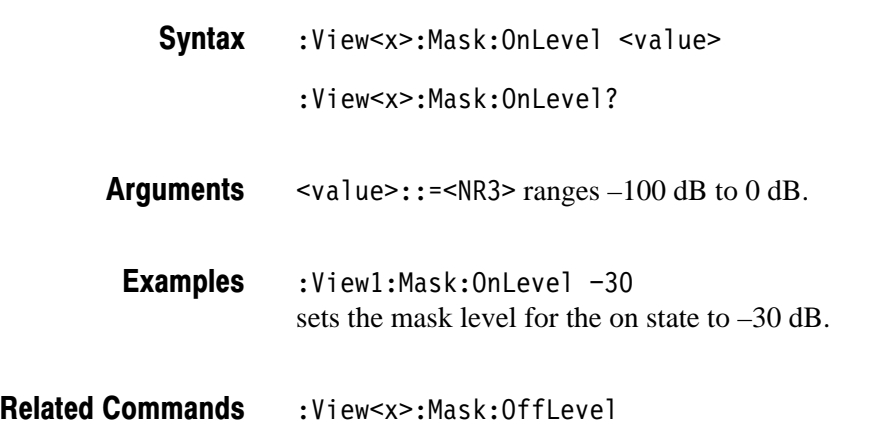

### :View<x>:Mask:OnRight (?)

Sets or queries the mask time just before the falling edge of waveform (see Figure 2–9).

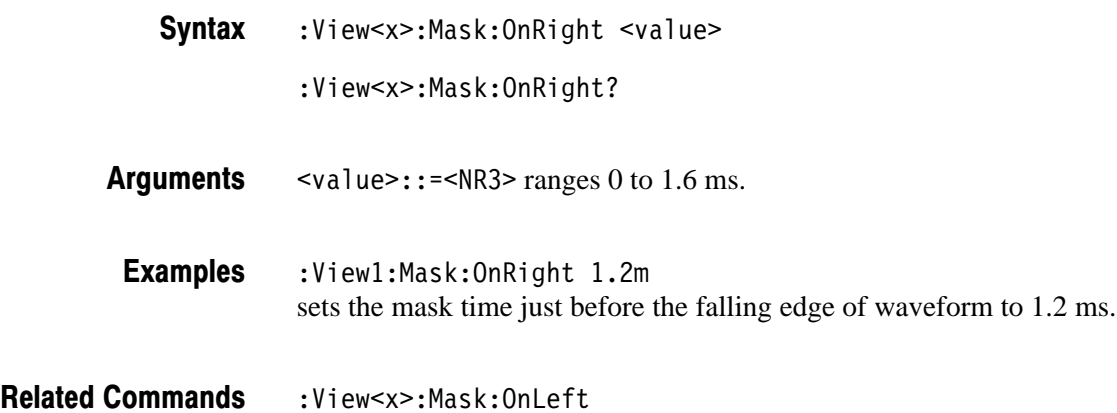

### :View<x>:Measure (No Query Form)

Measures the CDMA time characteristics of the input signal. The Pass/Fail decision is made by comparing the averaged waveform with the mask settings.

The analyzer executes this command on the background. Use the : View<x>: Executing? query command to check if the : View<x>: Measure command is in operation.

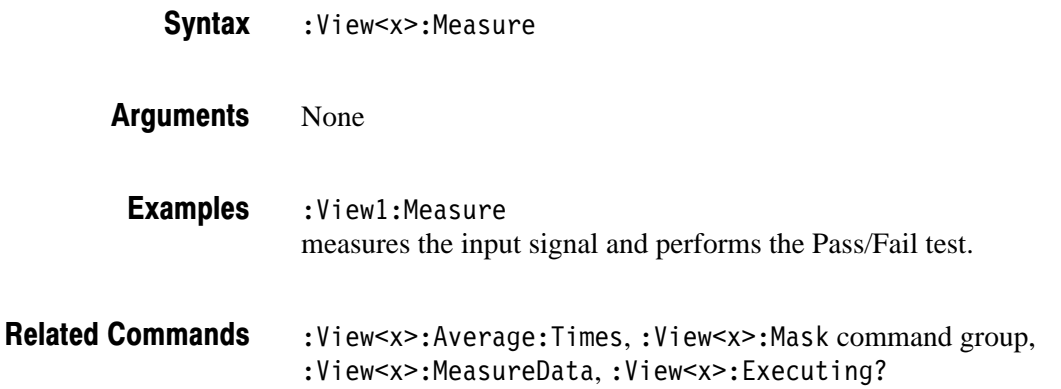

### :View<x>:MeasureData (No Query Form)

Measures the CDMA time characteristics of the waveforms already stored in memory, such as loaded from a file. The Pass/Fail decision is made by comparing the averaged waveform with the mask settings.

The analyzer executes this command on the background. Use the : View<x>: Executing? query command to check if the : View<x>: Measure command is in operation.

- :View<x>:MeasureData **Syntax**
- None **Arauments** 
	- :View1:MeasureData measures the stored waveforms and performs the Pass/Fail test. **Examples**
- :View<x>:Average:Times,:View<x>:Mask command group, :View<x>:Measure, :View<x>:Executing? **Related Commands**

### :View<x>:Position (?)

Specifies or queries which frame in a block to be displayed.

:View<x>:Position <value> :View<x>:Position? **Syntax** 

 $\text{value}>$ : := <NR2> ranges 0 to 100 %. It specifies the display frame position relative to the block size. 0 % specifies that the first frame in a block is displayed. 100 % represents the last frame. **Arauments** 

 $:$ View $1:$ Position  $100$ displays the last frame in a block. **Examples** 

### :View<x>:Result<v>? (Query Only)

Queries the measurement result.

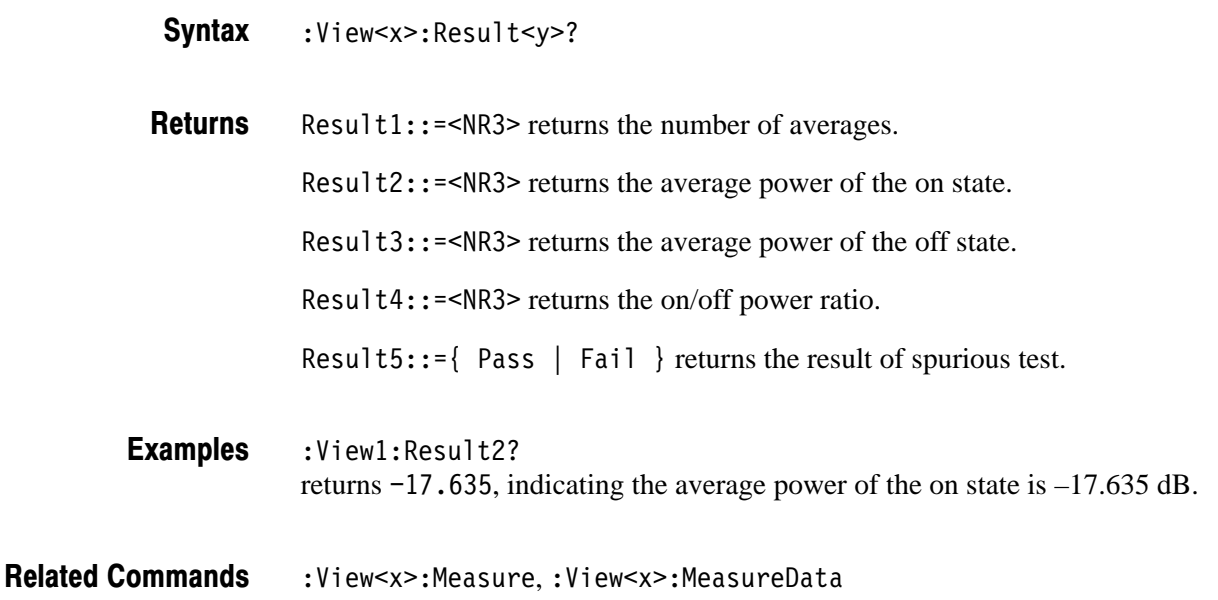

### :View<x>:Scale:FallingEdge (No Query Form)

Expands the falling edge of the waveform on screen.

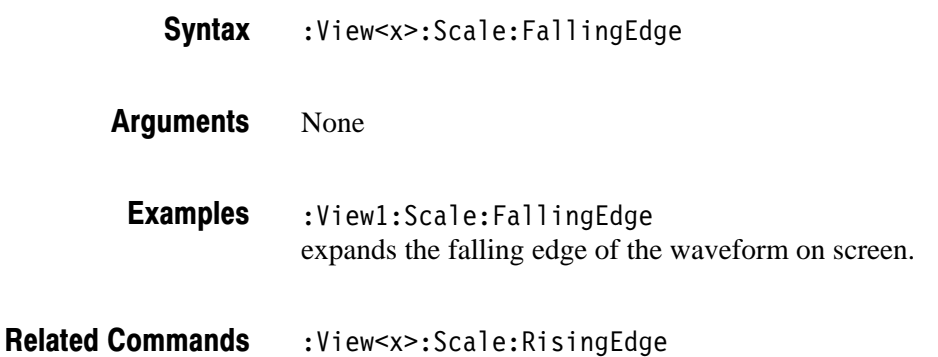

### :View<x>:Scale:FullScale (No Query Form)

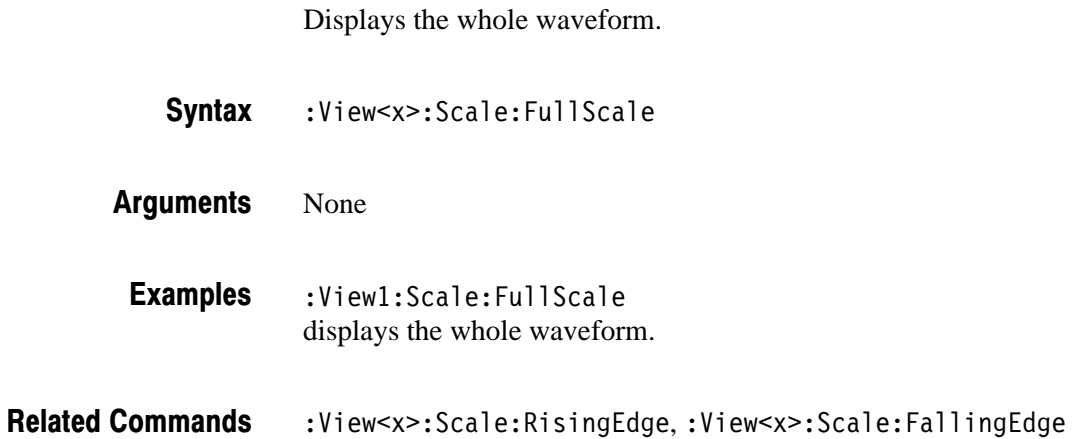

# :View<x>:Scale:HoldYScale (?)

Determines whether to hold or reset the vertical scale when you change the input source.

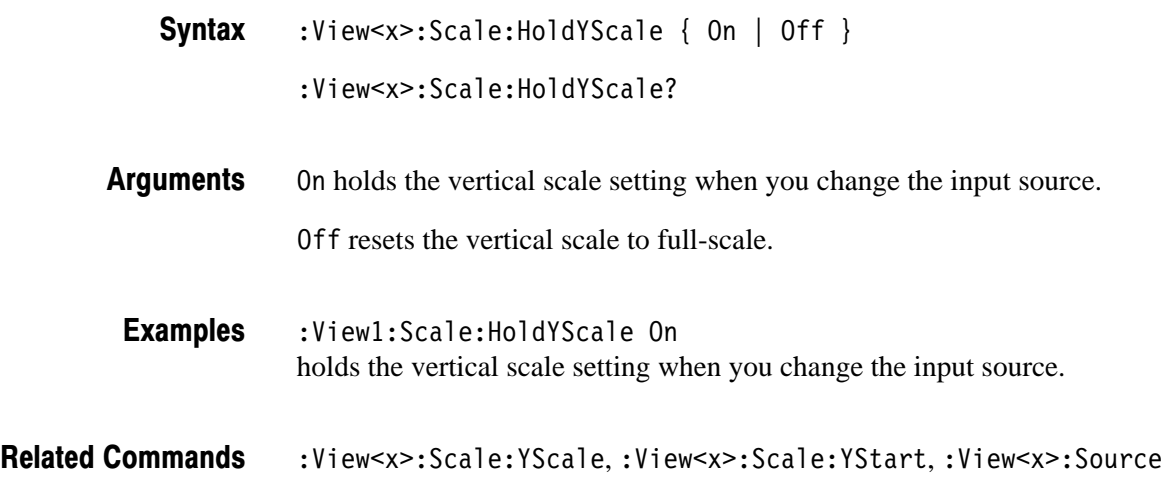

### :View<x>:Scale:RisingEdge (No Query Form)

Expands the rising edge of the waveform on screen.

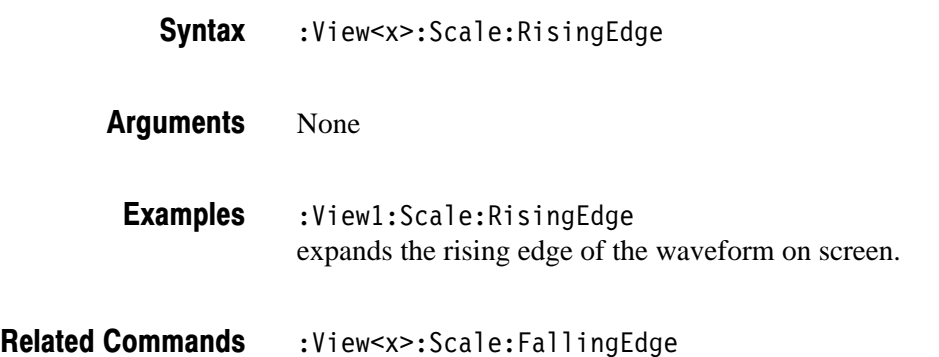
## :View<x>:Scale:XScale (?)

Sets or queries the horizontal axis full-scale to display a portion of the data.

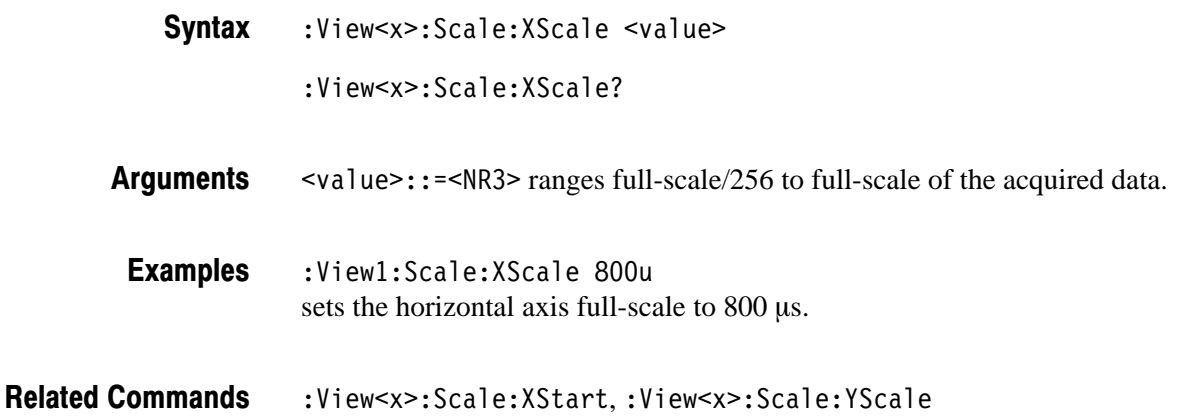

#### :View<x>:Scale:XStart (?)

Sets or queries the value represented by the minimum (left) edge of the horizontal axis.

:View<x>:Scale:XStart <value> **Syntax** 

:View<x>:Scale:XStart?

 $\langle \text{value} \rangle$ : =  $\langle \text{NR3} \rangle$  ranges from the minimum to the maximum value on the horizontal axis of the acquired data. **Arauments** 

:View1:Scale:XStart 100u sets the value represented by the left edge of the horizontal axis to  $100 \mu s$ . **Examples** 

:View<x>:Scale:XScale **Related Commands** 

## :View<x>:Scale:YScale (?)

Sets or queries the vertical axis full-scale to display a portion of the data.

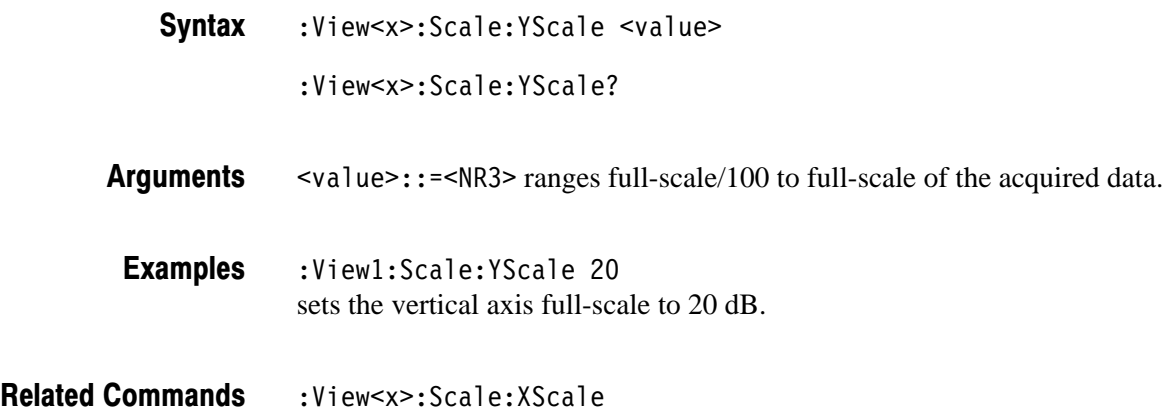

#### :View<x>:Scale:YStart (?)

Sets or queries the value represented by the minimum (bottom) edge of the vertical axis.

:View<x>:Scale:YStart <value> **Syntax** 

:View<x>:Scale:YStart?

 $\alpha$ alue>::= $\alpha$ R3> ranges from the reference level – 200 dB to the reference  $level + 100 dB$ . **Arauments** 

 $:$  View1: Scale: YStart  $-120$ sets the value represented by the bottom edge of the vertical axis to –120 dB. **Examples** 

:View<x>:Scale:YScale **Related Commands** 

#### :View<x>:Source (?)

Selects or queries the display data source for the specified view.

- :View<x>:Source { None | Active | Zoom | <file name> } :View<x>:Source? **Syntax**
- None specifies no source. The display area in the view will be emptied. Active specifies the currently acquired data as the source. Zoom specifies the zoomed data as the source.  $\n$ (file name>::= string> specifies the file as the source. The file name must be "\*.IQ" (the IQ format). :View1:Source Active specifies the currently acquired data as the source. **Arauments Examples**
- :Config:Mode **Related Commands**

#### :View<x>:Trace2:TraceVisible (?)

Determines whether or not to display the Trace 2 (averaged waveform).

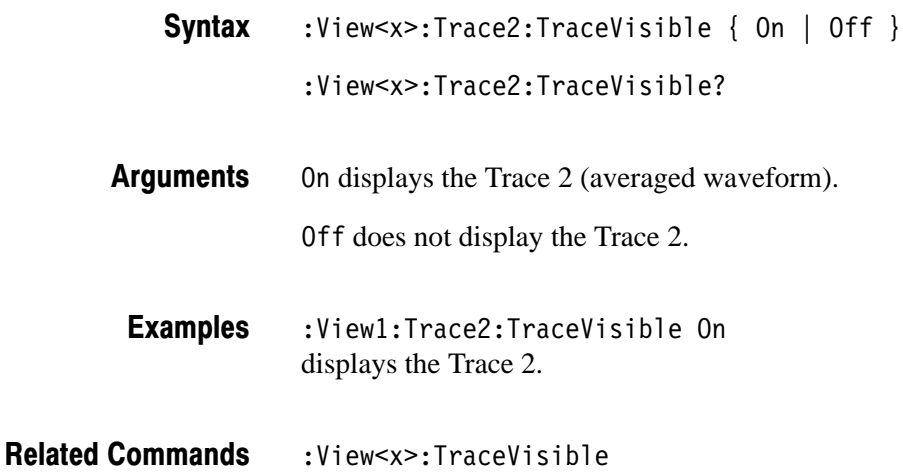

## :View<x>:TraceVisible (?)

Determines whether or not to display the Trace 1 (acquired waveform).

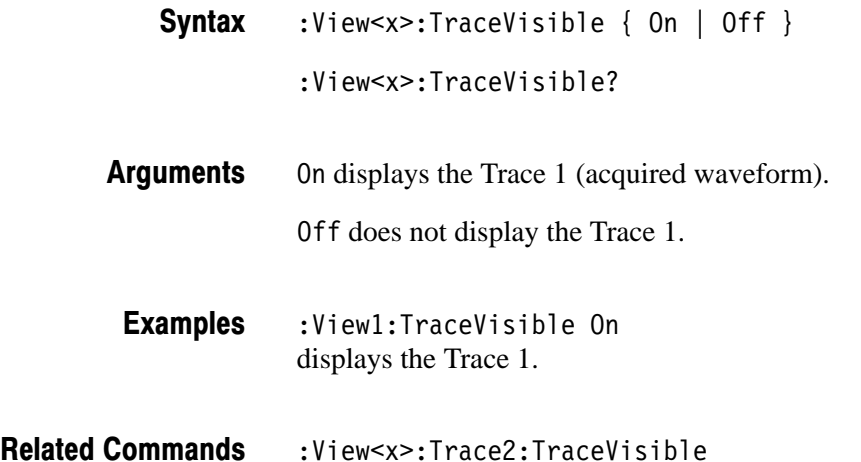

#### :View<x>:Version? (Query Only)

Queries the version of the CDMA Time View program.

- :View<x>:Version? **Syntax**
- $<$ NR2 $>$ **Returns**
- :View1:Version? might return 1.1. **Examples**

## **CodeSpectrogram View Commands**  $(3066$  Option 15 and 3086 Option 16 Only)

When you select CodeSpectrogram in the Config: View<x> command, use the commands in this section to control the code-domain power spectrogram view. This view incorporates analysis functions for the cdmaOne standard.

## :View<x>:Marker:DeltaMarker (?)

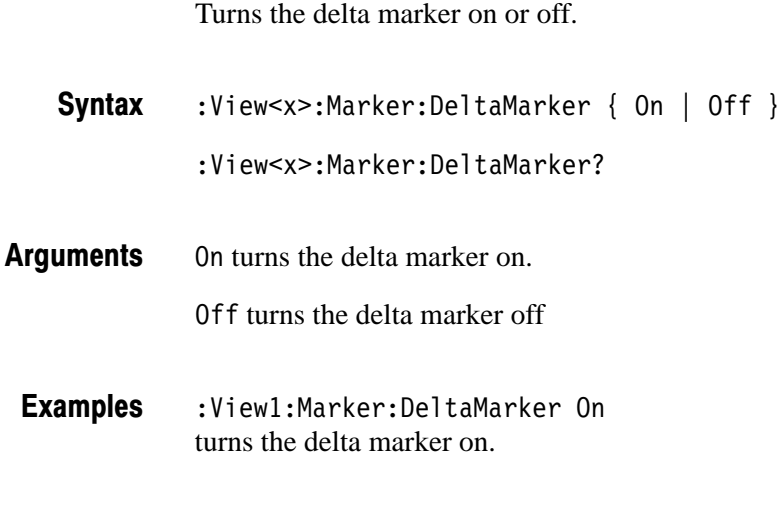

#### :View<x>:Marker:ResetDelta (No Query Form)

Related Commands : View<x>:Marker:ResetDelta

Moves the delta marker to the main marker position.

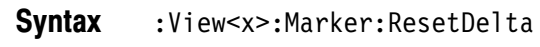

None **Arauments** 

- :View1:Marker:ResetDelta **Examples**
- :View<x>:Marker:DeltaMarker **Related Commands**

#### :View<x>:Marker:SearchMax (No Query Form)

Positions the marker on the highest signal on screen.

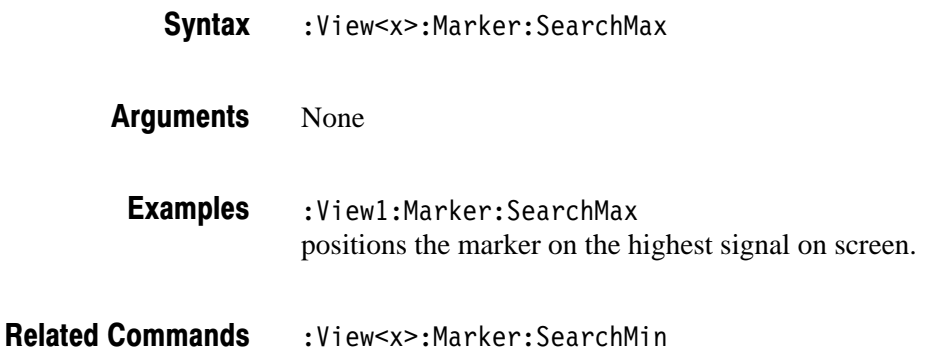

## :View<x>:Marker:SearchMin (No Query Form)

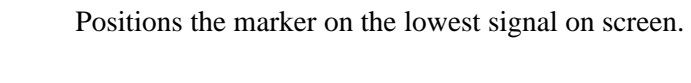

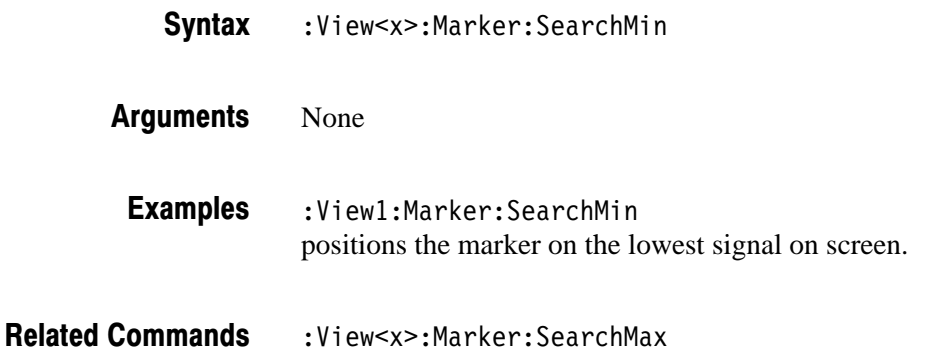

#### :View<x>:Marker:SearchSeparation (?)

Sets or queries the minimum horizontal distance to separate two peaks.

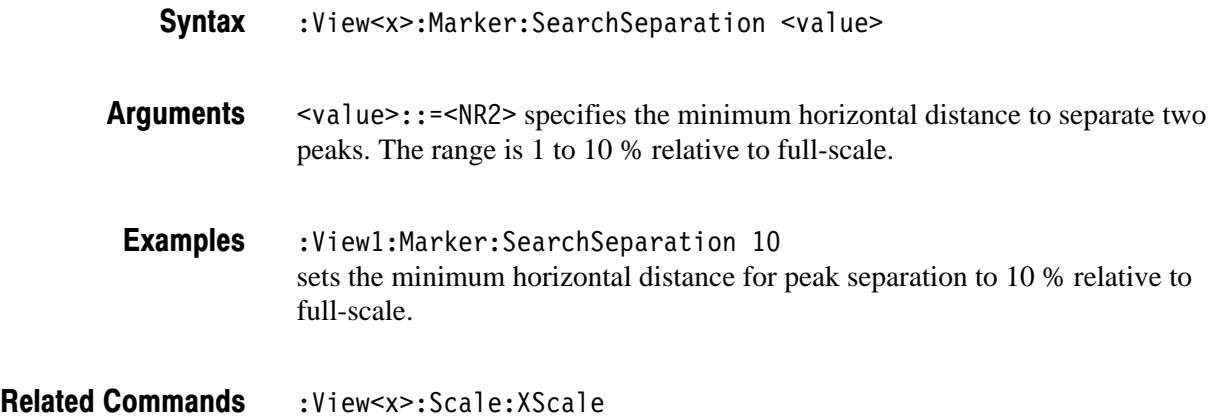

#### :View<x>:Marker:X (?)

Sets or queries the horizontal position of the marker.

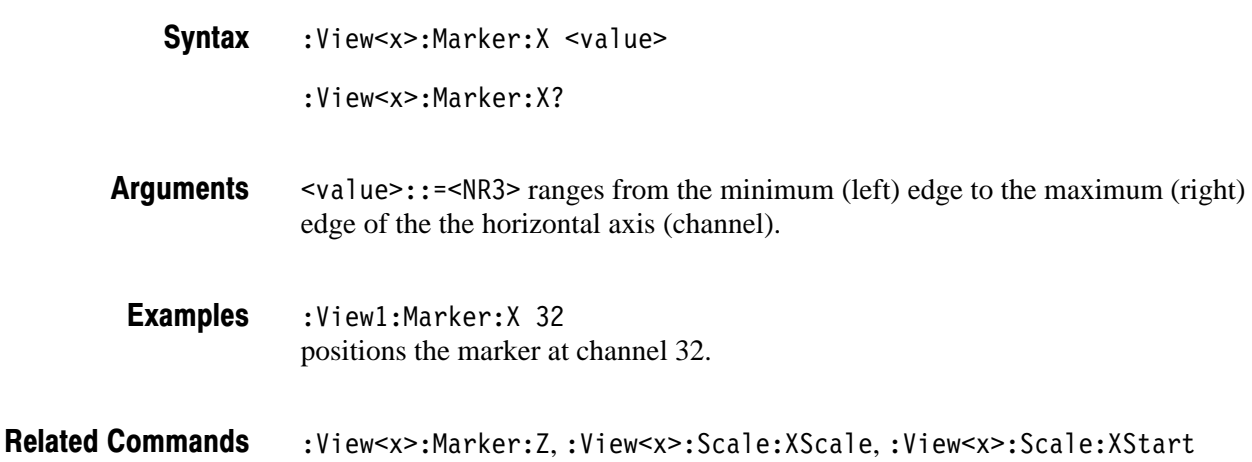

#### :View<x>:Marker:Z(?)

Sets or queries the marker position on the vertical (symbol number) axis.

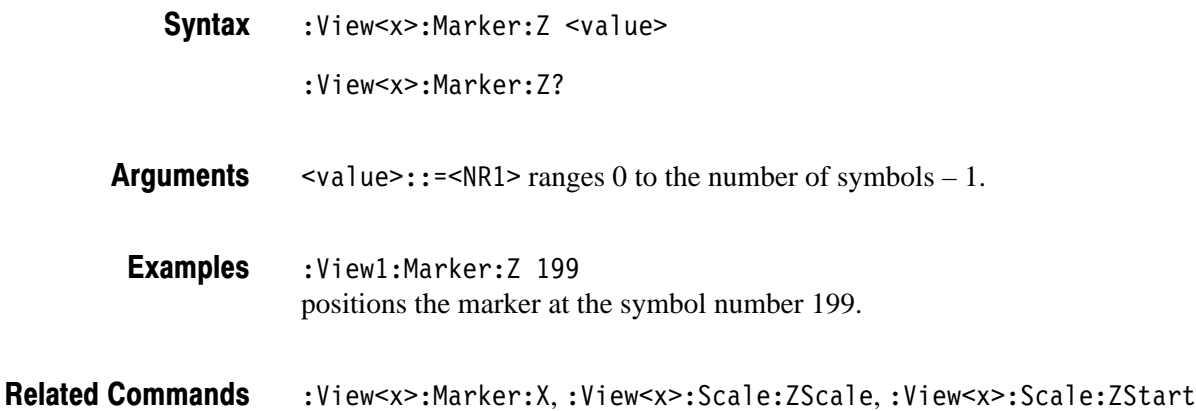

#### :View<x>:Monochrome (?)

Determines whether to display a spectrogram in monochrome.

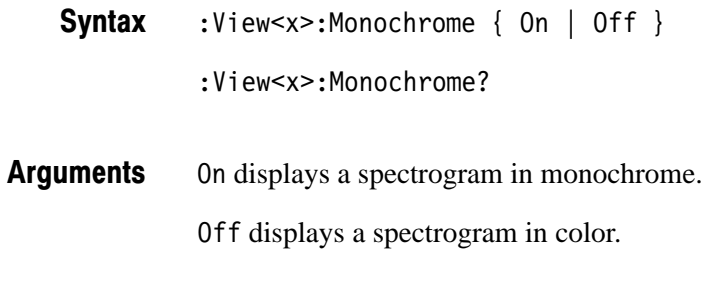

:View1:Monochrome On displays a spectrogram in monochrome. **Examples** 

## :View<x>:NumberColors (?)

Selects or queries the number of display colors.

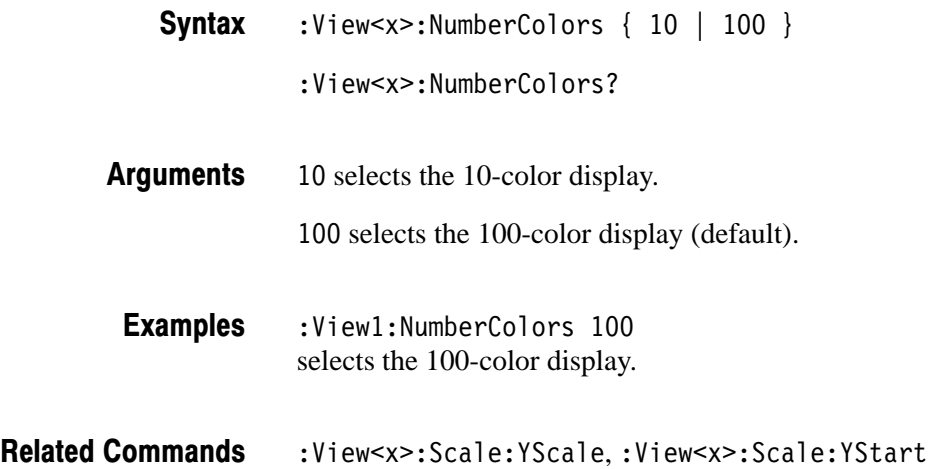

#### :View<x>:Scale:AutoScale (No Query Form)

Resets the Y (color) axis scale to the default setting.

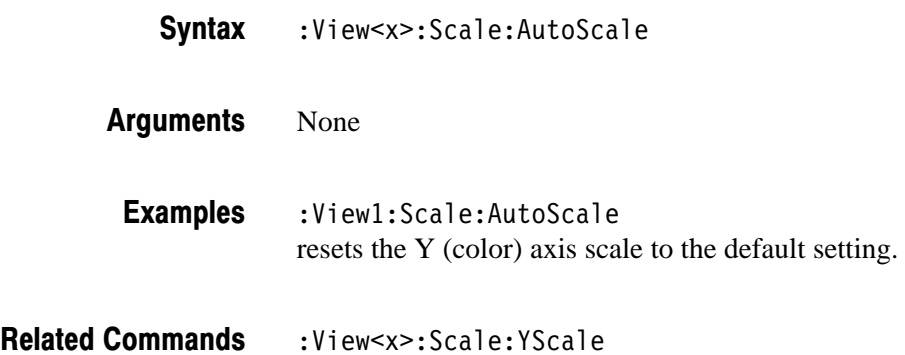

## :View<x>:Scale:XScale (?)

Sets or queries the horizontal axis (channel) full-scale to display a portion of data.

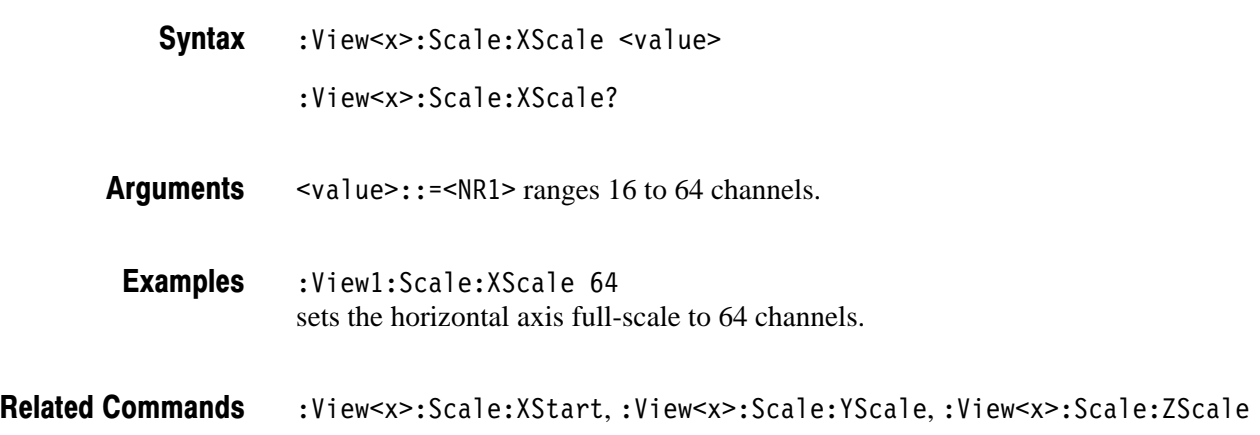

## :View<x>:Scale:XStart (?)

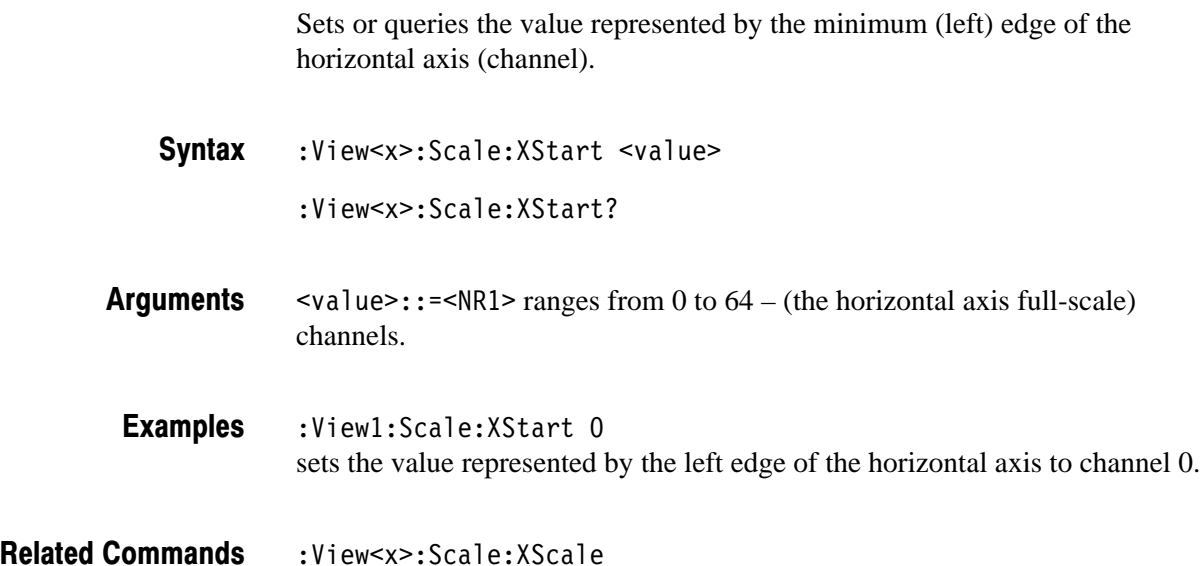

3066 & 3086 3 GHz Real Time Spectrum Analyzer Programmer Manual **2-273** 

## :View<x>:Scale:YScale (?)

Sets or queries the Y (color) axis full-scale to display a portion of data.

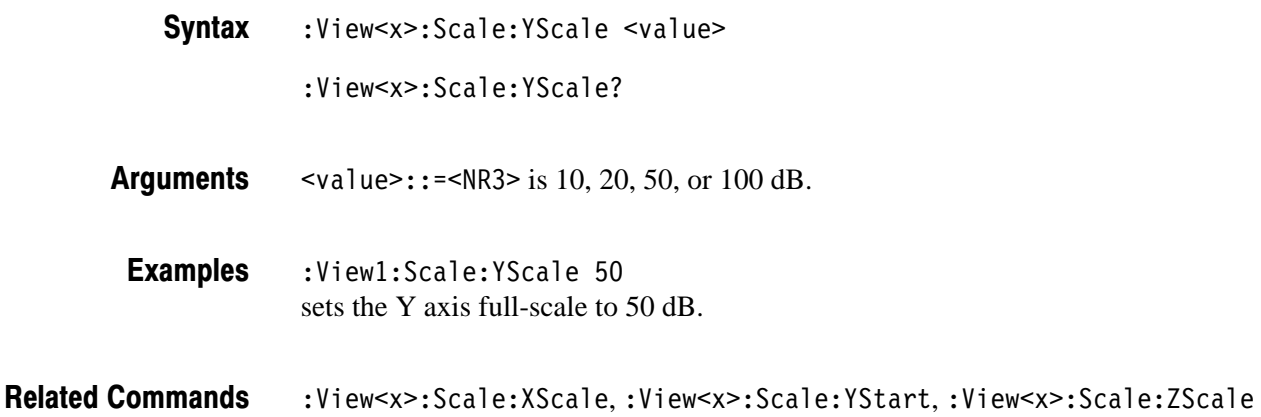

## :View<x>:Scale:YStart (?)

Sets or queries the value represented by the minimum (bottom) edge of the Y (color) axis.

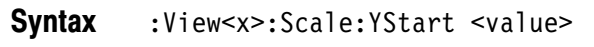

- :View<x>:Scale:YStart?
- $\alpha$ alue>::= $\alpha$ R3> ranges from ref level 200 dB to ref level + 100 dB – horizontal axis full-scale. **Arauments**
- $:$ Viewl:Scale:YStart  $-50$ sets the value represented by the bottom edge of the Y axis to –50 dBm. **Examples**
- :View<x>:Scale:YScale **Related Commands**

#### :View<x>:Scale:ZScale (?)

Sets or queries the symbol display interval. The spectrogram is displayed every specified number of symbols.

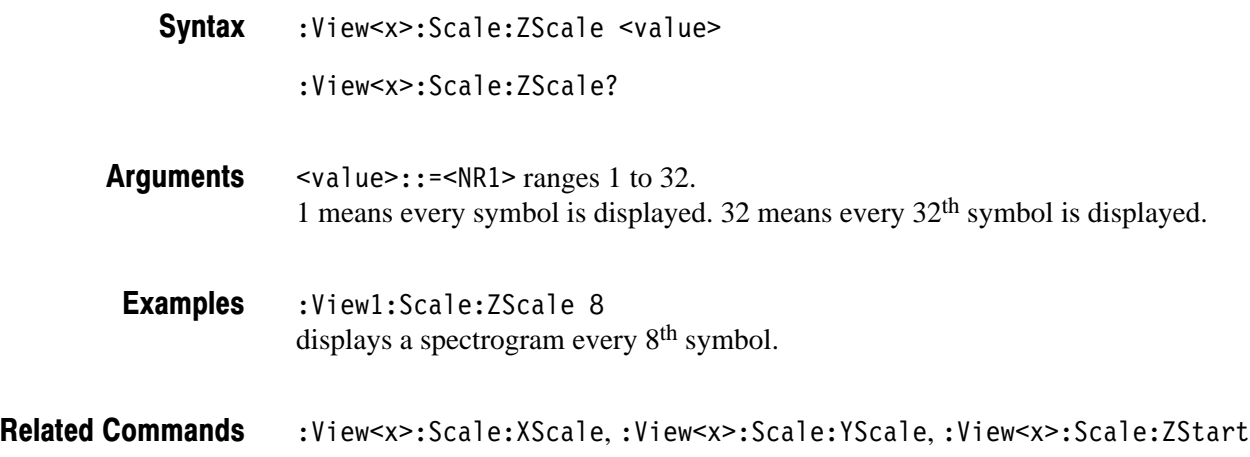

#### :View<x>:Scale:ZStart (?)

Sets or queries the value represented by the minimum (bottom) edge of the Z (symbol number) axis, i.e. the first symbol to be displayed.

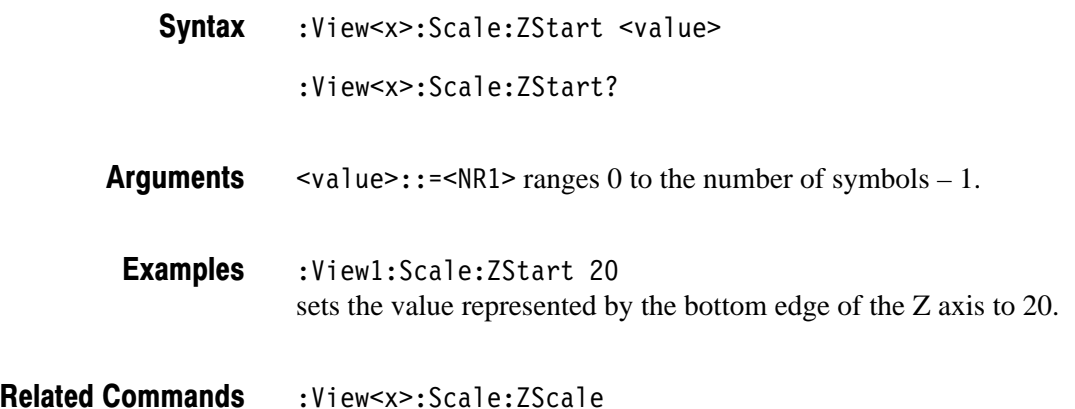

## :View<x>:Version? (Query Only)

Queries the version of the CodeSpectrogram View program.

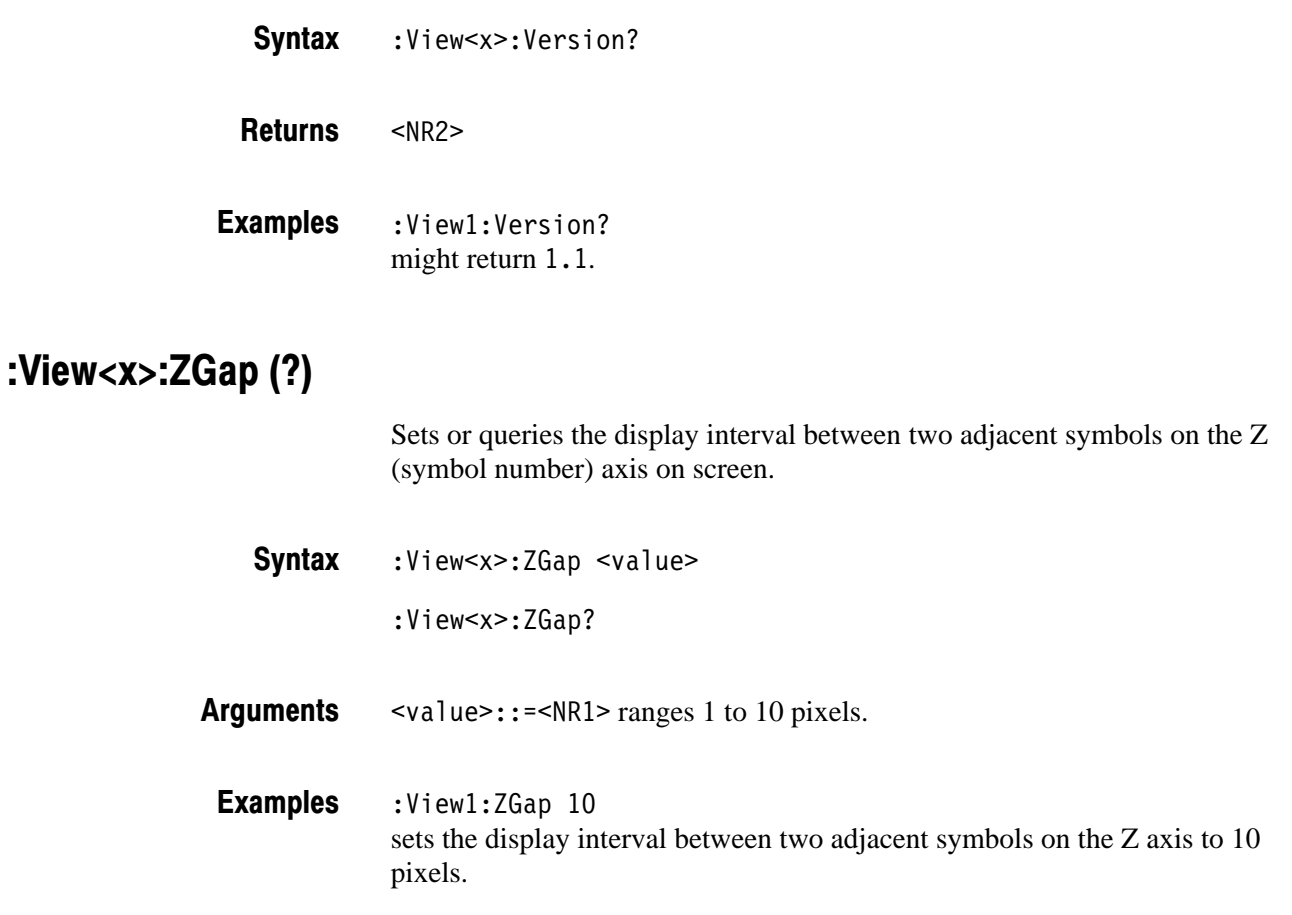

# **CodePolar View Commands** (3066 Option 15 and 3086 Option 16 Only)

When you select CodePolar in the :Config:View<x> command, use the commands in this section to control the polar view. This view incorporates analysis functions for the cdmaOne standard.

For information on the polar view, refer to the *User Manua*l.

## :View<x>:AlphaBT(?)

Sets or queries the  $\alpha/BT$  value.

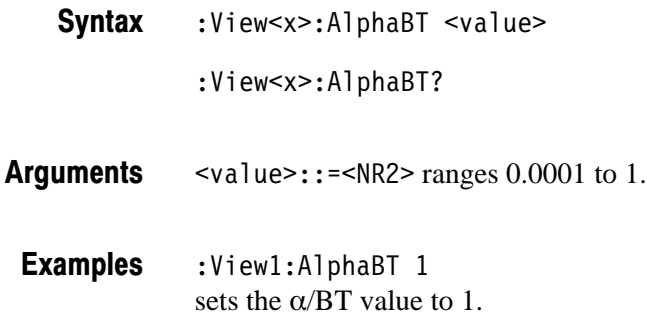

#### :View<x>:Analysis:TimeSlot (?)

Specifies or queries the symbol number to display the constellation.

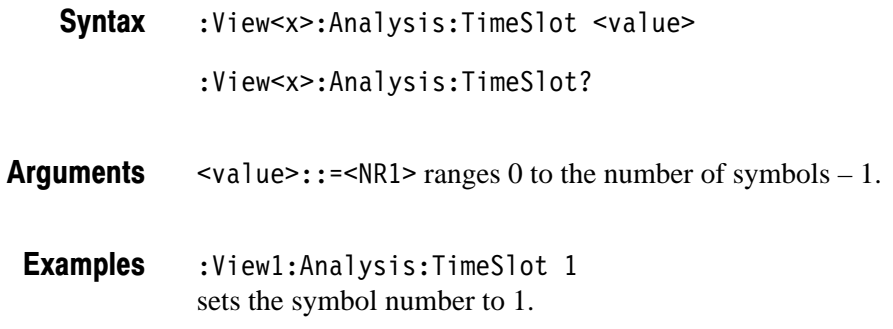

#### :View<x>:Analyze (No Query Form)

Performs analysis on the background for all symbols acquired.

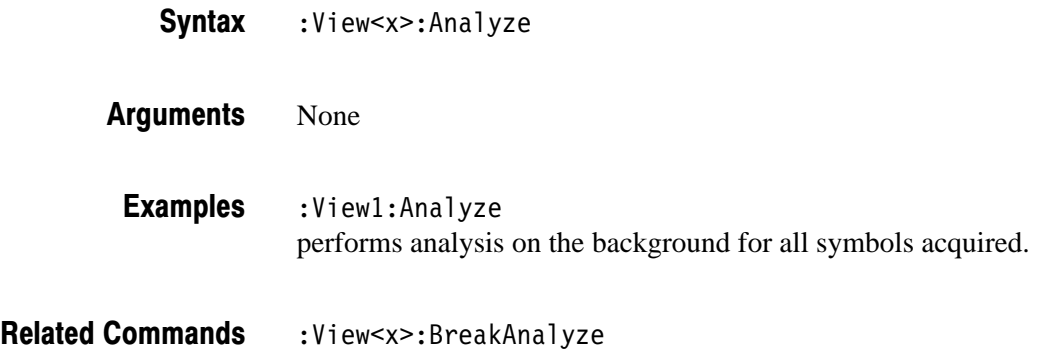

## :View<x>:AutoCarrier (?)

Determines whether to search the carrier automatically for each frame.

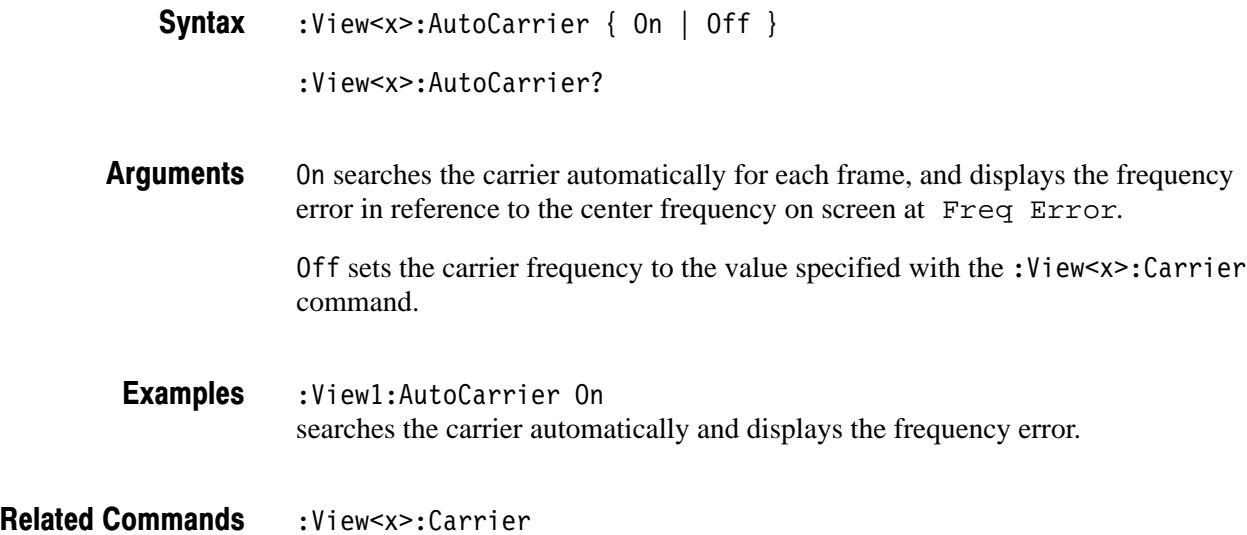

#### :View<x>:BreakAnalvze (No Query Form)

Breaks the analysis executed by the : View < x>: Analyze command.

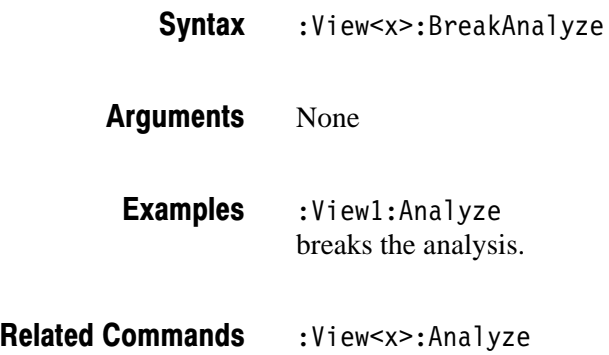

#### :View<x>:Carrier (?)

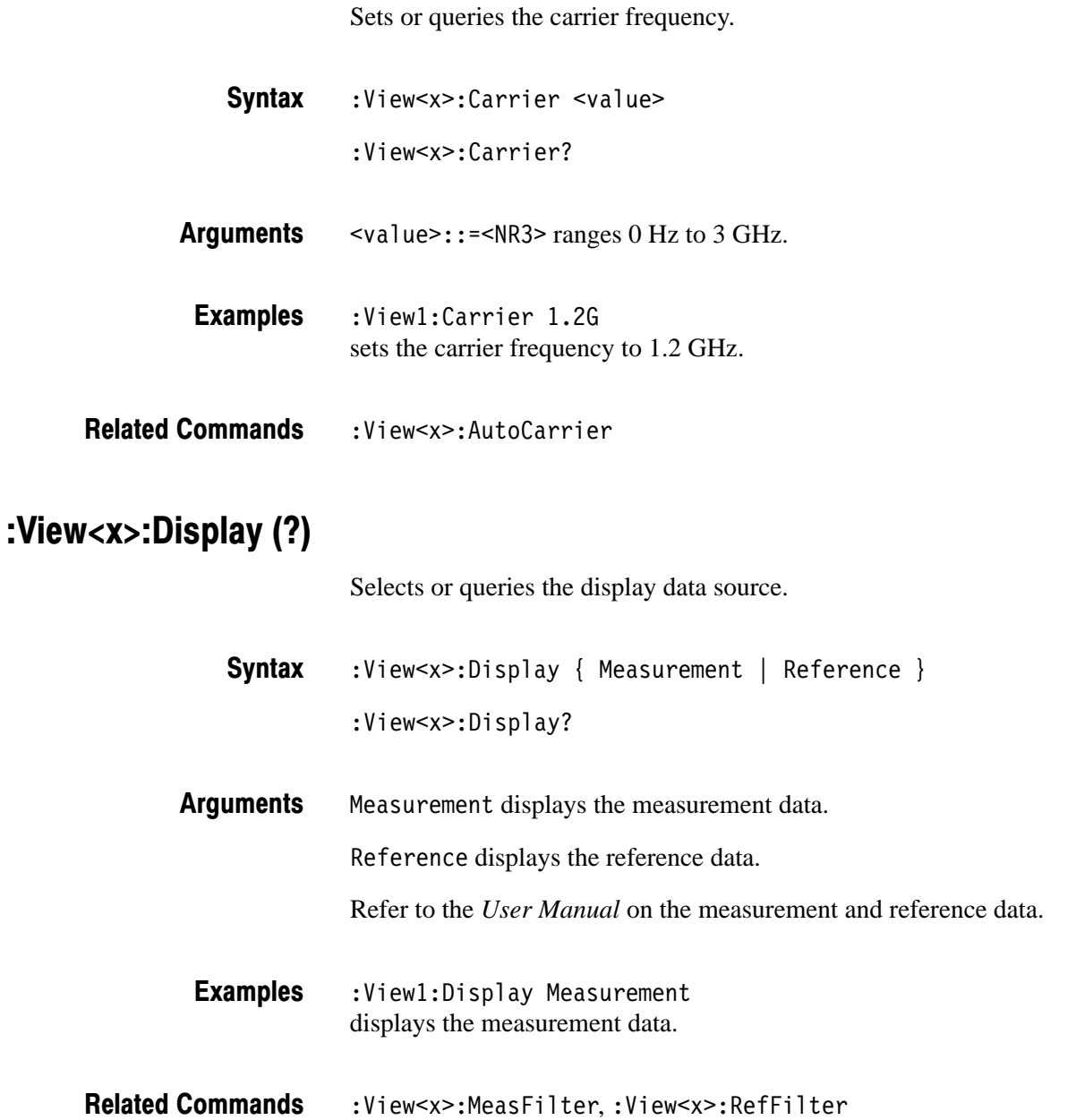

#### :View<x>:Format (?)

Selects or queries the waveform display format.

:View<x>:Format { Vector | Constellation } :View<x>:Format? **Syntax** 

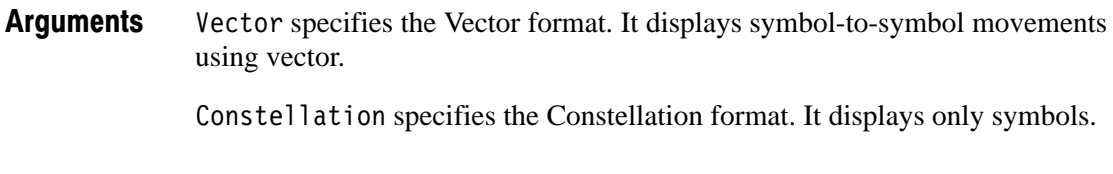

:View1:Format Vector selects the Vector display format. **Examples** 

#### :View<x>:Marker:T(?)

Sets or queries the marker position on the time axis.

:View<x>:Marker:T <value> :View<x>:Marker:T? **Syntax** 

 $\langle \text{value} \rangle$ ::  $\langle \text{NR3} \rangle$  ranges 0 to the time length of the acquisition data. **Arauments** 

 $:$ View $1:$ Marker $:$ T 5.4u positions the marker at  $5.4 \,\mu s$ . **Examples** 

#### :View<x>:MeasFilter (?)

Selects or queries the filter to create the measurement data.

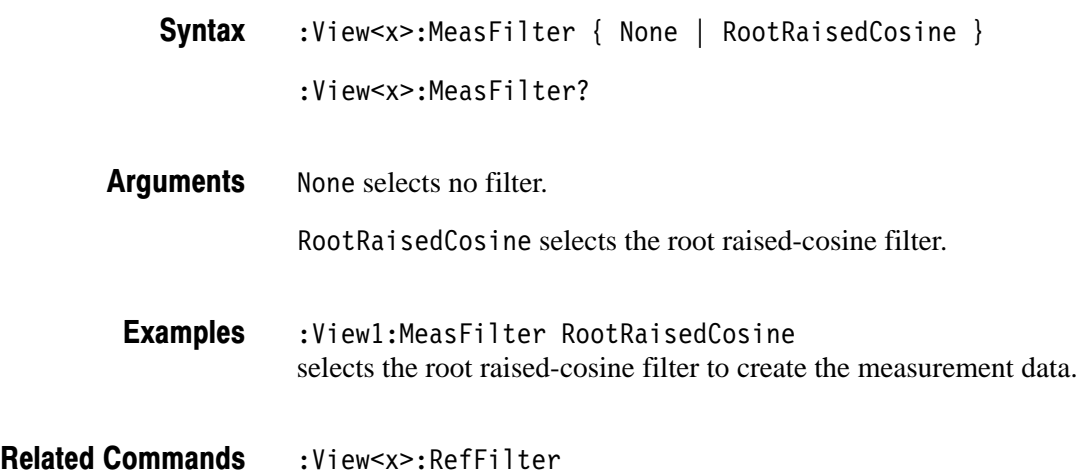

#### :View<x>:Modulation (?)

Selects or queries the modulation type.

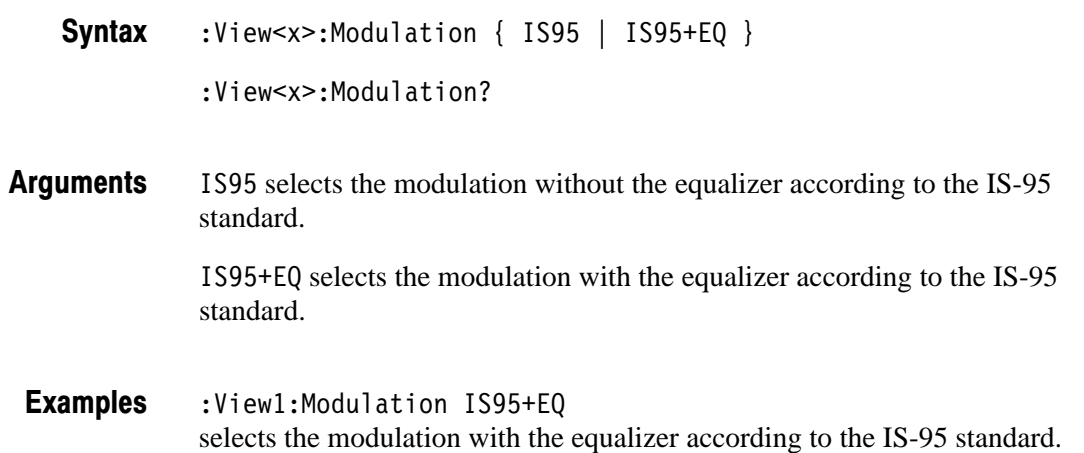

#### :View<x>:RefFilter(?)

Selects or queries the filter to create the reference data.

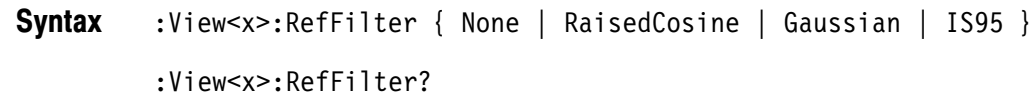

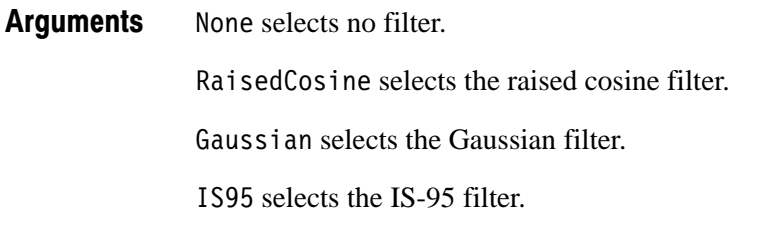

- :View1:RefFilter RaisedCosine selects the raised cosine filter to create the reference data. **Examples**
- :View<x>:MeasFilter **Related Commands**

#### :View<x>:Source (?)

Selects or queries the input data source for the view.

- :View<x>:Source { None | Active | Zoom | <file name> } :View<x>:Source? **Syntax**
- None specifies no source. The display area in the view will be emptied. **Arauments**

Active specifies the currently acquired data as the source.

Zoom specifies the zoomed data as the source.

 $\n$ (file name>::=<string> specifies the data file as the source. The file name must be "\*.IQ" (the IQ format).

:View1:Source Active specifies the currently acquired data as the source. **Examples** 

#### :View<x>:Standard:IS95 (No Query Form)

Configures the modulating system without the equalizer according to the IS-95 standard.

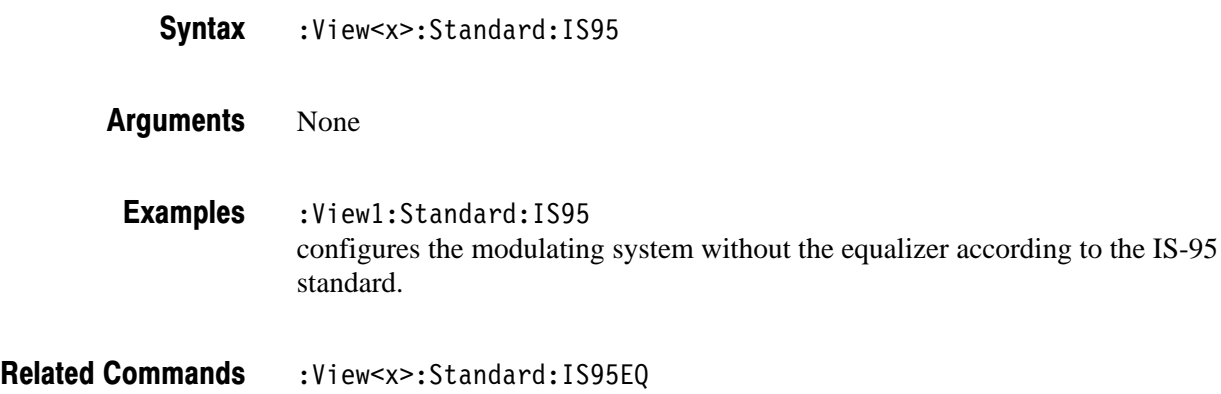

#### :View<x>:Standard:IS95EQ (No Query Form)

Configures the modulating system with the equalizer according to the IS-95 standard.

- :View<x>:Standard:IS95EQ **Syntax**
- None **Arauments** 
	- :View1:Standard:IS95EQ configures the modulating system with the equalizer according to the IS-95 standard. **Examples**
- :View<x>:Standard:IS95 **Related Commands**

#### :View<x>:SvmbolRate (?)

Sets or queries the chip rate.

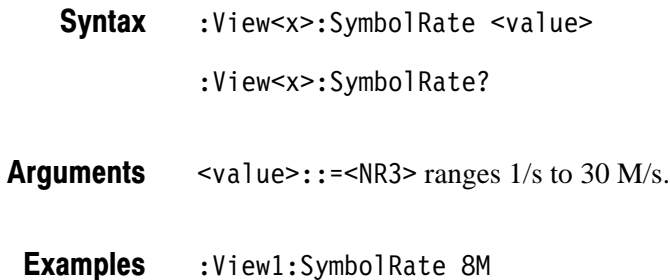

sets the chip rate to 8 M/s.

#### :View<x>:Version? (Query Only)

Queries the version of the CodePolar View program.

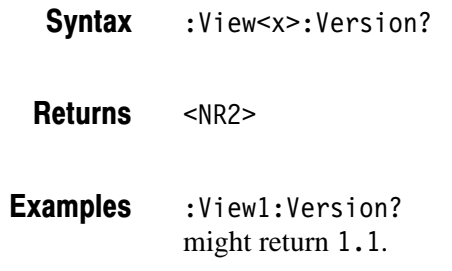

## **CodePower View Commands** (3066 Option 15 and 3086 Option 16 Only)

When you select CodePower in the Config: View<x> command, use the commands in this section to set the details for the code-domain power view. This view incorporates analysis functions for the cdmaOne standard.

## :View<x>:Average (?)

Determines whether or not to display the results of averaging on the analyzer screen.

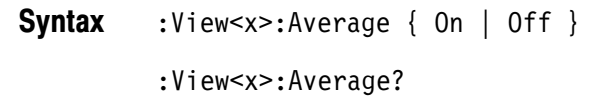

On displays the results of averaging. The averaged power is displayed for each channel with a bar graph. 0ff hides the results of averaging. **Arauments** 

:View1:Average On displays the results of averaging. **Examples** 

:View<x>:Average:Execute **Related Commands** 

#### :View<x>:Average:AllFrames (No Query Form)

Specifies that all of the acquired symbol data are used for averaging.

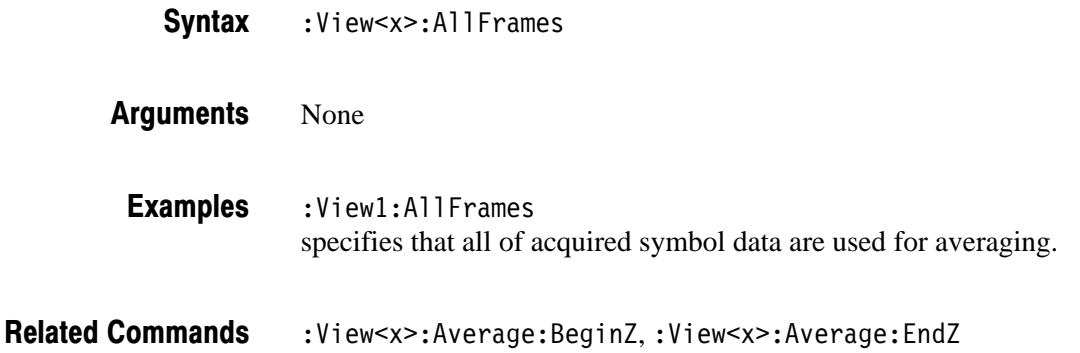

## :View<x>:Average:BeginZ(?)

Sets or queries the uppermost symbol in the average range.

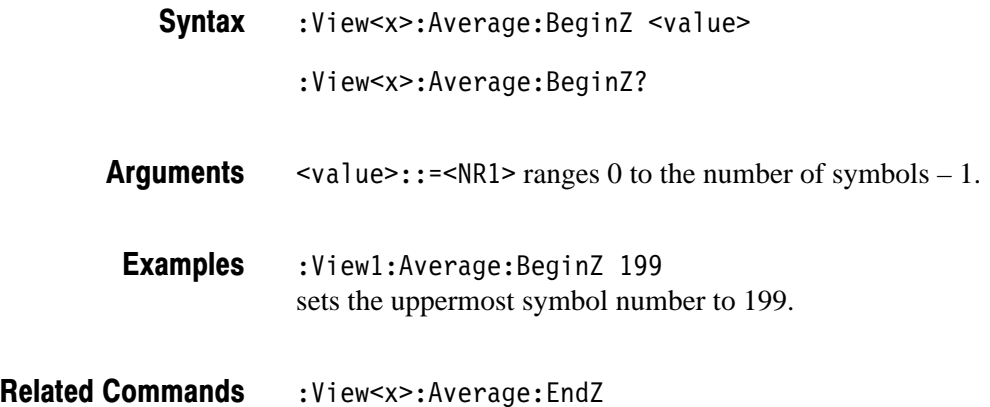

#### :View<x>:Average:EndZ(?)

Sets or queries the lowermost symbol in the average range.

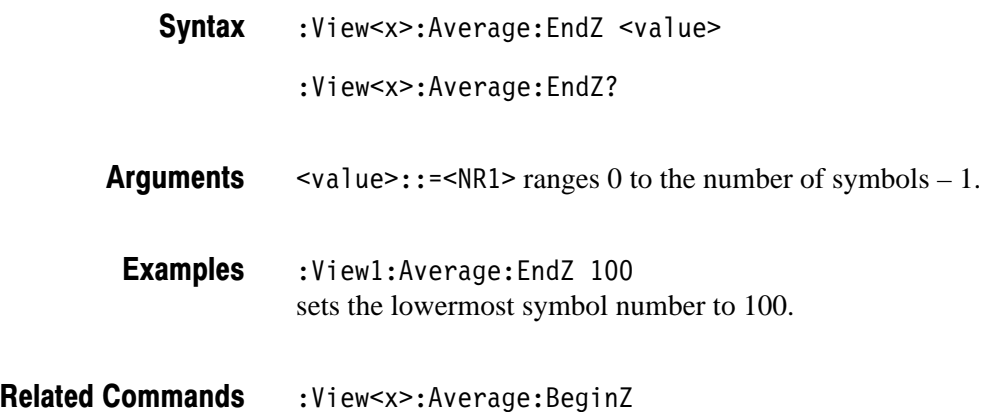

#### :View<x>:Average:Execute (No Query Form)

Performs averaging for each bin for symbols in the specified range.

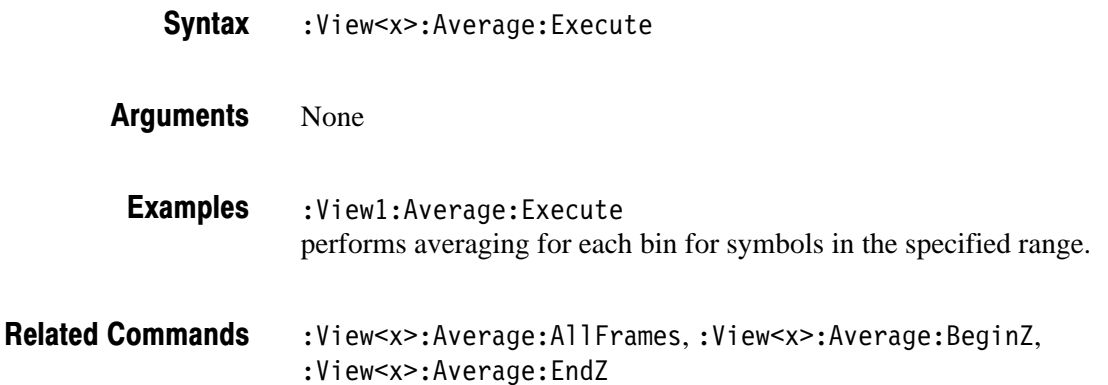

#### :View<x>:Average:MarkerToFrame (No Query Form)

Specifies that the symbols between the main marker and the delta marker are averaged.

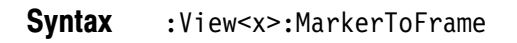

None **Arauments** 

> :View<x>:MarkerToFrame specifies that the symbols between the main marker and the delta marker are averaged. **Examples**

:View<x>:Average:BeginZ,:View<x>:Average:EndZ **Related Commands** 

## :View<x>:Average:Times (?)

Sets or queries the number of waveform acquisitions that make up an averaged waveform.

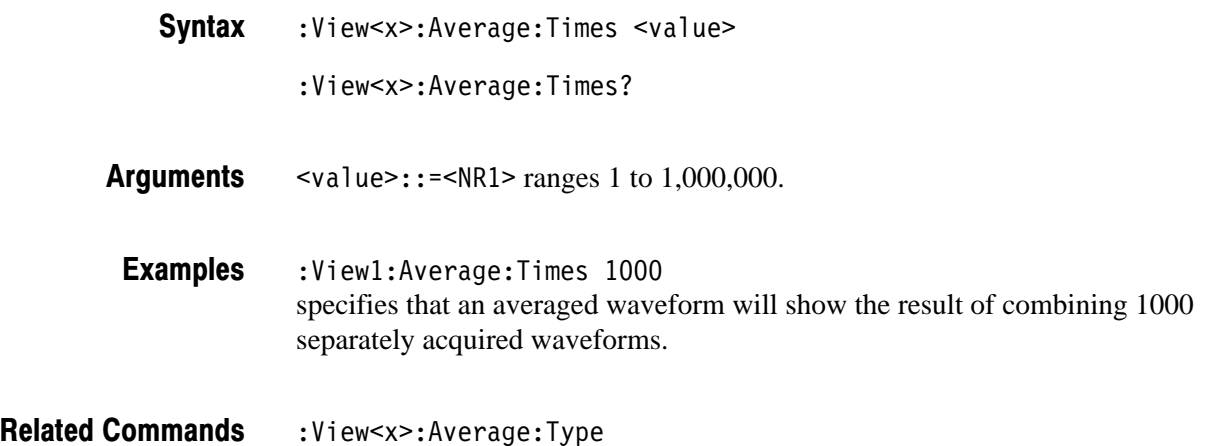

## :View<x>:Average:Type (?)

Selects or queries the average type. You can also select the peak hold mode. For more information about averaging, refer to the *User Manual*.

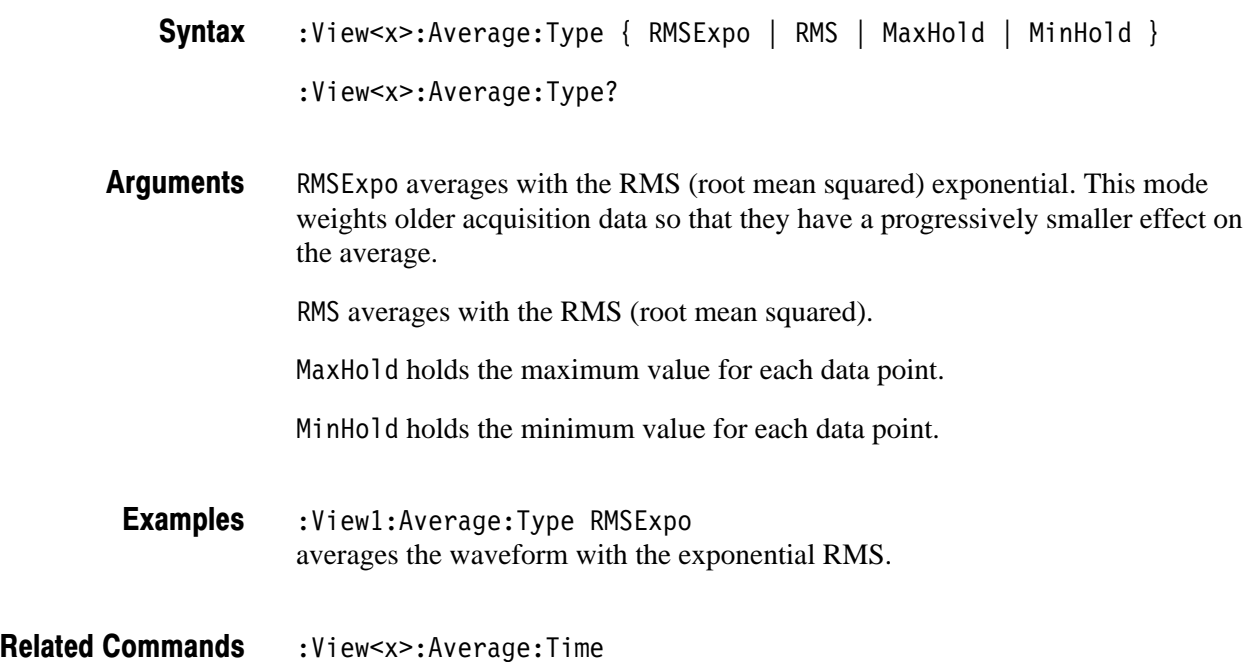

## :View<x>:Marker:DeltaMarker (?)

Turns the delta marker on or off.

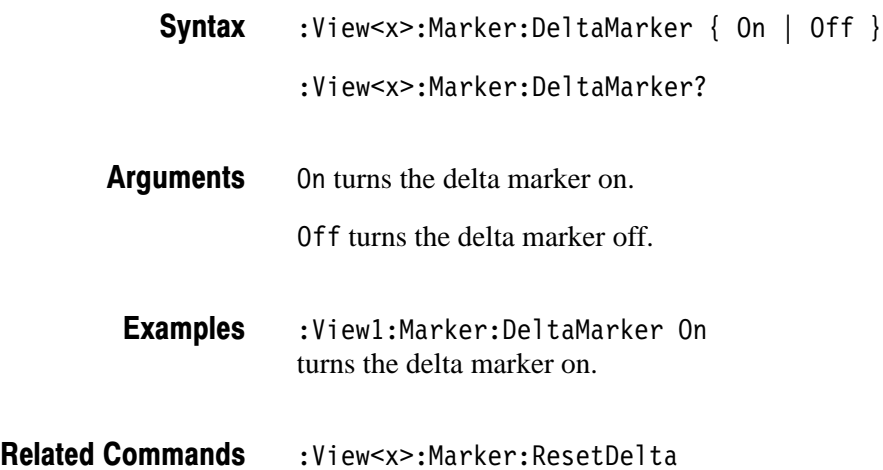

## :View<x>:Marker:ResetDelta (No Query Form)

Moves the delta marker to the main marker position.

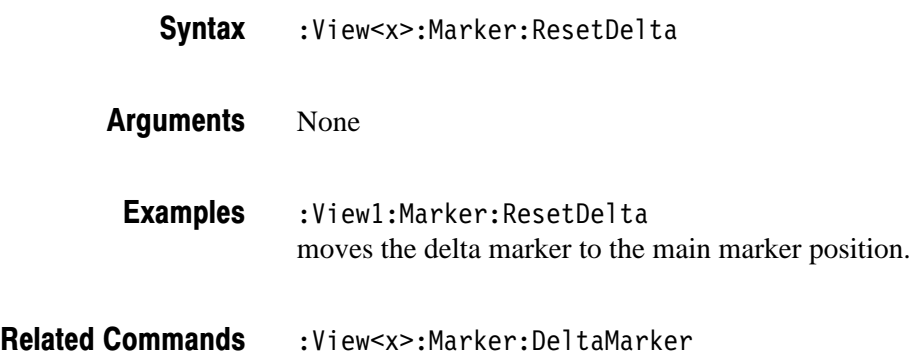

#### :View<x>:Marker:SearchMax (No Query Form)

Positions the marker on the highest signal on screen.

:View<x>:Marker:SearchMax **Syntax** 

None **Arauments** 

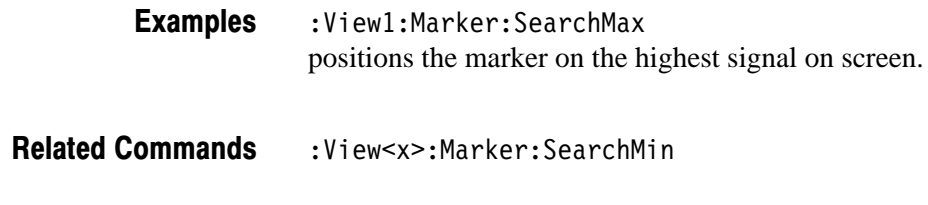

#### :View<x>:Marker:SearchMin (No Query Form)

Positions the marker on the lowest signal on screen.

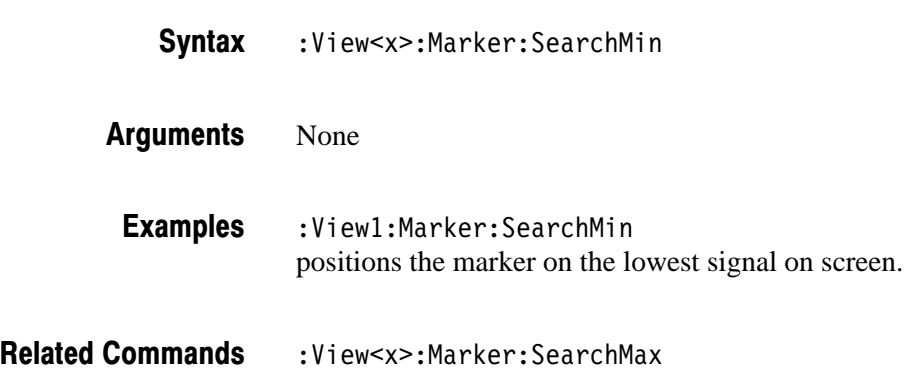

#### :View<x>:Marker:SearchSeparation (?)

Sets or queries the minimum horizontal distance to separate two peaks.

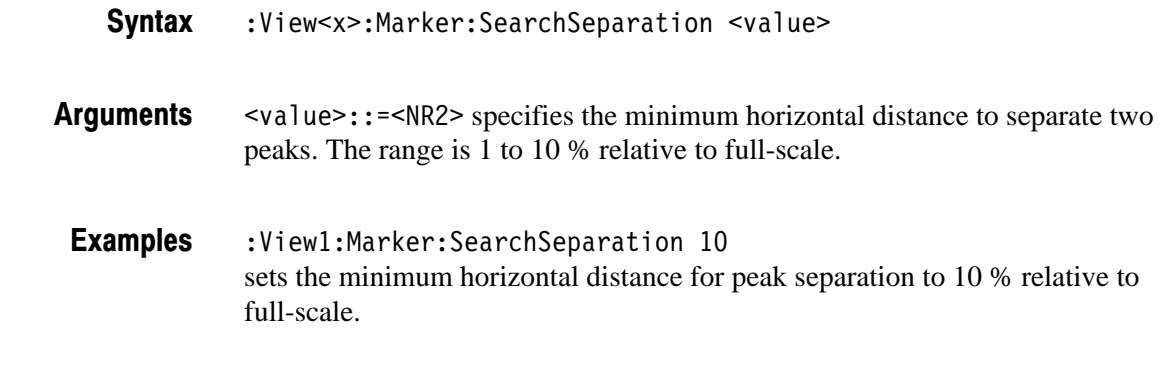

#### Related Commands :View<x>:Scale:XScale

#### :View<x>:Marker:X (?)

Sets or queries the horizontal position of the marker.

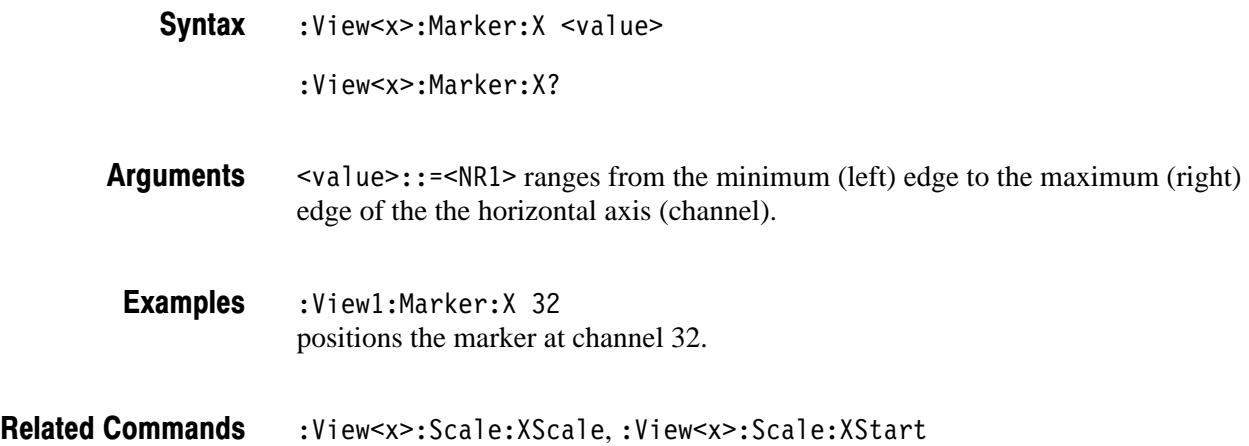

## :View<x>:Scale:AutoScale (No Query Form)

Resets the vertical axis (power) to the default setting.

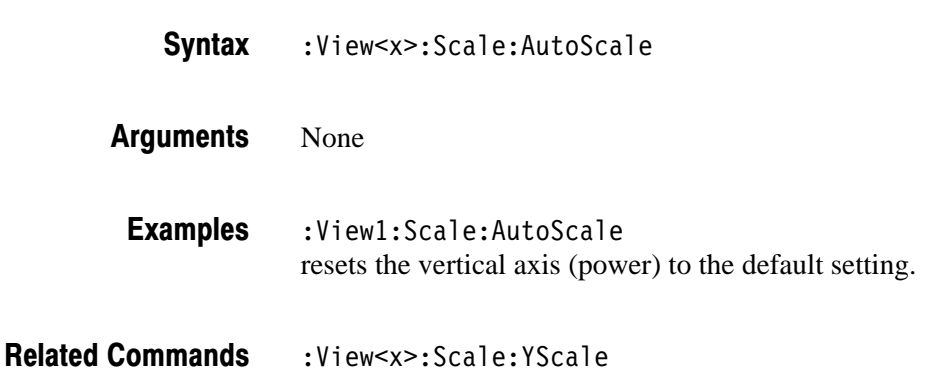

## :View<x>:Scale:XScale (?)

Sets or queries the horizontal axis (channel) full-scale to display a portion of data.

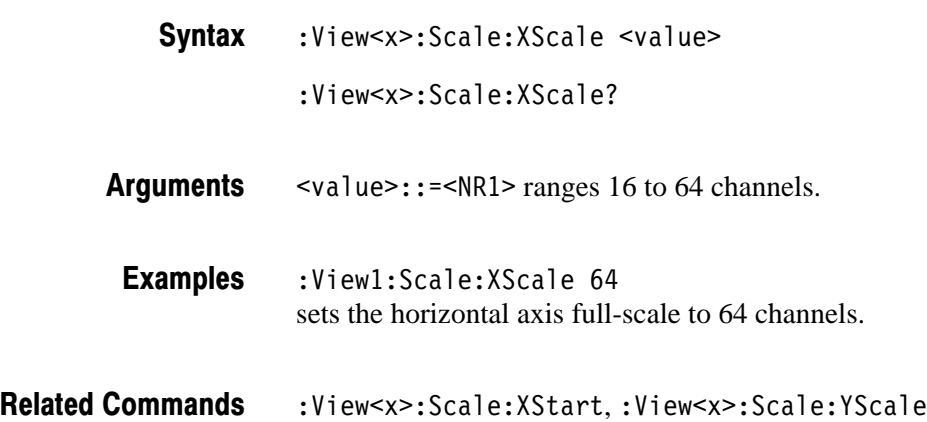

## :View<x>:Scale:XStart (?)

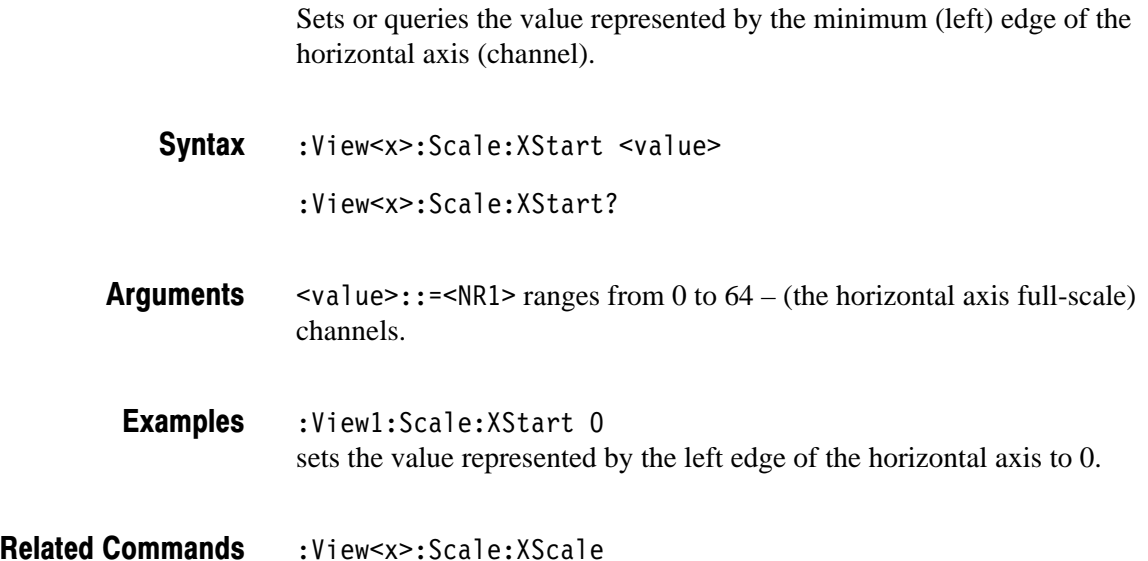

3066 & 3086 3 GHz Real Time Spectrum Analyzer Programmer Manual **2-295** 

## :View<x>:Scale:YScale (?)

Sets or queries the vertical axis (power) full-scale to display a portion of data.

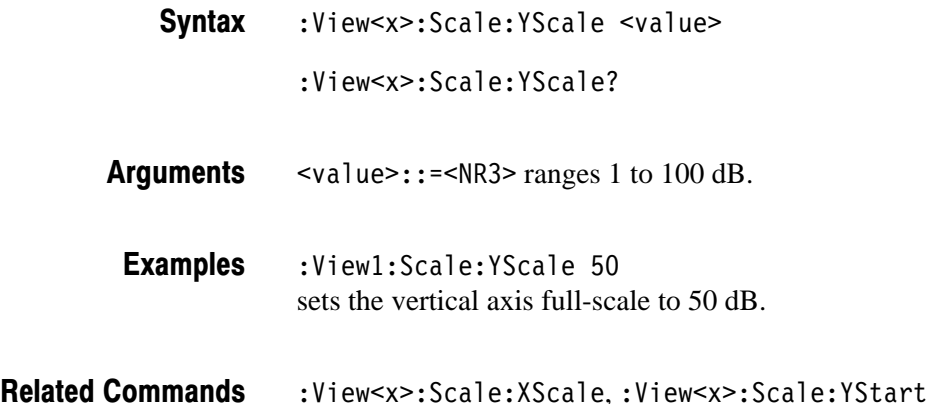

#### :View<x>:Scale:YStart (?)

Sets or queries the value represented by the minimum (bottom) edge of the vertical axis (power).

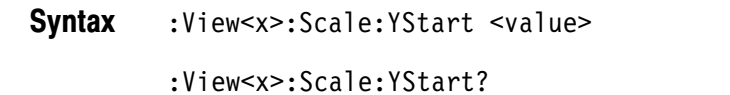

- $\alpha$ alue>::= $\alpha$ R3> ranges from ref level 200 dB to ref level + 100 dB – horizontal axis full-scale. **Arauments**
- $:$  View1: Scale: YStart  $-50$ sets the value represented by the bottom edge of the vertical axis to –50 dB. **Examples**
- :View<x>:Scale:YScale **Related Commands**

## :View<x>:Version? (Query Only)

Queries the version of the CodePower View program.

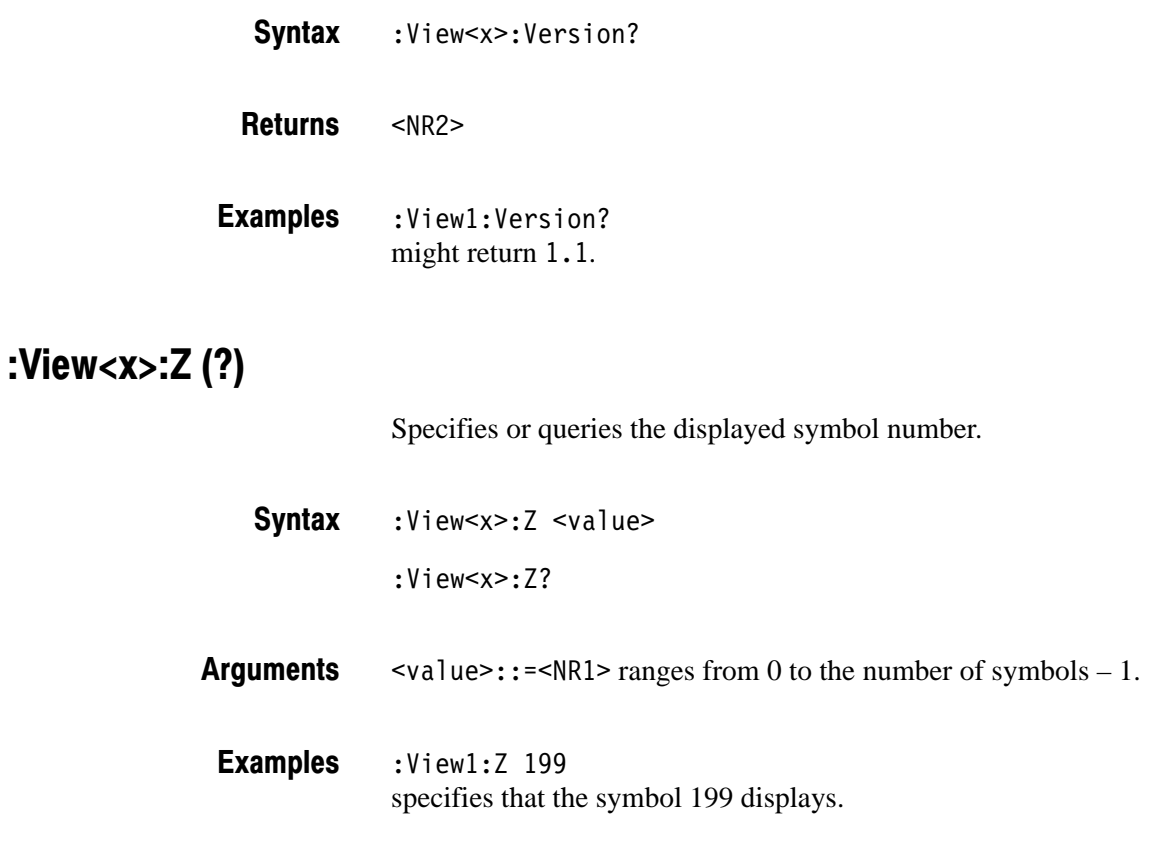
# **CodeWSpectrogram View Commands** (3086 Option 16 Only)

When you select CodeWSpectrogram in the Config: View<x> command, use the commands in this section to control the code-domain power spectrogram view. This view incorporates analysis functions for the W-CDMA standard.

# :View<x>:Marker:DeltaMarker (?)

Turns the delta marker on or off.

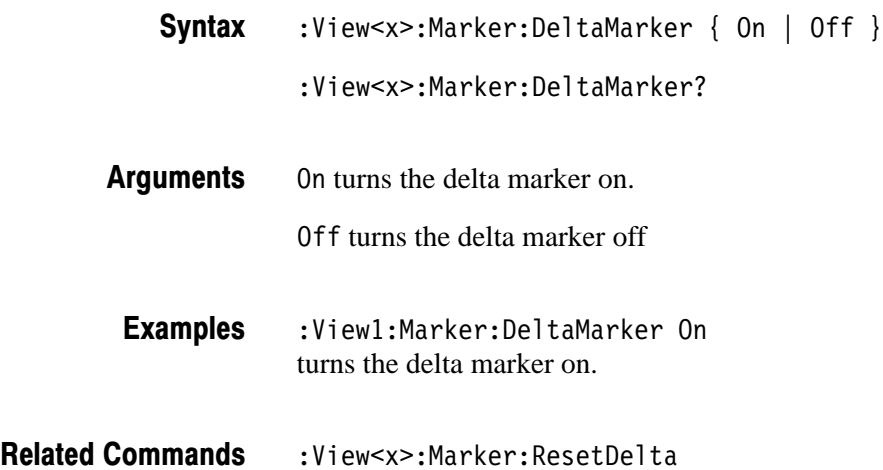

# :View<x>:Marker:ResetDelta (No Query Form)

Moves the delta marker to the main marker position.

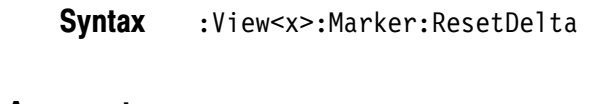

None **Arauments** 

- :View1:Marker:ResetDelta **Examples**
- :View<x>:Marker:DeltaMarker **Related Commands**

# :View<x>:Marker:SearchMax (No Query Form)

Positions the marker on the highest signal on screen.

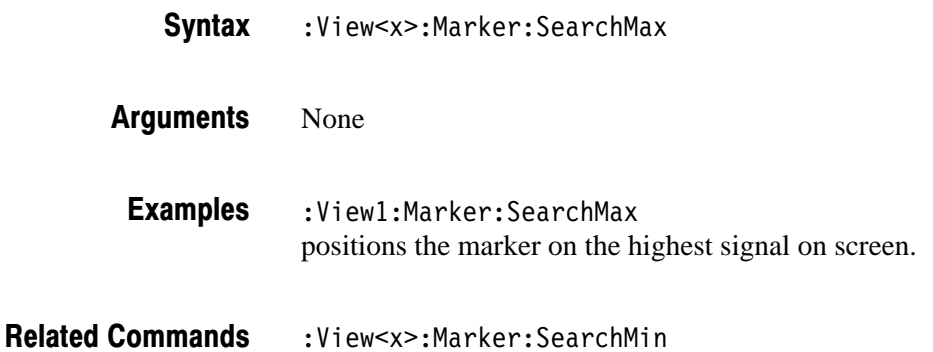

# :View<x>:Marker:SearchMin (No Query Form)

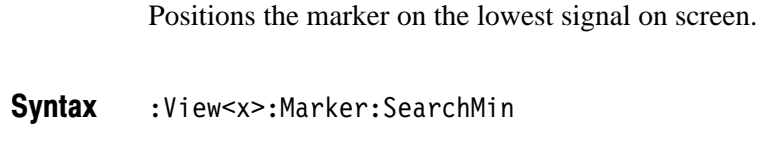

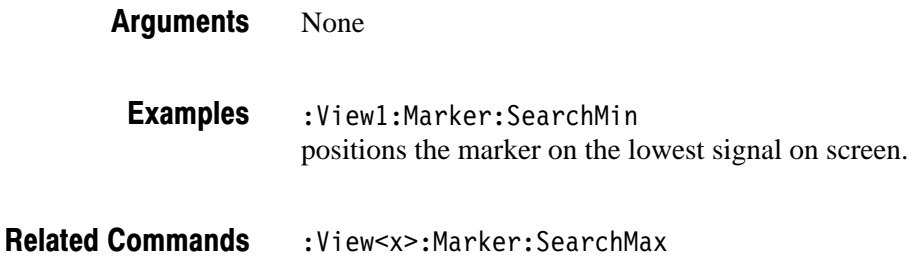

## :View<x>:Marker:SearchSeparation (?)

Sets or queries the minimum horizontal distance to separate two peaks.

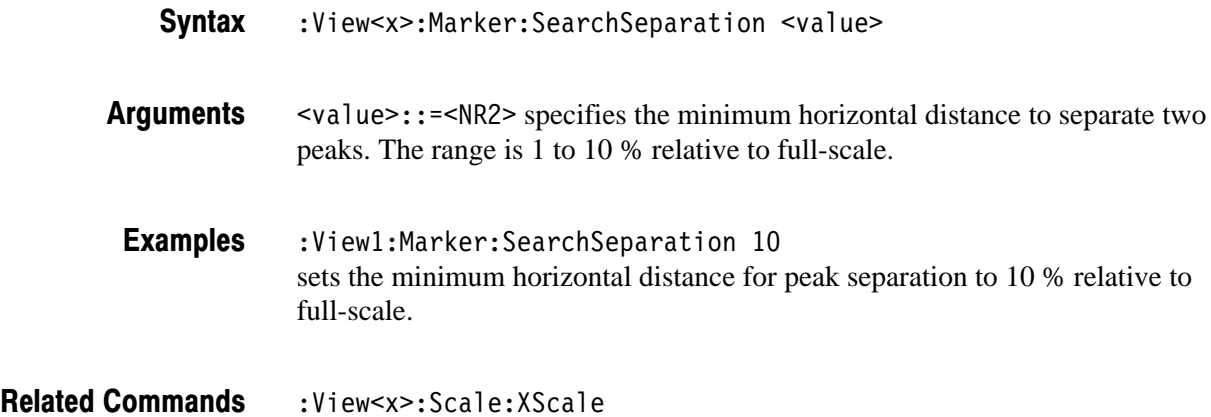

#### :View<x>:Marker:X (?)

Sets or queries the horizontal position of the marker.

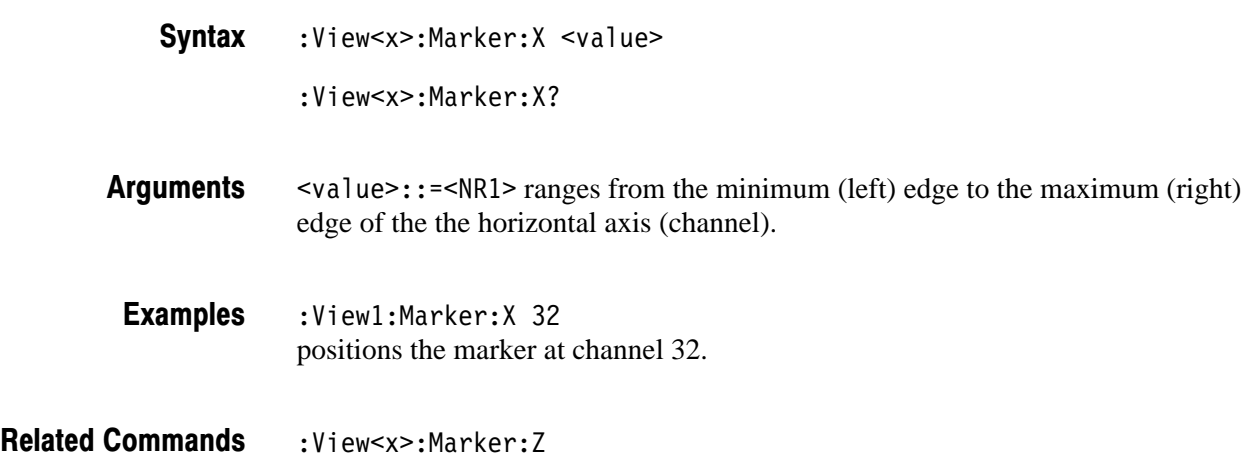

#### :View<x>:Marker:Z(?)

Sets or queries the marker position on the vertical (time slot number) axis.

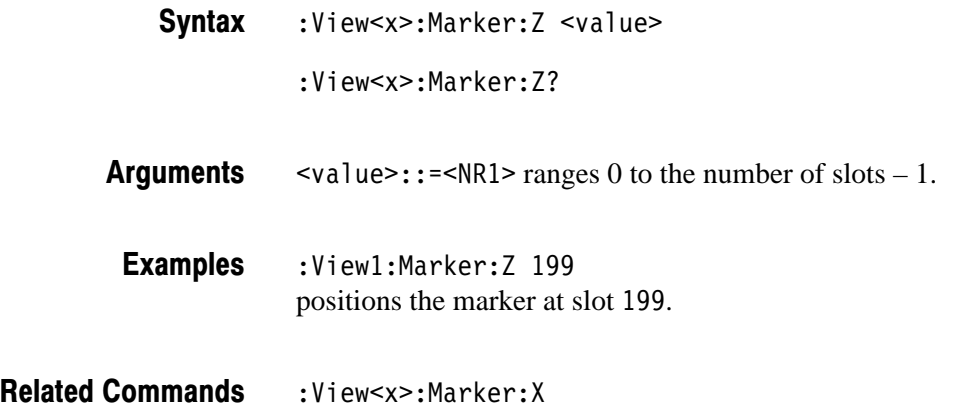

#### :View<x>:Monochrome (?)

Determines whether to display a spectrogram in monochrome.

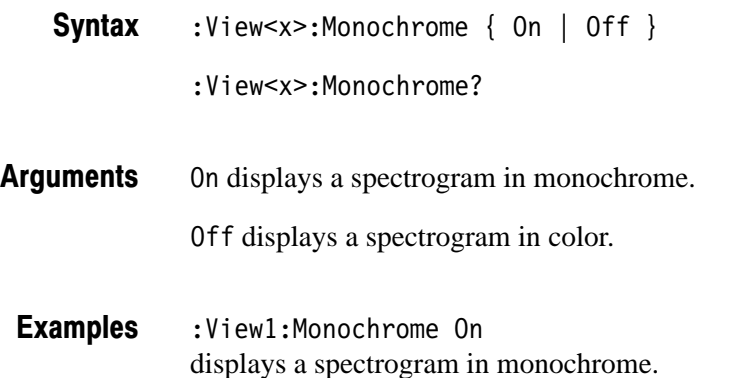

# :View<x>:NumberColors (?)

Selects or queries the number of display colors.

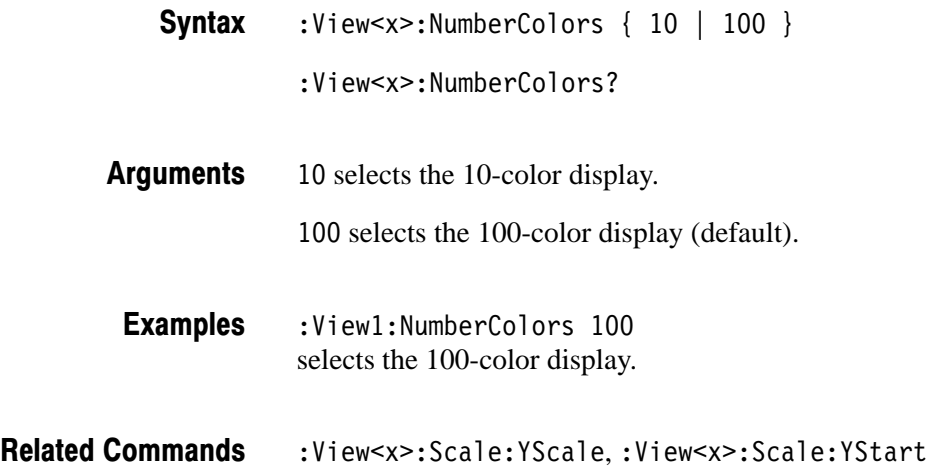

## :View<x>:Scale:AutoScale (No Query Form)

Resets the Y (color) axis to the default setting.

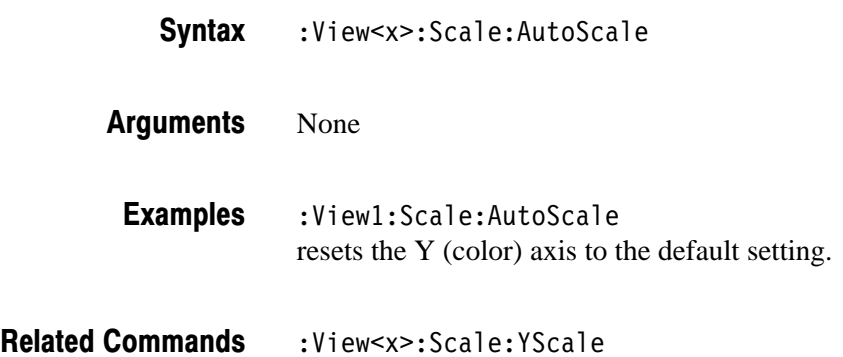

# :View<x>:Scale:XScale (?)

Sets or queries the horizontal axis (channel) full-scale to display a portion of data.

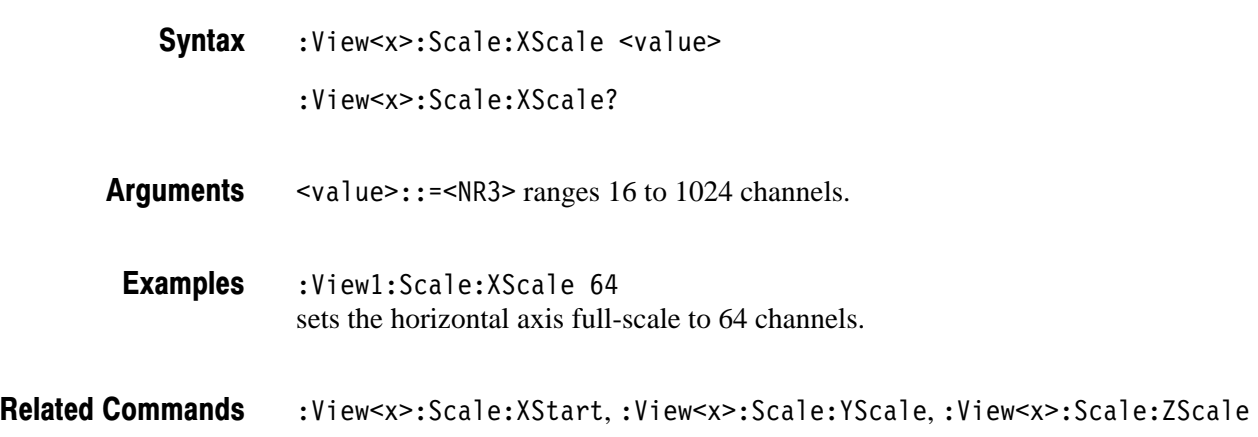

# :View<x>:Scale:XStart (?)

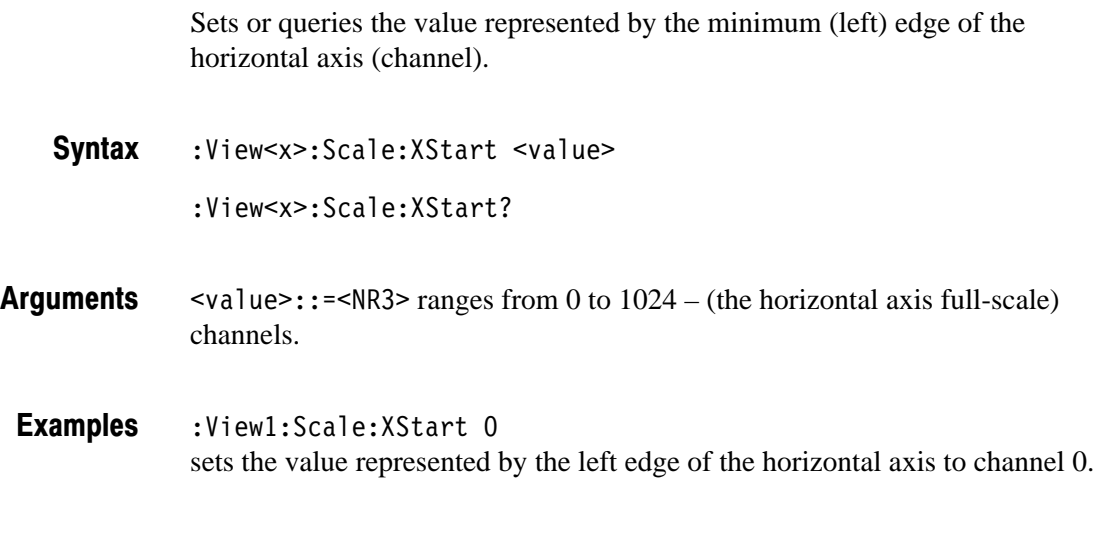

:View<x>:Scale:XScale **Related Commands** 

# :View<x>:Scale:YScale (?)

Sets or queries the Y (color) axis full-scale to display a portion of the data.

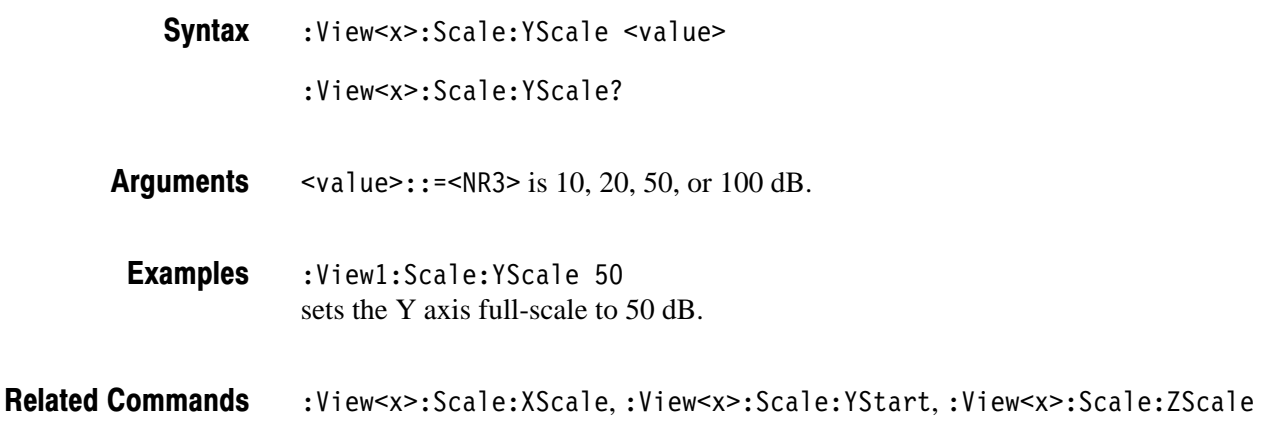

# :View<x>:Scale:YStart (?)

Sets or queries the value represented by the minimum (bottom) edge of the Y (color) axis.

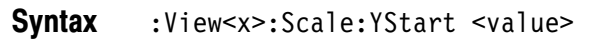

- :View<x>:Scale:YStart?
- $\alpha$ alue>::= $\alpha$ R3> ranges from ref level 200 dB to ref level + 100 dB – horizontal axis full-scale. **Arauments**
- :View1:Scale:YStart -50 sets the value represented by the bottom edge of the Y axis to –50 dBm. **Examples**
- :View<x>:Scale:YScale **Related Commands**

## :View<x>:Scale:ZScale (?)

Sets or queries the time slot display interval. The spectrogram is displayed every specified number of slots.

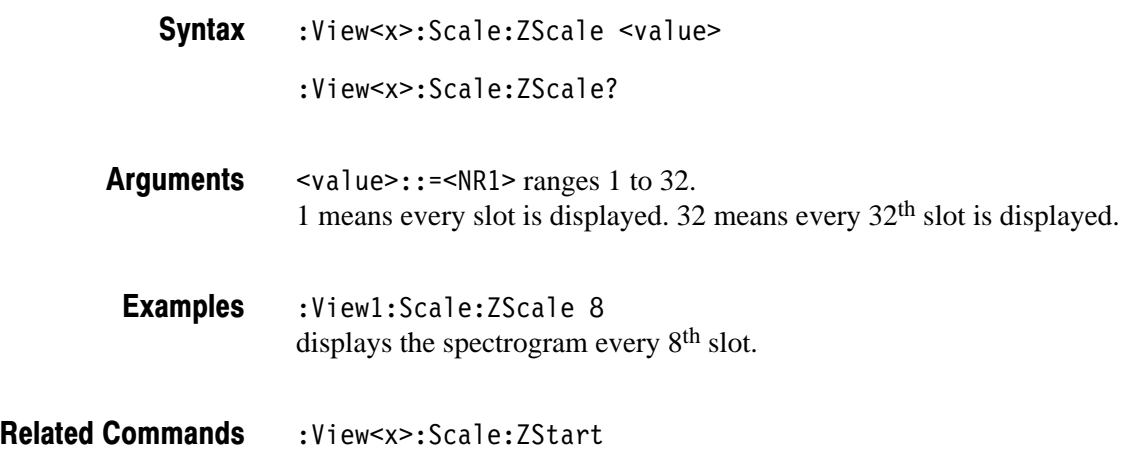

## :View<x>:Scale:ZStart (?)

Sets or queries the value represented by the minimum (bottom) edge of the Z (slot number) axis, i.e. the first slot to be displayed.

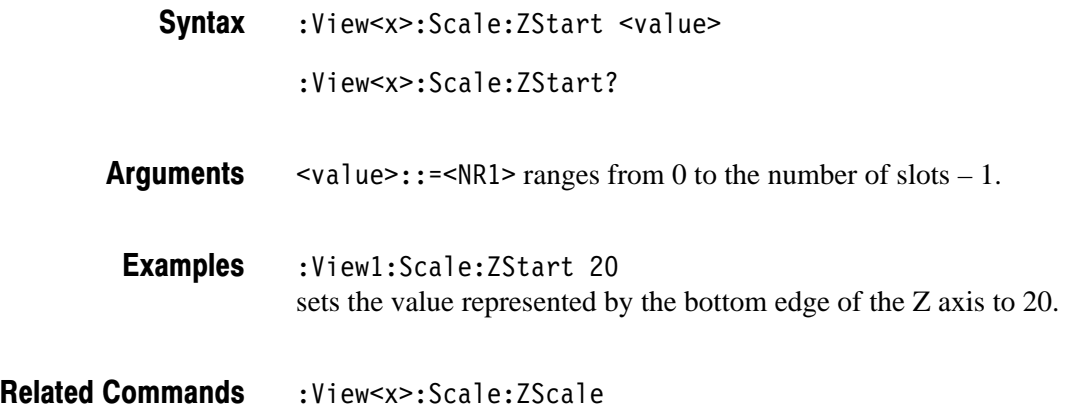

# :View<x>:SvmbolRate (?)

Sets or queries the symbol rate to display the code-domain power.

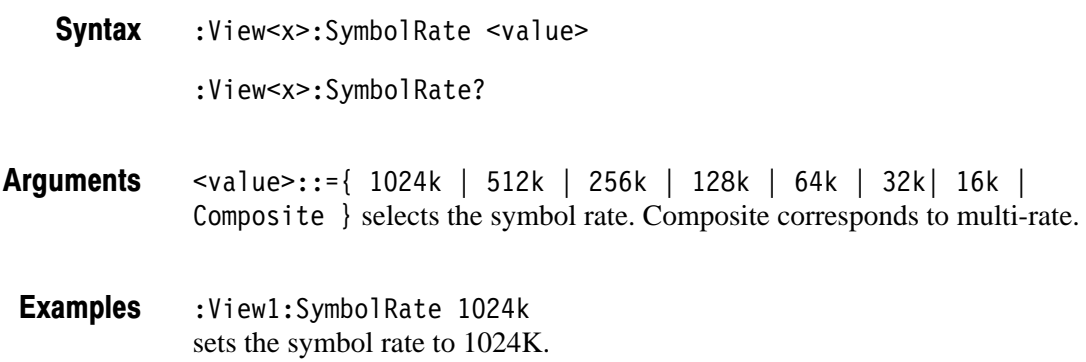

## :View<x>:Version? (Query Only)

Queries the version of the CodeWSpectrogram View program.

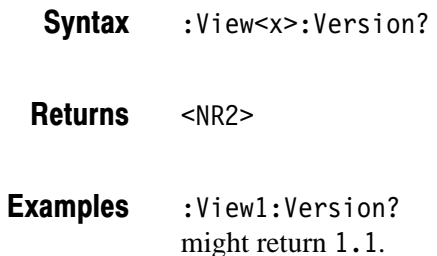

#### :View<x>:ZGap (?)

Sets or queries the display interval between two adjacent time slots on the Z (slot number) axis on screen.

- :View<x>:ZGap <value> :View<x>:ZGap? **Syntax**
- $\le$ value>::= $\le$ NR1> ranges 1 to 10 pixels. **Arauments**
- :Viewl:ZGap 10 sets the display interval between two adjacent slots on the Z axis to 10 pixels. **Examples**

2-308 3066 & 3086 3 GHz Real Time Spectrum Analyzer Programmer Manual

# CodeWPolar View Commands (3086 Option 16 Only)

When you select CodeWPolar in the :Config:View<x> command, use the commands in this section to control the polar view. This view incorporates analysis functions for the W-CDMA standard.

For information on the polar view, refer to the *User Manua*l.

# :View<x>:AlphaBT(?)

Sets or queries the  $\alpha/BT$  value.

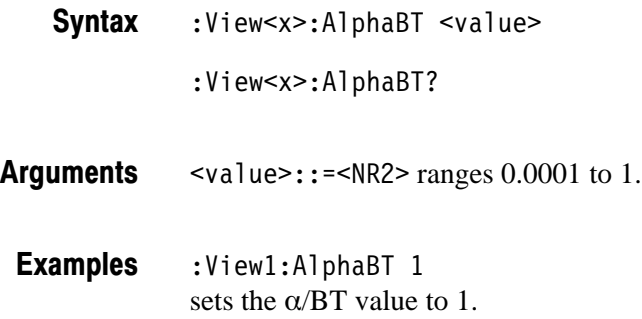

## :View<x>:Analysis:TimeSlot (?)

Specifies or queries the time slot number to display the constellation.

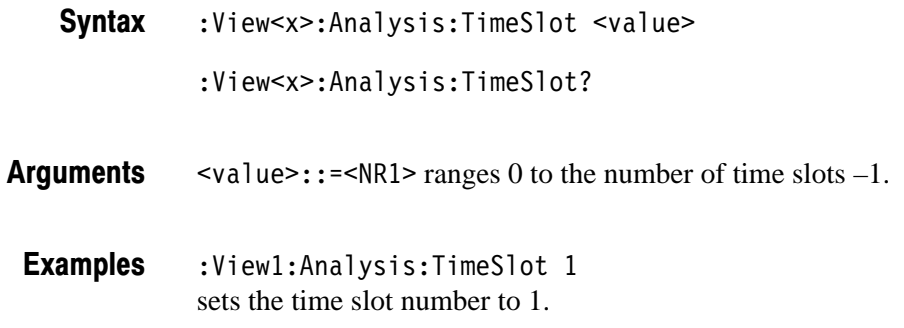

## :View<x>:Analyze (No Query Form)

Performs analysis on the background for all time slots acquired.

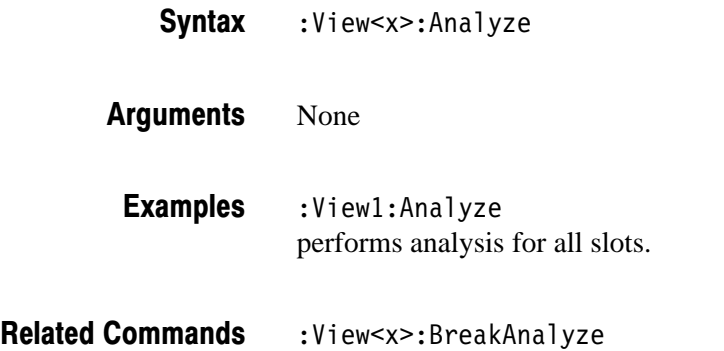

# :View<x>:AutoCarrier (?)

Determines whether to search the carrier automatically for each time slot.

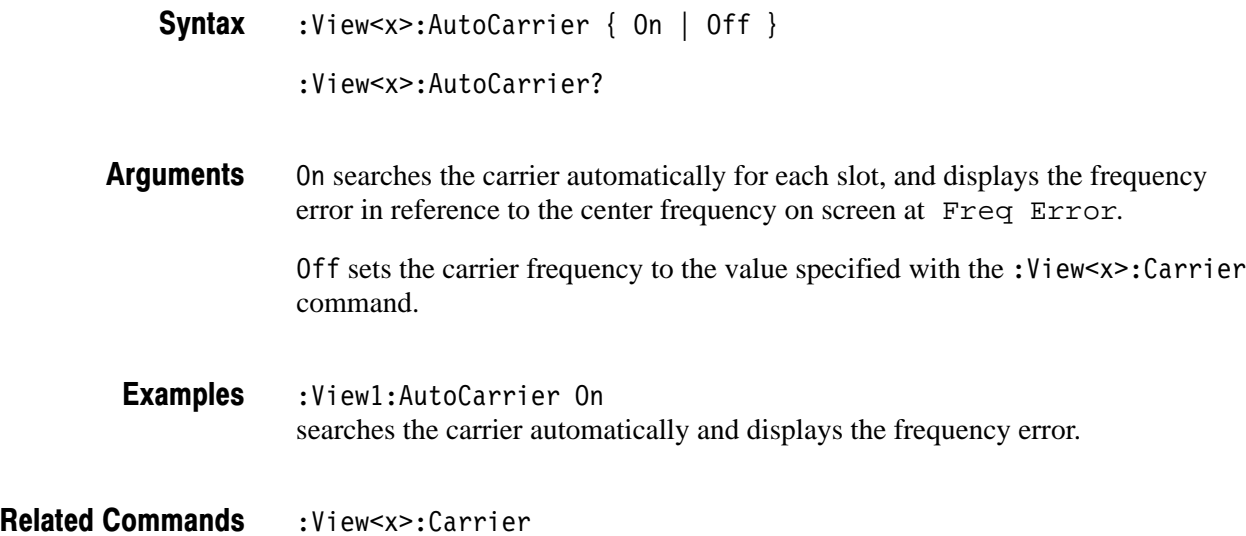

### :View<x>:BreakAnalvze (No Query Form)

Breaks the analysis executed by the : View<x>: Analyze command.

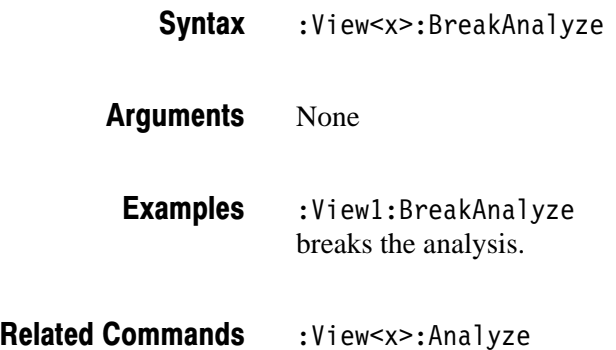

#### :View<x>:Carrier (?)

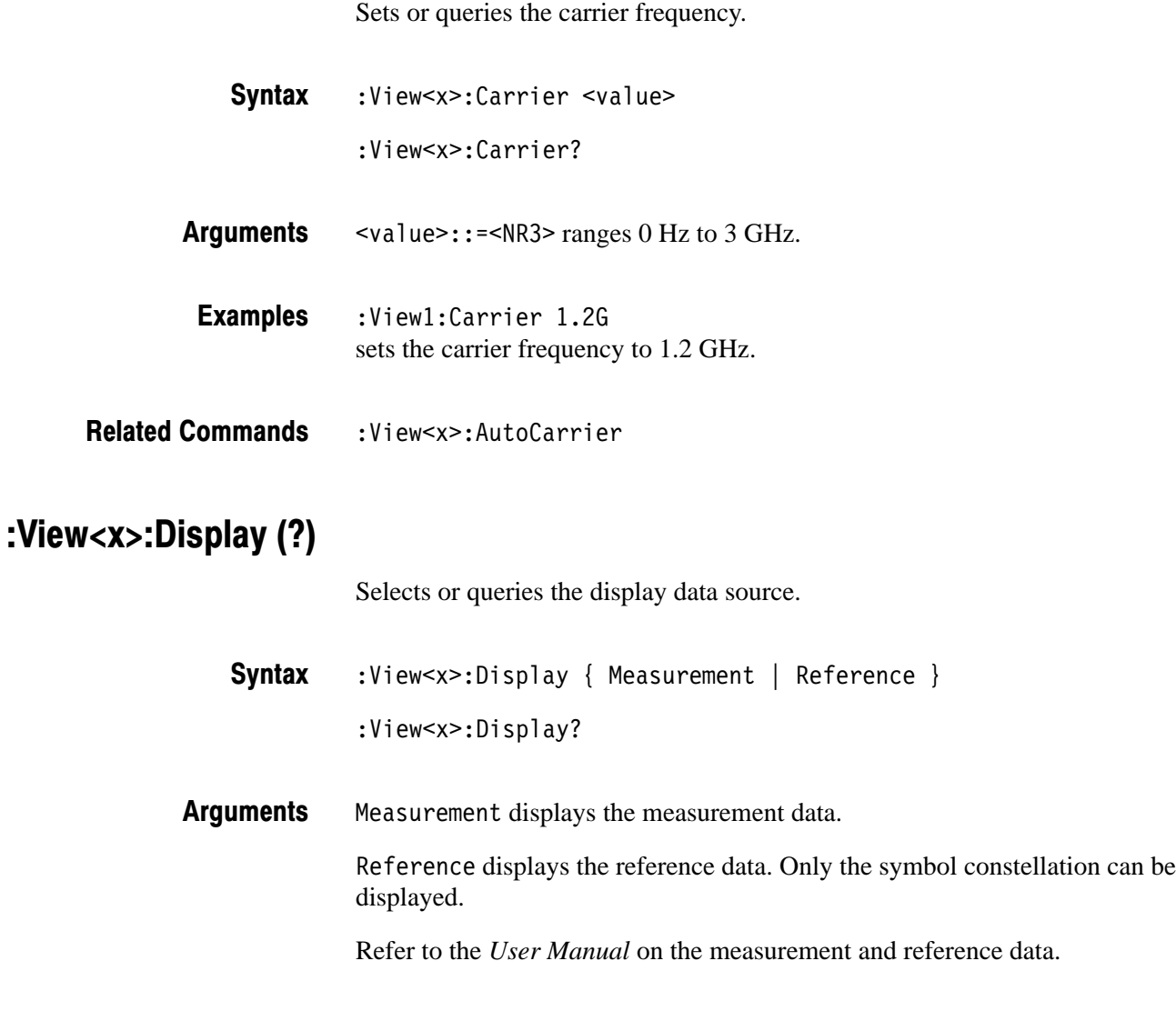

- : View1: Display Measurement displays the measurement data. **Examples**
- :View<x>:MeasFilter, :View<x>:RefFilter **Related Commands**

#### :View<x>:Format (?)

Selects or queries the waveform display format.

:View<x>:Format { Vector | Constellation } :View<x>:Format? **Syntax** 

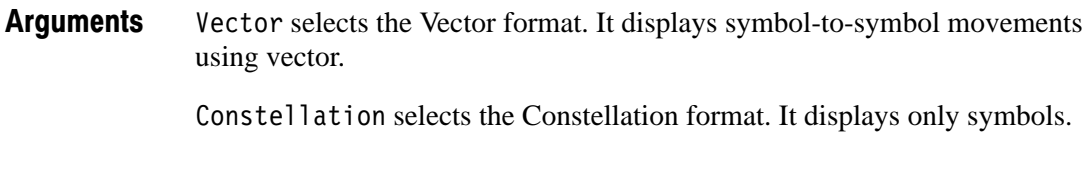

:View1:Format Vector selects the Vector display format. **Examples** 

#### :View<x>:Marker:T(?)

Sets or queries the marker position on the time axis.

:View<x>:Marker:T <value> :View<x>:Marker:T? **Syntax** 

 $\le$ value>::= $\le$ NR3> ranges from 0 to the time length of the acquisition data. **Arauments** 

 $:$ View $1:$ Marker $:$ T 5.4u positions the marker at  $5.4 \,\mu s$ . **Examples** 

## :View<x>:MeasFilter (?)

Selects or queries the filter to create the measurement data.

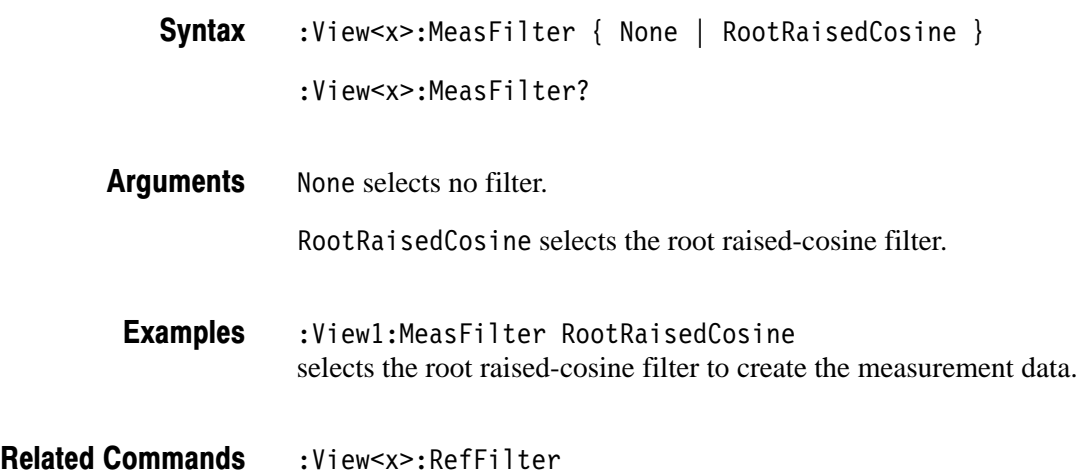

# :View<x>:Modulation (?)

Selects or queries the modulation type.

- :View<x>:Modulation W-CDMA :View<x>:Modulation? W-CDMA selects the W-CDMA modulation (this parameter only). : View1: Modulation W-CDMA **Syntax Arauments Examples** 
	- selects the W-CDMA modulation.

## :View<x>:RefFilter(?)

Selects or queries the filter to create the reference data.

 $:$  View<x>:RefFilter { None | RaisedCosine | Gaussian } :View<x>:RefFilter? **Syntax** 

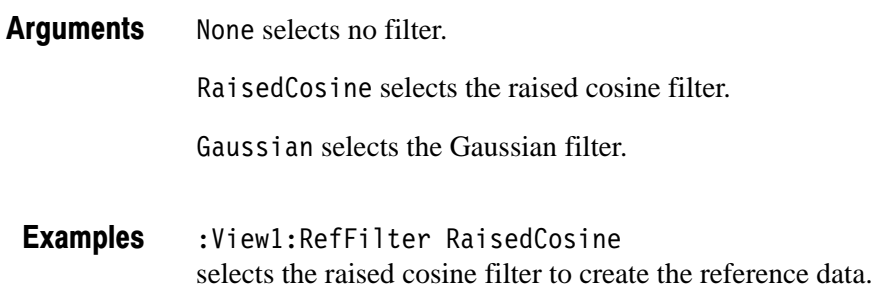

:View<x>:MeasFilter **Related Commands** 

#### :View<x>:ShortCode (?)

Sets or queries the short code number to display the symbol constellation.

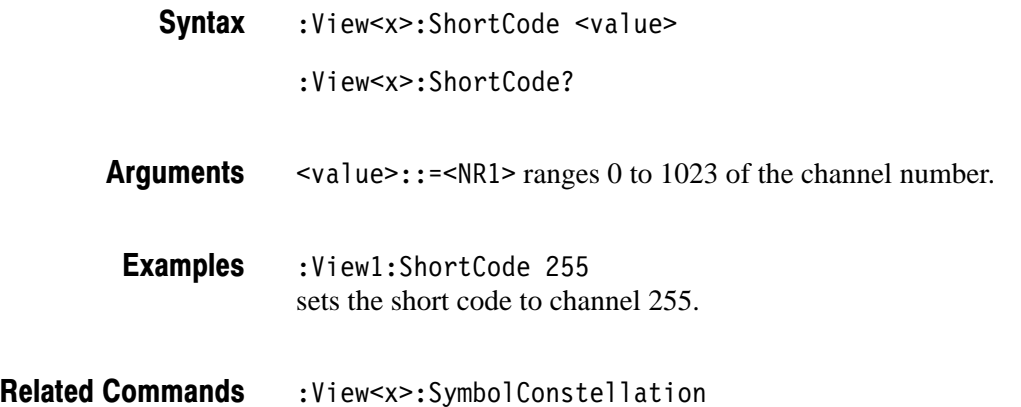

3066 & 3086 3 GHz Real Time Spectrum Analyzer Programmer Manual **2-315** 

#### :View<x>:Source (?)

Selects or queries the display data source.

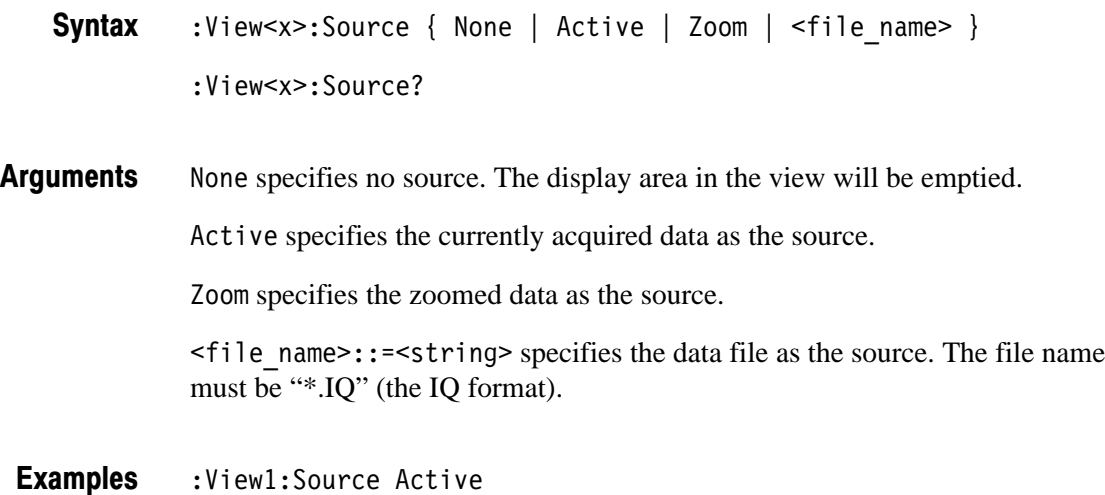

specifies the currently acquired data as the source.

## :View<x>:Standard:WCDMA16M (No Query Form)

Configures the modulating system according to the W-CDMA standard with the chip rate of 16 M.

- :View<x>:Standard:WCDMA16M **Syntax**
- None **Arauments** 
	- :View1:Standard:WCDMA16M configures the modulating system according to the W-CDMA standard with the chip rate of 16 M. **Examples**
- :View<x>:Standard:WCDMA4M,:View<x>:Standard:WCDMA8M **Related Commands**

## :View<x>:Standard:WCDMA4M (No Querv Form)

Configures the modulating system according to the W-CDMA standard with the chip rate of 4 M.

:View<x>:Standard:WCDMA4M **Syntax** 

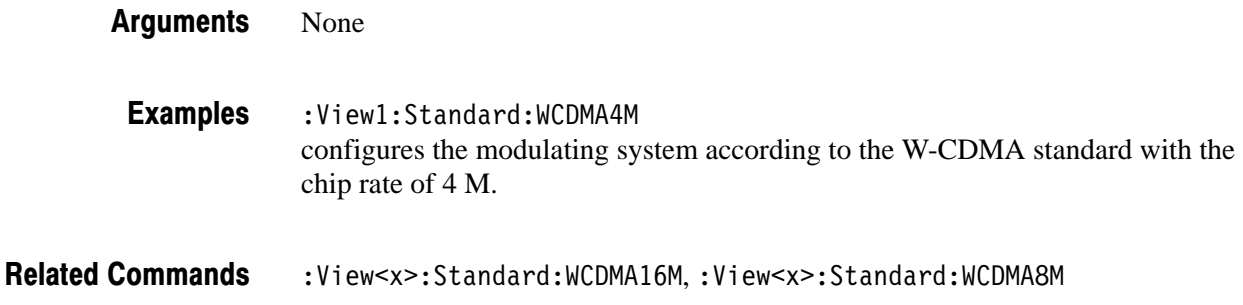

#### :View<x>:Standard:WCDMA8M (No Querv Form)

Configures the modulating system according to the W-CDMA standard with the chip rate of 4 M.

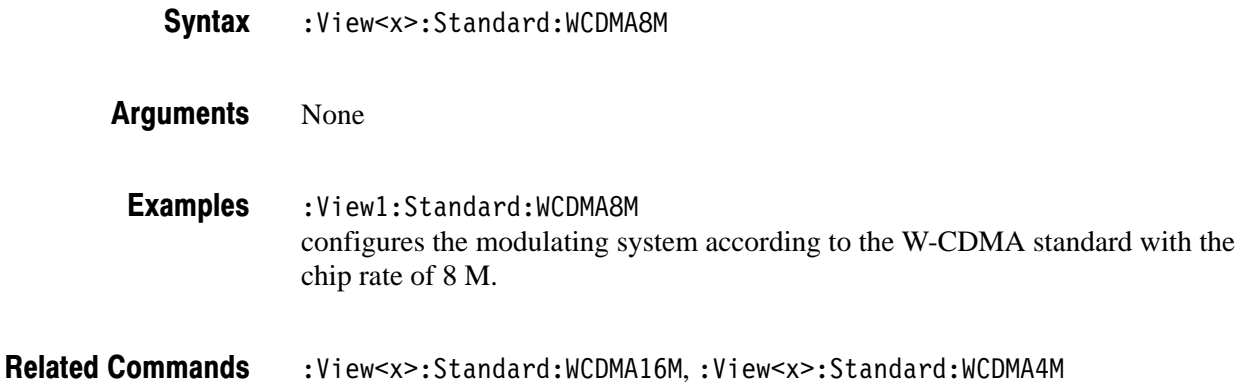

## :View<x>:SymbolConstellation (?)

Determines whether or not to display the symbol constellation.

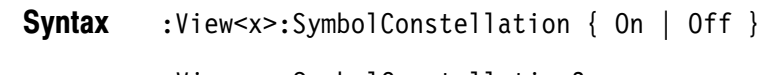

:View<x>:SymbolConstellation?

On displays the symbol constellation. **Arauments** 

Off does not display the symbol constellation.

- :View1:SymbolConstellation On displays the symbol constellation. **Examples**
- :View<x>:ShortCode.:View<x>:TimeSlot **Related Commands**

3066 & 3086 3 GHz Real Time Spectrum Analyzer Programmer Manual **2-317** 

# :View<x>:SvmbolRate (?)

Sets or queries the symbol rate.

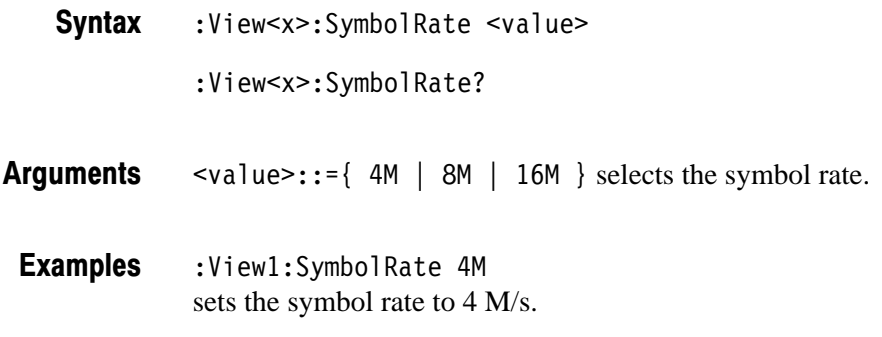

# :View<x>:TimeSlot (?)

Specifies or queries the time slot number to display the symbol constellation.

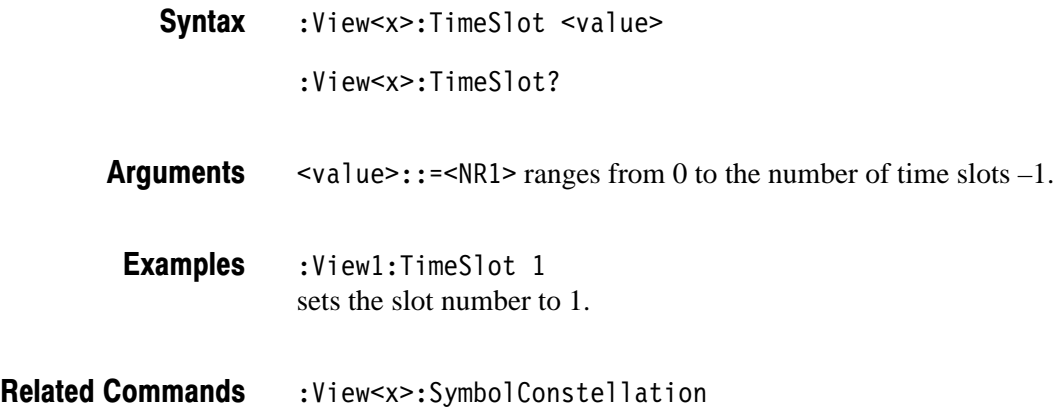

## :View<x>:Version? (Query Only)

Queries the version of the CodeWPolar View program.

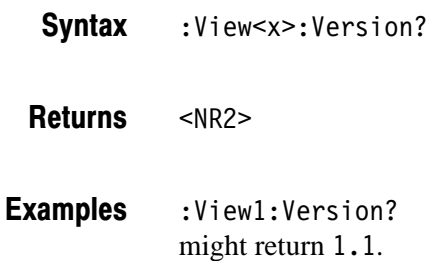

# CodeWPower View Commands (3086 Option16 Only)

When you select CodeWPower in the Config: View<x> command, use the commands in this section to set the details for the code-domain power view. This view incorporates analysis functions for the W-CDMA standard.

# :View<x>:Average (?)

Determines whether or not to display the results of averaging on the analyzer screen.

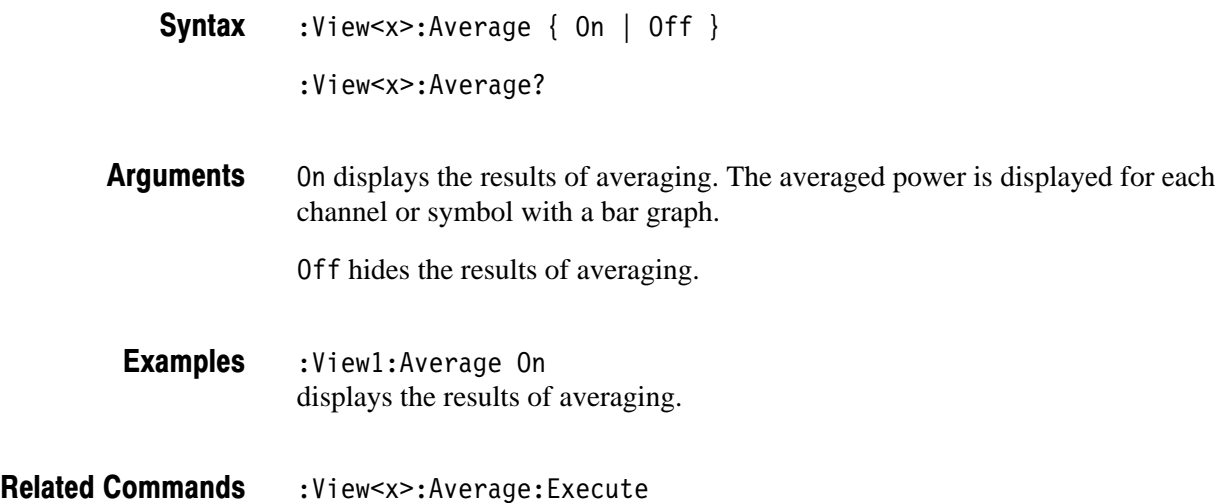

### :View<x>:Average:AllFrames (No Query Form)

Specifies that all of the acquired time slots are used for averaging.

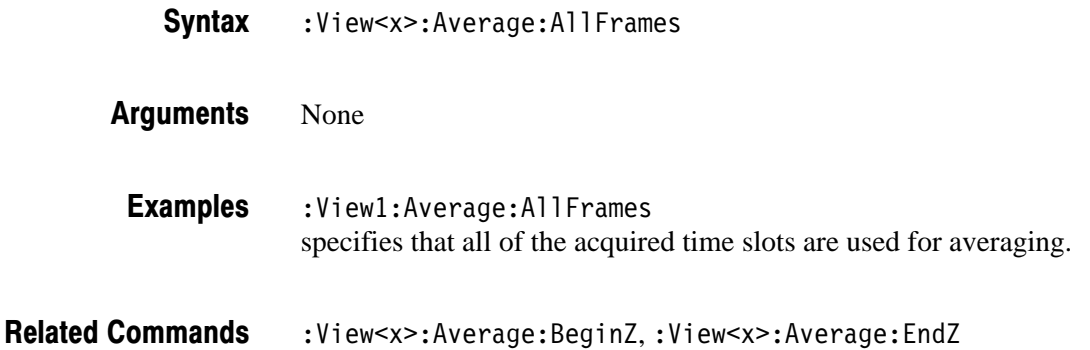

# :View<x>:Average:BeginZ(?)

Specifies or queries the uppermost time slot in the average range.

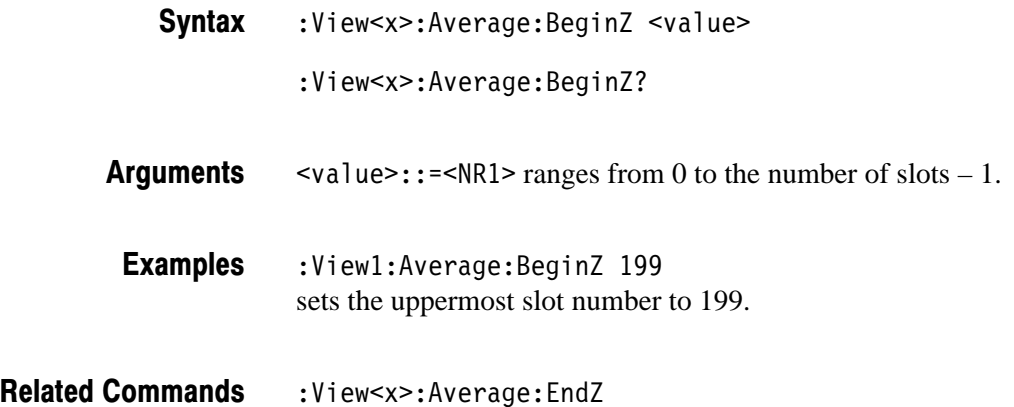

# :View<x>:Average:EndZ (?)

Specifies or queries the lowermost time slot in the average range.

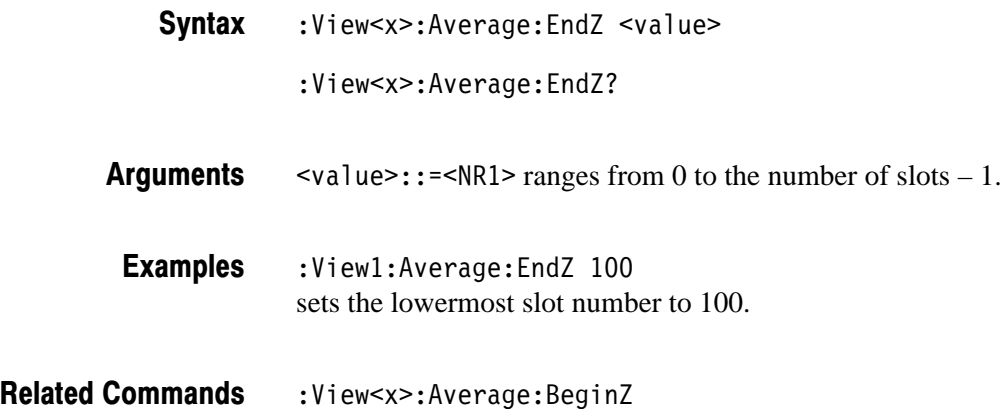

# :View<x>:Average:Execute (No Query Form)

Performs averaging for each bin for the time slots in the specified range.

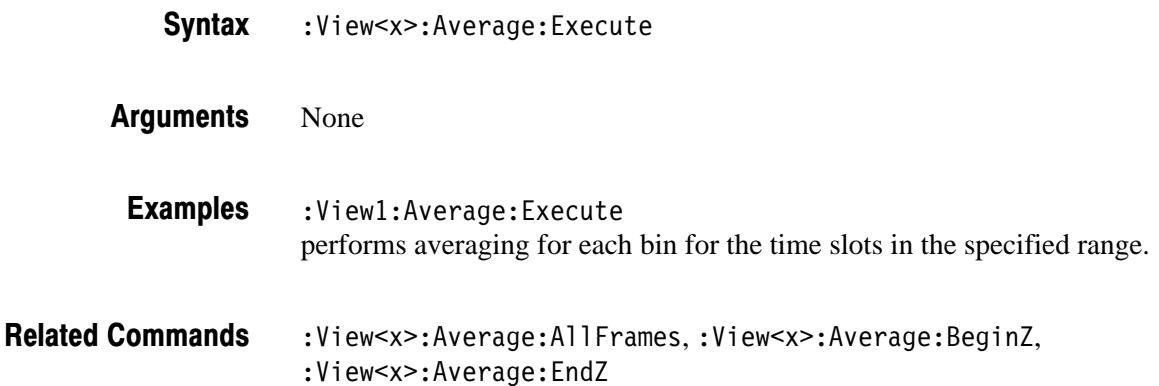

## :View<x>:Average:MarkerToFrame (No Query Form)

Specifies that the time slots between the main marker and the delta marker are averaged.

- :View<x>:Average:MarkerToFrame **Syntax**
- None **Arauments** 
	- :View<x>:Average:MarkerToFrame specifies that the time slots between the main marker and the delta marker are averaged. **Examples**
- :View<x>:Average:BeginZ,:View<x>:Average:EndZ **Related Commands**

# :View<x>:Average:Times (?)

Sets or queries the number of waveform acquisitions that make up an averaged waveform.

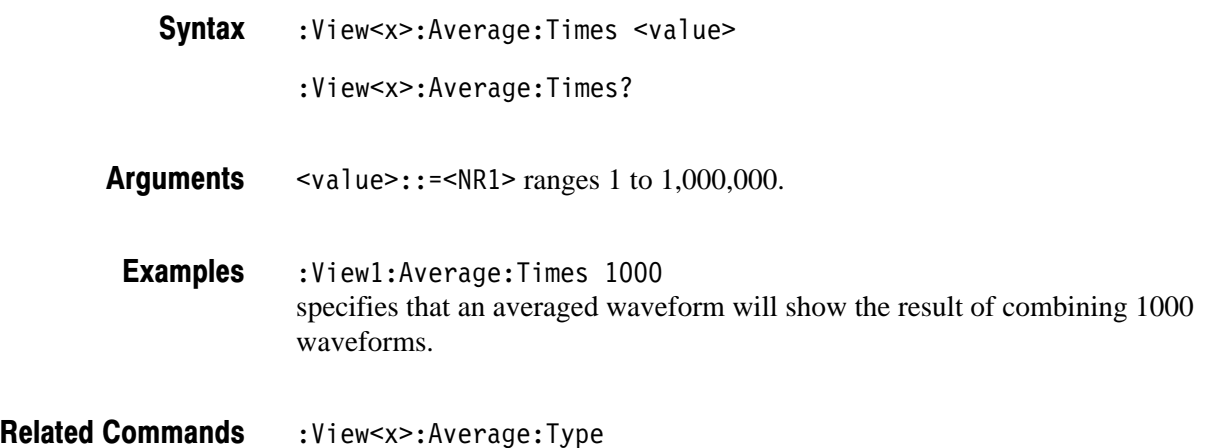

## :View<x>:Average:Type (?)

Selects or queries the average type. You can also select the peak hold mode. For more information about the averaging, refer to the *User Manua*l.

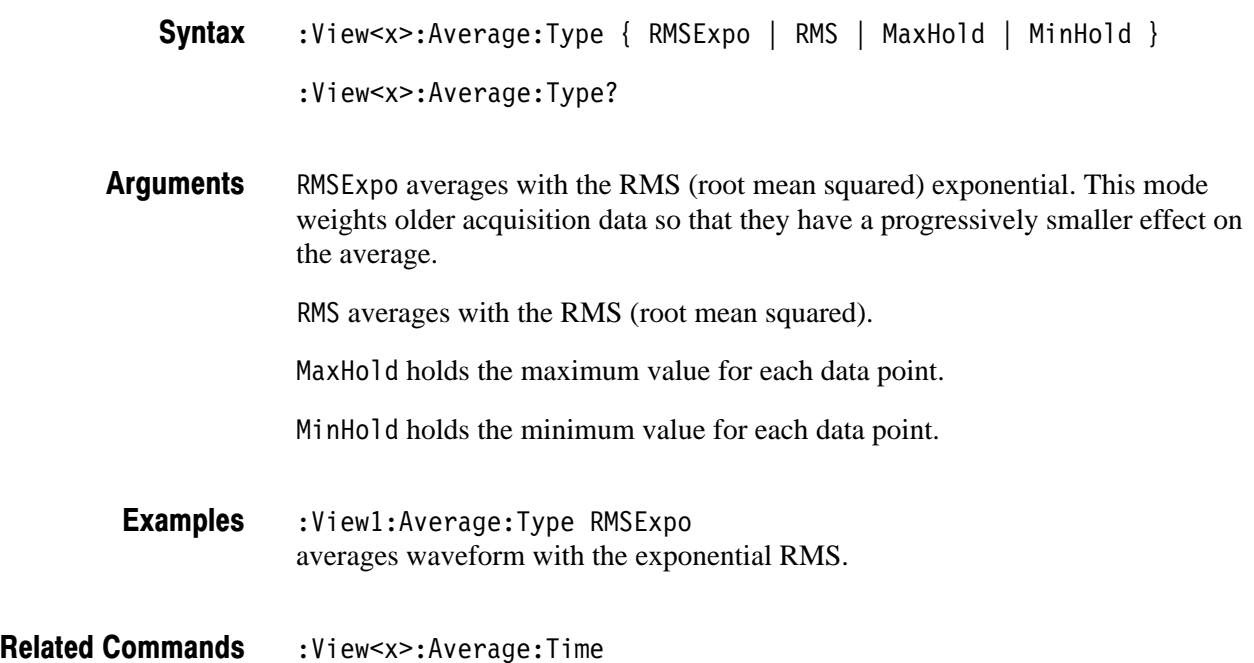

# :View<x>:Marker:DeltaMarker (?)

Turns the delta marker on or off.

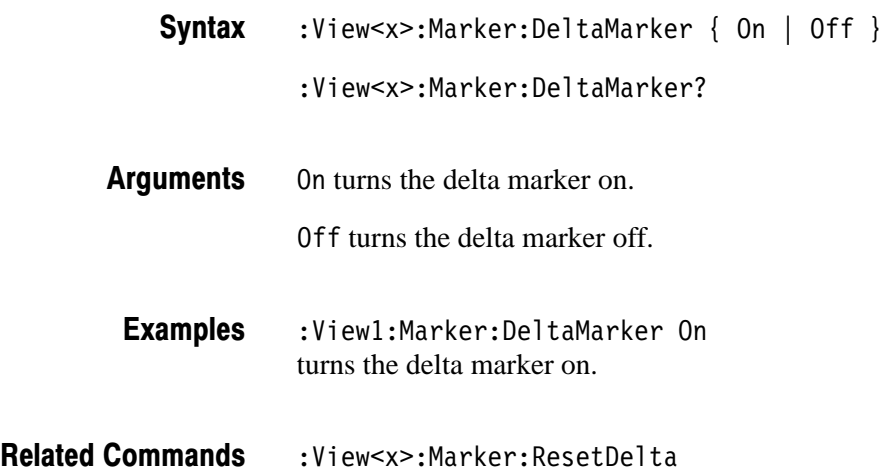

# :View<x>:Marker:ResetDelta (No Query Form)

Moves the delta marker to the main marker position.

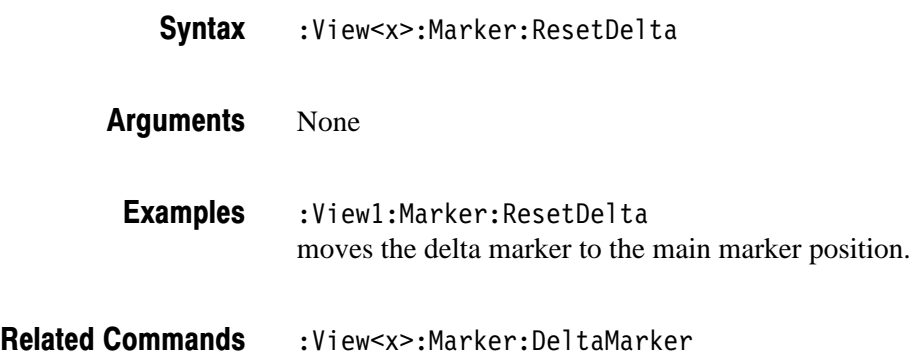

#### :View<x>:Marker:SearchMax (No Query Form)

Positions the marker on the highest signal on screen.

:View<x>:Marker:SearchMax **Syntax** 

None **Arauments** 

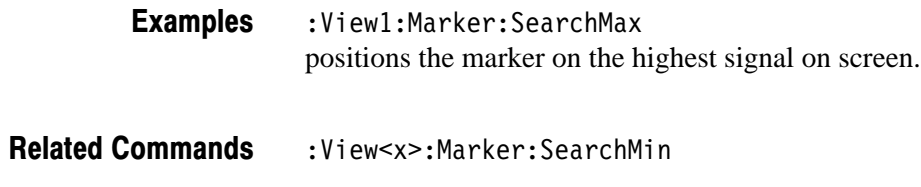

#### :View<x>:Marker:SearchMin (No Query Form)

Positions the marker on the lowest signal on screen.

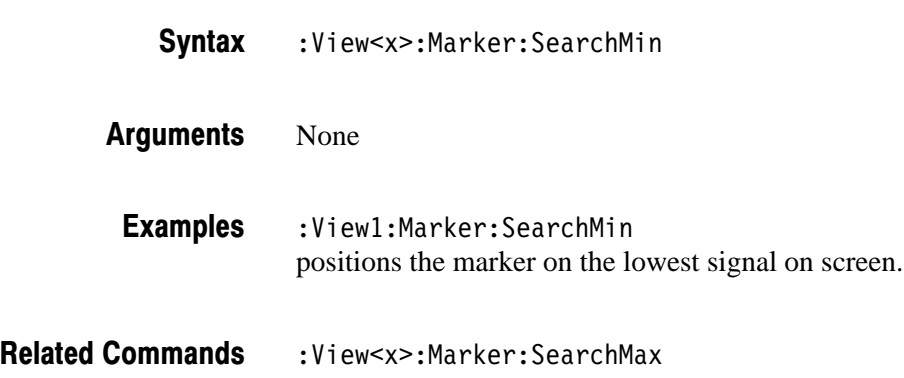

#### :View<x>:Marker:SearchSeparation (?)

Sets or queries the minimum horizontal distance to separate two peaks.

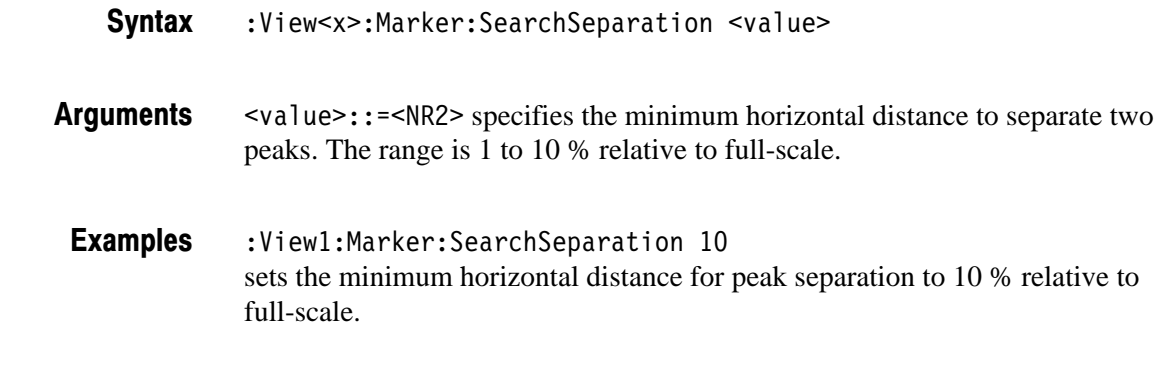

Related Commands :View<x>:Scale:XScale

### :View<x>:Marker:X (?)

Sets or queries the horizontal position of the marker. :View<x>:Marker:X <value> :View<x>:Marker:X? <value>::=<NR1> ranges from the minimum (left) edge to the maximum (right) edge of the the horizontal axis (channel or symbol). :View1:Marker:X 32 positions the marker at channel 32. :View<x>:Scale:XScale,:View<x>:Scale:XStart **Syntax Arauments Examples Related Commands** 

# :View<x>:Scale:AutoScale (No Query Form)

Resets the vertical axis (power) to the default setting.

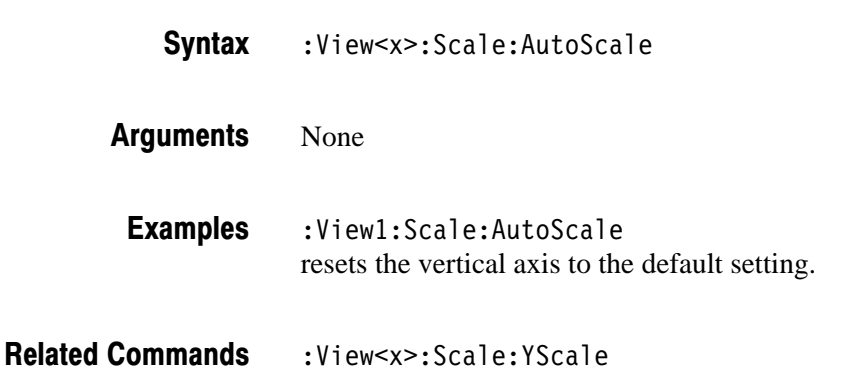

# :View<x>:Scale:XScale (?)

Sets or queries the horizontal axis (channel or symbol) full-scale to display a portion of data.

:View<x>:Scale:XScale <value> :View<x>:Scale:XScale? **Syntax** 

 $\le$ value>::= $\le$ NR1> depends on the horizontal axis setting: **Arauments** 

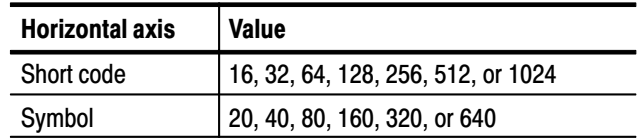

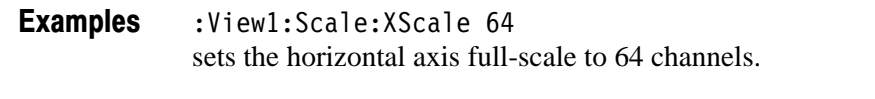

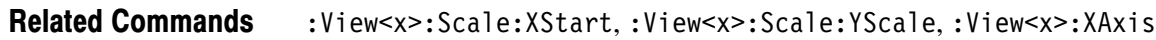

#### :View<x>:Scale:XStart (?)

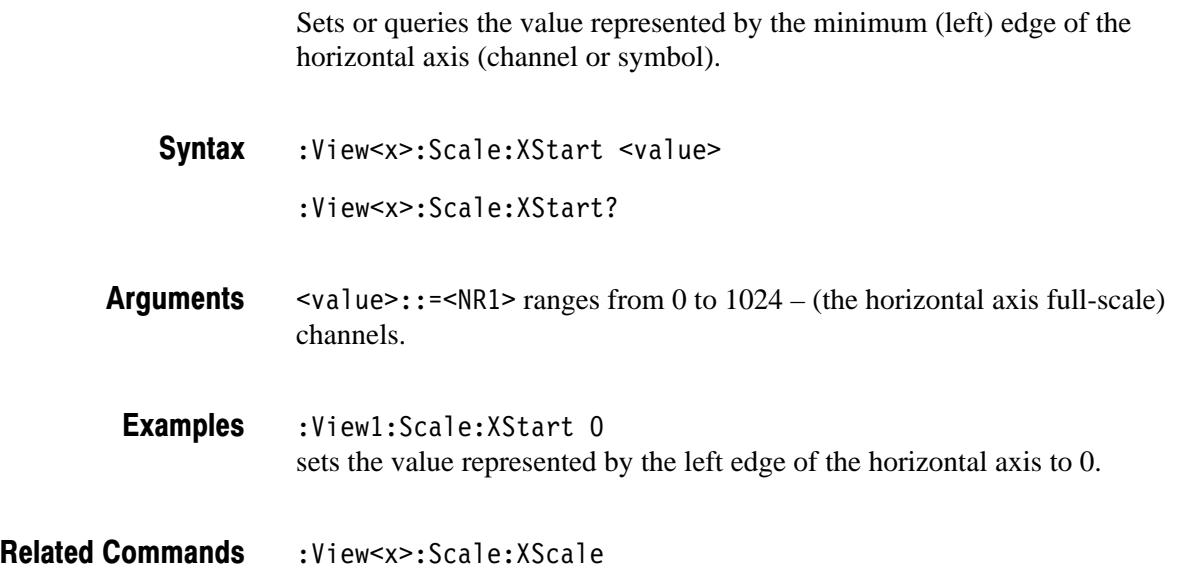

# :View<x>:Scale:YScale (?)

Sets or queries the vertical axis (power) full-scale to display a portion of the data.

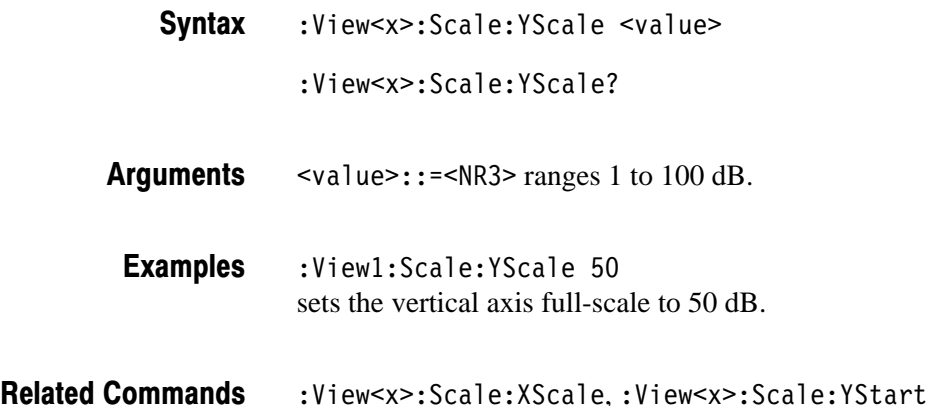

## :View<x>:Scale:YStart (?)

Sets or queries the value represented by the minimum (bottom) edge of the vertical axis (power).

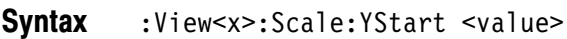

- :View<x>:Scale:YStart?
- $\alpha$ alue>::= $\alpha$ R3> ranges from ref level 200 dB to ref level + 100 dB – horizontal axis full-scale. **Arauments**
- $:$ View $1:$ Scale $:$ YStart  $-50$ sets the value represented by the bottom edge of the vertical axis to –50 dB. **Examples**
- :View<x>:Scale:YScale **Related Commands**

#### :View<x>:ShortCode (?)

Specifies or queries the short code to display the code-domain power when the horizontal axis represents symbol.

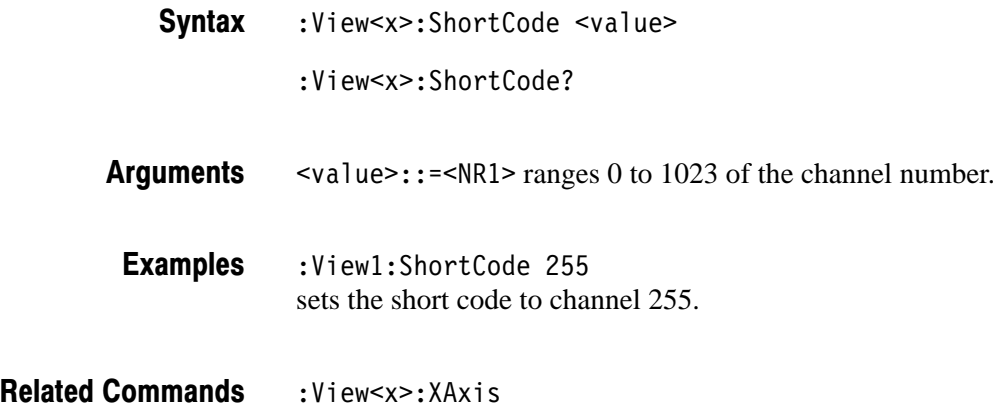

### :View<x>:SvmbolRate (?)

Sets or queries the symbol rate to display the code-domain power.

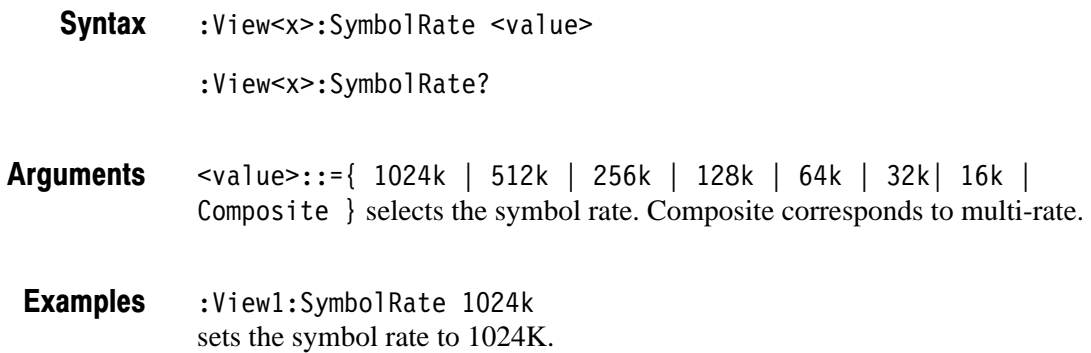

### :View<x>:Version? (Query Only)

Queries the version of the CodeWPower View program.

- :View<x>:Version? **Syntax**
- $<$ NR2 $>$ **Returns**
- :View1:Version? might return 1.1. **Examples**

# :View<x>:XAxis(?)

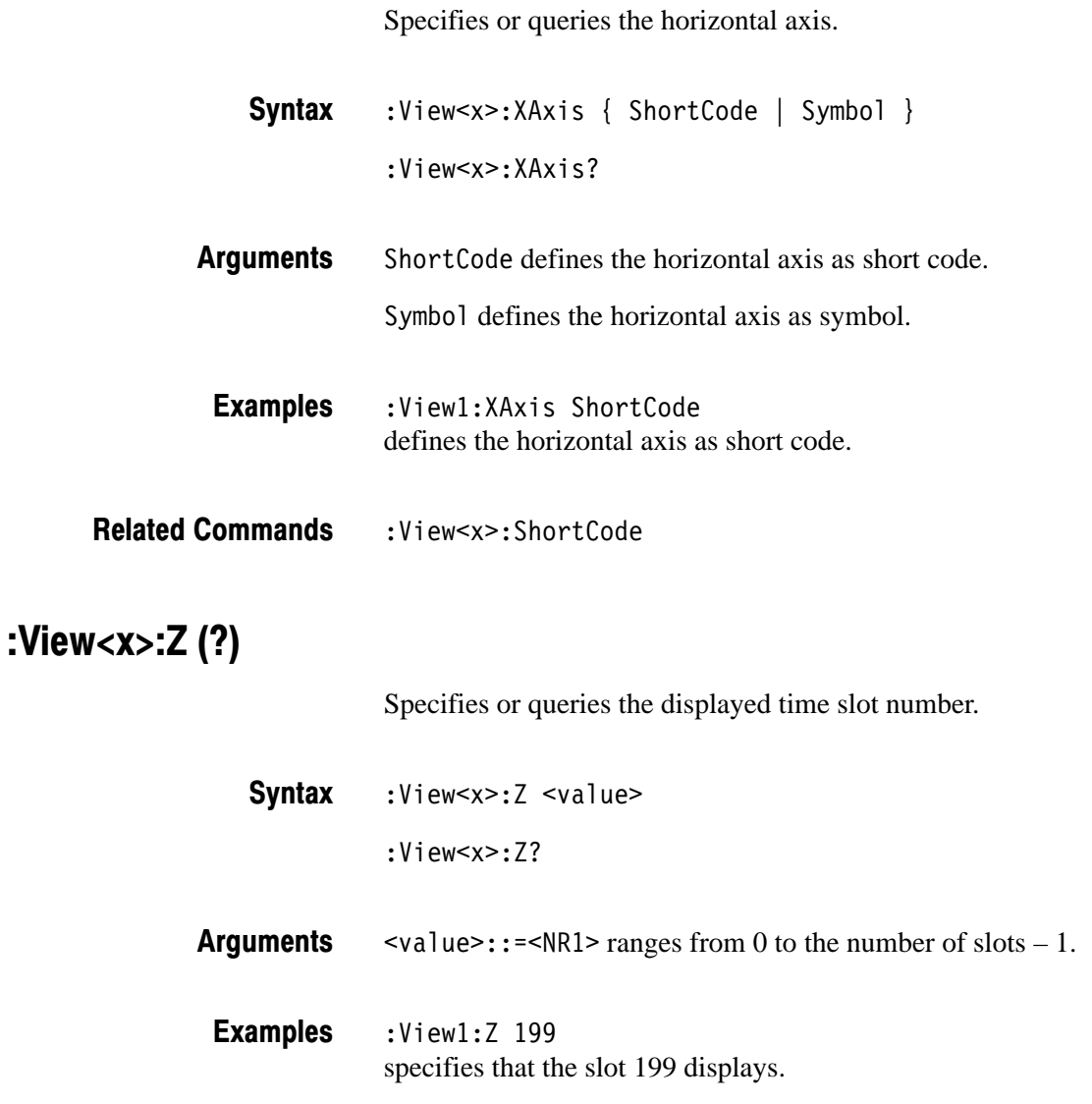

# **CCDF Commands (Option 20 Only)**

When you select CCDF in the Config: View < x> command, use the commands in this section to set details for the CCDF (Complementary Cumulative Distribution Function) measurement. The final results are displayed on CCDFView, which is controlled with the CCDFView commands (refer to page 2–347).

For details on the CCDF measurement, refer to the *User Manual*.

## :View<x>:AllFrames (No Query Form)

Specifies that CCDF is calculated for data in all frames acquired.

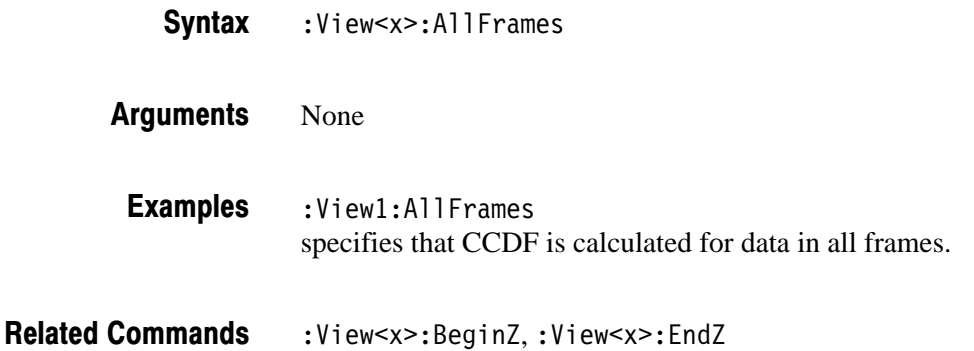

### :View<x>:Average:Reset (No Query Form)

Stops the current CCDF measurement and restarts the process.

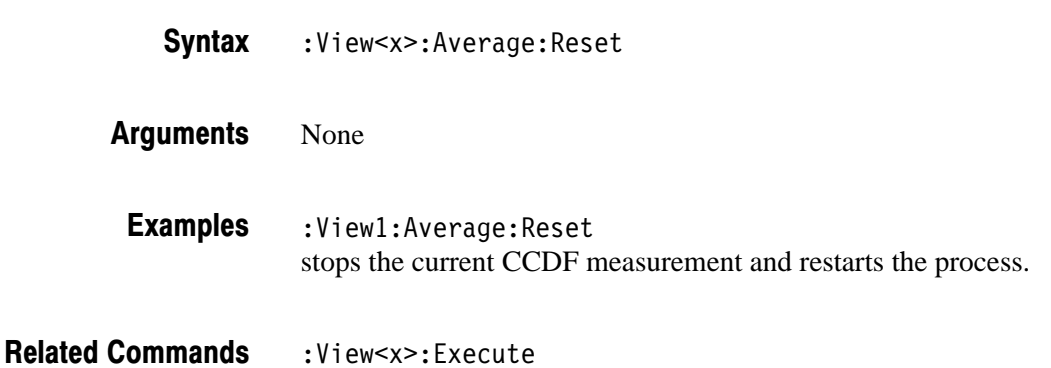

### :View<x>:BeginZ (?)

Specifies or queries the uppermost frame in the CCDF calculation range.

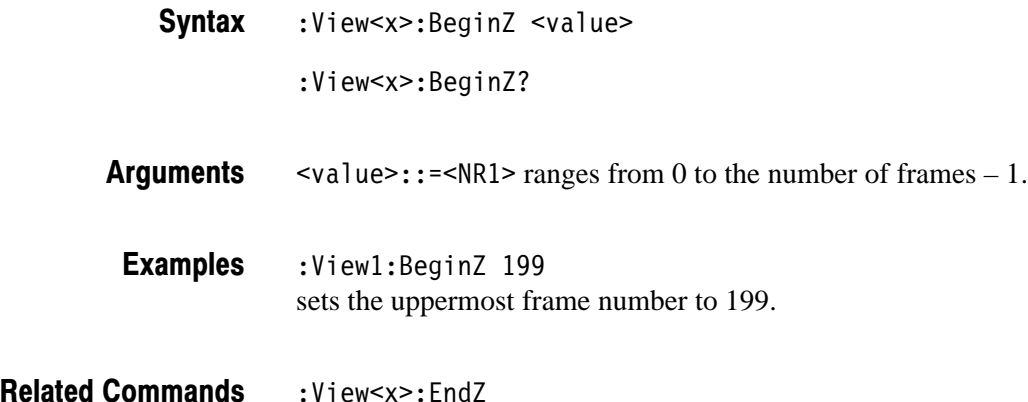

#### :View<x>:Destination (?)

Selects or queries the destination to output the CCDF calculation results.

:View<x>:Destination {  $DI$  |  $D2$  |  $D3$  |  $D4$  |  $D5$  |  $D6$  |  $D7$  |  $D8$  } :View<x>:Destination? **Syntax** 

D1 to D8 selects one of the data registers to output the CCDF calculation results. **Arauments** 

:View1:Destination D1 selects the D1 data register. **Examples** 

:View<x>:EndZ

## :View<x>:EndZ(?)

Specifies or queries the lowermost frame in the CCDF calculation range.

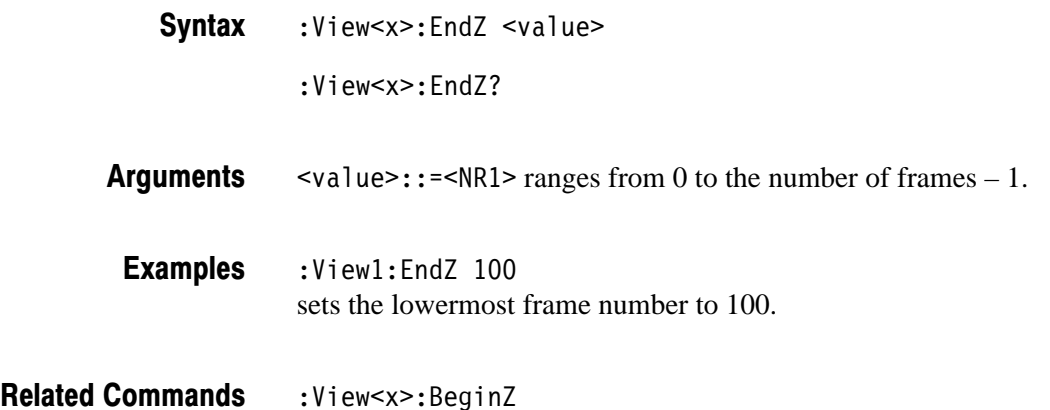

#### :View<x>:Execute (No Query Form)

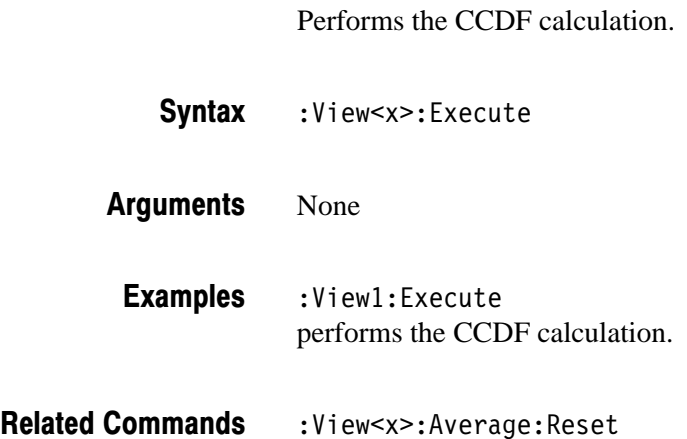
# :View<x>:Marker:DeltaMarker (?)

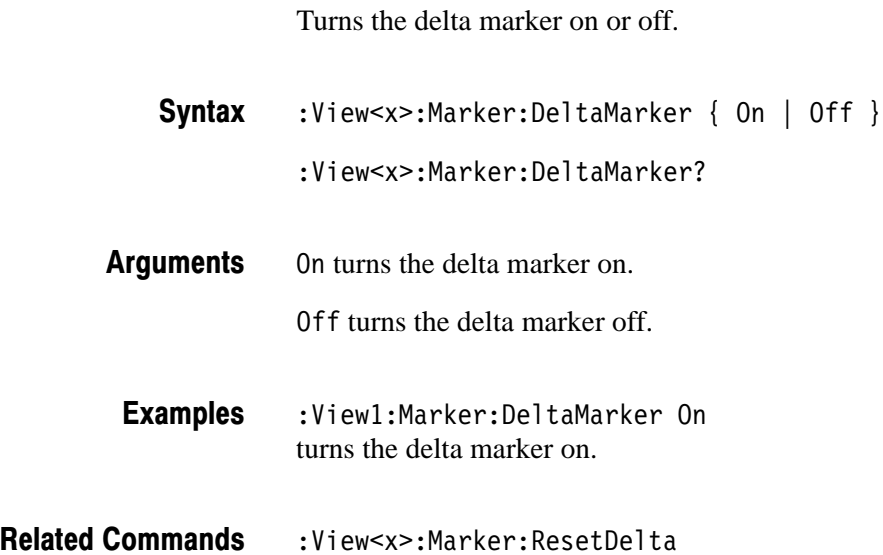

# :View<x>:Marker:ResetDelta (No Query Form)

Moves the delta marker to the main marker position.

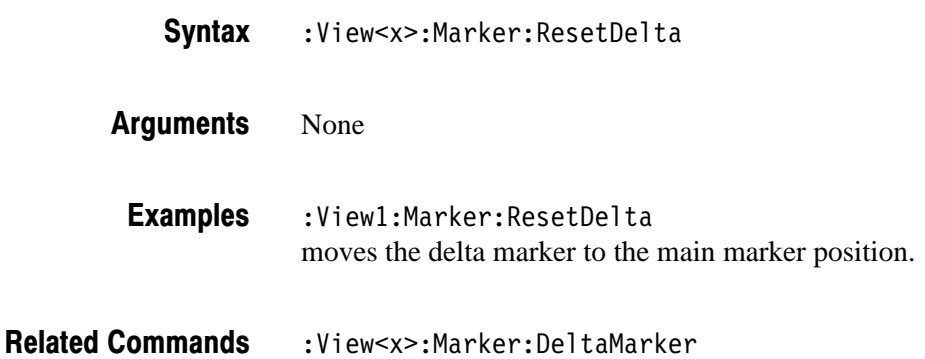

# :View<x>:Marker:SearchMax (No Query Form)

Positions the marker on the highest signal on screen.

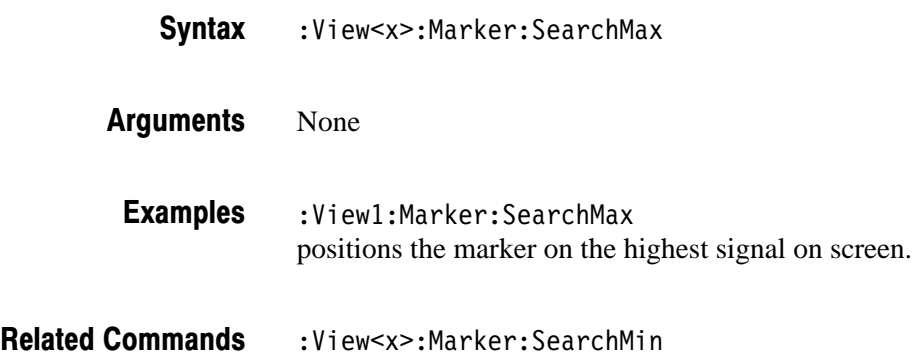

# :View<x>:Marker:SearchMin (No Query Form)

Positions the marker on the lowest signal on screen.

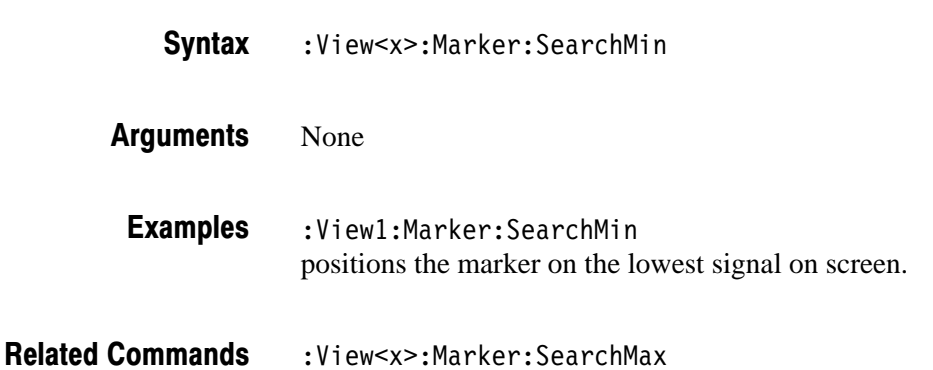

#### :View<x>:Marker:SearchSeparation (?)

Sets or queries the minimum horizontal distance to separate two peaks.

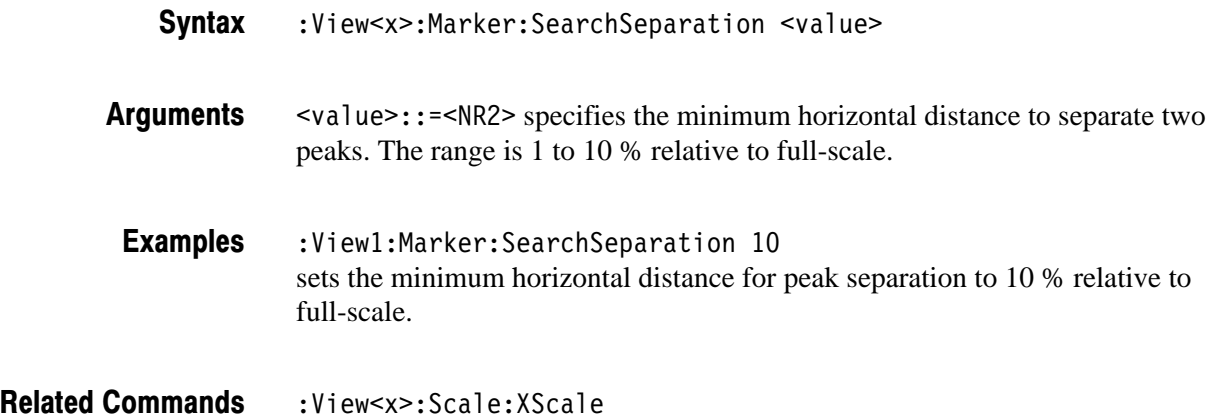

#### :View<x>:Marker:X (?)

Sets or queries the horizontal position of the marker.

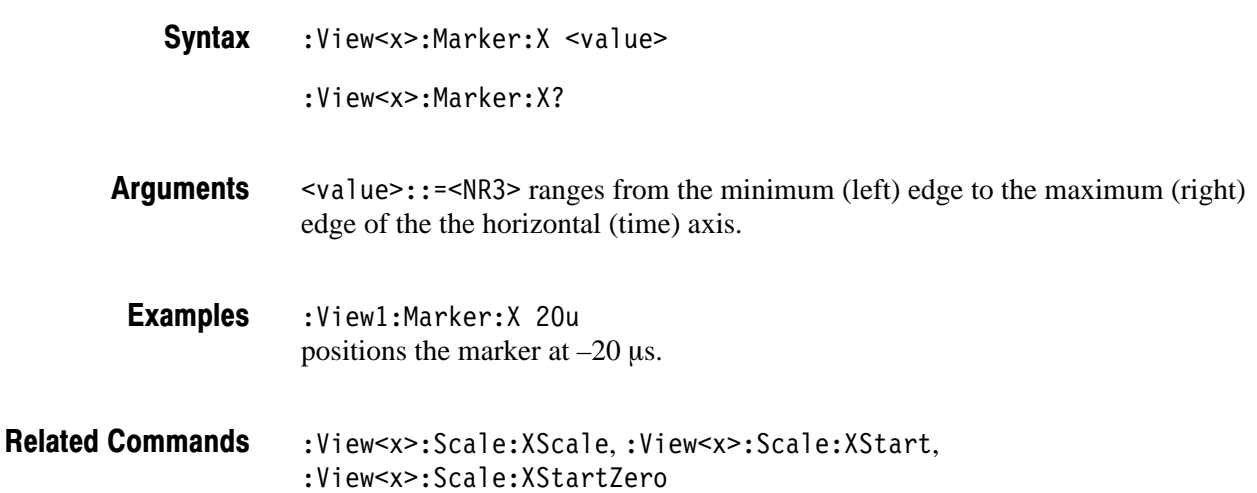

#### :View<x>:MarkerToFrame (No Query Form)

Specifies that CCDF is calculated for the range between the main marker and the delta marker.

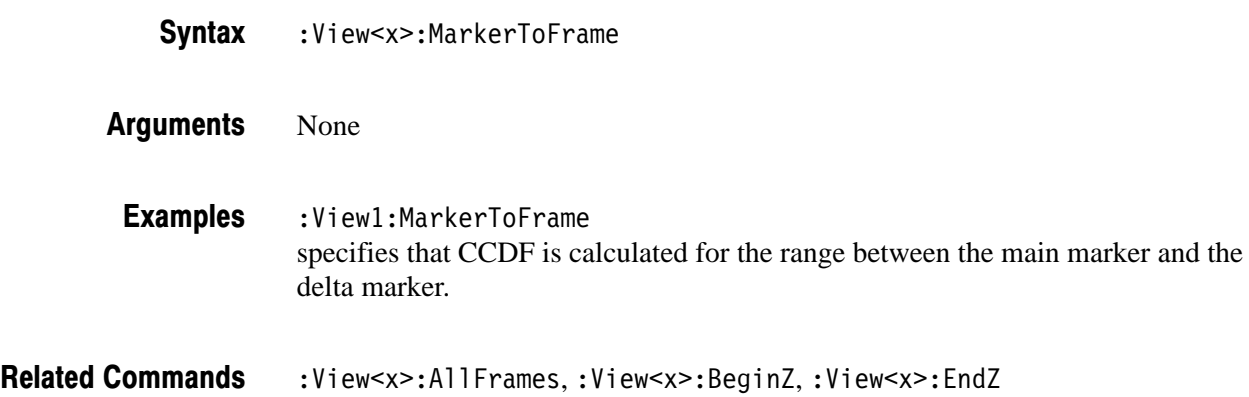

#### :View<x>:OutputFormat (?)

Selects or queries the display format of the CCDF calculation results.

- :View<x>:OutputFormat { CCDF | Histogram } :View<x>:OutputFormat? CCDF specifies that the CCDF calculation results are displayed with time along the horizontal axis and power along the vertical axis. Histogram transforms the CCDF calculation results to a histogram. **Syntax Arauments**
- :View1:OutputFormat CCDF selects the CCDF format. **Examples**

#### :View<x>:Position (?)

Specifies or queries which frame in a block to be displayed.

:View<x>:Position <value> :View<x>:Position? **Syntax** 

 $\langle \text{value} \rangle$ : = <NR2> ranges 0 to 100 %. It specifies the display frame position relative to the block size. 0 % specifies that the first frame in a block is displayed. 100 % represents the last frame. **Arauments** 

 $:$ View $1:$ Position  $100$ displays the last frame in a block. **Examples** 

# :View<x>:Resolution (?)

Sets or queries the amplitude resolution of a histogram when the output format is set to Histogram with the : View < x>: Output Format command.

:View<x>:Resolution <value> :View<x>:Resolution? **Syntax** 

 $\langle$ value>::= $\langle$ NR3> ranges 0.01 to 10 dB. **Arauments** 

:View1:Resolution 10 sets the resolution of a histogram to 10 dB. **Examples** 

:View<x>:OutputFormat **Related Commands** 

# :View<x>:Result1? (Query Only)

Queries the crest factor (the maximum – average of amplitude).

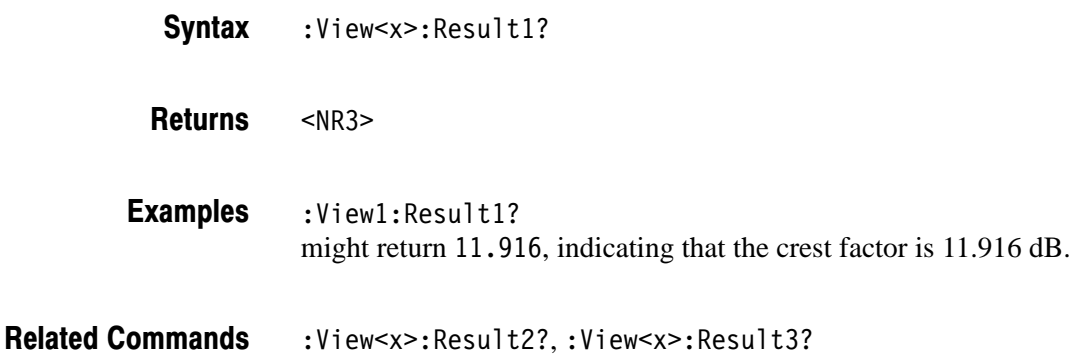

# :View<x>:Result2? (Query Only)

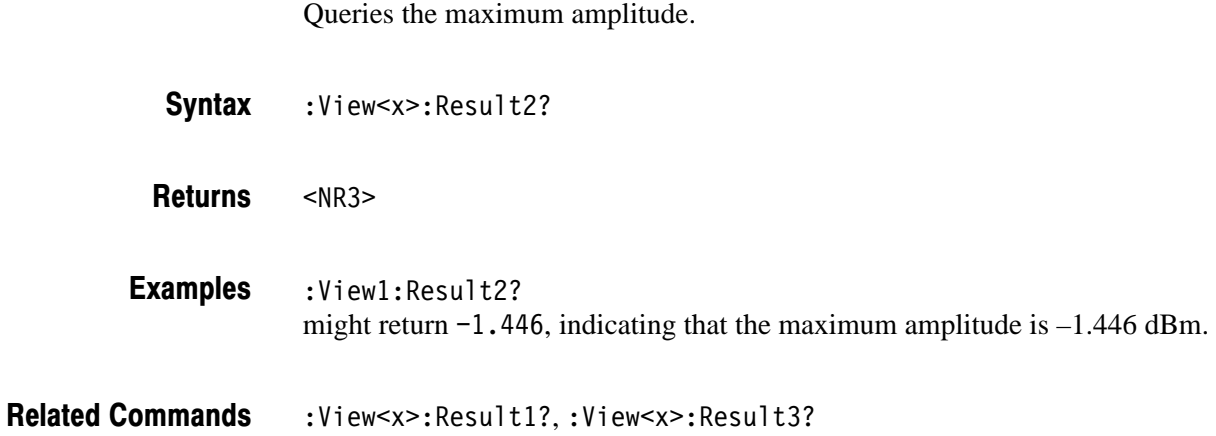

2-340 3066 & 3086 3 GHz Real Time Spectrum Analyzer Programmer Manual

# :View<x>:Result3? (Query Only)

Queries the average amplitude.

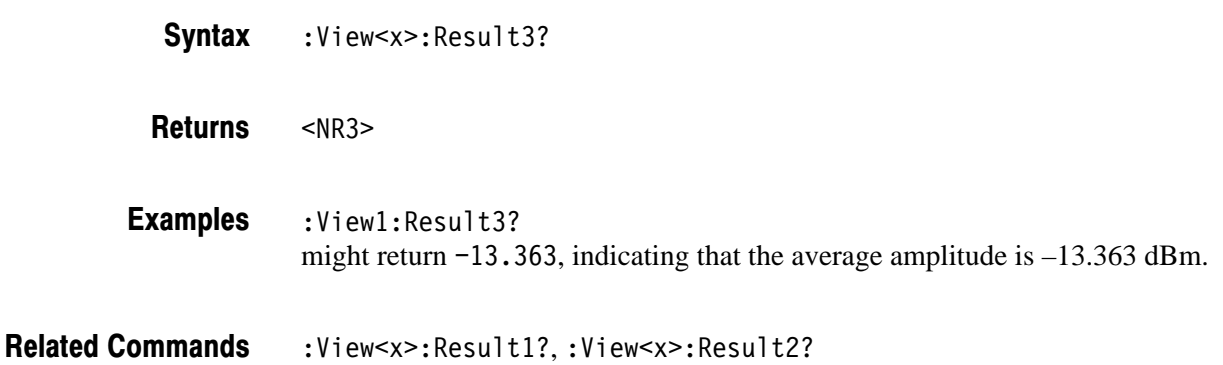

# :View<x>:Scale:AutoScale (No Query Form)

Resets the vertical axis (amplitude) to full-scale.

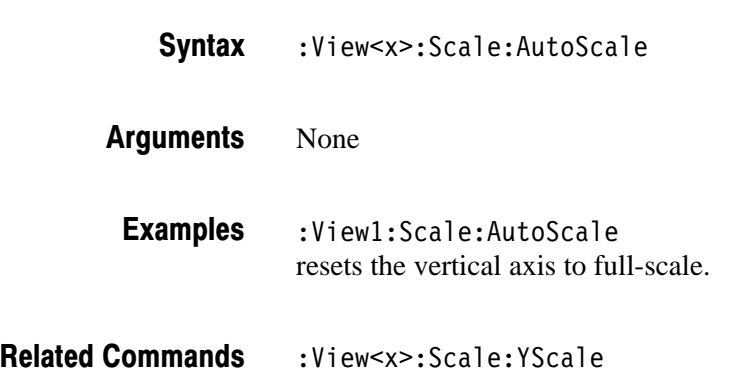

# :View<x>:Scale:HoldYScale (?)

Determines whether to hold or reset the vertical scale when you change the input source.

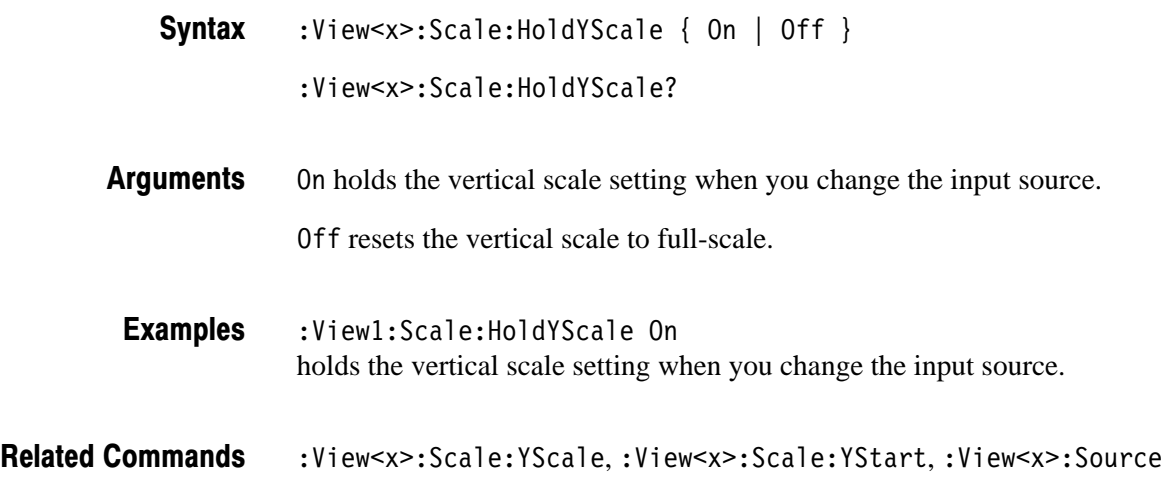

## :View<x>:Scale:Origin (No Query Form)

Resets the horizontal and vertical axis scale to the default setting.

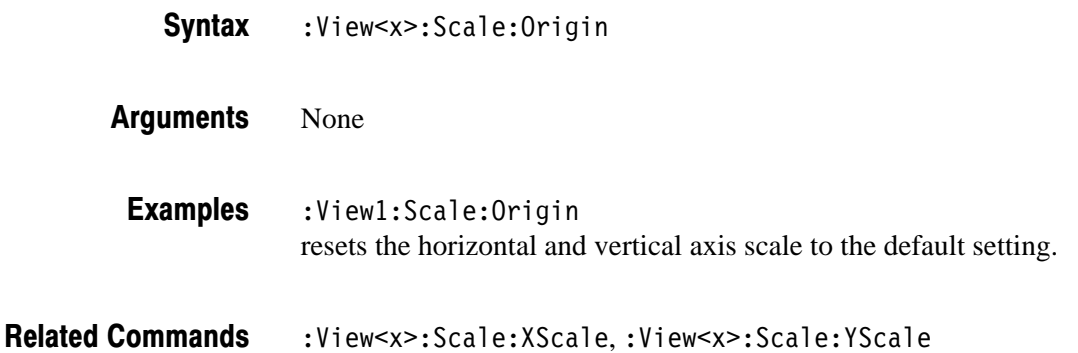

# :View<x>:Scale:XScale (?)

Sets or queries the horizontal (time) axis full-scale to display a portion of data.

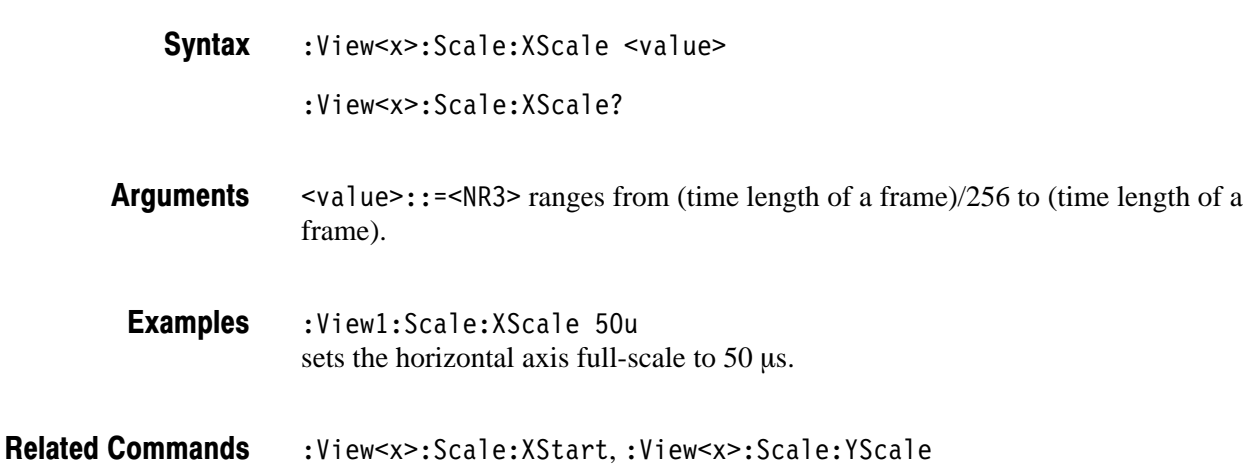

# :View<x>:Scale:XStart (?)

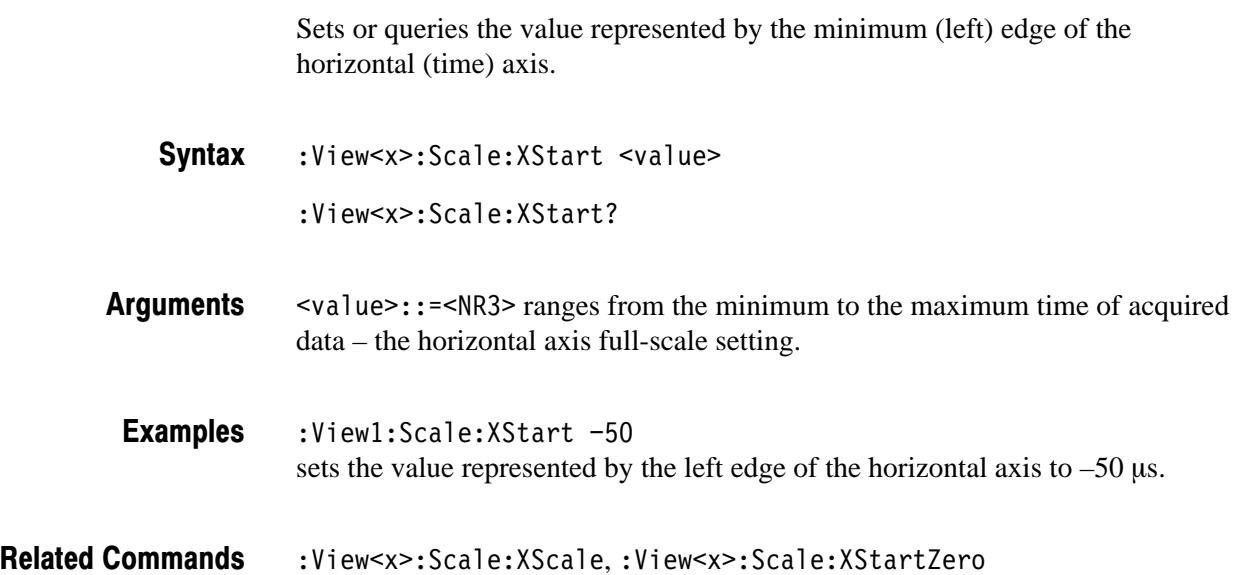

# :View<x>:Scale:XStartZero (?)

Determines whether to put the time at the left edge of each frame to zero.

```
:View<x>:Scale:XStartZero \{ On \mid Off \}:View<x>:Scale:XStartZero?
Syntax
```
On puts the time at the left edge of each frame to zero. **Arauments** 

Off uses the normal time axis.

The difference between On and Off is illustrated in Figure 2–10 below.

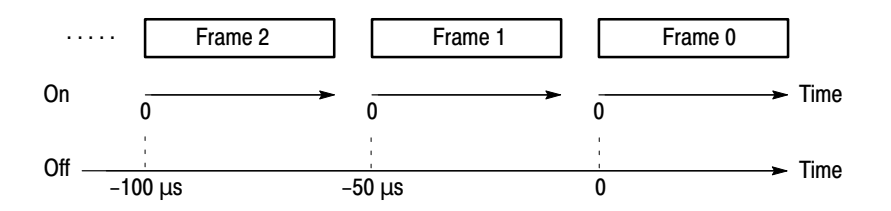

Figure 2-10: :View<x>:Scale:XStartZero On and Off (example)

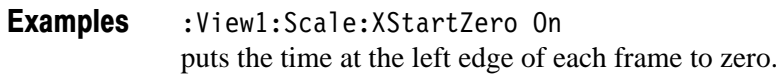

:View<x>:Scale:XStart **Related Commands** 

# :View<x>:Scale:YScale (?)

Sets or queries the vertical axis (amplitude) full-scale to display a portion of data.

:View<x>:Scale:YScale <value> :View<x>:Scale:YScale? **Syntax** 

 $\langle \text{value} \rangle$ : =  $\langle \text{NR3} \rangle$  ranges from full-scale/100 to full-scale of acquired data. **Arauments** 

:View1:Scale:YScale 100 sets the vertical axis full-scale to 100 dB. **Examples** 

Related Commands : View<x>:Scale:XScale,:View<x>:Scale:YStart

# :View<x>:Scale:YStart (?)

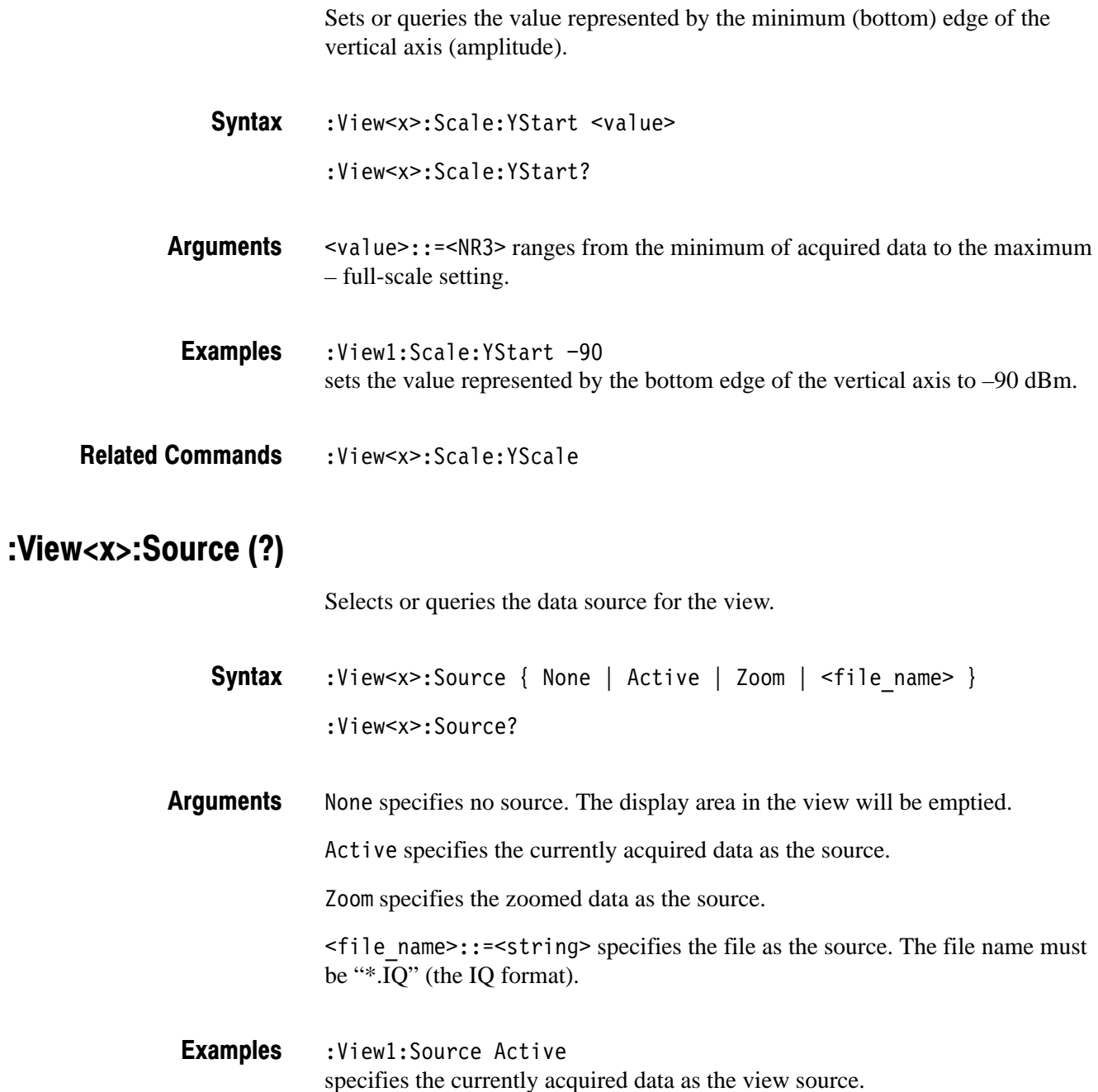

# :View<x>:Version? (Query Only)

Queries the version of the CCDF program.

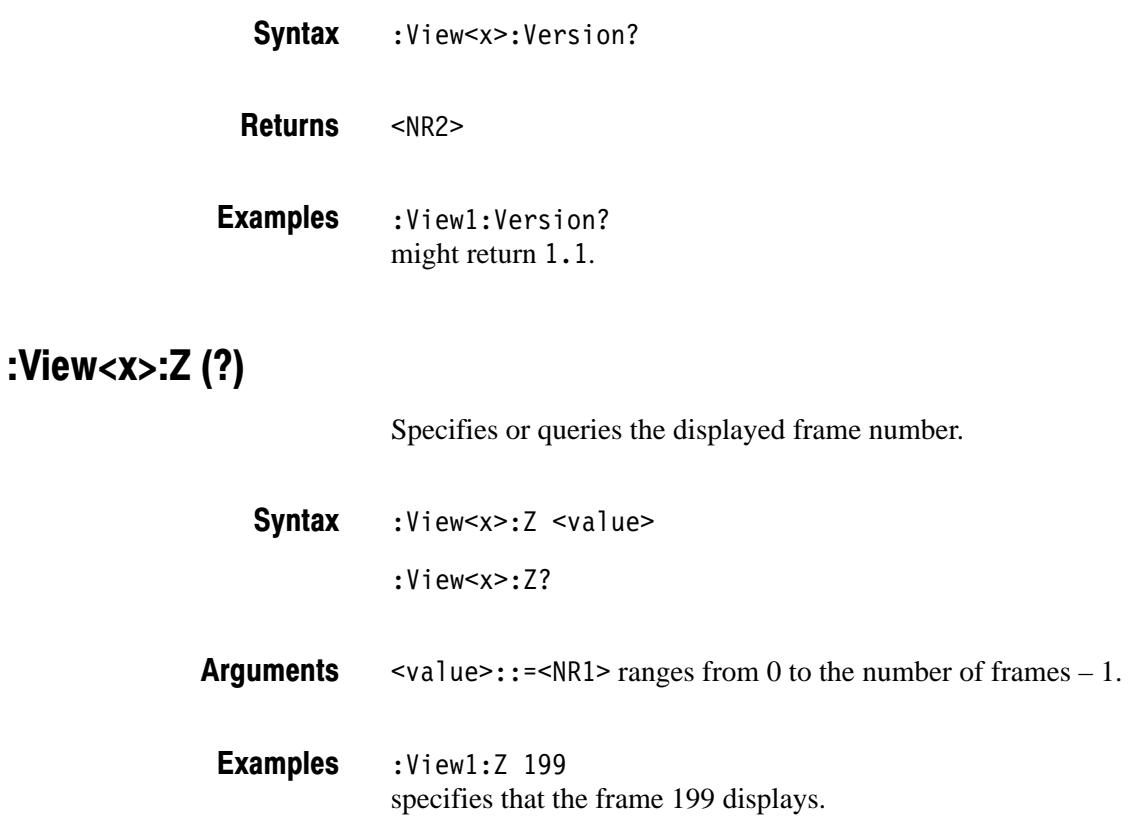

# **CCDFView Commands (Option 20 Only)**

When you select CCDFView in the Config: View<x> command, use the commands in this section to set details for the CCDF (Complementary Cumulative Distribution Function) view. This view displays the final results of CCDF measurement, which is controlled with the CCDF commands (refer to page  $2 - 331$ ).

For details on the CCDF measurement, refer to the *User Manual*.

#### :View<x>:CopyFrom (No Query Form)

Copies display data from a data register or text file to the data register specified with the :View<x>:Source command.

:View<x>:CopyFrom {  $DI$  |  $D2$  |  $D3$  |  $D4$  |  $D5$  |  $D6$  |  $D7$  |  $D8$  |  $\left\{ \text{file name> }\right\}$ **Syntax** 

D1 to D8 selects one of the data registers. <file name>::=<string> is "\*.TXT" (ASCII text file). The register or file is the one to which the display data has been stored with the  $:$  View $\le x$  : Copy To command. The data of the register or file is copied to the register specified with the : View < x > : Source command. :View1:CopyFrom D2 copies display data from the data register D2. **Arauments Examples** 

:View<x>:CopyTo,:View<x>:Source **Related Commands** 

#### :View<x>:CopyTo (No Query Form)

Stores the display data to a file or data register. This command is effective only for the data acquired in the Vector mode.

- :View<x>:CopyTo { Clipboard | D1 | D2 | D3 | D4 | D5 | D6 | D7 |  $DB \mid$  <file name>  $\}$ **Syntax**
- Clipboard copies the display data to the Windows clipboard in the ASCII text format. You can use the data in your application. **Arauments**

D1 to D8 are the data register 1 to 8, respectively.

 $\le$ file name>::= $\le$ string> is "\*.TXT" (ASCII text file). The extension is set to ".TXT" automatically.

:View1:CopyTo Clipboard stores the display data to the clipboard. **Examples** 

:View<x>:CopyFrom **Related Commands** 

# :View<x>:Marker:DeltaMarker (?)

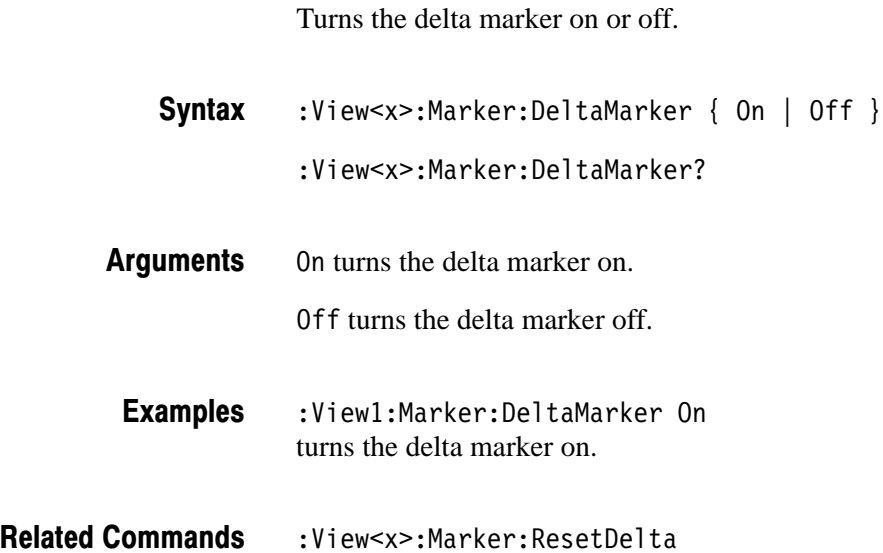

# :View<x>:Marker:ResetDelta (No Query Form)

Moves the delta marker to the main marker position.

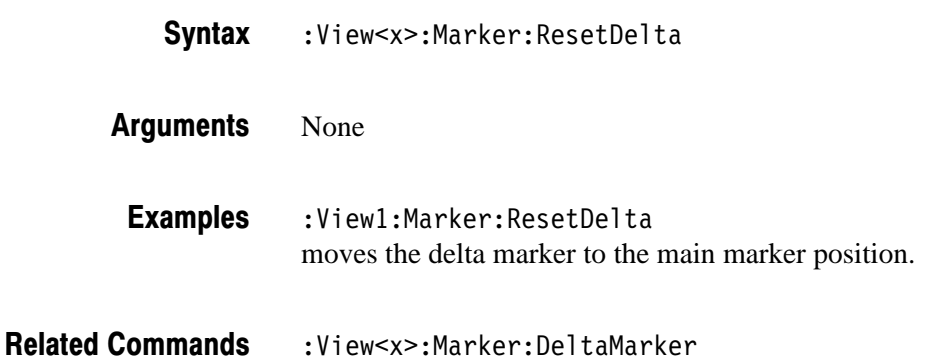

#### :View<x>:Marker:SearchMax (No Query Form)

Positions the marker on the highest signal on screen.

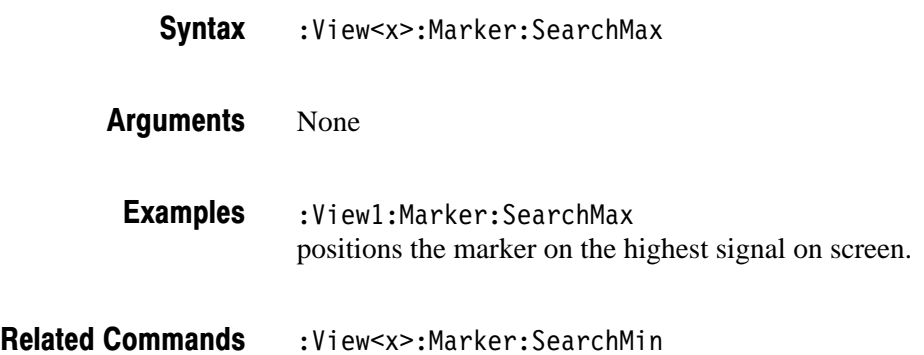

# :View<x>:Marker:SearchMin (No Query Form)

Positions the marker on the lowest signal on screen.

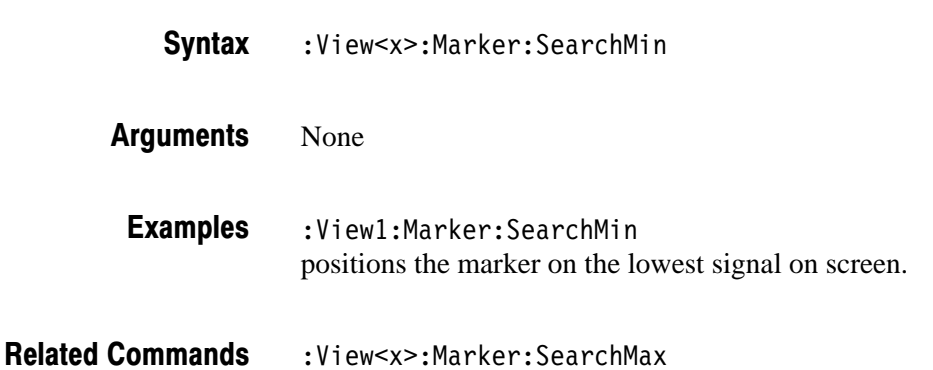

#### :View<x>:Marker:SearchSeparation (?)

Sets or queries the minimum horizontal distance to separate two peaks.

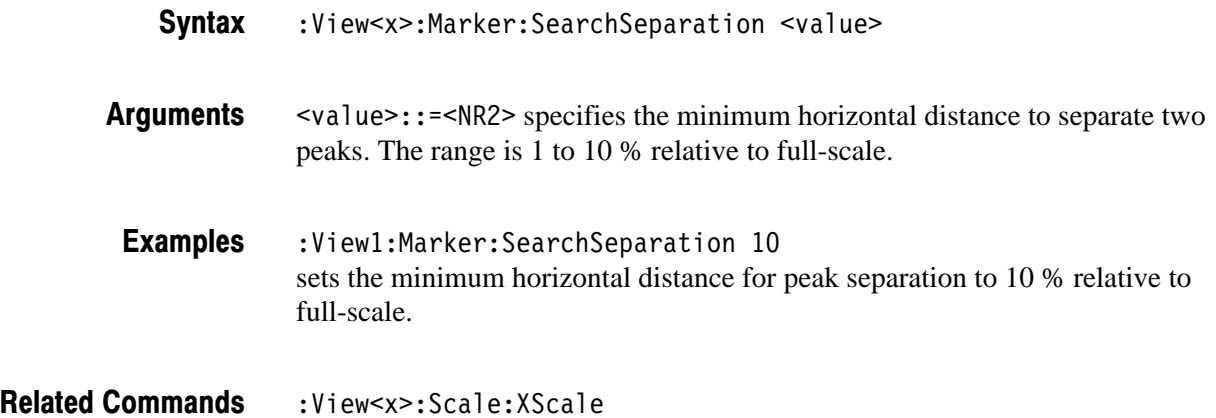

# :View<x>:Marker:X (?)

Sets or queries the horizontal position of the marker.

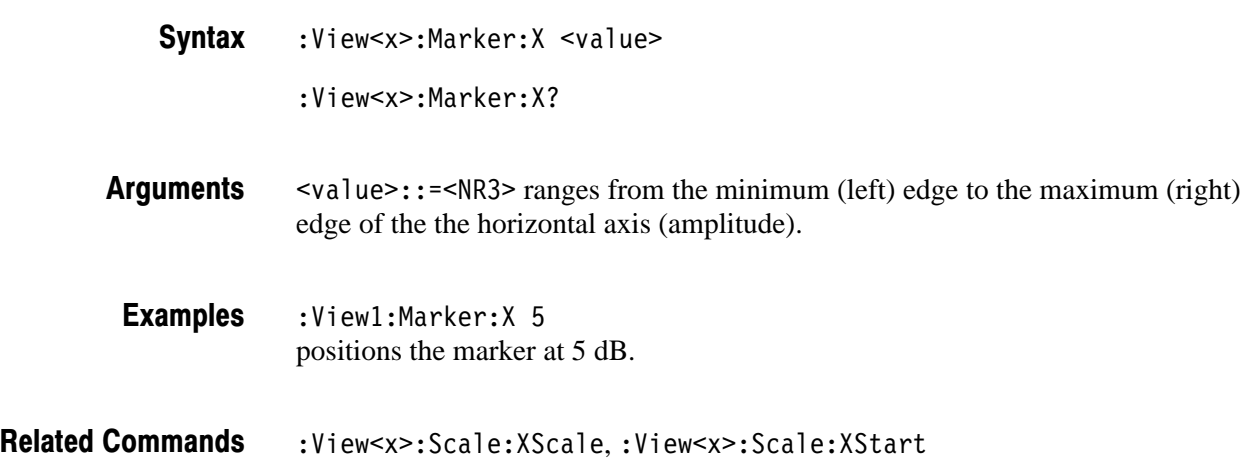

# :View<x>:Scale:AutoScale (No Query Form)

Adjusts scaling of the vertical axis automatically to best display the data.

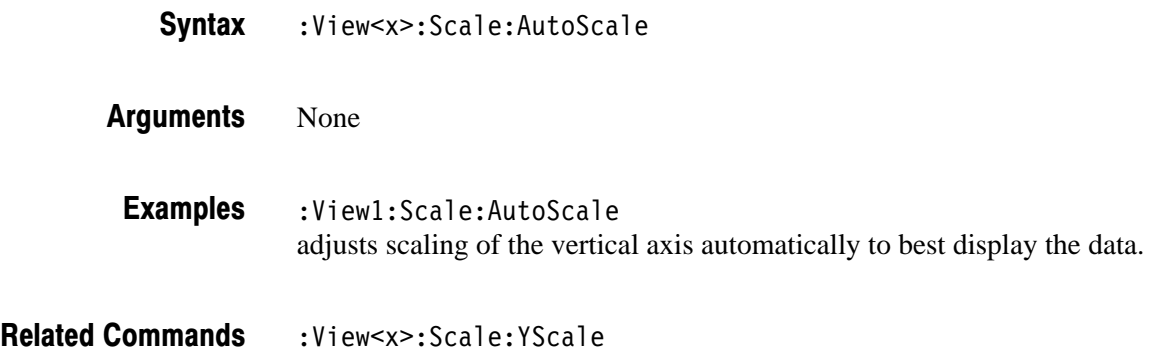

# :View<x>:Scale:LYStart (?)

Sets or queries the value represented by the minimum (bottom) edge of the vertical axis (CCDF).

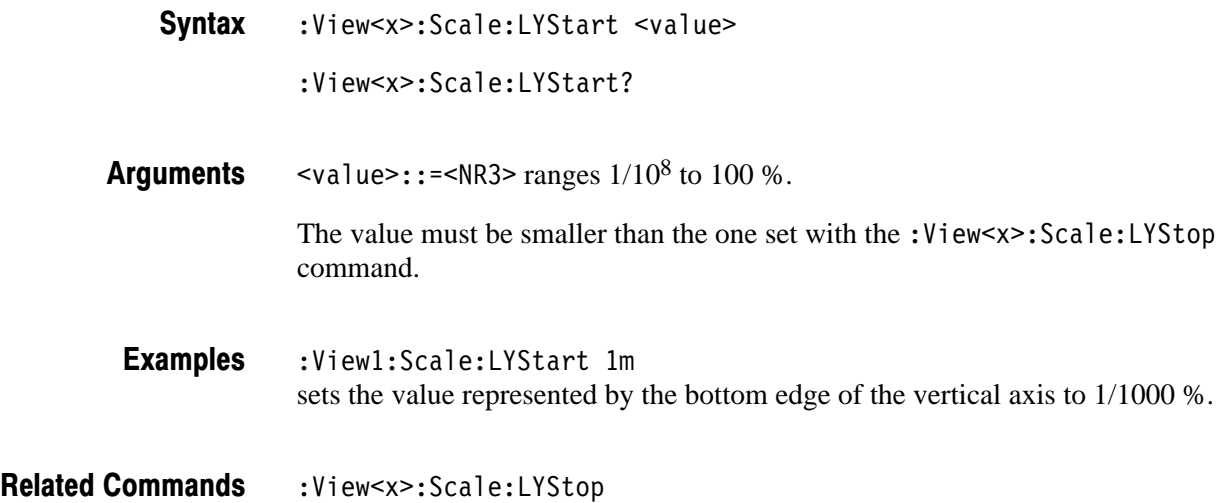

# :View<x>:Scale:LYStop (?)

Sets or queries the value represented by the maximum (top) edge of the vertical axis (CCDF).

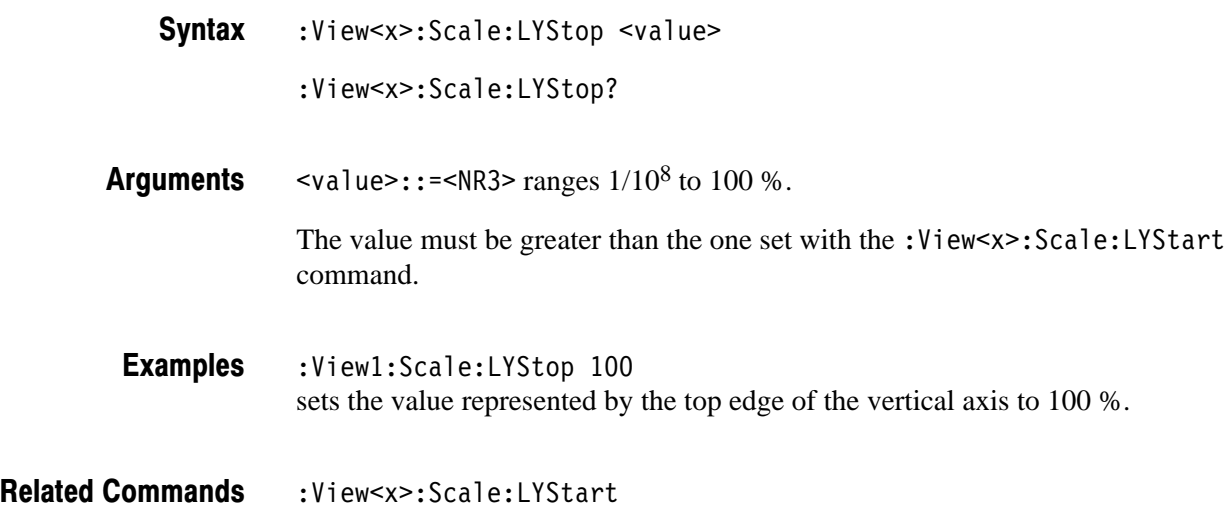

#### :View<x>:Scale:Origin (No Query Form)

Resets the horizontal and vertical scale to the default setting.

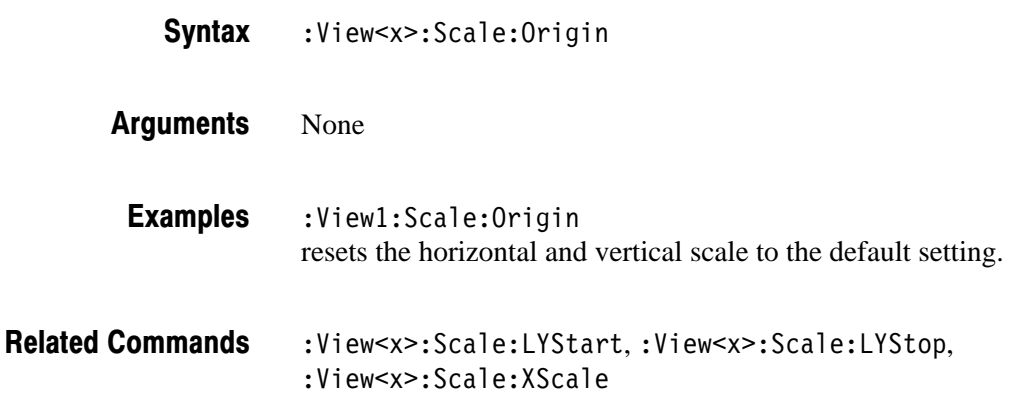

# :View<x>:Scale:XScale (?)

Sets or queries the horizontal axis (amplitude) full-scale to display a portion of data.

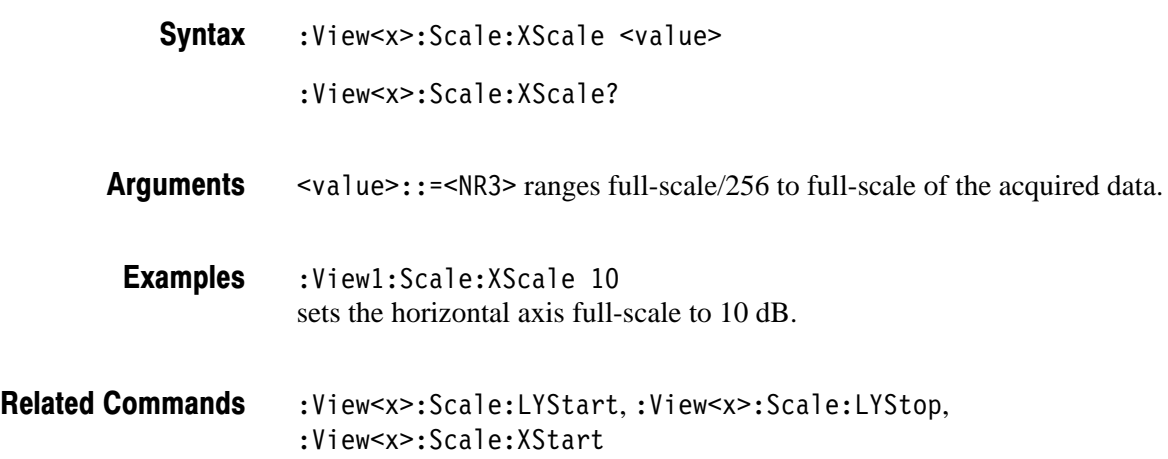

# :View<x>:Scale:XStart (?)

Sets or queries the value represented by the minimum (left) edge of the horizontal axis (amplitude).

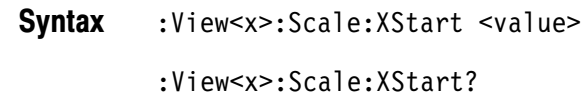

- $\langle \text{value}\rangle$ : =  $\langle \text{NR3}\rangle$  ranges from the minimum to the maximum amplitude of acquired data – the horizontal axis full-scale setting. **Arauments**
- :View1:Scale:XStart 0 sets the value represented by the left edge of the horizontal axis to 0 dB. **Examples**
- :View<x>:Scale:XScale **Related Commands**

#### :View<x>:Source (?)

Selects or queries the data source for the view.

:View<x>:Source { None | D1 | D2 | D3 | D4 | D5 | D6 | D7 | D8 } :View<x>:Source? **Syntax** 

None specifies no source. The display area in the view will be emptied. D1 to D8 specify the data register D1 to D8 as the source, respectively. **Arauments** 

:View1:Source D1 specifies the data register D1 as the view source. **Examples** 

# :View<x>:Version? (Query Only)

Queries the version of the CCDFView program.

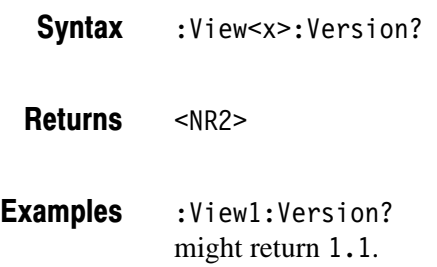

# **Self Gain-Calibration Commands**

The Utill command group calibrates the amplifier gain based on the signal generator within the analyzer. This calibration should be run when the analyzer is started or during operation.

If you perform this calibration when the analyzer is started, carry out warm-up for 20 minutes or more after the power is turned on. This causes the analyzer electrical performance to be stable. Then, run the calibration. Examples of more after the power is tailled on. This causes the analyzer electrical performance to be stable. Then, run the calibration.<br>When the ambient temperature varies by  $\pm 3$  °C or more relative to that at the

previous calibration when the analyzer is in operation, UNCAL is displayed in red in the hardware status display area on screen. This means that the analyzer prompts you to run the calibration.

**NOTE**. If you executes the calibration during signal acquisition, the analyzer *stops the acquisition and then performs the calibration.*

# : Util1: Execute (No Query Form)

Executes the self gain-calibration.

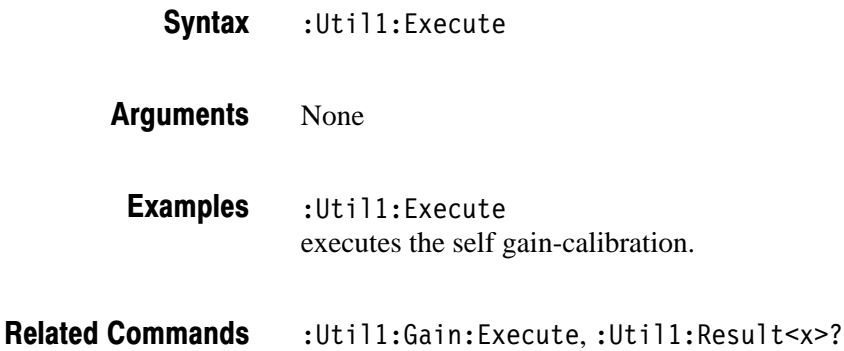

# :Util1:Gain:Auto (No Querv Form)

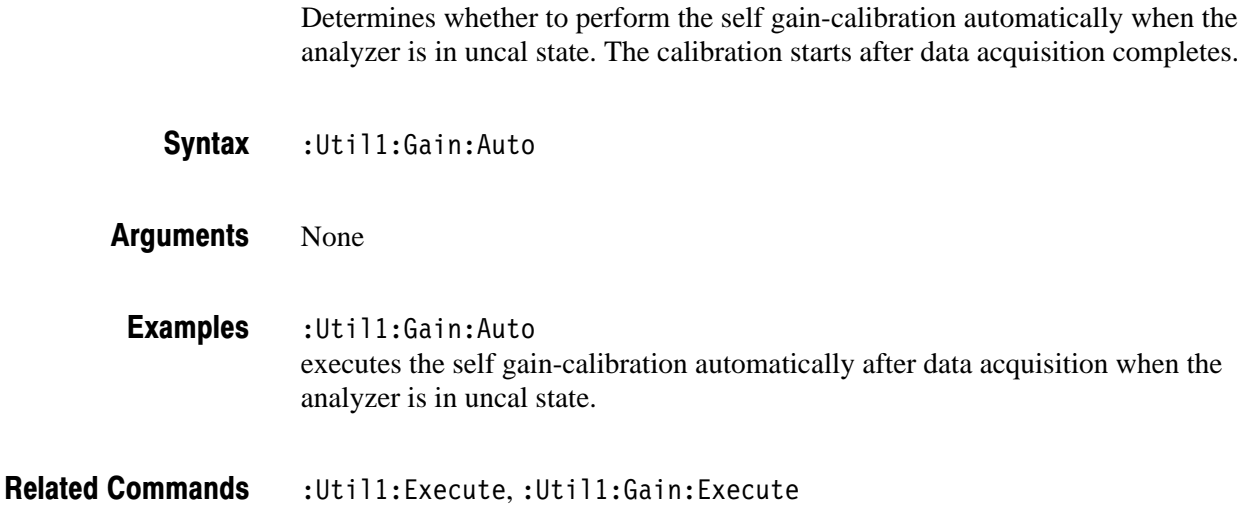

# :Util1:Gain:Execute (No Query Form)

Executes the self gain-calibration. This command is the same as the : Util1: Execute command and exists for compatibility.

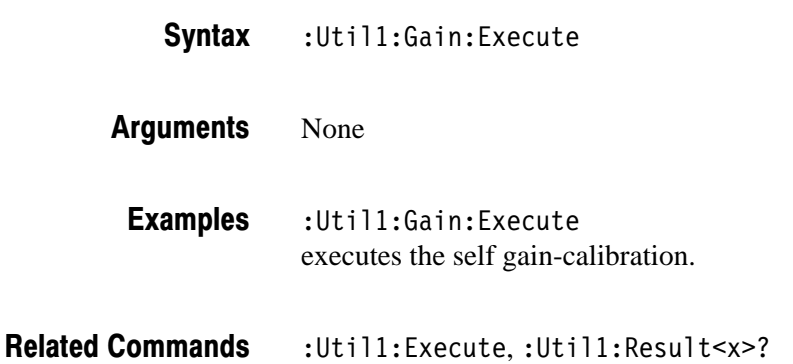

# :Util1:IQOffset:Execute (No Querv Form)

3086 Only

Compensates the offset of the I and Q input signals.

**NOTE**. Set the level of the I and Q input signals to zero before executing the *command.*

:Util1:IQOffset:Execute **Syntax** 

None **Arauments** 

:Util1:IQOffset:Execute compensates the offset of the I and Q input signals. **Examples** 

# :Util1:Result<x>? (Query Only)

Queries the calibration result.

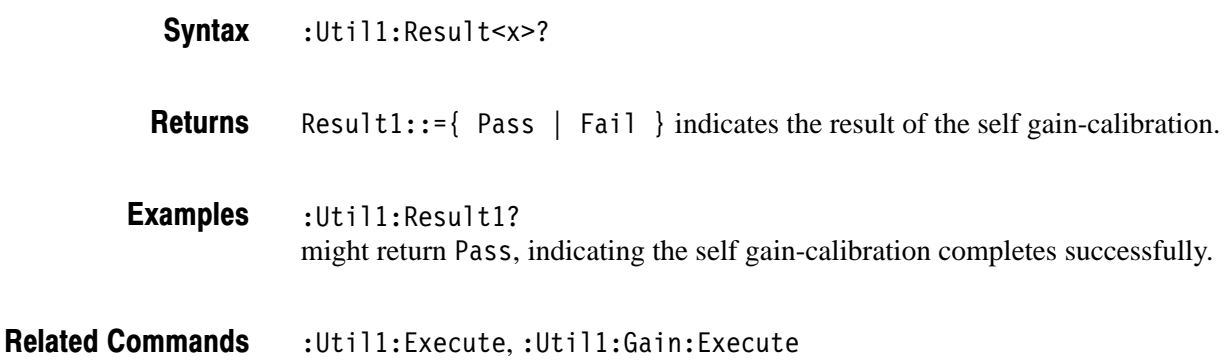

# : Util1: Version? (Query Only)

Queries the version of the self gain-calibration program.

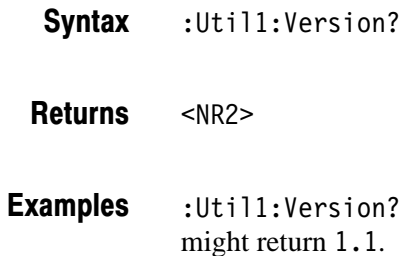

# :Util1:WideOffset:Request (No Query Form)

3086 Only

Compensates the offset in the Wideband mode at the next data acquisition. The analyzer turns off signal input automatically.

- :Util1:WidebandOffset:Request **Syntax**
- None **Arauments**
- :Utill:WidebandOffset:Request compensates the offset of the Wideband mode at the next data acquisition. **Examples**

2-360 3066 & 3086 3 GHz Real Time Spectrum Analyzer Programmer Manual

# **Save/Load Commands**

The Util2 command group allows you to save/load acquisition data to/from the hard disk or floppy disk.

Remember that the data file is composed of the following parts.

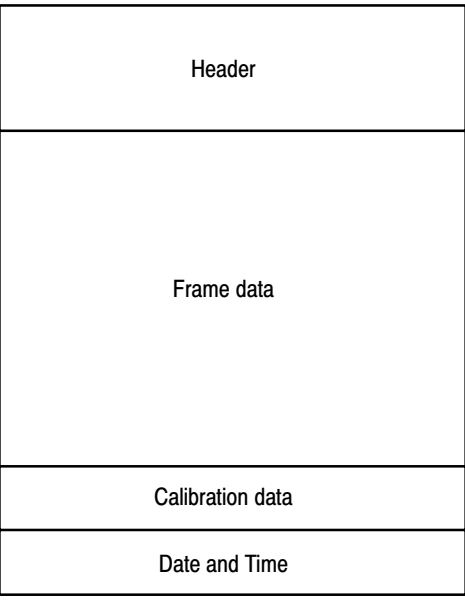

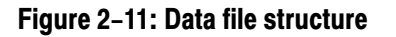

# :Util2:AllFrames (No Query Form)

Specifies that acquisition data in all frames are saved. Use the : Util2: Data: SaveAP or: Util2: Data: SaveIQ command to save the data.

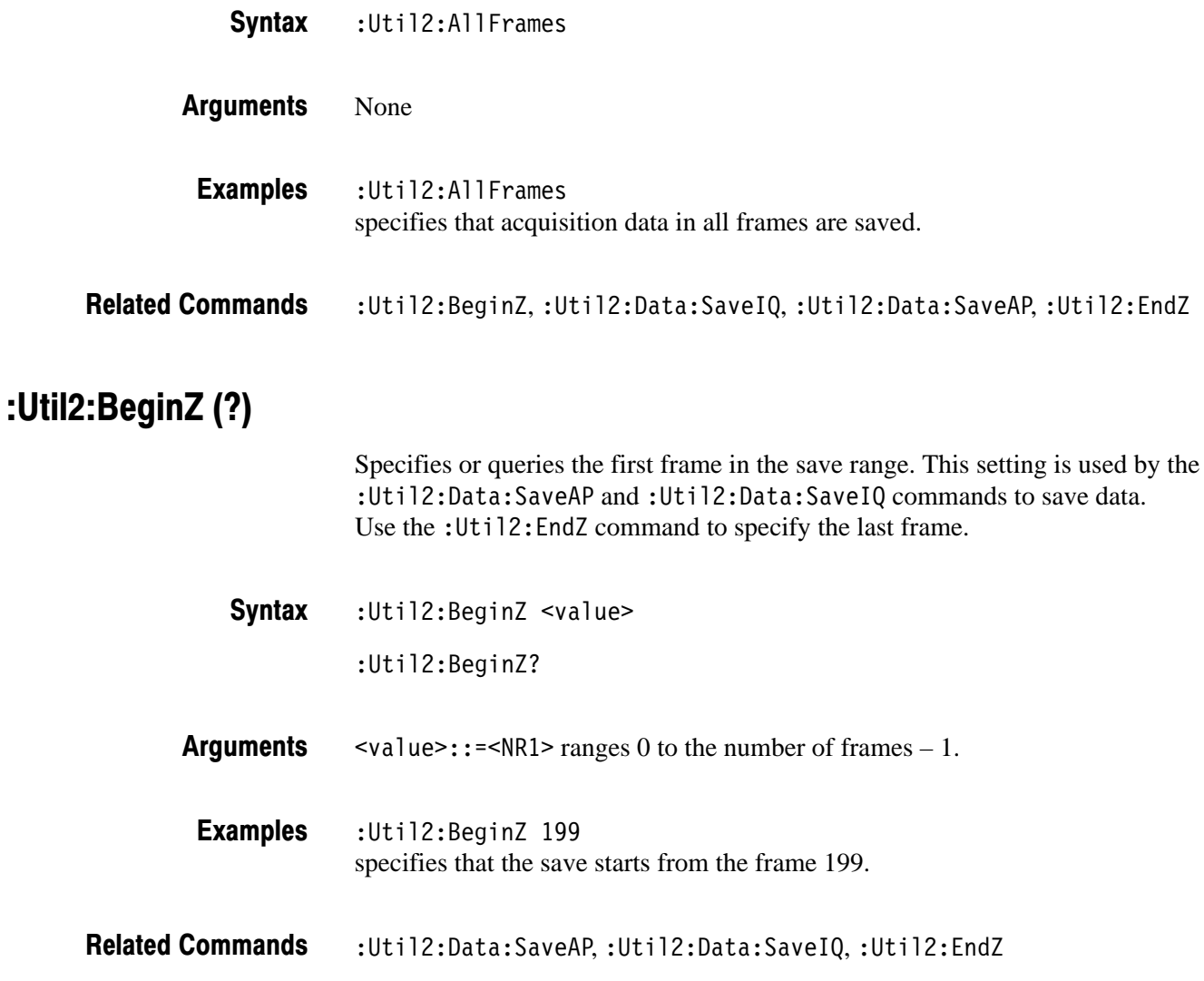

# : Util2: Buffer: < header> (?)

Sets or queries the file header in the buffer area read from the data source with the : Util2: Buffer: Copy Header command. You can save the header with the : Util2: Buffer: SaveHeader command.

:Util2:Buffer:<header> <value> **Syntax** 

:Util2:Buffer:<header>?

The following list shows the <header> items, <value>, and their meanings. **Arauments** 

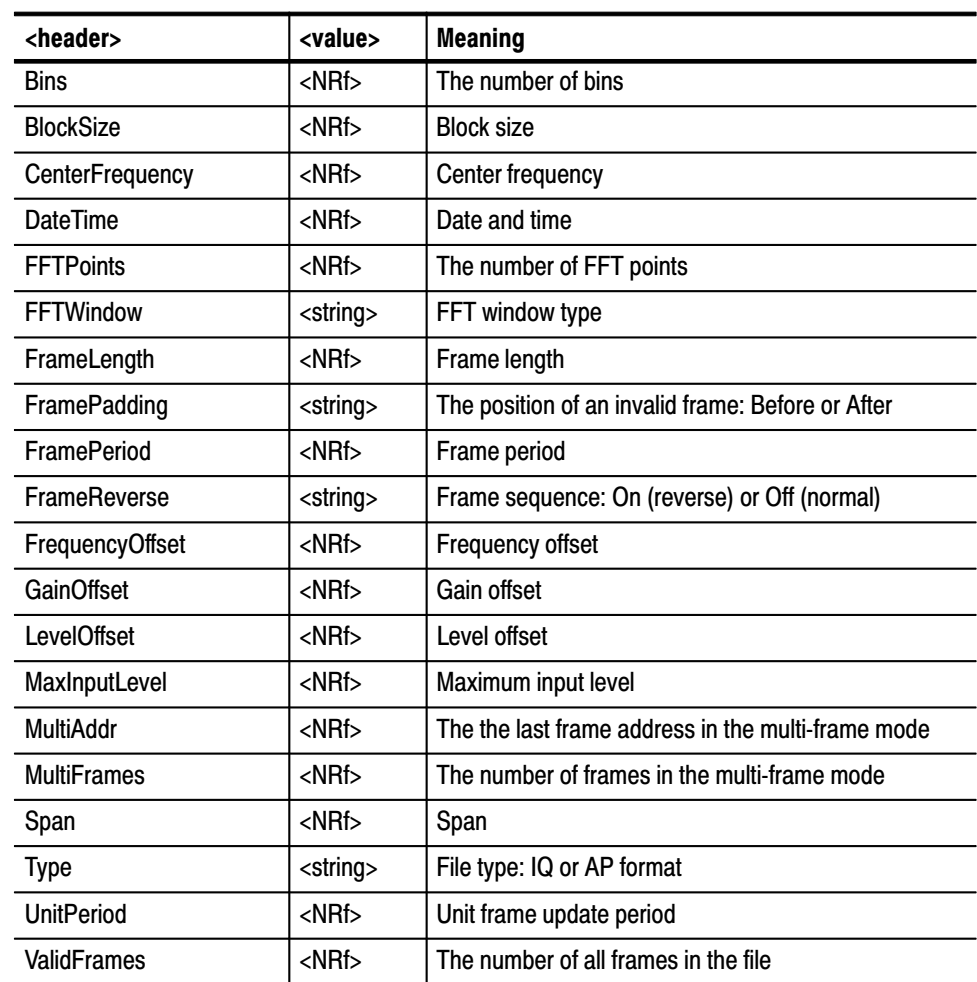

: Util2: Buffer: MultiFrames 2 sets the number of frames in the multi-frame mode to two in the file header. **Examples** 

:Util2:Buffer:CopyHeader,:Util2:Buffer:SaveHeader **Related Commands** 

# :Util2:Buffer:CopvHeader (No Querv Form)

Copies the file header from the specified data source to the buffer area. You can set the header with the : Util2: Buffer: < header> command, and save the header with the: Util2: Buffer: SaveHeader command.

- :Util2:Buffer:CopyHeader <source>,<beginZ>,<endZ> **Syntax**
- $\leq$ source>::={ Active | Zoom | D1 | D2 | D3 | D4 | D5 | D6 | D7 |  $DB$  | <file name> } specifies the data source. **Arauments**

Active specifies the currently acquired data as the source.

Zoom specifies the zoomed data as the source.

D1 to D8 specify the data register D1 to D8, respectively.

 $\le$ file name>::= $\le$ string> specifies the data file as the source. The file name must be "\*.IQ" (the IQ format) or "\*.AP" (the AP format).

 $\epsilon$ beginZ>::= $\epsilon$ NR1> specifies the first frame. It ranges 0 to the number of frames – 1.

 $\epsilon$ end $\zeta$ ::  $\epsilon$ NR1> specifies the last frame. It ranges 0 to the number of frames – 1, or –1. –1 represents variable record length.

: Util2: Buffer: Copy Header Active, 199, 0 copies the file header from the active memory for the frame 199 to 0. **Examples** 

> The larger frame number represents the older frame. However, you can specify the frame range by changing <br/>begin  $Z$ > and <end $Z$ >. In this example, both "199,0" and " $0,199$ " are possible.

:Util2:Buffer:<header>,:Util2:Buffer:SaveHeader **Related Commands** 

#### :Util2:Buffer:SaveHeader (No Query Form)

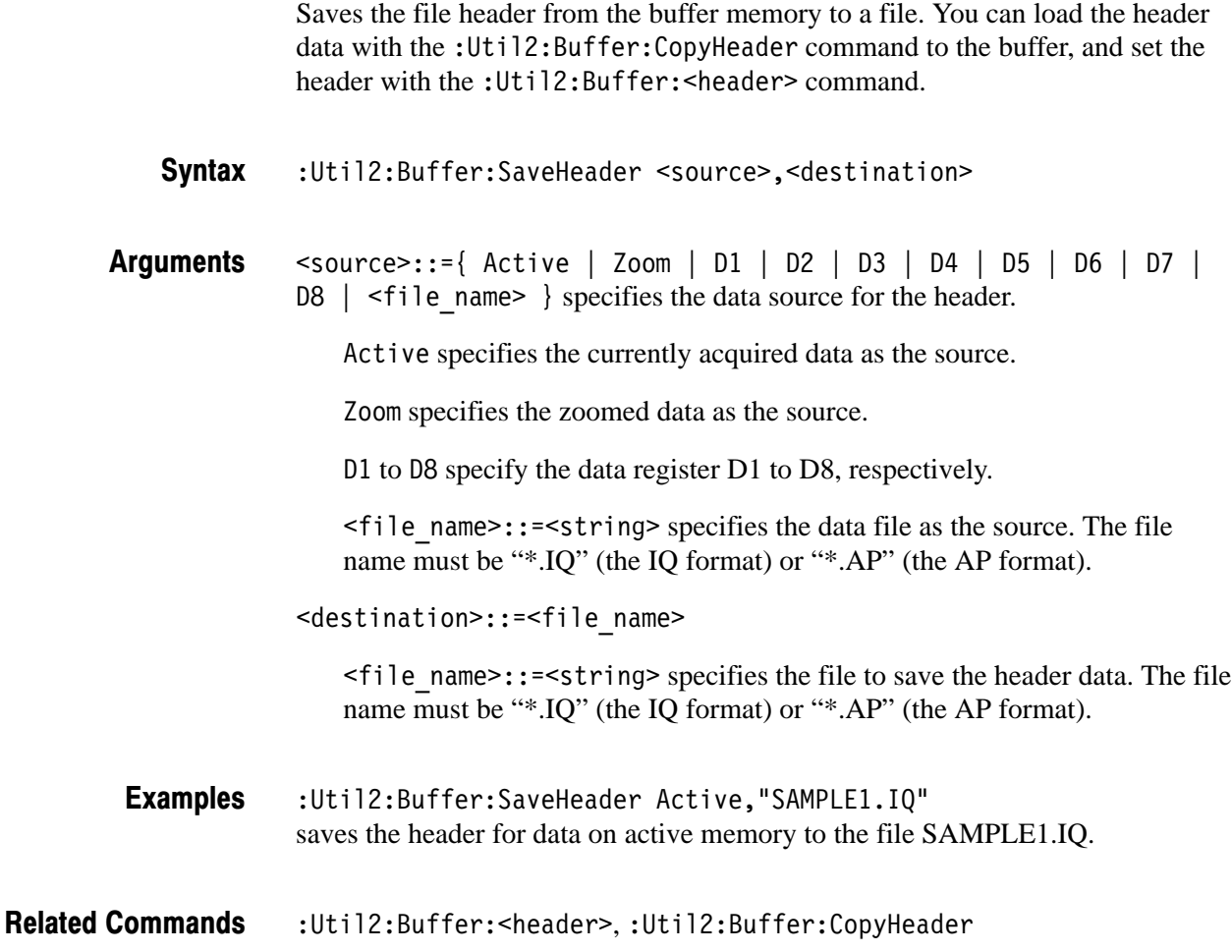

#### :Util2:Data:Load (No Query Form)

Loads the data from the file in the IQ format to the active memory.

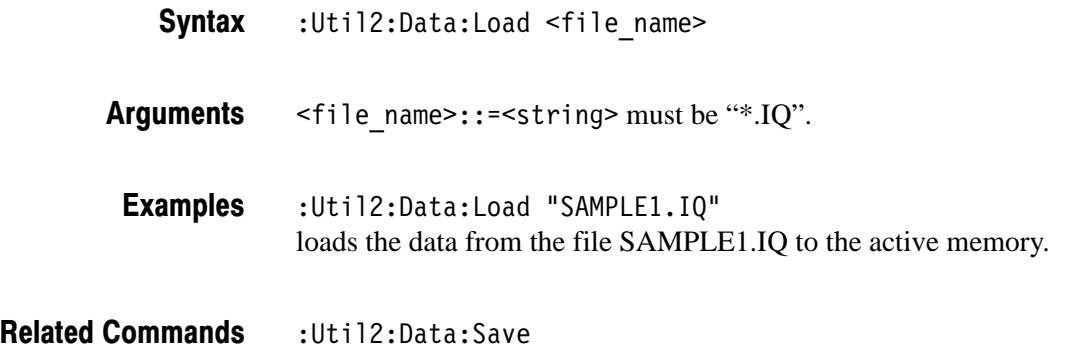

3066 & 3086 3 GHz Real Time Spectrum Analyzer Programmer Manual **2-365** 

# :Util2:Data:Save (No Querv Form)

Saves the data from the specified data source to a file. All of the data including header, frame data, calibration data, date and time are saved.

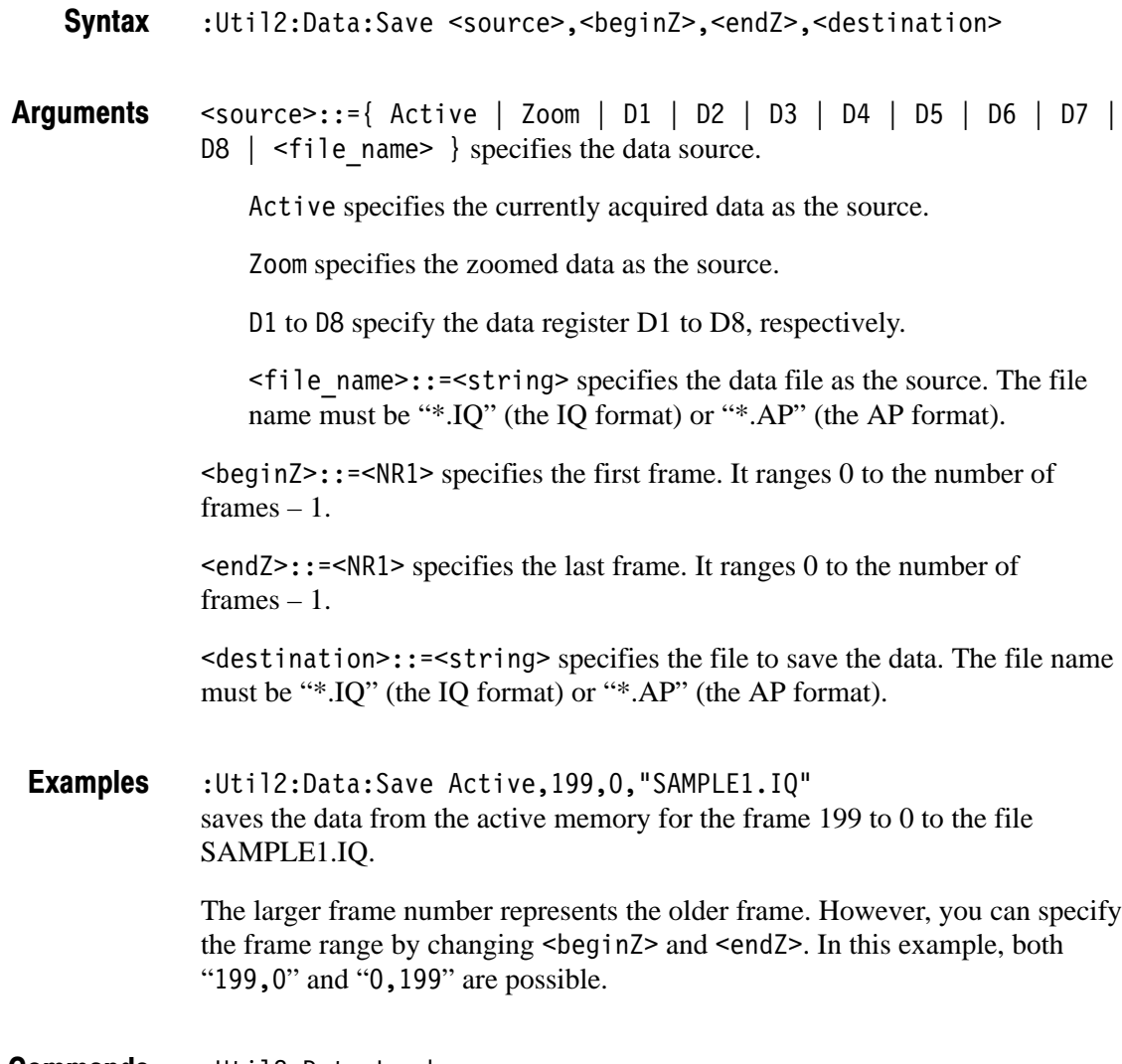

:Util2:Data:Load **Related Commands** 

# :Util2:Data:SaveAP (No Query Form)

Saves data to a file in the AP format. All of the data including header, frame data, calibration data, date and time are saved. You can specify the data source with the : Util2: Source command, and the frame range with the : Util2: ALL-Frames or the : Util2: BeginZ and : Util2: EndZ commands. The data saved in the AP format is unavailable for the modulation analysis or the zoom.

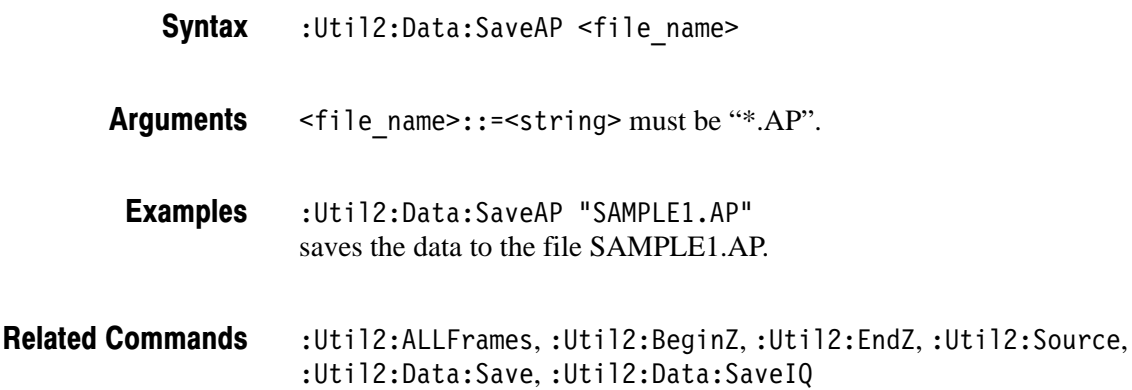

# :Util2:Data:Saved (No Query Form)

Informs the other programs of Utility, Configuration, Setup, and View that a file has been updated.

- :Util2:Data:Saved [<file name>] **Syntax**
- <file name>::=<string> specifies the updated file to be informed. The file name must be "\*.IQ" (the IQ format) or "\*.AP" (the AP format). If you omit the argument, the analyzer uses the file name specified with other command previously. **Arauments**
- :Util2:Data:Saved "SAMPLE1.IQ" informs the other programs that the file SAMPLE1.IQ is updated. **Examples**

# :Util2:Data:SavelQ (No Query Form)

Saves data to a file in the IQ format. All of the data including header, frame data, calibration data, date and time are saved. You can specify the data source with the : Util2: Source command, and the frame range with the : Util2: ALLF rames or the: Util2: BeginZ and: Util2: EndZ commands.

- :Util2:Data:SaveIQ <file name> **Syntax**
- <file name>::=<string> must be "\*.IQ". **Arauments**
- :Util2:Data:SaveIQ "SAMPLE1.IQ" saves the data to the file SAMPLE1.IQ. **Examples**
- :Util2:ALLFrames,:Util2:BeginZ,:Util2:EndZ,:Util2:Source, :Util2:Data:SaveAP, :Util2:Data:Save **Related Commands**

# :Util2:Data:SaveDateTime (No Querv Form)

Adds the date and time to the file for the specified data source. Use this command only for files with variable record length.

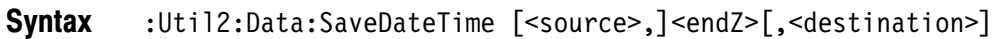

 $\leq$ source>::={ Active | Zoom | D1 | D2 | D3 | D4 | D5 | D6 | D7 |  $\overline{DB}$  | <file name> } specifies the data source. If you omit the <source>, the value specified in the : Util2: Buffer: SaveHeader command is used. **Arauments** 

Active specifies the currently acquired data as the source.

Zoom specifies the zoomed data as the source.

D1 to D8 specify the data register D1 to D8, respectively.

 $\le$  file name>::= $\le$ string> specifies the data file as the source. The file name must be "\*.IQ" (the IQ format) or "\*.AP" (the AP format).

 $\epsilon$ endZ>::= $\epsilon$ NR1> specifies the last frame. It ranges 0 to the number of frames  $-1$ .

<destination>::=<string> specifies the file to save the data. The file name must be "\*.IQ" (the IQ format) or "\*.AP" (the AP format). If you omit the <destination>, the value specified in the : Util2: Data: SaveHeader command is used.

- :Util2:Data:SaveDateTime Active, 0, "SAMPLE1.IQ" adds the date and time for data on active memory to the file SAMPLE1.IQ. **Examples**
- :Util2:Buffer:SaveHeader, :Util2:Data:SaveHeader **Related Commands**

# :Util2:Data:SaveFlatness (No Querv Form)

Adds the calibration data for the specified source to the file.

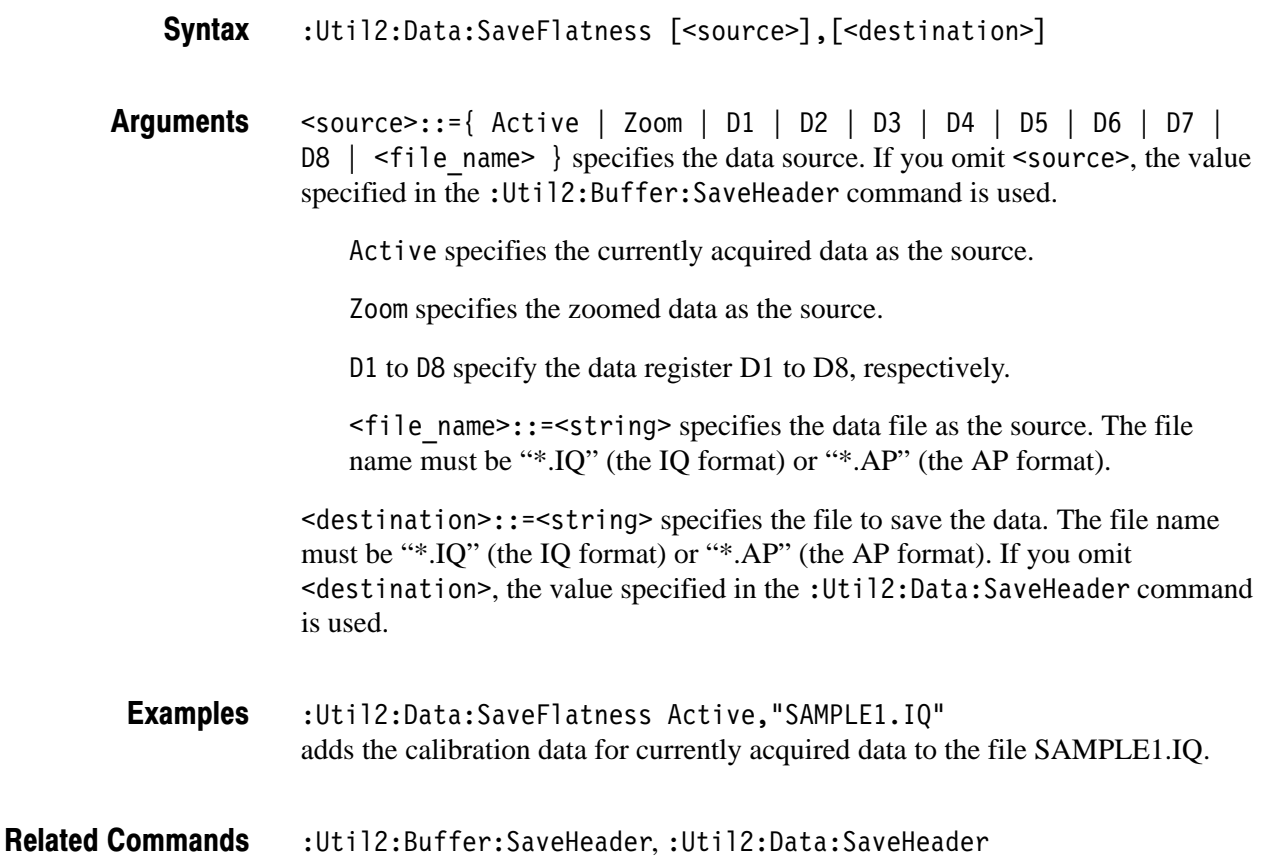
#### :Util2:Data:SaveFrame (No Querv Form)

Adds frame data for the specified source to the file.

:Util2:Data:SaveFrame [<source>,]<beginZ>,<endZ> [, <destination>] **Syntax** 

 $\leq$ source>::={ Active | Zoom | D1 | D2 | D3 | D4 | D5 | D6 | D7 |  $\overline{DB}$  | <file name> } specifies the data source. If you omit the <source>, the value specified in the : Util2: Buffer: SaveHeader command is used. **Arauments** 

Active specifies the currently acquired data as the source.

Zoom specifies the zoomed data as the source.

D1 to D8 specify the data register D1 to D8, respectively.

 $\le$ file name>::= $\le$ string> specifies the data file as the source. The file name must be "\*.IQ" (the IQ format) or "\*.AP" (the AP format).

 $\epsilon$ beginZ>::= $\epsilon$ NR1> specifies the first frame. It ranges 0 to the number of frames  $-1$ .

 $\epsilon$ endZ>::= $\epsilon$ NR1> specifies the last frame. It ranges 0 to the number of frames  $-1$ .

<destination>::=<string> specifies the file to save the data. The file name must be "\*.IQ" (the IQ format) or "\*.AP" (the AP format). If you omit the <destination>, the value specified in the : Util2: Data: SaveHeader command is used.

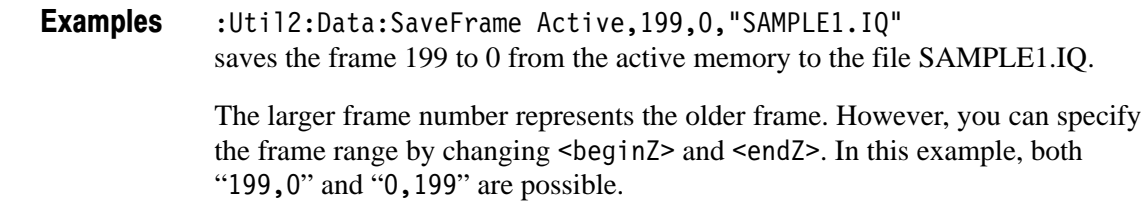

:Util2:Buffer:SaveHeader, :Util2:Data:SaveHeader **Related Commands** 

#### :Util2:Data:SaveHeader (No Query Form)

Saves the header to a file for the specified data source.

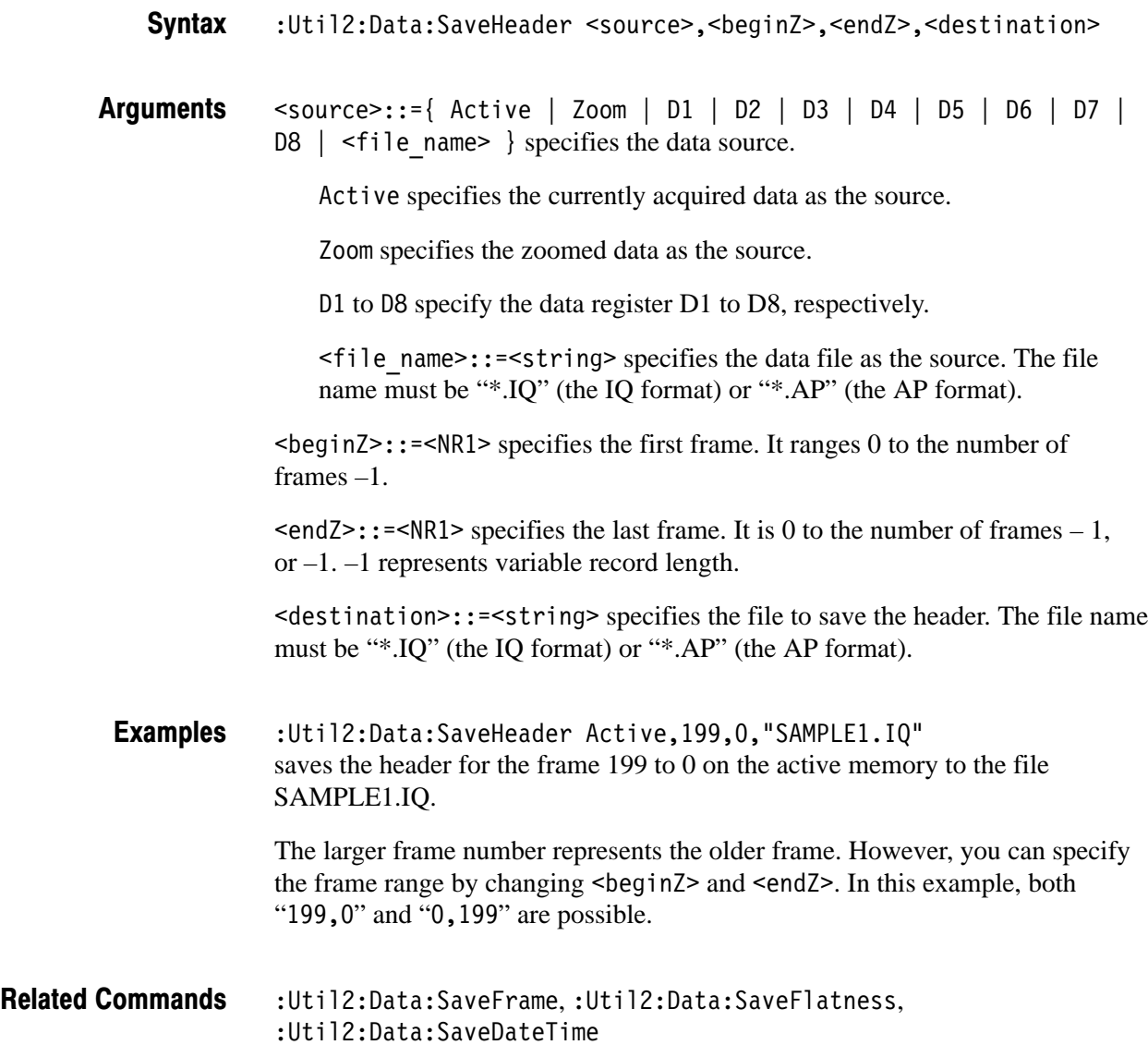

#### :Util2:EndZ (?)

Specifies or queries the last frame in the save range. This setting is used by the : Util2: Data: SaveAP and: Util2: Data: SaveIQ commands to save data. Use the : Util2: BeginZ command to specify the first frame.

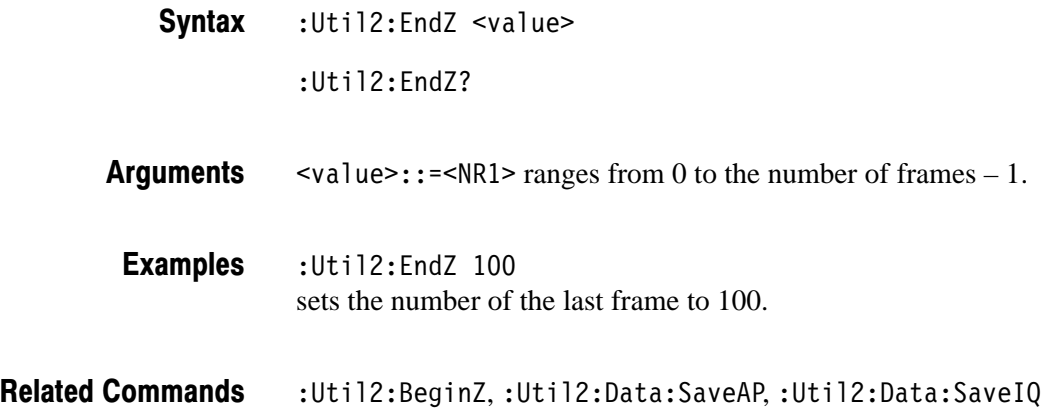

#### :Util2:MarkerToFrame (No Query Form)

Specifies that the frames between the main marker and the delta marker are saved. This setting is used by the : Util2: Data: SaveAP and : Util2: Data: SaveIQ commands to save data.

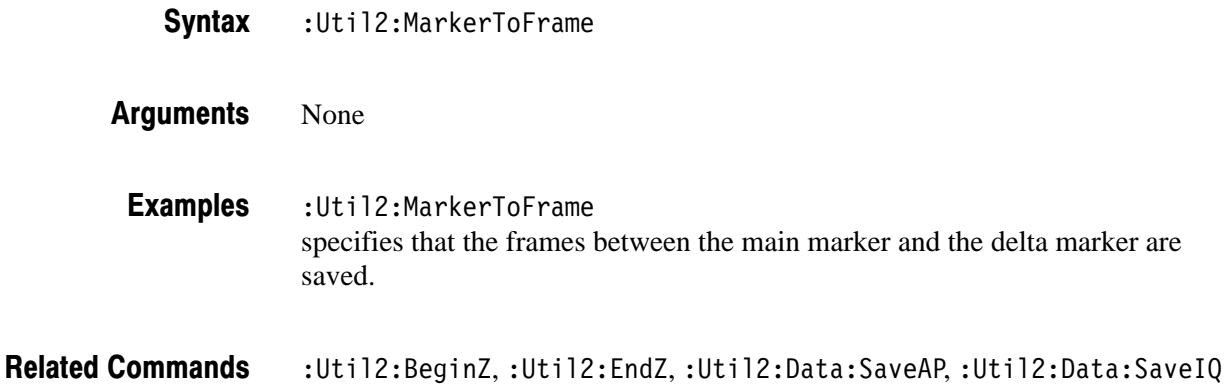

#### :Util2:Source (?)

Specifies or queries the data to be saved. Use the : Util2: Data: SaveAP or : Util2: Data: Save IQ command to save the data.

:Util2:Source { None | Active | Zoom | D1 | D2 | D3 | D4 | D5 |  $D6 | D7 | D8 |$  <file name> } :Util2:Source? **Syntax** 

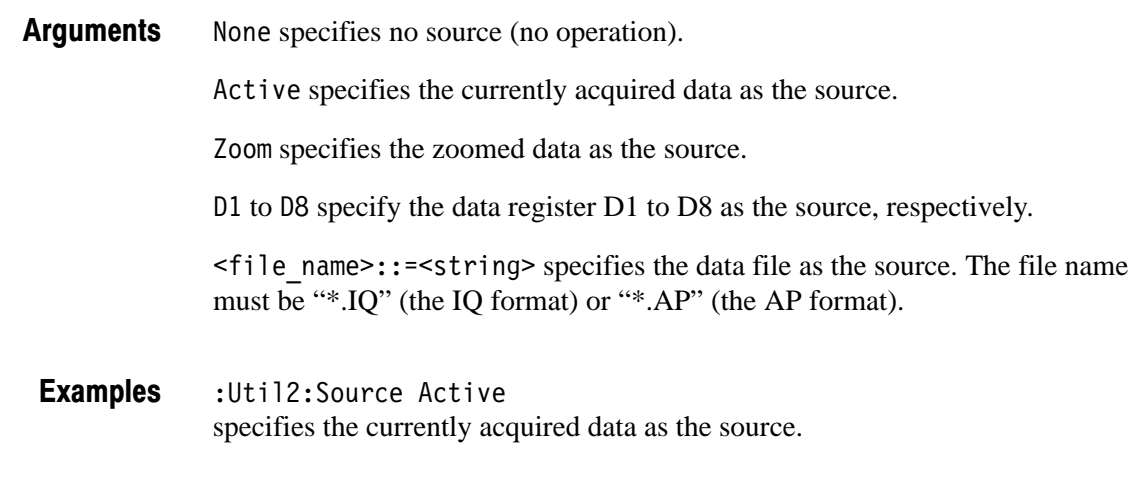

:Util2:Data:SaveAP, :Util2:Data:SaveIQ **Related Commands** 

#### : Util2: Version? (Query Only)

Queries the version of the Save/Load program.

- :Util2:Version? **Syntax**
- $<$ NR2 $>$ **Returns**
- :Util2:Version? might return 1.1. **Examples**

# **Average Commands**

The Util3 command group controls averaging for the existing in-memory or -file data in the specified range.

#### :Util3:AllFrames (No Query Form)

Specifies that data in all frames are processed.

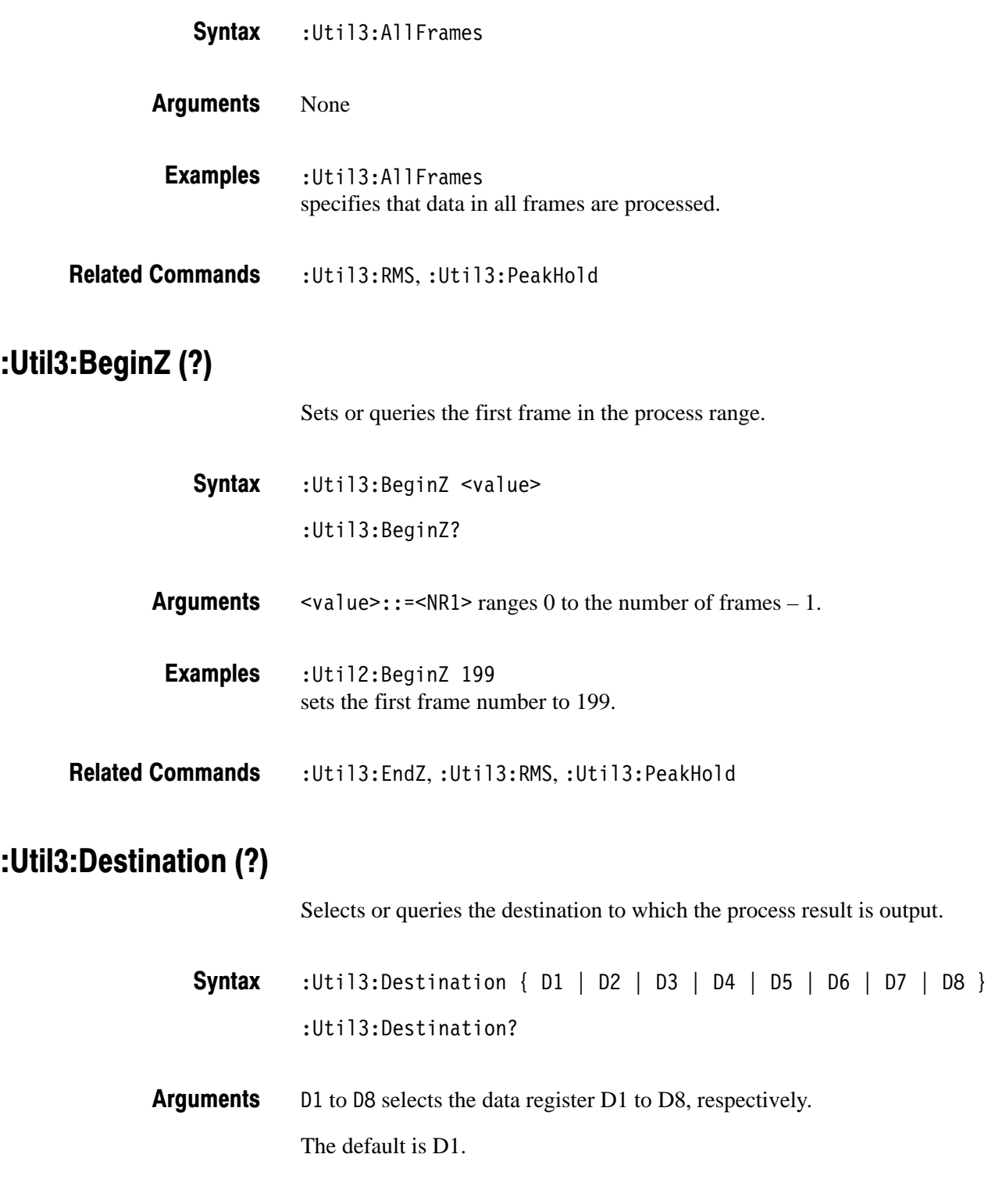

2-376 3066 & 3086 3 GHz Real Time Spectrum Analyzer Programmer Manual

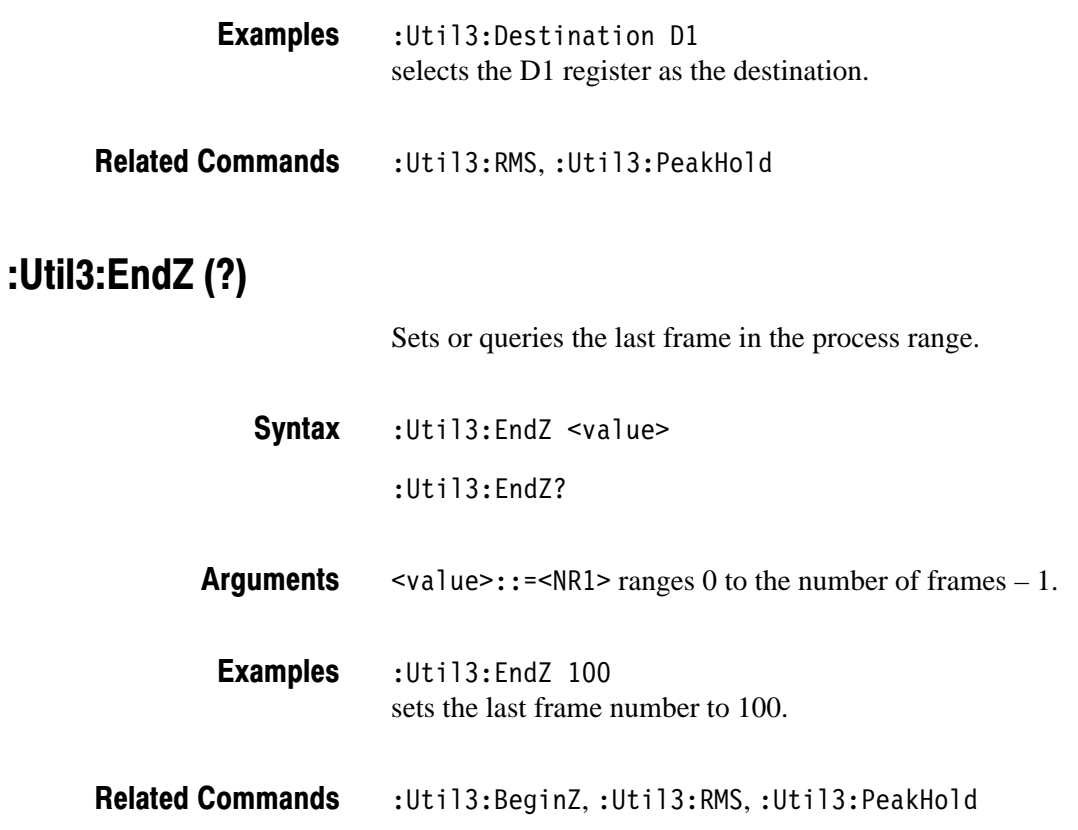

#### :Util3:MarkerToFrame (No Query Form)

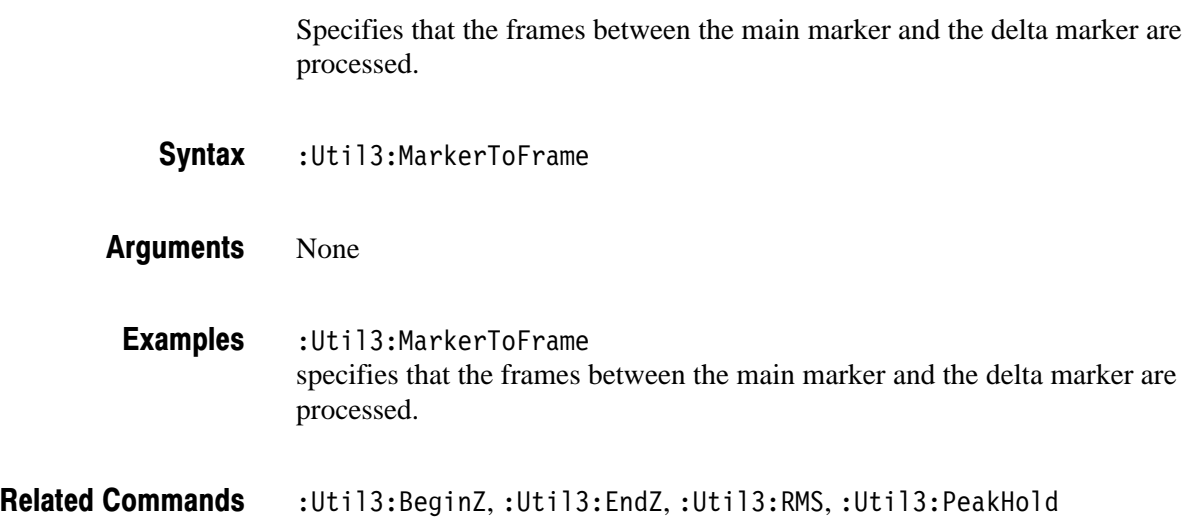

#### :Util3:PeakHold (No Querv Form)

Holds peak for each bin in the specified frame range.

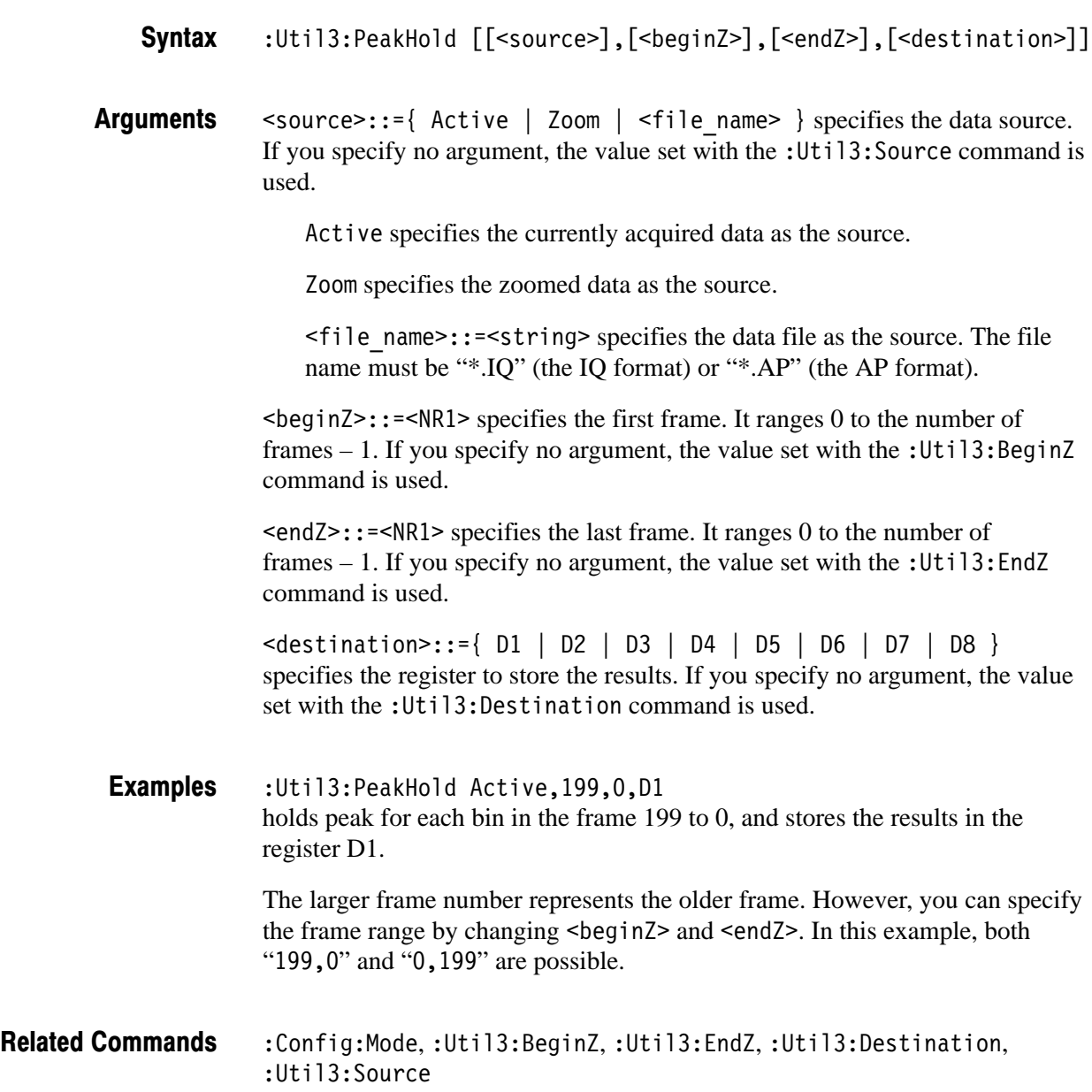

#### :Util3:RMS (No Querv Form)

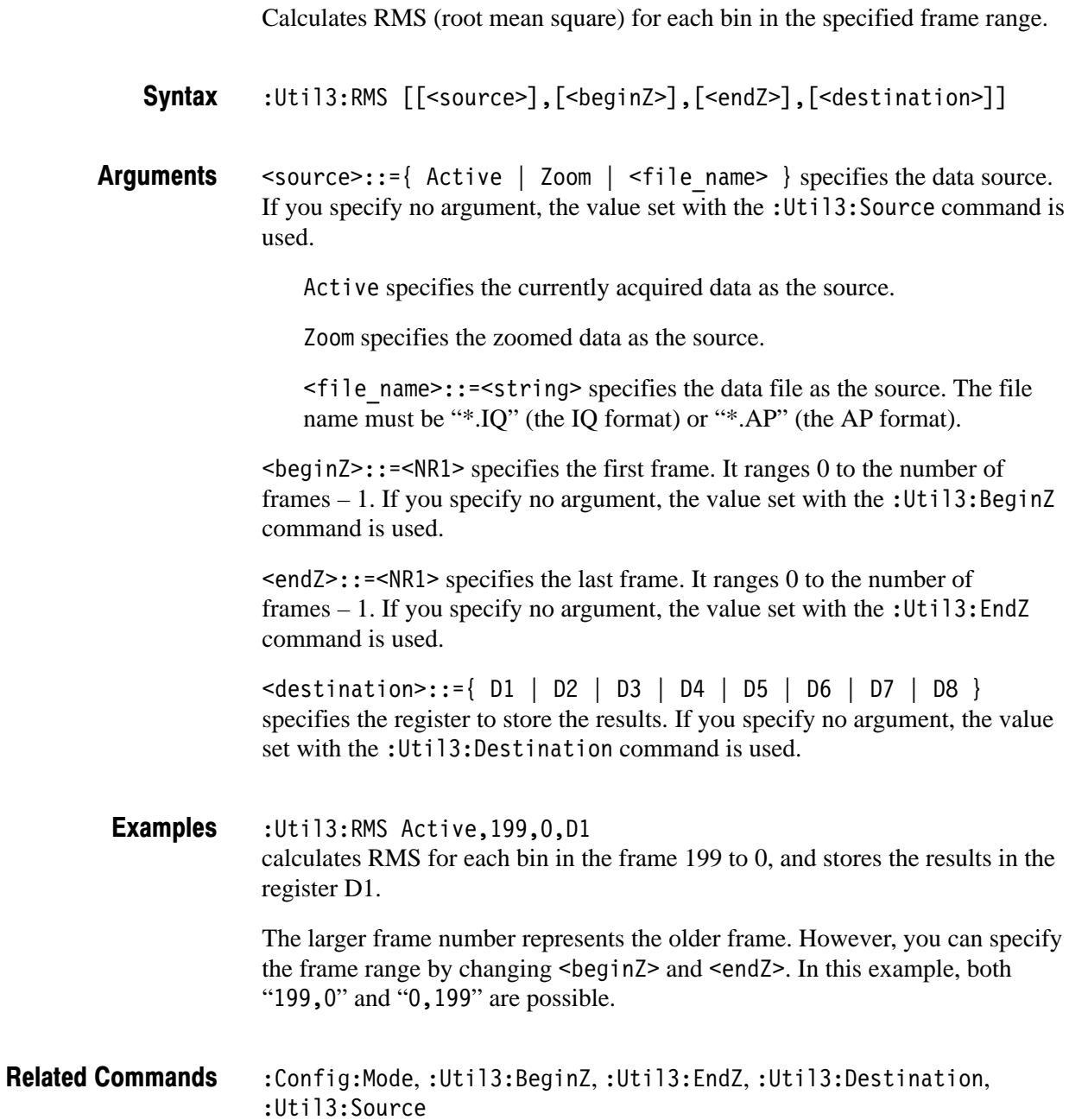

#### :Util3:Source (?)

Specifies or queries the data source for averaging or peak hold.

:Util3:Source { None | Active | Zoom |  $\le$ file name> } :Util3:Source? **Syntax** 

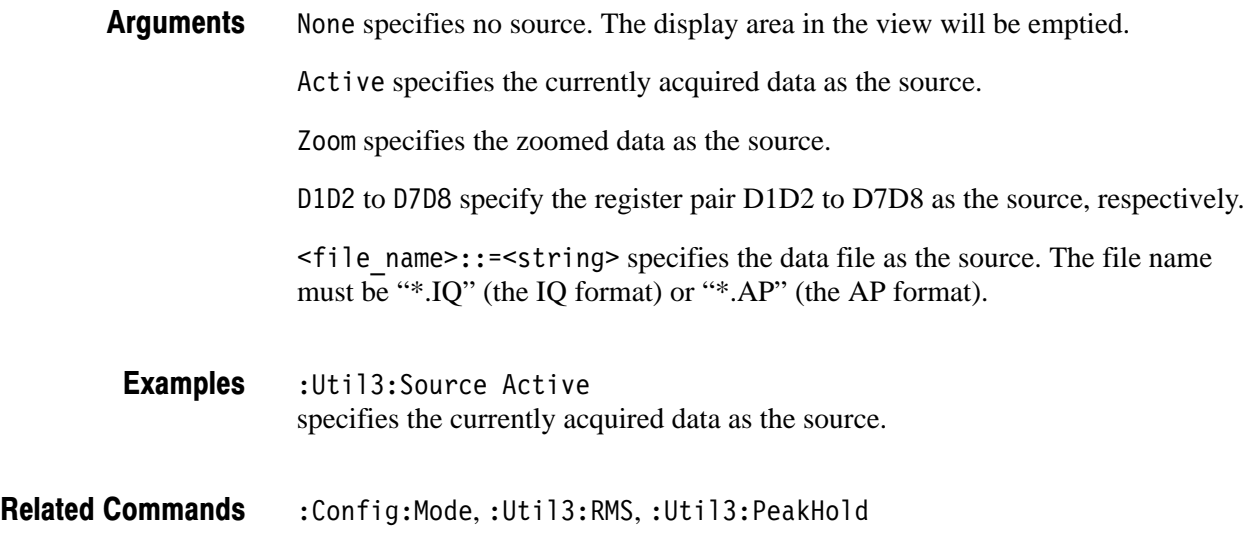

#### : Util3: Version? (Query Only)

**Syntax** 

**Returns** 

**Examples** 

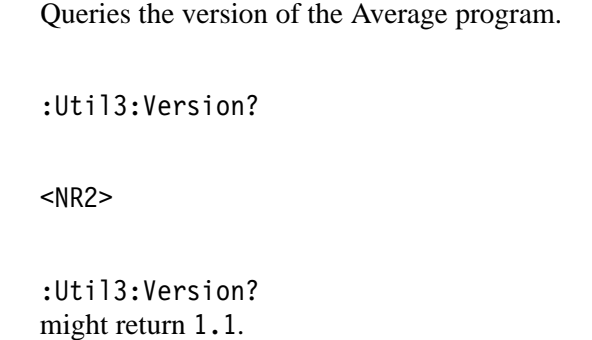

# **Remote Commands**

Use the Remote command group to set up the GPIB and TCP/IP interfaces.

### : Clipboard? (Query Only)

Queries the contents of the Windows clipboard. Use this command to read the clipboard after executing the command : View<x>: CopyTo Clipboard.

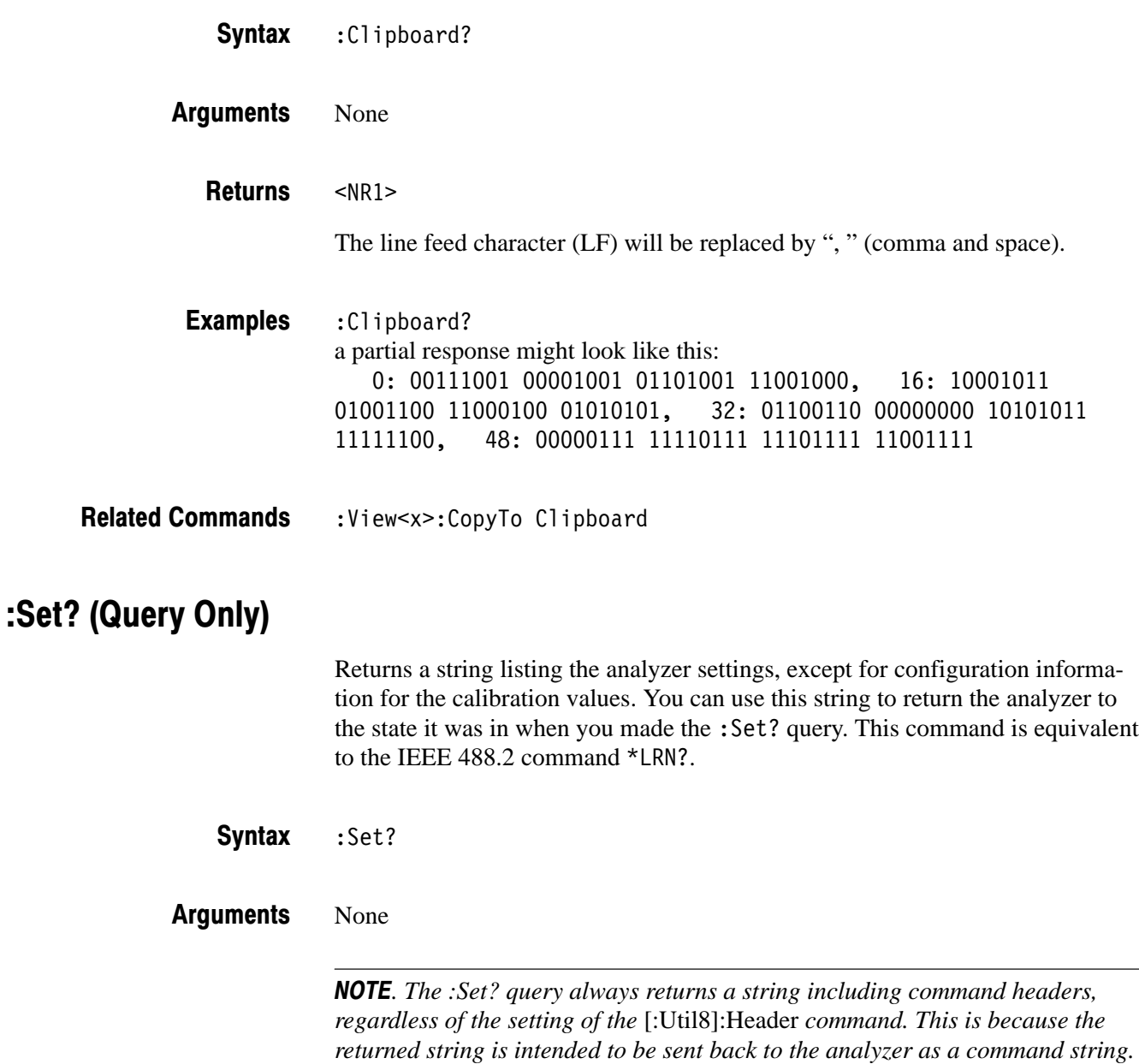

:Set? a partial response might look like this: :Config:Util1 SelfGainCal;:Config:Util2 SaveLoad;:Config:Util3 Average;:Config:Util4 None;:Config:Util5 None;:Config:Util6 None;:Config:Util7 None;:Config:Util8 Remote; **Examples** 

#### [:Util8]:Dev<x>:<command> (No Querv Form)

Sends the specified command to the GPIB device. The analyzer as the controller receives this [:Uti18]:Dev<x>:<command> command from the PC via TCP/IP, and sends the <command> to the other device through GPIB interface. You can not use this command through the GPIB interface.

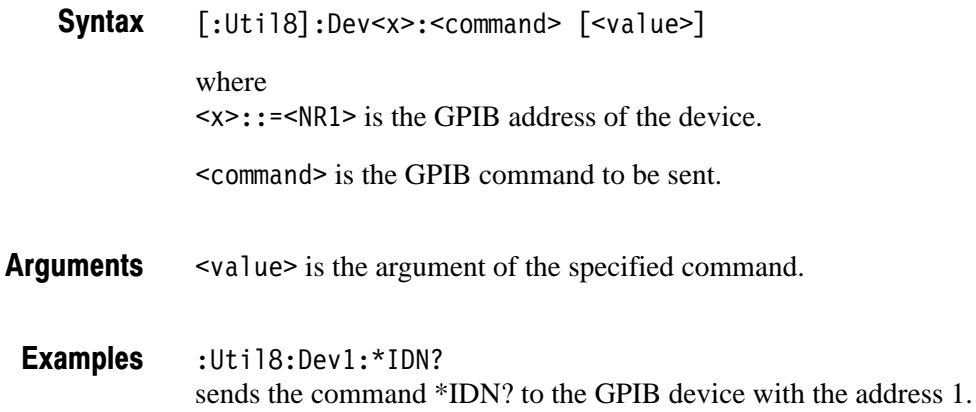

#### [:Util8]:Error? (Querv Only)

Returns error code and message.

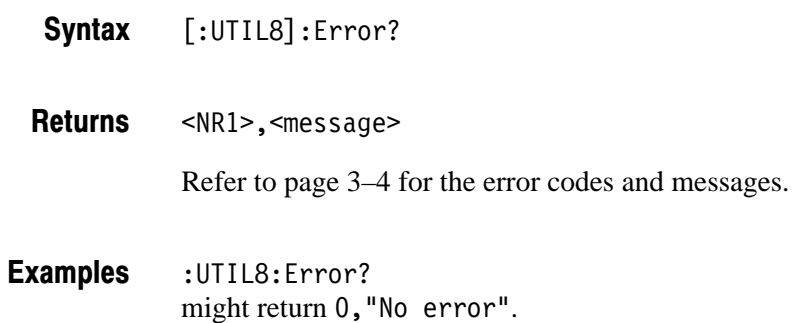

#### I:Util81:Event:<message> (No Query Form)

Specifies that the analyzer generates the event with the specified message. For example, when you save a file using the Save/Load commands (refer to 2–361 page) along with this command, you can determine when the process completes.

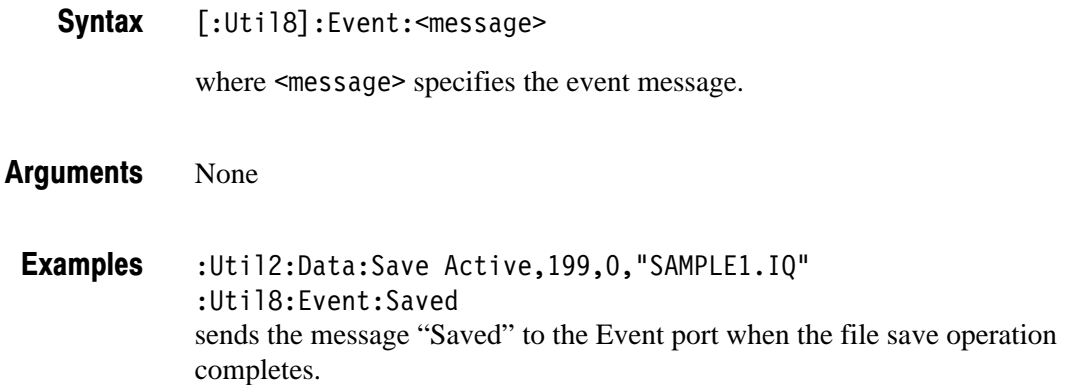

#### **I:Util81:Format (?)**

Selects or queries the waveform display format. This setting is necessary to execute the [:Util8]:Source:<item>?command.

 $[:Uti18]:Format {FreqAmpl} | FreqPhase | FreqI | FreqQ | TimeAmpl$  $|$  TimePhase  $|$  TimeI  $|$  TimeQ  $|$  $[:$ Util8 $]:$ Format? **Syntax** 

Defines the parameters associated with the horizontal and vertical axes: **Arauments** 

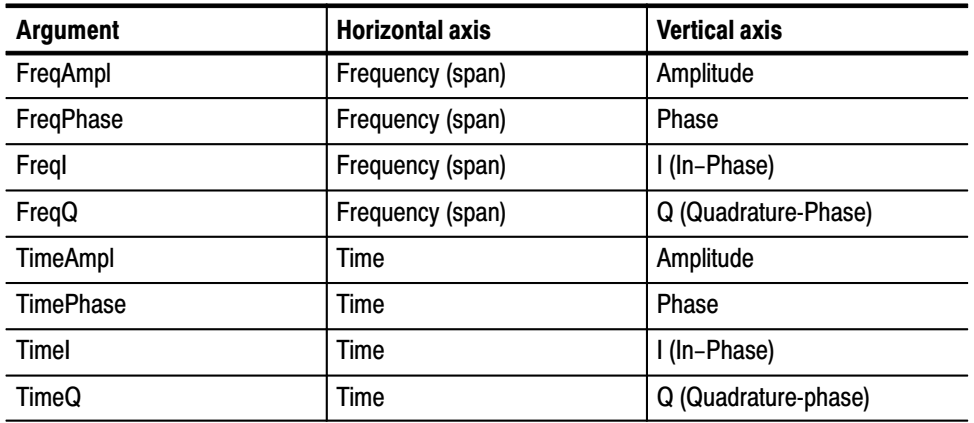

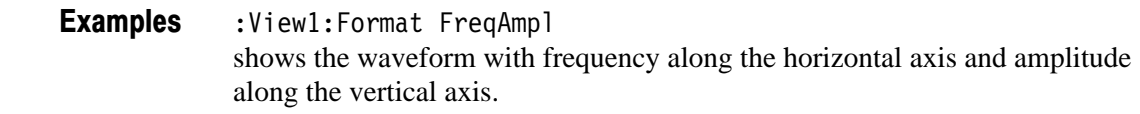

 $[:$ Util8]: Source:  $<$ item>? **Related Commands** 

#### [:Util81:GPIB:Interface (?)

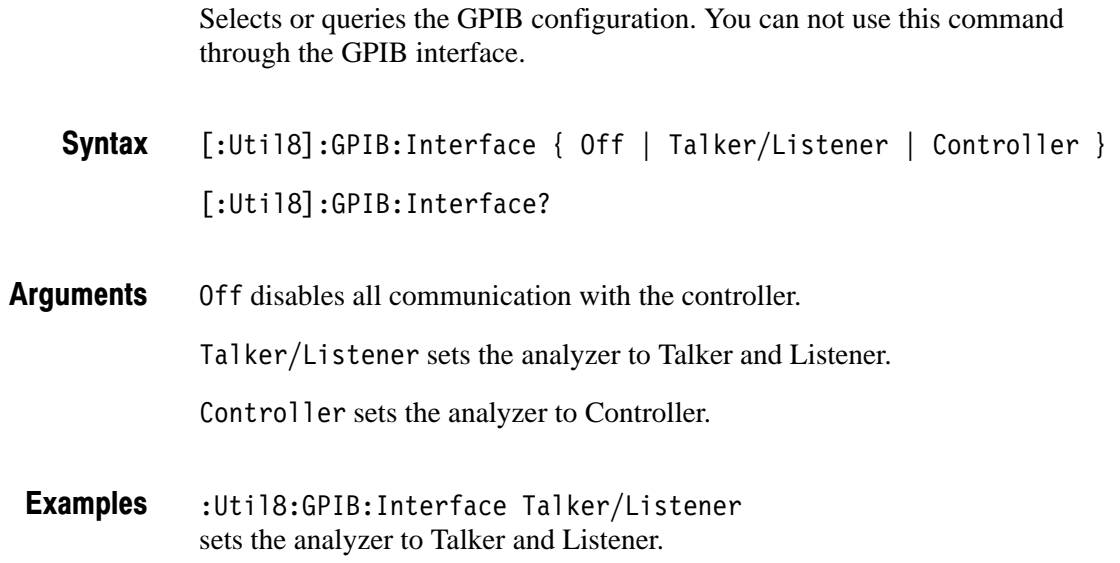

#### I:Util81:GPIB:PrimarvAddress (?)

Sets or queries the GPIB primary address of the analyzer. You can not use this command through the GPIB interface.

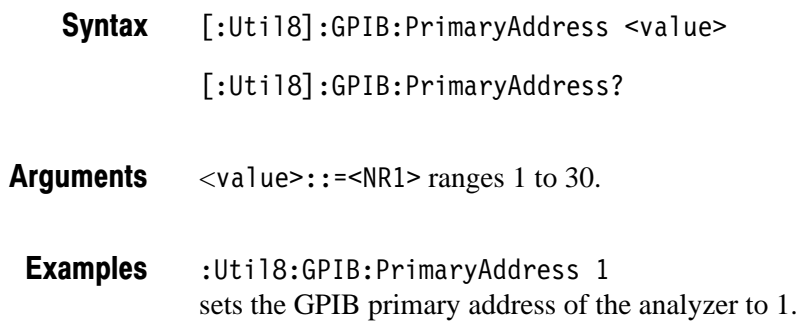

## I: Util81: Header (?)

Determines whether to include or omit headers on query responses.

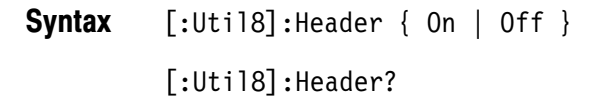

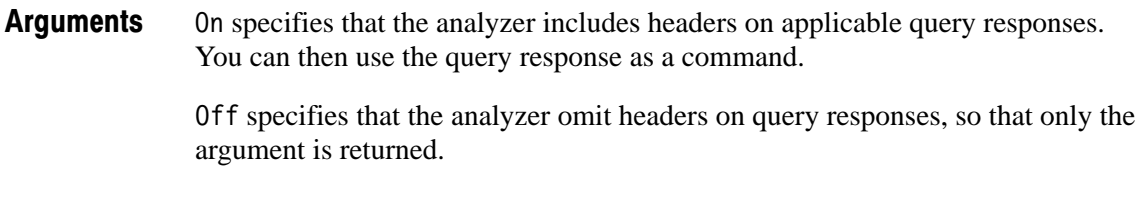

:Util8:Header On adds header to the response. **Examples** 

## **I: Util81:Id? (Query Only)**

Returns the analyzer identification code. This command is equivalent to the IEEE 488.2 command \*IDN?.

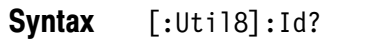

The instrument ID in the following format: SONY/Tektronix,30X6,FV:<firmware version number>,SV: <software\_version\_number> **Returns** 

:Util8:Id? might return SONY/Tektronix, 3066, FV:1.3, SV:2.0. **Examples** 

#### **I:Util81:Kev (No Querv Form)**

This command is equivalent to pressing the specified front-panel button.

 $[:Uti18]:Key <sub>subt</sub>$ **Syntax** 

<br/>button> specifies the front-panel button. The following table lists the arguments and their corresponding buttons. **Arauments** 

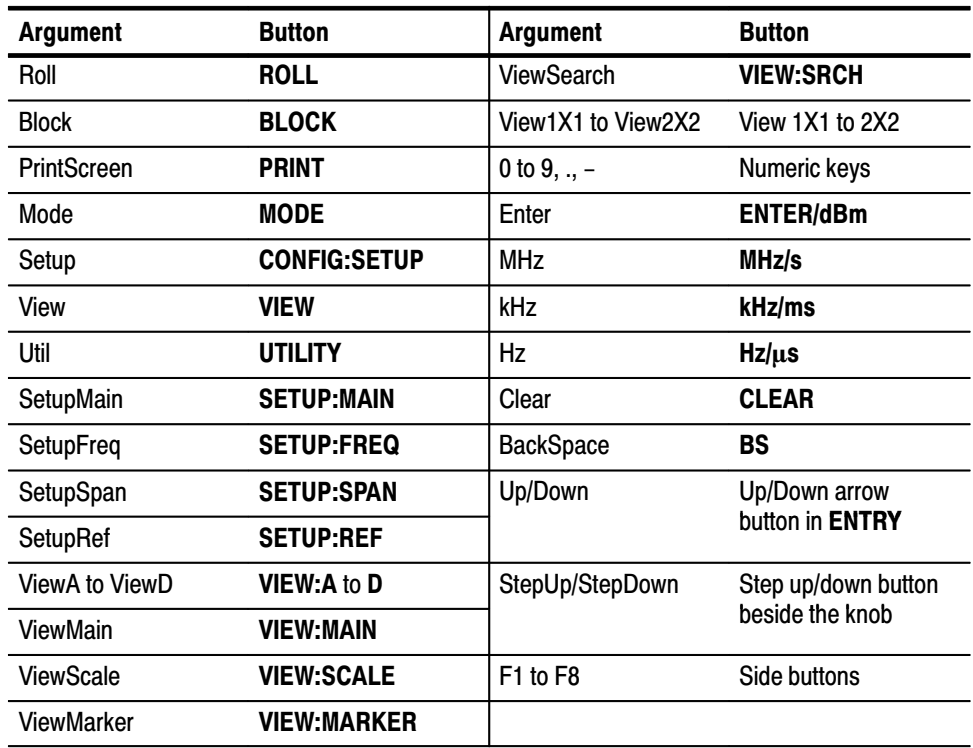

:Util8:Key Roll is equivalent to pressing the front-panel **ROLL** button. **Examples** 

## I:Util81:NewLine (?)

Selects or queries the new-line character of query responses through TCP/IP.

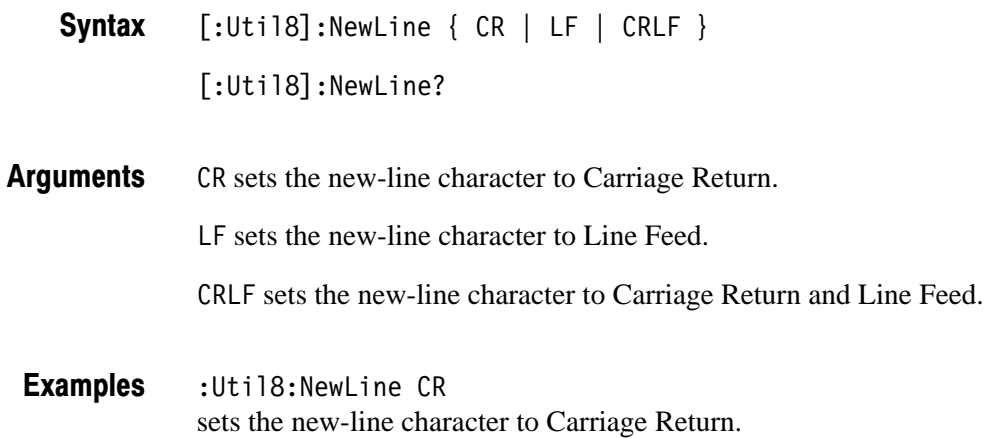

#### **I:Util81:NumericOutput (?)**

Sets or queries the numeric format of the returned value.

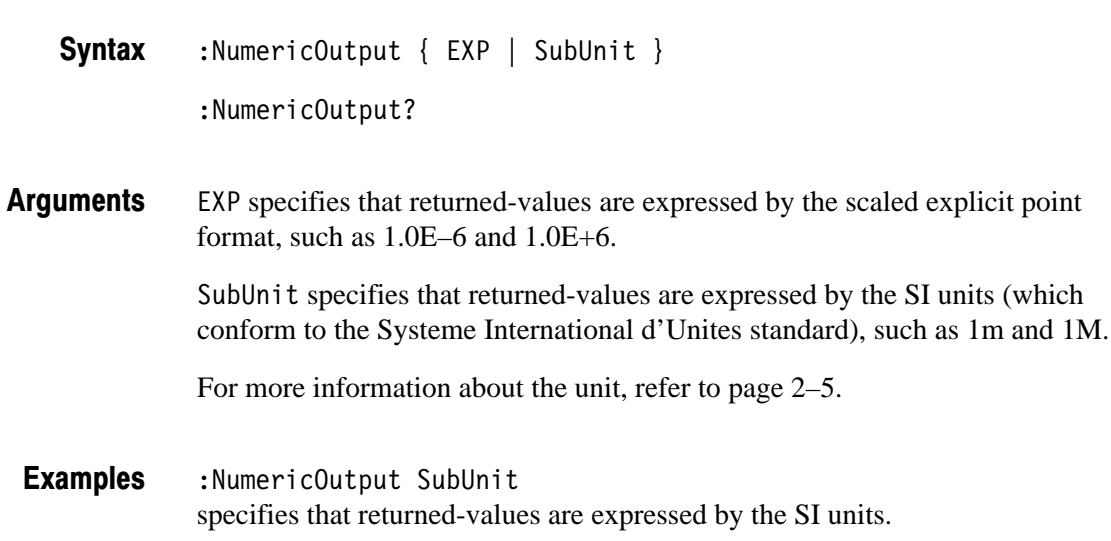

#### **I:Util81: Register: Data (No Query Form)**

Writes a value to the specified location in the data register.

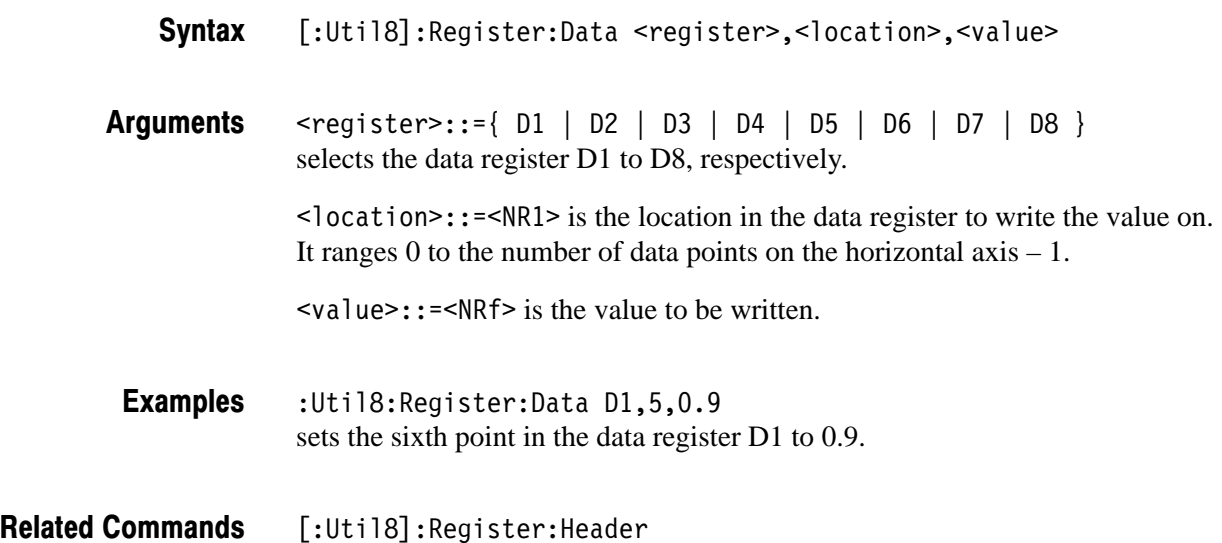

#### **I: Util81: Register: Header (No Querv Form)**

Specifies axis scaling and labeling for the data register.

[:Util8]:Register:Header <register>,<item>,<value> **Syntax** 

 $\le$  register>::={ D1 | D2 | D3 | D4 | D5 | D6 | D7 | D8 } selects the data register D1 to D8, respectively. **Arauments** 

The following table lists the  $\leq$  item and  $\leq$  value >.

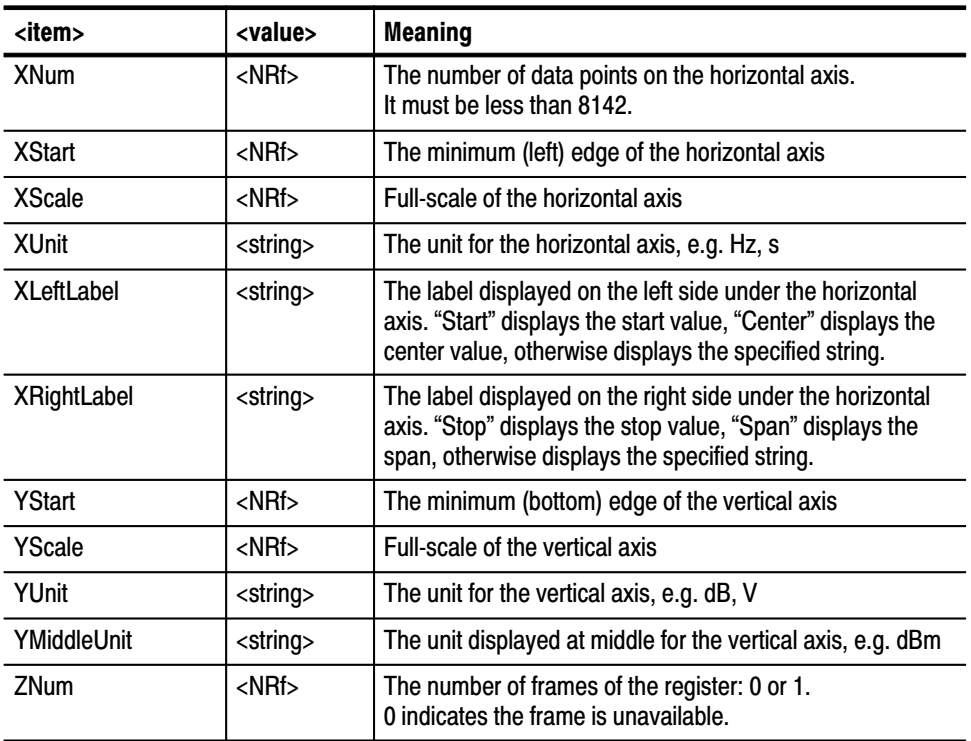

: Util8: Register: Header D1, XNum, 1000 sets the number of data points on the horizontal axis for the D1 register to 1000. **Examples** 

[:Util8]:Register:Data **Related Commands** 

## **I:Util81:Source (?)**

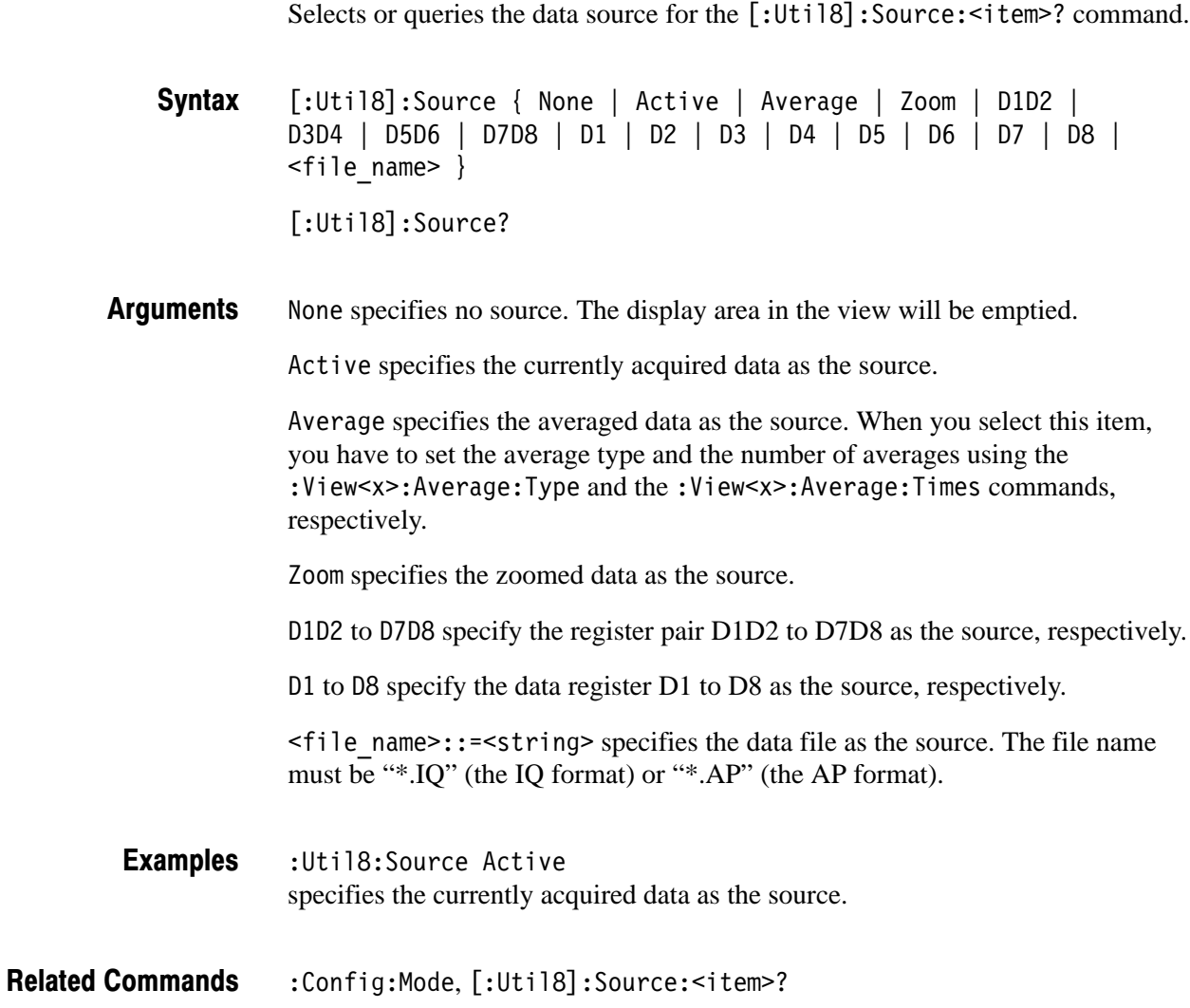

#### [:Util8]:Source:<item>? (Query Only)

Queries the settings for the data source specified with the [: Util8]: Source command. You need to set the display format with the [:Util8]: Format command before executing this command.

**Syntax** [:Util8]:Source:<item>?

**Returns** The following table lists the <item> and parameter type.

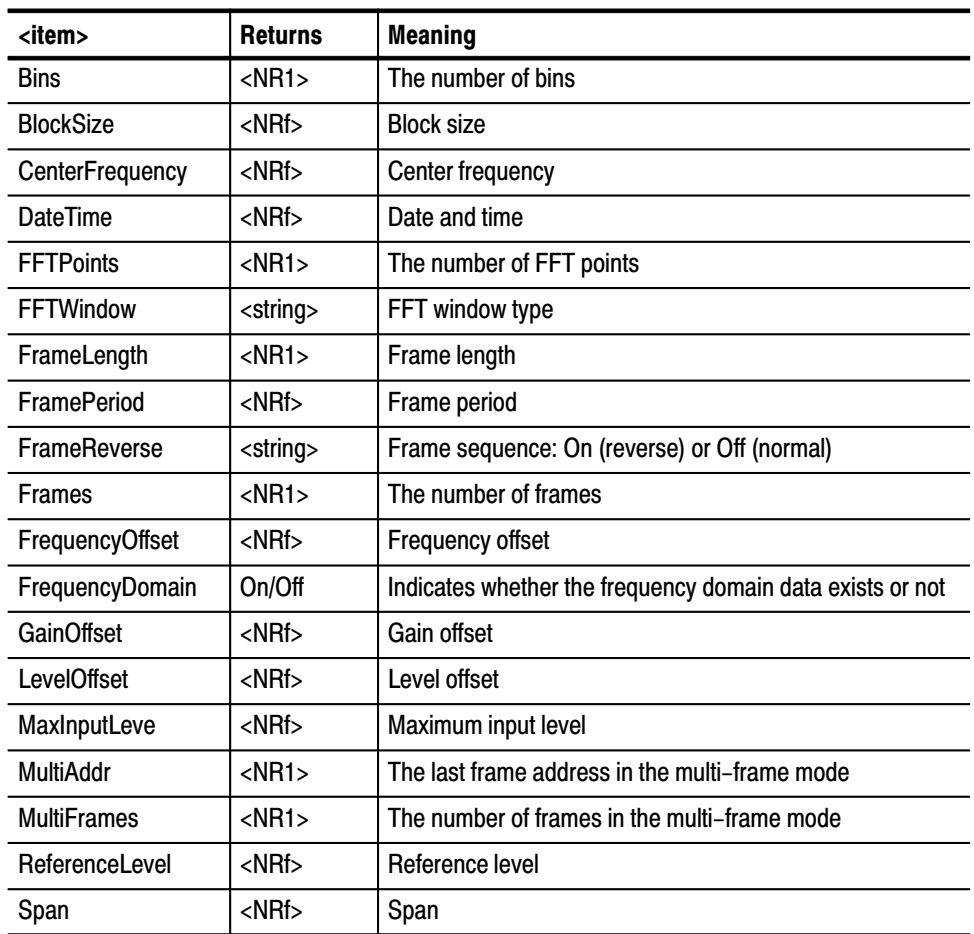

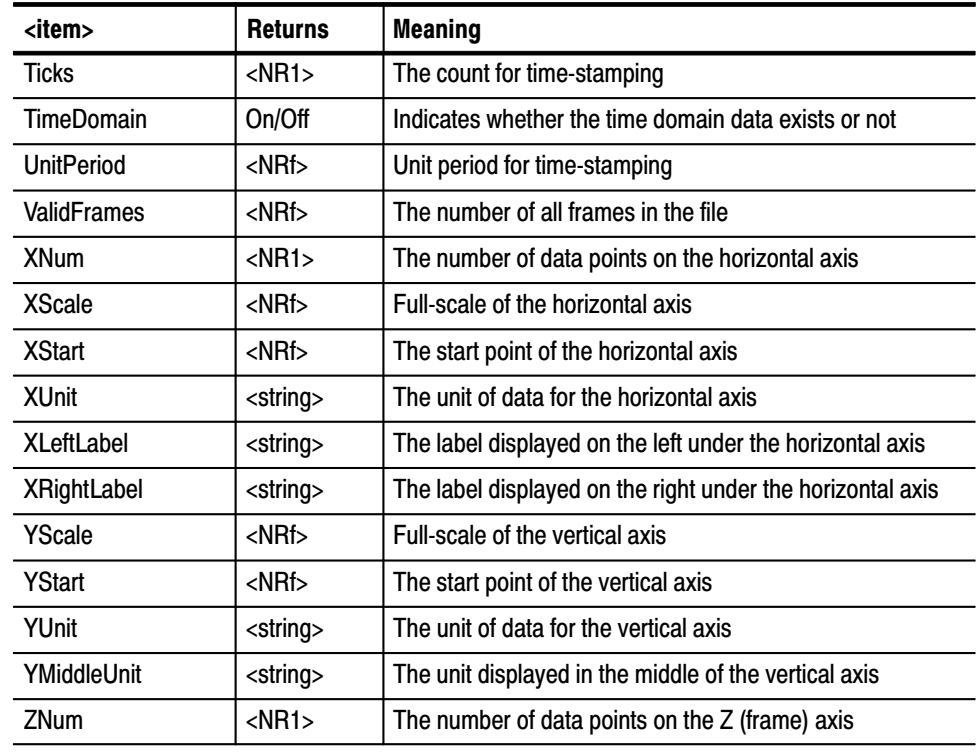

**Examples** :Util8:Source:ReferenceLevel? might return -30, indicating the reference level is 30 dBm.

> :Util8:Source:TimeDomain? might return 0ff.

:Util8:Source:FFTWindow? might return Blackman.

**Related Commands** [:Util8]:Format, [:Util8]:Source

#### [:Util8]:Status? (Query Only)

Queries the status of the analyzer.

**Syntax**  $[:Uti18]:$ Status?

**Returns** The following table lists the responses and their meanings:

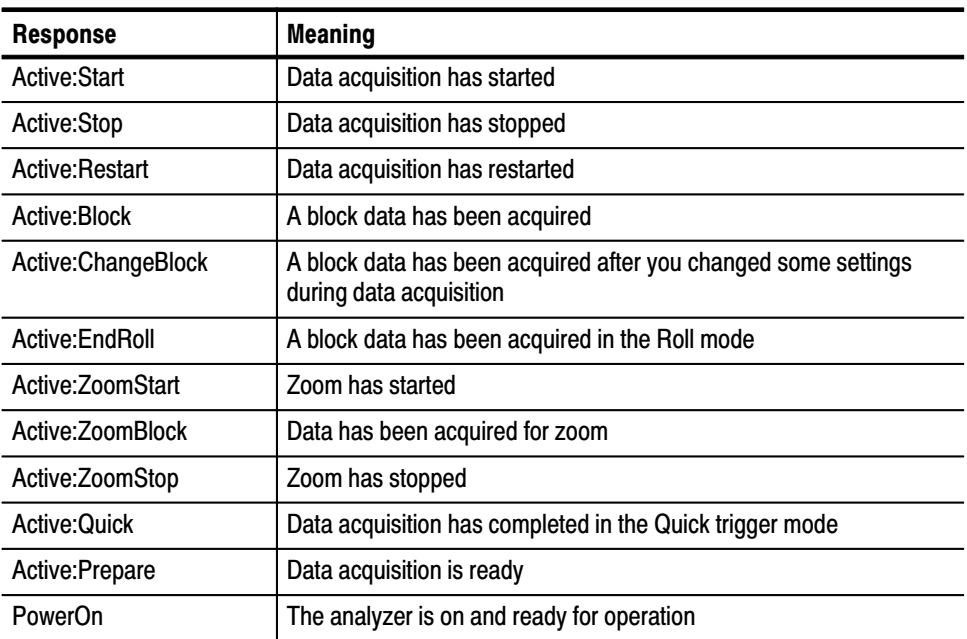

**Examples** Util8:Status? might return Active: Stop.

#### [:Util81:TCPIP:Port:Command (?)

Sets or queries the TCP/IP command port number. You can not use this command via TCP/IP. Refer to page 1–6 for information about the TCP/IP ports.

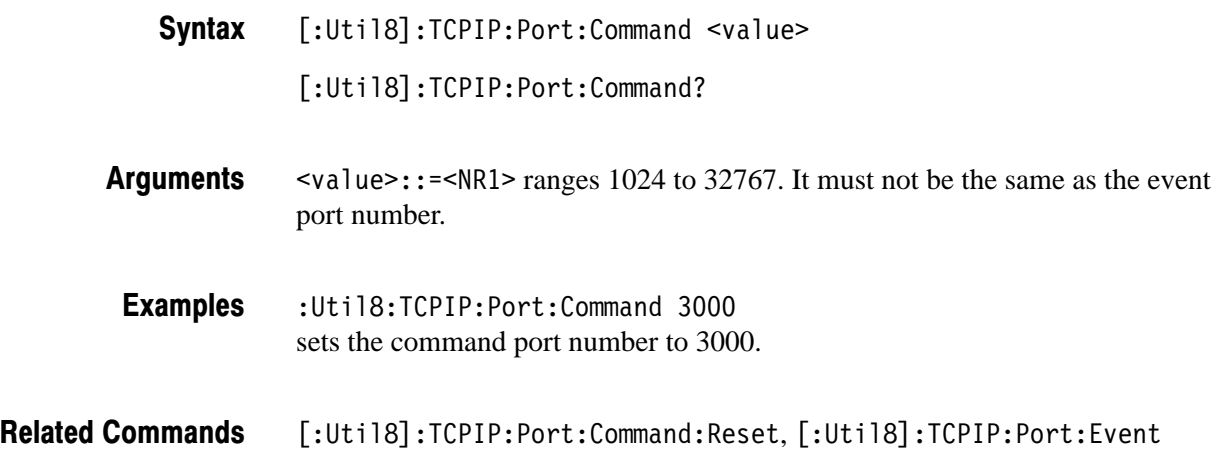

#### [:Util8]:TCPIP:Port:Command:Reset (No Querv Form)

Disconnects the TCP/IP command port from the network, and closes command input and response output. You can not use this command via TCP/IP. Refer to page 1–6 for information about the TCP/IP ports.

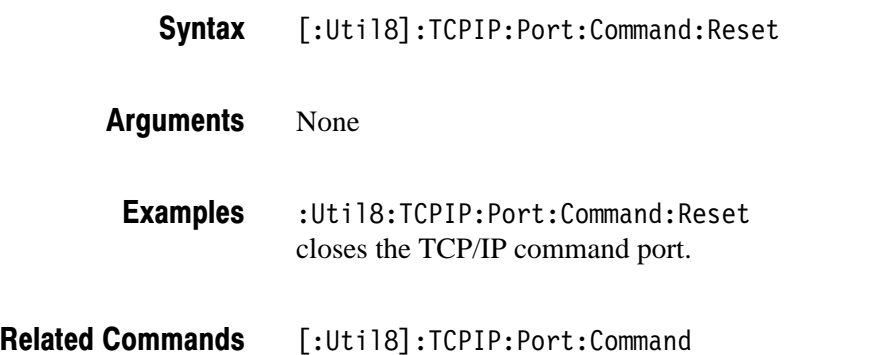

## [:Util81:TCPIP:Port:Event (?)

Sets or queries the TCP/IP event port number. You can not use this command via TCP/IP. Refer to page 1–6 for information about the TCP/IP ports.

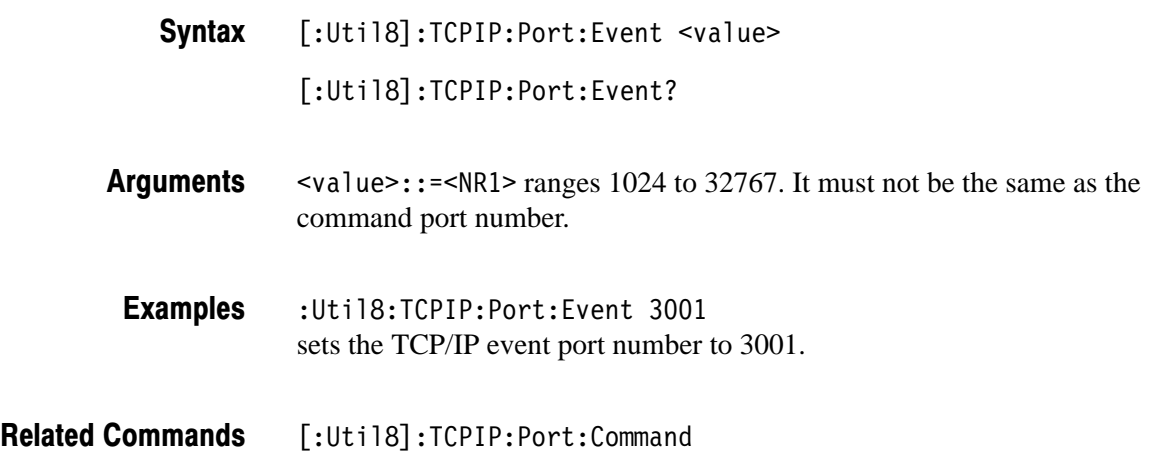

#### [:Util8]:TCPIP:Port:Event:Reset (No Querv Form)

Disconnects the TCP/IP event port from the network, and closes event output. You can not use this command via TCP/IP. Refer to page 1–6 for information about the TCP/IP ports.

- [:Util8]:TCPIP:Port:Event:Reset **Syntax**
- None **Arauments** 
	- :Util8:TCPIP:Port:Event:Reset closes the TCP/IP event port. **Examples**
- [:Util8]:TCPIP:Port:Event **Related Commands**

## **I:Util81:Version? (Query Only)**

Queries the version of the Remote program.

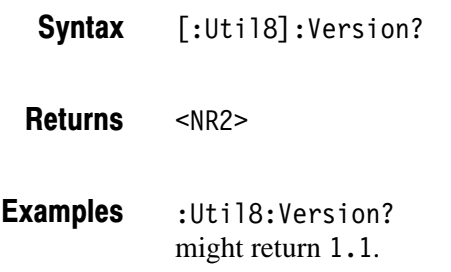

#### **I:Util81:ViewName? (Query Only)**

Queries the name of the Remote program.

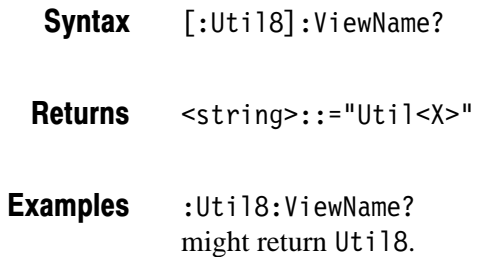

## [:Util81:Z (?)

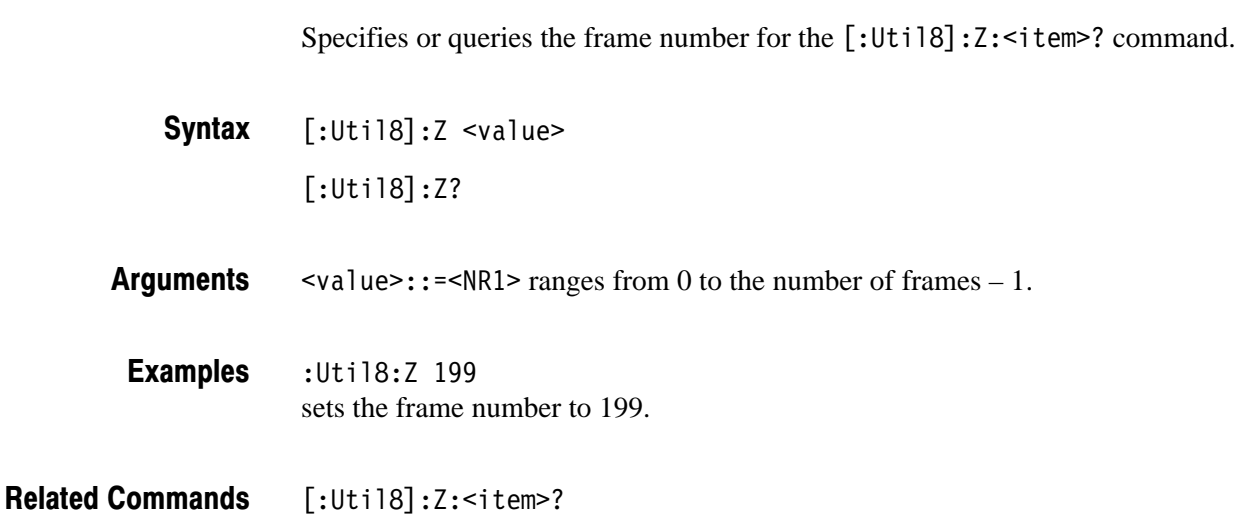

3066 & 3086 3 GHz Real Time Spectrum Analyzer Programmer Manual **2-397** 

## [:Util8]:Z:<item>? (Query Only)

Queries the time stamp or the status of the frame specified with the [:Util8]:Z command.

 $[:U$ til8]:Z: <item>? **Syntax** 

The following table lists the  $\le$ i tem>, the returned values, and their meanings: **Returns** 

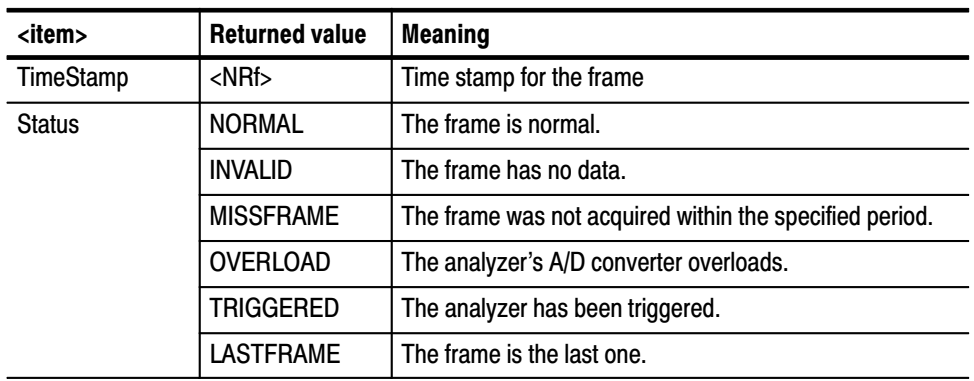

The time stamp is zero when the last frame is acquired.

: Util8: Z: TimeStamp? might return  $-1.6e-4$ , indicating that the frame was acquired 160  $\mu$ s before the last frame. **Examples** 

:Util8:Z:Status? might return OVERLOAD, TRIGGERED.

 $[:$ Util8 $]:$ Z **Related Commands** 

# **Retrieving Response Message**

When a query command is sent from the external controller, the analyzer puts the response message on the output buffer. This response message cannot be retrieved unless you perform a retrieval operation through the external controller. For example, call IBRD subroutine with the National Instruments drivers.

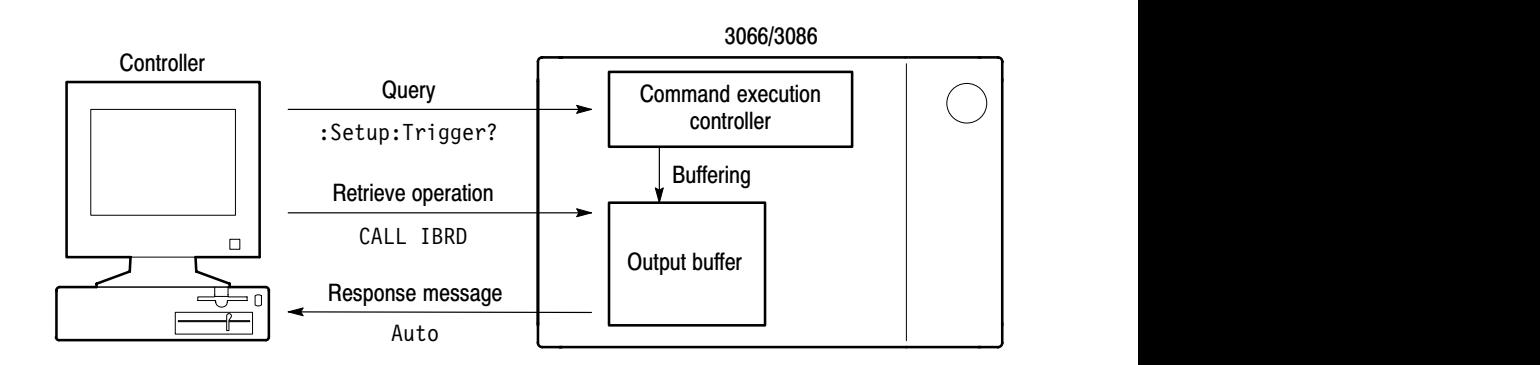

#### Figure 2-12: Retrieving response message

Current response message overwrites the previous response message, if any. When you send a chained queries to the analyzer, such as : Setup: Span?; ReferenceLevel?;  $Triager$ ?, all the response messages will be written in the output buffer. These messages remain in the buffer until the next query responses overwrite them.

# **Status and Events**

## **Status and Events**

The analyzer provides a status and event reporting system for the GPIB and TCP/IP Ethernet interface. This system informs you of certain significant events that occur within the analyzer.

#### **Obtaining Event and Error Messages**

Event and error messages can be obtained by using the following queries:

- Status? query returns the latest event.  $\blacksquare$
- $\blacksquare$ Error? query returns the error code and message in the following format:

<error code>, "<error message>"

Also, you can use the status port in TCP/IP environment. Refer to the next topic below.

Table 3–2 to 3–7 on page 3–3 to 3–5 show all event and error messages.

#### **TCP/IP Event Port**

In TCP/IP environment, the analyzer always sends the event message to the Event port. Access this port from your program to get the latest event. Refer to page 1–7 for setting the port.

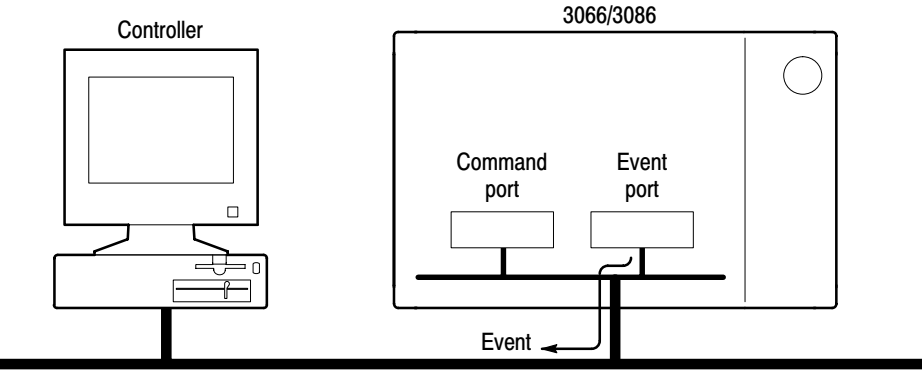

**TCP/IP Ethernet network** 

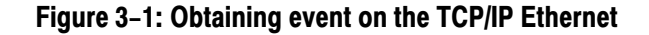

#### **Status Byte Register (SBR)**

The analyzer has one 8-bit register, called Status Byte Register (SBR) to handle the status. Only the bit 7 is used to indicate whether the analyzer is acquiring data.

You can read the SBR register from your program. For example, call IBRSP subroutine with the National Instruments drivers.

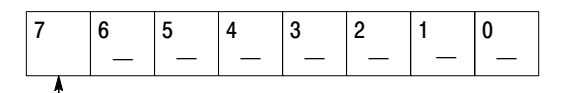

Operation status bit

#### Figure 3-2: The Status Byte Register (SBR)

#### Table 3-1: SBR bit functions

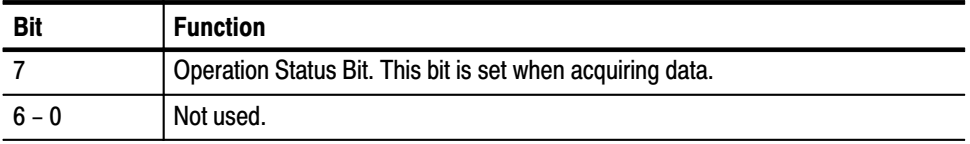

#### **Messages**

Tables 3-2 to 3-7 list all the programming interface messages the analyzer generates in response to commands and queries.

**Event Messages** These are certain types of events that may occur while the analyzer is in use. You can get these messages with the Status? command. You can also access to the status port via TCP/IP (option) to obtain events.

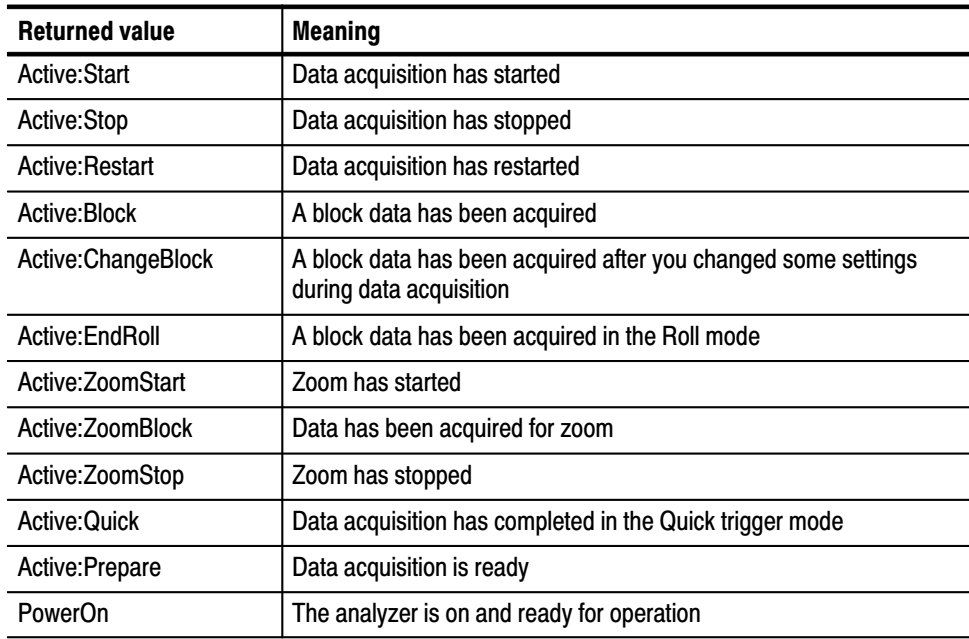

#### Table 3-2: Event message

You can get these messages with the Error? command. **Error Messages** 

No Error. Table 3–7 shows the messages when the system has no error.

#### Table 3-3: No error

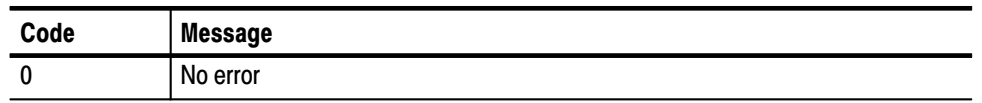

**Command Error.** Command error is returned when there is a syntax error in the command.

#### Table 3-4: Command error

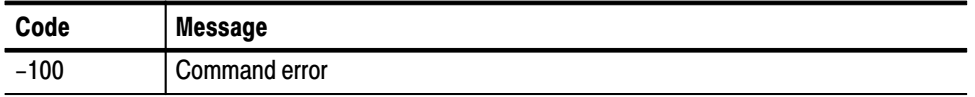

**Execution Error.** These error codes and messages are returned when an error is detected while a command is being executed.

#### Table 3-5: Execution error

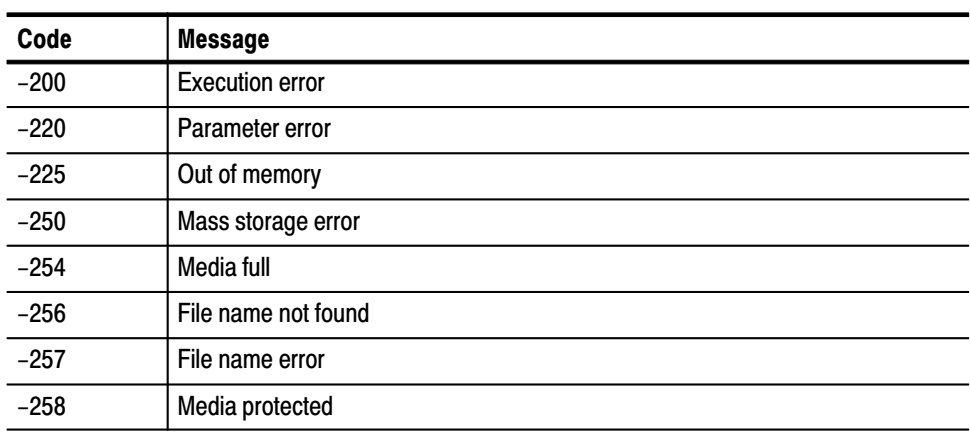
Device Specific Error. These error codes and messages are returned when an internal instrument error is detected. This type of error may indicate a hardware problem.

#### Table 3-6: Device specific error

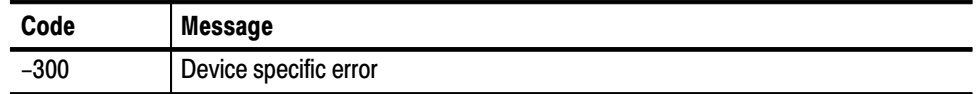

**GPIB Error.** These error codes are returned when a GPIB error is detected.

Table 3-7: GPIB error

| Code | <b>Message</b>                                             |
|------|------------------------------------------------------------|
| 2000 | System error                                               |
|      | Function requires GPIB board to be CIC                     |
|      | Write function detected no Listeners                       |
|      | Interface board not addressed correctly                    |
|      | Invalid argument to function call                          |
|      | Function requires GPIB board to be SAC                     |
|      | I/O operation aborted                                      |
|      | Non-existent interface board                               |
|      | Error performing DMA                                       |
|      | I/O operation started before previous                      |
|      | (Operation completed) No capability for intended operation |
|      | (Operation completed) File system operation error          |
|      | (Operation completed) Serial poll status byte lost         |
|      | (Operation completed) SRQ remains asserted                 |
|      | (Operation completed) The return buffer is full            |
|      | (Operation completed) Address or board is locked           |

# **Programming Examples**

## **Programming Examples**

This section lists two example programs that illustrate methods you can use to control the analyzer from your application over the TCP/IP Ethernet network. These programs are written in the PERL (a freeware).

- Example 1 acquires a block of data and averages them.  $\blacksquare$
- Example 2 writes peak-hold data of 30 frames to a file every 3 seconds.  $\blacksquare$

```
Example 1
             ## Acquire a block of data and average them.
             ## Load the TCP/IP library
            use lib 'c:\Program Files\SONY Tektronix\3066\Perl';
                          # Refer to "TCP/IP setup program" on page 4-4.
            use TCPIP;
             # End process routine
            sub signal handler
             \{shutdown(SS, 2);
                print S "Config: Pause Off\n";
                shutdown(S, 2);die @ ;
             ł
             $SIG{'INT'} = 'signal handler';$SIG{'BERT} = 'signal handler';#
             # Main
             #tcp client(S, ', '3000');
             tcp client(SS, '', '3001');
            print S "NewLine LF\n";
            print S "Config: Pause On\n";
            print S "Config:View1 Waveform\n";
            print S "View1:Trace2:Source D1\n";
            print S "Setup: Span?\n"; chomp($tmp = \langleS>);
                if (\text{stm} > 50e6) {print S "Setup:Span 50e6\n";}
            print S "Setup:BlockSize 20\n";
            print S "Setup: TriggerCount Off\n";
            print "Press BLOCK button \n";
```

```
while (<sS>)
              \{print;
                 chomp;
                 if \left(\sqrt{\text{Active:}}\right)\{if (\mathsf{/Block}/\mathsf{) {print S "Util3:RMS Active, 19, 0, D1\n"; }
                     print S "Config:Continue\n";
                 \{\{signal handler;
Example 2
              # Write peak-hold data of 30 frames to a file every 3 seconds.
              # See the figure below.
              ## Load the TCP/IP library
             use lib 'c:\Program Files\SONY Tektronix\3066\Perl';
                          # Refer to "TCP/IP setup program" on page 4-4.
             use TCPIP;
             # End process routine
             sub signal handler
                                                           Input data
              \{Peak hold
                                                                                File
                 shutdown(SS, 2);30 frames
                 print S "Config: Pause Off\n";
                 shutdown(S, 2);die @ ;
                                                     3s\mathcal{E}30 frames
                                                     \frac{1}{\sqrt{2}}SSIG{'INT'} = 'signal handler':$SIG{'BERT} = 'signal handler';#30 frames
              # Main
              #
             tcp client(S, '', '3000');
             tcp client(SS, '', '3001');
             print S "NewLine LF\n";
             print S "Config: Pause On\n";
             print S "Config:View1 Waveform\n";
             print S "View1: Source Active\n";
             print S "Setup: Span?\n"; chomp($tmp = \langleS>);
                 if (\text{stm} > 50e6) {print S "Setup: Span 50e6\n"; }
             print S "Setup:BlockSize 30\n";
```
3066 & 3086 3 GHz Real Time Spectrum Analyzer Programmer Manual

```
print S "Setup: Trigger Interval\n";
print S "Setup: TriggerCount On\n":
print S "Setup: TriggerTimes 10\n";
print S "Setup: TriggerInterval 3\n";
print "Press BLOCK button \n";
$file = 'IntBlock.aD':c = 0; # The number of acquisitions
while (<sS>)
\{print;
   chomp;
   if \left(\sqrt{\text{Active:}}\right)\{if \left(\frac{\beta}{\alpha k}\right)\{print S "Util3:PeakHold Active, 29, 0, D1\n";
# If you clear the UnitPeriod value in the header, it is
# automatically set to 100 ms by the Util2:Data:SaveHeader
# command.
           #print S "Register:Header D1, UnitPeriod, \"\"\n";
           if (<b>5c</b> == 0)\left\{ \right.print S "Util2:Data:SaveHeader D1,0,-1,$file\n";
           \left\{ \right\}print S "Util2:Data:SaveFrame D1,0,0\n";
           $c++;\}if (\frac{\text{Stop}}{\text{}})^n\{if (<b>5c</b> > 0)\{print S "Util2:Data:SaveFlatness D1\n";
               print S "Util2:Data:SaveDateTime D1,0\n";
               print S "Util2:Data:Saved\n";
               c = 0;\}\mathcal{E}print S "Config:Continue\n";
   \left\{ \right.\mathcal{E}signal handler;
```

```
#
# TCP/IP setup program
#package TCPIP;
use strict "subs";
use Socket;
use Exporter;
QISA = qw(Experiment);@EXPORT = qw(tcp server tcp client);## Usage: tcp server(handle[, port=3066])
#
sub tcp server ($$)\{my (\$H, \$port) = @;my \$p = caller; # Specify the caller
   $H = $p . "::" . $H; # Declare the caller$port = $port || 3066;$proto = getprotobyname('tcp');$port = getservbyname($port, 'tcp') unless $port = \gamma /\dot{\gamma}d+/;
   socket($H, PF INET, SOCK STREAM, $proto) || die "socket: $!";
   $ent = sockaddr in ($port, INADDR ANY);bind($H, $ent) \overline{|\;|} die "bind: $!";
   listen($H, 5) || die "listen: $!";\}#
# Usage: tcp client handle[, host[, port=3066]]
#sub tcp client ($;\{my (\$H, \$host, $port) = @;my $p = caller; # Specify the caller
   $H = $p. "::". $H; # Declare the caller
   $host = $host || "localhost";
   $port = $port || 3066;my $proto = getprotobyname('tcp');socket($H, PF INET, SOCK STREAM, $proto);
   $port = getservbyname($port, 'tcp') unless $port = \gamma /\dot{\sim} \d+/;
   $ent = sockaddr in ($port, inert aton ($host));connect(\$H, \$ent) || die "connect : \$!";select(\$H); \$| = 1; select(STDOUT);# Inhibit buffuring
\}1;
```
# **Appendices**

# **Appendix A: Character Charts**

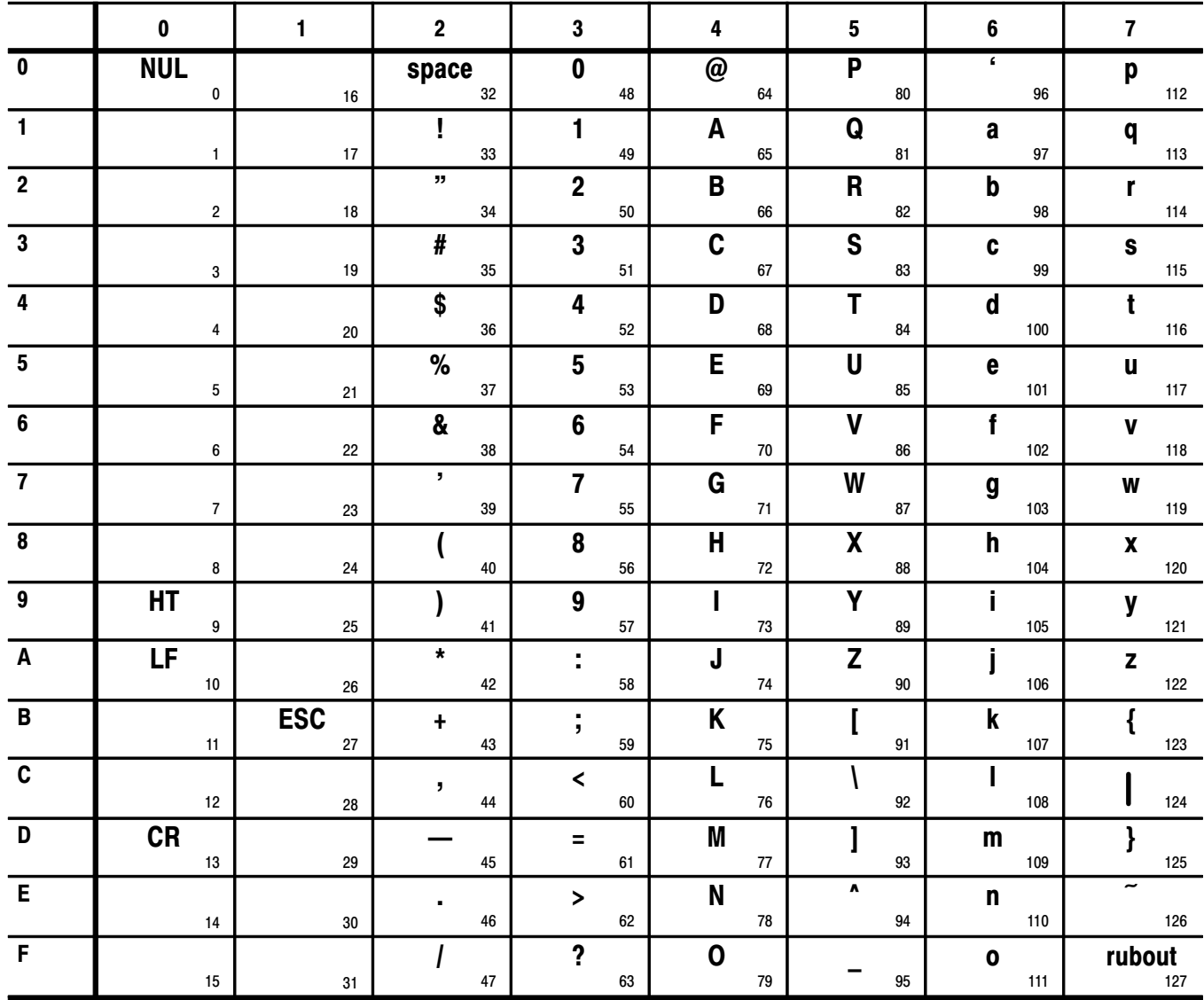

Table A-1: The 3066 character set

Table A-2: ASCII & GPIB code chart

| <b>B7</b><br><b>B6</b>      | 0<br>0                              | 0<br>0                              | 0       | 1                                                              | 0  | 1                     | 1   | 0                    | 1           | 0                | 1                | 1                                       | 1<br>1                             |
|-----------------------------|-------------------------------------|-------------------------------------|---------|----------------------------------------------------------------|----|-----------------------|-----|----------------------|-------------|------------------|------------------|-----------------------------------------|------------------------------------|
| <b>B5</b><br><b>BITS</b>    | 0                                   | 1                                   |         | 0                                                              |    | 1                     |     | 0                    |             | 1                |                  | 0                                       | 1                                  |
| B4 B3 B2 B1                 |                                     | <b>CONTROL</b>                      |         | <b>NUMBERS</b><br><b>SYMBOLS</b>                               |    |                       |     | <b>UPPER CASE</b>    |             |                  |                  | <b>LOWER CASE</b>                       |                                    |
|                             | 0                                   | 20                                  | 40      | LA0                                                            | 60 | LA16                  | 100 | TA <sub>0</sub>      | 120         | TA16             | 140              | SA0                                     | 160<br><b>SA16</b>                 |
| 0<br>0<br>0<br>0            | <b>NUL</b><br>$\mathbf 0$<br>0      | <b>DLE</b><br>10<br>16              | 20      | <b>SP</b><br>32                                                | 30 | 0<br>48               | 40  | @<br>64              | 50          | P<br>80          | 60               | v<br>96                                 | p<br>70<br>112                     |
|                             | <b>GTL</b><br>$\mathbf{1}$          | LL0<br>21                           | 41      | LA1                                                            | 61 | <b>LA17</b>           | 101 | TA1                  | 121         | <b>TA17</b>      | 141              | SA1                                     | <b>SA17</b><br>161                 |
| 0 <sub>1</sub><br>0<br>0    | <b>SOH</b><br>$\mathbf{1}$<br>1     | DC <sub>1</sub><br>11<br>17         | 21      | Ţ<br>33                                                        | 31 | 1<br>49               | 41  | A<br>65              | 51          | Q<br>81          | 61               | a<br>97                                 | q<br>71<br>113                     |
|                             | $\overline{2}$                      | 22                                  | 42      | LA <sub>2</sub><br>$\mathbf{H}$                                | 62 | <b>LA18</b>           | 102 | TA <sub>2</sub>      | 122         | <b>TA18</b>      | 142              | SA <sub>2</sub>                         | <b>SA18</b><br>162                 |
| 0<br>10<br>0                | <b>STX</b><br>$\overline{2}$<br>2   | DC <sub>2</sub><br>12<br>18         | 22      | 34                                                             | 32 | $\mathbf 2$<br>50     | 42  | B<br>66              | 52          | R<br>82          | 62               | b<br>98                                 | r<br>72<br>114                     |
|                             | 3                                   | 23                                  | 43      | LA <sub>3</sub>                                                | 63 | <b>LA19</b>           | 103 | TA <sub>3</sub>      | 123         | <b>TA19</b>      | 143              | SA <sub>3</sub>                         | <b>SA19</b><br>163                 |
| 11<br>0<br>0                | <b>ETX</b><br>3<br>3                | DC <sub>3</sub><br>13<br>19         | 23      | #<br>35                                                        | 33 | 3<br>51               | 43  | C<br>67              | 53          | S<br>83          | 63               | C<br>99                                 | s<br>73<br>115                     |
|                             | $\overline{4}$<br><b>SDC</b>        | <b>DCL</b><br>24                    | 44      | LA4                                                            | 64 | <b>LA20</b>           | 104 | TA4                  | 124         | <b>TA20</b>      | 144              | SA4                                     | 164<br><b>SA20</b>                 |
| 1<br>0<br>0<br>0            | <b>EOT</b><br>$\overline{4}$<br>4   | DC4<br>14<br>20                     | 24      | \$<br>36                                                       | 34 | 4<br>52               | 44  | D<br>68              | 54          | т<br>84          | 64               | d<br>100                                | t<br>74<br>116                     |
|                             | <b>PPC</b><br>5                     | PPU<br>25                           | 45      | LA <sub>5</sub>                                                | 65 | LA21                  | 105 | TA <sub>5</sub>      | 125         | <b>TA21</b>      | 145              | SA <sub>5</sub>                         | <b>SA21</b><br>165                 |
| 0 <sub>1</sub><br>0<br>1.   | <b>ENQ</b><br>5<br>5                | NAK<br>15<br>21                     | 25      | %<br>37                                                        | 35 | 5<br>53               | 45  | Е<br>69              | 55          | U<br>85          | 65               | е<br>101                                | u<br>75<br>117                     |
|                             | 6                                   | 26                                  | 46      | LA6                                                            | 66 | <b>LA22</b>           | 106 | TA <sub>6</sub>      | 126         | <b>TA22</b>      | 146              | SA6                                     | <b>SA22</b><br>166                 |
| 1.<br>10<br>0               | <b>ACK</b><br>6<br>6                | <b>SYN</b><br>16<br>22              | 26      | &<br>38                                                        | 36 | 6<br>54               | 46  | F<br>70              | 56          | v<br>86          | 66               | f<br>102                                | $\mathbf v$<br>76<br>118           |
|                             | $\overline{7}$                      | 27                                  | 47      | LA7<br>$\mathbf{I}$                                            | 67 | LA23                  | 107 | TA7                  | 127         | <b>TA23</b>      | 147              | SA7                                     | <b>SA23</b><br>167                 |
| $1\quad1$<br>1<br>0         | <b>BEL</b><br>$\overline{7}$<br>7   | <b>ETB</b><br>17<br>23              | 27      | 39                                                             | 37 | 7<br>55               | 47  | G<br>71              | 57          | W<br>87          | 67               | g<br>103                                | W<br>77<br>119                     |
|                             | 10<br><b>GET</b><br><b>BS</b>       | <b>SPE</b><br>30                    | 50      | LA8                                                            | 70 | <b>LA24</b>           | 110 | TA8<br>H             | 130         | <b>TA24</b><br>X | 150              | SA8                                     | 170<br><b>SA24</b>                 |
| 0<br>0<br>0<br>1.           | 8<br>8                              | CAN<br>18<br>24                     | 28      | 40                                                             | 38 | 8<br>56               | 48  | 72                   | 58          | 88               | 68               | h<br>104                                | X<br>78<br>120                     |
|                             | <b>TCT</b><br>11<br>НT              | <b>SPD</b><br>31<br>EM              | 51      | LA <sub>9</sub>                                                | 71 | <b>LA25</b><br>9      | 111 | TA <sub>9</sub><br>ı | 131         | <b>TA25</b><br>Y | 151              | SA9                                     | 171<br><b>SA25</b>                 |
| 0 <sub>1</sub><br>0<br>1.   | 9<br>9                              | 19<br>25                            | 29      | 41                                                             | 39 | 57                    | 49  | 73                   | 59          | 89               | 69               | j.<br>105                               | y<br>79<br>121                     |
|                             | 12<br>LF                            | 32<br><b>SUB</b>                    | 52      | <b>LA10</b><br>$\star$                                         | 72 | <b>LA26</b>           | 112 | <b>TA10</b><br>J     | 132         | <b>TA26</b><br>Z | 152              | <b>SA10</b>                             | 172<br><b>SA26</b>                 |
| 0<br>10<br>1.               | Α<br>10                             | 26<br>1A                            | 2A      | 42                                                             | ЗA | 58                    | 4A  | 74                   | 5А          | 90               | 6A               | 106                                     | z<br>7A<br>122                     |
| 0<br>1 <sub>1</sub><br>1.   | 13<br>VT                            | 33<br><b>ESC</b>                    | 53      | <b>LA11</b>                                                    | 73 | <b>LA27</b>           | 113 | <b>TA11</b><br>Κ     | 133         | <b>TA27</b>      | 153              | <b>SA11</b><br>k                        | <b>SA27</b><br>173                 |
|                             | B<br>11                             | 1B<br>27                            | 2B      | $\ddot{}$<br>43                                                | 3B | $\cdot$<br>59         | 4B  | 75                   | 5B          | 91               | 6B               | 107                                     | ł<br>7B<br>123                     |
| $1\quad1$<br>0 <sub>0</sub> | 14<br>FF                            | 34<br><b>FS</b>                     | 54      | <b>LA12</b>                                                    | 74 | LA28                  | 114 | <b>TA12</b><br>L     | 134         | <b>TA28</b>      | 154              | <b>SA12</b>                             | 174<br><b>SA28</b>                 |
|                             | C<br>12                             | 1C<br>28                            | 2C      | $\overline{\phantom{a}}$<br>44                                 | ЗC | ≺<br>60               | 4C  | 76                   | 5C          | 92               | 6C               | 108                                     | 7C<br>124                          |
| 1 1 0 1                     | 15<br><b>CR</b>                     | 35<br>GS                            | 55      | LA13                                                           | 75 | <b>LA29</b>           | 115 | <b>TA13</b><br>M     | 135         | <b>TA29</b>      | 155              | <b>SA13</b>                             | <b>SA29</b><br>175                 |
|                             | D<br>13                             | 29<br>1D                            | 2D      | 45                                                             | 3D | $\equiv$<br>61        | 4D  | 77                   | 5D          | 93               | 6D               | m<br>109                                | ł<br>7D<br>125                     |
| 1 1 1 0                     | 16<br><b>SO</b>                     | 36<br><b>RS</b>                     | 56      | <b>LA14</b>                                                    | 76 | LA30<br>$\rightarrow$ | 116 | <b>TA14</b><br>N     | 136         | <b>TA30</b><br>v | 156              | <b>SA14</b><br>n                        | <b>SA30</b><br>176                 |
|                             | Ε<br>14                             | 1E<br>30                            | 2E      | 46                                                             | 3E | 62                    | 4E  | 78                   | 5E          | 94               | 6E               | 110                                     | 7E<br>126                          |
|                             | 17<br><b>SI</b>                     | 37<br><b>US</b>                     | 57      | <b>LA15</b>                                                    | 77 | <b>UNL</b><br>?       | 117 | <b>TA15</b><br>0     | 137         | <b>UNT</b>       | 157              | <b>SA15</b><br>$\mathbf o$              | 177<br><b>RUBOUT</b>               |
| 1 1 1 1                     | F<br>15                             | 1F<br>31                            | 2F      | 47                                                             | 3F | 63                    | 4F  | 79                   | 5F          | 95               | 6F               | 111                                     | (DEL)<br>7F<br>127                 |
|                             | <b>ADDRESSED</b><br><b>COMMANDS</b> | <b>UNIVERSAL</b><br><b>COMMANDS</b> |         | <b>LISTEN</b><br><b>ADDRESSES</b>                              |    |                       |     | <b>ADDRESSES</b>     | <b>TALK</b> |                  |                  |                                         | SECONDARY ADDRESSES<br>OR COMMANDS |
|                             |                                     |                                     |         |                                                                |    |                       |     |                      |             |                  |                  |                                         |                                    |
| <b>KEY</b>                  | $octal \rightarrow 5$               | $PPC \neq$<br>$ENQ \leftarrow$      |         | <b>GPIB code (with ATN asserted)</b><br><b>ASCII character</b> |    |                       |     |                      |             |                  | <b>Tektronix</b> | REF: ANSI STD X3.4-1977                 |                                    |
|                             | hex -<br>5                          | 5-                                  | decimal |                                                                |    |                       |     |                      |             |                  |                  | IEEE STD 488.1-1987<br>ISO STD 646-2973 |                                    |

HEF: ANSI STD A3.4-1<br>IEEE STD 488.1-1987<br>ISO STD 646-2973

3066 & 3086 3 GHz Real Time Spectrum Analyzer Programmer Manual

## **Appendix B: Factory Initialization Settings**

The factory initialization settings provide you a known state for the analyzer. Factory initialization sets the values as shown in Table B-1 to B-26 for each command group. Table B-27 and B-28 present those values for the : Config: Mode command by its arguments.

### **Configuration Commands**

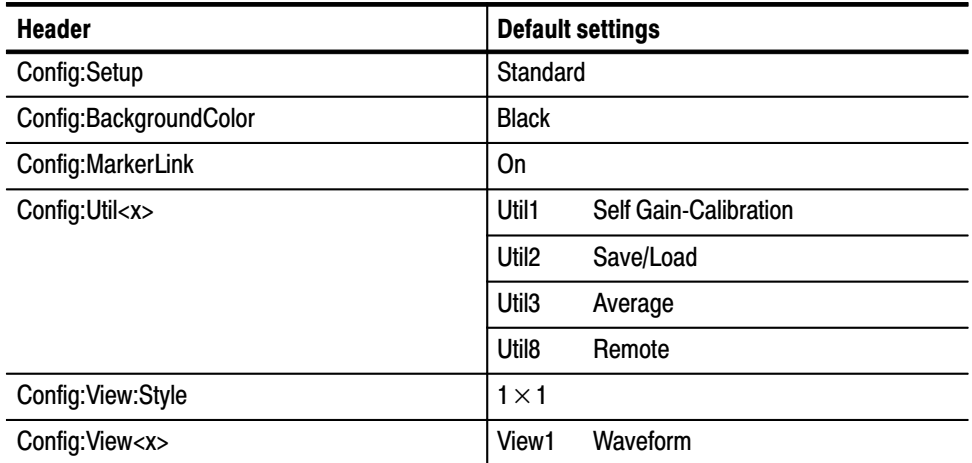

#### Table B-1: Factory initialization settings - Configuration commands

### **Setup Commands**

| <b>Default settings - Standard</b> | <b>Default settings - CDMA</b> |
|------------------------------------|--------------------------------|
| Max. 200 (depends on span)         | 200                            |
|                                    | 1                              |
|                                    | <b>IS95</b>                    |
|                                    | $-30$ dBm                      |
| 1.5 GHz                            | -                              |
| 1024                               |                                |
| <b>Blackman</b>                    |                                |
| $80 \mu s$                         |                                |
| $\mathbf 0$                        | $\equiv$                       |
| <b>AC</b>                          |                                |
| <b>RF</b>                          |                                |
| 0                                  | -                              |
| Frequency                          |                                |
| 0 dBm                              | 0 dBm                          |
| Internal                           | Internal                       |
| 3 GHz                              | 5 MHz                          |
| Auto                               | Auto                           |
| On                                 | On                             |
| $\mathbf{0}$                       | 0                              |
| Frequency                          | Frequency                      |
| 60                                 | 60                             |
| 50%                                | 50%                            |
| <b>Rise</b>                        | Rise                           |
| Internal                           | Internal                       |
| 0                                  | 0                              |
| $\mathbf{1}$                       | $\mathbf{1}$                   |
| 0                                  |                                |
| $\overline{c}$                     |                                |
|                                    |                                |

Table B-2: Factory initialization settings - Setup commands

### **View Commands**

| <b>Header</b>                         | <b>Default settings</b> |
|---------------------------------------|-------------------------|
| :View <x>:Average:Times</x>           | 10                      |
| :View <x>:Average:Type</x>            | RMSExpo                 |
| :View <x>:Compression</x>             | Max                     |
| :View <x>:Edit</x>                    | Off                     |
| :View <x>:Format</x>                  | FreqAmpl                |
| :View <x>:Marker:Band:Left</x>        | 0                       |
| :View <x>:Marker:Band:Right</x>       | $\bf{0}$                |
| :View <x>:Marker:Band:Width</x>       | $\mathbf{0}$            |
| :View <x>:Marker:DeltaMarker</x>      | Off                     |
| :View <x>:Marker:DeltaX</x>           | $\mathbf{0}$            |
| :View <x>:Marker:SearchSeparation</x> | 2%                      |
| :View <x>:Marker:Trace</x>            | Trace1                  |
| :View <x>:Marker:X</x>                | $\mathbf{0}$            |
| :View <x>:MaskVisible</x>             | Off                     |
| :View <x>:Measurement</x>             | Off                     |
| :View <x>:Measurement:ACP:BW</x>      | $\bf{0}$                |
| :View <x>:Measurement:ACP:Marker</x>  | Center                  |
| :View <x>:Measurement:ACP:SP</x>      | $\mathbf{0}$            |
| :View <x>:Measurement:OBW</x>         | 99%                     |
| :View <x>:Position</x>                | 100%                    |
| :View <x>:Scale:XScale</x>            | 1                       |
| :View <x>:Scale:XStart</x>            | $\bf{0}$                |
| :View <x>:Scale:YScale</x>            | 0                       |
| :View <x>:Scale:YStart</x>            | $\mathbf{0}$            |
| :View <x>:Source</x>                  | Active                  |
| :View <x>:Trace2:Compression</x>      | Max                     |
| :View <x>:Trace2:Format</x>           | FreqAmpl                |
| :View <x>:Trace2:Source</x>           | None                    |
| :View <x>:Trace2:Z</x>                | 0                       |
| :View <x>:Z</x>                       | $\pmb{0}$               |

Table B-3: Factory initialization settings — Waveform View commands

| <b>Header</b>                         | <b>Default settings</b> |
|---------------------------------------|-------------------------|
| :View <x>:Format</x>                  | AM                      |
| :View <x>:Marker:DeltaMarker</x>      | Off                     |
| :View <x>:Marker:DeltaX</x>           | 0                       |
| :View <x>:Marker:SearchSeparation</x> | 2%                      |
| :View <x>:Marker:X</x>                | 0                       |
| :View <x>:Scale:XScale</x>            |                         |
| :View <x>:Scale:XStart</x>            | 0                       |
| :View <x>:Scale:YScale</x>            | 200                     |
| :View <x>:Scale:YStart</x>            | $-200$                  |
| :View <x>:Source</x>                  | Active                  |
| : $View < x > Z$                      | 0                       |

Table B-4: Factory initialization settings — Analog View commands

#### Table B-5: Factory initialization settings - FSK View commands

| <b>Header</b>                    | <b>Default settings</b> |
|----------------------------------|-------------------------|
| :View <x>:Marker:DeltaMarker</x> | Off                     |
| :View <x>:Marker:DeltaX</x>      | 0                       |
| :View <x>:Marker:X</x>           | 0                       |
| :View <x>:Scale:XScale</x>       |                         |
| :View <x>:Scale:XStart</x>       | 0                       |
| :View <x>:Scale:YScale</x>       | 0                       |
| :View <x>:Scale:YStart</x>       | 0                       |
| :View <x>:Source</x>             | Active                  |
| : $View < x > Z$                 | 0                       |

Table B-6: Factory initialization settings – Spectrogram View commands

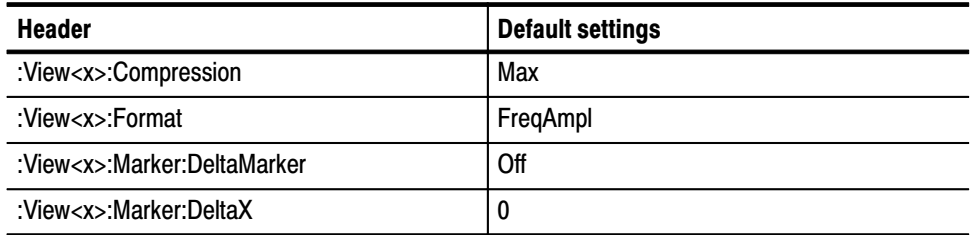

| <b>Header</b>                         | <b>Default settings</b> |
|---------------------------------------|-------------------------|
| :View <x>:Marker:DeltaZ</x>           | 0                       |
| :View <x>:Marker:SearchSeparation</x> | 2%                      |
| :View <x>:Marker:X</x>                | 0                       |
| :View <x>:Marker:Z</x>                | 0                       |
| :View <x>:Monochrome</x>              | Off                     |
| :View <x>:NumberColors</x>            | 100                     |
| :View <x>:Scale:XScale</x>            |                         |
| :View <x>:Scale:XStart</x>            | 0                       |
| :View <x>:Scale:YScale</x>            | 20                      |
| :View <x>:Scale:YStart</x>            | $\Omega$                |
| :View <x>:Scale:ZScale</x>            | 0                       |
| :View <x>:Scale:ZStart</x>            | $\Omega$                |
| :View <x>:Source</x>                  | Active                  |
| :View <x>:ZGap</x>                    | 1 pixel                 |

Table B-6: Factory initialization settings — Spectrogram View commands (Cont.)

Table B-7: Factory initialization settings - Waterfall View commands

| <b>Header</b>                         | <b>Default settings</b> |
|---------------------------------------|-------------------------|
| :View <x>:Compression</x>             | Max                     |
| :View <x>:Format</x>                  | FreqAmpl                |
| :View <x>:Marker:DeltaMarker</x>      | Off                     |
| :View <x>:Marker:DeltaX</x>           | 0                       |
| :View <x>:Marker:DeltaZ</x>           | $\mathbf{0}$            |
| :View <x>:Marker:SearchSeparation</x> | 2%                      |
| : $View < x$ : Marker: X              | $\Omega$                |
| :View <x>:Marker:Z</x>                | $\Omega$                |
| :View <x>:Scale:XScale</x>            | 1                       |
| :View <x>:Scale:XStart</x>            | $\mathbf{0}$            |
| :View <x>:Scale:YScale</x>            | 20                      |
| :View <x>:Scale:YStart</x>            | 0                       |
| :View <x>:Scale:ZScale</x>            | 0                       |
| :View <x>:Scale:ZStart</x>            | 0                       |

| <b>Header</b>         | <b>Default settings</b> |  |  |  |
|-----------------------|-------------------------|--|--|--|
| :View <x>:Source</x>  | Active                  |  |  |  |
| :View <x>:YHeight</x> | 20                      |  |  |  |
| :View <x>:ZGap</x>    | 5                       |  |  |  |

Table B-7: Factory initialization settings — Waterfall View commands (Cont.)

#### Table B-8: Factory initialization settings - Polar View commands

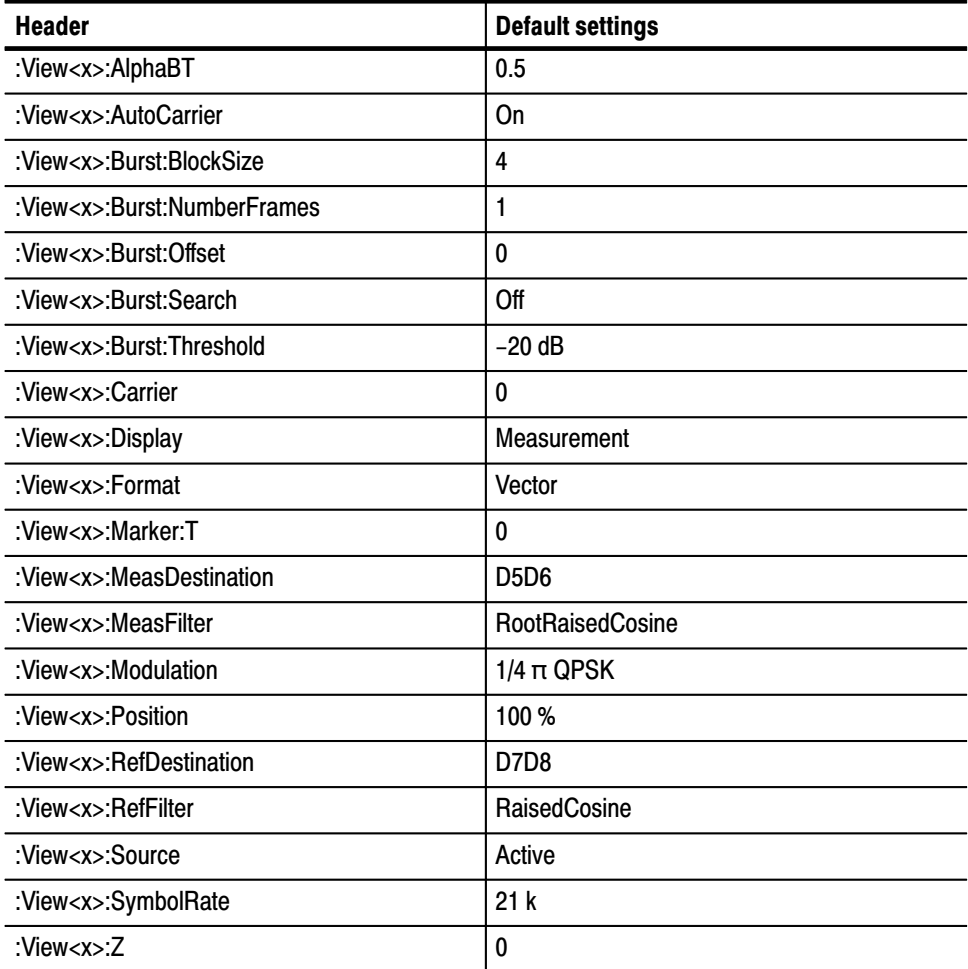

| <b>Header</b>           | <b>Default settings</b> |
|-------------------------|-------------------------|
| :View <x>:EyeLength</x> |                         |
| :View <x>:Format</x>    |                         |
| :View <x>:Marker:T</x>  |                         |
| :View <x>:Source</x>    | Measurement             |

Table B-9: Factory initialization settings – Eve diagram View commands

Table B-10: Factory initialization settings - Symbol View commands

| <b>Header</b>          | <b>Default settings</b> |
|------------------------|-------------------------|
| :View <x>:Marker:T</x> | 0                       |
| :View <x>:Radix</x>    | Bin                     |
| :View <x>:Rotate</x>   | 0                       |
| :View <x>:Source</x>   | Measurement             |

#### Table B-11: Factory initialization settings - EVM View commands

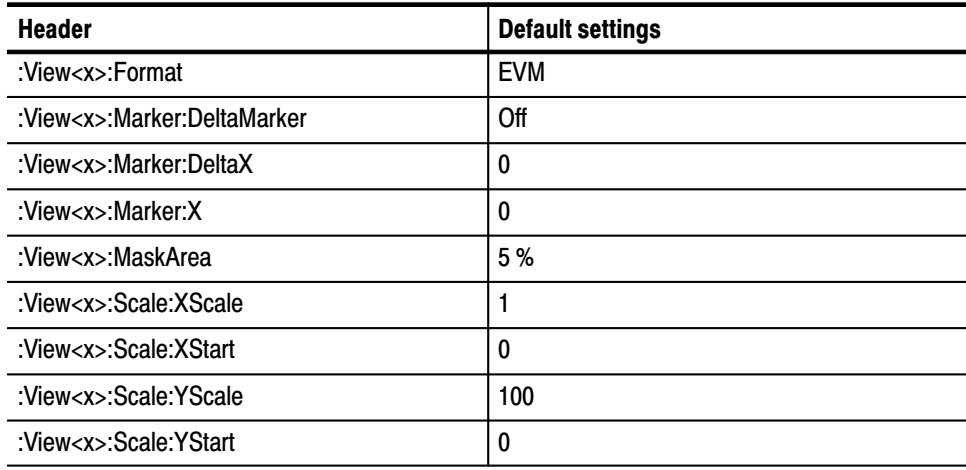

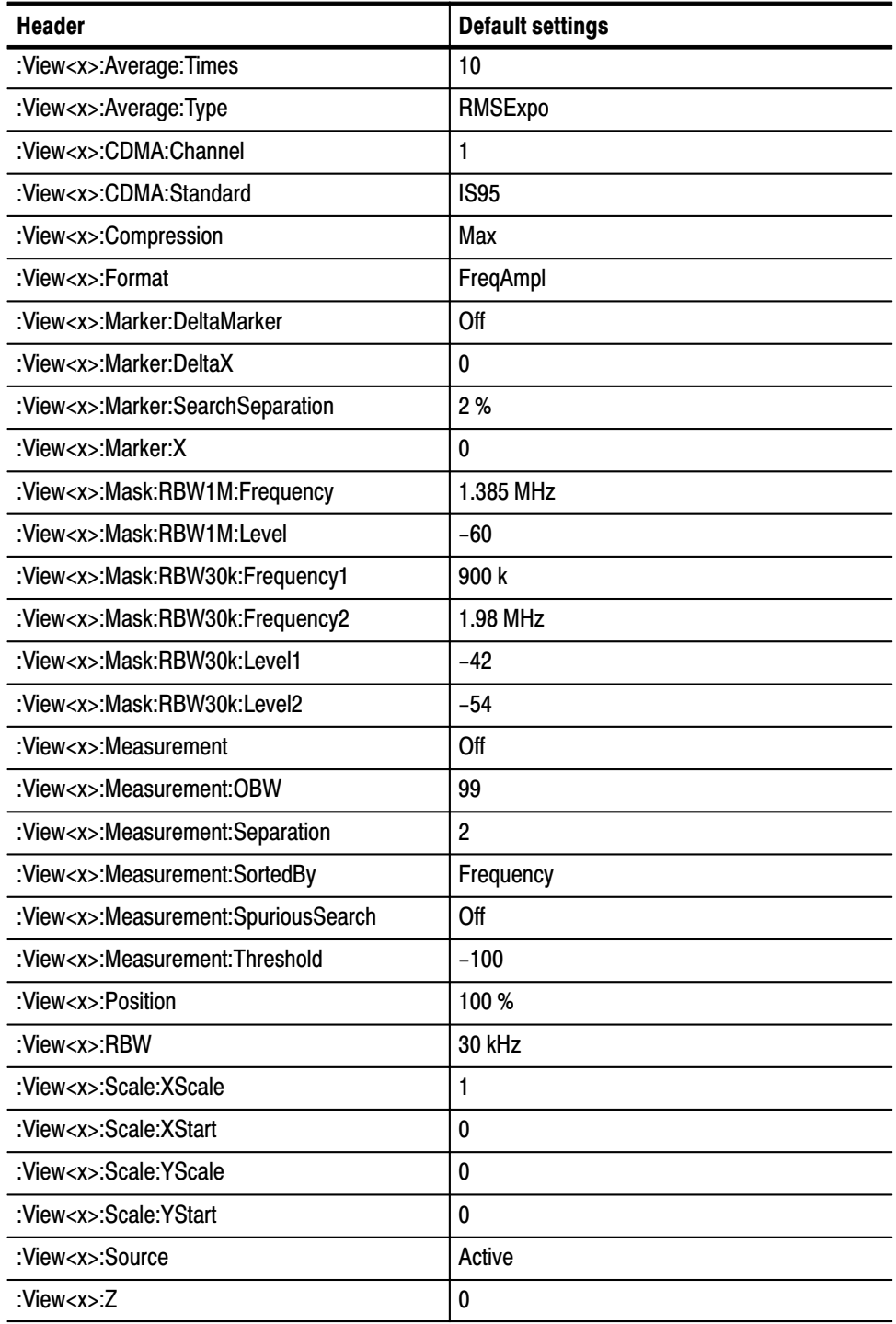

#### Table B-12: Factory initialization settings - CDMA Waveform View commands

| <b>Header</b>                    | <b>Default settings</b> |
|----------------------------------|-------------------------|
| :View <x>:AlphaBT</x>            | 0.2                     |
| :View <x>:AutoCarrier</x>        | On                      |
| :View <x>:Burst:BlockSize</x>    | 5                       |
| :View <x>:Burst:NumberFrames</x> | $\overline{2}$          |
| :View <x>:Burst:Offset</x>       | 0                       |
| :View <x>:Burst:Search</x>       | Off                     |
| :View <x>:Burst:Threshold</x>    | $-20$ dB                |
| :View <x>:Carrier</x>            | 0                       |
| :View <x>:Display</x>            | Measurement             |
| :View <x>:Format</x>             | Constellation           |
| :View <x>:Marker:T</x>           | 0                       |
| :View <x>:MeasDestination</x>    | <b>D5D6</b>             |
| :View <x>:MeasFilter</x>         | RootRaisedCosine        |
| :View <x>:Modulation</x>         | $1/4 \pi$ QPSK          |
| :View <x>:Position</x>           | 100 %                   |
| :View <x>:RefDestination</x>     | D7D8                    |
| :View <x>:RefFilter</x>          | RaisedCosine            |
| :View <x>:Source</x>             | Active                  |
| :View <x>:SymbolRate</x>         | 1.2288 MHz              |
| : $View< x$ : $Z$                | 0                       |

Table B-13: Factory initialization settings – CDMA Polar View commands

Table B-14: Factory initialization settings - CDMA Time View commands

| <b>Header</b>                         | <b>Default settings</b> |  |  |
|---------------------------------------|-------------------------|--|--|
| :View <x>:Average:Times</x>           | 10                      |  |  |
| :View <x>:Block</x>                   | 0                       |  |  |
| :View <x>:Marker:DeltaMarker</x>      | Off                     |  |  |
| :View <x>:Marker:DeltaX</x>           | 0                       |  |  |
| :View <x>:Marker:SearchSeparation</x> | 2%                      |  |  |
| :View <x>:Marker:X</x>                | 0                       |  |  |
| :View <x>:Mask:OffLeft</x>            | $169 \mu s$             |  |  |
| :View <x>:Mask:OffLevel</x>           | $-20$                   |  |  |

| <b>Header</b>                     | <b>Default settings</b> |  |  |  |
|-----------------------------------|-------------------------|--|--|--|
| :View <x>:Mask:OffRight</x>       | $1.431$ ms              |  |  |  |
| :View <x>:Mask:OnLeft</x>         | $175 \mu s$             |  |  |  |
| :View <x>:Mask:OnLevel</x>        | -3                      |  |  |  |
| :View <x>:Mask:OnRight</x>        | 1.425 ms                |  |  |  |
| : $View < x$ : Position           | 0                       |  |  |  |
| :View <x>:Scale:XScale</x>        | 1                       |  |  |  |
| :View <x>:Scale:XStart</x>        | 0                       |  |  |  |
| :View <x>:Scale:YScale</x>        | 0                       |  |  |  |
| :View <x>:Scale:YStart</x>        | 0                       |  |  |  |
| :View <x>:Source</x>              | Active                  |  |  |  |
| :View <x>:Trace:TraceVisible</x>  | On                      |  |  |  |
| :View <x>:Trace2:TraceVisible</x> | Off                     |  |  |  |

Table B-14: Factory initialization settings – CDMA Time View commands (Cont.)

Table B-15: Factory initialization settings — CodeSpectrogram View commands  $(3066$  option 15 and 3086 option 16 only)

| <b>Header</b>                         | <b>Default settings</b> |  |  |  |
|---------------------------------------|-------------------------|--|--|--|
| :View <x>:Marker:DeltaMarker</x>      | Off                     |  |  |  |
| :View <x>:Marker:SearchSeparation</x> | 2%                      |  |  |  |
| :View <x>:Marker:X</x>                | 0                       |  |  |  |
| :View <x>:Marker:Z</x>                | 0                       |  |  |  |
| :View <x>:Monochrome</x>              | Off                     |  |  |  |
| :View <x>:NumberColors</x>            | 100                     |  |  |  |
| :View <x>:Scale:XScale</x>            | 1                       |  |  |  |
| :View <x>:Scale:XStart</x>            | 0                       |  |  |  |
| :View <x>:Scale:YScale</x>            | 20                      |  |  |  |
| :View <x>:Scale:YStart</x>            | 0                       |  |  |  |
| :View <x>:Scale:ZScale</x>            | 0                       |  |  |  |
| :View <x>:Scale:ZStart</x>            | 0                       |  |  |  |
| :View <x>:ZGap</x>                    | 3 pixels                |  |  |  |

| <b>Header</b>                   | <b>Default settings</b> |  |  |
|---------------------------------|-------------------------|--|--|
| :View <x>:AlphaBT</x>           | 0.2                     |  |  |
| :View <x>:Analysis:TimeSlot</x> | 0                       |  |  |
| :View <x>:AutoCarrier</x>       | On                      |  |  |
| :View <x>:Carrier</x>           | 0                       |  |  |
| :View <x>:Display</x>           | Measurement             |  |  |
| :View <x>:Format</x>            | Vector                  |  |  |
| :View <x>:Marker:T</x>          | 0                       |  |  |
| :View <x>:MeasFilter</x>        | RootRaisedCosine        |  |  |
| :View <x>:Modulation</x>        | $IS-95+EQ$              |  |  |
| :View <x>:RefFilter</x>         | RaisedCosine            |  |  |
| :View <x>:Source</x>            | Active                  |  |  |
| :View <x>:SymbolRate</x>        | 1.2288 MHz              |  |  |
| : $View < x > Z$                | 0                       |  |  |

Table B-16: Factory initialization settings - CodePolar View commands  $(3066$  option 15 and 3086 option 16 only)

#### Table B-17: Factory initialization settings - CodePower View commands  $(3066$  option 15 and 3086 option 16 only)

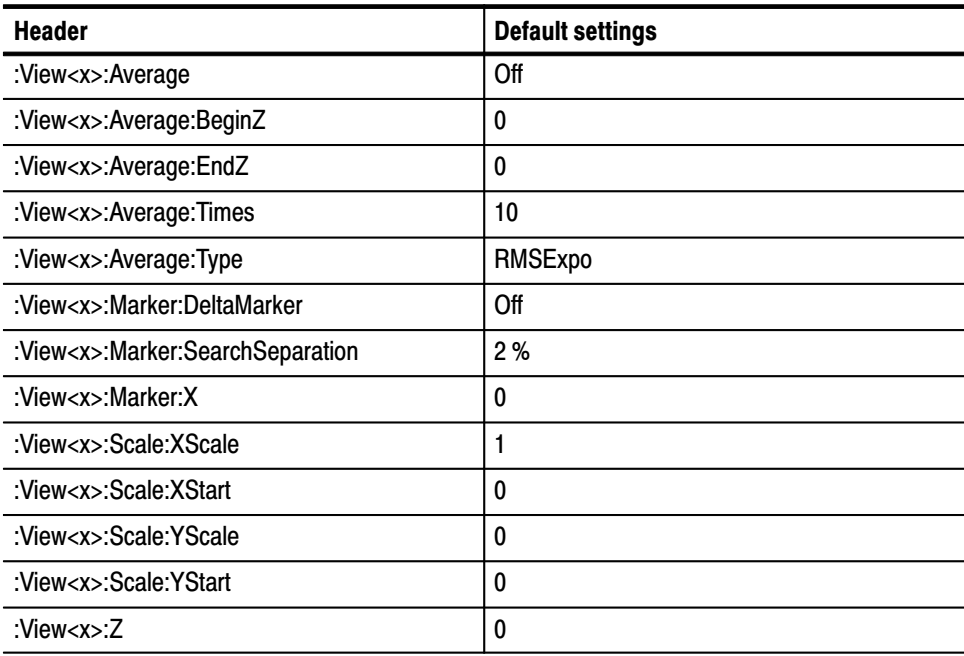

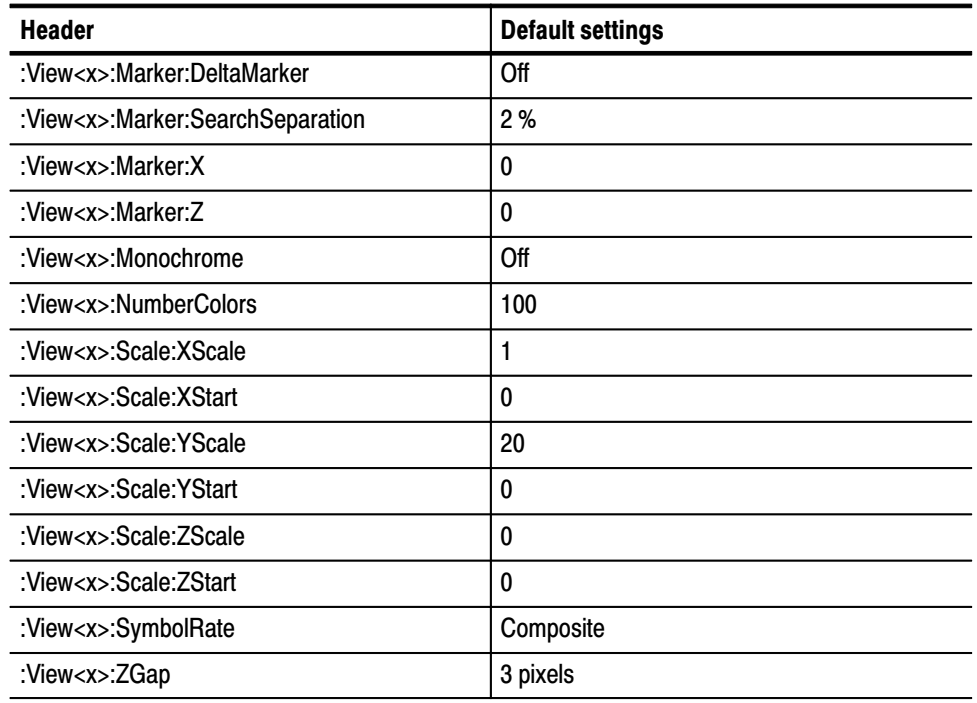

#### Table B-18: Factory initialization settings — CodeWSpectrogram View commands  $(3086$  option 16 only)

#### Table B-19: Factory initialization settings - CodeWPolar View commands  $(3086$  option 16 only)

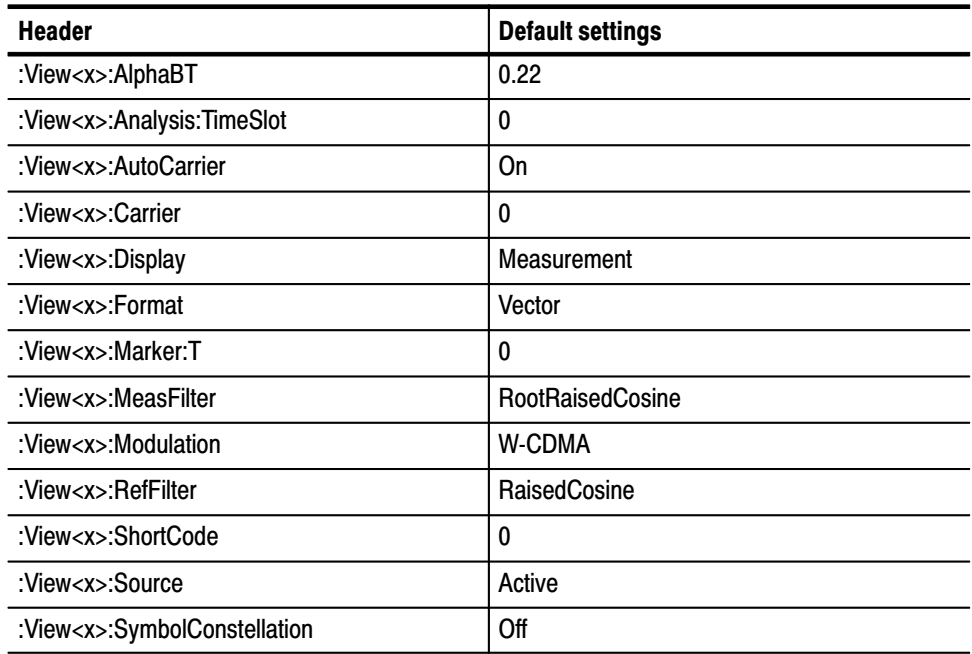

#### Table B-19: Factory initialization settings — CodeWPolar View commands  $(3086$  option 16 only)  $(Cont.)$

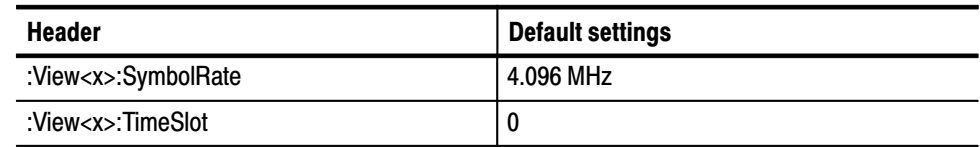

#### Table B-20: Factory initialization settings - CodeWPower View commands  $(3086$  option 16 only)

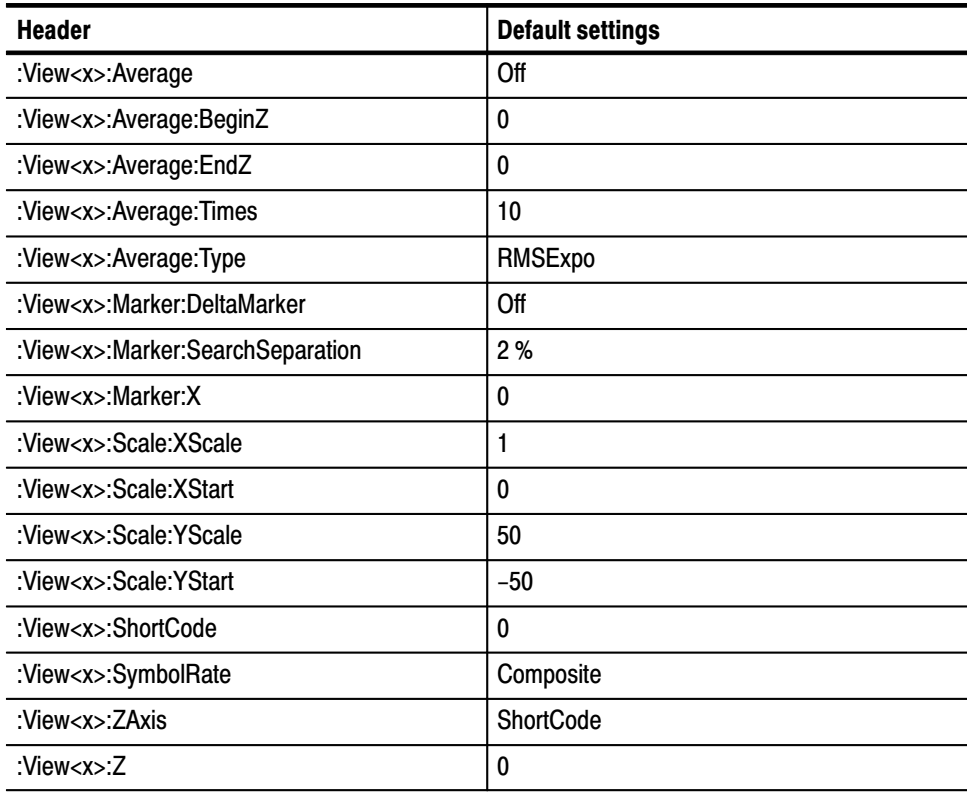

#### Table B-21: Factory initialization settings - CCDF commands (option 20 only)

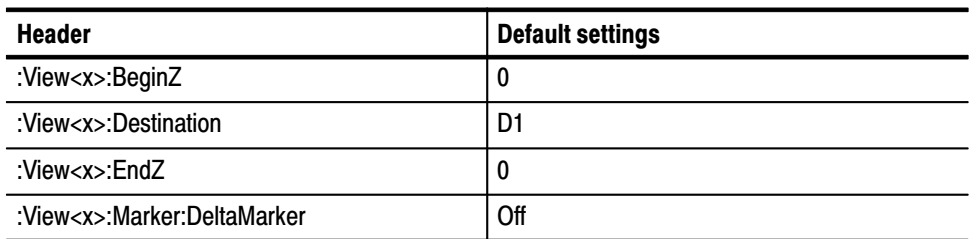

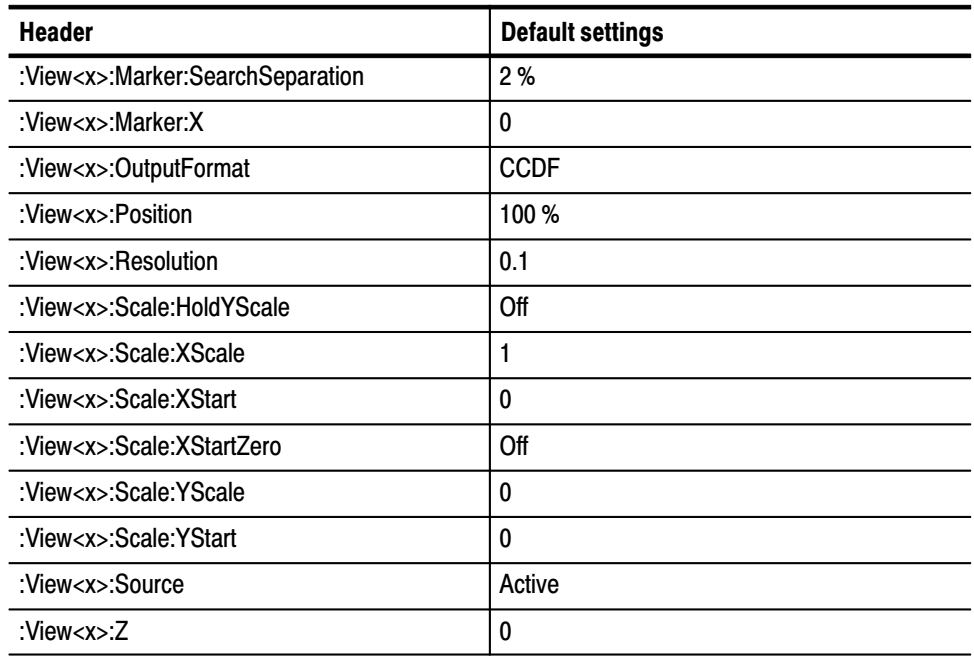

#### Table B-21: Factory initialization settings - CCDF commands (option 20 only) (Cont.)

#### Table B-22: Factory initialization settings - CCDFView commands (option 20 only)

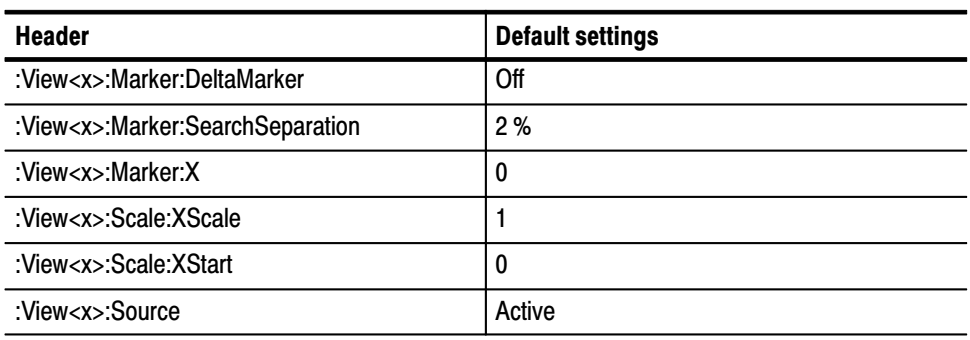

## **Utility Commands**

#### Table B-23: Factory initialization settings - Self gain-calibration commands

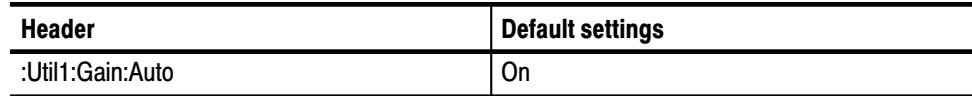

#### Table B-24: Factory initialization settings - Save/Load commands

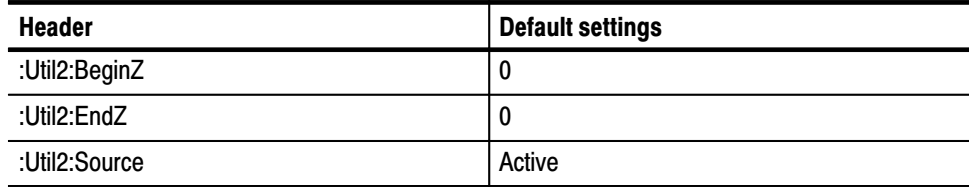

#### Table B-25: Factory initialization settings - Average commands

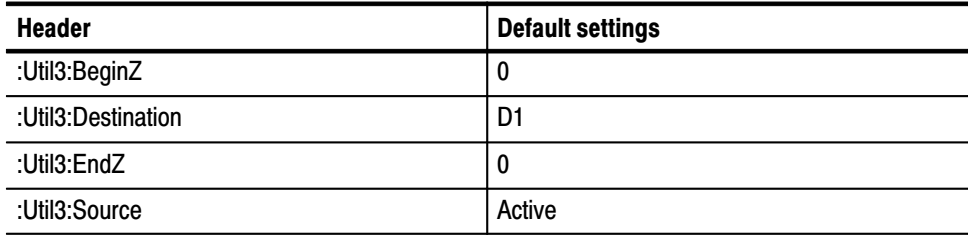

#### Table B-26: Factory initialization settings - Remote commands

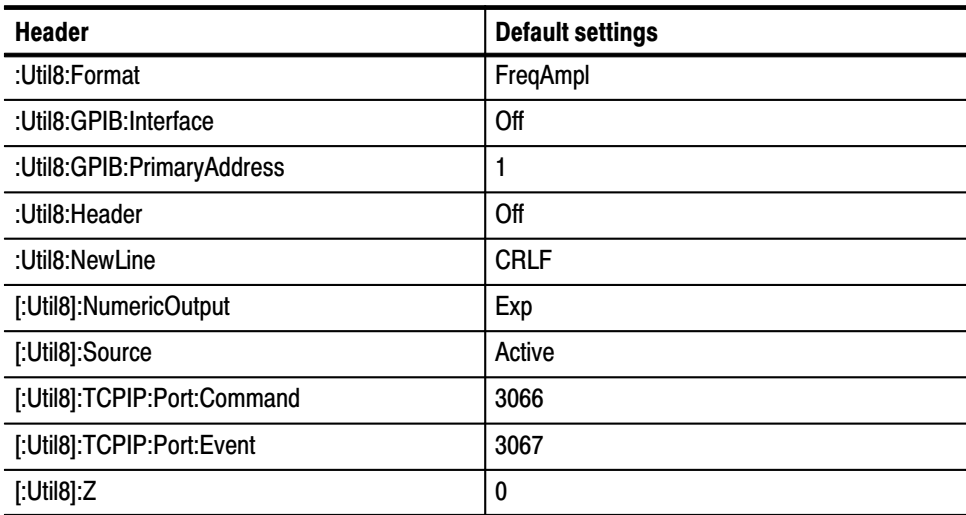

### :Config:Mode Command

The : Config: Mode command (refer to page 2-40) overwrites the above default values as shown in Table B-27 and B-28, depending on its arguments.

Zoom Freq1 Freq<sub>2</sub> **Dual View style**  $1 \times 2$  $\overline{2\times 2}$  $1 \times 1$  $1 \times 4$ **Setup** Standard Standard Standard **Standard** View1 Waveform Waveform Waveform Waveform View<sub>2</sub> Spectrogram Spectrogram Spectrogram View3 Waveform Waveform (Time vs I) View4 Waveform Spectrogram (Time vs Q) View5 - View8 None None None None Auto Auto Auto **Trigger mode** Auto **Memory mode** Frequency Frequency Dual Zoom

Table B-27: Factory initialization settings - : Config: Mode command - 1

|                     | opCDMA1                 | opCDMA2                 | opCDMA3          | opCDMA4                 | opCDMA5                 | opCDMA6          | opDemod1     |
|---------------------|-------------------------|-------------------------|------------------|-------------------------|-------------------------|------------------|--------------|
| <b>View style</b>   | $2 \times 2$            | $1 \times 2$            | $1 \times 2$     | $2 \times 2$            | $1 \times 2$            | $1 \times 2$     | $2 \times 2$ |
| <b>Setup</b>        | <b>CDMA</b>             | <b>CDMA</b>             | <b>CDMA</b>      | <b>CDMA</b>             | <b>CDMA</b>             | <b>CDMA</b>      | Standard     |
| View1               | <b>CDMA</b><br>Waveform | <b>CDMA</b><br>Waveform | <b>CDMA</b> Time | <b>CDMA</b><br>Waveform | <b>CDMA</b><br>Waveform | <b>CDMA Time</b> | Waveform     |
| Hor. Start          | 0                       |                         |                  | 0                       |                         |                  | 0            |
| Position            | 50%                     | 50%                     |                  | 50%                     | 50%                     |                  |              |
| Measurement         | Power                   | Spurious                |                  | Power                   | Spurious                |                  |              |
| View <sub>2</sub>   | Spectrogram             | <b>CDMA</b><br>Waveform | <b>CDMA</b> Time | Spectrogram             | <b>CDMA</b><br>Waveform | <b>CDMA</b> Time | Spectrogram  |
| Position            |                         | 50%                     |                  |                         | 50%                     |                  |              |
| Measurement         |                         | Spurious                |                  |                         | Spurious                |                  |              |
| View <sub>3</sub>   | <b>CDMA Polar</b>       | None                    | None             | <b>CDMA Polar</b>       | None                    | None             | Polar        |
| Position            | 50%                     |                         |                  | 50%                     |                         |                  |              |
| View4               | <b>EVM</b>              | None                    | None             | <b>EVM</b>              | None                    | None             | Eye diagram  |
| View5 - View8       | None                    | None                    | None             | None                    | None                    | None             | None         |
| <b>Standard</b>     | $IS-95$                 | $IS-95$                 | $IS-95$          | $T-53$                  | $T-53$                  | $T-53$           |              |
| Span                | 5 MHz                   | 30 MHz                  | 5 MHz            | 5 MHz                   | 30 MHz                  | 5 MHz            |              |
| <b>Trigger mode</b> | Auto                    |                         | Normal           | Auto                    |                         | Normal           |              |
| <b>Memory mode</b>  |                         |                         |                  |                         |                         |                  | Dual         |
| Input mode          | <b>RF</b>               | <b>RF</b>               | <b>RF</b>        | <b>RF</b>               | <b>RF</b>               | <b>RF</b>        |              |

Table B-28: Factory initialization settings — :Config:Mode command - 2

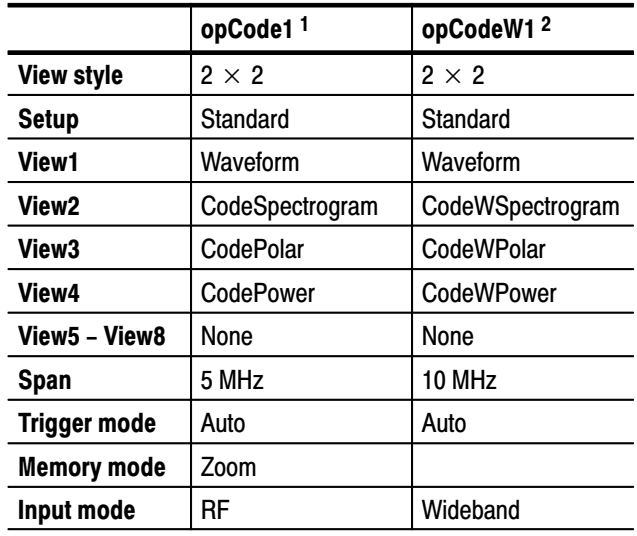

#### Table B-29: Factory initialization settings -:Config:Mode command  $(3066$  option 15 and 3086 option 16 only)

 $1 - 3066$  option 15 and 3086 option 16 only.

 $2^2$  3066 option 15 only.

Table B-30: Factory initialization settings -: Config: Mode command (option 20 only)

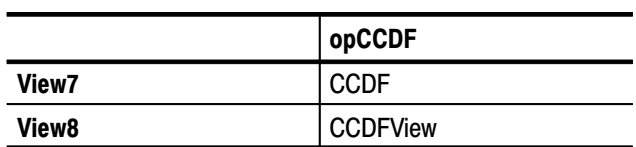

# **Glossary and Index**

# Glossarv

#### **Amplitude Modulation (AM)**

The process, or result of a process, in which the amplitude of a sine wave (the carrier) is varied in accordance with the instantaneous voltage of a second electrical signal (the modulating signal).

#### **Bin**

A sample point in frequency domain. The frequency bandwidth of a bin is the span divided by the number of bins.

#### **BNF (Backus-Naur Form**)

A standard notation system for command syntax.

#### **Block**

A group of the specified number of frames.

#### **Carrier Frequency**

The frequency of the carrier signal.

#### **Carrier-to-Noise Ratio (C/N)**

The ratio of carrier signal power to average noise power in a given bandwidth surrounding the carrier; usually expressed in decibels.

#### **Center Frequency**

That frequency which corresponds to the center of a frequency span, expressed in hertz.

#### **dBm**

A unit of expressed power level in decibels referenced to 1 milliwatt.

#### **Decibel (dB)**

Ten times the logarithm of the ratio of one electrical power to another.

#### **Display Reference Level**

A designated vertical position representing a specified input level. The level may be expressed in dBm, volts, or any other units.

#### **EVM**

Acronym for the Error Vector Magnitude.

#### **Frame**

An area reserved in memory with the length represented by the number of FFT points. The analyzer acquires data in one frame by one scan in realtime mode.

#### **Filter**

A circuit which separates electrical signals or signal components based on their frequencies.

#### **Frequency Band**

The continuous range of frequencies extending between two limiting frequencies, expressed in hertz.

#### **Frequency Domain Representation**

The portrayal of a signal in the frequency domain; representing a signal by displaying its sine wave components; the signal spectrum.

#### **Frequency Modulation (FM)**

The process, or result of a process, in which the frequency of an electrical signal (the carrier) is varied in accordance with some characteristic of a second electrical signal (the modulating signal or modulation).

#### **Frequency Range**

That range of frequencies over which the performance of the instrument is specified.

#### **Frequency Response**

The unwanted variation in the displayed amplitude over a specified center frequency range, measured at the center frequency expressed in decibels.

#### **Frequency Span (Dispersion)**

The magnitude of the frequency band displayed; expressed in hertz or hertz per division.

#### **Full Span (Maximum Span)**

A mode of operation in which the spectrum analyzer scans an entire frequency band.

#### **Markers**

When the Marker function is enabled, it provides a movable cursor with readout of frequency and amplitude at the marker position. When the delta marker mode is enabled, a second marker allows operations and readout between the two marker positions.

#### **Peak Hold**

Digitally stored display mode which, at each frequency address, compares the incoming signal level to the stored level and retains the greater. In this mode, the display indicates the peak level at each frequency after several successive sweeps.

#### **MAX/MIN**

A display mode on the spectrum analyzer that shows the maximum and minimum signal levels at alternate frequency points; its advantage is its resemblance to an analog display.

#### **MIN Hold**

A spectrum analyzer feature which captures the minimum signal amplitude at all displayed frequencies over a series of sweeps.

#### **Modulate**

To regulate or vary a characteristic of a signal.

#### **Modulating Signal**

The signal which modulates a carrier. The signal which varies or regulates some characteristic of another signal.

#### **Modulation**

The process of varying some characteristic of a signal with a second signal.

#### **Peak Detection**

A detection scheme wherein the peak amplitude of a signal is measured and displayed. In spectrum analysis, 20 log (peak) is often displayed.

#### **Reference Level**

The signal level required to deflect the CRT display to the top graticule line.

#### **Resolution Bandwidth (RBW)**

The width of the narrowest filter in the IF stages of a spectrum analyzer. The RBW determines how well the analyzer can resolve or separate two or more closely spaced signal components.

#### **Span Per Division, Span/Div**

Frequency difference represented by each major horizontal division of the graticule.

#### **Spurious Response**

A response to a spectrum analyzer wherein the displayed frequency is not related to the input frequency.

#### **Vertical Scale Factor, Vertical Display Factor**

The number of dB, volts, etc., represented by one vertical division of a spectrum analyzer display screen.

#### **View (Display)**

Enables viewing of contents of the chosen memory section (e.g., "View A" displays the contents of memory A; "View B" displays the contents of memory B).
# **Index**

## $\mathbf{A}$

abbreviations, commands, queries, and parameters, *2–4* Analog View commands :View<x>:CopyTo, *2–120* :View<x>:Format (?), *2–120* :View<x>:Marker:DeltaMarker (?), *2–121* :View<x>:Marker:DeltaX?, *2–121* :View<x>:Marker:DeltaY?, *2–122* :View<x>:Marker:Peak, *2–122* :View<x>:Marker:ResetDelta, *2–123* :View<x>:Marker:SearchMax, *2–123* :View<x>:Marker:SearchMin, *2–124* :View<x>:Marker:SearchSeparation (?), *2–124* :View<x>:Marker:X (?), *2–125* :View<x>:Marker:Y?, *2–125* :View<x>:Scale:AutoScale, *2–126* :View<x>:Scale:HoldYScale (?), *2–126* :View<x>:Scale:XScale (?), *2–127* :View<x>:Scale:XStart (?), *2–127* :View<x>:Scale:YScale (?), *2–128* :View<x>:Scale:YStart (?), *2–128* :View<x>:Source (?), *2–129* :View<x>:Version?, *2–129* :View<x>:Z (?), *2–130* Average commands :Util3:AllFrames, *2–376* :Util3:BeginZ (?), *2–376* :Util3:Destination (?), *2–376* :Util3:EndZ (?), *2–377* :Util3:MarkerToFrame, *2–377* :Util3:PeakHold, *2–378* :Util3:RMS, *2–379* :Util3:Source (?), *2–380* :Util3:Version?, *2–380*

## B

Backus-Naur Form (BNF), *2–1*

# C

case sensitivity, *2–5* CCDF commands :View<x>:AllFrames (?), *2–332* :View<x>:Average:Reset, *2–332* :View<x>:BeginZ (?), *2–333* :View<x>:Destination (?), *2–333* :View<x>:EndZ (?), *2–334*

:View<x>:Execute, *2–334* :View<x>:Marker:DeltaMarker (?), *2–335* :View<x>:Marker:ResetDelta, *2–335* :View<x>:Marker:SearchMax, *2–336* :View<x>:Marker:SearchMin, *2–336* :View<x>:Marker:SearchSeparation (?), *2–337* :View<x>:Marker:X (?), *2–337* :View<x>:MarkerToFrame, *2–338* :View<x>:OutputFormat (?), *2–338* :View<x>:Position (?), *2–339* :View<x>:Resolution (?), *2–339* :View<x>:Result1?, *2–340* :View<x>:Result2?, *2–340* :View<x>:Result3?, *2–341* :View<x>:Scale:AutoScale, *2–341* :View<x>:Scale:HoldYScale (?), *2–342* :View<x>:Scale:Origin (?), *2–342* :View<x>:Scale:XScale (?), *2–343* :View<x>:Scale:XStart (?), *2–343* :View<x>:Scale:XStartZero (?), *2–344* :View<x>:Scale:YScale (?), *2–344* :View<x>:Scale:YStart (?), *2–345* :View<x>:Source (?), *2–345* :View<x>:Version?, *2–346* :View<x>:Z (?), *2–346* CCDFView commands :View<x>:CopyFrom, *2–348* :View<x>:CopyTo, *2–348* :View<x>:Marker:DeltaMarker (?), *2–349* :View<x>:Marker:ResetDelta, *2–349* :View<x>:Marker:SearchMax, *2–350* :View<x>:Marker:SearchMin, *2–350* :View<x>:Marker:SearchSeparation (?), *2–351* :View<x>:Marker:X (?), *2–351* :View<x>:Scale:AutoScale, *2–352* :View<x>:Scale:LYStart (?), *2–352* :View<x>:Scale:LYStop (?), *2–353* :View<x>:Scale:XScale (?), *2–353*, *2–354* :View<x>:Scale:XStart (?), *2–354* :View<x>:Source (?), *2–355* :View<x>:Version?, *2–355* CDMA Polar View commands :View<x>:AlphaBT (?), *2–230* :View<x>:AutoCarrier (?), *2–230* :View<x>:Burst:BlockSize (?), *2–231* :View<x>:Burst:NumberFrames (?), *2–231* :View<x>:Burst:Offset (?), *2–232* :View<x>:Burst:Search (?), *2–233* :View<x>:Burst:Threshold (?), *2–233* :View<x>:Carrier (?), *2–234*

:View<x>:Display (?), *2–234* :View<x>:Format (?), *2–235* :View<x>:Marker:A?, *2–235* :View<x>:Marker:DeltaT (?), *2–236* :View<x>:Marker:P?, *2–236* :View<x>:Marker:T (?), *2–236* :View<x>:Marker:X?, *2–237* :View<x>:Marker:Y?, *2–237* :View<x>:MeasDestination (?), *2–238* :View<x>:MeasFilter (?), *2–238* :View<x>:Modulation (?), *2–239* :View<x>:Position (?), *2–239* :View<x>:RefDestination (?), *2–240* :View<x>:RefFilter (?), *2–240* :View<x>:Result<y>?, *2–241* :View<x>:Source (?), *2–241* :View<x>:Standard:CDPD, *2–242* :View<x>:Standard:GSM, *2–242* :View<x>:Standard:IS95, *2–242* :View<x>:Standard:NADC, *2–243* :View<x>:Standard:PDC, *2–243* :View<x>:Standard:PHS, *2–243* :View<x>:Standard:TETRA, *2–244* :View<x>:SymbolRate (?), *2–244* :View<x>:Version?, *2–244* :View<x>:Z (?), *2–245* CDMA Setup commands :Setup:BlockSize (?), *2–78* :Setup:CDMA:Channel (?), *2–79* :Setup:CDMA:Span30M, *2–79* :Setup:CDMA:Span50M, *2–80* :Setup:CDMA:Span5MAuto, *2–80* :Setup:CDMA:Span5MNormal, *2–81* :Setup:CDMA:Standard (?), *2–81* :Setup:CDMA:TriggerLevel (?), *2–82* :Setup:MarkerToFreq, *2–82* :Setup:MaxSpan, *2–82* :Setup:ReferenceLevel (?), *2–83* :Setup:ReferenceOsc (?), *2–83* :Setup:Span (?), *2–84* :Setup:Trigger (?), *2–85* :Setup:TriggerCount (?), *2–86* :Setup:TriggerDelayed (?), *2–86* :Setup:TriggerDomain (?), *2–87* :Setup:TriggerInterval (?), *2–87* :Setup:TriggerPosition (?), *2–88* :Setup:TriggerSlope (?), *2–88* :Setup:TriggerSource (?), *2–89* :Setup:TriggerTimeout (?), *2–89* :Setup:TriggerTimes (?), *2–90* :Setup:Version?, *2–90* CDMA Time View commands :View<x>:Average:Times (?), *2–248*

:View<x>:Block (?), *2–248* :View<x>:BreakMeasure, *2–248* :View<x>:BreakMeasureData, *2–249* :View<x>:Executing?, *2–249* :View<x>:Marker:DeltaMarker (?), *2–250* :View<x>:Marker:DeltaX (?), *2–250* :View<x>:Marker:DeltaY?, *2–251* :View<x>:Marker:Peak, *2–251* :View<x>:Marker:ResetDelta, *2–252* :View<x>:Marker:SearchMax, *2–252* :View<x>:Marker:SearchMin, *2–253* :View<x>:Marker:SearchSeparation (?), *2–253* :View<x>:Marker:X (?), *2–254* :View<x>:Marker:Y?, *2–254* :View<x>:Mask:OffLeft (?), *2–255* :View<x>:Mask:OffLevel (?), *2–255* :View<x>:Mask:OffRight (?), *2–256* :View<x>:Mask:OnLeft (?), *2–257* :View<x>:Mask:OnLevel (?), *2–257* :View<x>:Mask:OnRight (?), *2–258* :View<x>:Measure, *2–259* :View<x>:MeasureData, *2–259* :View<x>:Position (?), *2–260* :View<x>:Result<y>?, *2–260* :View<x>:Scale:FallingEdge, *2–261* :View<x>:Scale:FullScale, *2–261* :View<x>:Scale:HoldYScale (?), *2–262* :View<x>:Scale:RisingEdge, *2–262* :View<x>:Scale:XScale (?), *2–263* :View<x>:Scale:XStart (?), *2–263* :View<x>:Scale:YScale (?), *2–264* :View<x>:Scale:YStart (?), *2–264* :View<x>:Source (?), *2–265* :View<x>:Trace2:TraceVisible (?), *2–265* :View<x>:TraceVisible (?), *2–266* :View<x>:Version?, *2–266* CDMA Waveform View commands :View<x>:Average:Times (?), *2–208* :View<x>:Average:Type (?), *2–208* :View<x>:CDMA:Channel (?), *2–208* :View<x>:Compression (?), *2–209* :View<x>:CopyFrom, *2–210* :View<x>:CopyTo, *2–210* :View<x>:Format (?), *2–210* :View<x>:Marker:DeltaMarker (?), *2–211* :View<x>:Marker:DeltaX (?), *2–212* :View<x>:Marker:DeltaY?, *2–212* :View<x>:Marker:Peak, *2–213* :View<x>:Marker:ResetDelta, *2–213* :View<x>:Marker:SearchMax, *2–214* :View<x>:Marker:SearchMin, *2–214* :View<x>:Marker:SearchSeparation (?), *2–214* :View<x>:Marker:X (?), *2–215*

**Index-2** 3066 & 3086 3 GHz Real Time Spectrum Analyzer Programmer Manual

:View<x>:Marker:Y?, *2–215* :View<x>:Mask:RBW1M:Frequency (?), *2–216* :View<x>:Mask:RBW1M:Level (?), *2–216* :View<x>:Mask:RBW30k:Frequency1 (?), *2–217* :View<x>:Mask:RBW30k:Frequency2 (?), *2–217* :View<x>:Mask:RBW30k:Level1 (?), *2–218* :View<x>:Mask:RBW30k:Level2 (?), *2–218* :View<x>:Measurement (?), *2–219* :View<x>:Measurement:OBW (?), *2–219* :View<x>:Measurement:Separation (?), *2–220* :View<x>:Measurement:SortedBy (?), *2–220* :View<x>:Measurement:SpuriousSearch (?), *2–221* :View<x>:Measurement:Threshold (?), *2–221* :View<x>:Position (?), *2–222* :View<x>:RBW (?), *2–222* :View<x>:Result<y>?, *2–223* :View<x>:Scale:AutoScale, *2–224* :View<x>:Scale:HoldYScale (?), *2–224* :View<x>:Scale:XScale (?), *2–225* :View<x>:Scale:XStart (?), *2–225* :View<x>:Scale:YScale (?), *2–226* :View<x>:Scale:YStart (?), *2–226* :View<x>:Source (?), *2–227* :View<x>:Version?, *2–228* :View<x>:Z (?), *2–228* chaining commands and queries, *2–4* character chart, *A–1* :Clipboard?, *2–382* CodePolar View commands :View<x>:AlphaBT (?), *2–278* :View<x>:Analysis:TimeSlot (?), *2–278* :View<x>:Analyze (?), *2–278* :View<x>:AutoCarrier (?), *2–279* :View<x>:BreakAnalyze (?), *2–279* :View<x>:Carrier (?), *2–280* :View<x>:Display (?), *2–280* :View<x>:Format (?), *2–281* :View<x>:Marker:T (?), *2–281* :View<x>:MeasFilter (?), *2–282* :View<x>:Modulation (?), *2–282* :View<x>:RefFilter (?), *2–283* :View<x>:Source (?), *2–283* :View<x>:Standard:IS95EQ, *2–284* :View<x>:SymbolRate (?), *2–285* :View<x>:Version?, *2–285* CodePower View commands :View<x>:Average (?), *2–288* :View<x>:Average:AllFrames (?), *2–288* :View<x>:Average:BeginZ (?), *2–289* :View<x>:Average:EndZ (?), *2–289* :View<x>:Average:Execute, *2–290* :View<x>:AverageMarkerToFrame, *2–290* :View<x>:Average:Times (?), *2–291*

:View<x>:Average:Type (?), *2–291* :View<x>:Marker:DeltaMarker (?), *2–292* :View<x>:Marker:ResetDelta, *2–292* :View<x>:Marker:SearchMax, *2–292* :View<x>:Marker:SearchMin, *2–293* :View<x>:Marker:SearchSeparation (?), *2–293* :View<x>:Marker:X (?), *2–294* :View<x>:Scale:AutoScale, *2–294* :View<x>:Scale:XScale (?), *2–295* :View<x>:Scale:XStart (?), *2–295* :View<x>:Scale:YScale (?), *2–296* :View<x>:Scale:YStart (?), *2–296* :View<x>:Version?, *2–297* :View<x>:Z (?), *2–297* CodeSpectrogram View commands :View<x>:Marker:DeltaMarker (?), *2–268* :View<x>:Marker:ResetDelta, *2–268* :View<x>:Marker:SearchMax, *2–269* :View<x>:Marker:SearchMin, *2–269* :View<x>:Marker:SearchSeparation (?), *2–270* :View<x>:Marker:X (?), *2–270* :View<x>:Marker:Z (?), *2–271* :View<x>:Monochrome (?), *2–271* :View<x>:NumberColors (?), *2–272* :View<x>:Scale:AutoScale, *2–272* :View<x>:Scale:XScale (?), *2–273* :View<x>:Scale:XStart (?), *2–273* :View<x>:Scale:YScale (?), *2–274* :View<x>:Scale:YStart (?), *2–274* :View<x>:Scale:ZScale (?), *2–275* :View<x>:Scale:ZStart (?), *2–275* :View<x>:Version?, *2–276* :View<x>:ZGap (?), *2–276* CodeWPolar View commands :View<x>:AlphaBT (?), *2–310* :View<x>:Analysis:TimeSlot (?), *2–310* :View<x>:Analyze (?), *2–310* :View<x>:AutoCarrier (?), *2–311* :View<x>:BreakAnalyze (?), *2–311* :View<x>:Carrier (?), *2–312* :View<x>:Display (?), *2–312* :View<x>:Format (?), *2–313* :View<x>:Marker:T (?), *2–313* :View<x>:MeasFilter (?), *2–314* :View<x>:Modulation (?), *2–314* :View<x>:RefFilter (?), *2–315* :View<x>:ShortCode (?), *2–315* :View<x>:Source (?), *2–316* :View<x>:Standard:WCDMA16M, *2–316* :View<x>:Standard:WCDMA4M, *2–316* :View<x>:Standard:WCDMA8M, *2–317* :View<x>:SymbolConstellation (?), *2–317* :View<x>:SymbolRate (?), *2–318*

:View<x>:TimeSlot (?), *2–318* :View<x>:Version?, *2–318* CodeWPower View commands :View<x>:Average (?), *2–320* :View<x>:Average:AllFrames (?), *2–320* :View<x>:Average:BeginZ (?), *2–321* :View<x>:Average:EndZ (?), *2–321* :View<x>:Average:Execute, *2–322* :View<x>:AverageMarkerToFrame, *2–322* :View<x>:Average:Times (?), *2–323* :View<x>:Average:Type (?), *2–323* :View<x>:Marker:DeltaMarker (?), *2–324* :View<x>:Marker:ResetDelta, *2–324* :View<x>:Marker:SearchMax, *2–324* :View<x>:Marker:SearchMin, *2–325* :View<x>:Marker:SearchSeparation (?), *2–325* :View<x>:Marker:X (?), *2–326* :View<x>:Scale:AutoScale, *2–326* :View<x>:Scale:XScale (?), *2–327* :View<x>:Scale:XStart (?), *2–327* :View<x>:Scale:YScale (?), *2–328* :View<x>:Scale:YStart (?), *2–328* :View<x>:ShortCode (?), *2–328* :View<x>:SymbolRate (?), *2–329* :View<x>:Version?, *2–329* :View<x>:XAxis (?), *2–330* :View<x>:Z (?), *2–330* CodeWSpectrogram View commands :View<x>:Marker:DeltaMarker (?), *2–300* :View<x>:Marker:ResetDelta, *2–300* :View<x>:Marker:SearchMax, *2–301* :View<x>:Marker:SearchMin, *2–301* :View<x>:Marker:SearchSeparation (?), *2–302* :View<x>:Marker:X (?), *2–302* :View<x>:Marker:Z (?), *2–303* :View<x>:Monochrome (?), *2–303* :View<x>:NumberColors (?), *2–304* :View<x>:Scale:AutoScale, *2–304* :View<x>:Scale:XScale (?), *2–305* :View<x>:Scale:XStart (?), *2–305* :View<x>:Scale:YScale (?), *2–306* :View<x>:Scale:YStart (?), *2–306* :View<x>:Scale:ZScale (?), *2–307* :View<x>:Scale:ZStart (?), *2–307* :View<x>:SymbolRate (?), *2–308* :View<x>:Version?, *2–308* :View<x>:ZGap (?), *2–308* command chaining, *2–4* creating, *2–2* groups, *2–7* parts, *1–2* port, *1–6*

syntax, *2–1* communication ports, *1–5* setting parameters, *1–7* :Config:Block, *2–38* :Config:Continue, *2–38* :Config:Label, *2–39* :Config:Message, *2–39* :Config:Mode, *2–40* :Config:Mode:Load, *2–41* :Config:Mode:Save, *2–41* :Config:Next, *2–42* :Config:Pause (?), *2–42* :Config:PrintScreen, *2–43* :Config:PrintScreen:Printer, *2–43* :Config:PrintScreen:Printer:Items, *2–44* :Config:PrintScreen:Save, *2–44* :Config:Roll, *2–45* :Config:Setup (?), *2–45* :Config:Setup:Items, *2–46* :Config:Setup:Show, *2–46* :Config:Start, *2–47* :Config:StartAgain, *2–47* :Config:Status:Overload?, *2–48* :Config:Status:Pause?, *2–48* :Config:Status:Triggered?, *2–49* :Config:Status:Uncal?, *2–49* :Config:Stop, *2–50* :Config:System?, *2–50* :Config:Util:Items?, *2–51* :Config:Util<x> (?), *2–51* :Config:Util<x>:Show, *2–52* :Config:Version?, *2–52* :Config:View:BackgroundColor (?), *2–53* :Config:View:Items?, *2–53* :Config:View:MarkerLink (?), *2–54* :Config:View:Style (?), *2–54* :Config:View<x> (?), *2–54* :Config:View<x>:Show (?), *2–56* Configuration commands :Config:Block, *2–38* :Config:Continue, *2–38* :Config:Label, *2–39* :Config:Message, *2–39* :Config:Mode, *2–40* :Config:Mode:Load, *2–41* :Config:Mode:Save, *2–41* :Config:Next, *2–42* :Config:Pause (?), *2–42* :Config:PrintScreen, *2–43* :Config:PrintScreen:Printer (?), *2–43* :Config:PrintScreen:Printer:Items, *2–44* :Config:PrintScreen:Save, *2–44*

**Index-4** 3066 & 3086 3 GHz Real Time Spectrum Analyzer Programmer Manual

:Config:Roll, *2–45* :Config:Setup (?), *2–45* :Config:Setup:Items, *2–46* :Config:Setup:Show, *2–46* :Config:Start, *2–47* :Config:StartAgain, *2–47* :Config:Status:Overload?, *2–48* :Config:Status:Pause?, *2–48* :Config:Status:Triggered?, *2–49* :Config:Status:Uncal?, *2–49* :Config:Stop, *2–50* :Config:System?, *2–50* :Config:Util:Items?, *2–51* :Config:Util<x> (?), *2–51* :Config:Util<x>:Show, *2–52* :Config:Version?, *2–52* :Config:View:BackgroundColor (?), *2–53* :Config:View:Items?, *2–53* :Config:View:MarkerLink (?), *2–54* :Config:View:Style (?), *2–54* :Config:View<x> (?), *2–54* :Config:View<x>:Show (?), *2–56* connecting the interface, *1–4* constructed mnemonics, *2–6* creating commands, *2–2* creating queries, *2–2*

## $\mathbf D$

Difference between the 3066 and 3086, 1–1

## Е

error, messages, *3–4* Ethernet interface, *1–4* event, *3–1* messages, *3–3* port, *1–6*, *3–1* EVM View commands :View<x>:Symbol (?), *2–206* :View<x>:CopyTo, *2–198* :View<x>:Format (?), *2–198* :View<x>:Marker:DeltaMarker (?), *2–199* :View<x>:Marker:DeltaX (?), *2–199* :View<x>:Marker:DeltaY?, *2–200* :View<x>:Marker:ResetDelta, *2–200* :View<x>:Marker:SearchMax, *2–200* :View<x>:Marker:SearchMin, *2–201* :View<x>:Marker:X (?), *2–201* :View<x>:Marker:Y?, *2–202* :View<x>:MaskArea (?), *2–202*

:View<x>:Result<y>?, *2–203* :View<x>:Scale:AutoScale, *2–203* :View<x>:Scale:XScale (?), *2–204* :View<x>:Scale:XStart (?), *2–204* :View<x>:Scale:YScale (?), *2–205* :View<x>:Scale:YStart (?), *2–205* :View<x>:Version?, *2–206* examples, programming, *4–1* Eye Diagram View commands :View<x>:EyeLength (?), *2–188* :View<x>:Format (?), *2–188* :View<x>:Marker:T (?), *2–189* :View<x>:Marker:Y?, *2–189* :View<x>:Source (?), *2–190* :View<x>:Version?, *2–190*

#### $\mathsf F$

factory initialization settings, *B–1* FSK View commands :View<x>:CopyTo, *2–132* :View<x>:Marker:DeltaMarker (?), *2–132* :View<x>:Marker:DeltaX (?), *2–133* :View<x>:Marker:DeltaY?, *2–133* :View<x>:Marker:Peak, *2–134* :View<x>:Marker:ResetDelta, *2–134* :View<x>:Marker:SearchMax, *2–134* :View<x>:Marker:SearchMin, *2–135* :View<x>:Marker:SearchSeparation (?), *2–135* :View<x>:Marker:X (?), *2–136* :View<x>:Marker:Y?, *2–136* :View<x>:Scale:AutoScale, *2–136* :View<x>:Scale:HoldYScale (?), *2–137* :View<x>:Scale:XScale (?), *2–137* :View<x>:Scale:XStart (?), *2–138* :View<x>:Scale:YScale (?), *2–138* :View<x>:Scale:YStart (?), *2–139* :View<x>:Source (?), *2–139* :View<x>:Version?, *2–140* :View<x>:Z (?), *2–140* functional groups, *2–8*

## G

GPIB configurations, *1–6* connection rules, *1–6* interface, *1–4* port, *1–5* setting parameters, *1–8*

### $\mathbf H$

headers in query responses, *2–3*

#### ı

initialization settings, *B–1* interface connections, *1–4* Ethernet, *1–4* GPIB, *1–4*

### $\mathsf{M}$

messages, *3–3* error, *3–4* event, *3–3* obtaining, *3–1* mnemonics, constructed, *2–6*

#### P

parameter types, *2–3* Parameter types used in syntax descriptions, *2–3* Polar View commands :View<x>:AlphaBT (?), *2–172* :View<x>:AutoCarrier (?), *2–172* :View<x>:Burst:BlockSize (?), *2–173* :View<x>:Burst:NumberFrames (?), *2–173* :View<x>:Burst:Offset (?), *2–174* :View<x>:Burst:Search (?), *2–175* :View<x>:Burst:Threshold (?), *2–175* :View<x>:Carrier (?), *2–176* :View<x>:Display (?), *2–176* :View<x>:Format (?), *2–177* :View<x>:Marker:A?, *2–177* :View<x>:Marker:DeltaT (?), *2–178* :View<x>:Marker:P?, *2–178* :View<x>:Marker:T (?), *2–178* :View<x>:Marker:X?, *2–179* :View<x>:Marker:Y?, *2–179* :View<x>:MeasDestination (?), *2–180* :View<x>:MeasFilter (?), *2–180* :View<x>:Modulation (?), *2–181* :View<x>:Position (?), *2–181* :View<x>:RefDestination (?), *2–182* :View<x>:RefFilter (?), *2–182* :View<x>:Result<y>?, *2–183* :View<x>:Source (?), *2–183* :View<x>:Standard:CDPD, *2–184*

:View<x>:Standard:GSM, *2–184* :View<x>:Standard:IS95, *2–284* :View<x>:Standard:NADC, *2–184* :View<x>:Standard:PDC, *2–185* :View<x>:Standard:PHS, *2–185* :View<x>:Standard:TETRA, *2–185* :View<x>:SymbolRate (?), *2–186* :View<x>:Version?, *2–186* :View<x>:Z (?), *2–186* port command, *1–6* event, *1–6* GPIB, *1–5* TCP/IP, *1–6* programming examples, *4–1*

#### $\Omega$

quotes, *2–5*

## R

Remote commands :Clipboard?, *2–382* :Set?, *2–382* [:Util8]:Dev<x>:<command>, *2–383* [:Util8]:Error?, *2–383* [:Util8]:Event:<message>, *2–384* [:Util8]:Format (?), *2–384* [:Util8]:GPIB:Interface (?), *2–385* [:Util8]:GPIB:PrimaryAddress (?), *2–385* [:Util8]:Header (?), *2–386* [:Util8]:Id?, *2–386* [:Util8]:Key, *2–387* [:Util8]:NewLine (?), *2–388* [:Util8]:NumericOutput (?), *2–388* [:Util8]:Register:Data, *2–389* [:Util8]:Register:Header, *2–390* [:Util8]:Source (?), *2–391* [:Util8]:Source:<item>?, *2–392* [:Util8]:Status?, *2–394* [:Util8]:TCPIP:Port:Command (?), *2–395* [:Util8]:TCPIP:Port:Command:Reset, *2–395* [:Util8]:TCPIP:Port:Event (?), *2–396* [:Util8]:TCPIP:Port:Event:Reset, *2–396* [:Util8]:Version?, *2–397* [:Util8]:ViewName?, *2–397* [:Util8]:Z (?), *2–397* [:Util8]:Z:<item>?, *2–398* retrieving response message, *2–399*

rules, for using commands, *2–5*

#### S

Save/Load commands :Util2:Buffer:<header> (?), *2–362* :Util2:AllFrames, *2–362* :Util2:BeginZ (?), *2–362* :Util2:Buffer:CopyHeader, *2–364* :Util2:Buffer:SaveHeader, *2–365* :Util2:Data:Load, *2–365* :Util2:Data:Save, *2–366* :Util2:Data:SaveAP, *2–367* :Util2:Data:Saved, *2–367* :Util2:Data:SaveDateTime, *2–369* :Util2:Data:SaveFlatness, *2–370* :Util2:Data:SaveFrame, *2–371* :Util2:Data:SaveHeader, *2–372* :Util2:Data:SaveIQ, *2–368* :Util2:EndZ (?), *2–373* :Util2:MarkerToFrame, *2–373* :Util2:Source (?), *2–374* :Util2:Version?, *2–374* Self Gain-Calibration commands :Util1:Execute, *2–358* :Util1:Gain:Auto, *2–358* :Util1:Gain:Execute, *2–359* :Util1:IQOffset:Execute, *2–359* :Util1:Result<x>?, *2–360* :Util1:Version?, *2–360* :Util1:WidebandOffset:Request, *2–360* :Set?, *2–382* setting communication parameters, *1–7* :Setup:BlockSize (?) CDMA Setup, *2–78* Standard Setup, *2–58* :Setup:CDMA:Channel (?), *2–79* :Setup:CDMA:Span30M, *2–79* :Setup:CDMA:Span50M, *2–80* :Setup:CDMA:Span5MAuto, *2–80* :Setup:CDMA:Span5MNormal, *2–81* :Setup:CDMA:Standard (?), *2–81* :Setup:CDMA:TriggerLevel (?), *2–82* :Setup:CenterFrequency (?), *2–59* :Setup:FFTPoints (?), *2–60* :Setup:FFTWindow (?), *2–60* :Setup:FramePeriod (?), *2–61* :Setup:FrequencyOffset (?), *2–61* :Setup:InputCoupling (?), *2–62* :Setup:InputMode (?), *2–63* :Setup:LevelOffset (?), *2–63* :Setup:Load, Standard Setup, *2–64*

:Setup:MarkerToFreq CDMA Setup, *2–82* Standard Setup, *2–64* :Setup:MaxSpan CDMA Setup, *2–82* Standard Setup, *2–65* :Setup:MemoryMode (?), *2–65* :Setup:ReferenceLevel (?) CDMA Setup, *2–83* Standard Setup, *2–66* :Setup:ReferenceOsc (?) CDMA Setup, *2–83* Standard Setup, *2–67* :Setup:Save, Standard Setup, *2–67* :Setup:Span (?) CDMA Setup, *2–84* Standard Setup, *2–68* :Setup:Trigger (?) CDMA Setup, *2–85* Standard Setup, *2–68* :Setup:TriggerCount (?) CDMA Setup, *2–86* Standard Setup, *2–70* :Setup:TriggerDelayed (?) CDMA Setup, *2–86* Standard Setup, *2–70* :Setup:TriggerDomain (?) CDMA Setup, *2–87* Standard Setup, *2–71* :Setup:TriggerInterval (?) CDMA Setup, *2–87* Standard Setup, *2–71* :Setup:TriggerPosition (?) CDMA Setup, *2–88* Standard Setup, *2–72* :Setup:TriggerSlope (?) CDMA Setup, *2–88* Standard Setup, *2–72* :Setup:TriggerSource (?) CDMA Setup, *2–89* Standard Setup, *2–73* :Setup:TriggerTimeout (?) CDMA Setup, *2–89* Standard Setup, *2–73* :Setup:TriggerTimes (?) CDMA Setup, *2–90* Standard Setup, *2–74* :Setup:Version? CDMA Setup, *2–90* Standard Setup, *2–74* :Setup:Zoom:Execute, *2–75* :Setup:Zoom:Frequency (?), *2–75*

:Setup:Zoom:Mag (?), *2–76* SI prefix and unit, *2–5* special characters, *2–3* Spectrogram View commands :View<x>:Compression (?), *2–142* :View<x>:Format (?), *2–142* :View<x>:Marker:DeltaMarker (?), *2–143* :View<x>:Marker:DeltaT?, *2–143* :View<x>:Marker:DeltaX?, *2–144* :View<x>:Marker:DeltaY?, *2–144* :View<x>:Marker:DeltaZ (?), *2–144* :View<x>:Marker:Peak, *2–145* :View<x>:Marker:ResetDelta, *2–145* :View<x>:Marker:SearchMax, *2–146* :View<x>:Marker:SearchMin, *2–146* :View<x>:Marker:SearchSeparation (?), *2–146* :View<x>:Marker:T?, *2–147* :View<x>:Marker:X (?), *2–147* :View<x>:Marker:Y?, *2–148* :View<x>:Marker:Z (?), *2–148* :View<x>:Monochrome (?), *2–148* :View<x>:NumberColors (?), *2–149* :View<x>:Scale:AutoScale, *2–149* :View<x>:Scale:HoldYScale (?), *2–150* :View<x>:Scale:XScale (?), *2–150* :View<x>:Scale:XStart (?), *2–151* :View<x>:Scale:YScale (?), *2–151* :View<x>:Scale:YStart (?), *2–152* :View<x>:Scale:ZScale (?), *2–152* :View<x>:Scale:ZStart (?), *2–153* :View<x>:Source (?), *2–153* :View<x>:Version?, *2–154* :View<x>:ZGap (?), *2–154* Standard Setup commands :Setup:FFTWindow (?), *2–60* :Setup:BlockSize (?), *2–58* :Setup:CenterFrequency (?), *2–59* :Setup:FFTPoints (?), *2–60* :Setup:FramePeriod (?), *2–61* :Setup:FrequencyOffset (?), *2–61* :Setup:InputCoupling (?), *2–62* :Setup:InputMode (?), *2–63* :Setup:LevelOffset (?), *2–63* :Setup:Load, *2–64* :Setup:MarkerToFreq, *2–64* :Setup:MaxSpan, *2–65* :Setup:MemoryMode (?), *2–65* :Setup:ReferenceLevel (?), *2–66* :Setup:ReferenceOsc (?), *2–67* :Setup:Save, *2–67* :Setup:Span (?), *2–68* :Setup:Trigger (?), *2–68* :Setup:TriggerCount (?), *2–70*

:Setup:TriggerDelayed (?), *2–70* :Setup:TriggerDomain (?), *2–71* :Setup:TriggerInterval (?), *2–71* :Setup:TriggerPosition (?), *2–72* :Setup:TriggerSlope (?), *2–72* :Setup:TriggerSource (?), *2–73* :Setup:TriggerTimeout (?), *2–73* :Setup:TriggerTimes (?), *2–74* :Setup:Version?, *2–74* :Setup:Zoom:Execute, *2–75* :Setup:Zoom:Frequency (?), *2–75* :Setup:Zoom:Mag (?), *2–76* status, *3–1* Status Byte Register, *3–2* Symbol Table View commands :View<x>:Symbol (?), *2–195* :View<x>:CopyTo, *2–192* :View<x>:Marker:Data?, *2–192* :View<x>:Marker:Symbol?, *2–193* :View<x>:Marker:T (?), *2–193* :View<x>:Radix (?), *2–194* :View<x>:Rotate (?), *2–194* :View<x>:Source (?), *2–195* :View<x>:Version?, *2–196* syntax, command, *2–1*

# т

TCP/IP event port, *3–1* port, *1–6* setting parameters, *1–9*

#### U

unit and SI prefix, *2–5* :Util1:Execute, *2–358* :Util1:Gain:Auto, *2–358* :Util1:Gain:Execute, *2–359* :Util1:IQOffset:Execute, *2–359* :Util1:Result<x>?, *2–360* :Util1:Version?, *2–360* :Util1:WideOffset:Request, *2–360* :Util2:AllFrames, *2–362* :Util2:BeginZ (?), *2–362* :Util2:Buffer:<header> (?), *2–362* :Util2:Buffer:CopyHeader, *2–364* :Util2:Buffer:SaveHeader, *2–365* :Util2:Data:Load, *2–365* :Util2:Data:Save, *2–366* :Util2:Data:SaveAP, *2–367* :Util2:Data:Saved, *2–367*

**Index-8** 3066 & 3086 3 GHz Real Time Spectrum Analyzer Programmer Manual

:Util2:Data:SaveDateTime, *2–369* :Util2:Data:SaveFlatness, *2–370* :Util2:Data:SaveFrame, *2–371* :Util2:Data:SaveHeader, *2–372* :Util2:Data:SaveIQ, *2–368* :Util2:EndZ (?), *2–373* :Util2:MarkerToFrame, *2–373* :Util2:Source (?), *2–374* :Util2:Version?, *2–374* :Util3:AllFrames, *2–376* :Util3:BeginZ (?), *2–376* :Util3:Destination (?), *2–376* :Util3:EndZ (?), *2–377* :Util3:MarkerToFrame, *2–377* :Util3:PeakHold, *2–378* :Util3:RMS, *2–379* :Util3:Source (?), *2–380* :Util3:Version?, *2–380* [:Util8]:Dev<x>:<command>, *2–383* [:Util8]:Error?, *2–383* [:Util8]:Event:<message>, *2–384* [:Util8]:Format (?), *2–384* [:Util8]:GPIB:Interface (?), *2–385* [:Util8]:GPIB:PrimaryAddress (?), *2–385* [:Util8]:Header (?), *2–386* [:Util8]:Id?, *2–386* [:Util8]:Key, *2–387* [:Util8]:NewLine (?), *2–388* [:Util8]:NumericOutput (?), *2–388* [:Util8]:Register:Data, *2–389* [:Util8]:Register:Header, *2–390* [:Util8]:Source (?), *2–391* [:Util8]:Source:<item>?, *2–392* [:Util8]:Status?, *2–394* [:Util8]:TCPIP:Port:Command (?), *2–395* [:Util8]:TCPIP:Port:Command:Reset, *2–395* [:Util8]:TCPIP:Port:Event (?), *2–396* [:Util8]:TCPIP:Port:Event:Reset, *2–396* [:Util8]:Version?, *2–397* [:Util8]:ViewName?, *2–397* [:Util8]:Z (?), *2–397* [:Util8]:Z:<item>?, *2–398*

#### $\mathsf{V}$

:View<x>:Symbol (?) EVM View, *2–206* Symbol Table View, *2–195* :View<x>:AllFrames (?), CCDF, *2–332* :View<x>:AlphaBT (?) CDMA Polar View, *2–230* CodePolar View, *2–278*

CodeWPolar View, *2–310* Polar View, *2–172* :View<x>:Analysis:TimeSlot (?) CodePolar View, *2–278* CodeWPolar View, *2–310* :View<x>:Analyze (?) CodePolar View, *2–278* CodeWPolar View, *2–310* :View<x>:AutoCarrier (?) CDMA Polar View, *2–230* CodePolar View, *2–279* CodeWPolar View, *2–311* Polar View, *2–172* :View<x>:Average (?) CodePower View, *2–288* CodeWPower View, *2–320* :View<x>:Average:AllFrames (?) CodePower View, *2–288* CodeWPower View, *2–320* :View<x>:Average:BeginZ (?) CodePower View, *2–289* CodeWPower View, *2–321* :View<x>:Average:EndZ (?) CodePower View, *2–289* CodeWPower View, *2–321* :View<x>:Average:Execute CodePower View, *2–290* CodeWPower View, *2–322* :View<x>:Average:MarkerToFrame CodePower View, *2–290* CodeWPower View, *2–322* :View<x>:Average:Reset, CCDF, *2–332* :View<x>:Average:Times (?) CDMA Time View, *2–248* CDMA Waveform View, *2–208* CodePower View, *2–291* CodeWPower View, *2–323* Waveform View, *2–92* :View<x>:Average:Type (?) CDMA Waveform View, *2–208* CodePower View, *2–291* CodeWPower View, *2–323* Waveform View, *2–92* :View<x>:BeginZ (?), CCDF, *2–333* :View<x>:Block (?), CDMA Time View, *2–248* :View<x>:BreakAnalyze (?) CodePolar View, *2–279* CodeWPolar View, *2–311* :View<x>:BreakMeasure, CDMA Time View, *2–248* :View<x>:BreakMeasureData, CDMA Time View, *2–249* :View<x>:Burst:BlockSize (?)

3066 & 3086 3 GHz Real Time Spectrum Analyzer Programmer Manual **Index-9** 

CDMA Polar View, *2–231* Polar View, *2–173* :View<x>:Burst:NumberFrames (?) CDMA Polar View, *2–231* Polar View, *2–173* :View<x>:Burst:Offset (?) CDMA Polar View, *2–232* Polar View, *2–174* :View<x>:Burst:Search (?) CDMA Polar View, *2–233* Polar View, *2–175* :View<x>:Burst:Threshold (?) CDMA Polar View, *2–233* Polar View, *2–175* :View<x>:Carrier (?) CDMA Polar View, *2–234* CodePolar View, *2–280* CodeWPolar View, *2–312* Polar View, *2–176* :View<x>:CDMA:Channel (?), CDMA Waveform View, *2–208* :View<x>:Compression (?) CDMA Waveform View, *2–209* Spectrogram View, *2–142* Waterfall View, *2–156* Waveform View, *2–93* :View<x>:CopyFrom CCDFView, *2–348* CDMA Waveform View, *2–210* Waveform View, *2–93* :View<x>:CopyTo Analog View, *2–120* CCDFView, *2–348* CDMA Waveform View, *2–210* EVM View, *2–198* FSK View, *2–132* Symbol Table View, *2–192* Waveform View, *2–94* :View<x>:Destination (?), CCDF, *2–333* :View<x>:Display (?) CDMA Polar View, *2–234* CodePolar View, *2–280* CodeWPolar View, *2–312* Polar View, *2–176* :View<x>:Edit (?), Waveform View, *2–94* :View<x>:Edit:DrawHorizontal, Waveform View, *2–95* :View<x>:Edit:DrawLine, Waveform View, *2–95* :View<x>:Edit:DrawMax, Waveform View, *2–96* :View<x>:Edit:DrawMin, Waveform View, *2–96* :View<x>:Edit:Y (?), Waveform View, *2–96* :View<x>:EndZ (?), CCDF, *2–334* :View<x>:Execute, CCDF, *2–334* :View<x>:Executing?, CDMA Time View, *2–249*

:View<x>:EyeLength (?), Eye Diagram View, *2–188* :View<x>:Format (?) Analog View, *2–120* CDMA Polar View, *2–235* CDMA Waveform View, *2–210* CodePolar View, *2–281* CodeWPolar View, *2–313* EVM View, *2–198* Eye Diagram View, *2–188* Polar View, *2–177* Spectrogram View, *2–142* Waterfall View, *2–157* Waveform View, *2–97* :View<x>:Marker:A? CDMA Polar View, *2–235* Polar View, *2–177* :View<x>:Marker:Band:Center (?), Waveform View, *2–98* :View<x>:Marker:Band:Left (?), Waveform View, *2–98* :View<x>:Marker:Band:Right (?), Waveform View, *2–99* :View<x>:Marker:Band:Width (?), Waveform View, *2–99* :View<x>:Marker:Data?, Symbol Table View, *2–192* :View<x>:Marker:DeltaMarker (?) Analog View, *2–121* CCDF, *2–335* CCDFView, *2–349* CDMA Time View, *2–250* CDMA Waveform View, *2–211* CodePower View, *2–292* CodeSpectrogram View, *2–268* CodeWPower View, *2–324* CodeWSpectrogram View, *2–300* EVM View, *2–199* FSK View, *2–132* Spectrogram View, *2–143* Waterfall View, *2–158* Waveform View, *2–100* :View<x>:Marker:DeltaT (?) CDMA Polar View, *2–236* Polar View, *2–178* :View<x>:Marker:DeltaT? Spectrogram View, *2–143* Waterfall View, *2–158* :View<x>:Marker:DeltaX (?) CDMA Time View, *2–250* CDMA Waveform View, *2–212* EVM View, *2–199* FSK View, *2–133* Waterfall View, *2–159* Waveform View, *2–100* :View<x>:Marker:DeltaX?

**Index-10** 3066 & 3086 3 GHz Real Time Spectrum Analyzer Programmer Manual

Spectrogram View, *2–144* Waveform View, *2–121* :View<x>:Marker:DeltaY? CDMA Time View, *2–251* CDMA Waveform View, *2–212* EVM View, *2–200* FSK View, *2–133* Spectrogram View, *2–144* Waterfall View, *2–159* Waveform View, *2–101*, *2–122* :View<x>:Marker:DeltaZ (?) Spectrogram View, *2–144* Waterfall View, *2–160* :View<x>:Marker:P? CDMA Polar View, *2–236* Polar View, *2–178* :View<x>:Marker:Peak Analog View, *2–122* CDMA Time View, *2–251* CDMA Waveform View, *2–213* FSK View, *2–134* Spectrogram View, *2–145* Waterfall View, *2–160* Waveform View, *2–101* :View<x>:Marker:ResetDelta Analog View, *2–123* CCDF, *2–335* CCDFView, *2–349* CDMA Time View, *2–252* CDMA Waveform View, *2–213* CodePower View, *2–292* CodeSpectrogram View, *2–268* CodeWPower View, *2–324* CodeWSpectrogram View, *2–300* EVM View, *2–200* FSK View, *2–134* Spectrogram View, *2–145* Waterfall View, *2–161* Waveform View, *2–102* :View<x>:Marker:SearchMax Analog View, *2–123* CCDF, *2–336* CCDFView, *2–350* CDMA Time View, *2–252* CDMA Waveform View, *2–214* CodePower View, *2–292* CodeSpectrogram View, *2–269* CodeWPower View, *2–324* CodeWSpectrogram View, *2–301* EVM View, *2–200* FSK View, *2–134* Spectrogram View, *2–146* Waterfall View, *2–161*

Waveform View, *2–102* :View<x>:Marker:SearchMin Analog View, *2–124* CCDF, *2–336* CCDFView, *2–350* CDMA Time View, *2–253* CDMA Waveform View, *2–214* CodePower View, *2–293* CodeSpectrogram View, *2–269* CodeWPower View, *2–325* CodeWSpectrogram View, *2–301* EVM View, *2–201* FSK View, *2–135* Spectrogram View, *2–146* Waterfall View, *2–162* Waveform View, *2–103* :View<x>:Marker:SearchSeparation (?) Analog View, *2–124* CCDF, *2–337* CCDFView, *2–351* CDMA Time View, *2–253* CDMA Waveform View, *2–214* CodePower View, *2–293* CodeSpectrogram View, *2–270* CodeWPower View, *2–325* CodeWSpectrogram View, *2–302* FSK View, *2–135* Spectrogram View, *2–146* Waterfall View, *2–162* Waveform View, *2–103* :View<x>:Marker:Symbol?, Symbol Table View, *2–193* :View<x>:Marker:T (?) CDMA Polar View, *2–236* CodePolar View, *2–281* CodeWPolar View, *2–313* Eye Diagram View, *2–189* Polar View, *2–178* Symbol Table View, *2–193* :View<x>:Marker:T? Spectrogram View, *2–147* Waterfall View, *2–163* :View<x>:Marker:Trace (?), Waveform View, *2–104* :View<x>:Marker:X (?) Analog View, *2–125* CCDF, *2–337* CCDFView, *2–351* CDMA Time View, *2–254* CDMA Waveform View, *2–215* CodePower View, *2–294* CodeSpectrogram View, *2–270* CodeWPower View, *2–326* CodeWSpectrogram View, *2–302* EVM View, *2–201*

3066 & 3086 3 GHz Real Time Spectrum Analyzer Programmer Manual **Index-11** 

FSK View, *2–136* Spectrogram View, *2–147* Waterfall View, *2–163* Waveform View, *2–104* :View<x>:Marker:X? CDMA Polar View, *2–237* Polar View, *2–179* :View<x>:Marker:Y? Analog View, *2–125* CDMA Polar View, *2–237* CDMA Time View, *2–254* CDMA Waveform View, *2–215* EVM View, *2–202* Eye Diagram View, *2–189* FSK View, *2–136* Polar View, *2–179* Spectrogram View, *2–148* Waterfall View, *2–164* Waveform View, *2–105* :View<x>:Marker:Z (?) CodeSpectrogram View, *2–271* CodeWSpectrogram View, *2–303* Spectrogram View, *2–148* Waterfall View, *2–164* :View<x>:MarkerToFrame, CCDF, *2–338* :View<x>:Mask:OffLeft (?), CDMA Time View, *2–255* :View<x>:Mask:OffLevel (?), CDMA Time View, *2–255* :View<x>:Mask:OffRight (?), CDMA Time View, *2–256* :View<x>:Mask:OnLeft (?), CDMA Time View, *2–257* :View<x>:Mask:OnLevel (?), CDMA Time View, *2–257* :View<x>:Mask:OnRight (?), CDMA Time View, *2–258* :View<x>:Mask:RBW1M:Frequency (?), CDMA Waveform View, *2–216* :View<x>:Mask:RBW1M:Level (?), CDMA Waveform View, *2–216* :View<x>:Mask:RBW30k:Frequency1 (?), CDMA Waveform View, *2–217* :View<x>:Mask:RBW30k:Frequency2 (?), CDMA Waveform View, *2–217* :View<x>:Mask:RBW30k:Level1 (?), CDMA Waveform View, *2–218* :View<x>:Mask:RBW30k:Level2 (?), CDMA Waveform View, *2–218* :View<x>:MaskArea (?), EVM View, *2–202* :View<x>:MaskVisible (?), Waveform View, *2–105* :View<x>:MeasDestination (?) CDMA Polar View, *2–238* Polar View, *2–180*

:View<x>:MeasFilter (?) CDMA Polar View, *2–238* CodePolar View, *2–282* CodeWPolar View, *2–314* Polar View, *2–180* :View<x>:Measure, CDMA Time View, *2–259* :View<x>:MeasureData, CDMA Time View, *2–259* :View<x>:Measurement (?) CDMA Waveform View, *2–219* Waveform View, *2–106* :View<x>:Measurement:ACP:BW (?), Waveform View, *2–107* :View<x>:Measurement:ACP:Marker (?), Waveform View, *2–107* :View<x>:Measurement:ACP:SP (?), Waveform View, *2–108* :View<x>:Measurement:OBW (?) CDMA Waveform View, *2–219* Waveform View, *2–108* :View<x>:Measurement:Separation (?), CDMA Waveform View, *2–220* :View<x>:Measurement:SortedBy (?), CDMA Waveform View, *2–220* :View<x>:Measurement:SpuriousSearch (?), CDMA Waveform View, *2–221* :View<x>:Measurement:Threshold (?), CDMA Waveform View, *2–221* :View<x>:Modulation (?) CDMA Polar View, *2–239* CodePolar View, *2–282* CodeWPolar View, *2–314* Polar View, *2–181* :View<x>:Monochrome (?) CodeSpectrogram View, *2–271* CodeWSpectrogram View, *2–303* Spectrogram View, *2–148* :View<x>:NumberColors (?) CodeSpectrogram View, *2–272* CodeWSpectrogram View, *2–304* Spectrogram View, *2–149* :View<x>:OutputFormat (?), CCDF, *2–338* :View<x>:Position (?) CCDF, *2–339* CDMA Polar View, *2–239* CDMA Time View, *2–260* CDMA Waveform View, *2–222* Polar View, *2–181* Waveform View, *2–109* :View<x>:Radix (?), Symbol Table View, *2–194* :View<x>:RBW (?), CDMA Waveform View, *2–222* :View<x>:RefDestination (?) CDMA Polar View, *2–240*

**Index-12** 3066 & 3086 3 GHz Real Time Spectrum Analyzer Programmer Manual

Polar View, *2–182* :View<x>:RefFilter (?) CDMA Polar View, *2–240* CodePolar View, *2–283* CodeWPolar View, *2–315* Polar View, *2–182* :View<x>:Resolution (?), CCDF, *2–339* :View<x>:Result<y>? CDMA Polar View, *2–241* CDMA Time View, *2–260* CDMA Waveform View, *2–223* EVM View, *2–203* Polar View, *2–183* Waveform View, *2–109* :View<x>:Result1?, CCDF, *2–340* :View<x>:Result2?, CCDF, *2–340* :View<x>:Result3?, CCDF, *2–341* :View<x>:Rotate (?), Symbol Table View, *2–194* :View<x>:Scale:AutoScale Analog View, *2–126* CCDF, *2–341* CCDFView, *2–352* CDMA Waveform View, *2–224* CodePower View, *2–294* CodeSpectrogram View, *2–272* CodeWPower View, *2–326* CodeWSpectrogram View, *2–304* EVM View, *2–203* FSK View, *2–136* Spectrogram View, *2–149* Waterfall View, *2–165* Waveform View, *2–110* :View<x>:Scale:FallingEdge, CDMA Time View, *2–261* :View<x>:Scale:FullScale, CDMA Time View, *2–261* :View<x>:Scale:HoldYScale (?) Analog View, *2–126* CCDF, *2–342* CDMA Time View, *2–262* CDMA Waveform View commands, *2–224* FSK View, *2–137* Spectrogram View, *2–150* Waterfall View, *2–165* Waveform View, *2–110* :View<x>:Scale:LYStart (?), CCDFView, *2–352* :View<x>:Scale:LYStop (?), CCDFView, *2–353* :View<x>:Scale:Origin (?) CCDF, *2–342* CCDFView, *2–353* :View<x>:Scale:RisingEdge, CDMA Time View, *2–262* :View<x>:Scale:XScale (?) Analog View, *2–127*

CCDF, *2–343* CCDFView, *2–354* CDMA Time View, *2–263* CDMA Waveform View, *2–225* CodePower View, *2–295* CodeSpectrogram View, *2–273* CodeWPower View, *2–327* CodeWSpectrogram View, *2–305* EVM View, *2–204* FSK View, *2–137* Spectrogram View, *2–150* Waterfall View, *2–166* Waveform View, *2–111* :View<x>:Scale:XStart (?) Analog View, *2–127* CCDF, *2–343* CCDFView, *2–354* CDMA Time View, *2–263* CDMA Waveform View, *2–225* CodePower View, *2–295* CodeSpectrogram View, *2–273* CodeWPower View, *2–327* CodeWSpectrogram View, *2–305* EVM View, *2–204* FSK View, *2–138* Spectrogram View, *2–151* Waterfall View, *2–166* Waveform View, *2–111* :View<x>:Scale:XStartZero (?), CCDF, *2–344* :View<x>:Scale:YScale (?) Analog View, *2–128* CCDF, *2–344* CDMA Time View, *2–264* CDMA Waveform View, *2–226* CodePower View, *2–296* CodeSpectrogram View, *2–274* CodeWPower View, *2–328* CodeWSpectrogram View, *2–306* EVM View, *2–205* FSK View, *2–138* Spectrogram View, *2–151* Waterfall View, *2–167* Waveform View, *2–112* :View<x>:Scale:YStart (?) Analog View, *2–128* CCDF, *2–345* CDMA Time View, *2–264* CDMA Waveform View, *2–226* CodePower View, *2–296* CodeSpectrogram View, *2–274* CodeWPower View, *2–328* CodeWSpectrogram View, *2–306* EVM View, *2–205*

3066 & 3086 3 GHz Real Time Spectrum Analyzer Programmer Manual **Index-13** 

FSK View, *2–139* Spectrogram View, *2–152* Waterfall View, *2–167* Waveform View, *2–112* :View<x>:Scale:ZScale (?) CodeSpectrogram View, *2–275* CodeWSpectrogram View, *2–307* Spectrogram View, *2–152* Waterfall View, *2–168* :View<x>:Scale:ZStart (?) CodeSpectrogram View, *2–275* CodeWSpectrogram View, *2–307* Spectrogram View, *2–153* Waterfall View, *2–168* :View<x>:ShortCode (?) CodeWPolar View, *2–315* CodeWPower View, *2–328* :View<x>:Source (?) Analog View, *2–129* CCDF, *2–345* CCDFView, *2–355* CDMA Polar View, *2–241* CDMA Time View, *2–265* CDMA Waveform View, *2–227* CodePolar View, *2–283* CodeWPolar View, *2–316* Eye Diagram View, *2–190* FSK View, *2–139* Polar View, *2–183* Spectrogram View, *2–153* Symbol Table View, *2–195* Waterfall View, *2–169* Waveform View, *2–113* :View<x>:Standard:CDPD CDMA Polar View, *2–242* Polar View, *2–184* :View<x>:Standard:GSM CDMA Polar View, *2–242* Polar View, *2–184* :View<x>:Standard:IS95 CDMA Polar View, *2–242* CodePolar View, *2–284* :View<x>:Standard:IS95EQ, CodePolar View, *2–284* :View<x>:Standard:NADC CDMA Polar View, *2–243* Polar View, *2–184* :View<x>:Standard:PDC CDMA Polar View, *2–243* Polar View, *2–185* :View<x>:Standard:PHS CDMA Polar View, *2–243* Polar View, *2–185* :View<x>:Standard:TETRA

CDMA Polar View, *2–244* Polar View, *2–185* :View<x>:Standard:WCDMA16M, CodeWPolar View, *2–316* :View<x>:Standard:WCDMA4M, CodeWPolar View, *2–316* :View<x>:Standard:WCDMA8M, CodeWPolar View, *2–317* :View<x>:SymbolConstellation (?), CodeWPolar View, *2–317* :View<x>:SymbolRate (?) CDMA Polar View, *2–244* CodePolar View, *2–285* CodeWPolar View, *2–318* CodeWPower View, *2–329* CodeWSpectrogram View, *2–308* Polar View, *2–186* :View<x>:TimeSlot (?), CodeWPolar View, *2–318* :View<x>:Trace2:Compression (?), Waveform View, *2–114* :View<x>:Trace2:Format (?), Waveform View, *2–115* :View<x>:Trace2:Source (?), Waveform View, *2–116* :View<x>:Trace2:TraceVisible (?), CDMA Time View, *2–265* :View<x>:Trace2:Z (?), Waveform View, *2–116* :View<x>:TraceVisible (?), CDMA Time View, *2–266* :View<x>:Version? Analog View, *2–129* CCDF, *2–346* CCDFView, *2–355* CDMA Polar View, *2–244* CDMA Time View, *2–266* CDMA Waveform View, *2–228* CodePolar View, *2–285* CodePower View, *2–297* CodeSpectrogram View, *2–276* CodeWPolar View, *2–318* CodeWPower View, *2–329* CodeWSpectrogram View, *2–308* EVM View, *2–206* Eye Diagram View, *2–190* FSK View, *2–140* Polar View, *2–186* Spectrogram View, *2–154* Symbol Table View, *2–196* Waterfall View, *2–169* Waveform View, *2–117* :View<x>:XAxis (?), CodeWPower View, *2–330* :View<x>:YHeight (?), Waterfall View, *2–170* :View $\langle x \rangle$ :Z (?) Analog View, *2–130* CCDF, *2–346* CDMA Polar View, *2–245*

**Index-14** 3066 & 3086 3 GHz Real Time Spectrum Analyzer Programmer Manual

CDMA Waveform View, *2–228* CodePower View, *2–297* CodeWPower View, *2–330* FSK View, *2–140* Polar View, *2–186* Waveform View, *2–117* :View<x>:ZGap (?) CodeSpectrogram View, *2–276* CodeWSpectrogram View, *2–308* Spectrogram View, *2–154* Waterfall View, *2–170*

#### W

Waterfall View commands :View<x>:Compression (?), *2–156* :View<x>:Format (?), *2–157* :View<x>:Marker:DeltaMarker (?), *2–158* :View<x>:Marker:DeltaT?, *2–158* :View<x>:Marker:DeltaX (?), *2–159* :View<x>:Marker:DeltaY?, *2–159* :View<x>:Marker:DeltaZ (?), *2–160* :View<x>:Marker:Peak, *2–160* :View<x>:Marker:ResetDelta, *2–161* :View<x>:Marker:SearchMax, *2–161* :View<x>:Marker:SearchMin, *2–162* :View<x>:Marker:SearchSeparation (?), *2–162* :View<x>:Marker:T?, *2–163* :View<x>:Marker:X (?), *2–163* :View<x>:Marker:Y?, *2–164* :View<x>:Marker:Z (?), *2–164* :View<x>:Scale:AutoScale, *2–165* :View<x>:Scale:HoldYScale (?), *2–165* :View<x>:Scale:XScale (?), *2–166* :View<x>:Scale:XStart (?), *2–166* :View<x>:Scale:YScale (?), *2–167* :View<x>:Scale:YStart (?), *2–167* :View<x>:Scale:ZScale (?), *2–168* :View<x>:Scale:ZStart (?), *2–168* :View<x>:Source (?), *2–169* :View<x>:Version?, *2–169* :View<x>:YHeight (?), *2–170* :View<x>:ZGap (?), *2–170* Waveform View commands :View<x>:Average:Times (?), *2–92* :View<x>:Average:Type (?), *2–92* :View<x>:Compression (?), *2–93*

:View<x>:CopyFrom, *2–93* :View<x>:CopyTo, *2–94* :View<x>:Edit (?), *2–94* :View<x>:Edit:DrawHorizontal, *2–95* :View<x>:Edit:DrawLine, *2–95* :View<x>:Edit:DrawMax, *2–96* :View<x>:Edit:DrawMin, *2–96* :View<x>:Edit:Y (?), *2–96* :View<x>:Format (?), *2–97* :View<x>:Marker:Band:Center (?), *2–98* :View<x>:Marker:Band:Left (?), *2–98* :View<x>:Marker:Band:Right (?), *2–99* :View<x>:Marker:Band:Width (?), *2–99* :View<x>:Marker:DeltaMarker (?), *2–100* :View<x>:Marker:DeltaX (?), *2–100* :View<x>:Marker:DeltaY?, *2–101* :View<x>:Marker:Peak, *2–101* :View<x>:Marker:ResetDelta, *2–102* :View<x>:Marker:SearchMax, *2–102* :View<x>:Marker:SearchMin, *2–103* :View<x>:Marker:SearchSeparation (?), *2–103* :View<x>:Marker:Trace (?), *2–104* :View<x>:Marker:X (?), *2–104* :View<x>:Marker:Y?, *2–105* :View<x>:MaskVisible (?), *2–105* :View<x>:Measurement (?), *2–106* :View<x>:Measurement:ACP:BW (?), *2–107* :View<x>:Measurement:ACP:Marker (?), *2–107* :View<x>:Measurement:ACP:SP (?), *2–108* :View<x>:Measurement:OBW (?), *2–108* :View<x>:Position (?), *2–109* :View<x>:Result<y>?, *2–109* :View<x>:Scale:AutoScale, *2–110* :View<x>:Scale:HoldYScale (?), *2–110* :View<x>:Scale:XScale (?), *2–111* :View<x>:Scale:XStart (?), *2–111* :View<x>:Scale:YScale (?), *2–112* :View<x>:Scale:YStart (?), *2–112* :View<x>:Source (?), *2–113* :View<x>:Trace2:Compression (?), *2–114* :View<x>:Trace2:Format (?), *2–115* :View<x>:Trace2:Source (?), *2–116* :View<x>:Trace2:Z (?), *2–116* :View<x>:Version?, *2–117* :View<x>:Z (?), *2–117* Where to find other information, vii